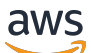

User Guide

# AWS Private Certificate Authority

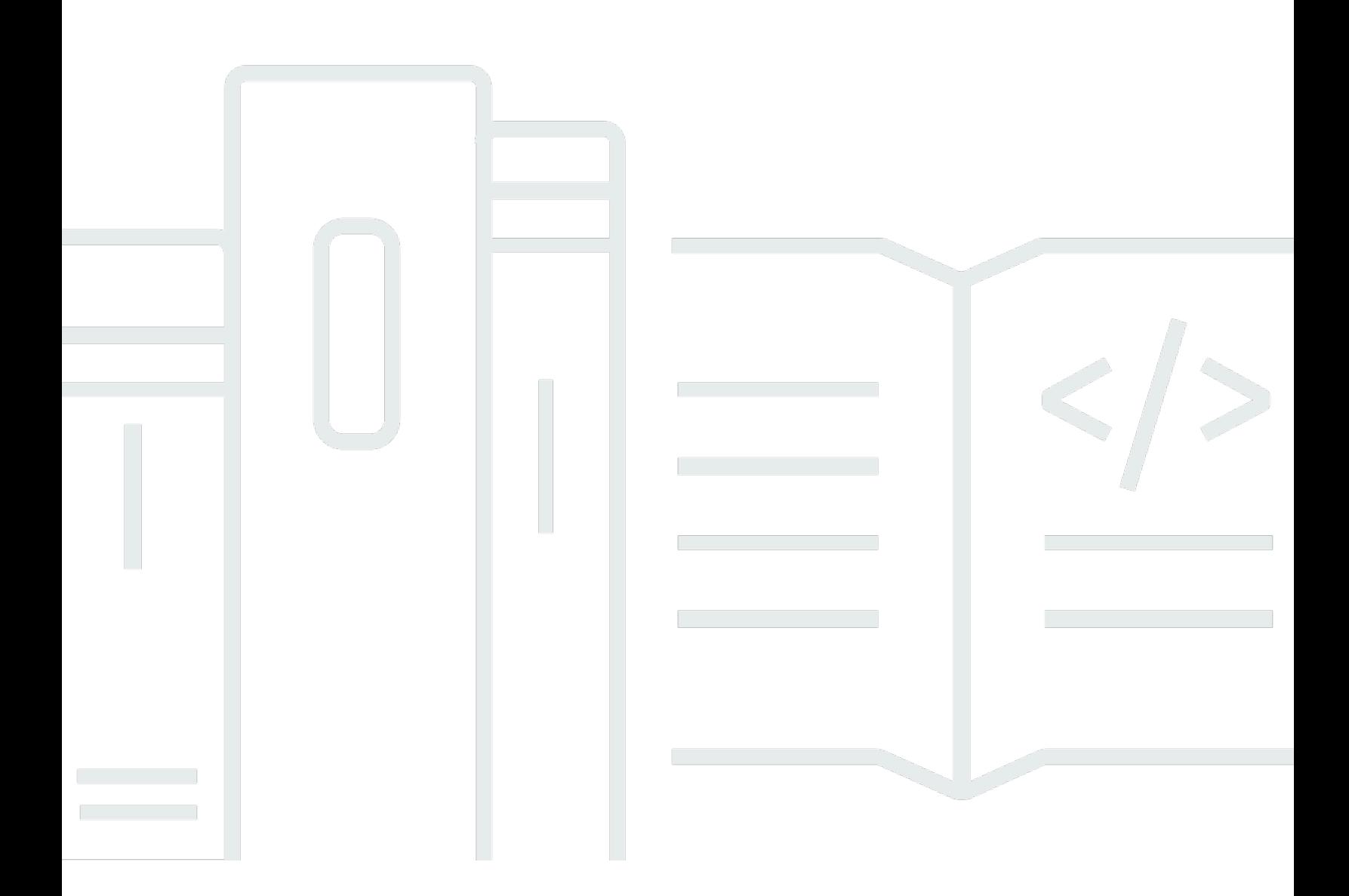

#### Version latest

Copyright © 2024 Amazon Web Services, Inc. and/or its affiliates. All rights reserved.

## AWS Private Certificate Authority: User Guide

Copyright © 2024 Amazon Web Services, Inc. and/or its affiliates. All rights reserved.

Die Handelsmarken und Handelsaufmachung von Amazon dürfen nicht in einer Weise in Verbindung mit nicht von Amazon stammenden Produkten oder Services verwendet werden, durch die Kunden irregeführt werden könnten oder Amazon in schlechtem Licht dargestellt oder diskreditiert werden könnte. Alle anderen Marken, die nicht im Besitz von Amazon sind, gehören den jeweiligen Besitzern, die möglicherweise mit Amazon verbunden sind oder von Amazon gesponsert werden.

## **Table of Contents**

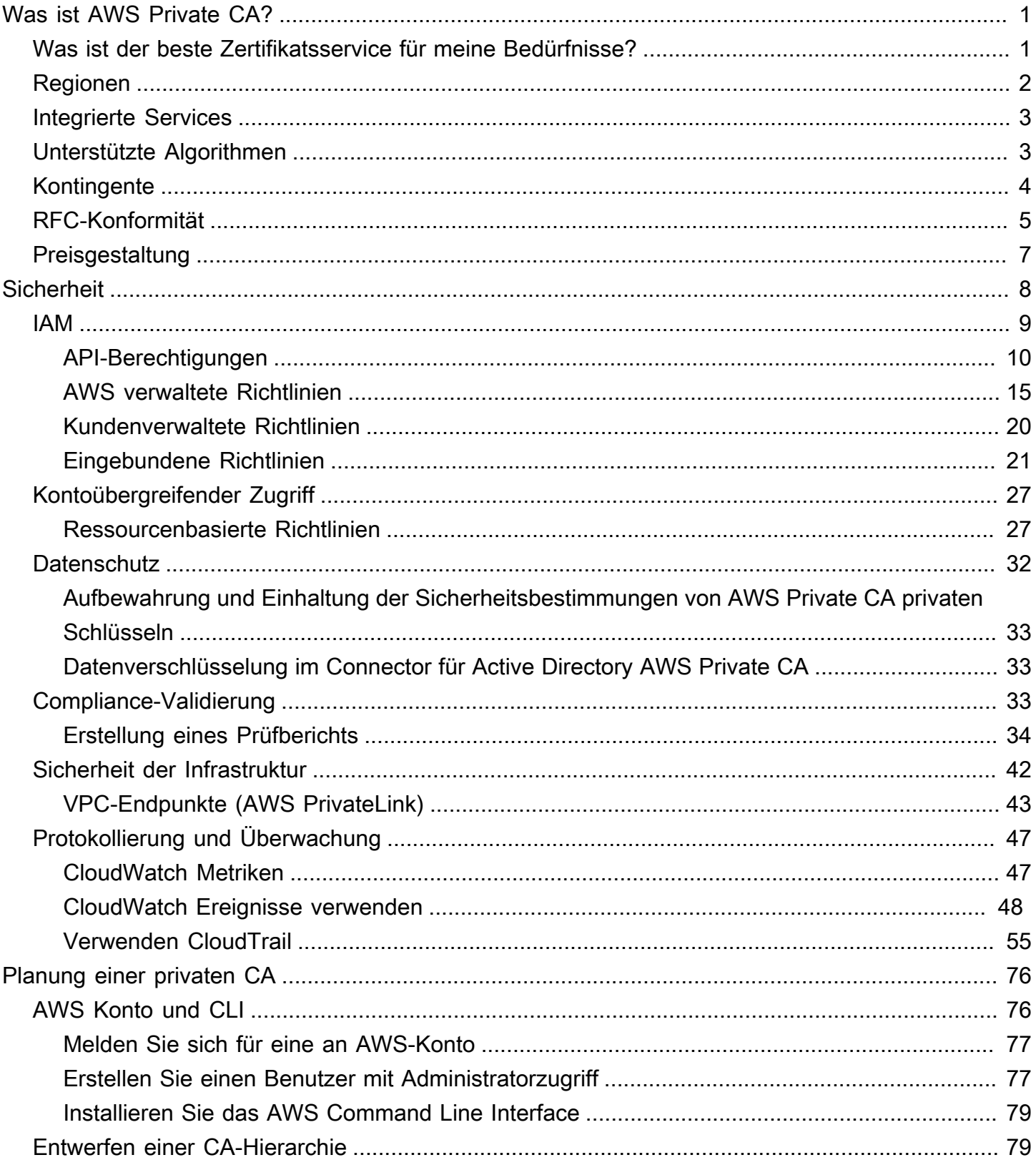

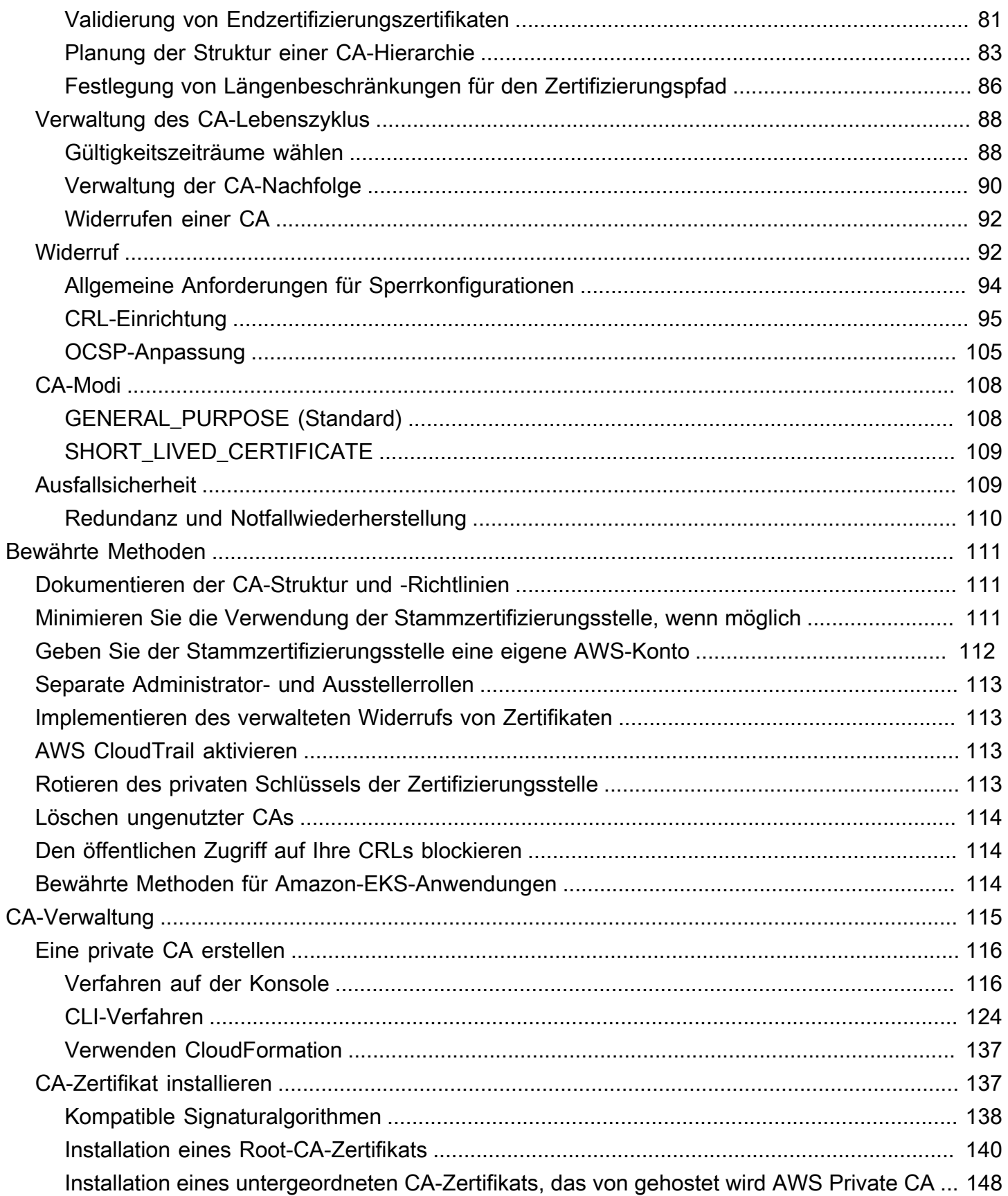

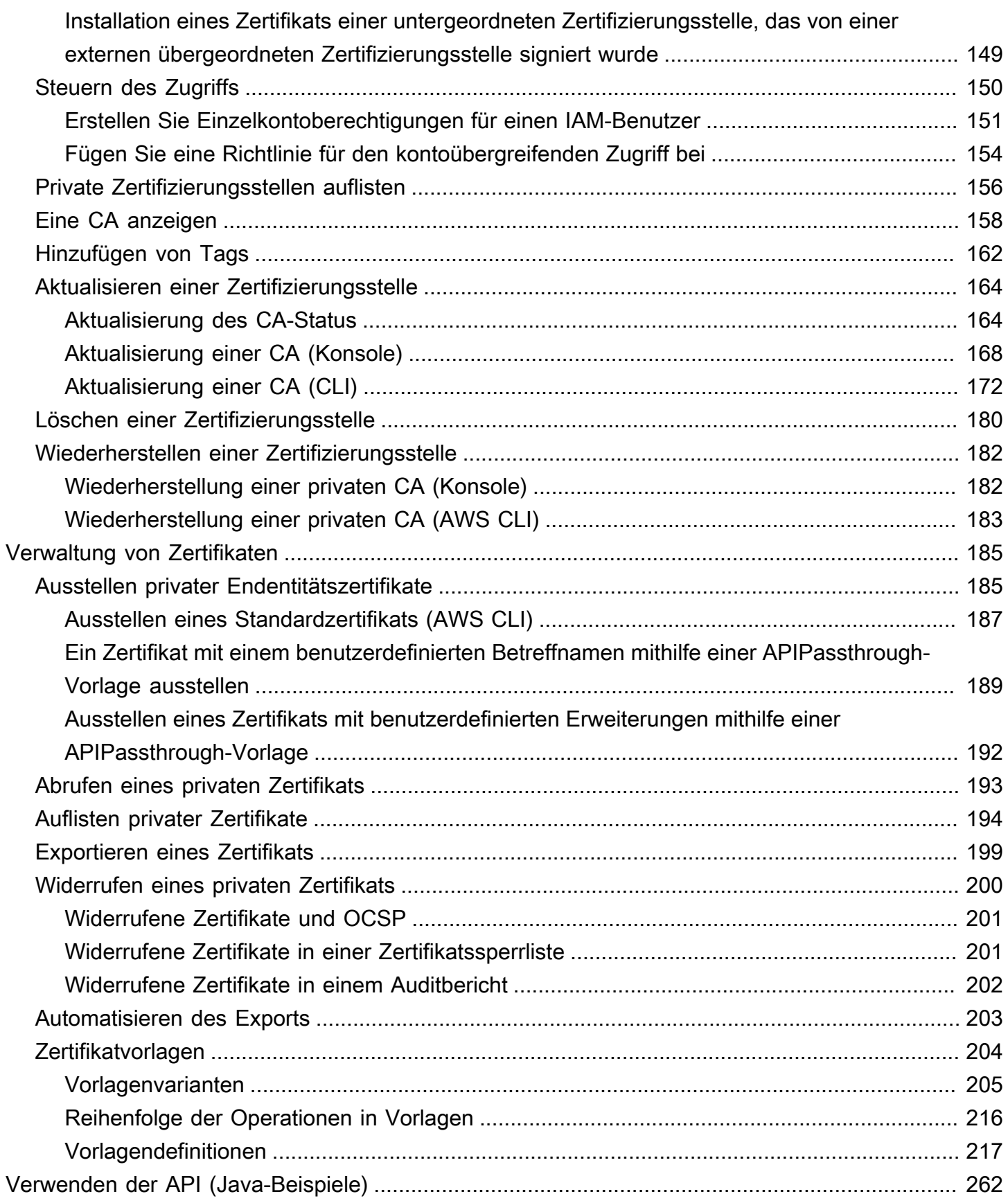

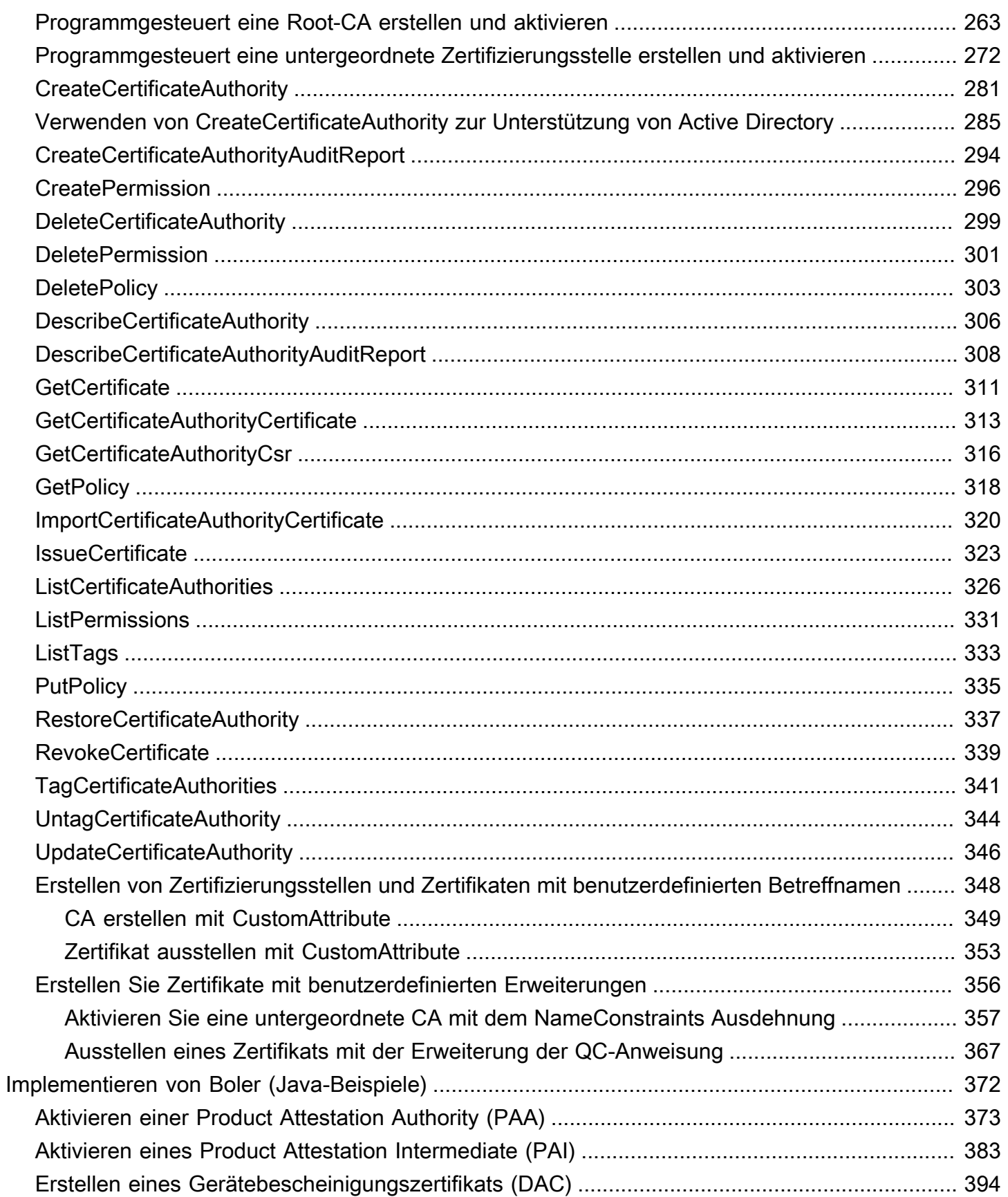

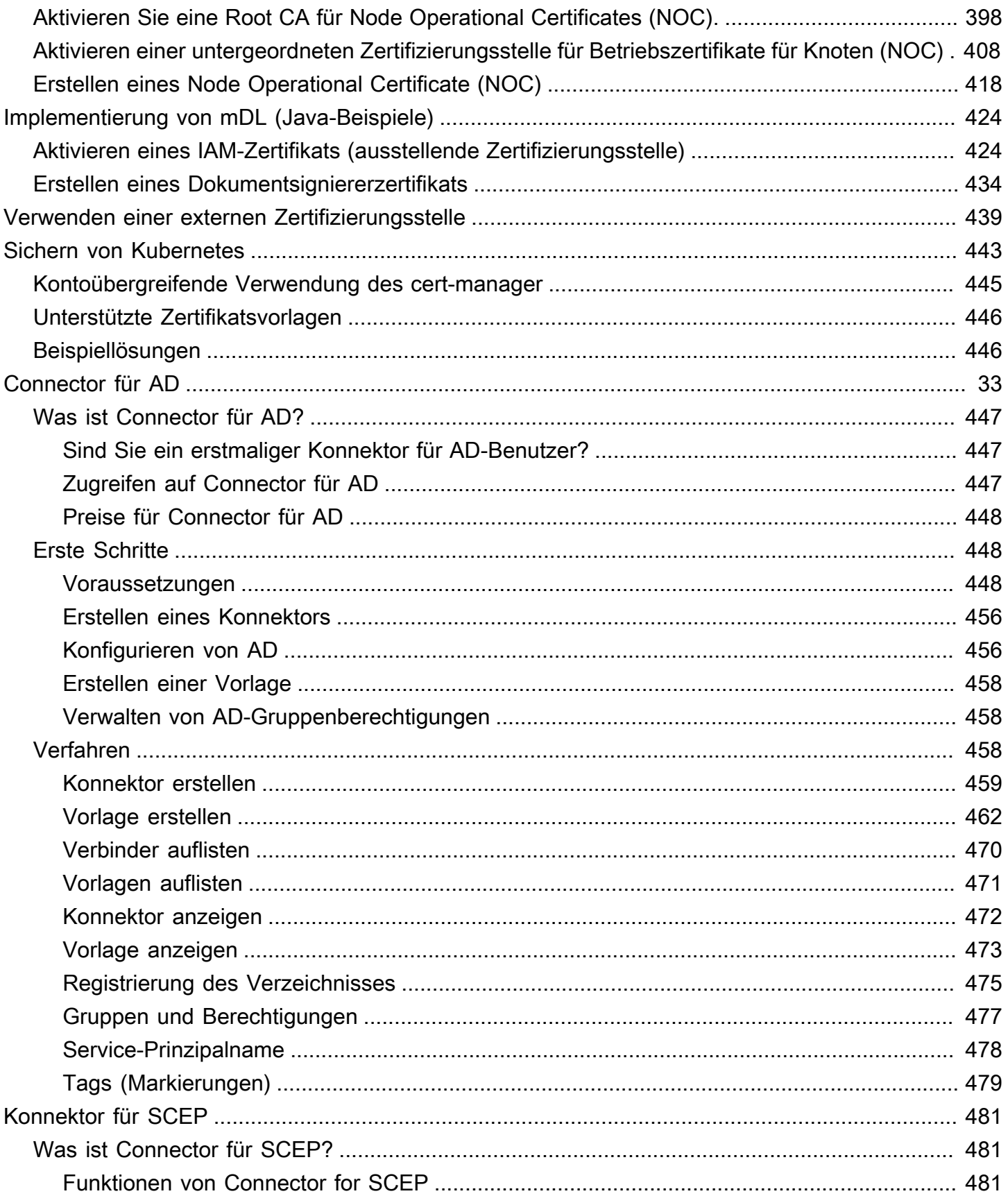

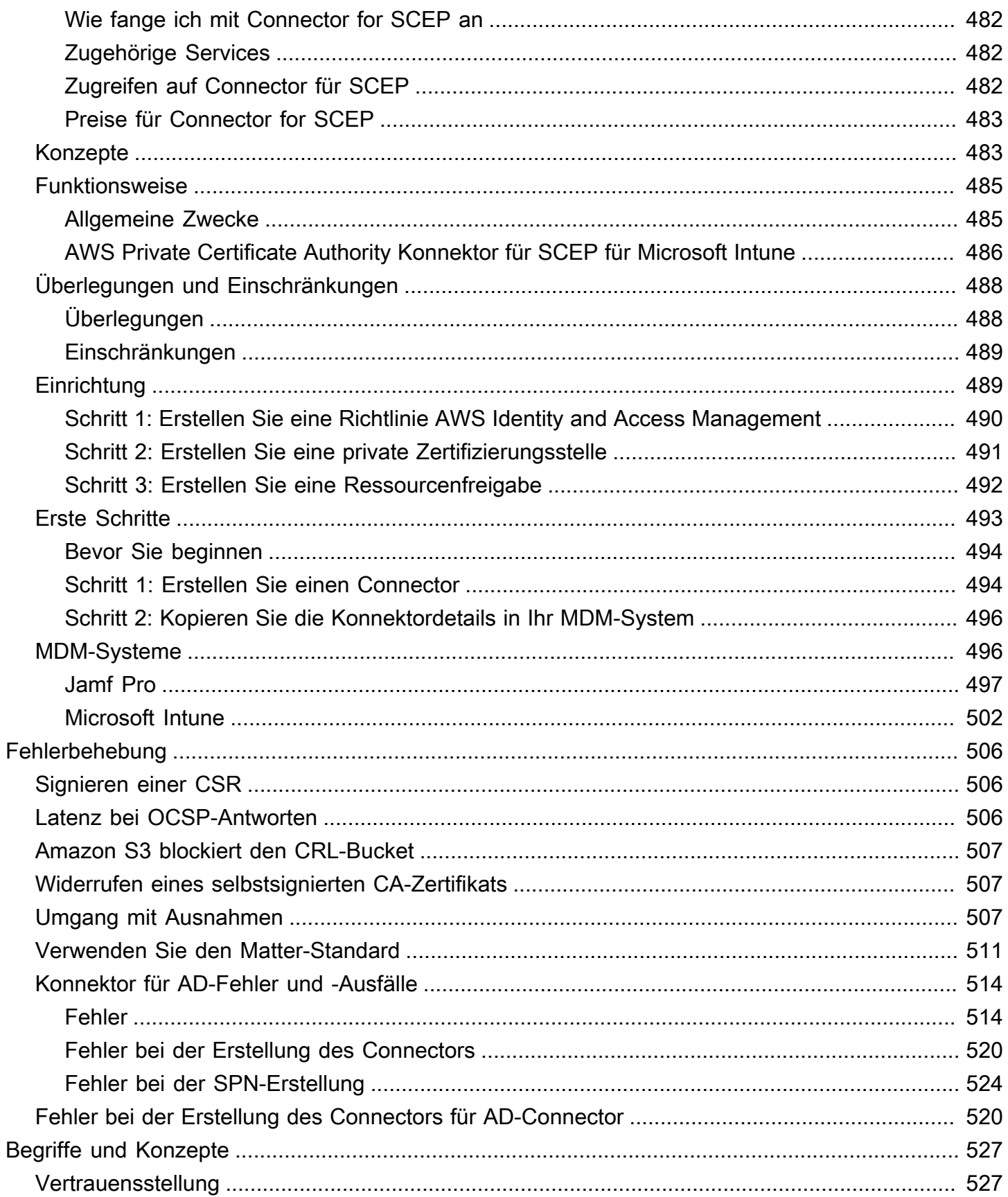

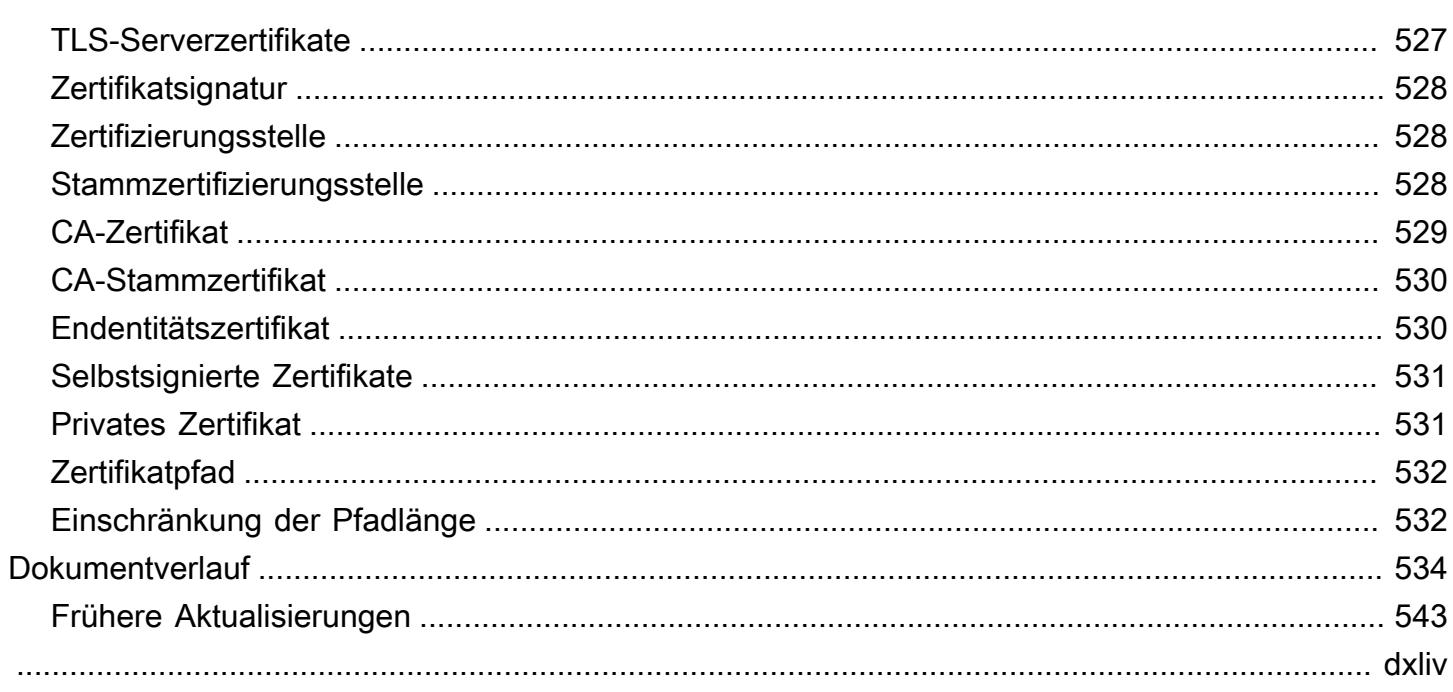

# <span id="page-9-0"></span>Was ist AWS Private CA?

AWS Private CA ermöglicht die Erstellung von Hierarchien privater Zertifizierungsstellen (CA), einschließlich Stamm- und untergeordneter Zertifizierungsstellen, ohne dass die Investitionsund Wartungskosten für den Betrieb einer lokalen Zertifizierungsstelle anfallen. Ihre privaten Zertifizierungsstellen können X.509-Endentitätszertifikate ausstellen, die in folgenden Szenarien nützlich sind:

- Erstellen verschlüsselter TLS-Kommunikationskanäle
- Authentifizieren von Benutzern, Computern, API-Endpunkten und IoT-Geräten
- Kryptografische Code-Signatur
- Implementieren des Online Certificate Status Protocol (OCSP) zum Abrufen des Zertifikatswiderrufungsstatus

AWS Private CA Auf Operationen kann über die AWS Management Console, über die AWS Private CA API oder über die zugegriffen werden. AWS CLI

Themen

- [Was ist der beste Zertifikatsservice für meine Bedürfnisse?](#page-9-1)
- **[Regionen](#page-10-0)**
- [Dienste, die integriert sind in AWS Private Certificate Authority](#page-11-0)
- [Unterstützte kryptografische Algorithmen](#page-11-1)
- [Kontingente](#page-12-0)
- [RFC-Konformität](#page-13-0)
- **[Preisgestaltung](#page-15-0)**

## <span id="page-9-1"></span>Was ist der beste Zertifikatsservice für meine Bedürfnisse?

Es gibt zwei AWS Dienste für die Ausstellung und Bereitstellung von X.509-Zertifikaten. Wählen Sie den Service, der Ihren Bedürfnissen am besten entspricht. Zu den Überlegungen gehört, ob Sie öffentlich oder privat zugängliche Zertifikate, benutzerdefinierte Zertifikate, Zertifikate, die Sie in anderen AWS Diensten einsetzen möchten, oder ob Sie automatisierte Zertifikatsverwaltung und erneuerung benötigen.

1. AWS Private CA – Dieser Service richtet sich an Unternehmenskunden, die eine Public-Key-Infrastruktur (PKI) innerhalb der AWS -Cloud und ist für den privaten Gebrauch innerhalb einer Organisation bestimmt. Mit AWS Private CA können Sie Ihre eigene Zertifizierungsstellenhierarchie erstellen und damit Zertifikate ausstellen, um interne Benutzer, Computer, Anwendungen, Dienste, Server und andere Geräte zu authentifizieren und Computercode zu signieren. Zertifikate, die von einer privaten Zertifizierungsstelle ausgestellt werden, sind nur innerhalb Ihrer Organisation vertrauenswürdig, nicht im Internet.

Nachdem Sie eine private Zertifizierungsstelle erstellt haben, können Sie Zertifikate direkt ausstellen (d. h. ohne Validierung durch eine Drittanbieter-CA) und sie an die internen Anforderungen Ihrer Organisation anpassen. Beispielsweise können Sie:

- Zertifikate mit einem beliebigen Zertifikatthemennamen erstellen.
- Zertifikate mit einem beliebigen Ablaufdatum erstellen.
- Jeden unterstützten privaten Schlüsselalgorithmus und Schlüssellänge verwenden.
- Jeden unterstützten Signaturalgorithmus verwenden.
- Das Ausstellen von Zertifikaten mithilfe von Vorlagen steuern.

Sie sind an der richtigen Stelle für diesen Service. Melden Sie sich zunächst bei der [https://](https://console.aws.amazon.com/acm-pca/)  [console.aws.amazon.com/acm-pca/](https://console.aws.amazon.com/acm-pca/) -Konsole an.

2. AWS Certificate Manager (ACM) — Dieser Service verwaltet Zertifikate für Unternehmenskunden, die eine öffentlich vertrauenswürdige sichere Webpräsenz mit TLS benötigen. Sie können ACM-Zertifikate in AWS Elastic Load Balancing, Amazon CloudFront, Amazon API Gateway und anderen [integrierten Services](https://docs.aws.amazon.com/acm/latest/userguide/acm-services.html) bereitstellen. Die gebräuchlichste Anwendung dieser Art ist eine sichere öffentliche Website mit erheblichen Anforderungen an den Datenverkehr.

Mit diesem Service können Sie öffentliche, [von ACM bereitgestellte Zertifikate](https://docs.aws.amazon.com/acm/latest/userguide/gs-acm-request-public.html) (ACM-Zertifikate) oder [Zertifikate, die Sie in ACM importieren, verwenden..](https://docs.aws.amazon.com/acm/latest/userguide/import-certificate.html) Wenn Sie AWS Private CA eine Zertifizierungsstelle erstellen, kann ACM die Zertifikatsausstellung von dieser privaten Zertifizierungsstelle aus verwalten und die Verlängerung von Zertifikaten automatisieren.

Weitere Informationen finden Sie im [AWS Certificate Manager -Benutzerhandbuch.](https://docs.aws.amazon.com/acm/latest/userguide/acm-overview.html)

## <span id="page-10-0"></span>Regionen

Wie bei den meisten AWS Ressourcen handelt es sich auch bei privaten Zertifizierungsstellen (CAs) um regionale Ressourcen. Wenn Sie private CAs in mehreren Regionen verwenden möchten,

müssen Sie die CAs in diesen Regionen erstellen. Sie können keine privaten CAs zwischen Regionen hin und her kopieren. Besuchen Sie [AWS Regionen und -Endpunkte](https://docs.aws.amazon.com/general/latest/gr/rande.html#pca_region) in der Allgemeine AWS-Referenz oder die[Tabelle der AWS -Regionen,](https://aws.amazon.com/about-aws/global-infrastructure/regional-product-services/) um mehr über die regionale Verfügbarkeit für AWS Private CA zu erfahren.

#### **a** Note

ACM ist derzeit in einigen Regionen verfügbar, in denen dies nicht der AWS Private CA Fall ist.

## <span id="page-11-0"></span>Dienste, die integriert sind in AWS Private Certificate Authority

Wenn Sie AWS Certificate Manager ein privates Zertifikat anfordern, können Sie dieses Zertifikat mit jedem Dienst verknüpfen, der in ACM integriert ist. Dies gilt sowohl für Zertifikate, die mit einem AWS Private CA Stamm verkettet sind, als auch für Zertifikate, die mit einem externen Stamm verkettet sind. Weitere Informationen finden Sie im AWS Certificate Manager Benutzerhandbuch unter [Integrierte Dienste.](https://docs.aws.amazon.com/acm/latest/userguide/acm-services.html)

Sie können auch private Zertifizierungsstellen in Amazon Elastic Kubernetes Service integrieren, um die Ausstellung von Zertifikaten innerhalb eines Kubernetes-Clusters zu ermöglichen. Weitere Informationen finden Sie unter [Sichern von Kubernetes mit AWS Private CA.](#page-451-0)

**a** Note

Amazon Elastic Kubernetes Service ist kein integrierter ACM-Service.

Wenn Sie die AWS Private CA API verwenden, ein Zertifikat AWS CLI ausstellen oder ein privates Zertifikat aus ACM exportieren, können Sie das Zertifikat an einem beliebigen Ort installieren.

## <span id="page-11-1"></span>Unterstützte kryptografische Algorithmen

AWS Private CA unterstützt die folgenden kryptografischen Algorithmen für die Generierung privater Schlüssel und das Signieren von Zertifikaten.

#### Unterstützter Algorithmus

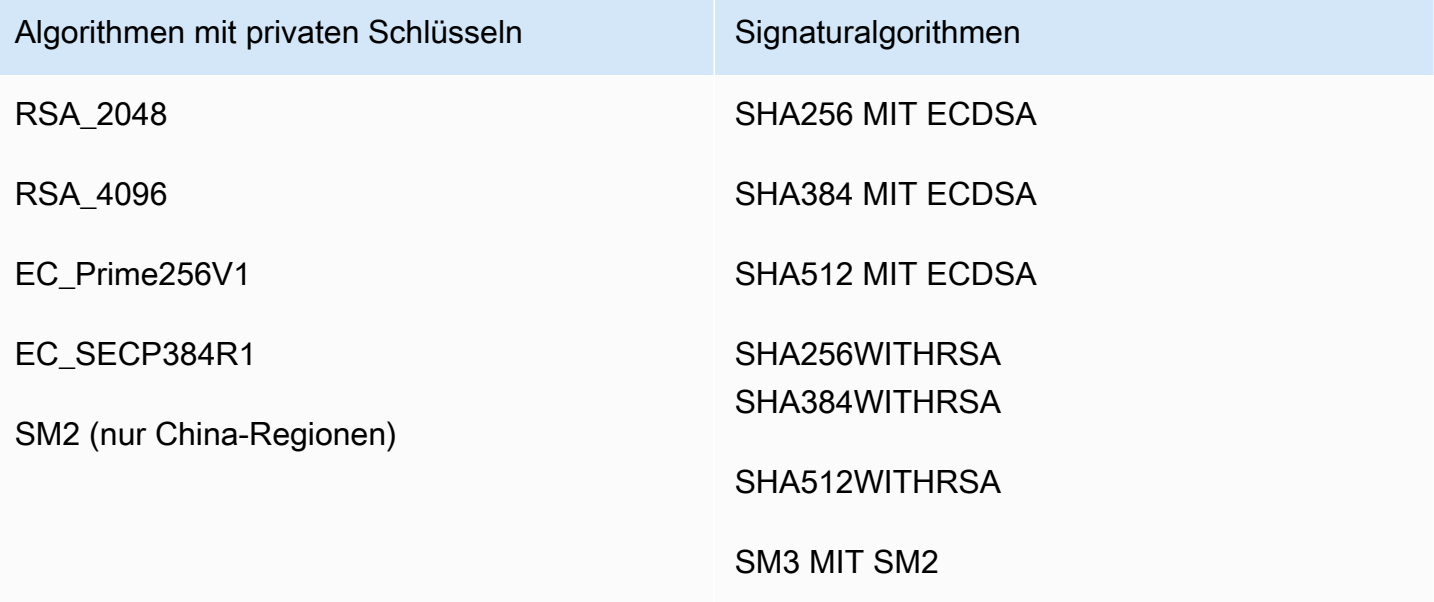

Diese Liste gilt nur für Zertifikate, die direkt AWS Private CA über die Konsole, API oder Befehlszeile ausgestellt wurden. Wenn AWS Certificate Manager Zertifikate mithilfe einer Zertifizierungsstelle von ausgestellt werden AWS Private CA, werden einige, aber nicht alle dieser Algorithmen unterstützt. Weitere Informationen finden Sie unter [Anfordern eines privaten Zertifikats](https://docs.aws.amazon.com/acm/latest/userguide/gs-acm-request-private.html) im AWS Certificate Manager Benutzerhandbuch.

#### **a** Note

In allen Fällen muss die angegebene Signaturalgorithmusfamilie (RSA oder ECDSA) mit der Algorithmusfamilie des privaten Schlüssels der Zertifizierungsstelle übereinstimmen.

## <span id="page-12-0"></span>Kontingente

AWS Private CA weist Ihrer zulässigen Anzahl von Zertifikaten und Zertifizierungsstellen Kontingente zu. Die Anforderungsraten für API-Aktionen unterliegen ebenfalls Kontingenten. AWS Private CA Kontingente sind für ein AWS Konto und eine Region spezifisch.

AWS Private CA drosselt API-Anfragen je nach API-Vorgang unterschiedlich schnell. Drosselung bedeutet, dass eine ansonsten gültige Anfrage AWS Private CA zurückgewiesen wird, weil die Anfrage das Kontingent des Vorgangs für die Anzahl der Anfragen pro Sekunde überschreitet.

Wenn eine Anforderung gedrosselt wird, wird ein Fehler zurückgegeben. AWS Private CA [ThrottlingException](https://docs.aws.amazon.com/privateca/latest/APIReference/CommonErrors.html) AWS Private CA garantiert keine Mindestanforderungsrate für APIs.

Welche Kontingente angepasst werden können, finden Sie in der [Tabelle mit den AWS Private CA](https://docs.aws.amazon.com/general/latest/gr/pca.html#limits_pca) [Kontingenten](https://docs.aws.amazon.com/general/latest/gr/pca.html#limits_pca) im Allgemeine AWS-Referenz.

Mithilfe von AWS Service Quotas können Sie Ihre aktuellen Kontingente einsehen und Kontingenterhöhungen beantragen.

Um eine up-to-date Liste Ihrer AWS Private CA Kontingente einzusehen

- 1. Loggen Sie sich in Ihr AWS Konto ein.
- 2. Öffnen Sie die Service-Quotas-Konsole unter [https://console.aws.amazon.com/servicequotas/.](https://console.aws.amazon.com/servicequotas/)
- 3. Wählen Sie in der Liste Dienste die Option AWS Certificate Manager Private Certificate Authority (ACM PCA) aus. Jedes Kontingent in der Liste der Dienstkontingente zeigt Ihren aktuell angewendeten Kontingentwert, den Standardkontingentwert und ob das Kontingent anpassbar ist oder nicht. Wählen Sie den Namen eines Kontingents, um weitere Informationen dazu zu erhalten.

So fordern Sie eine Kontingenterhöhung an

- 1. Wählen Sie in der Liste der Dienstkontingente das Optionsfeld für ein einstellbares Kontingent.
- 2. Wählen Sie die Schaltfläche Erhöhung des Kontingents beantragen.
- 3. Füllen Sie das Formular "Kontingenterhöhung beantragen" aus und senden Sie es ab.

AWS Private CA ist integriert in AWS Certificate Manager. Sie können die ACM-Konsole oder die ACM-API verwenden AWS CLI, um private Zertifikate von einer vorhandenen privaten Zertifizierungsstelle anzufordern. Diese privaten PKI-Zertifikate, die von ACM verwaltet werden, unterliegen sowohl den PCA-Kontingenten als auch den Kontingenten, die ACM für öffentliche und importierte Zertifikate festlegt. Weitere Informationen zu den ACM-Anforderungen finden Sie unter [Privates Zertifikat und](https://docs.aws.amazon.com/acm/latest/userguide/gs-acm-request-private.html) [Kontingent](https://docs.aws.amazon.com/acm/latest/userguide/acm-limits.html)[e beantragen](https://docs.aws.amazon.com/acm/latest/userguide/gs-acm-request-private.html) im Benutzerhandbuch. AWS Certificate Manager

## <span id="page-13-0"></span>RFC-Konformität

AWS Private CA [erzwingt bestimmte in RFC 5280 definierte Einschränkungen nicht.](https://datatracker.ietf.org/doc/html/rfc5280) Umgekehrt gilt dies auch: Bestimmte zusätzliche Einschränkungen, die für eine private Zertifizierungsstelle geeignet sind, werden erzwungen.

#### Erzwungen

- [Not After date](https://datatracker.ietf.org/doc/html/rfc5280#section-4.1.2.5) (Nicht-nach-Datum). Gemäß [RFC 5280](https://datatracker.ietf.org/doc/html/rfc5280) verhindert AWS Private CA die Ausstellung von Zertifikaten, deren Not After-Datum später als das Not After-Datum des Zertifikats der ausstellenden CA ist.
- [Grundlegende Einschränkungen](https://datatracker.ietf.org/doc/html/rfc5280#section-4.2.1.9). AWS Private CA erzwingt grundlegende Einschränkungen und die Pfadlänge in importierten CA-Zertifikaten.

Grundlegende Einschränkungen geben an, ob es sich bei der durch das Zertifikat identifizierten Ressource um eine Zertifizierungsstelle handelt und ob diese Zertifikate ausstellen kann. In AWS Private CA importierte CA-Zertifikate müssen die Erweiterung für grundlegende Einschränkungen enthalten, und die Erweiterung muss markiert sein critical. Zusätzlich zum critical Flag CA=true muss es gesetzt werden. AWS Private CA erzwingt grundlegende Einschränkungen, indem eine Validierungsausnahme aus den folgenden Gründen fehlschlägt:

- Die Erweiterung ist nicht im CA-Zertifikat enthalten.
- Die Erweiterung ist nicht markiert critical.

Die Pfadlänge ([pathLenConstraint\)](#page-540-1) bestimmt, wie viele untergeordnete Zertifizierungsstellen hinter dem importierten CA-Zertifikat existieren können. AWS Private CA erzwingt die Pfadlänge, indem es aus den folgenden Gründen mit einer Validierungsausnahme fehlschlägt:

- Das Importieren eines CA-Zertifikats würde die Pfadlängenbeschränkung im CA-Zertifikat oder in einem anderen CA-Zertifikat in der Kette verletzen.
- Das Ausstellen eines Zertifikats würde eine Pfadlängenbeschränkung verletzen.
- [Namenseinschränkungen](https://datatracker.ietf.org/doc/html/rfc5280#section-4.2.1.10) geben einen Namensraum an, in dem sich alle Antragstellernamen in nachfolgenden Zertifikaten in einem Zertifizierungspfad befinden müssen. Einschränkungen gelten für den eindeutigen Namen des Antragstellers und für alternative Namen des Antragstellers.

#### Nicht erzwungen

- [Zertifikatsrichtlinien.](https://datatracker.ietf.org/doc/html/rfc5280#section-4.2.1.4) Zertifikatsrichtlinien regeln die Bedingungen, unter denen eine Zertifizierungsstelle Zertifikate ausstellt.
- [Blockieren Sie AnyPolicy.](https://datatracker.ietf.org/doc/html/rfc5280#section-4.2.1.14) Wird in Zertifikaten verwendet, die für Zertifizierungsstellen ausgestellt wurden.
- [Alternativer Name des Ausstellers.](https://datatracker.ietf.org/doc/html/rfc5280#section-section-4.2.1.7) Ermöglicht die Zuordnung zusätzlicher Identitäten zum Aussteller des CA-Zertifikats.
- [Politische Einschränkungen](https://datatracker.ietf.org/doc/html/rfc5280#section-4.2.1.11). Diese Einschränkungen begrenzen die Kapazität einer Zertifizierungsstelle zum Ausstellen untergeordneter CA-Zertifikate.
- [Zuordnungen von Richtlinien.](https://datatracker.ietf.org/doc/html/rfc5280#section-4.2.1.5) Wird in CA-Zertifikaten verwendet. Listet ein oder mehrere OID-Paare auf; jedes Paar enthält ein issuerDomainPolicy und a. subjectDomainPolicy
- [Verzeichnisattribute für den Betreff.](https://datatracker.ietf.org/doc/html/rfc5280#section-4.2.1.8) Wird verwendet, um Identifikationsattribute des Betreffs zu vermitteln.
- [Zugriff auf Informationen zum Fachgebiet](https://datatracker.ietf.org/doc/html/rfc5280#section-4.2.2.2). So greifen Sie auf Informationen und Dienste für den Betreff des Zertifikats zu, in dem die Erweiterung enthalten ist.
- [Subject Key Identifier \(SKI\)](https://datatracker.ietf.org/doc/html/rfc5280#section-4.2.1.2) und [Authority Key Identifier \(AKI\).](https://datatracker.ietf.org/doc/html/rfc5280#section-4.2.1.1) Das RFC benötigt ein CA-Zertifikat, um die SKI-Erweiterung zu enthalten. Von der Zertifizierungsstelle ausgestellte Zertifikate müssen eine AKI-Erweiterung enthalten, die der SKI des CA-Zertifikats entspricht. AWS erzwingt diese Anforderungen nicht. Wenn Ihr CA-Zertifikat keinen SKI enthält, ist das ausgestellte Endentitätsoder das untergeordnete CA-Zertifikat stattdessen der SHA-1-Hash des öffentlichen Schlüssels des Ausstellers.
- [SubjectPublicKeyInfo](https://datatracker.ietf.org/doc/html/rfc5280#section-4.1)und [Alternativer Betreffname \(SAN\).](https://datatracker.ietf.org/doc/html/rfc5280#section-4.2.1.6) Beim Ausstellen eines Zertifikats werden die Erweiterungen SubjectPublicKeyInfo und die SAN-Erweiterungen aus der bereitgestellten CSR AWS Private CA kopiert, ohne eine Überprüfung durchzuführen.

## <span id="page-15-0"></span>Preisgestaltung

Ihrem Konto wird ab dem Zeitpunkt, zu dem Sie sie erstellen, ein monatlicher Preis für jede private CA in Rechnung gestellt. Zudem wird Ihnen für jedes ausgestellte Zertifikat eine Gebühr berechnet. Diese Gebühr beinhaltet Zertifikate, die Sie aus ACM exportieren, und Zertifikate, die Sie über die AWS Private CA API oder AWS Private CA CLI erstellen. Für eine private CA wird nichts mehr berechnet, nachdem sie gelöscht wurde. Wenn Sie aber eine gelöschte CA wiederherstellen, bezahlen Sie für die Zeit zwischen Löschung und Wiederherstellung. Private Zertifikate, auf deren privaten Schlüssel Sie nicht zugreifen können, sind kostenlos. Dazu gehören Zertifikate, die mit [integrierten Diensten](https://docs.aws.amazon.com/acm/latest/userguide/acm-services.html) wie Elastic Load Balancing und API Gateway verwendet werden. CloudFront

Die neuesten AWS Private CA Preisinformationen finden Sie unter [AWS Private Certificate Authority](https://aws.amazon.com/private-ca/pricing/)  [Preise.](https://aws.amazon.com/private-ca/pricing/) Sie können auch den [AWS Preisrechner](https://calculator.aws/#/createCalculator/certificateManager) verwenden, um die Kosten zu schätzen.

# <span id="page-16-0"></span>Sicherheit in AWS Private Certificate Authority

Cloud-Sicherheit AWS hat höchste Priorität. Als AWS Kunde profitieren Sie von Rechenzentren und Netzwerkarchitekturen, die darauf ausgelegt sind, die Anforderungen der sicherheitssensibelsten Unternehmen zu erfüllen.

Sicherheit ist eine gemeinsame AWS Verantwortung von Ihnen und Ihnen. Das [Modell der geteilten](https://aws.amazon.com/compliance/shared-responsibility-model/) [Verantwortung](https://aws.amazon.com/compliance/shared-responsibility-model/) beschreibt dies als Sicherheit der Cloud selbst und Sicherheit in der Cloud:

- Sicherheit der Cloud AWS ist verantwortlich für den Schutz der Infrastruktur, die AWS Dienste in der AWS Cloud ausführt. AWS bietet Ihnen auch Dienste, die Sie sicher nutzen können. Externe Prüfer testen und verifizieren regelmäßig die Wirksamkeit unserer Sicherheitsmaßnahmen im Rahmen der [AWS](https://aws.amazon.com/compliance/programs/) . Weitere Informationen zu den Compliance-Programmen, die für gelten AWS Private Certificate Authority, finden Sie [AWS-Services unter Umfang nach Compliance-](https://aws.amazon.com/compliance/services-in-scope/)[Programmen](https://aws.amazon.com/compliance/services-in-scope/)AWS-Services und unter .
- Sicherheit in der Cloud Ihre Verantwortung richtet sich nach dem AWS Dienst, den Sie nutzen. Sie sind auch für andere Faktoren verantwortlich, etwa für die Vertraulichkeit Ihrer Daten, für die Anforderungen Ihres Unternehmens und für die geltenden Gesetze und Vorschriften.

Diese Dokumentation hilft Ihnen zu verstehen, wie Sie das Modell der gemeinsamen Verantwortung bei der Nutzung anwenden können AWS Private CA. In den folgenden Themen erfahren Sie, wie Sie die Konfiguration vornehmen AWS Private CA , um Ihre Sicherheits- und Compliance-Ziele zu erreichen. Sie erfahren auch, wie Sie andere verwenden können AWS-Services , die Ihnen bei der Überwachung und Sicherung Ihrer AWS Private CA Ressourcen helfen.

#### Themen

- [Identity and Access Management \(IAM\) für AWS Private Certificate Authority](#page-17-0)
- [Bewährte Sicherheitsmethoden für den kontoübergreifenden Zugriff auf private](#page-35-0) [Zertifizierungsstellen](#page-35-0)
- [Datenschutz in AWS Private Certificate Authority](#page-40-0)
- [Compliance-Validierung für AWS Private Certificate Authority](#page-41-2)
- [Sicherheit der Infrastruktur in AWS Private Certificate Authority](#page-50-0)
- [Protokollierung und Überwachung in AWS Private Certificate Authority](#page-55-0)

# <span id="page-17-0"></span>Identity and Access Management (IAM) für AWS Private Certificate Authority

Für den Zugriff auf AWS Private CA sind Anmeldeinformationen erforderlich, mit denen Sie Ihre Anfragen authentifizieren AWS können. In den folgenden Themen erfahren Sie, wie Sie Ihre privaten Zertifizierungsstellen (CAs) mithilfe von [AWS Identity and Access Management \(IAM\)](https://docs.aws.amazon.com/IAM/latest/UserGuide/introduction.html) sichern können, indem Sie den Zugriff darauf steuern.

In AWS Private CA, die primäre Ressource, mit der Sie arbeiten, ist eine Zertifizierungsstelle (CA). Jede private CA, die Sie besitzen oder kontrollieren, wird durch einen Amazon-Ressourcennamen (ARN) identifiziert, der das folgende Format hat.

```
arn:aws:acm-pca:us-east-1:111122223333:certificate-
authority/11223344-1234-1122-2233-112233445566
```
Ein Ressourcenbesitzer ist die Hauptentität des AWS Kontos, in dem eine AWS Ressource erstellt wird. Die Funktionsweise wird anhand der folgenden Beispiele deutlich.

• Wenn Sie Ihre Anmeldeinformationen verwenden, Root-Benutzer des AWS-Kontos um eine private Zertifizierungsstelle zu erstellen, gehört die Zertifizierungsstelle Ihrem AWS Konto.

**A** Important

- Wir raten davon ab, eine Root-Benutzer des AWS-Kontos zur Erstellung von CAs zu verwenden.
- Wir empfehlen dringend, bei jedem Zugriff die Multi-Faktor-Authentifizierung (MFA) zu verwenden. AWS Private CA
- Wenn Sie in Ihrem AWS Konto einen IAM-Benutzer erstellen, können Sie diesem Benutzer die Erlaubnis erteilen, eine private CA zu erstellen. Jedoch besitzt das Konto, zu dem dieser Benutzer gehört, die Zertifizierungsstelle.
- Wenn Sie in Ihrem AWS Konto eine IAM-Rolle erstellen und ihr die Berechtigung zum Erstellen einer privaten CA erteilen, kann jeder, der diese Rolle übernehmen kann, die CA erstellen. Jedoch besitzt das Konto, zu dem diese Rolle gehört, die private Zertifizierungsstelle.

Eine Berechtigungsrichtlinie beschreibt, wer Zugriff auf welche Objekte hat. Im folgenden Abschnitt werden die verfügbaren Optionen zum Erstellen von Berechtigungsrichtlinien erläutert.

#### **a** Note

In dieser Dokumentation wird die Verwendung von IAM im Kontext von beschrieben. AWS Private CA Er enthält keine detaillierten Informationen über den IAM-Service. Eine umfassende IAM-Dokumentation finden Sie im [IAM User Guide.](https://docs.aws.amazon.com/IAM/latest/UserGuide/introduction.html) Informationen über die IAM-Richtliniensyntax und Beschreibungen sind in der [AWS IAM Policy Reference](https://docs.aws.amazon.com/IAM/latest/UserGuide/reference_policies.html) enthalten.

## <span id="page-18-0"></span>AWS Private CA API-Operationen und -Berechtigungen

Wenn Sie Zugriffskontroll- und Berechtigungsrichtlinien einrichten, die Sie an eine IAM-Identität anhängen möchten (identitätsbasierte Richtlinien), verwenden Sie die folgende Tabelle als Referenz. In der ersten Spalte der Tabelle sind die einzelnen AWS Private CA API-Operationen aufgeführt. Sie geben Aktionen in einem Action-Element der Richtlinie an. Die restlichen Spalten enthalten die zusätzlichen Informationen.

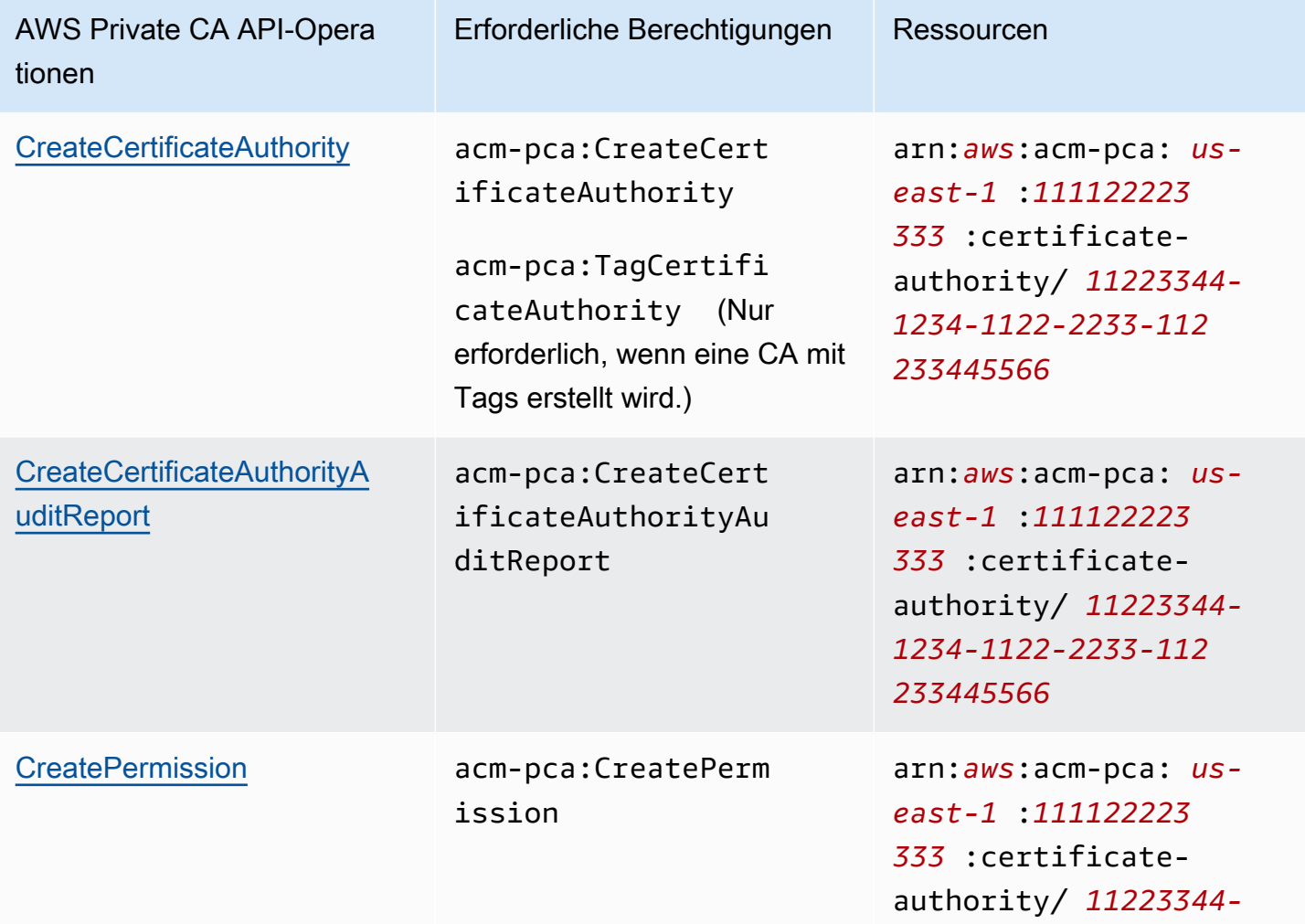

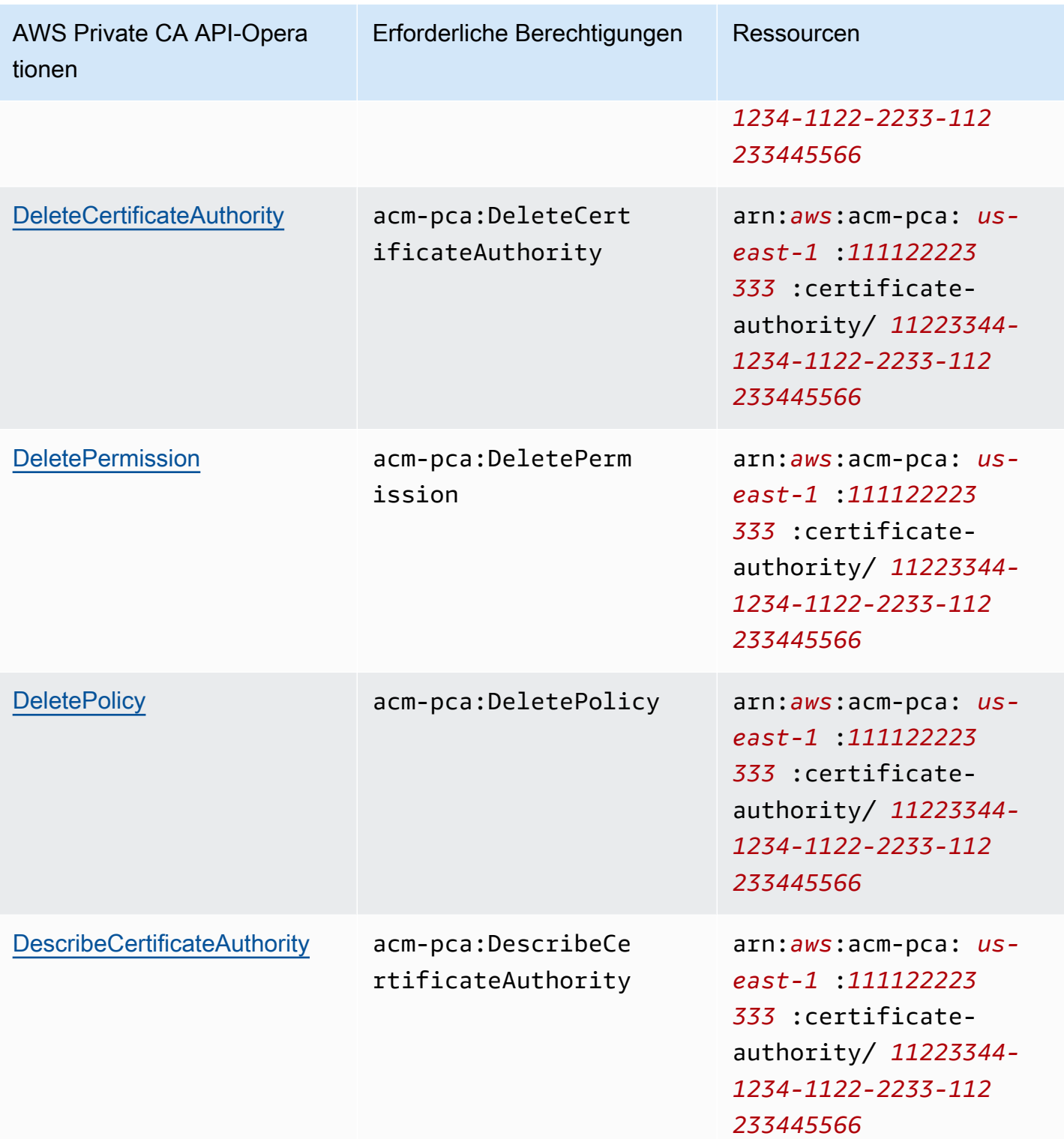

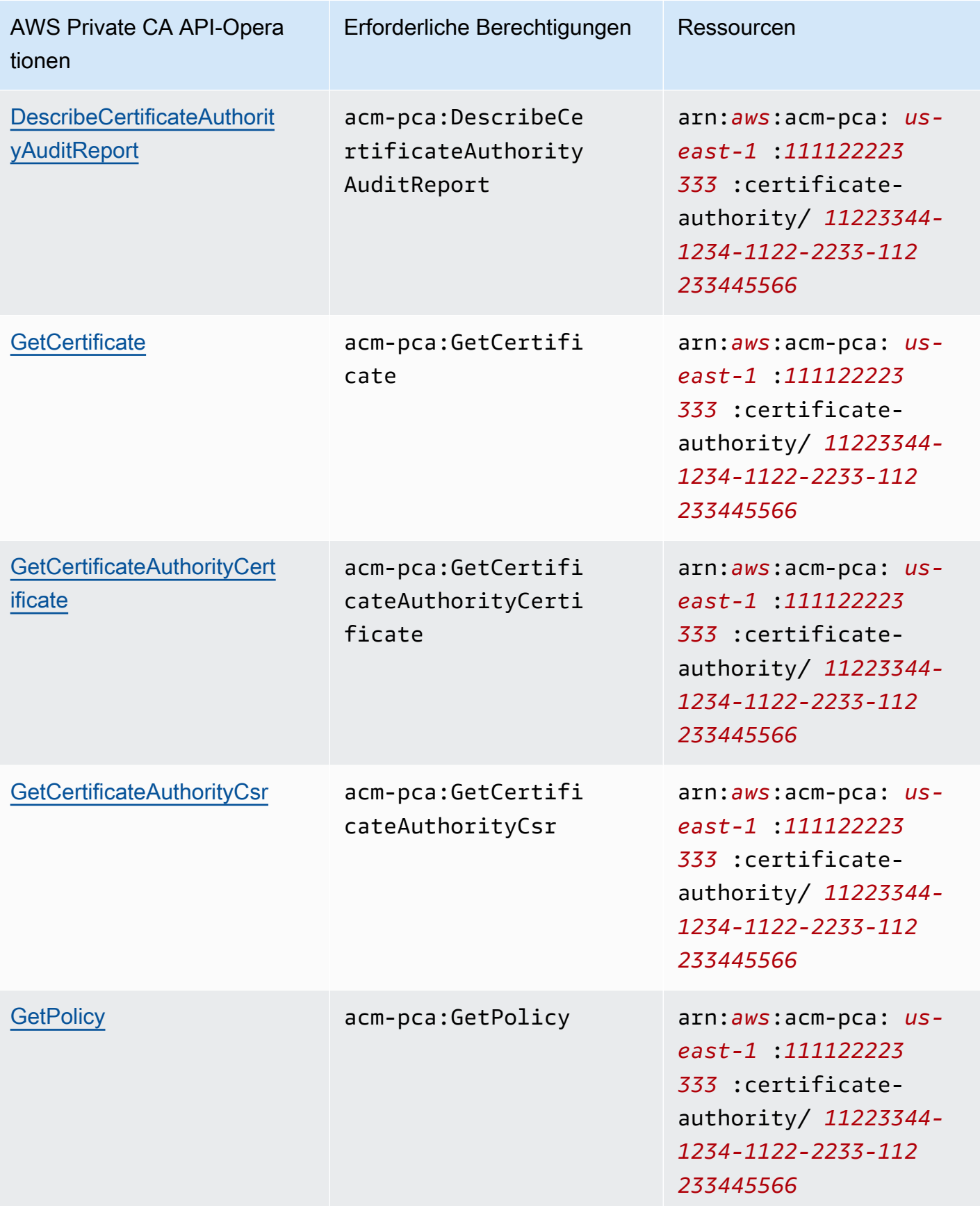

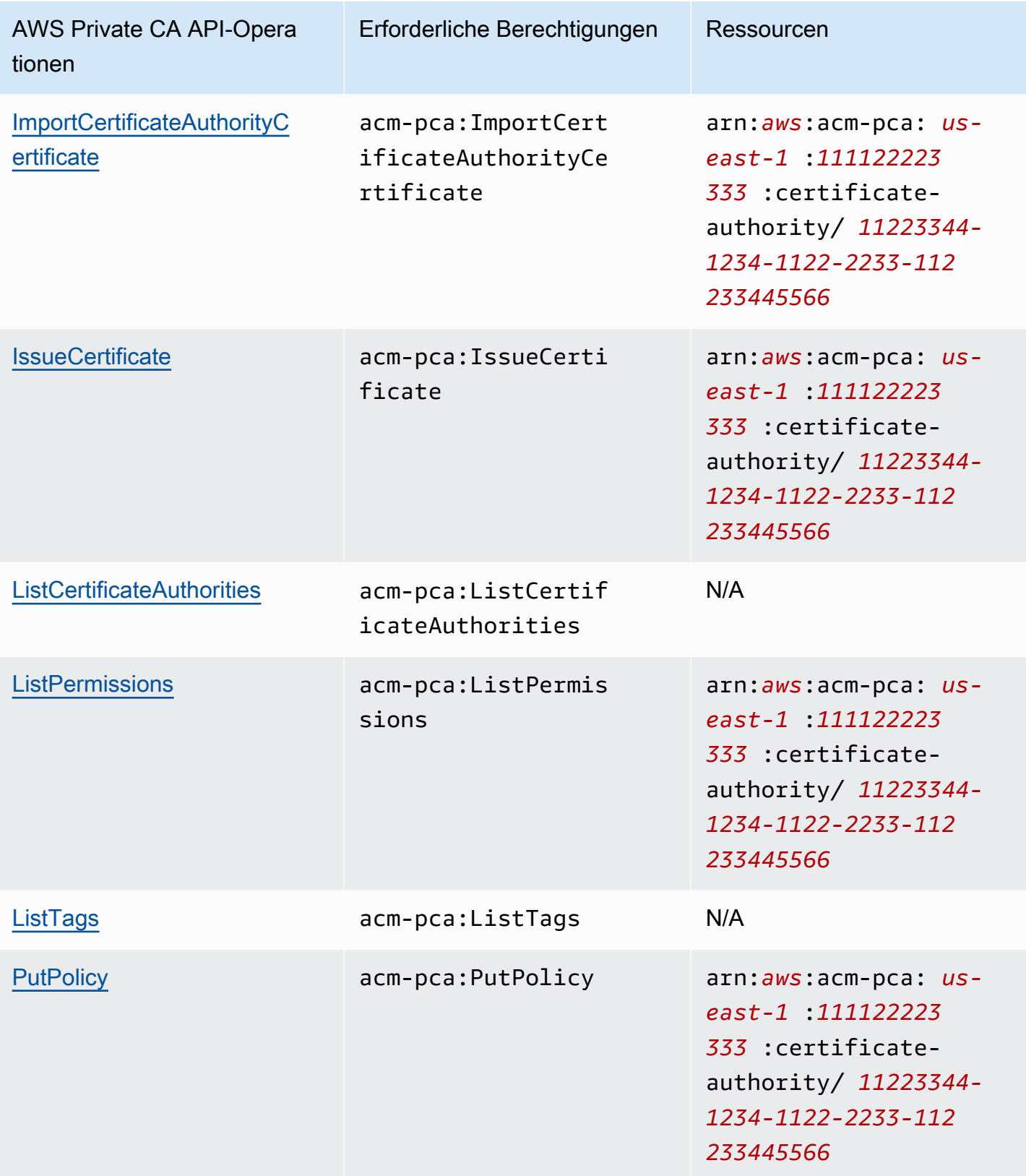

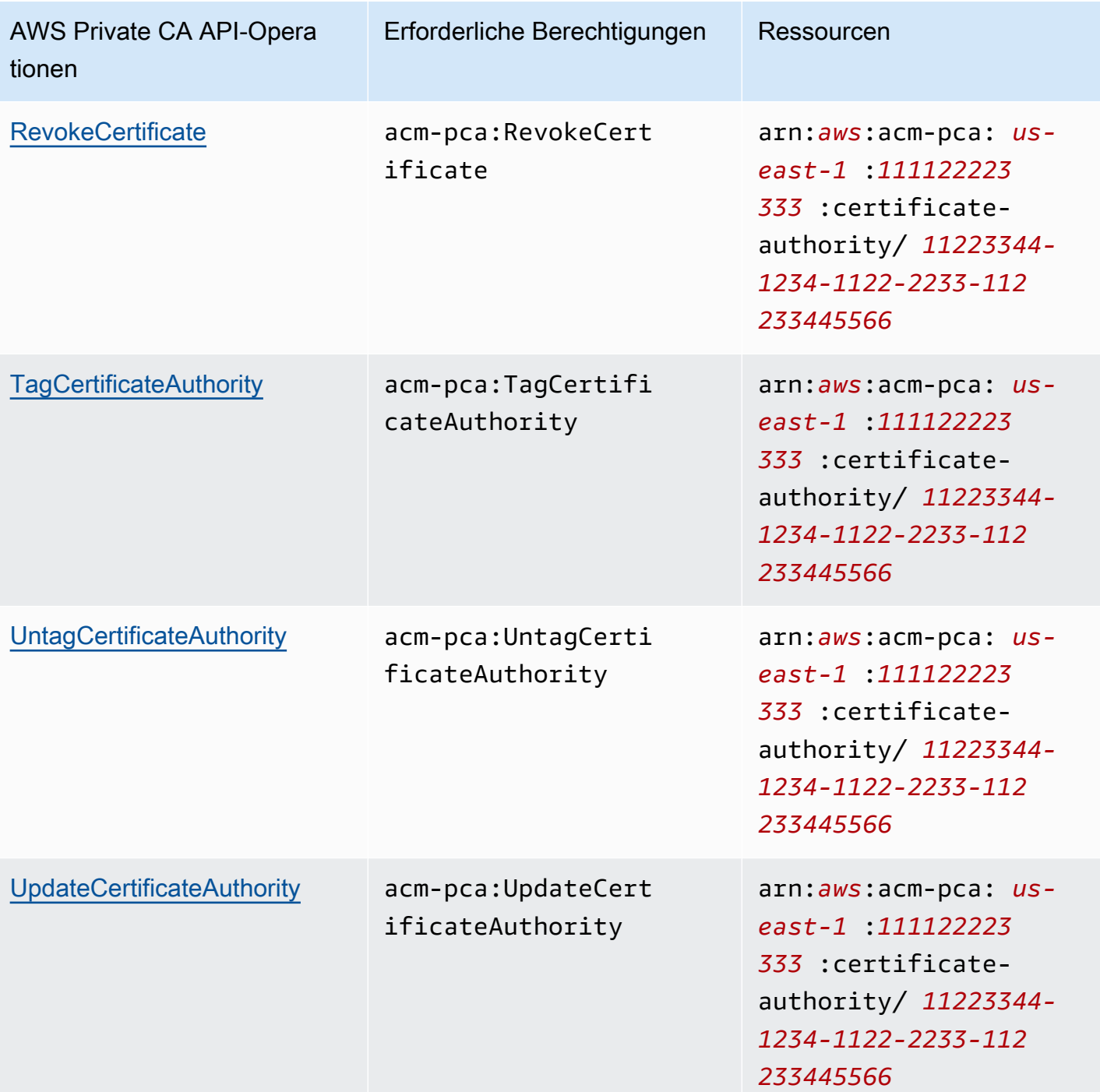

Um Zugriff zu gewähren, fügen Sie Ihren Benutzern, Gruppen oder Rollen Berechtigungen hinzu:

• Benutzer und Gruppen in AWS IAM Identity Center:

Erstellen Sie einen Berechtigungssatz. Befolgen Sie die Anweisungen unter [Erstellen eines](https://docs.aws.amazon.com/singlesignon/latest/userguide/howtocreatepermissionset.html)  [Berechtigungssatzes](https://docs.aws.amazon.com/singlesignon/latest/userguide/howtocreatepermissionset.html) im AWS IAM Identity Center -Benutzerhandbuch.

• Benutzer, die in IAM über einen Identitätsanbieter verwaltet werden:

Erstellen Sie eine Rolle für den Identitätsverbund. Befolgen Sie die Anweisungen unter [Erstellen](https://docs.aws.amazon.com/IAM/latest/UserGuide/id_roles_create_for-idp.html)  [einer Rolle für einen externen Identitätsanbieter \(Verbund\)](https://docs.aws.amazon.com/IAM/latest/UserGuide/id_roles_create_for-idp.html) im IAM-Benutzerhandbuch.

- IAM-Benutzer:
	- Erstellen Sie eine Rolle, die Ihr Benutzer annehmen kann. Folgen Sie den Anweisungen unter [Erstellen einer Rolle für einen IAM-Benutzer](https://docs.aws.amazon.com/IAM/latest/UserGuide/id_roles_create_for-user.html) im IAM-Benutzerhandbuch.
	- (Nicht empfohlen) Weisen Sie einem Benutzer eine Richtlinie direkt zu oder fügen Sie einen Benutzer zu einer Benutzergruppe hinzu. Befolgen Sie die Anweisungen unter [Hinzufügen von](https://docs.aws.amazon.com/IAM/latest/UserGuide/id_users_change-permissions.html#users_change_permissions-add-console) [Berechtigungen zu einem Benutzer \(Konsole\)](https://docs.aws.amazon.com/IAM/latest/UserGuide/id_users_change-permissions.html#users_change_permissions-add-console) im IAM-Benutzerhandbuch.

### <span id="page-23-0"></span>AWS verwaltete Richtlinien

AWS Private CA umfasst eine Reihe vordefinierter AWS verwalteter Richtlinien für AWS Private CA Administratoren, Benutzer und Prüfer. Diese Richtlinien zu verstehen, hilft Ihnen bei der Implementierung von [Kundenverwaltete Richtlinien](#page-28-0).

Wählen Sie eine der unten aufgeführten Richtlinien aus, um Details und einen Beispielrichtliniencode zu sehen.

#### AWSPrivateCAFullAccess

Gewährt uneingeschränkte administrative Kontrolle.

```
{ 
     "Version":"2012-10-17", 
     "Statement":[ 
        \{ "Effect":"Allow", 
             "Action":[ 
                 "acm-pca:*" 
             ], 
             "Resource":"*" 
         } 
    \mathbf{I}}
```
#### AWSPrivateCAReadOnly

Gewährt Zugriff, der auf schreibgeschützte API-Operationen beschränkt ist.

```
{ 
    "Version":"2012-10-17", 
    "Statement":{ 
       "Effect":"Allow", 
       "Action":[ 
           "acm-pca:DescribeCertificateAuthority", 
           "acm-pca:DescribeCertificateAuthorityAuditReport", 
           "acm-pca:ListCertificateAuthorities", 
           "acm-pca:GetCertificateAuthorityCsr", 
           "acm-pca:GetCertificateAuthorityCertificate", 
           "acm-pca:GetCertificate", 
           "acm-pca:GetPolicy", 
           "acm-pca:ListPermissions", 
           "acm-pca:ListTags" 
       ], 
       "Resource":"*" 
    }
}
```
#### AWSPrivateCAPrivilegedUser

Gewährt die Möglichkeit, CA-Zertifikate auszustellen und zu widerrufen. Diese Richtlinie verfügt über keine weiteren administrativen Funktionen und bietet nicht die Möglichkeit, Endentitätszertifikate auszustellen. Berechtigungen und die Benutzer-Richtlinie schließen sich gegenseitig aus.

```
{ 
    "Version":"2012-10-17", 
    "Statement":[ 
       { 
          "Effect":"Allow", 
          "Action":[ 
             "acm-pca:IssueCertificate" 
          ], 
          "Resource":"arn:aws:acm-pca:*:*:certificate-authority/*", 
          "Condition":{ 
             "StringLike":{ 
                 "acm-pca:TemplateArn":[ 
                    "arn:aws:acm-pca:::template/*CACertificate*/V*" 
 ] 
 } 
          } 
       }, 
       {
```

```
 "Effect":"Deny", 
           "Action":[ 
              "acm-pca:IssueCertificate" 
           ], 
           "Resource":"arn:aws:acm-pca:*:*:certificate-authority/*", 
           "Condition":{ 
              "StringNotLike":{ 
                 "acm-pca:TemplateArn":[ 
                     "arn:aws:acm-pca:::template/*CACertificate*/V*" 
 ] 
 } 
          } 
       }, 
       { 
           "Effect":"Allow", 
           "Action":[ 
              "acm-pca:RevokeCertificate", 
              "acm-pca:GetCertificate", 
              "acm-pca:ListPermissions" 
          ], 
           "Resource":"arn:aws:acm-pca:*:*:certificate-authority/*" 
       }, 
       { 
           "Effect":"Allow", 
           "Action":[ 
              "acm-pca:ListCertificateAuthorities" 
           ], 
           "Resource":"*" 
       } 
    ]
}
```
#### AWSPrivateCAUser

Gewährt die Möglichkeit, Endzertifizierungszertifikate auszustellen und zu widerrufen. Diese Richtlinie verfügt über keine administrativen Funktionen und bietet nicht die Möglichkeit, CA-Zertifikate auszustellen. Berechtigungen schließen sich mit der PrivilegedUserRichtlinie gegenseitig aus.

```
{ 
    "Version":"2012-10-17", 
    "Statement":[ 
        { 
            "Effect":"Allow",
```

```
 "Action":[ 
              "acm-pca:IssueCertificate" 
          ], 
          "Resource":"arn:aws:acm-pca:*:*:certificate-authority/*", 
          "Condition":{ 
              "StringLike":{ 
                 "acm-pca:TemplateArn":[ 
                    "arn:aws:acm-pca:::template/EndEntityCertificate/V*" 
 ] 
             } 
          } 
       }, 
       { 
          "Effect":"Deny", 
          "Action":[ 
              "acm-pca:IssueCertificate" 
          ], 
          "Resource":"arn:aws:acm-pca:*:*:certificate-authority/*", 
          "Condition":{ 
              "StringNotLike":{ 
                 "acm-pca:TemplateArn":[ 
                    "arn:aws:acm-pca:::template/EndEntityCertificate/V*" 
 ] 
             } 
          } 
       }, 
       { 
          "Effect":"Allow", 
          "Action":[ 
              "acm-pca:RevokeCertificate", 
              "acm-pca:GetCertificate", 
              "acm-pca:ListPermissions" 
          ], 
          "Resource":"arn:aws:acm-pca:*:*:certificate-authority/*" 
       }, 
       { 
          "Effect":"Allow", 
          "Action":[ 
              "acm-pca:ListCertificateAuthorities" 
          ], 
          "Resource":"*" 
       } 
    ]
```
}

#### AWSPrivateCAAuditor

Gewähren Sie Zugriff auf schreibgeschützte API-Operationen und die Erlaubnis, einen CA-Prüfbericht zu erstellen.

```
{ 
    "Version":"2012-10-17", 
    "Statement":[ 
       { 
           "Effect":"Allow", 
           "Action":[ 
              "acm-pca:CreateCertificateAuthorityAuditReport", 
              "acm-pca:DescribeCertificateAuthority", 
              "acm-pca:DescribeCertificateAuthorityAuditReport", 
              "acm-pca:GetCertificateAuthorityCsr", 
              "acm-pca:GetCertificateAuthorityCertificate", 
              "acm-pca:GetCertificate", 
              "acm-pca:GetPolicy", 
              "acm-pca:ListPermissions", 
              "acm-pca:ListTags" 
           ], 
           "Resource":"arn:aws:acm-pca:*:*:certificate-authority/*" 
       }, 
       { 
           "Effect":"Allow", 
           "Action":[ 
              "acm-pca:ListCertificateAuthorities" 
           ], 
           "Resource":"*" 
       } 
   \mathbf{I}}
```
### Aktualisierungen der AWS verwalteten Richtlinien für AWS Private CA

In der folgenden Tabelle finden Sie Details zu den Aktualisierungen der AWS verwalteten Richtlinien AWS Private CA seit Beginn der Nachverfolgung dieser Änderungen durch den Dienst. Abonnieren Sie den RSS-Feed auf der [Dokumentverlauf](#page-542-0) Seite AWS Private CA, um automatische Benachrichtigungen über alle Änderungen an zu erhalten.

#### Verwaltete Richtlinienänderungen

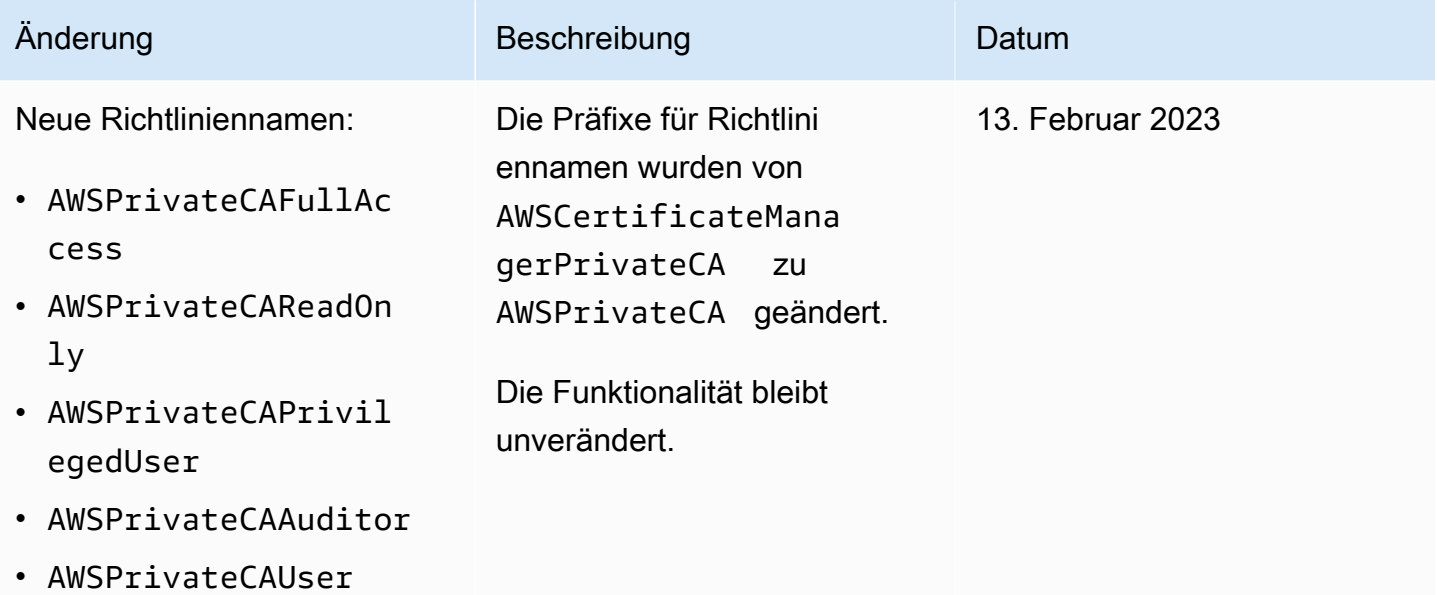

### <span id="page-28-0"></span>Kundenverwaltete Richtlinien

Es hat sich bewährt, Sie nicht zu verwenden AWS, Root-Benutzer des AWS-Kontos um mit anderen zu interagieren. AWS Private CA Verwenden Sie stattdessen AWS Identity and Access Management (IAM), um einen IAM-Benutzer, eine IAM-Rolle oder einen Verbundbenutzer zu erstellen. Erstellen Sie eine Administratorgruppe und fügen Sie sich dieser hinzu. Melden Sie sich dann als Administrator an. Fügen Sie der Gruppe bei Bedarf weitere Benutzer hinzu.

Eine weitere bewährte Methode besteht darin, eine vom Kunden verwaltete IAM-Richtlinie zu erstellen, die Sie Benutzern zuweisen können. Vom Kunden verwaltete Richtlinien sind eigenständige Richtlinien auf Identitätsbasis, die Sie erstellen und an mehrere Benutzer, Gruppen oder Rollen in Ihrem AWS -Konto anfügen können. Eine solche Richtlinie beschränkt Benutzer darauf, nur die von Ihnen angegebenen AWS Private CA Aktionen auszuführen.

Das folgende Beispiel für eine [vom Kunden verwaltete Richtlinie](https://docs.aws.amazon.com/IAM/latest/UserGuide/access_policies_manage.html) ermöglicht Benutzern das Erstellen eines CA-Auditberichts. Dies ist lediglich ein Beispiel. Sie können alle gewünschten AWS Private CA Operationen auswählen. Weitere Beispiele finden Sie unter [Eingebundene Richtlinien](#page-29-0).

So erstellen Sie eine vom Kunden verwaltete Richtlinie

- 1. Melden Sie sich mit den Anmeldeinformationen eines AWS Administrators bei der IAM-Konsole an.
- 2. Wählen Sie im Navigationsbereich der Konsole Policies (Richtlinien) aus.
- 3. Wählen Sie Richtlinie erstellen aus.
- 4. Wählen Sie den Tab JSON.
- 5. Kopieren Sie die folgende Richtlinie, und fügen Sie sie in den Editor ein.

```
{ 
    "Version":"2012-10-17", 
    "Statement":[ 
       \{ "Effect":"Allow", 
            "Action":"acm-pca:CreateCertificateAuthorityAuditReport", 
            "Resource":"*" 
        } 
   \mathbf{I}}
```
- 6. Wählen Sie Richtlinie prüfen.
- 7. Geben Sie bei Name PcaListPolicy ein.
- 8. (Optional) Geben Sie eine Beschreibung ein.
- 9. Wählen Sie Richtlinie erstellen aus.

Ein Administrator kann die Richtlinie an jeden IAM-Benutzer anhängen, um die AWS Private CA Aktionen einzuschränken, die der Benutzer ausführen kann. Informationen zur Anwendung einer Berechtigungsrichtlinie finden Sie unter [Ändern von Berechtigungen für einen IAM-Benutzer](https://docs.aws.amazon.com/IAM/latest/UserGuide/id_users_change-permissions.html) im IAM-Benutzerhandbuch.

### <span id="page-29-0"></span>Eingebundene Richtlinien

Eingebundene Richtlinien sind Richtlinien, die Sie erstellen und verwalten und die Sie direkt in einen Benutzer, eine Gruppe oder Rolle einbetten. Die folgenden Richtlinienbeispiele zeigen, wie Sie Berechtigungen zur Durchführung von AWS Private CA Aktionen zuweisen. Allgemeine Informationen zu Inline-Richtlinien finden Sie unter [Arbeiten mit Inline-Richtlinien](https://docs.aws.amazon.com/IAM/latest/UserGuide/access_policies_managed-vs-inline.html#inline-policies) im [IAM-Benutzerhandbuch](https://docs.aws.amazon.com/IAM/latest/UserGuide/). Sie können die AWS Management Console, AWS Command Line Interface (AWS CLI) oder die IAM-API verwenden, um Inline-Richtlinien zu erstellen und einzubetten.

#### **A** Important

Wir empfehlen dringend, bei jedem Zugriff die Multi-Faktor-Authentifizierung (MFA) zu verwenden. AWS Private CA

#### Themen

- [Private Zertifizierungsstellen auflisten](#page-30-0)
- [Ein privates CA-Zertifikat wird abgerufen](#page-30-1)
- [Ein privates CA-Zertifikat importieren](#page-31-0)
- [Löschen einer privaten CA](#page-31-1)
- [Tag-on-create: Hinzufügen von Tags an eine CA zum Zeitpunkt der Erstellung](#page-31-2)
- [Tag-on-create: Eingeschränktes Tagging](#page-32-0)
- [Steuern des Zugriffs auf Private CA mithilfe von Tags](#page-33-0)
- [Nur-Lese-Zugriff auf AWS Private CA](#page-33-1)
- [Voller Zugriff auf AWS Private CA](#page-34-0)
- [Administratorzugriff auf alle AWS -Ressourcen](#page-34-1)

### <span id="page-30-0"></span>Private Zertifizierungsstellen auflisten

Mit der folgenden Richtlinie können Benutzer alle privaten Zertifizierungsstellen in einem Konto auflisten.

```
{ 
    "Version":"2012-10-17", 
    "Statement":[ 
        { 
           "Effect":"Allow", 
           "Action":"acm-pca:ListCertificateAuthorities", 
           "Resource":"*" 
        } 
    ]
}
```
<span id="page-30-1"></span>Ein privates CA-Zertifikat wird abgerufen

Mit der folgenden Richtlinie können Benutzer ein bestimmtes privates Zertifizierungsstellenzertifikat abrufen.

```
{ 
    "Version":"2012-10-17", 
    "Statement":{
```

```
 "Effect":"Allow", 
       "Action":"acm-pca:GetCertificateAuthorityCertificate", 
       "Resource":"arn:aws:acm-pca:us-east-1:111122223333:certificate-
authority/11223344-1234-1122-2233-112233445566" 
    }
}
```
<span id="page-31-0"></span>Ein privates CA-Zertifikat importieren

Mit der folgenden Richtlinie kann ein Benutzer ein privates Zertifizierungsstellenzertifikat importieren.

```
{ 
    "Version":"2012-10-17", 
    "Statement":{ 
       "Effect":"Allow", 
       "Action":"acm-pca:ImportCertificateAuthorityCertificate", 
       "Resource":"arn:aws:acm-pca:us-east-1:111122223333:certificate-
authority/11223344-1234-1122-2233-112233445566" 
    }
}
```
<span id="page-31-1"></span>Löschen einer privaten CA

Mit der folgenden Richtlinie können Benutzer eine bestimmte private Zertifizierungsstelle löschen.

```
{ 
    "Version":"2012-10-17", 
    "Statement":{ 
       "Effect":"Allow", 
       "Action":"acm-pca:DeleteCertificateAuthority", 
       "Resource":"arn:aws:acm-pca:us-east-1:111122223333:certificate-
authority/11223344-1234-1122-2233-112233445566" 
    }
}
```
<span id="page-31-2"></span>Tag-on-create: Hinzufügen von Tags an eine CA zum Zeitpunkt der Erstellung

Die folgende Richtlinie ermöglicht es einem Benutzer, während der Erstellung der CA Tags anzuwenden.

```
 "Version": "2012-10-17", 
    "Statement": [ 
        { 
            "Action": [ 
               "acm-pca:CreateCertificateAuthority", 
               "acm-pca:TagCertificateAuthority" 
            ], 
            "Effect": "Allow", 
            "Resource": "*" 
        } 
    ] 
}
```
### <span id="page-32-0"></span>Tag-on-create: Eingeschränktes Tagging

Die folgende tag-on-create Richtlinie verhindert die Verwendung des Schlüssel-Wert-Paars Environment=Prod bei der Erstellung einer Zertifizierungsstelle. Das Markieren mit anderen Schlüssel-Wert-Paaren ist zulässig.

```
{ 
    "Version":"2012-10-17", 
    "Statement":[ 
        { 
           "Effect":"Allow", 
           "Action":"acm-pca:*", 
           "Resource":"*" 
        }, 
        { 
           "Effect":"Deny", 
           "Action":"acm-pca:TagCertificateAuthority", 
           "Resource":"*", 
           "Condition":{ 
               "StringEquals":{ 
                  "aws:ResourceTag/Environment":[ 
                      "Prod" 
 ] 
              } 
           } 
        } 
   \mathbf{I}}
```
### <span id="page-33-0"></span>Steuern des Zugriffs auf Private CA mithilfe von Tags

Die folgende Richtlinie erlaubt nur den Zugriff auf CAs mit dem Schlüssel-Wert-Paar Environment=. PreProd Außerdem müssen neue Zertifizierungsstellen dieses Tag enthalten.

```
{ 
    "Version":"2012-10-17", 
    "Statement":[ 
       { 
           "Effect":"Allow", 
           "Action":[ 
              "acm-pca:*" 
           ], 
           "Resource":"*", 
           "Condition":{ 
              "StringEquals":{ 
                 "aws:ResourceTag/Environment":[ 
                    "PreProd" 
 ] 
 } 
           } 
       } 
    ]
}
```
### <span id="page-33-1"></span>Nur-Lese-Zugriff auf AWS Private CA

Mit der folgenden Richtlinie können Benutzer private Zertifizierungsstellen beschreiben und auflisten sowie das private CA-Zertifikat und die Zertifikatkette abrufen.

```
{ 
    "Version":"2012-10-17", 
    "Statement":{ 
       "Effect":"Allow", 
       "Action":[ 
           "acm-pca:DescribeCertificateAuthority", 
           "acm-pca:DescribeCertificateAuthorityAuditReport", 
           "acm-pca:ListCertificateAuthorities", 
           "acm-pca:ListTags", 
           "acm-pca:GetCertificateAuthorityCertificate", 
           "acm-pca:GetCertificateAuthorityCsr", 
           "acm-pca:GetCertificate"
```

```
 ], 
         "Resource":"*" 
     }
}
```
## <span id="page-34-0"></span>Voller Zugriff auf AWS Private CA

Die folgende Richtlinie ermöglicht es einem Benutzer, jede AWS Private CA Aktion auszuführen.

```
{ 
    "Version":"2012-10-17", 
    "Statement":[ 
       \{ "Effect":"Allow", 
            "Action":[ 
                "acm-pca:*" 
            ], 
            "Resource":"*" 
        } 
    ]
}
```
<span id="page-34-1"></span>Administratorzugriff auf alle AWS -Ressourcen

Die folgende Richtlinie ermöglicht es einem Benutzer, jede Aktion auf einer beliebigen AWS Ressource auszuführen.

```
{ 
    "Version":"2012-10-17", 
    "Statement":[ 
        { 
            "Effect":"Allow", 
            "Action":"*", 
            "Resource":"*" 
        } 
    ]
}
```
# <span id="page-35-0"></span>Bewährte Sicherheitsmethoden für den kontoübergreifenden Zugriff auf private Zertifizierungsstellen

Ein AWS Private CA Administrator kann eine CA mit Principals (Benutzern, Rollen usw.) in einem anderen AWS Konto teilen. Wenn eine Freigabe empfangen und akzeptiert wurde, kann der Prinzipal die CA verwenden, um mithilfe AWS Private CA unserer Ressourcen Endzertifikate auszustellen. AWS Certificate Manager Der Prinzipal kann die CA verwenden, um untergeordnete CA-Zertifikate auszustellen mit. AWS Private CA

#### **A** Important

Gebühren für ein Zertifikat, das in einem kontoübergreifenden Szenario ausgestellt wurde, werden dem Konto in Rechnung gestellt, das das AWS Zertifikat ausstellt.

Um den Zugriff auf eine Zertifizierungsstelle gemeinsam zu nutzen, können AWS Private CA Administratoren eine der folgenden Methoden wählen:

- Verwenden Sie AWS Resource Access Manager (RAM), um die CA als Ressource mit einem Principal in einem anderen Konto oder mit zu teilen AWS Organizations. RAM ist eine Standardmethode für die gemeinsame Nutzung von AWS Ressourcen zwischen Konten. Weitere Informationen zu RAM finden Sie im [AWS RAM Benutzerhandbuch.](https://docs.aws.amazon.com/ram/latest/userguide/) Weitere Informationen zu AWS Organizations finden Sie im [AWS Organizations Benutzerhandbuch.](https://docs.aws.amazon.com/organizations/latest/userguide/)
- Verwenden Sie die AWS Private CA API oder CLI, um eine ressourcenbasierte Richtlinie an eine CA anzuhängen und so einem Principal in einem anderen Konto Zugriff zu gewähren. Weitere Informationen finden Sie unter [Ressourcenbasierte Richtlinien](#page-35-1).

Der [Steuern des Zugriffs auf eine private CA](#page-158-0) Abschnitt dieses Handbuchs enthält Workflows für die Gewährung des Zugriffs auf Zertifizierungsstellen sowohl in Szenarien mit einem Konto als auch in kontoübergreifenden Szenarien.

### <span id="page-35-1"></span>Ressourcenbasierte Richtlinien

Ressourcenbasierte Richtlinien sind Berechtigungsrichtlinien, die Sie erstellen und manuell einer Ressource (in diesem Fall einer privaten Zertifizierungsstelle) und nicht einer Benutzeridentität oder Rolle zuordnen. Anstatt Ihre eigenen Richtlinien zu erstellen, können Sie auch AWS verwaltete Richtlinien für verwenden. AWS Private CA Durch AWS RAM die Anwendung einer
ressourcenbasierten Richtlinie kann ein AWS Private CA Administrator den Zugriff auf eine Zertifizierungsstelle direkt oder über einen Benutzer mit einem anderen AWS Konto teilen. AWS Organizations Alternativ kann ein AWS Private CA Administrator die PCA-APIs [PutPolicy](https://docs.aws.amazon.com/privateca/latest/APIReference/API_PutPolicy.html)und oder die entsprechenden AWS CLI Befehle [put-policy D](https://docs.aws.amazon.com/cli/latest/reference/acm-pca/put-policy.html)[eletePolic](https://docs.aws.amazon.com/privateca/latest/APIReference/API_DeletePolicy.html)[y, get-policy und d](https://docs.aws.amazon.com/cli/latest/reference/acm-pca/put-policy.html)[elete-policy](https://docs.aws.amazon.com/cli/latest/reference/acm-pca/delete-policy.html) [verwenden,](https://docs.aws.amazon.com/cli/latest/reference/acm-pca/get-policy.html)  [um ressourcenbasierte](https://docs.aws.amazon.com/cli/latest/reference/acm-pca/get-policy.html) Richtlinien anzuwenden und zu verwalten. [GetPolicy](https://docs.aws.amazon.com/privateca/latest/APIReference/API_GetPolicy.html)

[Allgemeine Informationen zu ressourcenbasierten Richtlinien finden Sie unter Identitätsbasierte](https://docs.aws.amazon.com/IAM/latest/UserGuide/access_controlling.html)  [Richtlinien und Ressourcenbasierte Richtlinien und Steuern des Zugriffs mithilfe von Richtlinien.](https://docs.aws.amazon.com/IAM/latest/UserGuide/access_controlling.html)

Um die Liste der AWS verwalteten ressourcenbasierten Richtlinien für anzuzeigen AWS Private CA, navigieren Sie in der Konsole zur [Bibliothek für verwaltete Berechtigungen](https://console.aws.amazon.com/ram/home#Permissions:) und suchen Sie nach. AWS Resource Access Manager CertificateAuthority Wie bei jeder Richtlinie empfehlen wir, die Richtlinie vor ihrer Anwendung in einer Testumgebung anzuwenden, um sicherzustellen, dass sie Ihren Anforderungen entspricht.

AWS Certificate Manager (ACM) Benutzer mit kontenübergreifendem gemeinsamen Zugriff auf eine private Zertifizierungsstelle können verwaltete Zertifikate ausstellen, die von der Zertifizierungsstelle signiert sind. Kontoübergreifende Aussteller sind durch eine ressourcenbasierte Richtlinie eingeschränkt und haben nur Zugriff auf die folgenden Vorlagen für Endzertifikate:

- [EndEntityCertificate/V1](#page-240-0)
- [EndEntityClientAuthCertificate/V1](#page-243-0)
- [EndEntityServerAuthCertificate/V1](#page-246-0)
- [BlankEndEntityCertificate\\_APIPassthrough/v1](#page-225-0)
- [BlankEndEntityCertificate\\_apicsrPassthrough/v1](#page-226-0)
- [Untergeordnetes CA-Zertifikat \\_ 0/V1 PathLen](#page-256-0)

### Beispiele für Richtlinien

Dieser Abschnitt enthält Beispiele für kontenübergreifende Richtlinien für verschiedene Anforderungen. In allen Fällen wird das folgende Befehlsmuster verwendet, um eine Richtlinie anzuwenden:

```
$ aws acm-pca put-policy \ 
    --region region \ 
    --resource-arn arn:aws:acm-pca:us-east-1:111122223333:certificate-
authority/11223344-1234-1122-2233-112233445566 \ 
    --policy file:///[path]/policyN.json
```
Zusätzlich zur Angabe des ARN einer CA gibt der Administrator eine AWS Konto-ID oder eine AWS Organizations ID an, der Zugriff auf die CA gewährt wird. Die JSON-Datei jeder der folgenden Richtlinien ist aus Gründen der Lesbarkeit als Datei formatiert, kann aber auch als Inline-CLI-Argumente bereitgestellt werden.

### **a** Note

Die unten aufgeführte Struktur der ressourcenbasierten JSON-Richtlinien muss genau eingehalten werden. Nur die ID-Felder für die Principals (die AWS Kontonummer oder die AWS Organisations-ID) und die CA-ARNs können von Kunden konfiguriert werden.

1. Datei: policy1.json — Teilen des Zugriffs auf eine CA mit einem Benutzer in einem anderen Konto

Ersetzen Sie *5555555555* durch die AWS Konto-ID, die die CA gemeinsam nutzt.

Ersetzen Sie für den Ressourcen-ARN Folgendes durch Ihre eigenen Werte:

- *aws* Die AWS Partition. Zum Beispielaws, aws-us-govaws-cn,, usw.
- *us-east-1* Die AWS Region, in der die Ressource verfügbar ist, z. us-west-1 B.
- *111122223333* Die AWS Konto-ID des Ressourcenbesitzers.
- *11223344-1234-1122-2233-112233445566* Die Ressourcen-ID der Zertifizierungsstelle.

```
 { 
   "Version":"2012-10-17", 
   "Statement":[ 
      { 
          "Sid":"ExampleStatementID", 
          "Effect":"Allow", 
          "Principal":{ 
             "AWS":"555555555555" 
          }, 
          "Action":[ 
             "acm-pca:DescribeCertificateAuthority", 
             "acm-pca:GetCertificate", 
             "acm-pca:GetCertificateAuthorityCertificate", 
             "acm-pca:ListPermissions", 
             "acm-pca:ListTags"
```

```
 ], 
          "Resource":"arn:aws:acm-pca:us-east-1:111122223333:certificate-
authority/11223344-1234-1122-2233-112233445566" 
       }, 
      \mathcal{L} "Sid":"ExampleStatementID2", 
          "Effect":"Allow", 
          "Principal":{ 
              "AWS":"555555555555" 
          }, 
          "Action":[ 
              "acm-pca:IssueCertificate" 
          ], 
          "Resource":"arn:aws:acm-pca:us-east-1:111122223333:certificate-
authority/11223344-1234-1122-2233-112233445566", 
          "Condition":{ 
              "StringEquals":{ 
                 "acm-pca:TemplateArn":"arn:aws:acm-pca:::template/
EndEntityCertificate/V1" 
 } 
 } 
       } 
    ]
}
```
2. Datei: policy2.json — Gemeinsamer Zugriff auf eine CA über AWS Organizations

Ersetzen Sie *o-a1b2c3d4z5* durch die ID. AWS Organizations

Ersetzen Sie für den Ressourcen-ARN Folgendes durch Ihre eigenen Werte:

- *aws* Die AWS Partition. Zum Beispielaws, aws-us-govaws-cn,, usw.
- *us-east-1* Die AWS Region, in der die Ressource verfügbar ist, z. us-west-1 B.
- *111122223333* Die AWS Konto-ID des Ressourcenbesitzers.
- *11223344-1234-1122-2233-112233445566* Die Ressourcen-ID der Zertifizierungsstelle.

```
{ 
    "Version":"2012-10-17", 
    "Statement":[ 
        { 
           "Sid":"ExampleStatementID3",
```

```
 "Effect":"Allow", 
           "Principal":"*", 
           "Action":"acm-pca:IssueCertificate", 
           "Resource":"arn:aws:acm-pca:us-east-1:111122223333:certificate-
authority/11223344-1234-1122-2233-112233445566", 
           "Condition":{ 
              "StringEquals":{ 
                 "acm-pca:TemplateArn":"arn:aws:acm-pca:::template/
EndEntityCertificate/V1", 
                 "aws:PrincipalOrgID":"o-a1b2c3d4z5" 
              }, 
              "StringNotEquals":{ 
                 "aws:PrincipalAccount":"111122223333" 
 } 
          } 
       }, 
       { 
           "Sid":"ExampleStatementID4", 
           "Effect":"Allow", 
           "Principal":"*", 
           "Action":[ 
              "acm-pca:DescribeCertificateAuthority", 
              "acm-pca:GetCertificate", 
              "acm-pca:GetCertificateAuthorityCertificate", 
              "acm-pca:ListPermissions", 
              "acm-pca:ListTags" 
          ], 
           "Resource":"arn:aws:acm-pca:us-east-1:111122223333:certificate-
authority/11223344-1234-1122-2233-112233445566", 
           "Condition":{ 
              "StringEquals":{ 
                 "aws:PrincipalOrgID":"o-a1b2c3d4z5" 
              }, 
              "StringNotEquals":{ 
                 "aws:PrincipalAccount":"111122223333" 
          } 
       } 
    ]
}
```
# Datenschutz in AWS Private Certificate Authority

Das [Modell der AWS gemeinsamen Verantwortung](https://aws.amazon.com/compliance/shared-responsibility-model/) und geteilter Verantwortung gilt für den Datenschutz in AWS Private Certificate Authority. Wie in diesem Modell beschrieben, AWS ist verantwortlich für den Schutz der globalen Infrastruktur, auf der alle Systeme laufen AWS Cloud. Sie sind dafür verantwortlich, die Kontrolle über Ihre in dieser Infrastruktur gehosteten Inhalte zu behalten. Sie sind auch für die Sicherheitskonfiguration und die Verwaltungsaufgaben für die von Ihnen verwendeten AWS-Services verantwortlich. Weitere Informationen zum Datenschutz finden Sie unter [Häufig gestellte Fragen zum Datenschutz](https://aws.amazon.com/compliance/data-privacy-faq). Informationen zum Datenschutz in Europa finden Sie im Blog-Beitrag [AWS -Modell der geteilten Verantwortung und in der DSGVO](https://aws.amazon.com/blogs/security/the-aws-shared-responsibility-model-and-gdpr/) im AWS - Sicherheitsblog.

Aus Datenschutzgründen empfehlen wir, dass Sie AWS-Konto Anmeldeinformationen schützen und einzelne Benutzer mit AWS IAM Identity Center oder AWS Identity and Access Management (IAM) einrichten. So erhält jeder Benutzer nur die Berechtigungen, die zum Durchführen seiner Aufgaben erforderlich sind. Außerdem empfehlen wir, die Daten mit folgenden Methoden schützen:

- Verwenden Sie für jedes Konto die Multi-Faktor-Authentifizierung (MFA).
- Verwenden Sie SSL/TLS, um mit Ressourcen zu kommunizieren. AWS Wir benötigen TLS 1.2 und empfehlen TLS 1.3.
- Richten Sie die API und die Protokollierung von Benutzeraktivitäten mit ein. AWS CloudTrail
- Verwenden Sie AWS Verschlüsselungslösungen zusammen mit allen darin enthaltenen Standardsicherheitskontrollen AWS-Services.
- Verwenden Sie erweiterte verwaltete Sicherheitsservices wie Amazon Macie, die dabei helfen, in Amazon S3 gespeicherte persönliche Daten zu erkennen und zu schützen.
- Wenn Sie für den Zugriff AWS über eine Befehlszeilenschnittstelle oder eine API FIPS 140-2 validierte kryptografische Module benötigen, verwenden Sie einen FIPS-Endpunkt. Weitere Informationen über verfügbare FIPS-Endpunkte finden Sie unter [Federal Information Processing](https://aws.amazon.com/compliance/fips/)  [Standard \(FIPS\) 140-2.](https://aws.amazon.com/compliance/fips/)

Wir empfehlen dringend, in Freitextfeldern, z. B. im Feld Name, keine vertraulichen oder sensiblen Informationen wie die E-Mail-Adressen Ihrer Kunden einzugeben. Dies gilt auch, wenn Sie mit der Konsole, der API AWS Private CA oder den SDKs arbeiten oder diese anderweitig AWS-Services verwenden. AWS CLI AWS Alle Daten, die Sie in Tags oder Freitextfelder eingeben, die für Namen verwendet werden, können für Abrechnungs- oder Diagnoseprotokolle verwendet werden. Wenn Sie eine URL für einen externen Server bereitstellen, empfehlen wir dringend, keine Anmeldeinformationen zur Validierung Ihrer Anforderung an den betreffenden Server in die URL einzuschließen.

# Aufbewahrung und Einhaltung der Sicherheitsbestimmungen von AWS Private CA privaten Schlüsseln

Die privaten Schlüssel für private Zertifizierungsstellen werden in AWS verwalteten Hardware-Sicherheitsmodulen (HSMs) gespeichert. Die HSMs entsprechen den FIPS PUB 140-2 Level 3- Sicherheitsanforderungen für kryptografische Module.

## Datenverschlüsselung im Connector für Active Directory AWS Private CA

AWS Private CA Connector for AD speichert Kundenkonfigurationsdaten zu Connectoren, Vorlagen, Verzeichnisregistrierungen, Dienstprinzipalnamen und Zugriffskontrolleinträgen für Vorlagengruppen. Diese Daten werden bei der Übertragung und im Ruhezustand verschlüsselt. Informationen zu Zertifikaten, die über Connector for AD ausgestellt wurden, können mithilfe der [GetCertificate](https://docs.aws.amazon.com/privateca/latest/APIReference/API_GetCertificate.html)Aktion in der AWS Private CA API abgerufen werden. Es werden keine Informationen zu den ausgestellten Zertifikaten oder zu dem Client oder Computer, der ein Zertifikat anfordert, gespeichert AWS.

# Compliance-Validierung für AWS Private Certificate Authority

Externe Prüfer bewerten die Sicherheit und Einhaltung von Vorschriften im AWS Private Certificate Authority Rahmen mehrerer AWS Compliance-Programme. Hierzu zählen unter anderem SOC, PCI, FedRAMP und HIPAA.

Eine Liste der AWS Dienstleistungen im Rahmen bestimmter Compliance-Programme finden Sie unter [AWS Dienstleistungen im Umfang nach Compliance-Programmen AWS-Services unter](https://aws.amazon.com/compliance/services-in-scope/) . Allgemeine Informationen finden Sie unter [AWS Compliance-Programme AWS](https://aws.amazon.com/compliance/programs/) .

Sie können Prüfberichte von Drittanbietern unter herunterladen AWS Artifact. Weitere Informationen finden Sie unter [Berichte herunterladen unter .](https://docs.aws.amazon.com/artifact/latest/ug/downloading-documents.html)

Ihre Verantwortung für die Einhaltung der Vorschriften bei der Nutzung AWS Private CA hängt von der Vertraulichkeit Ihrer Daten, den Compliance-Zielen Ihres Unternehmens und den geltenden Gesetzen und Vorschriften ab. AWS stellt die folgenden Ressourcen zur Verfügung, die Sie bei der Einhaltung der Vorschriften unterstützen:

• Für Organisationen, die ihre Amazon S3 S3-Buckets verschlüsseln müssen, wird in den folgenden Themen beschrieben, wie die Verschlüsselung für AWS Private CA Ressourcen konfiguriert wird:

- [Verschlüsseln von Auditberichten](https://docs.aws.amazon.com/privateca/latest/userguide/PcaAuditReport.html#audit-report-encryption)
- [Verschlüsseln Ihrer CRLs](https://docs.aws.amazon.com/privateca/latest/userguide/crl-planning.html#crl-encryption)
- [Schnellstartanleitungen zu Sicherheit und Compliance Kurzanleitungen](https://aws.amazon.com/quickstart/?awsf.quickstart-homepage-filter=categories%23security-identity-compliance) für werden architektonische Überlegungen erörtert und Schritte für die Implementierung von sicherheits- und Complianceorientierten Basisumgebungen beschrieben. AWS
- Whitepaper "[Architecting for HIPAA Security and Compliance" In diesem Whitepaper](https://docs.aws.amazon.com/whitepapers/latest/architecting-hipaa-security-and-compliance-on-aws/architecting-hipaa-security-and-compliance-on-aws.html) wird beschrieben, wie Unternehmen HIPAA-konforme Anwendungen entwickeln können. AWS
- [AWS Compliance-Ressourcen](https://aws.amazon.com/compliance/resources/)  Diese Sammlung von Arbeitsmappen und Leitfäden kann auf Ihre Branche und Ihren Standort zutreffen.
- [Bewertung von Ressourcen anhand von Regeln](https://docs.aws.amazon.com/config/latest/developerguide/evaluate-config.html) im AWS Config Entwicklerhandbuch Der AWS Config Service bewertet, wie gut Ihre Ressourcenkonfigurationen den internen Praktiken, Branchenrichtlinien und Vorschriften entsprechen.
- [AWS Security Hub](https://docs.aws.amazon.com/securityhub/latest/userguide/what-is-securityhub.html) Dieser AWS Service bietet einen umfassenden Überblick über Ihren Sicherheitsstatus, sodass Sie überprüfen können AWS , ob Sie die Sicherheitsstandards und Best Practices der Branche einhalten.

## Verwenden Sie Prüfberichte mit Ihrer privaten Zertifizierungsstelle

Sie können einen Auditbericht erstellen, der die Zertifikate auflistet, die ihre private CA ausgestellt oder widerrufen hat. Der Bericht wird in einem neuen oder bestehenden S3-Bucket gespeichert, den Sie bei der Eingabe angeben.

Weitere Informationen zum Hinzufügen von Verschlüsselungsschutz zu Ihren Audit-Berichten finden Sie unter [Verschlüsseln Sie Ihre Auditberichte](#page-46-0) .

Die Prüfberichtsdatei hat den folgenden Pfad und Dateinamen. Der ARN für einen Amazon S3 S3- Bucket ist der Wert fürbucket-name. CA\_IDist der eindeutige Bezeichner einer ausstellenden Zertifizierungsstelle. UUIDist die eindeutige Kennung eines Prüfberichts.

```
bucket-name/audit-report/CA_ID/UUID.[json|csv]
```
Sie können alle 30 Minuten einen neuen Bericht erstellen und diesen aus Ihrem Bucket herunterladen. Das folgende Beispiel zeigt einen CSV-getrennten Bericht.

```
awsAccountId,requestedByServicePrincipal,certificateArn,serial,subject,notBefore,notAfter,issue
123456789012,,arn:aws:acm-pca:region:account:certificate-authority/CA_ID/
certificate/
```
certificate\_ID,00:11:22:33:44:55:66:77:88:99:aa:bb:cc:dd:ee:ff,"2.5.4.5=#012345678901,2.5.4.44= Company,L=Seattle,ST=Washington,C=US",2020-03-02T21:43:57+0000,2020-04-07T22:43:57+0000,2020-0 pca:::template/EndEntityCertificate/V1 123456789012,acm.amazonaws.com,arn:aws:acm-pca:*region*:*account*:certificateauthority/*CA\_ID*/ certificate/ certificate\_ID,ff:ee:dd:cc:bb:aa:99:88:77:66:55:44:33:22:11:00,"2.5.4.5=#012345678901,2.5.4.44= Company,L=Seattle,ST=Washington,C=US",2020-03-02T20:53:39+0000,2020-04-07T21:53:39+0000,2020-0 pca:::template/EndEntityCertificate/V1

Das folgende Beispiel zeigt einen Bericht im JSON-Format.

```
\Gamma { 
       "awsAccountId":"123456789012", 
       "certificateArn":"arn:aws:acm-pca:region:account:certificate-authority/CA_ID/
certificate/certificate_ID", 
       "serial":"00:11:22:33:44:55:66:77:88:99:aa:bb:cc:dd:ee:ff", 
 "subject":"2.5.4.5=#012345678901,2.5.4.44=#0a1b3c4d,2.5.4.65=#0a1b3c4d5e6f,2.5.4.43=#0a1b3c4d5
  Company,L=Seattle,ST=Washington,C=US", 
       "notBefore":"2020-02-26T18:39:57+0000", 
       "notAfter":"2021-02-26T19:39:57+0000", 
       "issuedAt":"2020-02-26T19:39:58+0000", 
       "revokedAt":"2020-02-26T20:00:36+0000", 
       "revocationReason":"UNSPECIFIED", 
       "templateArn":"arn:aws:acm-pca:::template/EndEntityCertificate/V1" 
    }, 
   \mathcal{L} "awsAccountId":"123456789012", 
       "requestedByServicePrincipal":"acm.amazonaws.com", 
       "certificateArn":"arn:aws:acm-pca:region:account:certificate-authority/CA_ID/
certificate/certificate_ID", 
       "serial":"ff:ee:dd:cc:bb:aa:99:88:77:66:55:44:33:22:11:00", 
 "subject":"2.5.4.5=#012345678901,2.5.4.44=#0a1b3c4d,2.5.4.65=#0a1b3c4d5e6f,2.5.4.43=#0a1b3c4d5
  Company,L=Seattle,ST=Washington,C=US", 
       "notBefore":"2020-01-22T20:10:49+0000", 
       "notAfter":"2021-01-17T21:10:49+0000", 
       "issuedAt":"2020-01-22T21:10:49+0000", 
       "templateArn":"arn:aws:acm-pca:::template/EndEntityCertificate/V1" 
    }
]
```
### **G** Note

Wenn ein Zertifikat AWS Certificate Manager erneuert wird, füllt der private CA-Prüfbericht das requestedByServicePrincipal Feld mit. acm.amazonaws.com Dies weist darauf hin, dass der AWS Certificate Manager Dienst die IssueCertificate Aktion der AWS Private CA API im Namen eines Kunden aufgerufen hat, um das Zertifikat zu verlängern.

<span id="page-44-0"></span>Einen Amazon S3 S3-Bucket für Auditberichte vorbereiten

### **A** Important

AWS Private CA unterstützt die Verwendung von [Amazon S3 Object Lock](https://docs.aws.amazon.com/AmazonS3/latest/userguide/object-lock.html) nicht. Wenn Sie Object Lock für Ihren Bucket aktivieren, AWS Private CA ist es nicht möglich, Auditberichte in den Bucket zu schreiben.

Um Ihre Auditberichte zu speichern, müssen Sie einen Amazon S3 S3-Bucket vorbereiten. Weitere Informationen finden Sie unter [Wie erstelle ich einen S3-Bucket?](https://docs.aws.amazon.com/AmazonS3/latest/user-guide/create-bucket.html)

Ihr S3-Bucket muss durch eine beigefügte Berechtigungsrichtlinie gesichert sein. Autorisierte Benutzer und Dienstprinzipale benötigen die Put Erlaubnis, Objekte im Bucket platzieren AWS Private CA zu dürfen, und die Get Erlaubnis, sie abzurufen. Wir empfehlen Ihnen, die unten aufgeführte Richtlinie anzuwenden, die den Zugriff sowohl auf ein AWS Konto als auch auf den ARN einer privaten CA einschränkt. Weitere Informationen finden Sie unter [Hinzufügen einer Bucket-](https://docs.aws.amazon.com/AmazonS3/latest/user-guide/add-bucket-policy.html)[Richtlinie mithilfe der Amazon S3 S3-Konsole](https://docs.aws.amazon.com/AmazonS3/latest/user-guide/add-bucket-policy.html).

### **a** Note

Während des Konsolenvorgangs zur Erstellung eines Auditberichts können Sie wählen, ob Sie einen neuen Bucket AWS Private CA erstellen und eine Standardberechtigungsrichtlinie anwenden möchten. Die Standardrichtlinie wendet keine SourceArn Einschränkungen für die Zertifizierungsstelle an und ist daher toleranter als die empfohlene Richtlinie. Wenn Sie die Standardeinstellung wählen, können Sie sie später jederzeit [ändern](https://docs.aws.amazon.com/AmazonS3/latest/user-guide/add-bucket-policy.html).

"Version":"2012-10-17",

{

```
 "Statement":[ 
       { 
           "Effect":"Allow", 
           "Principal":{ 
              "Service":"acm-pca.amazonaws.com" 
           }, 
           "Action":[ 
              "s3:PutObject", 
              "s3:PutObjectAcl", 
              "s3:GetBucketAcl", 
              "s3:GetBucketLocation" 
          ], 
           "Resource":[ 
              "arn:aws:s3:::DOC-EXAMPLE-BUCKET/*", 
              "arn:aws:s3:::DOC-EXAMPLE-BUCKET" 
           ], 
           "Condition":{ 
              "StringEquals":{ 
                 "aws:SourceAccount":"account", 
                 "aws:SourceArn":"arn:partition:acm-pca:region:account:certificate-
authority/CA_ID" 
 } 
 } 
       } 
    ]
}
```
### Einen Prüfbericht erstellen

Sie können einen Prüfbericht entweder über die Konsole oder über erstellen AWS CLI.

So erstellen Sie einen Audit-Bericht (Konsole)

- 1. Melden Sie sich bei Ihrem AWS Konto an und öffnen Sie die AWS Private CA Konsole unter [https://console.aws.amazon.com/acm-pca/home.](https://console.aws.amazon.com/acm-pca/home)
- 2. Wählen Sie auf der Seite Private Zertifizierungsstellen Ihre private Zertifizierungsstelle aus der Liste aus.
- 3. Klicken Sie im Menü Aktionen auf Audit-Bericht generieren.
- 4. Finden Sie unter Ziel des Prüfberichts die Option Neuen S3-Bucket erstellen? , wählen Sie Ja und geben Sie einen eindeutigen Bucket-Namen ein, oder wählen Sie Nein und wählen Sie einen vorhandenen Bucket aus der Liste aus.

Wenn Sie Ja wählen, AWS Private CA wird die Standardrichtlinie erstellt und an Ihren Bucket angehängt. Wenn Sie Nein wählen, müssen Sie Ihrem Bucket eine Richtlinie hinzufügen, bevor Sie einen Auditbericht erstellen können. Verwenden Sie das unter beschriebene Richtlinienmuster[Einen Amazon S3 S3-Bucket für Auditberichte vorbereiten.](#page-44-0) Informationen zum Anhängen einer Richtlinie finden Sie unter [Hinzufügen einer Bucket-Richtlinie mithilfe der](https://docs.aws.amazon.com/AmazonS3/latest/user-guide/add-bucket-policy.html)  [Amazon S3 S3-Konsole](https://docs.aws.amazon.com/AmazonS3/latest/user-guide/add-bucket-policy.html)

- 5. Wählen Sie unter Ausgabeformat JSON für JavaScript Objektnotation oder CSV für kommagetrennte Werte.
- 6. Wählen Sie Generate audit report (Auditbericht generieren).

So erstellen Sie einen Audit-Bericht (AWS CLI)

- 1. Wenn Sie noch keinen S3-Bucket haben, den Sie verwenden können, [erstellen](https://docs.aws.amazon.com/AmazonS3/latest/user-guide/create-bucket.html) Sie einen.
- 2. Hängen Sie eine Richtlinie an Ihren Bucket an. Verwenden Sie das unter beschriebene Richtlinienmuster[Einen Amazon S3 S3-Bucket für Auditberichte vorbereiten.](#page-44-0) Informationen zum Anhängen einer Richtlinie finden Sie unter [Hinzufügen einer Bucket-Richtlinie mithilfe der](https://docs.aws.amazon.com/AmazonS3/latest/user-guide/add-bucket-policy.html)  [Amazon S3 S3-Konsole](https://docs.aws.amazon.com/AmazonS3/latest/user-guide/add-bucket-policy.html)
- 3. Verwenden Sie den Befehl [create-certificate-authority-audit-report](https://docs.aws.amazon.com/cli/latest/reference/acm-pca/create-certificate-authority-audit-report.html), um den Auditbericht zu erstellen und ihn im vorbereiteten S3-Bucket zu platzieren.

```
$ aws acm-pca create-certificate-authority-audit-report \
--certificate-authority-arn arn:aws:acm-pca:us-east-1:111122223333:certificate-
authority/11223344-1234-1122-2233-112233445566 \
--s3-bucket-name bucket_name \
--audit-report-response-format JSON
```
### Abrufen eines Auditberichts

Verwenden Sie die Amazon S3 S3-Konsole, API, CLI oder SDK, um einen Prüfbericht zur Inspektion abzurufen. Weitere Informationen finden Sie unter [Objekt herunterladen](https://docs.aws.amazon.com/AmazonS3/latest/user-guide/download-objects.html) im Amazon Simple Storage Service-Benutzerhandbuch.

<span id="page-46-0"></span>Verschlüsseln Sie Ihre Auditberichte

Sie können optional die Verschlüsselung für den Amazon S3 S3-Bucket konfigurieren, der Ihre Auditberichte enthält. AWS Private CA unterstützt zwei Verschlüsselungsmodi für Assets in S3:

- Automatische serverseitige Verschlüsselung mit von Amazon S3 verwalteten AES-256-Schlüsseln.
- Vom Kunden verwaltete Verschlüsselung unter Verwendung AWS Key Management Service und Konfiguration nach Ihren Spezifikationen AWS KMS key .

#### **a** Note

AWS Private CA unterstützt nicht die Verwendung von Standard-KMS-Schlüsseln, die automatisch von S3 generiert werden.

In den folgenden Verfahren wird die Einrichtung der einzelnen Verschlüsselungsoptionen beschrieben.

So konfigurieren Sie die automatische Verschlüsselung

Führen Sie die folgenden Schritte aus, um die serverseitige S3-Verschlüsselung zu aktivieren.

- 1. Öffnen Sie die Amazon-S3-Konsole unter [https://console.aws.amazon.com/s3/.](https://console.aws.amazon.com/s3/)
- 2. Wählen Sie in der Buckets-Tabelle den Bucket aus, der Ihre AWS Private CA Ressourcen aufnehmen soll.
- 3. Wählen Sie auf der Seite für Ihren Bucket die Registerkarte Properties (Eigenschaften) aus.
- 4. Wählen Sie die Karte Default encryption (Standardverschlüsselung aus.
- 5. Wählen Sie Enable (Aktivieren) aus.
- 6. Wählen Sie den Amazon S3 S3-Schlüssel (SSE-S3).
- 7. Wählen Sie Save Changes.

So konfigurieren Sie die benutzerdefinierte Verschlüsselung

Führen Sie die folgenden Schritte aus, um die Verschlüsselung mit einem benutzerdefinierten Schlüssel zu aktivieren.

- 1. Öffnen Sie die Amazon-S3-Konsole unter [https://console.aws.amazon.com/s3/.](https://console.aws.amazon.com/s3/)
- 2. Wählen Sie in der Tabelle Buckets den Bucket aus, der Ihre AWS Private CA Assets aufnehmen soll.
- 3. Wählen Sie auf der Seite für Ihren Bucket die Registerkarte Properties (Eigenschaften) aus.
- 4. Wählen Sie die Karte Default encryption (Standardverschlüsselung aus.
- 5. Wählen Sie Enable (Aktivieren) aus.
- 6. Wählen Sie AWS Key Management Service den Schlüssel (SSE-KMS).
- 7. Wählen Sie entweder Aus Ihren AWS KMS Schlüsseln auswählen oder AWS KMS key ARN eingeben.
- 8. Wählen Sie Save Changes.
- 9. (Optional) Wenn Sie noch keinen KMS-Schlüssel haben, erstellen Sie einen mit dem folgenden Befehl AWS CLI [create-key:](https://docs.aws.amazon.com/cli/latest/reference/kms/create-key.html)

\$ **aws kms create-key**

Die Ausgabe enthält die Schlüssel-ID und den Amazon-Ressourcennamen (ARN) des KMS-Schlüssels. Im Folgenden finden Sie ein Beispiel für eine Ausgabe:

```
{ 
     "KeyMetadata": { 
         "KeyId": "01234567-89ab-cdef-0123-456789abcdef", 
         "Description": "", 
         "Enabled": true, 
         "KeyUsage": "ENCRYPT_DECRYPT", 
         "KeyState": "Enabled", 
         "CreationDate": 1478910250.94, 
         "Arn": "arn:aws:kms:us-west-2:123456789012:key/01234567-89ab-
cdef-0123-456789abcdef", 
         "AWSAccountId": "123456789012" 
     }
}
```
- 10. Mit den folgenden Schritten erteilen Sie dem AWS Private CA Dienstprinzipal die Erlaubnis, den KMS-Schlüssel zu verwenden. Standardmäßig sind alle KMS-Schlüssel privat. Nur der Besitzer der Ressource kann einen KMS-Schlüssel zum Verschlüsseln und Entschlüsseln von Daten verwenden. Der Ressourceninhaber kann jedoch anderen Benutzern und Ressourcen Zugriffsberechtigungen für den KMS-Schlüssel erteilen. Der Dienstprinzipal muss sich in derselben Region befinden, in der der KMS-Schlüssel gespeichert ist.
	- a. Speichern Sie zunächst die Standardrichtlinie für Ihren KMS-Schlüssel policy.json mit dem folgenden [get-key-policyB](https://docs.aws.amazon.com/cli/latest/reference/kms/get-key-policy.html)efehl:

```
$ aws kms get-key-policy --key-id key-id --policy-name default --output text 
 > ./policy.json
```
b. Öffnen Sie die Datei policy.json in einem Text-Editor. Wählen Sie eine der folgenden Richtlinienerklärungen aus und fügen Sie sie der vorhandenen Richtlinie hinzu.

Wenn Ihr Amazon S3 S3-Bucket-Key aktiviert ist, verwenden Sie die folgende Anweisung:

```
{ 
    "Sid":"Allow ACM-PCA use of the key", 
    "Effect":"Allow", 
    "Principal":{ 
        "Service":"acm-pca.amazonaws.com" 
    }, 
    "Action":[ 
        "kms:GenerateDataKey", 
       "kms:Decrypt" 
    ], 
    "Resource":"*", 
    "Condition":{ 
        "StringLike":{ 
           "kms:EncryptionContext:aws:s3:arn":"arn:aws:s3:::bucket-name" 
       } 
    }
}
```
Wenn Ihr Amazon S3 S3-Bucket-Key deaktiviert ist, verwenden Sie die folgende Anweisung:

```
{ 
    "Sid":"Allow ACM-PCA use of the key", 
    "Effect":"Allow", 
    "Principal":{ 
        "Service":"acm-pca.amazonaws.com" 
    }, 
    "Action":[ 
        "kms:GenerateDataKey", 
        "kms:Decrypt" 
    ], 
    "Resource":"*", 
    "Condition":{ 
        "StringLike":{
```

```
 "kms:EncryptionContext:aws:s3:arn":[ 
              "arn:aws:s3:::bucket-name/acm-pca-permission-test-key", 
             "arn:aws:s3:::bucket-name/acm-pca-permission-test-key-private", 
             "arn:aws:s3:::bucket-name/audit-report/*", 
              "arn:aws:s3:::bucket-name/crl/*" 
          ] 
       } 
    }
}
```
c. Wenden Sie abschließend die aktualisierte Richtlinie mit dem folgenden [put-key-policyB](https://docs.aws.amazon.com/cli/latest/reference/kms/put-key-policy.html)efehl an:

```
$ aws kms put-key-policy --key-id key_id --policy-name default --policy file://
policy.json
```
# Sicherheit der Infrastruktur in AWS Private Certificate Authority

Wird als verwalteter Service durch AWS globale Netzwerksicherheit geschützt. AWS Private Certificate Authority Informationen zu AWS Sicherheitsdiensten und zum AWS Schutz der Infrastruktur finden Sie unter [AWS Cloud-Sicherheit.](https://aws.amazon.com/security/) Informationen zum Entwerfen Ihrer AWS Umgebung unter Verwendung der bewährten Methoden für die Infrastruktursicherheit finden Sie unter [Infrastructure Protection](https://docs.aws.amazon.com/wellarchitected/latest/security-pillar/infrastructure-protection.html) in Security Pillar AWS Well‐Architected Framework.

Sie verwenden AWS veröffentlichte API-Aufrufe für den Zugriff AWS Private CA über das Netzwerk. Kunden müssen Folgendes unterstützen:

- Transport Layer Security (TLS). Wir benötigen TLS 1.2 und empfehlen TLS 1.3.
- Verschlüsselungs-Suiten mit Perfect Forward Secrecy (PFS) wie DHE (Ephemeral Diffie-Hellman) oder ECDHE (Elliptic Curve Ephemeral Diffie-Hellman). Die meisten modernen Systeme wie Java 7 und höher unterstützen diese Modi.

Außerdem müssen Anforderungen mit einer Zugriffsschlüssel-ID und einem geheimen Zugriffsschlüssel signiert sein, der einem IAM-Prinzipal zugeordnet ist. Alternativ können Sie mit [AWS](https://docs.aws.amazon.com/STS/latest/APIReference/Welcome.html)  [Security Token Service](https://docs.aws.amazon.com/STS/latest/APIReference/Welcome.html) (AWS STS) temporäre Sicherheitsanmeldeinformationen erstellen, um die Anforderungen zu signieren.

# AWS Private CA VPC-Endpunkte ()AWS PrivateLink

Sie können eine private Verbindung zwischen Ihrer VPC und AWS Private CA durch die Konfiguration eines VPC-Schnittstellen-Endpunkts herstellen. Schnittstellen-Endpunkte werden von [AWS](https://docs.aws.amazon.com/whitepapers/latest/aws-vpc-connectivity-options/aws-privatelink.html) [PrivateLink](https://docs.aws.amazon.com/whitepapers/latest/aws-vpc-connectivity-options/aws-privatelink.html)einer Technologie für den privaten Zugriff auf AWS Private CA API-Operationen unterstützt. AWS PrivateLink leitet den gesamten Netzwerkverkehr zwischen Ihrer VPC und AWS Private CA über das Amazon-Netzwerk weiter und verhindert so, dass er im offenen Internet offengelegt wird. Jeder VPC-Endpunkt wird durch eine oder mehrere [Elastic Network-Schnittstellen](https://docs.aws.amazon.com/AWSEC2/latest/UserGuide/using-eni.html) mit privaten IP-Adressen in Ihren VPC-Subnetzen repräsentiert.

Der VPC-Endpunkt der Schnittstelle verbindet Ihre VPC direkt, AWS Private CA ohne dass ein Internet-Gateway, ein NAT-Gerät, eine VPN-Verbindung oder AWS Direct Connect eine Verbindung erforderlich ist. Die Instances in Ihrer VPC benötigen keine öffentlichen IP-Adressen, um mit der AWS Private CA API zu kommunizieren.

Für die Nutzung AWS Private CA über Ihre VPC müssen Sie von einer Instance aus eine Verbindung herstellen, die sich innerhalb der VPC befindet. Alternativ können Sie Ihr privates Netzwerk mit Ihrer VPC verbinden, indem Sie ein AWS Virtual Private Network (AWS VPN) oder AWS Direct Connect verwenden. Weitere Informationen dazu AWS VPN finden Sie unter [VPN-Verbindungen](https://docs.aws.amazon.com/vpc/latest/userguide/vpn-connections.html) im Amazon VPC-Benutzerhandbuch. Weitere Informationen dazu AWS Direct Connect finden Sie unter [Verbindung erstellen](https://docs.aws.amazon.com/directconnect/latest/UserGuide/dedicated_connection.html#create-connection) im AWS Direct Connect Benutzerhandbuch.

AWS Private CA erfordert nicht die Verwendung von AWS PrivateLink, wir empfehlen es jedoch als zusätzliche Sicherheitsebene. Weitere Informationen zu AWS PrivateLink VPC-Endpunkten finden Sie unter [Zugreifen auf Dienste](https://docs.aws.amazon.com/vpc/latest/userguide/privatelink-access-aws-services.html) über. AWS PrivateLink

### Überlegungen zu AWS Private CA VPC-Endpunkten

Bevor Sie Schnittstellen-VPC-Endpoints für einrichten AWS Private CA, sollten Sie die folgenden Überlegungen beachten:

- AWS Private CA unterstützt in einigen Availability Zones möglicherweise keine VPC-Endpunkte. Wenn Sie einen VPC-Endpunkt erstellen, überprüfen Sie zunächst die Unterstützung in der Managementkonsole. Nicht unterstützte Availability Zones sind mit "Service not supported in this Availability Zone" gekennzeichnet.
- VPC-Endpunkte unterstützen keine regionsübergreifenden Anforderungen. Stellen Sie sicher, dass Sie Ihren Endpunkt innerhalb derselben Region erstellen, in der Sie Ihre API-Aufrufe an AWS Private CA ausgeben möchten.

AWS Private Certificate Authority **Network Controllering Controllering** User Guide

- VPC-Endpunkte unterstützen nur von Amazon bereitgestelltes DNS über Amazon Route 53. Wenn Sie Ihre eigene DNS verwenden möchten, können Sie die bedingte DNS-Weiterleitung nutzen. Weitere Informationen finden Sie unter [DHCP Options Sets](https://docs.aws.amazon.com/vpc/latest/userguide/VPC_DHCP_Options.html) im Amazon VPC-Benutzerhandbuch.
- Die Sicherheitsgruppe für den VPC-Endpunkt müssen eingehende Verbindungen auf Port 443 aus dem privaten Subnetz der VPC zulassen.
- AWS Certificate Manager unterstützt keine VPC-Endpunkte.
- FIPS-Endpunkte (und ihre Regionen) unterstützen keine VPC-Endpunkte.

AWS Private CA Die API unterstützt derzeit VPC-Endpunkte in den folgenden Bereichen: AWS-Regionen

- US East (Ohio)
- USA Ost (Nord-Virginia)
- USA West (Nordkalifornien)
- USA West (Oregon)
- Africa (Cape Town)
- Asia Pacific (Hong Kong)
- Asia Pacific (Mumbai)
- Asia Pacific (Osaka)
- Asia Pacific (Seoul)
- Asien-Pazifik (Singapur)
- Asien-Pazifik (Sydney)
- Asien-Pazifik (Tokio)
- Canada (Central)
- Europe (Frankfurt)
- Europa (Irland)
- Europe (London)
- Europe (Paris)
- Europe (Stockholm)
- Europa (Milan)
- Israel (Tel Aviv)
- Naher Osten (Bahrain)
- Südamerika (São Paulo)

### Erstellung der VPC-Endpoints für AWS Private CA

Sie können einen VPC-Endpunkt für den AWS Private CA Service entweder mit der VPC-Konsole unter <https://console.aws.amazon.com/vpc/>oder mit dem erstellen. AWS Command Line Interface Weitere Informationen finden Sie im Verfahren [Creating an Interface Endpoint](https://docs.aws.amazon.com/vpc/latest/userguide/vpce-interface.html#create-interface-endpoint) im Amazon VPC-Benutzerhandbuch. AWS Private CA unterstützt Aufrufe aller API-Operationen in Ihrer VPC.

Wenn Sie private DNS-Hostnamen für den Endpunkt aktiviert haben, wird der AWS Private CA Standardendpunkt jetzt in Ihren VPC-Endpunkt aufgelöst. Eine umfassende Liste der Standard-Serviceendpunkte finden Sie unter [Service-Endpunkte und Kontingente.](https://docs.aws.amazon.com/general/latest/gr/aws-service-information.html)

Wenn Sie keine privaten DNS-Hostnamen aktiviert haben, stellt Amazon VPC einen DNS-Endpunktnamen bereit, den Sie im folgenden Format verwenden können:

*vpc-endpoint-id*.acm-pca.*region*.vpce.amazonaws.com

### **a** Note

Der Wert *Region* steht für die Regionskennung für eine AWS Region, die von unterstützt wird AWS Private CA, z. B. us-east-2 für die Region USA Ost (Ohio). Eine Liste von AWS Private CA finden Sie unter [AWS Certificate Manager Private Certificate Authority Endpoints](https://docs.aws.amazon.com/general/latest/gr/pca.html) [and Quotas.](https://docs.aws.amazon.com/general/latest/gr/pca.html)

Weitere Informationen finden Sie unter [AWS Private CA VPC-Endpunkte \(AWS PrivateLink\)](https://docs.aws.amazon.com/vpc/latest/userguide/vpc-endpoints.html) im Amazon VPC-Benutzerhandbuch.

Erstellen einer VPC-Endpunktrichtlinie für AWS Private CA

Sie können eine Richtlinie für Amazon VPC-Endpunkte erstellen AWS Private CA , um Folgendes anzugeben:

• Der Prinzipal, der die Aktionen ausführen kann

- Aktionen, die ausgeführt werden können
- Ressourcen, für die Aktionen ausgeführt werden können

Weitere Informationen finden Sie unter [Steuerung des Zugriffs auf Services mit VPC-Endpunkten](https://docs.aws.amazon.com/vpc/latest/userguide/vpc-endpoints-access.html) im Amazon VPC User Guide.

Beispiel — VPC-Endpunktrichtlinie für Aktionen AWS Private CA

Wenn sie an einen Endpunkt angehängt ist, gewährt die folgende Richtlinie allen Prinzipalen Zugriff auf die AWS Private CA

AktionenIssueCertificate,DescribeCertificateAuthority,GetCertificate, GetCertificateAuthorityCertificateListPermissions, und. ListTags Die Ressource in jedem Abschnitt ist eine private Zertifizierungsstelle. Im ersten Abschnitt wird die Erstellung von Endentitätszertifikaten unter Verwendung der angegebenen privaten Zertifizierungsstelle und Zertifikatvorlage autorisiert. Wenn Sie die verwendete Vorlage nicht kontrollieren möchten, wird der Abschnitt Condition nicht benötigt. Wenn Sie diesen jedoch entfernen, können alle Prinzipale CA-Zertifikate sowie Endentitätszertifikate erstellen.

```
{ 
       "Statement":[ 
          { 
             "Principal":"*", 
             "Effect":"Allow", 
              "Action":[ 
                 "acm-pca:IssueCertificate" 
             ], 
             "Resource":[ 
                 "arn:aws:acm-pca:us-east-1:111122223333:certificate-
authority/11223344-1234-1122-2233-112233445566" 
             ], 
             "Condition":{ 
                 "StringEquals":{ 
                    "acm-pca:TemplateArn":"arn:aws:acm-pca:::template/
EndEntityCertificate/V1" 
 } 
 } 
          }, 
          { 
             "Principal":"*", 
              "Effect":"Allow", 
              "Action":[
```

```
 "acm-pca:DescribeCertificateAuthority", 
                "acm-pca:GetCertificate", 
                "acm-pca:GetCertificateAuthorityCertificate", 
                "acm-pca:ListPermissions", 
                "acm-pca:ListTags" 
             ], 
             "Resource":[ 
                "arn:aws:acm-pca:us-east-1:111122223333:certificate-
authority/11223344-1234-1122-2233-112233445566" 
 ] 
 } 
       ] 
   }
```
# Protokollierung und Überwachung in AWS Private Certificate Authority

Die Überwachung ist ein wichtiger Bestandteil der Aufrechterhaltung der Zuverlässigkeit, Verfügbarkeit AWS Private Certificate Authority und Leistung Ihrer AWS Lösungen. Sie sollten Überwachungsdaten aus allen Teilen Ihrer AWS Lösung sammeln, damit Sie einen etwaigen Ausfall an mehreren Stellen leichter debuggen können.

In den folgenden Themen werden Tools zur AWS Cloud-Überwachung beschrieben, die zur Verwendung mit verfügbar sind. AWS Private CA

### Themen

- [Unterstützte Metriken CloudWatch](#page-55-0)
- [CloudWatch Ereignisse verwenden](#page-56-0)
- [Verwenden CloudTrail](#page-63-0)

## <span id="page-55-0"></span>Unterstützte Metriken CloudWatch

Amazon CloudWatch ist ein Monitoring-Service für AWS Ressourcen. Sie können CloudWatch damit Kennzahlen sammeln und verfolgen, Alarme einrichten und automatisch auf Änderungen Ihrer AWS Ressourcen reagieren. CloudWatch Metriken werden mindestens einmal veröffentlicht.

AWS Private CA unterstützt die folgenden CloudWatch Metriken.

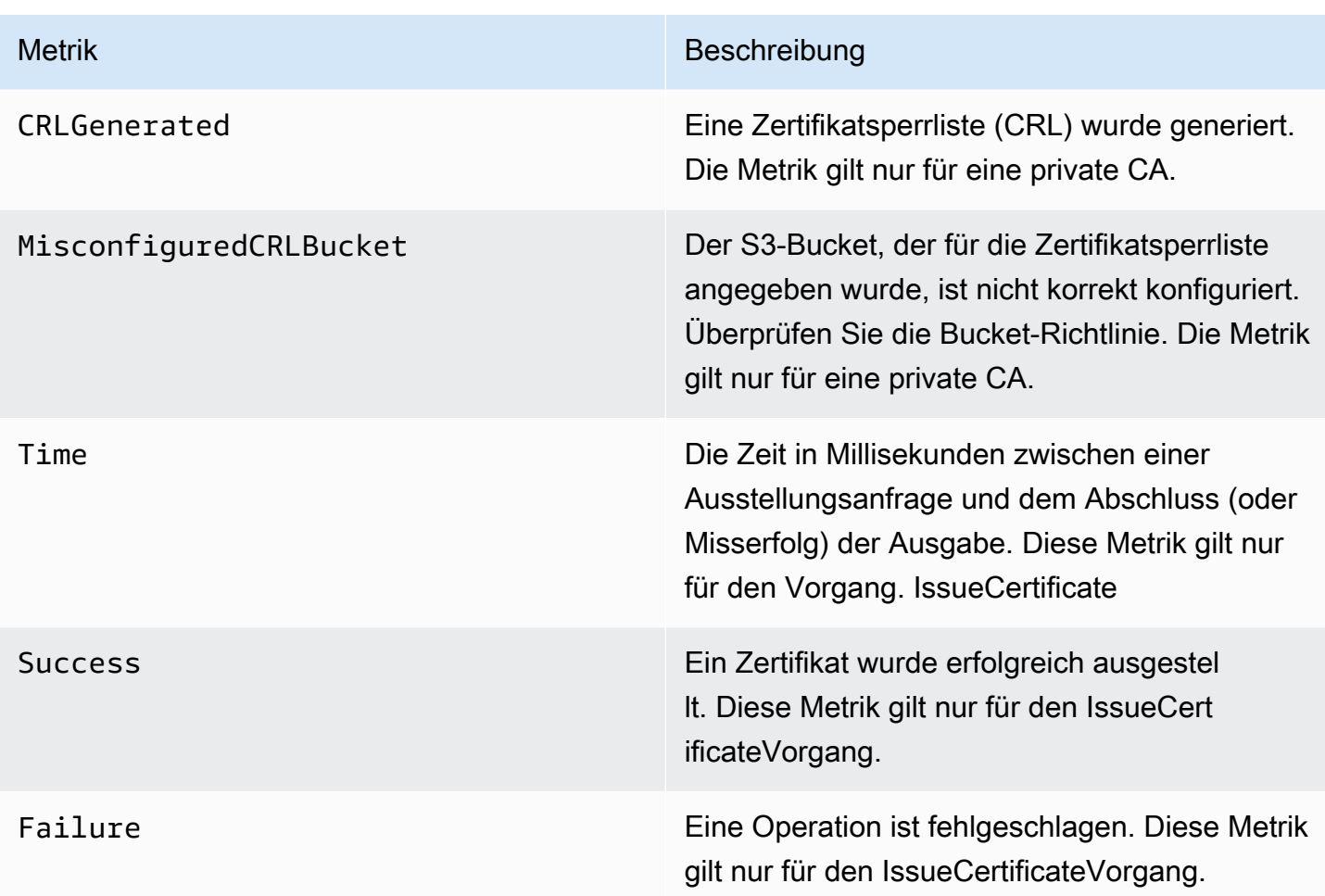

Weitere Informationen zu CloudWatch Metriken finden Sie in den folgenden Themen:

- [Amazon CloudWatch Metrics verwenden](https://docs.aws.amazon.com/AmazonCloudWatch/latest/monitoring/working_with_metrics.html)
- [CloudWatchAmazon-Alarme erstellen](https://docs.aws.amazon.com/AmazonCloudWatch/latest/monitoring/AlarmThatSendsEmail.html)

## <span id="page-56-0"></span>CloudWatch Ereignisse verwenden

Sie können [Amazon CloudWatch Events](https://docs.aws.amazon.com/AmazonCloudWatch/latest/events/) verwenden, um Ihre AWS Services zu automatisieren und automatisch auf Systemereignisse wie Probleme mit der Anwendungsverfügbarkeit oder Ressourcenänderungen zu reagieren. Ereignisse aus AWS Services werden nahezu in Echtzeit an CloudWatch Events übermittelt. Sie können einfache Regeln schreiben, um anzugeben, welche Ereignisse für Sie von Interesse sind und welche automatisierten Aktionen ergriffen werden sollen, wenn ein Ereignis einer Regel entspricht. CloudWatch Ereignisse werden mindestens einmal veröffentlicht. Weitere Informationen finden Sie unter [Eine CloudWatch Ereignisregel erstellen, die bei](https://docs.aws.amazon.com/AmazonCloudWatch/latest/events/Create-CloudWatch-Events-Rule.html)  [einem Ereignis ausgelöst](https://docs.aws.amazon.com/AmazonCloudWatch/latest/events/Create-CloudWatch-Events-Rule.html) wird.

CloudWatch Ereignisse werden mithilfe von Amazon in Aktionen umgewandelt EventBridge. Mit können Sie Ereignisse verwenden EventBridge, um Ziele wie AWS Lambda Funktionen, AWS Batch Jobs, Amazon SNS SNS-Themen und viele andere auszulösen. Weitere Informationen finden Sie unter [Was ist Amazon EventBridge?](https://docs.aws.amazon.com/eventbridge/latest/userguide/what-is-amazon-eventbridge.html)

Erfolg oder Misserfolg beim Erstellen einer privaten CA

Diese Ereignisse werden durch den [CreateCertificateAuthorityV](https://docs.aws.amazon.com/privateca/latest/APIReference/API_CreateCertificateAuthority.html)organg ausgelöst.

Herzlichen Glückwunsch

Bei Erfolg gibt die Operation den ARN der neuen Zertifizierungsstelle zurück.

```
{ 
    "version":"0", 
    "id":"event_ID", 
    "detail-type":"ACM Private CA Creation", 
    "source":"aws.acm-pca", 
    "account":"account", 
    "time":"2019-11-04T19:14:56Z", 
    "region":"region", 
    "resources":[ 
       "arn:aws:acm-pca:us-east-1:111122223333:certificate-
authority/11223344-1234-1122-2233-112233445566" 
    ], 
    "detail":{ 
       "result":"success" 
    }
}
```
### Fehler

Bei einem Fehler gibt die Operation einen ARN für die Zertifizierungsstelle zurück. Mithilfe des ARN können Sie anrufen, [DescribeCertificateAuthority](https://docs.aws.amazon.com/privateca/latest/APIReference/API_DescribeCertificateAuthority.html)um den Status der CA zu ermitteln.

```
{ 
    "version":"0", 
    "id":"event_ID", 
    "detail-type":"ACM Private CA Creation", 
    "source":"aws.acm-pca", 
    "account":"account", 
    "time":"2019-11-04T19:14:56Z", 
    "region":"region",
```

```
 "resources":[ 
       "arn:aws:acm-pca:us-east-1:111122223333:certificate-
authority/11223344-1234-1122-2233-112233445566" 
    ], 
    "detail":{ 
       "result":"failure" 
    }
}
```
Erfolg oder Misserfolg bei der Ausstellung eines Zertifikats

Diese Ereignisse werden durch den [IssueCertificate](https://docs.aws.amazon.com/privateca/latest/APIReference/API_IssueCertificate.html)Vorgang ausgelöst.

Herzlichen Glückwunsch

Bei Erfolg gibt die Operation die ARNs der Zertifizierungsstelle und des neuen Zertifikats zurück.

```
{ 
    "version":"0", 
    "id":"event_ID", 
    "detail-type":"ACM Private CA Certificate Issuance", 
    "source":"aws.acm-pca", 
    "account":"account", 
    "time":"2019-11-04T19:57:46Z", 
    "region":"region", 
    "resources":[ 
       "arn:aws:acm-pca:us-east-1:111122223333:certificate-
authority/11223344-1234-1122-2233-112233445566", 
       "arn:aws:acm-pca:region:account:certificate-authority/CA_ID/
certificate/certificate_ID" 
    ], 
    "detail":{ 
       "result":"success" 
    }
}
```
Fehler

Bei einem Fehler gibt die Operation einen Zertifikats-ARN und den ARN der Zertifizierungsstelle zurück. Mit dem Zertifikat ARN können Sie anrufen, [GetCertificateu](https://docs.aws.amazon.com/acm/latest/APIReference/API_GetCertificate.html)m den Grund für den Fehler zu erfahren.

{

```
 "version":"0", 
    "id":"event_ID", 
    "detail-type":"ACM Private CA Certificate Issuance", 
    "source":"aws.acm-pca", 
    "account":"account", 
    "time":"2019-11-04T19:57:46Z", 
    "region":"region", 
    "resources":[ 
       "arn:aws:acm-pca:us-east-1:111122223333:certificate-
authority/11223344-1234-1122-2233-112233445566", 
       "arn:aws:acm-pca:region:account:certificate-authority/CA_ID/
certificate/certificate_ID" 
    ], 
    "detail":{ 
       "result":"failure" 
    }
}
```
### Erfolg beim Widerrufen eines Zertifikats

Dieses Ereignis wird durch den [RevokeCertificate](https://docs.aws.amazon.com/privateca/latest/APIReference/API_RevokeCertificate.html)Vorgang ausgelöst.

Wenn das Widerrufen fehlschlägt oder wenn das Zertifikat bereits widerrufen wurde, wird kein Ereignis gesendet.

Herzlichen Glückwunsch

Bei Erfolg gibt die Operation die ARNs der Zertifizierungsstelle und des widerrufenen Zertifikats zurück.

```
{ 
    "version":"0", 
    "id":"event_ID", 
    "detail-type":"ACM Private CA Certificate Revocation", 
    "source":"aws.acm-pca", 
    "account":"account", 
    "time":"2019-11-05T20:25:19Z", 
    "region":"region", 
    "resources":[ 
       "arn:aws:acm-pca:us-east-1:111122223333:certificate-
authority/11223344-1234-1122-2233-112233445566", 
       "arn:aws:acm-pca:region:account:certificate-authority/CA_ID/
certificate/certificate_ID"
```

```
 ], 
     "detail":{ 
         "result":"success" 
    }
}
```
Erfolg oder Misserfolg beim Generieren einer CRL

Diese Ereignisse werden durch den [RevokeCertificate](https://docs.aws.amazon.com/privateca/latest/APIReference/API_RevokeCertificate.html)Vorgang ausgelöst, der zur Erstellung einer Zertifikatssperrliste (CRL) führen sollte.

Herzlichen Glückwunsch

Bei Erfolg gibt die Operation den ARN der Zertifizierungsstelle zurück, die der CRL zugeordnet ist.

```
{ 
    "version":"0", 
    "id":"event_ID", 
    "detail-type":"ACM Private CA CRL Generation", 
    "source":"aws.acm-pca", 
    "account":"account", 
    "time":"2019-11-04T21:07:08Z", 
    "region":"region", 
    "resources":[ 
       "arn:aws:acm-pca:us-east-1:111122223333:certificate-
authority/11223344-1234-1122-2233-112233445566" 
    ], 
    "detail":{ 
       "result":"success" 
    }
}
```
Fehler 1 — CRL konnte aufgrund eines Berechtigungsfehlers nicht in Amazon S3 gespeichert werden

Überprüfen Sie Ihre Amazon S3 S3-Bucket-Berechtigungen, falls dieser Fehler auftritt.

```
{ 
    "version":"0", 
    "id":"event_ID", 
    "detail-type":"ACM Private CA CRL Generation", 
    "source":"aws.acm-pca", 
    "account":"account", 
    "time":"2019-11-07T23:01:25Z",
```

```
 "region":"region", 
    "resources":[ 
       "arn:aws:acm-pca:us-east-1:111122223333:certificate-
authority/11223344-1234-1122-2233-112233445566" 
    ], 
    "detail":{ 
       "result":"failure", 
       "reason":"Failed to write CRL to S3. Check your S3 bucket permissions." 
    }
}
```
Fehler 2 — CRL konnte aufgrund eines internen Fehlers nicht in Amazon S3 gespeichert werden

Wenn dieser Fehler auftritt, versuchen Sie, die Operation erneut durchzuführen.

```
{ 
    "version":"0", 
    "id":"event_ID", 
    "detail-type":"ACM Private CA CRL Generation", 
    "source":"aws.acm-pca", 
    "account":"account", 
    "time":"2019-11-07T23:01:25Z", 
    "region":"region", 
    "resources":[ 
       "arn:aws:acm-pca:us-east-1:111122223333:certificate-
authority/11223344-1234-1122-2233-112233445566" 
    ], 
    "detail":{ 
       "result":"failure", 
       "reason":"Failed to write CRL to S3. Internal failure." 
    }
}
```
Fehler 3 — AWS Private CA Es konnte keine CRL erstellt werden

Überprüfen Sie Ihre [CloudWatch Messwerte,](https://docs.aws.amazon.com/privateca/latest/APIReference/PcaCloudWatch.html) um diesen Fehler zu beheben.

```
{ 
    "version":"0", 
    "id":"event_ID", 
    "detail-type":"ACM Private CA CRL Generation", 
    "source":"aws.acm-pca", 
    "account":"account",
```

```
 "time":"2019-11-07T23:01:25Z", 
    "region":"region", 
    "resources":[ 
       "arn:aws:acm-pca:us-east-1:111122223333:certificate-
authority/11223344-1234-1122-2233-112233445566" 
    ], 
    "detail":{ 
       "result":"failure", 
       "reason":"Failed to generate CRL. Internal failure." 
    }
}
```
Erfolg oder Misserfolg bei der Erstellung eines CA-Prüfberichts

Diese Ereignisse werden durch den [CreateCertificateAuthorityAuditReport](https://docs.aws.amazon.com/privateca/latest/APIReference/API_CreateCertificateAuthorityAuditReport.html)Vorgang ausgelöst.

Herzlichen Glückwunsch

Bei Erfolg gibt die Operation den ARN der Zertifizierungsstelle und die ID des Audit-Berichts zurück.

```
{ 
    "version":"0", 
    "id":"event_ID", 
    "detail-type":"ACM Private CA Audit Report Generation", 
    "source":"aws.acm-pca", 
    "account":"account", 
    "time":"2019-11-04T21:54:20Z", 
    "region":"region", 
    "resources":[ 
       "arn:aws:acm-pca:us-east-1:111122223333:certificate-
authority/11223344-1234-1122-2233-112233445566", 
       "audit_report_ID" 
    ], 
    "detail":{ 
       "result":"success" 
    }
}
```
### Fehler

Ein Prüfbericht kann fehlschlagen, wenn die PUT Berechtigungen für Ihren Amazon S3 S3-Bucket AWS Private CA fehlen, wenn die Verschlüsselung für den Bucket aktiviert ist oder aus anderen Gründen.

```
{ 
    "version":"0", 
    "id":"event_ID", 
    "detail-type":"ACM Private CA Audit Report Generation", 
    "source":"aws.acm-pca", 
    "account":"account", 
    "time":"2019-11-04T21:54:20Z", 
    "region":"region", 
    "resources":[ 
       "arn:aws:acm-pca:us-east-1:111122223333:certificate-
authority/11223344-1234-1122-2233-112233445566", 
       "audit_report_ID" 
    ], 
    "detail":{ 
       "result":"failure" 
    }
}
```
## <span id="page-63-0"></span>Verwenden CloudTrail

Sie können [AWS CloudTraile](https://docs.aws.amazon.com/awscloudtrail/latest/userguide/)s verwenden, um API-Aufrufe aufzuzeichnen, die von getätigt wurden AWS Private Certificate Authority. Weitere Informationen finden Sie unter den folgenden Themen.

Themen

- [Erstellen einer Richtlinie](#page-64-0)
- [Eine Richtlinie wird abgerufen](#page-65-0)
- [Löschen einer Richtlinie](#page-66-0)
- [Eine Zertifizierungsstelle erstellen](#page-67-0)
- [Generieren Sie CRL](#page-68-0)
- [GenerateOCS-Antwort](#page-69-0)
- [Einen Prüfbericht erstellen](#page-70-0)
- [Löschen einer Zertifizierungsstelle](#page-71-0)
- [Wiederherstellung einer Zertifizierungsstelle](#page-72-0)
- [Beschreibung einer Zertifizierungsstelle](#page-72-1)
- [Ein Zertifikat einer Zertifizierungsstelle wird abgerufen](#page-73-0)
- [Die Signaturanfrage der Zertifizierungsstelle wird abgerufen](#page-74-0)
- [Abrufen eines Zertifikats](#page-75-0)
- [Importieren eines Zertifizierungsstellenzertifikats](#page-75-1)
- [Ein Zertifikat ausstellen](#page-77-0)
- [Liste der Zertifizierungsstellen](#page-78-0)
- [Auflisten von Tags](#page-79-0)
- [Widerrufen eines Zertifikats](#page-80-0)
- [Kennzeichnen von privaten Zertifizierungsstellen](#page-80-1)
- [Tags von einer privaten Zertifizierungsstelle entfernen](#page-81-0)
- [Aktualisierung einer Zertifizierungsstelle](#page-82-0)

### <span id="page-64-0"></span>Erstellen einer Richtlinie

Das folgende CloudTrail Beispiel zeigt die Ergebnisse eines Aufrufs der [PutPolicyO](https://docs.aws.amazon.com/privateca/latest/APIReference/API_PutPolicy.html)peration.

```
{ 
    "eventVersion":"1.08", 
    "userIdentity":{ 
       }, 
       "invokedBy":"agent" 
    }, 
    "eventTime":"2021-02-26T21:25:36Z", 
    "eventSource":"acm-pca.amazonaws.com", 
    "eventName":"PutPolicy", 
    "awsRegion":"region", 
    "sourceIPAddress":"xx.xx.xx.xx", 
    "userAgent":"agent", 
    "requestParameters":{ 
       "resourceArn":"arn:aws:acm-pca:us-east-1:111122223333:certificate-
authority/11223344-1234-1122-2233-112233445566", 
       "policy":"{\"Version\":\"2012-10-17\",\"Statement\":[{\"Sid\":
\"01234567-89ab-cdef-0123-456789abcdef4-external-principals\",\"Effect\":\"Allow
\",\"Principal\":{\"AWS\":\"account\"},\"Action\":\"acm-pca:IssueCertificate
\",\"Resource\":\"arn:aws:acm-pca:us-east-1:111122223333:certificate-
authority/11223344-1234-1122-2233-112233445566\",\"Condition\":{\"StringEquals
\":{\"acm-pca:TemplateArn\":\"arn:aws:acm-pca:::template/EndEntityCertificate/
V1\"}}},{\"Sid\":\"01234567-89ab-cdef-0123-456789abcdef-external-principals
\",\"Effect\":\"Allow\",\"Principal\":{\"AWS\":\"account\"},\"Action\":
[\"acm-pca:DescribeCertificateAuthority\",\"acm-pca:GetCertificate\",\"acm-
pca:GetCertificateAuthorityCertificate\",\"acm-pca:ListPermissions\",\"acm-
pca:ListTags\"],\"Resource\":\"arn:aws:acm-pca:us-east-1:111122223333:certificate-
authority/11223344-1234-1122-2233-112233445566\"}]}"
```

```
 }, 
    "responseElements":null, 
    "requestID":"01234567-89ab-cdef-0123-456789abcdef", 
    "eventID":"01234567-89ab-cdef-0123-456789abcdef", 
    "readOnly":false, 
    "eventType":"AwsApiCall", 
    "managementEvent":true, 
    "eventCategory":"Management", 
    "recipientAccountId":"account"
}
```
### <span id="page-65-0"></span>Eine Richtlinie wird abgerufen

Das folgende CloudTrail Beispiel zeigt die Ergebnisse eines Aufrufs der [GetPolicyO](https://docs.aws.amazon.com/privateca/latest/APIReference/API_GetPolicy.html)peration.

```
{ 
    "eventVersion":"1.08", 
    "userIdentity":{ 
       "type":"AssumedRole", 
       "principalId":"account", 
       "arn":"arn:aws:sts::account:assumed-role/role", 
       "accountId":"account", 
       "accessKeyId":"key_ID", 
       "sessionContext":{ 
           "sessionIssuer":{ 
              "type":"Role", 
              "principalId":"account", 
              "arn":"arn:aws:iam::account:role/role", 
              "accountId":"account", 
              "userName":"name" 
           }, 
           "webIdFederationData":{ 
           }, 
           "attributes":{ 
              "mfaAuthenticated":"false", 
              "creationDate":"2021-02-26T20:49:51Z" 
           } 
       } 
    }, 
    "eventTime":"2021-02-26T21:19:14Z", 
    "eventSource":"acm-pca.amazonaws.com", 
    "eventName":"GetPolicy",
```

```
 "awsRegion":"region", 
    "sourceIPAddress":"IP_address", 
    "userAgent":"agent", 
    "errorCode":"ResourceNotFoundException", 
    "errorMessage":"Could not find policy for resource arn:aws:acm-pca:us-
east-1:111122223333:certificate-authority/11223344-1234-1122-2233-112233445566.", 
    "requestParameters":{ 
       "resourceArn":"arn:aws:acm-pca:us-east-1:111122223333:certificate-
authority/11223344-1234-1122-2233-112233445566" 
    }, 
    "responseElements":null, 
    "requestID":"request_ID", 
    "eventID":"event_ID", 
    "readOnly":true, 
    "eventType":"AwsApiCall", 
    "managementEvent":true, 
    "eventCategory":"Management", 
    "recipientAccountId":"account"
}
```
### <span id="page-66-0"></span>Löschen einer Richtlinie

Das folgende CloudTrail Beispiel zeigt die Ergebnisse eines Aufrufs der [DeletePolicy](https://docs.aws.amazon.com/privateca/latest/APIReference/API_DeletePolicy.html)Operation.

```
{ 
    "eventVersion":"1.08", 
    "userIdentity":{ 
       "type":"AssumedRole", 
       "principalId":"account", 
       "arn":"arn:aws:sts::account:assumed-role/role", 
       "accountId":"account", 
       "accessKeyId":"key_ID", 
        "sessionContext":{ 
           "sessionIssuer":{ 
              "type":"Role", 
              "principalId":"account", 
              "arn":"arn:aws:iam::account:role/role", 
              "accountId":"account", 
              "userName":"name" 
           }, 
           "webIdFederationData":{ 
           },
```

```
 "attributes":{ 
              "mfaAuthenticated":"false", 
              "creationDate":"2021-02-26T21:23:17Z" 
           } 
       } 
    }, 
    "eventTime":"2021-02-26T21:23:31Z", 
    "eventSource":"acm-pca.amazonaws.com", 
    "eventName":"DeletePolicy", 
    "awsRegion":"region", 
    "sourceIPAddress":"IP_address", 
    "userAgent":"agent", 
    "requestParameters":{ 
       "resourceArn":"arn:aws:acm-pca:us-east-1:111122223333:certificate-
authority/11223344-1234-1122-2233-112233445566" 
    }, 
    "responseElements":null, 
    "requestID":"request_ID", 
    "eventID":"event_ID", 
    "readOnly":false, 
    "eventType":"AwsApiCall", 
    "managementEvent":true, 
    "eventCategory":"Management", 
    "recipientAccountId":"account"
}
```
### <span id="page-67-0"></span>Eine Zertifizierungsstelle erstellen

Das folgende CloudTrail Beispiel zeigt die Ergebnisse eines Aufrufs der [CreateCertificateAuthority](https://docs.aws.amazon.com/privateca/latest/APIReference/API_CreateCertificateAuthority.html)Operation.

```
{ 
    "eventVersion":"1.05", 
    "userIdentity":{ 
       "type":"IAMUser", 
       "principalId":"account", 
       "arn":"arn:aws:iam::account:user/name", 
       "accountId":"account", 
       "accessKeyId":"key_ID" 
    }, 
    "eventTime":"2018-01-26T21:22:33Z", 
    "eventSource":"acm-pca.amazonaws.com", 
    "eventName":"CreateCertificateAuthority",
```

```
 "awsRegion":"region", 
    "sourceIPAddress":"IP_address", 
    "userAgent":"agent", 
    "requestParameters":{ 
       "certificateAuthorityConfiguration":{ 
           "keyType":"RSA2048", 
           "signingAlgorithm":"SHA256WITHRSA", 
           "subject":{ 
              "country":"US", 
              "organization":"Example Company", 
              "organizationalUnit":"Corp", 
              "state":"WA", 
              "commonName":"www.example.com", 
              "locality":"Seattle" 
          } 
       }, 
       "revocationConfiguration":{ 
           "crlConfiguration":{ 
              "enabled":true, 
              "expirationInDays":3650, 
              "customCname":"your-custom-name", 
              "s3BucketName":"your-bucket-name" 
           } 
       }, 
       "certificateAuthorityType":"SUBORDINATE", 
       "idempotencyToken":"98256344" 
    }, 
    "responseElements":{ 
       "certificateAuthorityArn":"arn:aws:acm-pca:us-east-1:111122223333:certificate-
authority/11223344-1234-1122-2233-112233445566" 
    }, 
    "requestID":"request_ID", 
    "eventID":"event_ID", 
    "eventType":"AwsApiCall", 
    "recipientAccountId":"account"
}
```
### <span id="page-68-0"></span>Generieren Sie CRL

Das folgende CloudTrail Beispiel zeigt den Datensatz für ein [GenerateCRL-Ereignis.](https://docs.aws.amazon.com/privateca/latest/APIReference/API_CreateCertificateAuthorityAuditReport.html)

```
 "eventVersion": "1.08",
```
{

```
 "userIdentity": { 
         "accountId": "account", 
         "invokedBy": "acm-pca.amazonaws.com" 
     }, 
     "eventTime": "2021-02-09T17:37:45Z", 
     "eventSource": "acm-pca.amazonaws.com", 
     "eventName": "GenerateCRL", 
     "awsRegion": "region", 
     "sourceIPAddress": "acm-pca.amazonaws.com", 
     "userAgent": "acm-pca.amazonaws.com", 
     "requestParameters": null, 
     "responseElements": null, 
     "eventID": "01234567-89ab-cdef-0123-456789abcdef", 
     "readOnly": false, 
     "resources": [ 
         { 
              "type": "AWS::ACMPCA::CertificateAuthority", 
              "ARN": "arn:aws:acm-pca:us-east-1:111122223333:certificate-
authority/11223344-1234-1122-2233-112233445566" 
         } 
     ], 
     "eventType": "AwsServiceEvent", 
     "managementEvent": true, 
     "eventCategory": "Management", 
     "recipientAccountId": "account"
}
```
### <span id="page-69-0"></span>GenerateOCS-Antwort

Das folgende CloudTrail Beispiel zeigt den Datensatz für ein [GenerateOCSPResponse-Ereignis.](https://docs.aws.amazon.com/privateca/latest/APIReference/API_CreateCertificateAuthorityAuditReport.html)

```
{ 
    "eventVersion":"1.08", 
    "userIdentity":{ 
       "accountId":"account", 
       "invokedBy":"acm-pca.amazonaws.com" 
    }, 
    "eventTime":"2021-02-08T23:52:29Z", 
    "eventSource":"acm-pca.amazonaws.com", 
    "eventName":"GenerateOCSPResponse", 
    "awsRegion":"region", 
    "sourceIPAddress":"acm-pca.amazonaws.com", 
    "userAgent":"acm-pca.amazonaws.com",
```

```
 "eventID":"01234567-89ab-cdef-0123-456789abcdef", 
    "readOnly":false, 
    "resources":[ 
       { 
           "type":"AWS::ACMPCA::Certificate", 
           "ARN":"arn:aws:acm-pca:region:account:certificate-authority/CA_ID/
certificate/certificate_ID" 
       } 
    ]
}
```
### <span id="page-70-0"></span>Einen Prüfbericht erstellen

Das folgende CloudTrail Beispiel zeigt die Ergebnisse eines Aufrufs der [CreateCertificateAuthorityAuditReportO](https://docs.aws.amazon.com/privateca/latest/APIReference/API_CreateCertificateAuthorityAuditReport.html)peration.

```
{ 
    "eventVersion":"1.05", 
    "userIdentity":{ 
       "type":"IAMUser", 
       "principalId":"account", 
       "arn":"arn:aws:iam::account:user/name", 
       "accountId":"account", 
       "accessKeyId":"key_ID" 
    }, 
    "eventTime":"2018-01-26T21:56:00Z", 
    "eventSource":"acm-pca.amazonaws.com", 
    "eventName":"CreateCertificateAuthorityAuditReport", 
    "awsRegion":"region", 
    "sourceIPAddress":"IP_address", 
    "userAgent":"agent", 
    "requestParameters":{ 
       "certificateAuthorityArn":"arn:aws:acm-pca:us-east-1:111122223333:certificate-
authority/11223344-1234-1122-2233-112233445566", 
       "s3BucketName":"bucket_name", 
       "auditReportResponseFormat":"JSON" 
    }, 
    "responseElements":{ 
       "auditReportId":"report_ID", 
       "s3Key":"audit-report/CA_ID/audit_report_ID.json" 
    }, 
    "requestID":"request_ID", 
    "eventID":"event_ID",
```
}

```
 "eventType":"AwsApiCall", 
 "recipientAccountId":"account"
```
## <span id="page-71-0"></span>Löschen einer Zertifizierungsstelle

Das folgende CloudTrail Beispiel zeigt die Ergebnisse eines Aufrufs der [DeleteCertificateAuthorityO](https://docs.aws.amazon.com/privateca/latest/APIReference/API_DeleteCertificateAuthority.html)peration. In diesem Beispiel kann die Zertifizierungsstelle nicht gelöscht werden, da sie sich im Status ACTIVE befindet.

```
{ 
    "eventVersion":"1.05", 
    "userIdentity":{ 
       "type":"IAMUser", 
       "principalId":"account", 
       "arn":"arn:aws:iam::account:user/name", 
       "accountId":"account", 
       "accessKeyId":"key_ID" 
    }, 
    "eventTime":"2018-01-26T22:01:11Z", 
    "eventSource":"acm-pca.amazonaws.com", 
    "eventName":"DeleteCertificateAuthority", 
    "awsRegion":"region", 
    "sourceIPAddress":"IP_address", 
    "userAgent":"agent", 
    "errorCode":"InvalidStateException", 
    "errorMessage":"The certificate authority is not in a valid state for deletion.", 
    "requestParameters":{ 
       "certificateAuthorityArn":"arn:aws:acm-pca:us-east-1:111122223333:certificate-
authority/11223344-1234-1122-2233-112233445566" 
    }, 
    "responseElements":null, 
    "requestID":"request_ID", 
    "eventID":"event_ID", 
    "eventType":"AwsApiCall", 
    "recipientAccountId":"account"
}
```
## Wiederherstellung einer Zertifizierungsstelle

Das folgende CloudTrail Beispiel zeigt die Ergebnisse eines Aufrufs der [RestoreCertificateAuthority](https://docs.aws.amazon.com/privateca/latest/APIReference/API_RestoreCertificateAuthority.html)Operation. In diesem Beispiel kann die Zertifizierungsstelle nicht wiederhergestellt werden, da sie sich nicht im Status DELETED befindet.

```
{ 
    "eventVersion":"1.05", 
    "userIdentity":{ 
       "type":"IAMUser", 
       "principalId":"account", 
       "arn":"arn:aws:iam::account:user/name", 
       "accountId":"account", 
       "accessKeyId":"key_ID" 
    }, 
    "eventTime":"2018-01-26T22:01:11Z", 
    "eventSource":"acm-pca.amazonaws.com", 
    "eventName":"RestoreCertificateAuthority", 
    "awsRegion":"region", 
    "sourceIPAddress":"xIP_address", 
    "userAgent":"agent", 
    "errorCode":"InvalidStateException", 
    "errorMessage":"The certificate authority is not in a valid state for restoration.", 
    "requestParameters":{ 
       "certificateAuthorityArn":"arn:aws:acm-pca:us-east-1:111122223333:certificate-
authority/11223344-1234-1122-2233-112233445566" 
    }, 
    "responseElements":null, 
    "requestID":"request_ID", 
    "eventID":"event_ID", 
    "eventType":"AwsApiCall", 
    "recipientAccountId":"account"
}
```
Beschreibung einer Zertifizierungsstelle

Das folgende CloudTrail Beispiel zeigt die Ergebnisse eines Aufrufs der [DescribeCertificateAuthorityO](https://docs.aws.amazon.com/privateca/latest/APIReference/API_DescribeCertificateAuthority.html)peration.

```
 "eventVersion":"1.05", 
 "userIdentity":{
```
{

```
 "type":"IAMUser", 
       "principalId":"account", 
       "arn":"arn:aws:iam::account:user/name", 
       "accountId":"account", 
       "accessKeyId":"key_ID" 
    }, 
    "eventTime":"2018-01-26T21:58:18Z", 
    "eventSource":"acm-pca.amazonaws.com", 
    "eventName":"DescribeCertificateAuthority", 
    "awsRegion":"region", 
    "sourceIPAddress":"IP_address", 
    "userAgent":"agent", 
    "requestParameters":{ 
       "certificateAuthorityArn":"arn:aws:acm-pca:us-east-1:111122223333:certificate-
authority/11223344-1234-1122-2233-112233445566" 
    }, 
    "responseElements":null, 
    "requestID":"request_ID", 
    "eventID":"event_ID", 
    "eventType":"AwsApiCall", 
    "recipientAccountId":"account"
}
```
Ein Zertifikat einer Zertifizierungsstelle wird abgerufen

Das folgende CloudTrail Beispiel zeigt die Ergebnisse eines Aufrufs der [GetCertificateAuthorityCertificateO](https://docs.aws.amazon.com/privateca/latest/APIReference/API_GetCertificateAuthorityCertificate.html)peration.

```
{ 
    "eventVersion":"1.05", 
    "userIdentity":{ 
       "type":"IAMUser", 
       "principalId":"account", 
       "arn":"arn:aws:iam::account:user/name", 
       "accountId":"account", 
       "accessKeyId":"key_ID" 
    }, 
    "eventTime":"2018-01-26T22:03:52Z", 
    "eventSource":"acm-pca.amazonaws.com", 
    "eventName":"GetCertificateAuthorityCertificate", 
    "awsRegion":"region", 
    "sourceIPAddress":"IP_address", 
    "userAgent":"agent",
```

```
 "requestParameters":{ 
       "certificateAuthorityArn":"arn:aws:acm-pca:us-east-1:111122223333:certificate-
authority/11223344-1234-1122-2233-112233445566" 
    }, 
    "responseElements":null, 
    "requestID":"request_ID", 
    "eventID":"event_ID", 
    "eventType":"AwsApiCall", 
    "recipientAccountId":"account"
}
```
### Die Signaturanfrage der Zertifizierungsstelle wird abgerufen

Das folgende CloudTrail Beispiel zeigt die Ergebnisse eines Aufrufs der [GetCertificateAuthorityCsr](https://docs.aws.amazon.com/privateca/latest/APIReference/API_GetCertificateAuthorityCsr.html)Operation.

```
{ 
    "eventVersion":"1.05", 
    "userIdentity":{ 
       "type":"IAMUser", 
       "principalId":"account", 
       "arn":"arn:aws:iam::account:user/name", 
       "accountId":"account", 
       "accessKeyId":"key_ID" 
    }, 
    "eventTime":"2018-01-26T21:40:33Z", 
    "eventSource":"acm-pca.amazonaws.com", 
    "eventName":"GetCertificateAuthorityCsr", 
    "awsRegion":"region", 
    "sourceIPAddress":"IP_address", 
    "userAgent":"agent", 
    "requestParameters":{ 
       "certificateAuthorityArn":"arn:aws:acm-pca:us-east-1:111122223333:certificate-
authority/11223344-1234-1122-2233-112233445566" 
    }, 
    "responseElements":null, 
    "requestID":"request_ID", 
    "eventID":"event_ID", 
    "eventType":"AwsApiCall", 
    "recipientAccountId":"account"
}
```
## Abrufen eines Zertifikats

Das folgende CloudTrail Beispiel zeigt die Ergebnisse eines Aufrufs der [GetCertificateO](https://docs.aws.amazon.com/privateca/latest/APIReference/API_GetCertificate.html)peration.

```
{ 
    "eventVersion":"1.05", 
    "userIdentity":{ 
       "type":"IAMUser", 
       "principalId":"account", 
       "arn":"arn:aws:iam::account:user/name", 
       "accountId":"account", 
       "accessKeyId":"key_ID" 
    }, 
    "eventTime":"2018-01-26T22:22:54Z", 
    "eventSource":"acm-pca.amazonaws.com", 
    "eventName":"GetCertificate", 
    "awsRegion":"region", 
    "sourceIPAddress":"IP_address", 
    "userAgent":"agent", 
    "requestParameters":{ 
       "certificateAuthorityArn":"arn:aws:acm-pca:us-east-1:111122223333:certificate-
authority/11223344-1234-1122-2233-112233445566", 
       "certificateArn":"arn:aws:acm-pca:region:account:certificate-authority/CA_ID/
certificate/certificate_ID" 
    }, 
    "responseElements":null, 
    "requestID":"request_ID", 
    "eventID":"event_ID", 
    "eventType":"AwsApiCall", 
    "recipientAccountId":"account"
}
```
## Importieren eines Zertifizierungsstellenzertifikats

Das folgende CloudTrail Beispiel zeigt die Ergebnisse eines Aufrufs der [ImportCertificateAuthorityCertificate](https://docs.aws.amazon.com/privateca/latest/APIReference/API_ImportCertificateAuthorityCertificate.html)Operation.

```
{ 
    "eventVersion":"1.05", 
    "userIdentity":{ 
       "type":"IAMUser", 
        "principalId":"account", 
       "arn":"arn:aws:iam::account:user/name",
```

```
 "accountId":"account", 
        "accessKeyId":"key_ID" 
    }, 
    "eventTime":"2018-01-26T21:53:28Z", 
    "eventSource":"acm-pca.amazonaws.com", 
    "eventName":"ImportCertificateAuthorityCertificate", 
    "awsRegion":"region", 
    "sourceIPAddress":"IP_address", 
    "userAgent":"agent", 
    "requestParameters":{ 
        "certificateAuthorityArn":"arn:aws:acm-pca:us-east-1:111122223333:certificate-
authority/11223344-1234-1122-2233-112233445566", 
        "certificate":{ 
           "hb":[ 
              45, 
              45, 
               ...10 
           ], 
           "offset":0, 
           "isReadOnly":false, 
           "bigEndian":true, 
           "nativeByteOrder":false, 
           "mark":-1, 
           "position":1257, 
           "limit":1257, 
           "capacity":1257, 
           "address":0 
       }, 
        "certificateChain":{ 
           "hb":[ 
              45, 
              45, 
               ...10 
           ], 
           "offset":0, 
           "isReadOnly":false, 
           "bigEndian":true, 
           "nativeByteOrder":false, 
           "mark":-1, 
           "position":1139, 
           "limit":1139, 
           "capacity":1139, 
           "address":0 
       }
```

```
 }, 
    "responseElements":null, 
    "requestID":"request_ID", 
    "eventID":"event_ID", 
    "eventType":"AwsApiCall", 
    "recipientAccountId":"account"
}
```
# Ein Zertifikat ausstellen

Das folgende CloudTrail Beispiel zeigt die Ergebnisse eines Aufrufs der [IssueCertificate](https://docs.aws.amazon.com/privateca/latest/APIReference/API_IssueCertificate.html)Operation.

```
{ 
    "eventVersion":"1.05", 
    "userIdentity":{ 
       "type":"IAMUser", 
       "principalId":"account", 
       "arn":"arn:aws:iam::account:user/name", 
       "accountId":"account", 
       "accessKeyId":"key_ID" 
    }, 
    "eventTime":"2018-01-26T22:18:43Z", 
    "eventSource":"acm-pca.amazonaws.com", 
    "eventName":"IssueCertificate", 
    "awsRegion":"region", 
    "sourceIPAddress":"xIP_address", 
    "userAgent":"agent", 
    "requestParameters":{ 
       "certificateAuthorityArn":"arn:aws:acm-pca:us-east-1:111122223333:certificate-
authority/11223344-1234-1122-2233-112233445566", 
       "csr":{ 
           "hb":[ 
              45, 
              45, 
              ...10 
           ], 
           "offset":0, 
           "isReadOnly":false, 
           "bigEndian":true, 
           "nativeByteOrder":false, 
           "mark":-1, 
           "position":1090, 
           "limit":1090,
```

```
 "capacity":1090, 
           "address":0 
       }, 
       "signingAlgorithm":"SHA256WITHRSA", 
       "validity":{ 
           "value":365, 
           "type":"DAYS" 
       }, 
       "idempotencyToken":"1234" 
    }, 
    "responseElements":{ 
       "certificateArn":"arn:aws:acm-pca:region:account:certificate-authority/CA_ID/
certificate/certificate_ID" 
    }, 
    "requestID":"request_ID", 
    "eventID":"event_ID", 
    "eventType":"AwsApiCall", 
    "recipientAccountId":"account"
}
```
## Liste der Zertifizierungsstellen

Das folgende CloudTrail Beispiel zeigt die Ergebnisse eines Aufrufs der [ListCertificateAuthorities](https://docs.aws.amazon.com/privateca/latest/APIReference/API_ListCertificateAuthorities.html)Operation.

```
{ 
    "eventVersion":"1.05", 
    "userIdentity":{ 
       "type":"IAMUser", 
       "principalId":"account", 
       "arn":"arn:aws:iam::account:user/name", 
       "accountId":"account", 
       "accessKeyId":"key_ID" 
    }, 
    "eventTime":"2018-01-26T22:09:43Z", 
    "eventSource":"acm-pca.amazonaws.com", 
    "eventName":"ListCertificateAuthorities", 
    "awsRegion":"region", 
    "sourceIPAddress":"IP_address", 
    "userAgent":"agent", 
    "requestParameters":{ 
       "maxResults":10 
    },
```

```
 "responseElements":null, 
    "requestID":"request_ID", 
    "eventID":"event_ID", 
    "eventType":"AwsApiCall", 
    "recipientAccountId":"account"
}
```
# Auflisten von Tags

Das folgende CloudTrail Beispiel zeigt die Ergebnisse eines Aufrufs der [ListTagsO](https://docs.aws.amazon.com/privateca/latest/APIReference/API_ListTags.html)peration.

```
{ 
    "eventVersion":"1.05", 
    "userIdentity":{ 
       "type":"IAMUser", 
       "principalId":"account", 
       "arn":"arn:aws:iam::account:user/name", 
       "accountId":"account", 
       "accessKeyId":"key_ID" 
    }, 
    "eventTime":"2018-02-02T00:21:56Z", 
    "eventSource":"acm-pca.amazonaws.com", 
    "eventName":"ListTags", 
    "awsRegion":"region", 
    "sourceIPAddress":"IP_address", 
    "userAgent":"agent", 
    "requestParameters":{ 
       "certificateAuthorityArn":"arn:aws:acm-pca:us-east-1:111122223333:certificate-
authority/11223344-1234-1122-2233-112233445566" 
    }, 
    "responseElements":{ 
       "tags":[ 
           { 
              "key":"Admin", 
              "value":"Alice" 
           }, 
           { 
              "key":"User", 
              "value":"Bob" 
 } 
       ] 
    }, 
    "requestID":"request_ID",
```

```
 "eventID":"event_ID", 
    "eventType":"AwsApiCall", 
    "recipientAccountId":"account"
}
```
## Widerrufen eines Zertifikats

Das folgende CloudTrail Beispiel zeigt die Ergebnisse eines Aufrufs der [RevokeCertificate](https://docs.aws.amazon.com/privateca/latest/APIReference/API_RevokeCertificate.html)Operation.

```
{ 
    "eventVersion":"1.05", 
    "userIdentity":{ 
       "type":"IAMUser", 
       "principalId":"account", 
       "arn":"arn:aws:iam::account:user/name", 
       "accessKeyId": "key_ID" 
    }, 
    "eventTime": "2018-01-26T22:35:03Z", 
    "eventSource": "acm-pca.amazonaws.com", 
    "eventName": "RevokeCertificate", 
    "awsRegion": "region", 
    "sourceIPAddress": "IP_address", 
    "userAgent": "agent", 
    "requestParameters": { 
       "certificateAuthorityArn": "arn:aws:acm-pca:us-east-1:111122223333:certificate-
authority/11223344-1234-1122-2233-112233445566", 
       "certificateSerial": "67:07:44:76:83:a9:b7:f4:05:56:27:ff:d5:5c:eb:cc", 
       "revocationReason": "KEY_COMPROMISE" 
    }, 
    "responseElements": null, 
    "requestID": "request_ID", 
    "eventID": "event_ID", 
    "eventType": "AwsApiCall", 
    "recipientAccountId": "account"
}
```
## Kennzeichnen von privaten Zertifizierungsstellen

Das folgende CloudTrail Beispiel zeigt die Ergebnisse eines Aufrufs der [TagCertificateAuthorityO](https://docs.aws.amazon.com/privateca/latest/APIReference/API_TagCertificateAuthority.html)peration.

```
 "eventVersion":"1.05", 
    "userIdentity":{ 
       "type":"IAMUser", 
       "principalId":"account", 
       "arn":"arn:aws:iam::account:user/name", 
       "accountId":"account", 
       "accessKeyId":"key_ID" 
    }, 
    "eventTime":"2018-02-02T00:18:48Z", 
    "eventSource":"acm-pca.amazonaws.com", 
    "eventName":"TagCertificateAuthority", 
    "awsRegion":"region", 
    "sourceIPAddress":"IP_address", 
    "userAgent":"agent", 
    "requestParameters":{ 
       "certificateAuthorityArn":"arn:aws:acm-pca:us-east-1:111122223333:certificate-
authority/11223344-1234-1122-2233-112233445566", 
       "tags":[ 
           { 
              "key":"Admin", 
              "value":"Alice" 
           } 
       ] 
    }, 
    "responseElements":null, 
    "requestID":"request_ID", 
    "eventID":"event_ID", 
    "eventType":"AwsApiCall", 
    "recipientAccountId":"account"
}
```
## Tags von einer privaten Zertifizierungsstelle entfernen

Das folgende CloudTrail Beispiel zeigt die Ergebnisse eines Aufrufs der [UntagCertificateAuthority](https://docs.aws.amazon.com/privateca/latest/APIReference/API_UntagCertificateAuthority.html)Operation.

```
{ 
    "eventVersion":"1.05", 
    "userIdentity":{ 
       "type":"IAMUser", 
       "principalId":"account", 
       "arn":"arn:aws:iam::account:user/name", 
       "accountId":"account",
```

```
 "accessKeyId":"key_ID" 
    }, 
    "eventTime":"2018-02-02T00:21:50Z", 
    "eventSource":"acm-pca.amazonaws.com", 
    "eventName":"UntagCertificateAuthority", 
    "awsRegion":"region", 
    "sourceIPAddress":"IP_address", 
    "userAgent":"agent", 
    "requestParameters":{ 
       "certificateAuthorityArn":"arn:aws:acm-pca:us-east-1:111122223333:certificate-
authority/11223344-1234-1122-2233-112233445566", 
       "tags":[ 
           { 
              "key":"Admin", 
              "value":"Alice" 
 } 
       ] 
    }, 
    "responseElements":null, 
    "requestID":"request_ID", 
    "eventID":"event_ID", 
    "eventType":"AwsApiCall", 
    "recipientAccountId":"account"
}
```
## Aktualisierung einer Zertifizierungsstelle

Das folgende CloudTrail Beispiel zeigt die Ergebnisse eines Aufrufs der [UpdateCertificateAuthorityO](https://docs.aws.amazon.com/privateca/latest/APIReference/API_UpdateCertificateAuthority.html)peration.

```
{ 
    "eventVersion":"1.05", 
    "userIdentity":{ 
       "type":"IAMUser", 
       "principalId":"account", 
       "arn":"arn:aws:iam::account:user/name", 
       "accountId":"account", 
       "accessKeyId":"key_ID" 
    }, 
    "eventTime":"2018-01-26T22:08:59Z", 
    "eventSource":"acm-pca.amazonaws.com", 
    "eventName":"UpdateCertificateAuthority", 
    "awsRegion":"region",
```

```
 "sourceIPAddress":"IP_address", 
    "userAgent":"agent", 
    "requestParameters":{ 
       "certificateAuthorityArn":"arn:aws:acm-pca:us-east-1:111122223333:certificate-
authority/11223344-1234-1122-2233-112233445566", 
       "revocationConfiguration":{ 
           "crlConfiguration":{ 
              "enabled":true, 
              "expirationInDays":3650, 
              "customCname":"your-custom-name", 
              "s3BucketName":"your-bucket-name" 
          } 
       }, 
       "status":"DISABLED" 
    }, 
    "responseElements":null, 
    "requestID":"request_ID", 
    "eventID":"event_ID", 
    "eventType":"AwsApiCall", 
    "recipientAccountId":"account"
}
```
# Planung Ihres AWS Private CA Einsatzes

AWS Private CA bietet Ihnen die vollständige, cloudbasierte Kontrolle über die private PKI (Public Key Infrastructure) Ihres Unternehmens, die sich von einer Stammzertifizierungsstelle (CA) über untergeordnete Zertifizierungsstellen bis hin zu Endzertifizierungszertifikaten erstreckt. Eine gründliche Planung ist unerlässlich für eine PKI, die sicher, wartbar, erweiterbar und auf die Anforderungen Ihrer Organisation abgestimmt ist. Dieser Abschnitt enthält Anweisungen zum Entwerfen einer CA-Hierarchie, zum Verwalten Ihrer privaten CA und der Lebenszyklen von privaten Endentitätszertifikaten und zum Anwenden von bewährten Methoden für die Sicherheit.

In diesem Abschnitt wird beschrieben, wie Sie sich auf AWS Private CA die Nutzung vorbereiten, bevor Sie eine private Zertifizierungsstelle (CA) einrichten. Außerdem wird die Option erklärt, Sperrunterstützung über das Online Certificate Status Protocol (OCSP) oder eine Zertifikatsperrliste (CRL) hinzuzufügen.

Darüber hinaus sollten Sie festlegen, ob Ihre Organisation es vorzieht, ihre privaten Root-CA-Anmeldeinformationen vor Ort zu hosten als mit. AWS In diesem Fall müssen Sie vor der Verwendung eine selbstverwaltete private PKI einrichten und sichern. AWS Private CA In diesem Szenario erstellen Sie dann eine untergeordnete Zertifizierungsstelle, die von einer übergeordneten Zertifizierungsstelle außerhalb von AWS Private CA unterstützt wird. AWS Private CA Weitere Informationen finden Sie unter [Installation eines untergeordneten Zertifizierungsstellenzertifikats, das](https://docs.aws.amazon.com/privateca/latest/userguide/PCACertInstall.html#InstallSubordinateExternal)  [von einer externen übergeordneten Zertifizierungsstelle signiert wurde](https://docs.aws.amazon.com/privateca/latest/userguide/PCACertInstall.html#InstallSubordinateExternal).

**Themen** 

- [Einrichtung Ihres AWS Kontos und AWS CLI](#page-84-0)
- [Entwerfen einer CA-Hierarchie](#page-87-0)
- [Verwaltung des privaten CA-Lebenszyklus](#page-96-0)
- [Einrichtung einer Methode zum Widerruf von Zertifikaten](#page-100-0)
- [Modi der Zertifizierungsstelle](#page-116-0)
- [Planung für Resilienz](#page-117-0)

# <span id="page-84-0"></span>Einrichtung Ihres AWS Kontos und AWS CLI

Wenn Sie noch kein Kunde von Amazon Web Services (AWS) sind, müssen Sie sich registrieren, um Amazon Web Services () nutzen zu können AWS Private CA. Ihr Konto hat automatisch Zugriff auf alle verfügbaren Services, aber es werden Ihnen nur Services, die Sie nutzen, in Rechnung gestellt.

### **a** Note

AWS Private CA ist im [AWS kostenlosen Kontingent](https://aws.amazon.com/free/) nicht verfügbar.

### Themen

- [Melden Sie sich für eine an AWS-Konto](#page-85-0)
- [Erstellen Sie einen Benutzer mit Administratorzugriff](#page-85-1)
- [Installieren Sie das AWS Command Line Interface](#page-87-1)

# <span id="page-85-0"></span>Melden Sie sich für eine an AWS-Konto

Wenn Sie noch keine haben AWS-Konto, führen Sie die folgenden Schritte aus, um eine zu erstellen.

Um sich für eine anzumelden AWS-Konto

- 1. Öffnen Sie <https://portal.aws.amazon.com/billing/signup>.
- 2. Folgen Sie den Online-Anweisungen.

Bei der Anmeldung müssen Sie auch einen Telefonanruf entgegennehmen und einen Verifizierungscode über die Telefontasten eingeben.

Wenn Sie sich für eine anmelden AWS-Konto, Root-Benutzer des AWS-Kontoswird eine erstellt. Der Root-Benutzer hat Zugriff auf alle AWS-Services und Ressourcen des Kontos. Aus Sicherheitsgründen sollten Sie einem Benutzer Administratorzugriff zuweisen und nur den Root-Benutzer verwenden, um [Aufgaben auszuführen, für die Root-Benutzerzugriff erforderlich](https://docs.aws.amazon.com/accounts/latest/reference/root-user-tasks.html) ist.

AWS sendet Ihnen nach Abschluss des Anmeldevorgangs eine Bestätigungs-E-Mail. Sie können jederzeit Ihre aktuelle Kontoaktivität anzeigen und Ihr Konto verwalten. Rufen Sie dazu [https://](https://aws.amazon.com/) [aws.amazon.com/](https://aws.amazon.com/) auf und klicken Sie auf Mein Konto.

# <span id="page-85-1"></span>Erstellen Sie einen Benutzer mit Administratorzugriff

Nachdem Sie sich für einen angemeldet haben AWS-Konto, sichern Sie Ihren Root-Benutzer des AWS-Kontos AWS IAM Identity Center, aktivieren und erstellen Sie einen Administratorbenutzer, sodass Sie den Root-Benutzer nicht für alltägliche Aufgaben verwenden.

#### Sichern Sie Ihre Root-Benutzer des AWS-Kontos

1. Melden Sie sich [AWS Management Consolea](https://console.aws.amazon.com/)ls Kontoinhaber an, indem Sie Root-Benutzer auswählen und Ihre AWS-Konto E-Mail-Adresse eingeben. Geben Sie auf der nächsten Seite Ihr Passwort ein.

Hilfe bei der Anmeldung mit dem Root-Benutzer finden Sie unter [Anmelden als Root-Benutzer](https://docs.aws.amazon.com/signin/latest/userguide/console-sign-in-tutorials.html#introduction-to-root-user-sign-in-tutorial) im AWS-Anmeldung Benutzerhandbuch zu.

2. Aktivieren Sie die Multi-Faktor-Authentifizierung (MFA) für den Root-Benutzer.

Anweisungen finden Sie unter [Aktivieren eines virtuellen MFA-Geräts für Ihren AWS-Konto Root-](https://docs.aws.amazon.com/IAM/latest/UserGuide/enable-virt-mfa-for-root.html)[Benutzer \(Konsole\)](https://docs.aws.amazon.com/IAM/latest/UserGuide/enable-virt-mfa-for-root.html) im IAM-Benutzerhandbuch.

Erstellen Sie einen Benutzer mit Administratorzugriff

1. Aktivieren Sie das IAM Identity Center.

Anweisungen finden Sie unter [Aktivieren AWS IAM Identity Center](https://docs.aws.amazon.com/singlesignon/latest/userguide/get-set-up-for-idc.html) im AWS IAM Identity Center Benutzerhandbuch.

2. Gewähren Sie einem Benutzer in IAM Identity Center Administratorzugriff.

Ein Tutorial zur Verwendung von IAM-Identity-Center-Verzeichnis als Identitätsquelle finden [Sie](https://docs.aws.amazon.com/singlesignon/latest/userguide/quick-start-default-idc.html)  [unter Benutzerzugriff mit der Standardeinstellung konfigurieren IAM-Identity-Center-Verzeichnis](https://docs.aws.amazon.com/singlesignon/latest/userguide/quick-start-default-idc.html) im AWS IAM Identity Center Benutzerhandbuch.

Melden Sie sich als Benutzer mit Administratorzugriff an

• Um sich mit Ihrem IAM-Identity-Center-Benutzer anzumelden, verwenden Sie die Anmelde-URL, die an Ihre E-Mail-Adresse gesendet wurde, als Sie den IAM-Identity-Center-Benutzer erstellt haben.

Hilfe bei der Anmeldung mit einem IAM Identity Center-Benutzer finden Sie [im AWS-Anmeldung](https://docs.aws.amazon.com/signin/latest/userguide/iam-id-center-sign-in-tutorial.html) [Benutzerhandbuch unter Anmeldung beim AWS Zugriffsportal.](https://docs.aws.amazon.com/signin/latest/userguide/iam-id-center-sign-in-tutorial.html)

Weisen Sie weiteren Benutzern Zugriff zu

1. Erstellen Sie in IAM Identity Center einen Berechtigungssatz, der der bewährten Methode zur Anwendung von Berechtigungen mit den geringsten Rechten folgt.

Anweisungen finden Sie im Benutzerhandbuch unter [Einen Berechtigungssatz erstellen](https://docs.aws.amazon.com/singlesignon/latest/userguide/get-started-create-a-permission-set.html).AWS IAM Identity Center

2. Weisen Sie Benutzer einer Gruppe zu und weisen Sie der Gruppe dann Single Sign-On-Zugriff zu.

Anweisungen finden [Sie im AWS IAM Identity Center Benutzerhandbuch unter Gruppen](https://docs.aws.amazon.com/singlesignon/latest/userguide/addgroups.html)  [hinzufügen.](https://docs.aws.amazon.com/singlesignon/latest/userguide/addgroups.html)

# <span id="page-87-1"></span>Installieren Sie das AWS Command Line Interface

Wenn Sie das nicht installiert haben, es AWS CLI aber verwenden möchten, folgen Sie den Anweisungen unter [AWS Command Line Interface.](https://aws.amazon.com/cli/) In diesem Handbuch gehen wir davon aus, dass Sie Ihren Endpunkt, Ihre Region und Ihre Authentifizierungsdetails [konfiguriert](https://docs.aws.amazon.com/cli/latest/userguide/cli-configure-quickstart.html) haben, und wir lassen diese Parameter in den Beispielbefehlen weg.

# <span id="page-87-0"></span>Entwerfen einer CA-Hierarchie

Mit AWS Private CA können Sie eine Hierarchie von Zertifizierungsstellen mit bis zu fünf Ebenen erstellen. Die Stamm-CA im oberen Bereich einer Hierarchiestruktur kann eine beliebige Anzahl von Verzweigungen aufweisen. Die Stamm-CA kann bis zu vier Ebenen untergeordneter CAs in jedem Zweig aufweisen. Sie können auch mehrere Hierarchien erstellen, jede mit einem eigenen Stamm.

Eine gut gestaltete CA-Hierarchie bietet folgende Vorteile:

- Detaillierte Sicherheitskontrollen, die für die einzelnen CAs geeignet sind
- Aufteilung von administrativen Aufgaben für besseren Lastausgleich und Sicherheit
- Verwendung von CAs mit begrenzter, widerruflicher Vertrauensstellung für den täglichen Betrieb
- Gültigkeitszeiträume und Zertifikatspfadbeschränkungen

Das folgende Diagramm veranschaulicht eine einfache CA-Hierarchie mit drei Ebenen.

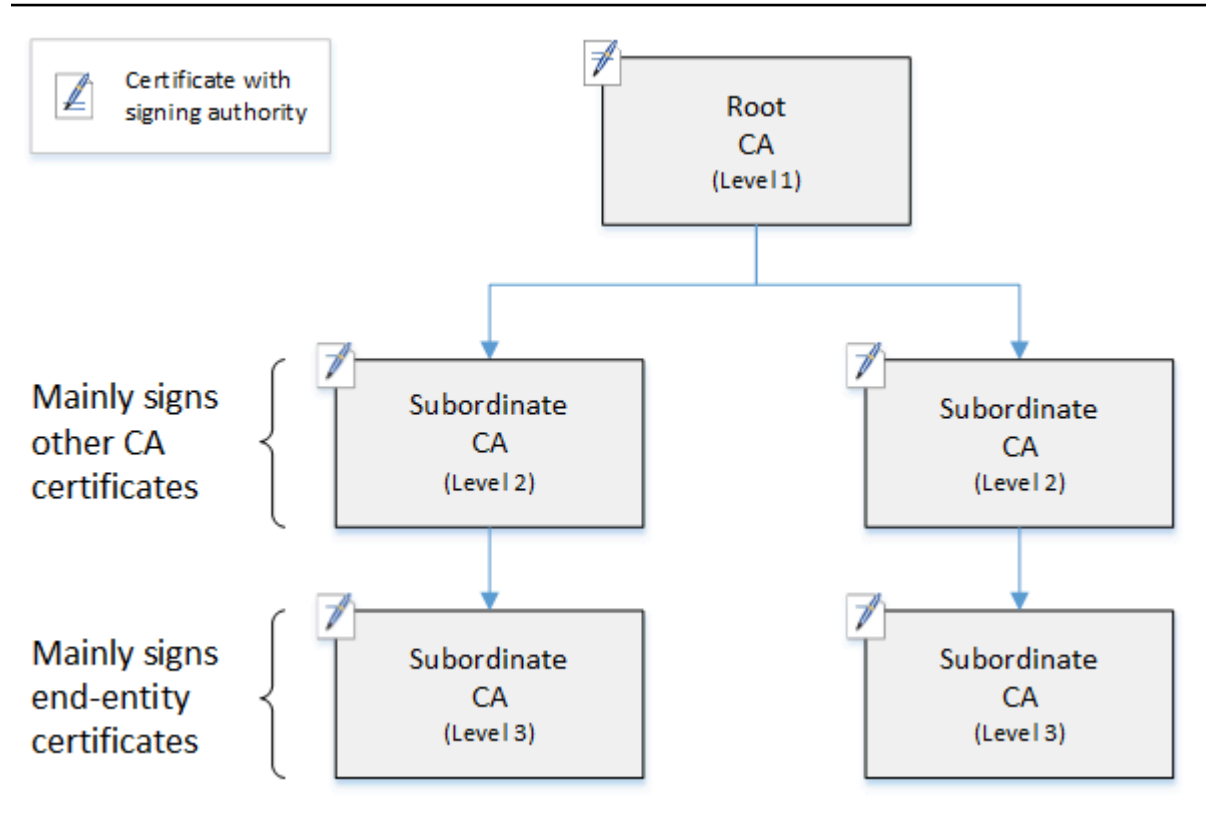

Jede Zertifizierungsstelle in der Struktur wird durch ein X.509 v3-Zertifikat mit Signaturberechtigung (symbolisiert durch das pen-and-paper Symbol) unterstützt. Das bedeutet, dass sie als CAs andere untergeordnete Zertifikate signieren können. Wenn eine CA das Zertifikat einer untergeordneten CA signiert, verleiht sie dem signierten Zertifikat eine eingeschränkte, widerrufliche Autorität. Die Stamm-CA auf Ebene 1 signiert untergeordnete CA-Zertifikate auf Ebene 2. Diese CAs wiederum signieren Zertifikate für CAs auf Ebene 3, die von PKI-Administratoren (Public Key-Infrastruktur) verwendet werden, die Endentitätszertifikate verwalten.

Sicherheit in einer CA-Hierarchie sollte so konfiguriert werden, dass sie im oberen Bereich der Struktur am stärksten ist. Diese Anordnung schützt das Stamm-CA-Zertifikat und seinen privaten Schlüssel. Die Stamm-CA verankert die Vertrauensstellung für alle untergeordneten CAs und die darunter liegenden Endentitätszertifikate. Während lokaler Schaden durch die Kompromittierung eines Endentitätszertifikats entstehen kann, zerstört die Kompromittierung des Stammes die Vertrauensstellung in der gesamten PKI. Stammzertifizierungsstellen und untergeordnete Zertifizierungsstellen auf hoher Ebene werden nur selten verwendet (normalerweise zum Signieren anderer CA-Zertifikate). Folglich werden sie streng kontrolliert und geprüft, um ein geringeres Risiko von Kompromittierungen zu gewährleisten. Auf den unteren Ebenen der Hierarchie ist die Sicherheit weniger restriktiv. Dieser Ansatz ermöglicht die routinemäßigen Verwaltungsaufgaben beim Ausstellen und Widerrufen von Endentitätszertifikaten für Benutzer, Computer-Hosts und Softwaredienste.

### **a** Note

Die Verwendung einer Stamm-CA zum Signieren eines untergeordneten Zertifikats ist ein seltenes Ereignis, das nur unter einer Handvoll von Umständen auftritt:

- Wenn die PKI erstellt wird
- Wenn eine CA auf hoher Ebene ersetzt werden muss
- Wenn eine Zertifikatssperrliste (CRL) oder ein OCSP-Responder (Online Certificate Status Protocol) konfiguriert werden muss

Stamm-CAs und andere CA auf hoher Ebene erfordern in hohem Maße sichere Betriebsprozesse und Zugriffssteuerungsprotokolle.

### Themen

- [Validierung von Endzertifizierungszertifikaten](#page-89-0)
- [Planung der Struktur einer CA-Hierarchie](#page-91-0)
- [Festlegung von Längenbeschränkungen für den Zertifizierungspfad](#page-94-0)

## <span id="page-89-0"></span>Validierung von Endzertifizierungszertifikaten

Endentitätszertifikate leiten ihre Vertrauensstellung von einem Zertifizierungspfad ab, der durch die untergeordneten CAs zu einer Stamm-CA führt. Wenn einem Webbrowser oder einem anderen Client ein Endentitätszertifikat präsentiert wird, versucht er, eine Vertrauenskette zu erstellen. Beispielsweise überprüft er etwa, ob der definierte Name (Distinguished Name) des Ausstellers und der definierte Name des Subjekts des Zertifikats mit den entsprechenden Feldern des ausstellenden CA-Zertifikats übereinstimmen. Der Abgleich würde dann auf jeder aufeinanderfolgenden Ebene in der Hierarchie nach oben fortgesetzt, bis der Client eine vertrauenswürdige Stamm-CA erreicht, die in seinem Trust Store (Vertrauensspeicher) enthalten ist.

Der Vertrauensspeicher ist eine Bibliothek vertrauenswürdiger CAs, die der Browser oder das Betriebssystem enthält. Bei einer privaten PKI muss die IT Ihrer Organisation sicherstellen, dass jeder Browser oder jedes System die private Stamm-CA vorab dem Vertrauensspeicher hinzugefügt hat. Andernfalls kann der Zertifizierungspfad nicht validiert werden, was zu Client-Fehlern führt.

Validierung von Endzertifizierungszertifikaten Version latest 81

Das nächste Diagramm zeigt den Validierungspfad, dem ein Browser folgt, wenn ein X.509- Endentitätszertifikat vorliegt. Beachten Sie, dass das Endentitätszertifikat keine Signaturautorität besitzt und nur dazu dient, die Entität zu authentifizieren, die es besitzt.

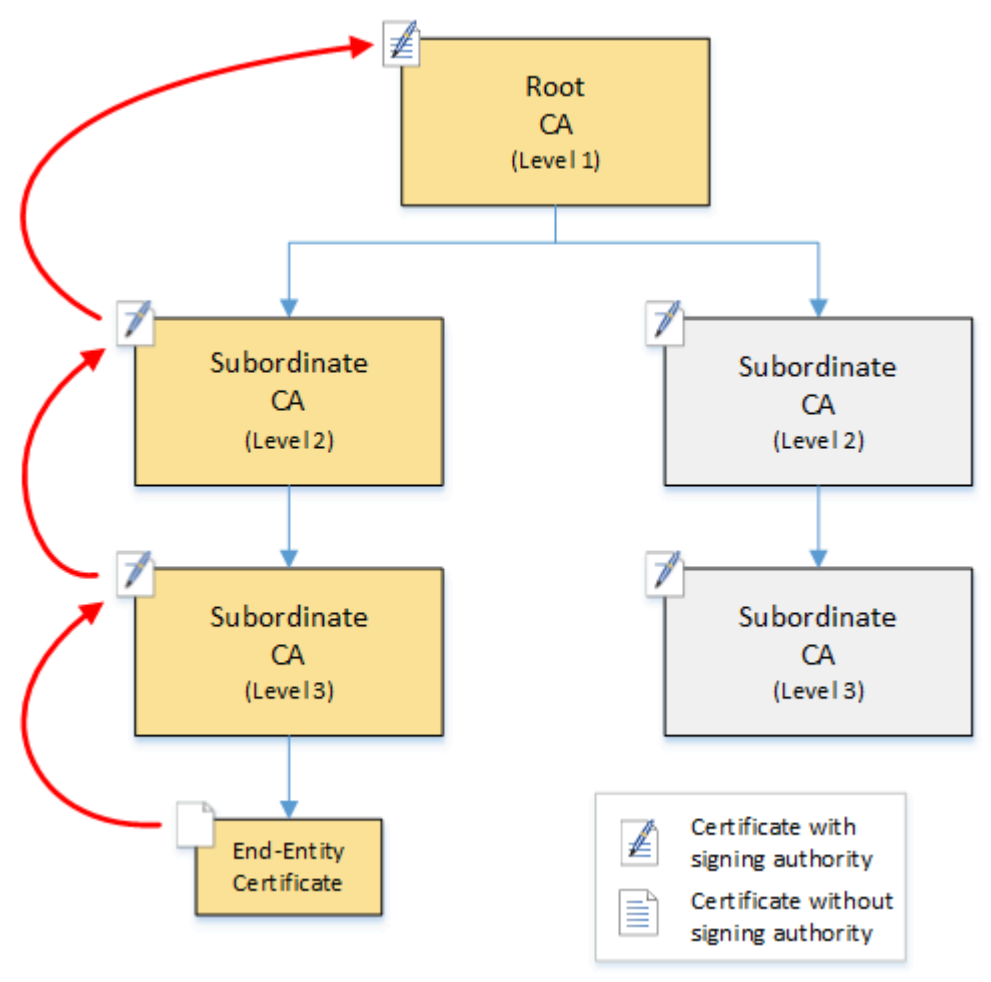

Der Browser überprüft das Endentitätszertifikat. Der Browser stellt fest, dass das Zertifikat eine Signatur von der untergeordneten CA (Ebene 3) als vertrauenswürdige Anmeldeinformationen anbietet. Die Zertifikate für die untergeordneten CAs müssen in derselben PEM-Datei enthalten sein. Alternativ können sie sich auch in einer separaten Datei befinden, die die Zertifikate enthält, aus denen die Vertrauenskette besteht. Sind diese gefunden, überprüft der Browser das Zertifikat der untergeordneten CA (Ebene 3) und stellt fest, dass es eine Signatur von der untergeordneten CA (Ebene 2) bietet. Die untergeordnete CA (Ebene 2) bietet wiederum eine Signatur von der Stamm-CA (Ebene 1) als vertrauenswürdige Anmeldeinformationen. Wenn der Browser eine Kopie des privaten Stamm-CA-Zertifikats findet, das in seinem Vertrauensspeicher vorinstalliert ist, validiert er das Endentitätszertifikat als vertrauenswürdig.

In der Regel überprüft der Browser auch jedes Zertifikat anhand einer Zertifikatsperrliste (CRL). Ein abgelaufenes, gesperrtes oder falsch konfiguriertes Zertifikat wird abgelehnt und die Validierung schlägt fehl.

# <span id="page-91-0"></span>Planung der Struktur einer CA-Hierarchie

Im Allgemeinen sollte Ihre CA-Hierarchie die Struktur Ihrer Organisation widerspiegeln. Streben Sie eine Pfadlänge (d. h. die Anzahl der CA-Ebenen) an, die nicht größer ist als für die Delegierung von Verwaltungs- und Sicherheitsrollen erforderlich. Das Hinzufügen einer CA zur Hierarchie bedeutet, die Anzahl der Zertifikate im Zertifizierungspfad zu erhöhen, was die Validierungsdauer erhöht. Wenn Sie die Pfadlänge auf ein Minimum beschränken, wird auch die Anzahl der Zertifikate reduziert, die bei der Validierung eines Endzertifikats vom Server an den Client gesendet werden.

Theoretisch kann eine Stammzertifizierungsstelle, die keinen [pathLenConstraintP](#page-540-0)arameter hat, beliebig viele untergeordnete Zertifizierungsstellen autorisieren. Eine untergeordnete Zertifizierungsstelle kann so viele untergeordnete Zertifizierungsstellen haben, wie es ihre interne Konfiguration zulässt. AWS Private CA verwaltete Hierarchien unterstützen Zertifizierungsstellen mit einer Tiefe von bis zu fünf Ebenen.

Gut gestaltete CA-Strukturen haben mehrere Vorteile:

- Separate Verwaltungskontrollen für verschiedene Organisationseinheiten
- Die Möglichkeit, den Zugriff auf untergeordnete CAs zu delegieren
- Eine hierarchische Struktur, die CAs höherer Ebenen mit zusätzlichen Sicherheitskontrollen schützt

Zwei häufige CA-Strukturen erfüllen all dies:

• Zwei CA-Ebenen: Stamm-CA und untergeordnete CA

Dies ist die einfachste CA-Struktur, die separate Verwaltungs-, Kontroll- und Sicherheitsrichtlinien für die Stamm-CA und eine untergeordnete CA ermöglicht. Sie können restriktive Kontrollen und Richtlinien für Ihre Stamm-CA aufrechterhalten und gleichzeitig der untergeordneten CA weitreichenderen Zugriff gewähren. Letzteres wird für die Massenausgabe von Endentitätszertifikaten verwendet.

• Drei CA-Ebenen: Stamm-CA und zwei Ebenen untergeordneter CAs

Ähnlich wie oben fügt diese Struktur eine zusätzliche CA-Ebene hinzu, um die Stamm-CA weiter von CA-Operationen auf niedriger Ebene zu trennen. Die mittlere CA-Ebene wird nur verwendet, um untergeordnete CAs zu signieren, die die Ausstellung von Endentitätszertifikaten durchführen.

Zu den selteneren CA-Strukturen gehören die folgenden:

• Vier oder mehr CA-Ebenen

Obwohl weniger häufig als Hierarchien mit drei Ebenen, sind CA-Hierarchien mit vier oder mehr Ebenen möglich und unter Umständen erforderlich, um die Delegierung administrativer Aufgaben zu ermöglichen.

• Eine CA-Ebene: nur Stamm-CA

Diese Struktur wird häufig für die Entwicklung und das Durchführen von Tests verwendet, wenn keine vollständige Vertrauenskette erforderlich ist. Ihre Verwendung in der Produktion ist untypisch. Darüber hinaus verstößt sie gegen die bewährten Methoden zur Aufrechterhaltung separater Sicherheitsrichtlinien für die Stamm-CA und die CAs, die Endentitätszertifikate ausstellen.

Wenn Sie jedoch bereits Zertifikate direkt von einer Stammzertifizierungsstelle ausstellen, können Sie zu AWS Private CA dieser migrieren. Dies bietet Sicherheits- und Kontrollvorteile gegenüber der Verwendung einer Root-CA, die mit [OpenSSL](https://www.openssl.org/) oder anderer Software verwaltet wird.

### Beispiel für eine private PKI für einen Hersteller

In diesem Beispiel stellt ein hypothetisches Technologieunternehmen zwei IoT-Produkte (Internet of Things) her, eine intelligente Glühbirne und einen intelligenten Toaster. Während der Produktion wird für jedes Gerät ein Endentitätszertifikat ausgestellt, damit es sicher über das Internet mit dem Hersteller kommunizieren kann. Die PKI des Unternehmens sichert auch seine Computerinfrastruktur, einschließlich der internen Website und verschiedener selbst gehosteter Computerdienste, die Finanz- und Geschäftsabläufe ausführen.

Folglich ist die CA-Hierarchie eng an diesen administrativen und operativen Aspekten des Geschäfts ausgerichtet.

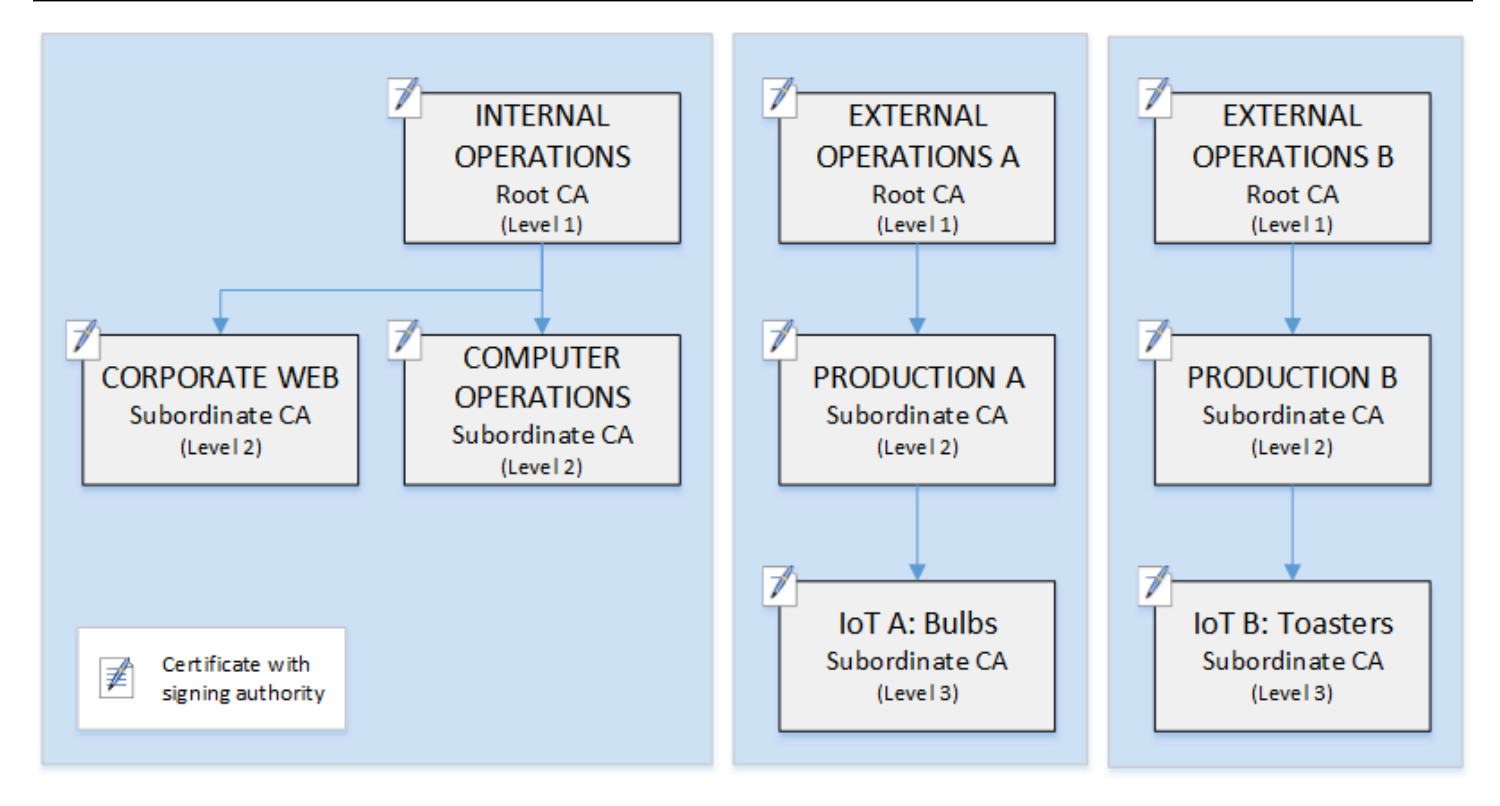

Diese Hierarchie enthält drei Stamm-CAs, eine für interne Vorgänge und zwei für externe Vorgänge (eine Stamm-CA für jede Produktlinie). Es zeigt auch mehrere Zertifizierungspfade mit zwei Zertifizierungsstufen für interne Abläufe und drei Stufen für externe Abläufe.

Die Verwendung getrennter Stammzertifizierungsstellen und zusätzlicher untergeordneter Zertifizierungsstellen auf Seiten des externen Betriebs ist eine Designentscheidung, die den Geschäfts- und Sicherheitsanforderungen gerecht wird. Mit mehreren CA-Strukturen ist die PKI zukunftssicher im Fall von Unternehmensumstrukturierungen, Veräußerungen oder Akquisitionen. Wenn Änderungen auftreten, kann eine gesamte CA-Stammhierarchie mit der Abteilung, die sie sichert, ordnungsgemäß bewegt werden. Und mit zwei Ebenen untergeordneter CAs weisen die Stamm-CAs eine hohe Isolation von den CAs der Ebene 3 auf, die für die Massensignierung der Zertifikate für Tausende oder Millionen von hergestellten Artikeln verantwortlich sind.

Auf der internen Seite vervollständigen Internet- und interne Computervorgänge des Unternehmens eine Hierarchie mit zwei Ebenen. Diese Ebenen ermöglichen es Webadministratoren und Betriebsingenieuren, die Zertifikatausstellung unabhängig für ihre eigenen Geschäftsdomänen zu verwalten. Die Aufteilung der PKI in verschiedene funktionale Domänen ist eine bewährte Methode im Bereich Sicherheit und schützt sie vor einer Kompromittierung, die sich auf die jeweils andere auswirken könnte. Webadministratoren stellen Endentitätszertifikate zur Verwendung durch Webbrowser im gesamten Unternehmen aus und authentifizieren und verschlüsseln so die Kommunikation auf der internen Website. Betriebsingenieure stellen Endentitätszertifikate aus, die

Rechenzentrums-Hosts und Computerdienste gegenseitig authentifizieren. Dieses System trägt dazu bei, vertrauliche Daten zu schützen, indem es sie im LAN verschlüsselt.

# <span id="page-94-0"></span>Festlegung von Längenbeschränkungen für den Zertifizierungspfad

Die Struktur einer CA-Hierarchie wird durch die Erweiterung der Basiseinschränkungen definiert und erzwungen, die jedes Zertifikat enthält. Die Erweiterung definiert zwei Einschränkungen:

- cA— Ob das Zertifikat eine Zertifizierungsstelle definiert. Wenn dieser Wert false lautet (der Standardwert), ist das Zertifikat ein Endentitätszertifikat.
- pathLenConstraint— Die maximale Anzahl untergeordneter Zertifizierungsstellen, die in einer gültigen Vertrauenskette existieren können. Das Zertifikat der Endeinheit wird nicht gezählt, da es sich nicht um ein CA-Zertifikat handelt.

Ein Stamm-CA-Zertifikat erfordert maximale Flexibilität und enthält keine Pfadlängenbeschränkung. Dadurch kann der Stamm einen Zertifizierungspfad beliebiger Länge definieren.

**a** Note

AWS Private CA begrenzt den Zertifizierungspfad auf fünf Stufen.

Untergeordnete CAs haben pathLenConstraint-Werte größer oder gleich Null, abhängig von der Position in der Hierarchie und den gewünschten Funktionen. Beispielsweise wird in einer Hierarchie mit drei CAs keine Pfadbeschränkung für die Stamm-CA angegeben. Die erste untergeordnete CA hat eine Pfadlänge von 1 und kann daher untergeordnete CAs signieren. Jede dieser untergeordneten CAs muss notwendigerweise einen pathLenConstraint-Wert von Null haben. Dies bedeutet, dass sie Endentitätszertifikate signieren, jedoch keine zusätzlichen CA-Zertifikate ausstellen können. Die Begrenzung der Berechtigung, neue CAs zu erstellen, ist eine wichtige Sicherheitskontrolle.

Das folgende Diagramm veranschaulicht diese Verbreitung von eingeschränkter Autorität in der Hierarchie.

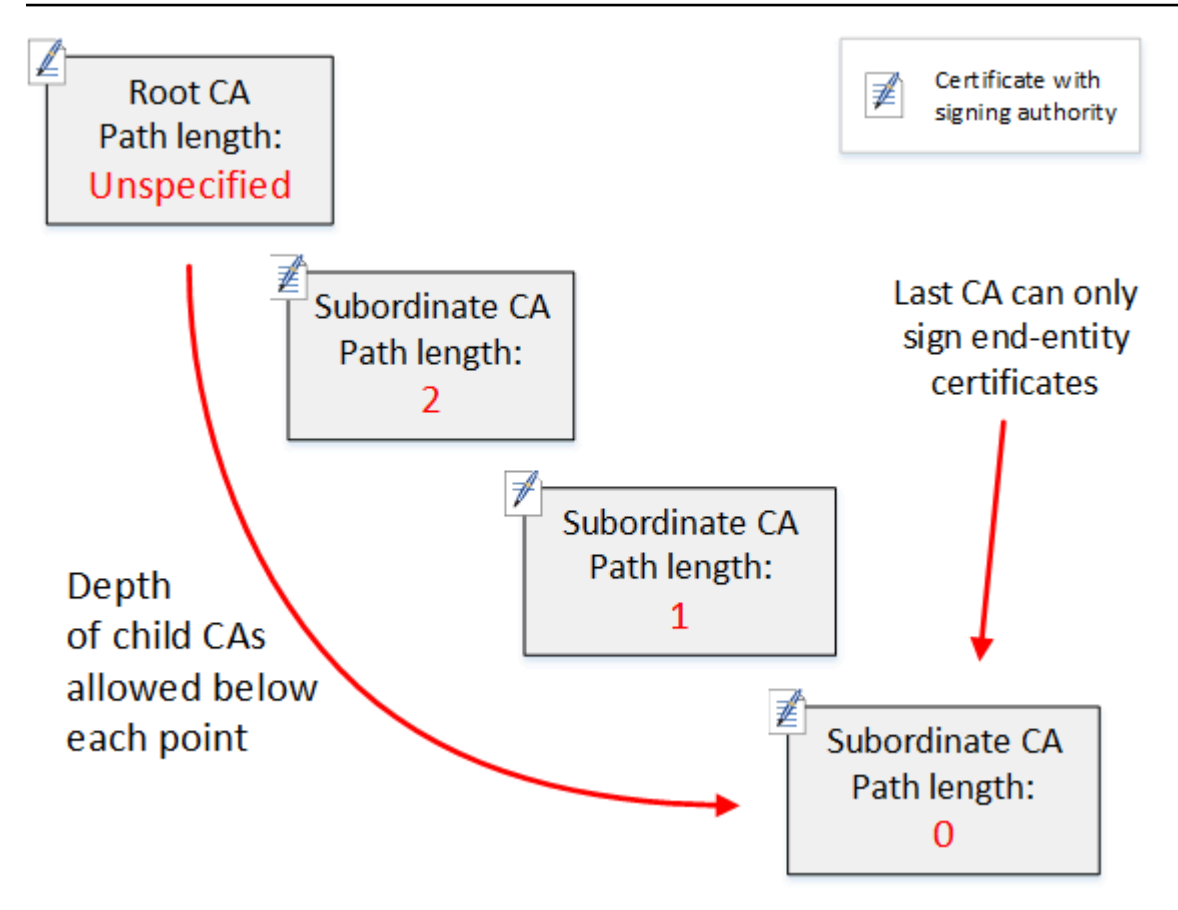

In dieser Hierarchie mit vier Ebenen ist die Stamm-CA nicht eingeschränkt (wie immer). Aber die erste untergeordnete CA hat einenpathLenConstraint-Wert von 2, wodurch ihre untergeordneten CAs nicht mehr als zwei Ebenen tiefer gehen. Folglich muss der Einschränkungswert für einen gültigen Zertifizierungspfad in den nächsten beiden Ebenen auf Null verringert werden. Wenn ein Webbrowser ein Endentitätszertifikat aus diesem Zweig vorfindet, das eine Pfadlänge größer als vier hat, schlägt die Validierung fehl. Ein solches Zertifikat könnte auf eine versehentlich erstellte CA, eine falsch konfigurierte CA oder eine nicht autorisierte Ausstellung zurückzuführen sein.

### Verwaltung der Pfadlänge mit Vorlagen

AWS Private CA stellt Vorlagen für die Ausstellung von Stamm-, untergeordneten und Endentitätszertifikaten bereit. Diese Vorlagen fassen bewährte Methoden für die grundlegenden Einschränkungswerte, einschließlich der Pfadlänge, zusammen. Die Vorlagen umfassen die folgenden:

- RootCACertificate/V1
- Untergeordnetes CA-Zertifikat \_ 0/V1 PathLen
- Untergeordnetes CA-Zertifikat \_ 1/V1 PathLen
- Untergeordnetes CA-Zertifikat 2/V1 PathLen
- Untergeordnetes CA-Zertifikat \_ 3/V1 PathLen
- EndEntityCertificate/V1

Die IssueCertificate-API gibt einen Fehler zurück, wenn Sie versuchen, eine CA mit einer Pfadlänge zu erstellen, die größer oder gleich der Pfadlänge des ausstellenden CA-Zertifikats ist.

Weitere Informationen zu Zertifikatvorlagen finden Sie unter [Grundlegendes zu Zertifikatsvorlagen](#page-212-0).

Automatisieren der Einrichtung der CA-Hierarchie mit AWS CloudFormation

Wenn Sie sich für ein Design für Ihre CA-Hierarchie entschieden haben, können Sie es testen und mithilfe einer AWS CloudFormation Vorlage in Produktion nehmen. Ein Beispiel für eine solche Vorlage finden Sie unter [Deklarieren einer privaten CA-Hierarchie](https://docs.aws.amazon.com/AWSCloudFormation/latest/UserGuide/aws-resource-acmpca-certificateauthority.html#aws-resource-acmpca-certificateauthority--examples) im AWS CloudFormation - Benutzerhandbuch.

# <span id="page-96-0"></span>Verwaltung des privaten CA-Lebenszyklus

CA-Zertifikate haben eine feste Lebensdauer bzw. einen festen Gültigkeitszeitraum. Wenn ein CA-Zertifikat abläuft, werden alle Zertifikate, die direkt oder indirekt von untergeordneten CAs in der CA-Hierarchie ausgestellt wurden, ungültig. Sie können den Ablauf von CA-Zertifikaten vermeiden, indem Sie im Voraus planen.

## Gültigkeitszeiträume wählen

Der Gültigkeitszeitraum eines X.509-Zertifikats ist ein erforderliches grundlegendes Zertifikatfeld. Er bestimmt den Zeitraum, in dem die ausstellende CA bescheinigt, dass das Zertifikat vertrauenswürdig ist, mit Ausnahme einer Sperre. (Ein Stammzertifikat, das selbst signiert wird, bescheinigt seinen eigenen Gültigkeitszeitraum.)

AWS Private CA und AWS Certificate Manager helfen bei der Konfiguration der Gültigkeitszeiträume von Zertifikaten, wobei die folgenden Einschränkungen gelten:

• Ein von verwaltetes Zertifikat AWS Private CA muss eine Gültigkeitsdauer haben, die kürzer oder gleich der Gültigkeitsdauer der Zertifizierungsstelle ist, die es ausgestellt hat. Mit anderen Worten können untergeordnete CAs und Endentitätszertifikate ihre übergeordneten Zertifikate nicht überleben. Der Versuch, die IssueCertificate-API zum Ausstellen eines CA-Zertifikats mit einem Gültigkeitszeitraum größer oder gleich der CA der übergeordneten CA zu verwenden, schlägt fehl.

• Zertifikate, die von ausgestellt und verwaltet werden AWS Certificate Manager (diejenigen, für die ACM den privaten Schlüssel generiert), haben eine Gültigkeitsdauer von 13 Monaten (395 Tagen). ACM verwaltet den Verlängerungsprozess für diese Zertifikate. Wenn Sie Zertifikate direkt AWS Private CA ausstellen, können Sie einen beliebigen Gültigkeitszeitraum wählen.

Das folgende Diagramm zeigt eine typische Konfiguration von verschachtelten Gültigkeitszeiträumen. Das Stammzertifikat ist das langlebigste Zertifikat Endentitätszertifikate sind relativ kurzlebig und untergeordnete CAs befinden sich im Bereich zwischen diesen Extremen.

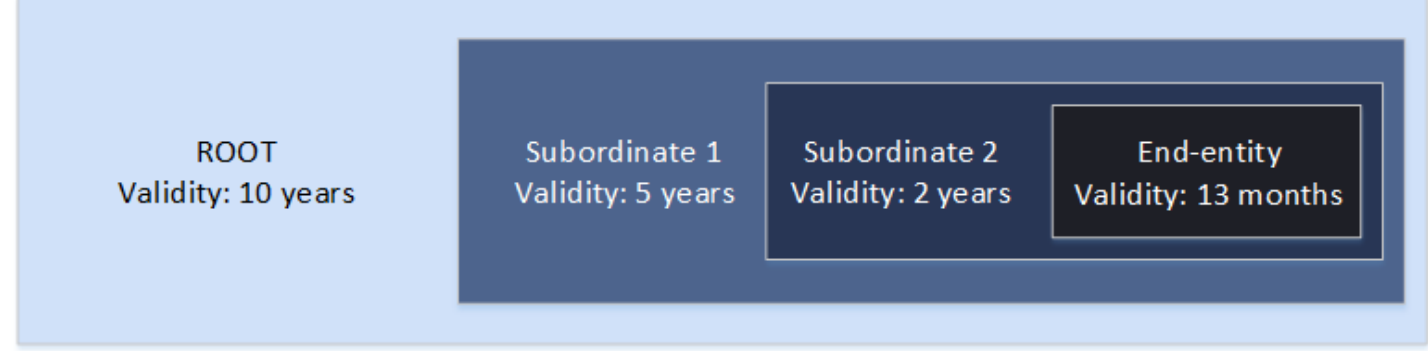

Bestimmen Sie beim Planen der CA-Hierarchie die optimale Lebensdauer Ihrer CA-Zertifikate. Arbeiten Sie ab der gewünschten Lebensdauer der Endentitätszertifikate, die Sie ausstellen möchten, rückwärts.

### Endentitätszertifikate

Endentitätszertifikate sollten über einen dem Anwendungsfall entsprechenden Gültigkeitszeitraum verfügen. Eine kurze Lebensdauer minimiert das Risiko für ein Zertifikat in dem Fall, dass sein privater Schlüssel verloren geht oder gestohlen wird. Kurze Lebensdauern bedeuten jedoch häufige Erneuerungen. Wenn ein abgelaufenes Zertifikat nicht erneuert wird, kann es zu Ausfallzeiten kommen.

Die verteilte Verwendung von Endentitätszertifikaten kann auch logistische Probleme darstellen, wenn es zu einer Sicherheitsverletzung kommt. In Ihrer Planung sollten Erneuerungs- und Verteilungszertifikate, das Sperren von kompromittierten Zertifikaten und die Schnelligkeit der Verbreitung von Sperren auf Clients, die auf die Zertifikate angewiesen sind, berücksichtigt werden.

Die Standardgültigkeitsdauer für ein über ACM ausgestelltes Endzertifizierungszertifikat beträgt 13 Monate (395 Tage). In können Sie die IssueCertificate API verwenden AWS Private CA, um einen beliebigen Gültigkeitszeitraum anzuwenden, sofern dieser kürzer ist als der der ausstellenden Zertifizierungsstelle.

### Untergeordnete CA-Zertifikate

Untergeordnete CA-Zertifikate sollten wesentlich längere Gültigkeitszeiträume haben als die von ihnen ausgestellten Zertifikate. Ein guter Bereich für die Gültigkeit eines CA-Zertifikats ist das zweibis fünffache des Zeitraums eines untergeordneten CA-Zertifikats oder eines Endentitätszertifikats. Angenommen, Sie haben eine CA-Hierarchie mit zwei Ebenen (Stamm-CA und eine untergeordnete CA). Wenn Sie Endentitätszertifikate mit einer Laufzeit von einem Jahr ausstellen möchten, können Sie die Lebensdauer der untergeordneten ausstellenden CA auf drei Jahre konfigurieren. Dies ist die Standardgültigkeitsdauer für ein untergeordnetes CA-Zertifikat in AWS Private CA. Untergeordnete CA-Zertifikate können geändert werden, ohne das Stamm-CA-Zertifikat zu ersetzen.

### **Stammzertifikate**

Änderungen an einem Stamm-CA-Zertifikat wirken sich auf die gesamte PKI (Public Key-Infrastruktur) aus und erfordern, dass Sie alle abhängigen Client-Betriebssystem- und Browser-Vertrauensspeicher aktualisieren müssen. Um die Auswirkungen auf die Betriebsabläufe zu minimieren, sollten Sie für das Stammzertifikat einen langen Gültigkeitszeitraum wählen. Die AWS Private CA Standardeinstellung für Stammzertifikate beträgt zehn Jahre.

# Verwaltung der CA-Nachfolge

Sie haben zwei Möglichkeiten, die CA-Abfolge zu verwalten: Ersetzen Sie die alte CA oder stellen Sie die CA erneut mit einem neuen Gültigkeitszeitraum aus.

### Eine alte CA ersetzen

Um eine alte CA zu ersetzen, erstellen Sie eine neue CA und verketten Sie sie mit derselben übergeordneten CA. Anschließend stellen Sie Zertifikate von der neuen CA aus.

Zertifikate, die von der neuen CA ausgestellt wurden, verfügen über eine neue CA-Kette. Sobald die neue CA eingerichtet ist, können Sie die alte CA deaktivieren, um zu verhindern, dass sie neue Zertifikate ausstellt. Wenn die alte Zertifizierungsstelle deaktiviert ist, unterstützt sie den Widerruf alter Zertifikate, die von der Zertifizierungsstelle ausgestellt wurden. Falls sie entsprechend konfiguriert ist, validiert sie weiterhin Zertifikate mithilfe von OCSP und/oder Zertifikatssperrlisten (CRLs). Wenn das letzte von der alten CA ausgestellte Zertifikat abläuft, können Sie die alte CA löschen. Sie können einen Auditbericht für alle von der CA ausgestellten Zertifikate generieren, um zu bestätigen, dass alle ausgestellten Zertifikate abgelaufen sind. Wenn die alte CA untergeordnete CAs hat, müssen Sie diese ebenfalls ersetzen, da untergeordnete CAs zur gleichen Zeit oder vor ihrer übergeordneten CA ablaufen. Ersetzen Sie zunächst die höchste CA in der Hierarchie, die ersetzt werden muss. Erstellen Sie dann neue untergeordnete Ersatz-CAs auf jeder nachfolgenden unteren Ebene.

AWS empfiehlt, dass Sie bei Bedarf eine Kennung für die Generierung einer Zertifizierungsstelle in die Namen der Zertifizierungsstellen aufnehmen. Nehmen wir beispielsweise an, dass Sie die CA der ersten Generation "Corporate Root CA" nennen. Wenn Sie die Zertifizierungsstelle der zweiten Generation erstellen, nennen Sie sie "Corporate Root CA G2". Diese einfache Benennungskonvention kann dazu beitragen, Verwirrung zu vermeiden, wenn keine der beiden CAs abgelaufen ist.

Diese Methode der CA-Abfolge wird bevorzugt, da dabei der private Schlüssel der CA rotiert. Das Rotieren des privaten Schlüssels ist eine bewährte Methode für CA-Schlüssel. Die Rotationsfrequenz sollte proportional zur Häufigkeit der Schlüsselverwendung sein: CAs, die mehr Zertifikate ausstellen, sollten häufiger rotiert werden.

### **a** Note

Private Zertifikate, die über ACM ausgestellt wurden, können nicht erneuert werden, wenn Sie die CA ersetzen. Wenn Sie ACM für die Ausstellung und Verlängerung verwenden, müssen Sie das CA-Zertifikat erneut ausstellen, um die Lebensdauer der Zertifizierungsstelle zu verlängern.

### Neuausstellung einer alten Zertifizierungsstelle

Wenn sich eine CA dem Ablauf nähert, besteht eine alternative Methode zur Verlängerung ihrer Lebensdauer darin, das CA-Zertifikat mit einem neuen Ablaufdatum erneut auszustellen. Bei der Neuausstellung bleiben alle CA-Metadaten erhalten und die vorhandenen privaten und öffentlichen Schlüssel werden beibehalten. In diesem Szenario bleiben die bestehende Zertifikatskette und die noch nicht abgelaufenen, von der Zertifizierungsstelle ausgestellten Endzertifikate gültig, bis sie ablaufen. Die Ausstellung neuer Zertifikate kann auch ohne Unterbrechung fortgesetzt werden. Um eine Zertifizierungsstelle mit einem neu ausgestellten Zertifikat zu aktualisieren, folgen Sie den üblichen Installationsverfahren, die unter beschrieben sind. [Erstellen und Installieren des CA-](#page-145-0)**[Zertifikats](#page-145-0)** 

#### **a** Note

Wir empfehlen, eine auslaufende Zertifizierungsstelle zu ersetzen, anstatt ihr Zertifikat erneut auszustellen, da die Umstellung auf ein neues key pair Sicherheitsvorteile bietet.

# Widerrufen einer CA

Sie widerrufen eine Zertifizierungsstelle, indem Sie ihr zugrundeliegendes Zertifikat widerrufen. Dadurch werden auch effektiv alle von der CA ausgestellten Zertifikate gesperrt. Sperrinformationen werden über [OCSP oder eine CRL](#page-100-0) an die Clients verteilt. Sie sollten ein CA-Zertifikat nur dann widerrufen, wenn Sie alle von der Endeinheit ausgestellten Zertifikate und untergeordneten Zertifizierungsstellenzertifikate widerrufen möchten.

# <span id="page-100-0"></span>Einrichtung einer Methode zum Widerruf von Zertifikaten

Bei der Planung Ihrer privaten PKI sollten Sie überlegen AWS Private CA, wie Sie mit Situationen umgehen, in denen Endgeräte einem ausgestellten Zertifikat nicht mehr vertrauen sollen, z. B. wenn der private Schlüssel eines Endpunkts offengelegt wird. Die gängigen Lösungsansätze für dieses Problem bestehen darin, kurzlebige Zertifikate zu verwenden oder den Widerruf von Zertifikaten zu konfigurieren. Kurzlebige Zertifikate laufen in einem so kurzen Zeitraum (in Stunden oder Tagen) ab, dass ein Widerruf keinen Sinn macht. Das Zertifikat wird in etwa der gleichen Zeit ungültig, die benötigt wird, um einen Endpunkt über den Widerruf zu benachrichtigen. In diesem Abschnitt werden die Widerrufsoptionen für AWS Private CA Kunden beschrieben, einschließlich Konfiguration und bewährten Methoden.

Kunden, die nach einer Sperrmethode suchen, können das Online Certificate Status Protocol (OCSP), Certificate Revocation Lists (CRLs) oder beides wählen.

**a** Note

Wenn Sie Ihre Zertifizierungsstelle erstellen, ohne den Widerruf zu konfigurieren, können Sie sie jederzeit später konfigurieren. Weitere Informationen finden Sie unter [Aktualisierung Ihrer](#page-172-0)  [privaten CA.](#page-172-0)

• Online Certificate Status Protocol (OCSP)

AWS Private CA bietet eine vollständig verwaltete OCSP-Lösung, mit der Endgeräte darüber informiert werden, dass Zertifikate gesperrt wurden, ohne dass Kunden die Infrastruktur selbst betreiben müssen. Kunden können OCSP auf neuen oder vorhandenen Zertifizierungsstellen mit einem einzigen Vorgang über die AWS Private CA Konsole, die API, die CLI oder über AWS CloudFormation die Konsole aktivieren. Während CRLs auf dem Endpunkt

gespeichert und verarbeitet werden und veralten können, werden OCSP-Speicher- und Verarbeitungsanforderungen synchron im Responder-Backend behandelt.

Wenn Sie OCSP für eine Zertifizierungsstelle aktivieren, AWS Private CA wird die URL des OCSP-Responders in die AIA-Erweiterung (Authority Information Access) jedes neu ausgestellten Zertifikats aufgenommen. Die Erweiterung ermöglicht es Clients wie Webbrowsern, den Responder abzufragen und festzustellen, ob ein Zertifikat der Endeinheit oder einer untergeordneten Zertifizierungsstelle vertrauenswürdig ist. Der Responder gibt eine Statusmeldung zurück, die kryptografisch signiert ist, um ihre Authentizität sicherzustellen.

### [Der AWS Private CA OCSP-Responder entspricht RFC 5019.](https://datatracker.ietf.org/doc/html/rfc5019)

Überlegungen zu OCSP

- OCSP-Statusmeldungen werden mit demselben Signaturalgorithmus signiert, für den die ausstellende Zertifizierungsstelle konfiguriert wurde. In der AWS Private CA Konsole erstellte Zertifizierungsstellen verwenden standardmäßig den SHA256WITHRSA-Signaturalgorithmus. Andere unterstützte Algorithmen finden Sie in der API-Dokumentation. [CertificateAuthorityConfiguration](https://docs.aws.amazon.com/privateca/latest/APIReference/API_CertificateAuthorityConfiguration.html)
- [APIPassThrough- und CSRPassThrough-Zertifikatsvorlagen](https://docs.aws.amazon.com/privateca/latest/userguide/UsingTemplates.html#template-varieties) funktionieren nicht mit der AIA-Erweiterung, wenn der OCSP-Responder aktiviert ist.
- Der Endpunkt des verwalteten OCSP-Dienstes ist über das öffentliche Internet zugänglich. Kunden, die OCSP nutzen, aber keinen öffentlichen Endpunkt bevorzugen, müssen ihre eigene OCSP-Infrastruktur betreiben.
- Sperrlisten für Zertifikate (CRLs)

Eine CRL enthält eine Liste von gesperrten Zertifikaten. Wenn Sie eine Zertifizierungsstelle für die Generierung von CRLs konfigurieren, AWS Private CA schließt sie die Erweiterung CRL Distribution Points in jedes neu ausgestellte Zertifikat ein. Diese Erweiterung stellt die URL für die CRL bereit. Die Erweiterung ermöglicht es Clients wie Webbrowsern, die CRL abzufragen und festzustellen, ob einem Zertifikat der Endeinheit oder einer untergeordneten Zertifizierungsstelle vertraut werden kann.

Da ein Client CRLs herunterladen und lokal verarbeiten muss, ist ihre Verwendung speicherintensiver als bei OCSP. CRLs verbrauchen möglicherweise weniger Netzwerkbandbreite, da die Liste der CRLs heruntergeladen und zwischengespeichert wird, verglichen mit OCSP, das den Sperrstatus bei jedem neuen Verbindungsversuch überprüft.

#### **a** Note

Sowohl bei OCSP als auch bei CRLs kommt es zu einer gewissen Verzögerung zwischen dem Widerruf und der Verfügbarkeit der Statusänderung.

- Bei OCSP-Antworten kann es bis zu 60 Minuten dauern, bis der neue Status angezeigt wird, wenn Sie ein Zertifikat widerrufen. Im Allgemeinen unterstützt OCSP tendenziell eine schnellere Verteilung von Sperrinformationen, da OCSP-Antworten im Gegensatz zu CRLs, die von Clients tagelang zwischengespeichert werden können, normalerweise nicht von Clients zwischengespeichert werden.
- Eine Zertifikatssperrliste wird in der Regel etwa 30 Minuten nach Widerrufen eines Zertifikats aktualisiert. Falls eine CRL-Aktualisierung aus irgendeinem Grund fehlschlägt, werden alle 15 Minuten weitere Versuche unternommen AWS Private CA .

# Allgemeine Anforderungen für Sperrkonfigurationen

Die folgenden Anforderungen gelten für alle Sperrkonfigurationen.

- Eine Konfiguration, die CRLs oder OCSP deaktiviert, darf nur den Enabled=False-Parameter enthalten und schlägt fehl, wenn andere Parameter wie CustomCname oder ExpirationInDays enthalten sind.
- In einer CRL-Konfiguration muss der S3BucketName Parameter den [Benennungsregeln von](https://docs.aws.amazon.com/AmazonS3/latest/userguide/bucketnamingrules.html)  [Amazon Simple Storage Service für Buckets](https://docs.aws.amazon.com/AmazonS3/latest/userguide/bucketnamingrules.html) entsprechen.
- Eine Konfiguration, die einen benutzerdefinierten Canonical Name (CNAME) -Parameter für CRLs oder OCSP enthält, muss den [RFC7230-Beschränkungen](https://www.ietf.org/rfc/rfc7230.txt) für die Verwendung von Sonderzeichen in einem CNAME entsprechen.
- In einer CRL- oder OCSP-Konfiguration darf der Wert von CNAME kein Protokollpräfix wie "http://" oder "https://" enthalten.

### Themen

- [Planung einer Zertifikatssperrliste \(CRL\)](#page-103-0)
- [Konfiguration einer benutzerdefinierten URL für OCSP AWS Private CA](#page-113-0)

# <span id="page-103-0"></span>Planung einer Zertifikatssperrliste (CRL)

Bevor Sie im Rahmen der [Erstellung einer Zertifizierungsstelle eine CRL konfigurieren können,](#page-124-0)  [sind möglicherweise](#page-124-0) einige Einrichtungsschritte erforderlich. In diesem Abschnitt werden die Voraussetzungen und Optionen erläutert, mit denen Sie vertraut sein sollten, bevor Sie eine Zertifizierungsstelle mit angehängter CRL erstellen.

Informationen zur Verwendung des Online Certificate Status Protocol (OCSP) als Alternative oder Ergänzung zu einer CRL finden Sie unter und. [Optionen zum Widerruf von Zertifikaten](#page-127-0) [Konfiguration](#page-113-0) [einer benutzerdefinierten URL für OCSP AWS Private CA](#page-113-0)

Themen

- [CRL-Struktur](#page-103-1)
- [Zugriffsrichtlinien für CRLs in Amazon S3](#page-104-0)
- [Aktivieren von S3 Block Public Access \(BPA\) mit CloudFront](#page-107-0)
- [Verschlüsseln Ihrer CRLs](#page-109-0)
- [Ermitteln des CRL Distribution Point \(CDP\) -URI](#page-113-1)

## <span id="page-103-1"></span>CRL-Struktur

Jede CRL ist eine DER-codierte Datei. Verwenden Sie einen Befehl, der dem folgenden ähnelt, um die Datei herunterzuladen und mit [OpenSSL](https://www.openssl.org/) anzuzeigen:

openssl crl -inform DER -in *path-to-crl-file* -text -noout

Zertifikatsperrlisten haben das folgende Format:

```
Certificate Revocation List (CRL): 
           Version 2 (0x1) 
       Signature Algorithm: sha256WithRSAEncryption 
           Issuer: /C=US/ST=WA/L=Seattle/O=Example Company CA/OU=Corporate/
CN=www.example.com 
           Last Update: Feb 26 19:28:25 2018 GMT 
           Next Update: Feb 26 20:28:25 2019 GMT 
           CRL extensions: 
               X509v3 Authority Key Identifier: 
                    keyid:AA:6E:C1:8A:EC:2F:8F:21:BC:BE:80:3D:C5:65:93:79:99:E7:71:65
```
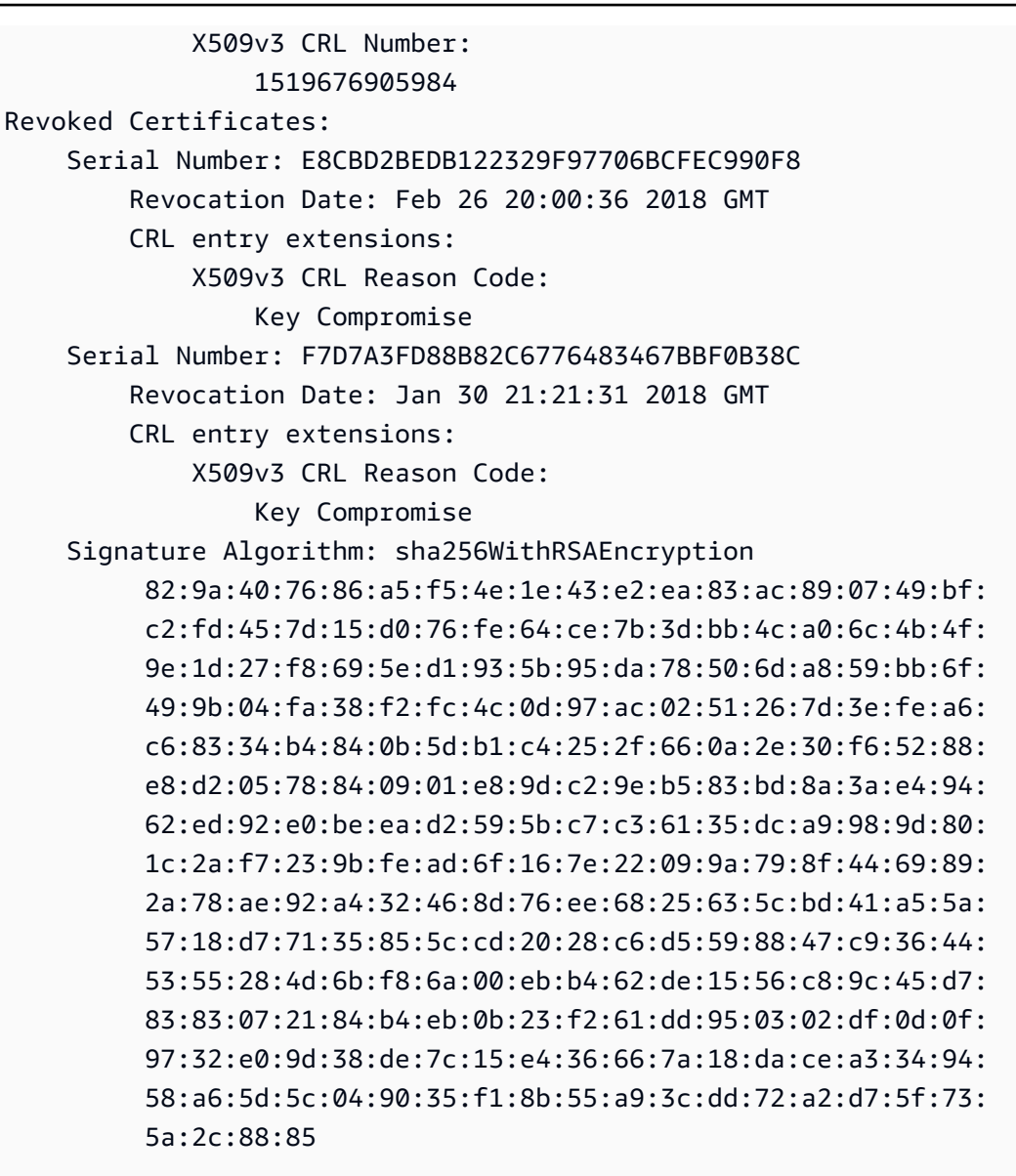

### **a** Note

Die CRL wird erst in Amazon S3 hinterlegt, nachdem ein Zertifikat ausgestellt wurde, das darauf verweist. Zuvor war nur eine acm-pca-permission-test-key Datei im Amazon S3 S3-Bucket sichtbar.

## <span id="page-104-0"></span>Zugriffsrichtlinien für CRLs in Amazon S3

Wenn Sie eine CRL erstellen möchten, müssen Sie einen Amazon S3 S3-Bucket vorbereiten, in dem sie gespeichert werden kann. AWS Private CA hinterlegt die CRL automatisch in dem von Ihnen

Amazon S3 S3-Bucket und aktualisiert sie regelmäßig. Weitere Informationen finden Sie unter [Bucket](https://docs.aws.amazon.com/AmazonS3/latest/user-guide/create-bucket.html)  [erstellen](https://docs.aws.amazon.com/AmazonS3/latest/user-guide/create-bucket.html).

Ihr S3-Bucket muss durch eine beigefügte IAM-Berechtigungsrichtlinie gesichert sein. Autorisierte Benutzer und Dienstprinzipale benötigen die Put Erlaubnis, Objekte im Bucket platzieren AWS Private CA zu dürfen, und die Get Erlaubnis, sie abzurufen. Während des Konsolenvorgangs zum [Erstellen](#page-124-1) einer CA können Sie festlegen, dass ein neuer Bucket AWS Private CA erstellt und eine Standardberechtigungsrichtlinie angewendet wird.

### **a** Note

Die Konfiguration der IAM-Richtlinie hängt von den AWS-Regionen beteiligten Personen ab. Regionen lassen sich in zwei Kategorien einteilen:

- Standardmäßig aktivierte Regionen Regionen, die standardmäßig für alle aktiviert sind. AWS-Konten
- Standardmäßig deaktivierte Regionen Regionen, die standardmäßig deaktiviert sind, aber vom Kunden manuell aktiviert werden können.

[Weitere Informationen und eine Liste der standardmäßig deaktivierten Regionen finden Sie](https://docs.aws.amazon.com/general/latest/gr/rande-manage.html)  [unter Verwalten. AWS-Regionen](https://docs.aws.amazon.com/general/latest/gr/rande-manage.html) Eine Erläuterung von Service Principals im Kontext von IAM finden Sie unter [AWS Service](https://docs.aws.amazon.com/IAM/latest/UserGuide/reference_policies_elements_principal.html#principal-services-in-opt-in-regions) Principals in Opt-in-Regionen.

Wenn Sie CRLs als Methode zum Widerruf von Zertifikaten konfigurieren, AWS Private CA wird eine CRL erstellt und in einem S3-Bucket veröffentlicht. Für den S3-Bucket ist eine IAM-Richtlinie erforderlich, die es dem AWS Private CA Dienstprinzipal ermöglicht, in den Bucket zu schreiben. Der Name des Service Principal variiert je nach den verwendeten Regionen, und es werden nicht alle Möglichkeiten unterstützt.

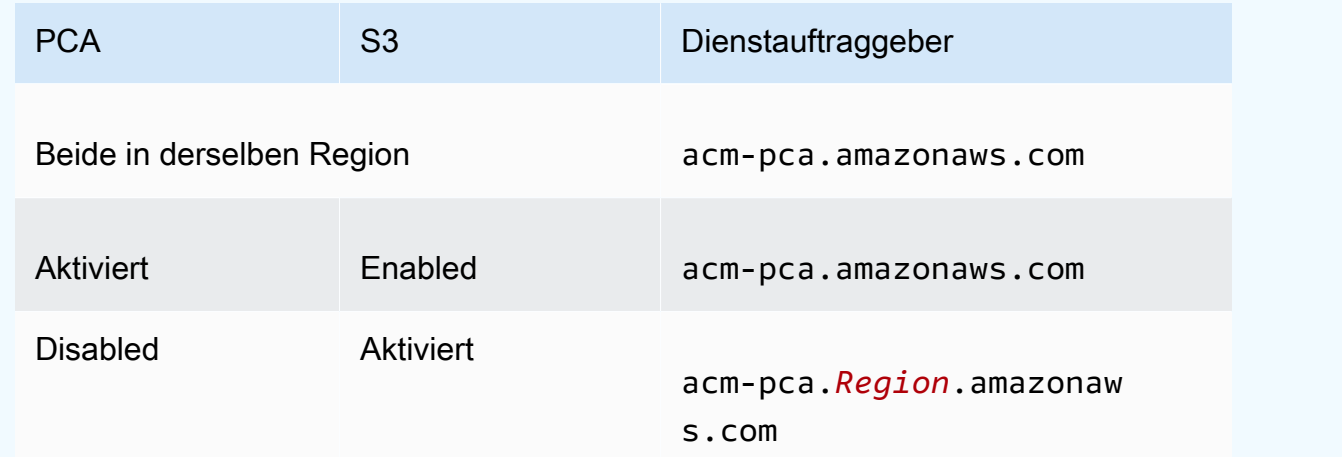

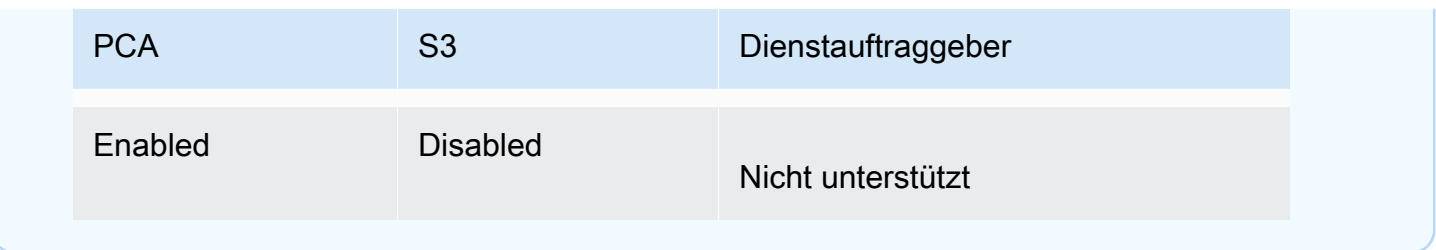

Die Standardrichtlinie gilt SourceArn nicht für die CA. Wir empfehlen, dass Sie die unten dargestellte, weniger freizügige Richtlinie manuell anwenden, die den Zugriff sowohl auf ein bestimmtes AWS Konto als auch auf eine bestimmte private Zertifizierungsstelle einschränkt. Weitere Informationen finden Sie unter [Hinzufügen einer Bucket-Richtlinie mithilfe der Amazon S3 S3-](https://docs.aws.amazon.com/AmazonS3/latest/user-guide/add-bucket-policy.html) [Konsole](https://docs.aws.amazon.com/AmazonS3/latest/user-guide/add-bucket-policy.html).

```
{ 
    "Version":"2012-10-17", 
    "Statement":[ 
      \mathcal{L} "Effect":"Allow", 
           "Principal":{ 
              "Service":"acm-pca.amazonaws.com" 
           }, 
           "Action":[ 
              "s3:PutObject", 
              "s3:PutObjectAcl", 
              "s3:GetBucketAcl", 
              "s3:GetBucketLocation" 
           ], 
           "Resource":[ 
              "arn:aws:s3:::DOC-EXAMPLE-BUCKET/*", 
              "arn:aws:s3:::DOC-EXAMPLE-BUCKET" 
           ], 
           "Condition":{ 
              "StringEquals":{ 
                  "aws:SourceAccount":"account", 
                 "aws:SourceArn":"arn:partition:acm-pca:region:account:certificate-
authority/CA_ID" 
 } 
 } 
       } 
    ]
}
```
Wenn Sie sich dafür entscheiden, die Standardrichtlinie zuzulassen, können Sie sie später jederzeit [ändern](https://docs.aws.amazon.com/AmazonS3/latest/user-guide/add-bucket-policy.html).

## <span id="page-107-0"></span>Aktivieren von S3 Block Public Access (BPA) mit CloudFront

Neue Amazon S3 S3-Buckets werden standardmäßig mit aktivierter Funktion Block Public Access (BPA) konfiguriert. BPA gehört zu den [bewährten Sicherheitsmethoden](https://docs.aws.amazon.com/AmazonS3/latest/userguide/security-best-practices.html) von Amazon S3 und ist eine Reihe von Zugriffskontrollen, mit denen Kunden den Zugriff auf Objekte in ihren S3-Buckets und auf die Buckets insgesamt optimieren können. Wenn BPA aktiv und korrekt konfiguriert ist, haben nur autorisierte und authentifizierte AWS Benutzer Zugriff auf einen Bucket und seinen Inhalt.

AWS empfiehlt die Verwendung von BPA für alle S3-Buckets, um zu verhindern, dass vertrauliche Informationen potenziellen Gegnern zugänglich gemacht werden. Zusätzliche Planung ist jedoch erforderlich, wenn Ihre PKI-Clients CRLs über das öffentliche Internet abrufen (d. h., wenn Sie nicht bei einem Konto angemeldet sind). AWS In diesem Abschnitt wird beschrieben, wie Sie eine private PKI-Lösung mithilfe von Amazon CloudFront, einem Content Delivery Network (CDN), konfigurieren, um CRLs bereitzustellen, ohne dass ein authentifizierter Client-Zugriff auf einen S3- Bucket erforderlich ist.

#### **a** Note

Bei der Nutzung CloudFront fallen zusätzliche Kosten für Ihr Konto an. AWS Weitere Informationen finden Sie unter [CloudFront Amazon-Preise.](https://aws.amazon.com/cloudfront/pricing/) Wenn Sie Ihre CRL in einem S3-Bucket mit aktiviertem BPA speichern und diese nicht verwenden, müssen Sie eine weitere CDN-Lösung entwickeln CloudFront, um sicherzustellen, dass Ihr PKI-Client Zugriff auf Ihre CRL hat.

### Amazon S3 mit BPA einrichten

Erstellen Sie in S3 wie gewohnt einen neuen Bucket für Ihre CRL und aktivieren Sie dann BPA darin.

So konfigurieren Sie einen Amazon S3 S3-Bucket, der den öffentlichen Zugriff auf Ihre CRL blockiert

1. Erstellen Sie einen neuen S3-Bucket wie unter [Bucket erstellen beschrieben.](https://docs.aws.amazon.com/AmazonS3/latest/user-guide/create-bucket-overview.html) Wählen Sie während des Vorgangs die Option Allen öffentlichen Zugriff blockieren aus.

Weitere Informationen finden Sie unter [Sperren des öffentlichen Zugriffs auf Ihren Amazon S3](https://docs.aws.amazon.com/AmazonS3/latest/user-guide/access-control-block-public-access.html)  [S3-Speicher](https://docs.aws.amazon.com/AmazonS3/latest/user-guide/access-control-block-public-access.html).
- 2. Wenn der Bucket erstellt wurde, wählen Sie seinen Namen aus der Liste aus, navigieren Sie zur Registerkarte "Berechtigungen", wählen Sie im Bereich "Objekteigentümer" die Option "Bearbeiten" und wählen Sie "Bevorzugter Bucket-Besitzer" aus.
- 3. Fügen Sie dem Bucket ebenfalls auf der Registerkarte "Berechtigungen" eine IAM-Richtlinie hinzu, wie unter beschrieben[Zugriffsrichtlinien für CRLs in Amazon S3](#page-104-0) .

#### CloudFront Für BPA einrichten

Erstellen Sie eine CloudFront Distribution, die Zugriff auf Ihren privaten S3-Bucket hat und CRLs für nicht authentifizierte Clients bereitstellen kann.

Um eine CloudFront Distribution für die CRL zu konfigurieren

1. Erstellen Sie eine neue CloudFront Distribution, indem Sie das Verfahren unter [Creating a](https://docs.aws.amazon.com/AmazonCloudFront/latest/DeveloperGuide/distribution-web-creating-console.html) [Distribution](https://docs.aws.amazon.com/AmazonCloudFront/latest/DeveloperGuide/distribution-web-creating-console.html) im Amazon CloudFront Developer Guide verwenden.

Wenden Sie beim Abschluss des Verfahrens die folgenden Einstellungen an:

- Wählen Sie unter Origin Domain Name Ihren S3-Bucket aus.
- Wählen Sie Ja für "Bucket-Zugriff einschränken".
- Wähle "Neue Identität erstellen" für Origin Access Identity.
- Wähle unter Leseberechtigungen für Bucket gewähren die Option Ja, Bucket-Richtlinie aktualisieren aus.

#### **a** Note

In diesem Verfahren wird Ihre Bucket-Richtlinie so CloudFront geändert, dass sie auf Bucket-Objekte zugreifen kann. Erwägen Sie, diese Richtlinie so zu [bearbeiten,](https://docs.aws.amazon.com/AmazonS3/latest/user-guide/add-bucket-policy.html) dass nur auf Objekte im crl Ordner zugegriffen werden kann.

2. Suchen Sie nach der Initialisierung der Distribution ihren Domänennamen in der CloudFront Konsole und speichern Sie ihn für den nächsten Vorgang.

### **a** Note

Wenn Ihr S3-Bucket in einer anderen Region als us-east-1 neu erstellt wurde, erhalten Sie möglicherweise einen temporären HTTP 307-Umleitungsfehler, wenn Sie über auf

Ihre veröffentlichte Anwendung zugreifen. CloudFront Es kann mehrere Stunden dauern, bis die Adresse des Buckets weitergegeben wird.

Richten Sie Ihre CA für BPA ein

Fügen Sie bei der Konfiguration Ihrer neuen CA den Alias zu Ihrer CloudFront Distribution hinzu.

Um Ihre CA mit einem CNAME zu konfigurieren für CloudFront

• Erstellen Sie Ihre CA mit[Verfahren zum Erstellen einer CA \(CLI\) .](#page-132-0)

Wenn Sie das Verfahren ausführen, revoke\_config.txt sollte die Sperrdatei die folgenden Zeilen enthalten, um ein nichtöffentliches CRL-Objekt anzugeben und eine URL zum Verteilungsendpunkt in bereitzustellen: CloudFront

"S3ObjectAcl":"BUCKET\_OWNER\_FULL\_CONTROL", "CustomCname":"*abcdef012345.cloudfront.net*"

Wenn Sie anschließend Zertifikate mit dieser Zertifizierungsstelle ausstellen, enthalten sie einen Block wie den folgenden:

```
X509v3 CRL Distribution Points: 
 Full Name: 
 URI:http://abcdef012345.cloudfront.net/crl/01234567-89ab-
cdef-0123-456789abcdef.crl
```
### **a** Note

Wenn Sie über ältere Zertifikate verfügen, die von dieser Zertifizierungsstelle ausgestellt wurden, können diese nicht auf die CRL zugreifen.

## Verschlüsseln Ihrer CRLs

Sie können optional die Verschlüsselung für den Amazon S3 S3-Bucket konfigurieren, der Ihre CRLs enthält. AWS Private CA unterstützt zwei Verschlüsselungsmodi für Assets in Amazon S3:

• Automatische serverseitige Verschlüsselung mit von Amazon S3 verwalteten AES-256-Schlüsseln.

• Vom Kunden verwaltete Verschlüsselung unter Verwendung AWS Key Management Service und Konfiguration nach Ihren Spezifikationen AWS KMS key .

### **a** Note

AWS Private CA unterstützt nicht die Verwendung von Standard-KMS-Schlüsseln, die automatisch von S3 generiert werden.

In den folgenden Verfahren wird die Einrichtung der einzelnen Verschlüsselungsoptionen beschrieben.

So konfigurieren Sie die automatische Verschlüsselung

Führen Sie die folgenden Schritte aus, um die serverseitige S3-Verschlüsselung zu aktivieren.

- 1. Öffnen Sie die Amazon-S3-Konsole unter [https://console.aws.amazon.com/s3/.](https://console.aws.amazon.com/s3/)
- 2. Wählen Sie in der Buckets-Tabelle den Bucket aus, der Ihre AWS Private CA Ressourcen aufnehmen soll.
- 3. Wählen Sie auf der Seite für Ihren Bucket die Registerkarte Properties (Eigenschaften) aus.
- 4. Wählen Sie die Karte Default encryption (Standardverschlüsselung aus.
- 5. Wählen Sie Enable (Aktivieren) aus.
- 6. Wählen Sie Amazon S3 S3-Schlüssel (SSE-S3).
- 7. Wählen Sie Save Changes.

So konfigurieren Sie die benutzerdefinierte Verschlüsselung

Führen Sie die folgenden Schritte aus, um die Verschlüsselung mit einem benutzerdefinierten Schlüssel zu aktivieren.

- 1. Öffnen Sie die Amazon-S3-Konsole unter [https://console.aws.amazon.com/s3/.](https://console.aws.amazon.com/s3/)
- 2. Wählen Sie in der Tabelle Buckets den Bucket aus, der Ihre AWS Private CA Assets aufnehmen soll.
- 3. Wählen Sie auf der Seite für Ihren Bucket die Registerkarte Properties (Eigenschaften) aus.
- 4. Wählen Sie die Karte Default encryption (Standardverschlüsselung aus.
- 5. Wählen Sie Enable (Aktivieren) aus.
- 6. Wählen Sie AWS Key Management Service den Schlüssel (SSE-KMS).
- 7. Wählen Sie entweder Aus Ihren AWS KMS Schlüsseln auswählen oder AWS KMS key ARN eingeben.
- 8. Wählen Sie Save Changes.
- 9. (Optional) Wenn Sie noch keinen KMS-Schlüssel haben, erstellen Sie einen mit dem folgenden Befehl AWS CLI [create-key:](https://docs.aws.amazon.com/cli/latest/reference/kms/create-key.html)

\$ **aws kms create-key**

Die Ausgabe enthält die Schlüssel-ID und den Amazon-Ressourcennamen (ARN) des KMS-Schlüssels. Im Folgenden finden Sie ein Beispiel für eine Ausgabe:

```
{ 
     "KeyMetadata": { 
         "KeyId": "01234567-89ab-cdef-0123-456789abcdef", 
         "Description": "", 
         "Enabled": true, 
         "KeyUsage": "ENCRYPT_DECRYPT", 
         "KeyState": "Enabled", 
         "CreationDate": 1478910250.94, 
         "Arn": "arn:aws:kms:us-west-2:123456789012:key/01234567-89ab-
cdef-0123-456789abcdef", 
         "AWSAccountId": "123456789012" 
     }
}
```
- 10. Mit den folgenden Schritten erteilen Sie dem AWS Private CA Dienstprinzipal die Erlaubnis, den KMS-Schlüssel zu verwenden. Standardmäßig sind alle KMS-Schlüssel privat. Nur der Besitzer der Ressource kann einen KMS-Schlüssel zum Verschlüsseln und Entschlüsseln von Daten verwenden. Der Ressourceninhaber kann jedoch anderen Benutzern und Ressourcen Zugriffsberechtigungen für den KMS-Schlüssel erteilen. Der Dienstprinzipal muss sich in derselben Region befinden, in der der KMS-Schlüssel gespeichert ist.
	- a. Speichern Sie zunächst die Standardrichtlinie für Ihren KMS-Schlüssel policy.json mit dem folgenden [get-key-policyB](https://docs.aws.amazon.com/cli/latest/reference/kms/get-key-policy.html)efehl:

\$ **aws kms get-key-policy --key-id** *key-id* **--policy-name default --output text > ./policy.json**

b. Öffnen Sie die Datei policy.json in einem Text-Editor. Wählen Sie eine der folgenden Richtlinienerklärungen aus und fügen Sie sie der vorhandenen Richtlinie hinzu.

Wenn Ihr Amazon S3 S3-Bucket-Key aktiviert ist, verwenden Sie die folgende Anweisung:

```
{ 
    "Sid":"Allow ACM-PCA use of the key", 
    "Effect":"Allow", 
    "Principal":{ 
        "Service":"acm-pca.amazonaws.com" 
    }, 
    "Action":[ 
       "kms:GenerateDataKey", 
       "kms:Decrypt" 
    ], 
    "Resource":"*", 
    "Condition":{ 
       "StringLike":{ 
           "kms:EncryptionContext:aws:s3:arn":"arn:aws:s3:::bucket-name" 
       } 
    }
}
```
Wenn Ihr Amazon S3 S3-Bucket-Key deaktiviert ist, verwenden Sie die folgende Anweisung:

```
{ 
    "Sid":"Allow ACM-PCA use of the key", 
    "Effect":"Allow", 
    "Principal":{ 
       "Service":"acm-pca.amazonaws.com" 
    }, 
    "Action":[ 
       "kms:GenerateDataKey", 
       "kms:Decrypt" 
    ], 
    "Resource":"*", 
    "Condition":{ 
       "StringLike":{ 
           "kms:EncryptionContext:aws:s3:arn":[ 
              "arn:aws:s3:::bucket-name/acm-pca-permission-test-key", 
              "arn:aws:s3:::bucket-name/acm-pca-permission-test-key-private", 
              "arn:aws:s3:::bucket-name/audit-report/*",
```

```
 "arn:aws:s3:::bucket-name/crl/*" 
 ] 
      } 
    }
}
```
c. Wenden Sie abschließend die aktualisierte Richtlinie mit dem folgenden [put-key-policyB](https://docs.aws.amazon.com/cli/latest/reference/kms/put-key-policy.html)efehl an:

```
$ aws kms put-key-policy --key-id key_id --policy-name default --policy file://
policy.json
```
## <span id="page-113-1"></span>Ermitteln des CRL Distribution Point (CDP) -URI

Wenn Sie den S3-Bucket als CDP für Ihre CA verwenden, kann der CDP-URI in einem der folgenden Formate vorliegen.

- http://*DOC-EXAMPLE-BUCKET*.s3.*region-code*.amazonaws.com/crl/*CA-ID*.crl
- http://s3.*region-code*.amazonaws.com/*DOC-EXAMPLE-BUCKET*/crl/*CA-ID*.crl

Wenn Sie Ihre CA mit einem benutzerdefinierten CNAME konfiguriert haben, enthält die CDP-URI den CNAME, zum Beispiel http://*alternative.example.com*/crl/*CA-ID*.crl

## <span id="page-113-0"></span>Konfiguration einer benutzerdefinierten URL für OCSP AWS Private CA

Dieses Thema richtet sich an Kunden, die die öffentliche URL des OCSP-Responder-Endpunkts für Branding oder andere Zwecke anpassen möchten. [Wenn Sie die](#page-127-0)  [Standardkonfiguration von AWS Private CA verwaltetem OCSP verwenden möchten,](#page-127-0) [können Sie dieses Thema überspringen und den Konfigurationsanweisungen unter Sperre](#page-127-0) [konfigurieren folgen.](#page-127-0)

Wenn Sie OCSP für aktivieren, enthält jedes Zertifikat AWS Private CA, das Sie ausstellen, standardmäßig die URL für den AWS OCSP-Responder. Auf diese Weise können Clients, die eine kryptografisch sichere Verbindung anfordern, OCSP-Validierungsanfragen direkt an diese senden.

**a** Note

AWS In einigen Fällen kann es jedoch vorzuziehen sein, in Ihren Zertifikaten eine andere URL anzugeben, während Sie letztendlich OCSP-Abfragen an senden. AWS

### **a** Note

Informationen zur Verwendung einer Zertifikatssperrliste (CRL) als Alternative oder Ergänzung zu OCSP finden [Sie unter Sperrung konfigurieren](#page-127-0) und [Planung einer](#page-103-0)  [Zertifikatssperrliste \(C](#page-103-0)RL).

Bei der Konfiguration einer benutzerdefinierten URL für OCSP sind drei Elemente erforderlich.

- CA-Konfiguration Geben Sie in der RevocationConfiguration für Ihre CA eine benutzerdefinierte OCSP-URL an, wie unter beschrieben[Beispiel 2: Erstellen Sie eine CA mit](#page-135-0) [aktiviertem OCSP und einem benutzerdefinierten CNAME](#page-135-0). [Verfahren zum Erstellen einer CA \(CLI\)](#page-132-0)
- DNS Fügen Sie Ihrer Domain-Konfiguration einen CNAME-Eintrag hinzu, um die in den Zertifikaten angezeigte URL einer Proxyserver-URL zuzuordnen. Weitere Informationen finden Sie unter [Beispiel 2: Erstellen Sie eine CA mit aktiviertem OCSP und einem benutzerdefinierten](#page-135-0)  [CNAME](#page-135-0) in [Verfahren zum Erstellen einer CA \(CLI\)](#page-132-0) .
- Proxyserver weiterleiten Richten Sie einen Proxyserver ein, der den empfangenen OCSP-Verkehr transparent an den OCSP-Responder AWS weiterleiten kann.

Das folgende Diagramm zeigt, wie diese Elemente zusammenarbeiten.

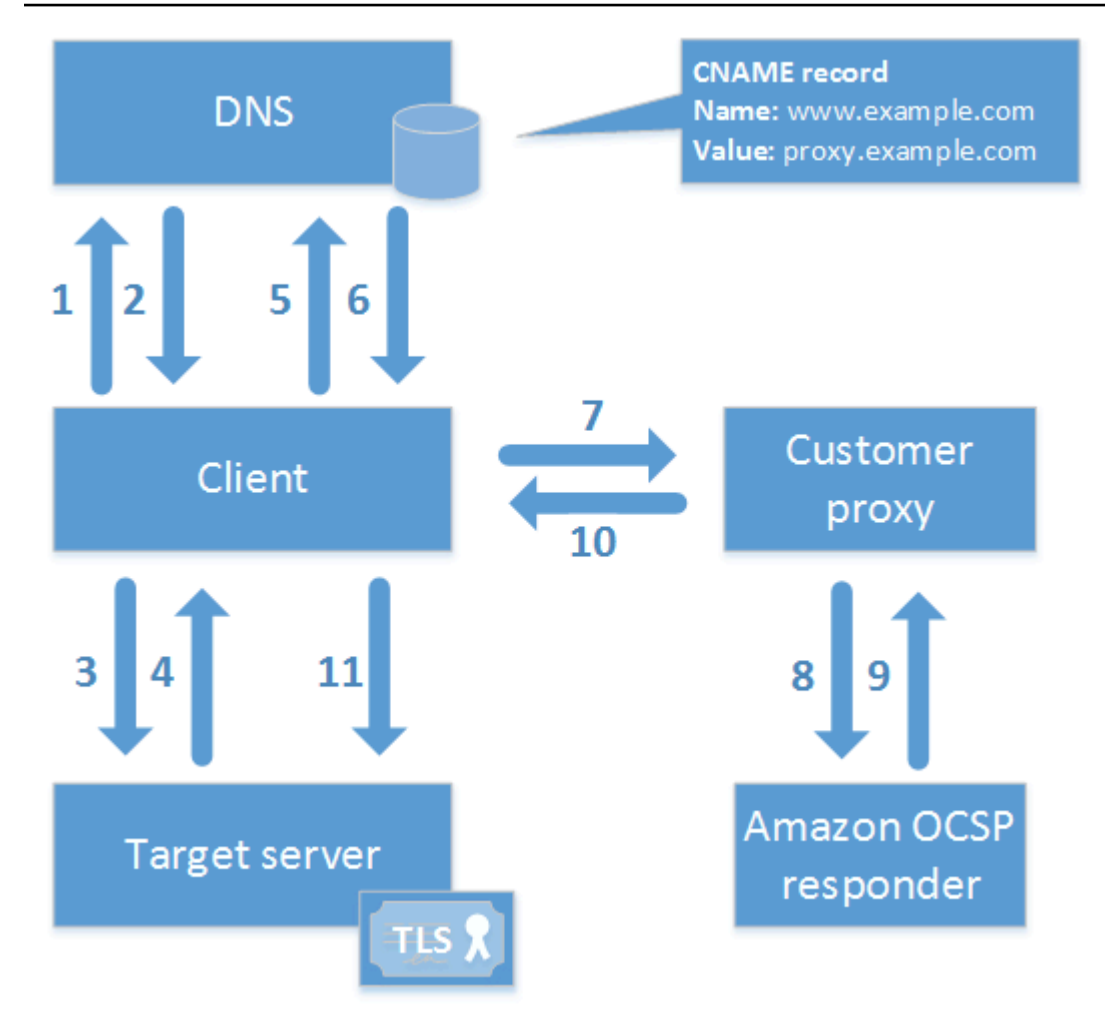

Wie im Diagramm dargestellt, umfasst der benutzerdefinierte OCSP-Validierungsprozess die folgenden Schritte:

- 1. Der Client fragt DNS für die Zieldomäne ab.
- 2. Der Client empfängt die Ziel-IP.
- 3. Der Client öffnet eine TCP-Verbindung mit dem Ziel.
- 4. Der Client erhält das Ziel-TLS-Zertifikat.
- 5. Der Client fragt DNS für die im Zertifikat aufgeführte OCSP-Domäne ab.
- 6. Der Client erhält eine Proxy-IP.
- 7. Der Client sendet eine OCSP-Anfrage an den Proxy.
- 8. Der Proxy leitet die Anfrage an den OCSP-Responder weiter.
- 9. Der Responder gibt den Zertifikatsstatus an den Proxy zurück.
- 10.Der Proxy leitet den Zertifikatsstatus an den Client weiter.

## 11.Wenn das Zertifikat gültig ist, beginnt der Client mit dem TLS-Handshake.

## **G** Tip

Dieses Beispiel kann mit [Amazon CloudFront und Amazon](https://docs.aws.amazon.com/AmazonCloudFront/latest/DeveloperGuide/) [Route 53](https://docs.aws.amazon.com/Route53/latest/DeveloperGuide/) implementiert werden, nachdem Sie eine CA wie oben beschrieben konfiguriert haben.

- 1. Erstellen Sie in CloudFront eine Distribution und konfigurieren Sie sie wie folgt:
	- Erstellen Sie einen alternativen Namen, der Ihrem benutzerdefinierten CNAME entspricht.
	- Binden Sie Ihr Zertifikat daran.
	- Stellen Sie ocsp.acm-pca ein. <region>.amazonaws.com als Ursprung.
	- Wenden Sie die Richtlinie an. Managed-CachingDisabled
	- Stellen Sie die Viewer-Protokollrichtlinie auf HTTP und HTTPS ein.
	- Stellen Sie die zulässigen HTTP-Methoden auf GET, HEAD, OPTIONS, PUT, POST, PATCH, DELETE ein.
- 2. Erstellen Sie in Route 53 einen DNS-Eintrag, der Ihren benutzerdefinierten CNAME der URL der CloudFront Distribution zuordnet.

## Modi der Zertifizierungsstelle

AWS Private CA unterstützt die Erstellung einer Zertifizierungsstelle in einem von zwei Modi. Die Modi GENERAL\_PURPOSE und SHORT\_LIVED\_CERTIFICATE wirken sich auf die zulässige Gültigkeitsdauer der von der CA ausgestellten Zertifikate aus.

## **a** Note

AWS Private CA führt keine Gültigkeitsprüfungen für Root-CA-Zertifikate durch.

## GENERAL\_PURPOSE (Standard)

In diesem Modus kann die CA Zertifikate mit beliebiger Gültigkeitsdauer ausstellen. Die meisten Anwendungen verwenden Zertifikate dieses Typs. In der Regel spezifiziert die CA auch einen Sperrmechanismus.

## SHORT\_LIVED\_CERTIFICATE

Dieser Modus definiert eine CA, die ausschließlich Zertifikate mit einer maximalen Gültigkeitsdauer von sieben Tagen ausstellt. Diese kurzlebigen Zertifikate laufen so schnell ab, dass sie ohne einen Sperrmechanismus bereitgestellt werden können. Für einige Anwendungen ist es sinnvoller, häufig kurzlebige Zertifikate bereitzustellen, als den Netzwerk- und Verarbeitungsaufwand durch den Widerruf auf sich zu nehmen.

Zertifizierungsstellen im Modus SHORT\_LIVED\_CERTIFICATE kosten weniger als Zertifizierungsstellen für allgemeine Zwecke. [Weitere Informationen finden Sie unter](https://aws.amazon.com/private-ca/pricing/) [Preisgestaltung.AWS Private Certificate Authority](https://aws.amazon.com/private-ca/pricing/)

Um eine Zertifizierungsstelle zu erstellen, die kurzlebige Zertifikate ausstellt, setzen Sie den UsageMode Parameter auf SHORT\_LIVED\_CERTIFICATE, indem Sie das Verfahren zum Erstellen einer Zertifizierungsstelle verwenden. [AWS CLI](#page-132-0)

### **a** Note

AWS Certificate Manager kann keine Zertifikate ausstellen, die von einer privaten Zertifizierungsstelle im kurzlebigen Modus signiert wurden.

Die Verwendung von kurzlebigen Zertifikaten wird von den folgenden AWS Diensten unterstützt:

- [Amazon AppStream](https://docs.aws.amazon.com/appstream/latest/developerguide/)
- [Amazon WorkSpaces](https://docs.aws.amazon.com/workspaces/latest/adminguide/)

## Planung für Resilienz

Die AWS globale Infrastruktur basiert auf AWS Regionen und Availability Zones. AWS Regionen bieten mehrere physisch getrennte und isolierte Availability Zones, die über Netzwerke mit niedriger Latenz, hohem Durchsatz und hoher Redundanz miteinander verbunden sind. Mithilfe von Availability Zones können Sie Anwendungen und Datenbanken erstellen und ausführen, die automatisch Failover zwischen Zonen ausführen, ohne dass es zu Unterbrechungen kommt. Availability Zones sind besser verfügbar, fehlertoleranter und skalierbarer als herkömmliche Infrastrukturen mit einem oder mehreren Rechenzentren.

Weitere Informationen zu AWS Regionen und Availability Zones finden Sie unter [AWS Globale](https://aws.amazon.com/about-aws/global-infrastructure/) Infrastruktur.

## Redundanz und Notfallwiederherstellung

Berücksichtigen Sie Redundanz und DR bei der Planung Ihrer CA-Hierarchie. AWS Private CA ist in mehreren [Regionen](https://docs.aws.amazon.com/general/latest/gr/pca.html) verfügbar, sodass Sie redundante Zertifizierungsstellen in mehreren Regionen erstellen können. Für den AWS Private CA Service gilt ein [Service Level Agreement](https://aws.amazon.com/certificate-manager/private-certificate-authority/sla/) (SLA) mit einer Verfügbarkeit von 99,9%. Es gibt mindestens zwei Ansätze, die Sie für Redundanz und Notfallwiederherstellung in Betracht ziehen können. Sie können Redundanz an der Stamm-CA oder an der höchsten untergeordneten CA konfigurieren. Jeder Ansatz hat Vor- und Nachteile.

- 1. Sie können aus Redundanz- und Notfallwiederherstellungsgründen zwei Stammzertifizierungsstellen in zwei verschiedenen AWS Regionen erstellen. Bei dieser Konfiguration arbeitet jede Stammzertifizierungsstelle unabhängig in einer AWS Region, sodass Sie im Falle eines Notfalls in einer Region geschützt sind. Das Erstellen redundanter Stamm-CAs erhöht jedoch die betriebliche Komplexität: Sie müssen beide Stamm-CA-Zertifikate an die Vertrauensspeicher von Browsern und Betriebssystemen in Ihrer Umgebung verteilen.
- 2. Sie können auch redundante untergeordnete Zertifizierungsstellen für den Einsatz in jeder Ihrer AWS Regionen einrichten und diese mit derselben eindeutigen Stammzertifizierungsstelle in einer einzigen AWS Region verknüpfen. Der Vorteil dieses Ansatzes besteht darin, dass Sie nur ein einzelnes Stamm-CA-Zertifikat an die Vertrauensspeicher in Ihrer Umgebung verteilen müssen. Die Einschränkung besteht darin, dass Sie für den Fall einer Katastrophe, die sich auf die AWS Region auswirkt, in der sich Ihre Stammzertifizierungsstelle befindet, nicht über eine redundante Stammzertifizierungsstelle verfügen.

# <span id="page-119-0"></span>Bewährte Methoden für AWS Private CA

Bewährte Methoden sind Empfehlungen, die Ihnen helfen, AWS Private CA effektiv zu verwenden. Die folgenden bewährten Methoden basieren auf praktischen Erfahrungen aktueller AWS Certificate Manager- und AWS Private CA-Kunden.

## Dokumentieren der CA-Struktur und -Richtlinien

AWS empfiehlt, alle Richtlinien und Verfahren für den Betrieb Ihrer Zertifizierungsstelle zu dokumentieren. Dazu kann Folgendes gehören:

- Schlussfolgerung für Ihre Entscheidungen bezüglich der CA-Struktur
- Ein Diagramm mit Ihren Zertifizierungsstellen und deren Beziehungen
- Richtlinien zu CA-Gültigkeitszeiträumen
- Planung der CA-Abfolge
- Richtlinien zur Pfadlänge
- Berechtigungenkatalog
- Beschreibung der administrativen Kontrollstrukturen
- Sicherheit

Sie können diese Informationen in zwei Dokumenten erfassen, die als Certification Policy (CP) und Certification Practices Statement (CPS) bezeichnet werden. Die Rahmenbedingungen für die Erfassung wichtiger Informationen zu Ihren Zertifizierungsstellen-Operationen finden Sie in [RFC](https://www.ietf.org/rfc/rfc3647.txt)  [3647.](https://www.ietf.org/rfc/rfc3647.txt)

# Minimieren Sie die Verwendung der Stammzertifizierungsstelle, wenn möglich

Eine Stammzertifizierungsstelle sollte in der Regel nur zur Ausstellung von Zertifikaten für Zwischen-Zertifizierungsstellen verwendet werden. Dadurch kann die Stammzertifizierungsstelle gespeichert werden, ohne Schaden zu nehmen, während die Zwischenzertifizierungsstellen das tägliche Ausstellen von Endentitätszertifikaten übernehmen.

Wenn Ihre Organisation derzeit jedoch Endentitätszertifikate direkt über eine Stammzertifizierungsstelle ausstellt, kann AWS Private CA diesen Workflow unterstützen und gleichzeitig die Sicherheit sowie die Betriebssteuerung verbessern. Für die Ausstellung von Endentitätszertifikaten in diesem Szenario ist eine IAM-Berechtigungsrichtlinie erforderlich, laut der Ihre Stammzertifizierungsstelle eine Endentitätszertifikatvorlage verwenden darf. Weitere Informationen zu IAM-Richtlinien finden Sie unter [Identity and Access Management \(IAM\) für AWS](#page-17-0)  [Private Certificate Authority](#page-17-0).

### **a** Note

Diese Konfiguration legt Einschränkungen fest, die zu betrieblichen Herausforderungen führen können. Wenn Ihre Stammzertifizierungsstelle beispielsweise kompromittiert ist oder verloren geht, müssen Sie eine neue Stammzertifizierungsstelle erstellen und diese an alle Clients in Ihrer Umgebung verteilen. Bis dieser Wiederherstellungsvorgang abgeschlossen ist, können Sie keine neuen Zertifikate ausstellen. Das Ausstellen von Zertifikaten direkt von einer Stammzertifizierungsstelle verhindert auch das Einschränken des Zugriff und das Begrenzen der Anzahl der vom Stammverzeichnis ausgestellten Zertifikate. Diese beiden Verfahren gelten als bewährte Methoden für die Verwaltung einer Stammzertifizierungsstelle.

## Geben Sie der Stammzertifizierungsstelle eine eigene AWS-Konto

Das Erstellen einer Stammzertifizierungsstelle und einer untergeordneten Zertifizierungsstelle in zwei verschiedenen AWS Konten wird als bewährte Methode empfohlen. Dadurch verfügen Sie über zusätzlichen Schutz und eine bessere Zugriffskontrolle für Ihre Stammzertifizierungsstelle. Hierfür exportieren Sie die CSR aus der untergeordneten Zertifizierungsstelle in ein Konto und signieren sie mit einer Stammzertifizierungsstelle in einem anderen Konto. Dieses Verfahren hat den Vorteil, dass Sie die Kontrolle über Ihre Zertifizierungsstellen nach Konto trennen können. Der Nachteil besteht darin, dass Sie den AWS Management Console Assistenten nicht verwenden können, um das Signieren des CA-Zertifikats einer untergeordneten CA von Ihrer Stammzertifizierungsstelle zu vereinfachen.

### **A** Important

Wir empfehlen dringend die Verwendung der Multi-Faktor-Authentifizierung (MFA), wenn Sie auf zugreifenAWS Private CA.

## Separate Administrator- und Ausstellerrollen

Die CA-Administratorrolle sollte von Benutzern getrennt sein, die nur Endentitätszertifikate ausstellen müssen. Wenn sich Ihr CA-Administrator und Ihr Zertifikataussteller in derselben befindenAWS-Konto, können Sie die Ausstellerberechtigungen einschränken, indem Sie einen IAM-Benutzer speziell für diesen Zweck erstellen.

## Implementieren des verwalteten Widerrufs von Zertifikaten

Der verwaltete Widerruf informiert Zertifikat-Clients automatisch, wenn ein Zertifikat widerrufen wurde. Möglicherweise müssen Sie ein Zertifikat widerrufen, wenn seine kryptografischen Informationen kompromittiert wurden oder wenn es falsch ausgestellt wurde. Clients lehnen in der Regel die Annahme widerrufener Zertifikate ab. AWS Private CA bietet zwei Standardoptionen für den verwalteten Widerruf: Online Certificate Status Protocol (OCSP) und Zertifikatsperrlisten (CRLs). Weitere Informationen finden Sie unter [Einrichtung einer Methode zum Widerruf von Zertifikaten.](#page-100-0)

# AWS CloudTrail aktivieren

Aktivieren Sie die CloudTrail Protokollierung, bevor Sie eine private Zertifizierungsstelle erstellen und mit dem Betrieb beginnen. Mit können CloudTrailSie einen Verlauf der AWS API-Aufrufe für Ihr Konto abrufen, um Ihre AWS Bereitstellungen zu überwachen. Dieser Verlauf umfasst API-Aufrufe, die von der AWS Management Console, den -AWSSDKs AWS Command Line Interface, der und AWS Services auf höherer Ebene ausgingen. SDKs Sie können auch feststellen, welche Benutzer und Konten die PCA-API-Operationen aufgerufen haben, von welcher Quell-IP-Adresse diese Aufrufe stammen und zu welchem Zeitpunkt die Aufrufe erfolgten. Sie können mithilfe der API CloudTrail in Anwendungen integrieren, die Trail-Erstellung für Ihre Organisation automatisieren, den Status Ihrer Trails überprüfen und steuern, wie Administratoren die CloudTrail Protokollierung aktivieren und deaktivieren. Weitere Informationen finden Sie unter [Erstellen eines Trails](https://docs.aws.amazon.com/awscloudtrail/latest/userguide/cloudtrail-create-and-update-a-trail.html). Beispiel-Trails für AWS Private CA-Operationen finden Sie unter [Verwenden CloudTrail.](#page-63-0)

## Rotieren des privaten Schlüssels der Zertifizierungsstelle

Es hat sich bewährt, in regelmäßigen Abständen den privaten Schlüssel für Ihre private Zertifizierungsstelle zu aktualisieren. Sie können einen Schlüssel aktualisieren, indem Sie ein neues CA-Zertifikat importieren oder Sie können die private Zertifizierungsstelle durch eine neue ersetzen.

## **a** Note

Wenn Sie die CA selbst ersetzen, beachten Sie, dass sich der ARN der CA ändert. Dies würde dazu führen, dass die Automatisierung, die sich auf einen hartcodierten ARN stützt, fehlschlägt.

## Löschen ungenutzter CAs

Sie können eine private Zertifizierungsstelle dauerhaft löschen. Sie können dies tun, wenn Sie die Zertifizierungsstelle nicht mehr benötigen oder wenn Sie sie durch eine Zertifizierungsstelle mit einem neueren privaten Schlüssel ersetzen möchten. Zum sicheren Löschen einer Zertifizierungsstelle empfehlen wir die in [Löschen Sie Ihre private CA](#page-188-0) beschriebene Vorgehensweise.

**a** Note

AWS stellt Ihnen eine Zertifizierungsstelle so lange in Rechnung, bis sie gelöscht wurde.

## Den öffentlichen Zugriff auf Ihre CRLs blockieren

AWS Private CA empfiehlt die Verwendung der Funktion Amazon S3 Block Public Access (BPA) für Buckets, die CRLs enthalten. Dadurch werden unnötig Details Ihrer privaten PKI potenziellen Angreifern zugänglich gemacht. BPA ist eine [bewährte Methode](https://docs.aws.amazon.com/AmazonS3/latest/userguide/security-best-practices.html) für S3 und ist standardmäßig für neue Buckets aktiviert. In einigen Fällen ist eine zusätzliche Einrichtung erforderlich. Weitere Informationen finden Sie unter [Aktivieren von S3 Block Public Access \(BPA\) mit CloudFront](#page-107-0).

## Bewährte Methoden für Amazon-EKS-Anwendungen

Wenn Sie verwenden, AWS Private CA um Amazon EKS mit X.509-Zertifikaten bereitzustellen, befolgen Sie die Empfehlungen zum Sichern von Umgebungen mit mehreren Mandanten in den [Amazon-EKS-Leitfadenn für bewährte Methoden.](https://aws.github.io/aws-eks-best-practices/security/docs/multitenancy/#kubernetes-as-a-service) Allgemeine Informationen zur Integration AWS Private CA mit Kubernetes finden Sie unter [Sichern von Kubernetes mit AWS Private CA](#page-451-0).

# Private CA-Verwaltung

Mithilfe AWS Private CA können Sie eine vollständig AWS gehostete Hierarchie von Stammund untergeordneten Zertifizierungsstellen (CAs) für den internen Gebrauch in Ihrer Organisation erstellen. Um den Widerruf von Zertifikaten zu verwalten, können Sie das Online Certificate Status Protocol (OCSP), Zertifikatssperrlisten (CRLs) oder beides aktivieren. AWS Private CA speichert und verwaltet Ihre CA-Zertifikate, CRLs und OCSP-Antworten, und die privaten Schlüssel für Ihre Root-Autoritäten werden sicher von gespeichert. AWS

## **a** Note

Die OCSP-Implementierung in unterstützt AWS Private CA keine OCSP-Anforderungserweiterungen. Wenn Sie eine OCSP-Batchanfrage mit mehreren Zertifikaten einreichen, verarbeitet der AWS OCSP-Responder nur das erste Zertifikat in der Warteschlange und löscht die anderen. Es kann bis zu einer Stunde dauern, bis ein Widerruf in den OCSP-Antworten erscheint.

Sie können AWS Private CA über die AWS Management Console AWS CLI, und die AWS Private CA API darauf zugreifen. In den folgenden Themen sehen Sie, wie Sie die Konsole und die CLI verwenden. Weitere Informationen zur API finden Sie in der [AWS Private Certificate Authority API-](https://docs.aws.amazon.com/privateca/latest/APIReference/)[Referenz.](https://docs.aws.amazon.com/privateca/latest/APIReference/) Java-Beispiele, die Ihnen verdeutlichen, wie Sie die API verwenden, finden Sie unter [Verwenden der AWS Private CA-API \(Java-Beispiele\)](#page-270-0).

### Themen

- [Eine private CA erstellen](#page-124-0)
- [Erstellen und Installieren des CA-Zertifikats](#page-145-0)
- [Steuern des Zugriffs auf eine private CA](#page-158-0)
- [Private Zertifizierungsstellen auflisten](#page-164-0)
- [Eine private Zertifizierungsstelle anzeigen](#page-166-0)
- [Tags für Ihre private CA verwalten](#page-170-0)
- [Aktualisierung Ihrer privaten CA](#page-172-0)
- [Löschen Sie Ihre private CA](#page-188-0)
- [Eine private CA wiederherstellen](#page-190-0)

## <span id="page-124-0"></span>Eine private CA erstellen

Sie können die Verfahren in diesem Abschnitt verwenden, um entweder Stammzertifizierungsstellen oder untergeordnete Zertifizierungsstellen zu erstellen, wodurch eine überprüfbare Hierarchie von Vertrauensbeziehungen entsteht, die Ihren organisatorischen Anforderungen entspricht. Sie können eine Zertifizierungsstelle erstellen AWS Management Console, indem Sie den PCA-Teil von oder verwenden. AWS CLI AWS CloudFormation

Informationen zum Aktualisieren der Konfiguration einer Zertifizierungsstelle, die Sie bereits erstellt haben, finden Sie unter[Aktualisierung Ihrer privaten CA](#page-172-0).

Informationen zur Verwendung einer Zertifizierungsstelle zum Signieren von Endentitätszertifikaten für Ihre Benutzer, Geräte und Anwendungen finden Sie unte[rAusstellen privater Endentitätszertifikate.](#page-193-0)

## **a** Note

Ihrem Konto wird ab dem Zeitpunkt, zu dem Sie sie erstellen, ein monatlicher Preis für jede private CA in Rechnung gestellt.

Die neuesten AWS Private CA Preisinformationen finden Sie unter [AWS Private Certificate](https://aws.amazon.com/private-ca/pricing/) [Authority Preise.](https://aws.amazon.com/private-ca/pricing/) Sie können auch den [AWS Preisrechner](https://calculator.aws/#/createCalculator/certificateManager) verwenden, um die Kosten zu schätzen.

## Themen

- [Verfahren zum Erstellen einer CA \(Konsole\)](#page-124-1)
- [Verfahren zum Erstellen einer CA \(CLI\)](#page-132-0)
- [Wird verwendet AWS CloudFormation , um eine Zertifizierungsstelle zu erstellen](#page-145-1)

## <span id="page-124-1"></span>Verfahren zum Erstellen einer CA (Konsole)

Führen Sie die folgenden Schritte aus, um eine private CA mit dem AWS Management Console zu erstellen.

Um mit der Verwendung der Konsole zu beginnen

Melden Sie sich bei Ihrem AWS Konto an und öffnen Sie die AWS Private CA Konsole unter**<https://console.aws.amazon.com/acm-pca/home>** .

- Wenn Sie die Konsole in einer Region öffnen, in der Sie keine privaten Zertifizierungsstellen haben, wird die Einführungsseite angezeigt. Wählen Sie Private CA erstellen aus.
- Wenn Sie die Konsole in einer Region öffnen, in der Sie bereits eine Zertifizierungsstelle erstellt haben, wird die Seite Private Zertifizierungsstellen mit einer Liste Ihrer Zertifizierungsstellen geöffnet. Wählen Sie Create CA aus.

## Modus-Optionen

Wählen Sie im Bereich Modusoptionen der Konsole den Ablaufmodus der Zertifikate aus, die Ihre CA ausstellt.

- Allgemein Stellt Zertifikate aus, die mit einem beliebigen Ablaufdatum konfiguriert werden können. Dies ist die Standardeinstellung.
- Kurzlebiges Zertifikat Stellt Zertifikate mit einer maximalen Gültigkeitsdauer von sieben Tagen aus. Eine kurze Gültigkeitsdauer kann in einigen Fällen einen Sperrmechanismus ersetzen.

## Optionen für den CA-Typ

Wählen Sie im Abschnitt Typoptionen der Konsole den Typ der privaten Zertifizierungsstelle aus, die Sie erstellen möchten.

- Wenn Sie Root wählen, wird eine neue CA-Hierarchie eingerichtet. Diese CA wird durch ein selbstsigniertes Zertifikat gesichert. Sie dient als ultimative Signaturautorität für andere Zertifizierungsstellen und Endentitätszertifikate in der Hierarchie.
- Wenn Sie Untergeordnet wählen, wird eine Zertifizierungsstelle erstellt, die von einer übergeordneten Zertifizierungsstelle signiert werden muss, die in der Hierarchie über ihr steht. Untergeordnete Zertifizierungsstellen werden in der Regel verwendet, um andere untergeordnete Zertifizierungsstellen zu erstellen oder Endzertifizierungszertifikate für Benutzer, Computer und Anwendungen auszustellen.

## **a** Note

AWS Private CA bietet einen automatisierten Signaturprozess, wenn die übergeordnete Zertifizierungsstelle Ihrer untergeordneten Zertifizierungsstelle ebenfalls von gehostet wird. AWS Private CA Sie müssen lediglich die zu verwendende übergeordnete Zertifizierungsstelle auswählen.

Ihre untergeordnete Zertifizierungsstelle muss möglicherweise von einem externen Vertrauensdienstanbieter signiert werden. Falls ja, AWS Private CA stellt es Ihnen eine Certificate Signing Request (CSR) zur Verfügung, die Sie herunterladen und verwenden müssen, um ein signiertes CA-Zertifikat zu erhalten. Weitere Informationen finden Sie unter [Installation eines Zertifikats einer untergeordneten Zertifizierungsstelle, das von einer](#page-157-0)  [externen übergeordneten Zertifizierungsstelle signiert wurde](#page-157-0).

## Optionen für den definierten Namen des Betreffs

Konfigurieren Sie unter Optionen für den eindeutigen Namen des Antragstellers den Betreffnamen Ihrer privaten Zertifizierungsstelle. Sie müssen einen Wert für mindestens eine der folgenden Optionen eingeben:

- Organisation (O) Zum Beispiel ein Firmenname
- Organisationseinheit (OU) Zum Beispiel eine Abteilung innerhalb eines Unternehmens
- Ländername (C) Ein aus zwei Buchstaben bestehender Ländercode
- Name des Bundesstaates oder der Provinz Vollständiger Name eines Bundesstaates oder einer Provinz
- Ortsname Der Name einer Stadt
- Allgemeiner Name (CN) Eine für Menschen lesbare Zeichenfolge zur Identifizierung der CA.

### **a** Note

Sie können den Betreffnamen eines Zertifikats weiter anpassen, indem Sie bei der Ausstellung eine APIPassThrough-Vorlage anwenden. Weitere Informationen und ein ausführliches Beispiel finden Sie unter. [Ein Zertifikat mit einem benutzerdefinierten](#page-197-0)  [Betreffnamen mithilfe einer APIPassthrough-Vorlage ausstellen](#page-197-0)

Da das Hintergrundzertifikat selbst signiert ist, sind die Betreffinformationen, die Sie für eine private Zertifizierungsstelle angeben, wahrscheinlich spärlicher als die Informationen, die eine öffentliche Zertifizierungsstelle enthalten würde. Weitere Informationen zu den einzelnen Werten, aus denen sich ein definierter Name für den Betreffenden zusammensetzt, finden Sie in [RFC](https://datatracker.ietf.org/doc/html/rfc5280#section-4.1.2.4) 5280.

## Wichtige Algorithmusoptionen

Wählen Sie unter Schlüsselalgorithmusoptionen den Schlüsselalgorithmus und die Bitgröße des Schlüssels aus. Der Standardwert ist ein RSA-Algorithmus mit einer Schlüssellänge von 2048 Bit. Sie können aus den folgenden Algorithmen wählen:

- RSA 2048
- RSA 4096
- ECDSA P256
- ECDSA P384

## <span id="page-127-0"></span>Optionen zum Widerruf von Zertifikaten

Unter Zertifikatssperroptionen können Sie zwischen zwei Methoden wählen, um den Sperrstatus mit Clients zu teilen, die Ihre Zertifikate verwenden:

- Aktivieren Sie die CRL-Verteilung
- Schalten Sie OCSP ein

Sie können eine, keine oder beide dieser Sperroptionen für Ihre CA konfigurieren. Der verwaltete Widerruf ist zwar optional, wird aber als [bewährte Methode](#page-119-0) empfohlen. Bevor Sie diesen Schritt abschließen, finden Sie unter [Einrichtung einer Methode zum Widerruf von Zertifikaten](#page-100-0) Informationen zu den Vorteilen der einzelnen Methoden, zur eventuell erforderlichen vorläufigen Einrichtung und zu zusätzlichen Sperrfunktionen.

## **a** Note

Wenn Sie Ihre Zertifizierungsstelle erstellen, ohne den Widerruf zu konfigurieren, können Sie sie jederzeit später konfigurieren. Weitere Informationen finden Sie unter Aktualisierung Ihrer [privaten CA.](#page-172-0)

### Um eine CRL zu konfigurieren

1. Wählen Sie unter Optionen zum Widerruf von Zertifikaten die Option CRL-Verteilung aktivieren aus.

2. Um einen Amazon S3 S3-Bucket für Ihre CRL-Einträge zu erstellen, wählen Sie Create a new S3-Bucket und geben Sie einen eindeutigen Bucket-Namen ein. (Sie müssen den Pfad zum Bucket nicht einschließen.) Andernfalls wählen Sie unter S3-Bucket-URI einen vorhandenen Bucket aus der Liste aus.

Wenn Sie über die Konsole einen neuen Bucket erstellen, wird AWS Private CA versucht, die [erforderliche Zugriffsrichtlinie](#page-104-0) an den Bucket anzuhängen und die S3-Standardeinstellung Block Public Access (BPA) für diesen Bucket zu deaktivieren. Wenn Sie stattdessen einen vorhandenen Bucket angeben, müssen Sie sicherstellen, dass BPA für das Konto und den Bucket deaktiviert ist. Andernfalls schlägt der Vorgang zum Erstellen der CA fehl. Wenn die Zertifizierungsstelle erfolgreich erstellt wurde, müssen Sie ihr dennoch manuell eine Richtlinie hinzufügen, bevor Sie mit der Generierung von CRLs beginnen können. Verwenden Sie eines der unter beschriebenen Richtlinienmuster. [Zugriffsrichtlinien für CRLs in Amazon S3](#page-104-0) Weitere Informationen finden Sie unter [Hinzufügen einer Bucket-Richtlinie mithilfe der Amazon S3 S3-](https://docs.aws.amazon.com/AmazonS3/latest/user-guide/add-bucket-policy.html) [Konsole.](https://docs.aws.amazon.com/AmazonS3/latest/user-guide/add-bucket-policy.html)

### **A** Important

Ein Versuch, mithilfe der AWS Private CA Konsole eine CA zu erstellen, schlägt fehl, wenn alle der folgenden Bedingungen zutreffen:

- Sie richten eine CRL ein.
- Sie bitten AWS Private CA darum, automatisch einen S3-Bucket zu erstellen.
- Sie setzen die BPA-Einstellungen in S3 durch.

In diesem Fall erstellt die Konsole einen Bucket, versucht aber nicht, ihn öffentlich zugänglich zu machen. Überprüfen Sie in diesem Fall Ihre Amazon S3 S3-Einstellungen, deaktivieren Sie BPA nach Bedarf und wiederholen Sie dann den Vorgang zum Erstellen einer CA. Weitere Informationen finden Sie unter [Sperren des öffentlichen Zugriffs auf](https://docs.aws.amazon.com/AmazonS3/latest/userguide/access-control-block-public-access.html) [Ihren Amazon S3 S3-Speicher.](https://docs.aws.amazon.com/AmazonS3/latest/userguide/access-control-block-public-access.html)

- 3. Erweitern Sie die CRL-Einstellungen für zusätzliche Konfigurationsoptionen.
	- Fügen Sie einen benutzerdefinierten CRL-Namen hinzu, um einen Alias für Ihren Amazon S3 S3-Bucket zu erstellen. Dieser Name ist in Zertifikaten enthalten, die von der Zertifizierungsstelle in der Erweiterung "CRL Distribution Points" ausgestellt wurden, die durch RFC 5280 definiert ist.
- Geben Sie die Gültigkeitsdauer in Tagen ein, in der Ihre CRL gültig bleiben soll. Der Standardwert lautet 7 Tage. Für Online-CRLs ist eine Gültigkeitsdauer von 2-7 Tagen üblich. AWS Private CA versucht, die CRL zur Mitte des angegebenen Zeitraums zu regenerieren.
- 4. Erweitern Sie die S3-Einstellungen für die optionale Konfiguration von Bucket-Versionierung und Bucket-Zugriffsprotokollierung.

Um OCSP zu konfigurieren

- 1. Wählen Sie unter Optionen zum Widerruf von Zertifikaten die Option OCSP aktivieren aus.
- 2. Im Feld Benutzerdefinierter OCSP-Endpunkt optional können Sie einen vollqualifizierten Domainnamen (FQDN) für einen Nicht-Amazon-OCSP-Endpunkt angeben.

Wenn Sie in diesem Feld einen FQDN angeben, AWS Private CA fügt dieser anstelle der Standard-URL für den OCSP-Responder den FQDN in die Authority Information Access-Erweiterung jedes ausgestellten Zertifikats ein. AWS Wenn ein Endpunkt ein Zertifikat empfängt, das den benutzerdefinierten FQDN enthält, fragt er diese Adresse nach einer OCSP-Antwort ab. Damit dieser Mechanismus funktioniert, müssen Sie zwei zusätzliche Maßnahmen ergreifen:

- Verwenden Sie einen Proxyserver, um den Datenverkehr, der bei Ihrem benutzerdefinierten FQDN eingeht, an den AWS OCSP-Responder weiterzuleiten.
- Fügen Sie Ihrer DNS-Datenbank einen entsprechenden CNAME-Eintrag hinzu.

## **1** Tip

Weitere Hinweise zur Implementierung einer vollständigen OCSP-Lösung mit einem benutzerdefinierten CNAME finden Sie unter. [Konfiguration einer benutzerdefinierten](#page-113-0)  [URL für OCSP AWS Private CA](#page-113-0)

Hier ist zum Beispiel ein CNAME-Eintrag für benutzerdefiniertes OCSP, wie er in Amazon Route 53 erscheinen würde.

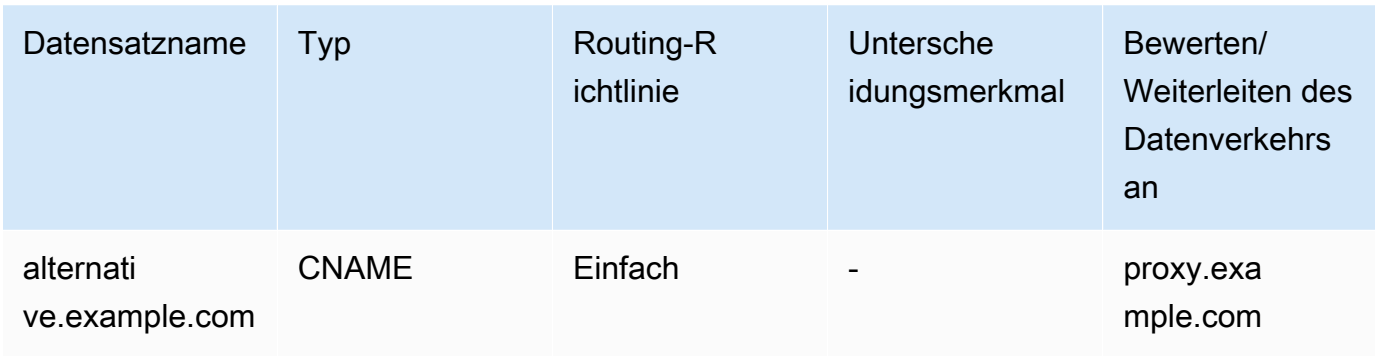

## **a** Note

Der Wert des CNAME-Werts darf kein Protokollpräfix wie "http://" oder "https://" enthalten.

## Tags hinzufügen

Unter Tags hinzufügen können Sie optional Ihre CA taggen. Tags sind Schlüssel-Wert-Paare, die als Metadaten zum Identifizieren und Organisieren von AWS -Ressourcen dienen. Eine Liste der AWS Private CA Tag-Parameter und Anweisungen zum Hinzufügen von Tags zu CAs nach der Erstellung finden Sie unter[Tags für Ihre private CA verwalten.](#page-170-0)

## **a** Note

Um während des Erstellungsvorgangs Tags an eine private CA anzuhängen, muss ein CA-Administrator der CreateCertificateAuthority Aktion zunächst eine Inline-IAM-Richtlinie zuordnen und das Tagging explizit zulassen. Weitere Informationen finden Sie unter [Tag-on-create: Hinzufügen von Tags an eine CA zum Zeitpunkt der Erstellung.](#page-31-0)

## Optionen für CA-Berechtigungen

Unter den CA-Berechtigungsoptionen können Sie optional automatische Verlängerungsberechtigungen an den AWS Certificate Manager Dienstprinzipal delegieren. ACM kann private Endentitätszertifikate, die von dieser CA generiert wurden, nur automatisch erneuern, wenn diese Berechtigung erteilt wird. Sie können jederzeit Verlängerungsberechtigungen mit dem AWS Private CA [CreatePermissionA](https://docs.aws.amazon.com/privateca/latest/APIReference/API_CreatePermission.html)PI- oder [create-permission-CLI-Befehl](https://docs.aws.amazon.com/cli/latest/reference/acm-pca/create-permission.html) zuweisen.

Standardmäßig werden diese Berechtigungen aktiviert.

#### **a** Note

AWS Certificate Manager unterstützt die automatische Verlängerung von kurzlebigen Zertifikaten nicht.

## Preisgestaltung

Bestätigen Sie unter Preisgestaltung, dass Sie die Preisgestaltung für eine private Zertifizierungsstelle verstanden haben.

### **a** Note

Die neuesten AWS Private CA Preisinformationen finden Sie unter [AWS Private Certificate](https://aws.amazon.com/private-ca/pricing/) [Authority Preisgestaltung](https://aws.amazon.com/private-ca/pricing/). Sie können auch den [AWS Preisrechner](https://calculator.aws/#/createCalculator/certificateManager) verwenden, um die Kosten zu schätzen.

## CA erstellen

Wählen Sie Create CA, nachdem Sie alle eingegebenen Informationen auf ihre Richtigkeit überprüft haben. Die Detailseite für die Zertifizierungsstelle wird geöffnet und ihr Status wird als Ausstehendes Zertifikat angezeigt.

#### **a** Note

Wenn Sie sich auf der Detailseite befinden, können Sie die Konfiguration Ihrer Zertifizierungsstelle abschließen, indem Sie Aktionen, CA-Zertifikat installieren wählen. Sie können auch später zur Liste der privaten Zertifizierungsstellen zurückkehren und den Installationsvorgang abschließen, der für Ihren Fall gilt:

- [Installation eines Root-CA-Zertifikats](#page-148-0)
- [Installation eines untergeordneten CA-Zertifikats, das von gehostet wird AWS Private CA](#page-156-0)
- [Installation eines Zertifikats einer untergeordneten Zertifizierungsstelle, das von einer](#page-157-0) [externen übergeordneten Zertifizierungsstelle signiert wurde](#page-157-0)

## <span id="page-132-0"></span>Verfahren zum Erstellen einer CA (CLI)

Verwenden Sie den [create-certificate-authorityB](https://docs.aws.amazon.com/cli/latest/reference/acm-pca/create-certificate-authority.html)efehl, um eine private CA zu erstellen. Sie müssen die CA-Konfiguration (mit Informationen zum Algorithmus und zum Betreffnamen), die Sperrkonfiguration (wenn Sie OCSP und/oder eine CRL verwenden möchten) und den CA-Typ (root oder untergeordnet) angeben. Die Details der Konfiguration und der Sperrkonfiguration sind in zwei Dateien enthalten, die Sie als Argumente für den Befehl angeben. Optional können Sie auch den CA-Nutzungsmodus (für die Ausstellung von Standard- oder kurzlebigen Zertifikaten) konfigurieren, Tags anhängen und ein Idempotenz-Token bereitstellen.

Wenn Sie eine CRL konfigurieren, müssen Sie über einen gesicherten Amazon S3 S3-Bucket verfügen, bevor Sie den create-certificate-authority Befehl ausgeben. Weitere Informationen finden Sie unter [Zugriffsrichtlinien für CRLs in Amazon S3 .](#page-104-0)

Die CA-Konfigurationsdatei spezifiziert die folgenden Informationen:

- Den Namen des Algorithmus
- Die Schlüsselgröße, die beim Erstellen eines privaten Schlüssels für die CA verwendet werden soll
- Die Art des Signaturalgorithmus, den die CA zum Signieren verwendet
- X.500-Themeninformationen

Die Sperrkonfiguration für OCSP definiert ein OcspConfiguration Objekt mit den folgenden Informationen:

- Das auf "true" gesetzte Enabled Flag.
- (Optional) Ein benutzerdefinierter CNAME, der als Wert für OcspCustomCname deklariert wurde.

Die Sperrkonfiguration für eine CRL definiert ein CrlConfiguration Objekt mit den folgenden Informationen:

- Das auf "true" gesetzte Enabled Flag.
- Der CRL-Ablaufzeitraum in Tagen (der Gültigkeitszeitraum der CRL).
- Der Amazon S3 S3-Bucket, der die CRL enthalten wird.
- (Optional) Ein [ObjectAclS3-Wert,](https://docs.aws.amazon.com/privateca/latest/APIReference/API_CrlConfiguration.html#privateca-Type-CrlConfiguration-S3ObjectAcl) der bestimmt, ob die CRL öffentlich zugänglich ist. In dem hier vorgestellten Beispiel ist der öffentliche Zugriff gesperrt. Weitere Informationen finden Sie unter [Aktivieren von S3 Block Public Access \(BPA\) mit CloudFront](#page-107-0).
- (Optional) Ein CNAME-Alias für den S3-Bucket, der in den von der CA ausgestellten Zertifikaten enthalten ist. Wenn die CRL nicht öffentlich zugänglich ist, deutet dies auf einen Vertriebsmechanismus wie Amazon CloudFront hin.
- (Optional) Ein CrlDistributionPointExtensionConfiguration Objekt mit den folgenden Informationen:
	- Die OmitExtension Markierung ist auf "wahr" oder "falsch" gesetzt. Dies steuert, ob der Standardwert für die CDP-Erweiterung in ein von der CA ausgestelltes Zertifikat geschrieben wird. Weitere Hinweise zur CDP-Erweiterung finden Sie unter. [Ermitteln des CRL Distribution](#page-113-1) [Point \(CDP\) -URI](#page-113-1) A CustomCname kann nicht gesetzt werden, wenn OmitExtension es "wahr" ist.

### **a** Note

Sie können beide Sperrmechanismen auf derselben Zertifizierungsstelle aktivieren, indem Sie sowohl ein OcspConfiguration Objekt als auch ein CrlConfiguration Objekt definieren. Wenn Sie keinen --revocation-configuration Parameter angeben, sind beide Mechanismen standardmäßig deaktiviert. Wenn Sie später Unterstützung bei der Sperrvalidierung benötigen, finden Sie weitere Informationen unter[Aktualisierung einer CA](#page-180-0)  [\(CLI\).](#page-180-0)

In den folgenden Beispielen wird davon ausgegangen, dass Sie Ihr . aws Konfigurationsverzeichnis mit einer gültigen Standardregion, einem Endpunkt und Anmeldeinformationen eingerichtet haben. Informationen zur Konfiguration Ihrer AWS CLI Umgebung finden Sie unter [Einstellungen für](https://docs.aws.amazon.com/cli/latest/reference/cli-configure-files.html)  [Konfiguration und Anmeldeinformationsdatei](https://docs.aws.amazon.com/cli/latest/reference/cli-configure-files.html). Aus Gründen der besseren Lesbarkeit stellen wir in den Beispielbefehlen die CA-Konfiguration und die Sperreingabe als JSON-Dateien bereit. Ändern Sie die Beispieldateien nach Bedarf für Ihre Verwendung.

Alle Beispiele verwenden die folgende ca\_config.txt Konfigurationsdatei, sofern nicht anders angegeben.

Datei: ca\_config.txt

```
{ 
    "KeyAlgorithm":"RSA_2048", 
    "SigningAlgorithm":"SHA256WITHRSA", 
    "Subject":{ 
       "Country":"US",
```

```
 "Organization":"Example Corp", 
        "OrganizationalUnit":"Sales", 
        "State":"WA", 
        "Locality":"Seattle", 
        "CommonName":"www.example.com" 
    }
}
```
Beispiel 1: Erstellen Sie eine CA mit aktiviertem OCSP

In diesem Beispiel aktiviert die Sperrdatei die standardmäßige OCSP-Unterstützung, die den AWS Private CA Responder verwendet, um den Zertifikatsstatus zu überprüfen.

Datei: revoke\_config.txt für OCSP

```
{ 
    "OcspConfiguration":{ 
        "Enabled":true 
    }
}
```
Befehl

```
$ aws acm-pca create-certificate-authority \ 
      --certificate-authority-configuration file://ca_config.txt \ 
      --revocation-configuration file://revoke_config.txt \ 
      --certificate-authority-type "ROOT" \ 
      --idempotency-token 01234567 \ 
      --tags Key=Name,Value=MyPCA
```
Bei Erfolg gibt dieser Befehl den Amazon-Ressourcennamen (ARN) der neuen CA aus.

```
{ 
  "CertificateAuthorityArn":"arn:aws:acm-pca:region:account: 
        certificate-authority/CA_ID"
}
```
Befehl

\$ **aws acm-pca create-certificate-authority \** 

```
 --certificate-authority-configuration file://ca_config.txt \ 
 --revocation-configuration file://revoke_config.txt \ 
 --certificate-authority-type "ROOT" \ 
 --idempotency-token 01234567 \ 
 --tags Key=Name,Value=MyPCA-2
```
Bei Erfolg gibt dieser Befehl den Amazon-Ressourcennamen (ARN) der CA aus.

```
{ 
     "CertificateAuthorityArn":"arn:aws:acm-pca:us-east-1:111122223333:certificate-
authority/11223344-1234-1122-2233-112233445566"
}
```
Verwenden Sie den folgenden Befehl, um die Konfiguration Ihrer CA zu überprüfen.

```
$ aws acm-pca describe-certificate-authority \ 
       --certificate-authority-arn "arn:aws:acm-pca:us-east-1:111122223333:certificate-
authority/11223344-1234-1122-2233-112233445566" \ 
       --output json
```
Diese Beschreibung sollte den folgenden Abschnitt enthalten.

```
"RevocationConfiguration": { 
 ... 
    "OcspConfiguration": { 
        "Enabled": true 
    } 
    ...
}
```
<span id="page-135-0"></span>Beispiel 2: Erstellen Sie eine CA mit aktiviertem OCSP und einem benutzerdefinierten CNAME

In diesem Beispiel ermöglicht die Sperrdatei die benutzerdefinierte OCSP-Unterstützung. Der OcspCustomCname Parameter verwendet einen vollqualifizierten Domänennamen (FQDN) als Wert.

Wenn Sie in diesem Feld einen FQDN angeben, wird der FQDN anstelle der Standard-URL für den OCSP-Responder in die Authority Information Access-Erweiterung jedes ausgestellten Zertifikats AWS Private CA eingefügt. AWS Wenn ein Endpunkt ein Zertifikat empfängt, das den benutzerdefinierten FQDN enthält, fragt er diese Adresse nach einer OCSP-Antwort ab. Damit dieser Mechanismus funktioniert, müssen Sie zwei zusätzliche Maßnahmen ergreifen:

- Verwenden Sie einen Proxyserver, um den Datenverkehr, der bei Ihrem benutzerdefinierten FQDN eingeht, an den AWS OCSP-Responder weiterzuleiten.
- Fügen Sie Ihrer DNS-Datenbank einen entsprechenden CNAME-Eintrag hinzu.

### **b** Tip

Weitere Hinweise zur Implementierung einer vollständigen OCSP-Lösung mit einem benutzerdefinierten CNAME finden Sie unter. [Konfiguration einer benutzerdefinierten URL für](#page-113-0)  [OCSP AWS Private CA](#page-113-0)

Hier ist zum Beispiel ein CNAME-Eintrag für benutzerdefiniertes OCSP, wie er in Amazon Route 53 erscheinen würde.

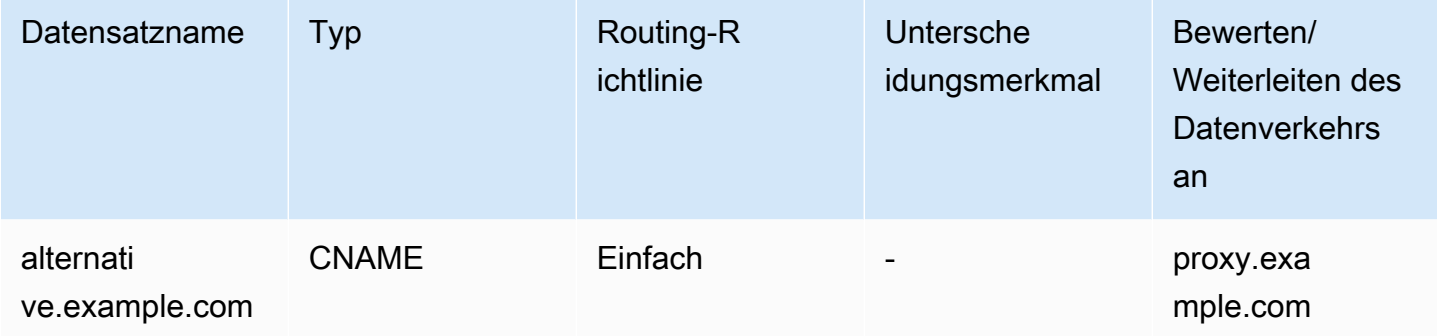

#### **a** Note

Der Wert des CNAME-Werts darf kein Protokollpräfix wie "http://" oder "https://" enthalten.

Datei: revoke\_config.txt für OCSP

```
{ 
    "OcspConfiguration":{ 
       "Enabled":true, 
        "OcspCustomCname":"alternative.example.com" 
    }
```
#### }

#### Befehl

```
$ aws acm-pca create-certificate-authority \ 
 --certificate-authority-configuration file://ca_config.txt \ 
 --revocation-configuration file://revoke_config.txt \ 
  --certificate-authority-type "ROOT" \ 
  --idempotency-token 01234567 \ 
  --tags Key=Name,Value=MyPCA-3
```
Bei Erfolg gibt dieser Befehl den Amazon-Ressourcennamen (ARN) der CA aus.

```
{ 
     "CertificateAuthorityArn":"arn:aws:acm-pca:us-east-1:111122223333:certificate-
authority/11223344-1234-1122-2233-112233445566"
}
```
Verwenden Sie den folgenden Befehl, um die Konfiguration Ihrer CA zu überprüfen.

```
$ aws acm-pca describe-certificate-authority \ 
       --certificate-authority-arn "arn:aws:acm-pca:us-east-1:111122223333:certificate-
authority/11223344-1234-1122-2233-112233445566" \ 
       --output json
```
Diese Beschreibung sollte den folgenden Abschnitt enthalten.

```
"RevocationConfiguration": { 
 ... 
    "OcspConfiguration": { 
       "Enabled": true, 
       "OcspCustomCname": "alternative.example.com" 
    } 
    ...
}
```
Beispiel 3: Erstellen Sie eine CA mit einer angehängten CRL

In diesem Beispiel definiert die Sperrkonfiguration CRL-Parameter.

Datei: revoke\_config.txt

```
{ 
    "CrlConfiguration":{ 
        "Enabled":true, 
        "ExpirationInDays":7, 
        "S3BucketName":"DOC-EXAMPLE-BUCKET" 
    }
}
```
Befehl

```
$ aws acm-pca create-certificate-authority \ 
       --certificate-authority-configuration file://ca_config.txt \ 
       --revocation-configuration file://revoke_config.txt \ 
       --certificate-authority-type "ROOT" \ 
       --idempotency-token 01234567 \ 
       --tags Key=Name,Value=MyPCA-1
```
Bei Erfolg gibt dieser Befehl den Amazon-Ressourcennamen (ARN) der CA aus.

```
{ 
     "CertificateAuthorityArn":"arn:aws:acm-pca:us-east-1:111122223333:certificate-
authority/11223344-1234-1122-2233-112233445566"
}
```
Verwenden Sie den folgenden Befehl, um die Konfiguration Ihrer CA zu überprüfen.

```
$ aws acm-pca describe-certificate-authority \ 
       --certificate-authority-arn "arn:aws:acm-pca:us-east-1:111122223333:certificate-
authority/11223344-1234-1122-2233-112233445566" \ 
       --output json
```
Diese Beschreibung sollte den folgenden Abschnitt enthalten.

```
"RevocationConfiguration": { 
 ... 
    "CrlConfiguration": { 
       "Enabled": true, 
       "ExpirationInDays": 7, 
       "S3BucketName": "DOC-EXAMPLE-BUCKET" 
    }, 
 ...
```
}

## Beispiel 4: Erstellen Sie eine CA mit einer angehängten CRL und aktiviertem benutzerdefinierten CNAME

In diesem Beispiel definiert die Sperrkonfiguration CRL-Parameter, die einen benutzerdefinierten CNAME enthalten.

Datei: revoke\_config.txt

```
{ 
    "CrlConfiguration":{ 
       "Enabled":true, 
       "ExpirationInDays":7, 
       "CustomCname": "alternative.example.com", 
       "S3BucketName":"DOC-EXAMPLE-BUCKET" 
    }
}
```
#### Befehl

```
$ aws acm-pca create-certificate-authority \ 
       --certificate-authority-configuration file://ca_config.txt \ 
       --revocation-configuration file://revoke_config.txt \ 
       --certificate-authority-type "ROOT" \ 
       --idempotency-token 01234567 \ 
       --tags Key=Name,Value=MyPCA-1
```
Bei Erfolg gibt dieser Befehl den Amazon-Ressourcennamen (ARN) der CA aus.

```
{ 
     "CertificateAuthorityArn":"arn:aws:acm-pca:us-east-1:111122223333:certificate-
authority/11223344-1234-1122-2233-112233445566"
}
```
Verwenden Sie den folgenden Befehl, um die Konfiguration Ihrer CA zu überprüfen.

```
$ aws acm-pca describe-certificate-authority \ 
       --certificate-authority-arn "arn:aws:acm-pca:us-east-1:111122223333:certificate-
authority/11223344-1234-1122-2233-112233445566" \ 
       --output json
```
Diese Beschreibung sollte den folgenden Abschnitt enthalten.

```
"RevocationConfiguration": { 
 ... 
    "CrlConfiguration": { 
       "Enabled": true, 
       "ExpirationInDays": 7, 
        "CustomCname": "alternative.example.com", 
       "S3BucketName": "DOC-EXAMPLE-BUCKET", 
    ... 
    }
}
```
Beispiel 5: Erstellen Sie eine CA und geben Sie den Nutzungsmodus an

In diesem Beispiel wird der CA-Nutzungsmodus bei der Erstellung einer CA angegeben. Falls nicht angegeben, ist der Parameter für den Verwendungsmodus standardmäßig auf GENERAL\_PURPOSE voreingestellt. In diesem Beispiel ist der Parameter auf SHORT\_LIVED\_CERTIFICATE gesetzt, was bedeutet, dass die CA Zertifikate mit einer maximalen Gültigkeitsdauer von sieben Tagen ausstellt. In Situationen, in denen es unpraktisch ist, den Widerruf zu konfigurieren, läuft ein kurzlebiges Zertifikat, das kompromittiert wurde, im Rahmen des normalen Betriebs schnell ab. Folglich fehlt in dieser Beispielzertifizierungsstelle ein Sperrmechanismus.

**a** Note AWS Private CA führt keine Gültigkeitsprüfungen für Root-CA-Zertifikate durch.

```
$ aws acm-pca create-certificate-authority \ 
       --certificate-authority-configuration file://ca_config.txt \ 
       --certificate-authority-type "ROOT" \ 
       --usage-mode SHORT_LIVED_CERTIFICATE \ 
       --tags Key=usageMode,Value=SHORT_LIVED_CERTIFICATE
```
Verwenden Sie den [describe-certificate-authority](https://docs.aws.amazon.com/cli/latest/reference/acm-pca/describe-certificate-authority.html)Befehl in AWS CLI , um Details zur resultierenden Zertifizierungsstelle anzuzeigen, wie im folgenden Befehl dargestellt:

```
$ aws acm-pca describe-certificate-authority \ 
       --certificate-authority-arn arn:aws:acm:region:account:certificate-
authority/CA_ID
```
{

```
 "CertificateAuthority":{ 
        "Arn":"arn:aws:acm-pca:region:account:certificate-authority/CA_ID", 
        "CreatedAt":"2022-09-30T09:53:42.769000-07:00", 
        "LastStateChangeAt":"2022-09-30T09:53:43.784000-07:00", 
        "Type":"ROOT", 
        "UsageMode":"SHORT_LIVED_CERTIFICATE", 
        "Serial":"serial_number", 
        "Status":"PENDING_CERTIFICATE", 
        "CertificateAuthorityConfiguration":{ 
            "KeyAlgorithm":"RSA_2048", 
            "SigningAlgorithm":"SHA256WITHRSA", 
            "Subject":{ 
               "Country":"US", 
               "Organization":"Example Corp", 
               "OrganizationalUnit":"Sales", 
               "State":"WA", 
               "Locality":"Seattle", 
               "CommonName":"www.example.com" 
           } 
        }, 
        "RevocationConfiguration":{ 
            "CrlConfiguration":{ 
               "Enabled":false 
           }, 
            "OcspConfiguration":{ 
               "Enabled":false 
 } 
        }, 
  ...
```
Beispiel 6: Erstellen Sie eine Zertifizierungsstelle für die Active Directory-Anmeldung

Sie können eine private Zertifizierungsstelle erstellen, die für die Verwendung im Enterprise NTAuth Store von Microsoft Active Directory (AD) geeignet ist und dort Kartenanmelde- oder Domänencontroller-Zertifikate ausstellen kann. Informationen zum Importieren eines CA-Zertifikats in AD finden Sie unter [So importieren Sie Zertifikate von externen Zertifizierungsstellen \(CA\)](https://learn.microsoft.com/en-us/troubleshoot/windows-server/windows-security/import-third-party-ca-to-enterprise-ntauth-store) in den Enterprise NTAuth Store.

Das Microsoft-Tool [certutil](https://learn.microsoft.com/en-us/windows-server/administration/windows-commands/certutil) kann verwendet werden, um CA-Zertifikate in AD zu veröffentlichen, indem die Option aufgerufen wird. -dspublish Einem mit Certutil in AD veröffentlichten Zertifikat wird in der gesamten Gesamtstruktur vertraut. Mithilfe von Gruppenrichtlinien können Sie das Vertrauen auch

auf eine Teilmenge der gesamten Gesamtstruktur beschränken, z. B. auf eine einzelne Domäne oder eine Gruppe von Computern in einer Domäne. Damit die Anmeldung funktioniert, muss die ausstellende Zertifizierungsstelle auch im NTAuth Store veröffentlicht sein. Weitere Informationen finden Sie unter [Verteilen von Zertifikaten an Client-Computer mithilfe von Gruppenrichtlinien.](https://learn.microsoft.com/en-us/windows-server/identity/ad-fs/deployment/distribute-certificates-to-client-computers-by-using-group-policy)

In diesem Beispiel wird die folgende ca\_config\_AD.txt Konfigurationsdatei verwendet.

### Datei: ca\_config\_AD.txt

```
{ 
    "KeyAlgorithm":"RSA_2048", 
    "SigningAlgorithm":"SHA256WITHRSA", 
    "Subject":{ 
        "CustomAttributes":[ 
\overline{\mathcal{E}} "ObjectIdentifier":"2.5.4.3", 
               "Value":"root CA" 
           }, 
\overline{\mathcal{E}} "ObjectIdentifier":"0.9.2342.19200300.100.1.25", 
               "Value":"example" 
           }, 
           { 
               "ObjectIdentifier":"0.9.2342.19200300.100.1.25", 
               "Value":"com" 
 } 
        ] 
    }
}
```
### Befehl

```
$ aws acm-pca create-certificate-authority \ 
       --certificate-authority-configuration file://ca_config_AD.txt \ 
       --certificate-authority-type "ROOT" \ 
       --tags Key=application,Value=ActiveDirectory
```
Bei Erfolg gibt dieser Befehl den Amazon-Ressourcennamen (ARN) der CA aus.

```
{ 
  "CertificateAuthorityArn":"arn:aws:acm-pca:us-east-1:111122223333:certificate-
authority/11223344-1234-1122-2233-112233445566"
```
}

Verwenden Sie den folgenden Befehl, um die Konfiguration Ihrer CA zu überprüfen.

```
$ aws acm-pca describe-certificate-authority \ 
       --certificate-authority-arn "arn:aws:acm-pca:us-east-1:111122223333:certificate-
authority/11223344-1234-1122-2233-112233445566" \ 
       --output json
```
Diese Beschreibung sollte den folgenden Abschnitt enthalten.

```
...
"Subject":{ 
    "CustomAttributes":[ 
        { 
            "ObjectIdentifier":"2.5.4.3", 
            "Value":"root CA" 
        }, 
        { 
            "ObjectIdentifier":"0.9.2342.19200300.100.1.25", 
            "Value":"example" 
        }, 
        { 
            "ObjectIdentifier":"0.9.2342.19200300.100.1.25", 
            "Value":"com" 
        } 
   \mathbf{I}}
...
```
Beispiel 7: Erstellen Sie eine Themen-CA mit angehängter CRL und ohne CDP-Erweiterung in ausgestellten Zertifikaten

Sie können eine private Zertifizierungsstelle erstellen, die für die Ausstellung von Zertifikaten für den Matter Smart Home-Standard geeignet ist. In diesem Beispiel ca\_config\_PAA.txt definiert die CA-Konfiguration eine Matter Product Attestation Authority (PAA) mit der Vendor-ID (VID), die auf FFF1 gesetzt ist.

Datei: ca\_config\_PAA.txt

{
```
 "KeyAlgorithm":"EC_prime256v1", 
    "SigningAlgorithm":"SHA256WITHECDSA", 
    "Subject":{ 
       "Country":"US", 
       "Organization":"Example Corp", 
       "OrganizationalUnit":"SmartHome", 
       "State":"WA", 
       "Locality":"Seattle", 
       "CommonName":"Example Corp Matter PAA", 
    "CustomAttributes":[ 
       { 
          "ObjectIdentifier":"1.3.6.1.4.1.37244.2.1", 
          "Value":"FFF1"
       } 
     ] 
   }
}
```
Die Sperrkonfiguration aktiviert CRLs und konfiguriert die CA so, dass die Standard-CDP-URL in allen ausgestellten Zertifikaten weggelassen wird.

Datei: revoke\_config.txt

```
{ 
    "CrlConfiguration":{ 
       "Enabled":true, 
       "ExpirationInDays":7, 
       "S3BucketName":"DOC-EXAMPLE-BUCKET", 
    "CrlDistributionPointExtensionConfiguration":{ 
   "OmitExtension":true 
    } 
    }
}
```
Befehl

```
$ aws acm-pca create-certificate-authority \ 
       --certificate-authority-configuration file://ca_config_PAA.txt \ 
       --revocation-configuration file://revoke_config.txt \ 
       --certificate-authority-type "ROOT" \ 
       --idempotency-token 01234567 \ 
       --tags Key=Name,Value=MyPCA-1
```
Bei Erfolg gibt dieser Befehl den Amazon-Ressourcennamen (ARN) der CA aus.

```
{ 
     "CertificateAuthorityArn":"arn:aws:acm-pca:us-east-1:111122223333:certificate-
authority/11223344-1234-1122-2233-112233445566"
}
```
Verwenden Sie den folgenden Befehl, um die Konfiguration Ihrer CA zu überprüfen.

```
$ aws acm-pca describe-certificate-authority \ 
       --certificate-authority-arn "arn:aws:acm-pca:us-east-1:111122223333:certificate-
authority/11223344-1234-1122-2233-112233445566" \ 
       --output json
```
Diese Beschreibung sollte den folgenden Abschnitt enthalten.

```
"RevocationConfiguration": { 
 ... 
    "CrlConfiguration": { 
       "Enabled": true, 
       "ExpirationInDays": 7, 
       "S3BucketName": "DOC-EXAMPLE-BUCKET", 
    "CrlDistributionPointExtensionConfiguration":{ 
   "OmitExtension":true 
    } 
    }, 
    ...
}
...
```
Wird verwendet AWS CloudFormation , um eine Zertifizierungsstelle zu erstellen

Informationen zum Erstellen einer privaten CA mithilfe von AWS CloudFormation finden Sie unter [AWS Private CA Resource Type Reference](https://docs.aws.amazon.com/AWSCloudFormation/latest/UserGuide/AWS_ACMPCA.html) im AWS CloudFormation Benutzerhandbuch.

# <span id="page-145-0"></span>Erstellen und Installieren des CA-Zertifikats

Führen Sie die folgenden Verfahren durch, um ein Zertifikat für Ihre private Zertifizierungsstelle (Certificate Authority, CA) zu erstellen und zu installieren. Ihre CA ist dann einsatzbereit.

AWS Private CA unterstützt drei Szenarien für die Installation eines CA-Zertifikats:

- Installation eines Zertifikats für eine Stammzertifizierungsstelle, gehostet von AWS Private CA
- Installieren eines untergeordneten CA-Zertifikats, dessen übergeordnete Zertifizierungsstelle von AWS Private CA gehostet wird
- Installieren eines untergeordneten CA-Zertifikats, dessen übergeordnete Zertifizierungsstelle extern gehostet wird

In den folgenden Abschnitten werden die Verfahren für jedes Szenario beschrieben. Die Konsolenverfahren beginnen auf der Konsolenseite Private CAs.

### <span id="page-146-0"></span>Kompatible Signaturalgorithmen

Die Unterstützung von Signaturalgorithmen für CA-Zertifikate hängt vom Signaturalgorithmus der übergeordneten Zertifizierungsstelle und von der ab AWS-Region. Die folgenden Einschränkungen gelten sowohl für die Konsole als auch für den AWS CLI Betrieb.

- Eine übergeordnete Zertifizierungsstelle mit dem RSA-Signaturalgorithmus kann Zertifikate mit den folgenden Algorithmen ausstellen:
	- SHA256 RSA
	- SHA384 RSA
	- SHA512 RSA
- In einer älteren Version AWS-Region kann eine übergeordnete Zertifizierungsstelle mit dem EDCSA-Signaturalgorithmus Zertifikate mit den folgenden Algorithmen ausstellen:
	- SHA256 ECDSA
	- SHA384 ECDSA
	- SHA512 ECDSA

Zu den älteren Versionen gehören: AWS-Regionen

Name der Region Geografischer Standort

eu-north-1 Europa (Stockholm)

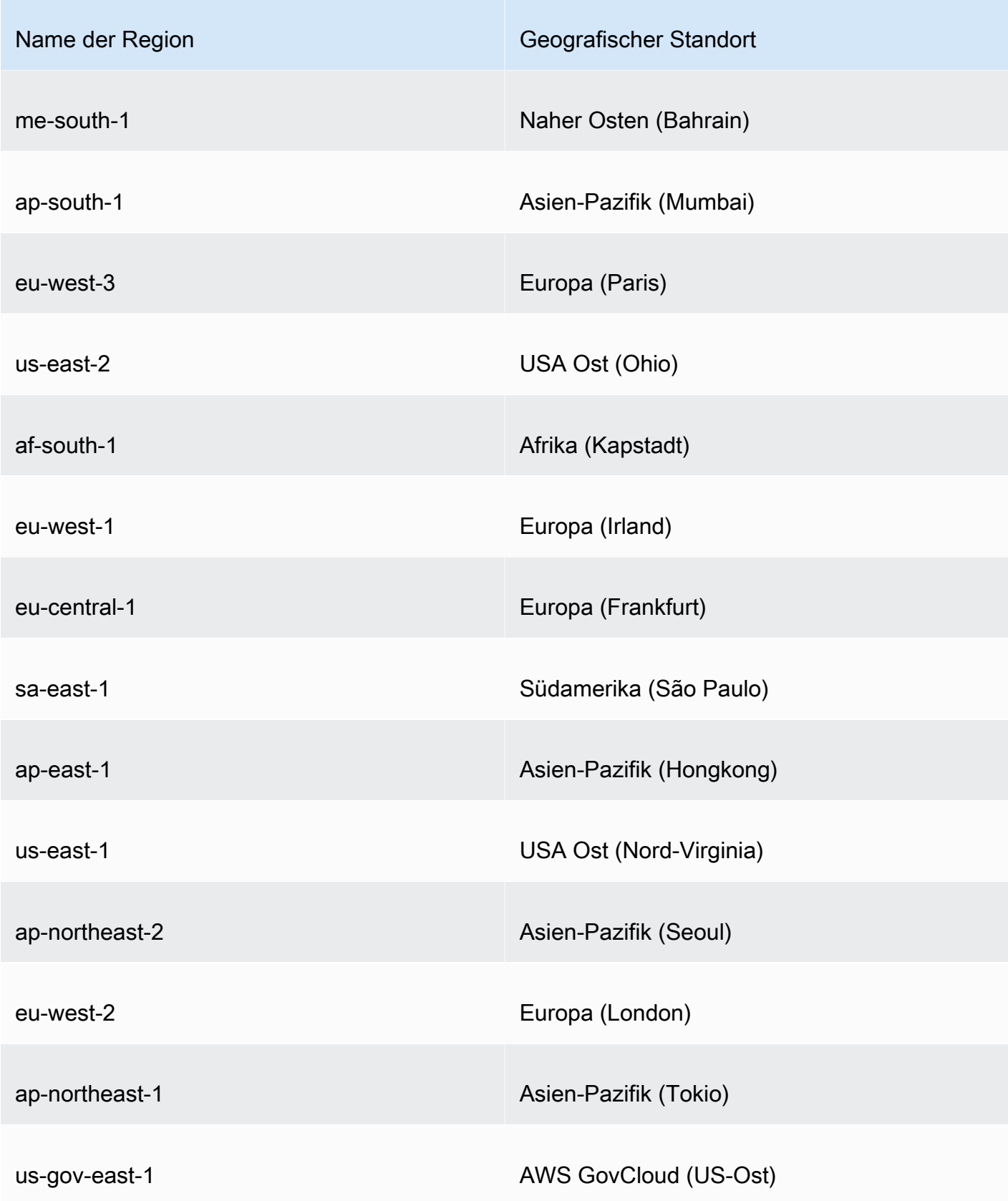

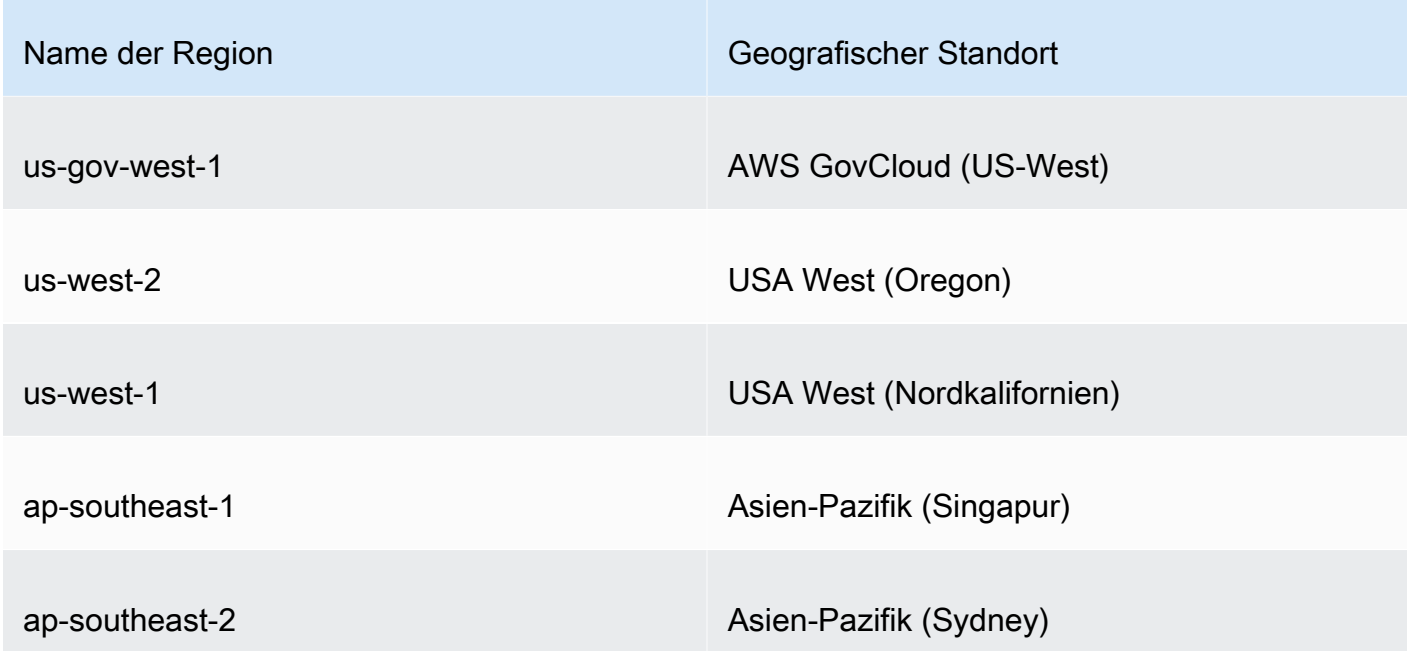

- In einem nicht älteren System AWS-Region gelten für EDCSA die folgenden Regeln:
	- Eine übergeordnete Zertifizierungsstelle mit dem EC\_Prime256V1-Signaturalgorithmus kann Zertifikate mit ECDSA P256 ausstellen.
	- Eine übergeordnete Zertifizierungsstelle mit dem EC\_SECP384R1-Signaturalgorithmus kann Zertifikate mit ECDSA P384 ausstellen.

### Installation eines Root-CA-Zertifikats

Sie können ein Root-CA-Zertifikat über den AWS Management Console oder den installieren AWS CLI.

Um ein Zertifikat für Ihre private Root-CA (Konsole) zu erstellen und zu installieren

- 1. (Optional) Wenn Sie sich noch nicht auf der Detailseite der Zertifizierungsstelle befinden, öffnen Sie die AWS Private CA Konsole unter <https://console.aws.amazon.com/acm-pca/home>. Wählen Sie auf der Seite Private Zertifizierungsstellen eine Stammzertifizierungsstelle mit dem Status Zertifikat ausstehend oder Aktiv aus.
- 2. Wählen Sie Aktionen, CA-Zertifikat installieren, um die Seite Root-CA-Zertifikat installieren zu öffnen.
- 3. Geben Sie unter Parameter für das Root-CA-Zertifikat angeben die folgenden Zertifikatsparameter an:
- Gültigkeit Gibt das Ablaufdatum und die Uhrzeit für das CA-Zertifikat an. Die AWS Private CA Standardgültigkeitsdauer für ein Root-CA-Zertifikat beträgt 10 Jahre.
- Signaturalgorithmus Gibt den Signaturalgorithmus an, der verwendet werden soll, wenn die Stammzertifizierungsstelle neue Zertifikate ausstellt. Die verfügbaren Optionen variieren je nachdem AWS-Region , wo Sie die Zertifizierungsstelle erstellen. Weitere Informationen finden Sie unter [Kompatible Signaturalgorithmen](#page-146-0)[Unterstützte kryptografische Algorithmen,](#page-11-0) und SigningAlgorithmin [CertificateAuthorityConfiguration.](https://docs.aws.amazon.com/privateca/latest/APIReference/API_CertificateAuthorityConfiguration.html#API_CertificateAuthorityConfiguration_Contents)
	- SHA256 RSA
	- SHA384 RSA
	- SHA512 RSA

Überprüfen Sie Ihre Einstellungen auf Richtigkeit und wählen Sie dann Bestätigen und installieren. AWS Private CA exportiert eine CSR für Ihre CA, generiert ein Zertifikat mithilfe einer [Root-CA-Zertifikatsvorlage](#page-212-0) und signiert das Zertifikat selbst. AWS Private CA importiert dann das selbstsignierte Root-CA-Zertifikat.

4. Auf der Detailseite für die Zertifizierungsstelle wird der Status der Installation (erfolgreich oder fehlgeschlagen) oben angezeigt. Wenn die Installation erfolgreich war, zeigt die neu abgeschlossene Stammzertifizierungsstelle im Bereich Allgemein den Status Aktiv an.

Um ein Zertifikat für Ihre private Stammzertifizierungsstelle zu erstellen und zu installieren (AWS CLI)

1. Generieren Sie eine Zertifikatsignieranforderung (CSR).

```
$ aws acm-pca get-certificate-authority-csr \ 
      --certificate-authority-arn arn:aws:acm-pca:us-
east-1:111122223333:certificate-authority/11223344-1234-1122-2233-112233445566 \ 
      --output text \ 
      --region region > ca.csr
```
Die resultierende Dateica.csr, eine im Base64-Format codierte PEM-Datei, hat das folgende Aussehen.

```
-----BEGIN CERTIFICATE REQUEST-----
MIIC1DCCAbwCAQAwbTELMAkGA1UEBhMCVVMxFTATBgNVBAoMDEV4YW1wbGUgQ29y
cDEOMAwGA1UECwwFU2FsZXMxCzAJBgNVBAgMAldBMRgwFgYDVQQDDA93d3cuZXhh
bXBsZS5jb20xEDAOBgNVBAcMB1NlYXR0bGUwggEiMA0GCSqGSIb3DQEBAQUAA4IB
```
DwAwggEKAoIBAQDD+7eQChWUO2m6pHslI7AVSFkWvbQofKIHvbvy7wm8VO9/BuI7 LE/jrnd1jGoyI7jaMHKXPtEP3uNlCzv+oEza07OjgjqPZVehtA6a3/3vdQ1qCoD2 rXpv6VIzcq2onx2X7m+Zixwn2oY1l1ELXP7I5g0GmUStymq+pY5VARPy3vTRMjgC JEiz8w7VvC15uIsHFAWa2/NvKyndQMPaCNft238wesV5s2cXOUS173jghIShg99o ymf0TRUgvAGQMCXvsW07MrP5VDmBU7k/AZ9ExsUfMe2OB++fhfQWr2N7/lpC4+DP qJTfXTEexLfRTLeLuGEaJL+c6fMyG+Yk53tZAgMBAAGgIjAgBgkqhkiG9w0BCQ4x EzARMA8GA1UdEwEB/wQFMAMBAf8wDQYJKoZIhvcNAQELBQADggEBAA7xxLVI5s1B qmXMMT44y1DZtQx3RDPanMNGLGO1TmLtyqqnUH49Tla+2p7nrl0tojUf/3PaZ52F QN09SrFk8qtYSKnMGd5PZL0A+NFsNW+w4BAQNKlg9m617YEsnkztbfKRloaJNYoA HZaRvbA0lMQ/tU2PKZR2vnao444Ugm0O/t3jx5rj817b31hQcHHQ0lQuXV2kyTrM ohWeLf2fL+K0xJ9ZgXD4KYnY0zarpreA5RBeO5xs3Ms+oGWc13qQfMBx33vrrz2m dw5iKjg71uuUUmtDV6ewwGa/VO5hNinYAfogdu5aGuVbnTFT3n45B8WHz2+9r0dn bA7xUel1SuQ= -----END CERTIFICATE REQUEST-----

Sie können [OpenSSL](https://www.openssl.org/) verwenden, um den Inhalt der CSR anzuzeigen und zu überprüfen.

**openssl req -text -noout -verify -in ca.csr**

Dies führt zu einer Ausgabe, die der folgenden ähnelt.

```
verify OK
Certificate Request: 
     Data: 
         Version: 0 (0x0) 
         Subject: C=US, O=Example Corp, OU=Sales, ST=WA, CN=www.example.com, 
  L=Seattle 
         Subject Public Key Info: 
             Public Key Algorithm: rsaEncryption 
                  Public-Key: (2048 bit) 
                  Modulus: 
                      00:c3:fb:b7:90:0a:15:94:3b:69:ba:a4:7b:25:23: 
                      b0:15:48:59:16:bd:b4:28:7c:a2:07:bd:bb:f2:ef: 
                      09:bc:54:ef:7f:06:e2:3b:2c:4f:e3:ae:77:75:8c: 
                      6a:32:23:b8:da:30:72:97:3e:d1:0f:de:e3:65:0b: 
                      3b:fe:a0:4c:da:d3:b3:a3:82:3a:8f:65:57:a1:b4: 
                      0e:9a:df:fd:ef:75:0d:6a:0a:80:f6:ad:7a:6f:e9: 
                      52:33:72:ad:a8:9f:1d:97:ee:6f:99:8b:1c:27:da: 
                      86:35:97:51:0b:5c:fe:c8:e6:0d:06:99:44:ad:ca: 
                      6a:be:a5:8e:55:01:13:f2:de:f4:d1:32:38:02:24: 
                      48:b3:f3:0e:d5:bc:2d:79:b8:8b:07:14:05:9a:db: 
                      f3:6f:2b:29:dd:40:c3:da:08:d7:ed:db:7f:30:7a:
```

```
 c5:79:b3:67:17:39:44:b5:ef:78:e0:84:84:a1:83: 
                  df:68:ca:67:f4:4d:15:20:bc:01:90:30:25:ef:b1: 
                  6d:3b:32:b3:f9:54:39:81:53:b9:3f:01:9f:44:c6: 
                  c5:1f:31:ed:8e:07:ef:9f:85:f4:16:af:63:7b:fe: 
                  5a:42:e3:e0:cf:a8:94:df:5d:31:1e:c4:b7:d1:4c: 
                  b7:8b:b8:61:1a:24:bf:9c:e9:f3:32:1b:e6:24:e7: 
                 7b:59 
             Exponent: 65537 (0x10001) 
     Attributes: 
     Requested Extensions: 
         X509v3 Basic Constraints: critical 
             CA:TRUE 
 Signature Algorithm: sha256WithRSAEncryption 
      0e:f1:c4:b5:48:e6:cd:41:aa:65:cc:31:3e:38:cb:50:d9:b5: 
      0c:77:44:33:da:9c:c3:46:2c:63:b5:4e:62:ed:ca:aa:a7:50: 
      7e:3d:4e:56:be:da:9e:e7:ae:5d:2d:a2:35:1f:ff:73:da:67: 
      9d:85:40:dd:3d:4a:b1:64:f2:ab:58:48:a9:cc:19:de:4f:64: 
      bd:00:f8:d1:6c:35:6f:b0:e0:10:10:34:a9:60:f6:6e:b5:ed: 
      81:2c:9e:4c:ed:6d:f2:91:96:86:89:35:8a:00:1d:96:91:bd: 
      b0:34:94:c4:3f:b5:4d:8f:29:94:76:be:76:a8:e3:8e:14:82: 
      6d:0e:fe:dd:e3:c7:9a:e3:f3:5e:db:df:58:50:70:71:d0:d2: 
      54:2e:5d:5d:a4:c9:3a:cc:a2:15:9e:2d:fd:9f:2f:e2:b4:c4: 
      9f:59:81:70:f8:29:89:d8:d3:36:ab:a6:b7:80:e5:10:5e:3b: 
      9c:6c:dc:cb:3e:a0:65:9c:d7:7a:90:7c:c0:71:df:7b:eb:af: 
      3d:a6:77:0e:62:2a:38:3b:d6:eb:94:52:6b:43:57:a7:b0:c0: 
      66:bf:54:ee:61:36:29:d8:01:fa:20:76:ee:5a:1a:e5:5b:9d: 
      31:53:de:7e:39:07:c5:87:cf:6f:bd:af:47:67:6c:0e:f1:51: 
      e9:75:4a:e4
```
2. Verwenden Sie die CSR aus dem vorherigen Schritt als Argument für den --csr Parameter und stellen Sie das Stammzertifikat aus.

#### **a** Note

Wenn Sie AWS CLI Version 1.6.3 oder höher verwenden, verwenden Sie das Präfix, fileb:// wenn Sie die erforderliche Eingabedatei angeben. Dadurch wird sichergestellt, dass die AWS Private CA Base64-kodierten Daten korrekt analysiert werden.

#### aws acm-pca issue-certificate \

```
 --certificate-authority-arn arn:aws:acm-pca:region:account:certificate-
authority/CA_ID \ 
      --csr file://ca.csr \ 
      --signing-algorithm SHA256WITHRSA \
```
- **--template-arn arn:aws:acm-pca:::template/RootCACertificate/V1 \**
- **--validity Value=365,Type=DAYS**
- 3. Rufen Sie das Stammzertifikat ab.

```
$ aws acm-pca get-certificate \ 
  --certificate-authority-arn arn:aws:acm-pca:us-east-1:111122223333:certificate-
authority/11223344-1234-1122-2233-112233445566 \ 
  --certificate-arn arn:aws:acm-pca:region:account:certificate-authority/CA_ID/
certificate/certificate_ID \ 
  --output text > cert.pem
```
Die resultierende Dateicert.pem, eine im Base64-Format codierte PEM-Datei, hat das folgende Aussehen.

-----BEGIN CERTIFICATE-----

MIIDpzCCAo+gAwIBAgIRAIIuOarlQETlUQEOZJGZYdIwDQYJKoZIhvcNAQELBQAw bTELMAkGA1UEBhMCVVMxFTATBgNVBAoMDEV4YW1wbGUgQ29ycDEOMAwGA1UECwwF U2FsZXMxCzAJBgNVBAgMAldBMRgwFgYDVQQDDA93d3cuZXhhbXBsZS5jb20xEDAO BgNVBAcMB1NlYXR0bGUwHhcNMjEwMzA4MTU0NjI3WhcNMjIwMzA4MTY0NjI3WjBt MQswCQYDVQQGEwJVUzEVMBMGA1UECgwMRXhhbXBsZSBDb3JwMQ4wDAYDVQQLDAVT YWxlczELMAkGA1UECAwCV0ExGDAWBgNVBAMMD3d3dy5leGFtcGxlLmNvbTEQMA4G A1UEBwwHU2VhdHRsZTCCASIwDQYJKoZIhvcNAQEBBQADggEPADCCAQoCggEBAMP7 t5AKFZQ7abqkeyUjsBVIWRa9tCh8oge9u/LvCbxU738G4jssT+Oud3WMajIjuNow cpc+0Q/e42ULO/6gTNrTs6OCOo9lV6G0Dprf/e91DWoKgPatem/pUjNyraifHZfu b5mLHCfahjWXUQtc/sjmDQaZRK3Kar6ljlUBE/Le9NEyOAIkSLPzDtW8LXm4iwcU BZrb828rKd1Aw9oI1+3bfzB6xXmzZxc5RLXveOCEhKGD32jKZ/RNFSC8AZAwJe+x bTsys/lUOYFTuT8Bn0TGxR8x7Y4H75+F9BavY3v+WkLj4M+olN9dMR7Et9FMt4u4 YRokv5zp8zIb5iTne1kCAwEAAaNCMEAwDwYDVR0TAQH/BAUwAwEB/zAdBgNVHQ4E FgQUaW3+r328uTLokog2TklmoBK+yt4wDgYDVR0PAQH/BAQDAgGGMA0GCSqGSIb3 DQEBCwUAA4IBAQAXjd/7UZ8RDE+PLWSDNGQdLemOBTcawF+tK+PzA4Evlmn9VuNc g+x3oZvVZSDQBANUz0b9oPeo54aE38dW1zQm2qfTab8822aqeWMLyJ1dMsAgqYX2 t9+u6w3NzRCw8Pvz18V69+dFE5AeXmNP0Z5/gdz8H/NSpctjlzopbScRZKCSlPid Rf3ZOPm9QP92YpWyYDkfAU04xdDo1vR0MYjKPkl4LjRqSU/tcCJnPMbJiwq+bWpX 2WJoEBXB/p15Kn6JxjI0ze2SnSI48JZ8it4fvxrhOo0VoLNIuCuNXJOwU17Rdl1W YJidaq7je6k18AdgPA0Kh8y1XtfUH3fTaVw4 -----END CERTIFICATE-----

Sie können [OpenSSL](https://www.openssl.org/) verwenden, um den Inhalt des Zertifikats anzuzeigen und zu überprüfen.

```
openssl x509 -in cert.pem -text -noout
```
Dies führt zu einer Ausgabe, die der folgenden ähnelt.

```
Certificate: 
     Data: 
         Version: 3 (0x2) 
         Serial Number: 
             82:2e:39:aa:e5:40:44:e5:51:01:0e:64:91:99:61:d2 
     Signature Algorithm: sha256WithRSAEncryption 
         Issuer: C=US, O=Example Corp, OU=Sales, ST=WA, CN=www.example.com, 
  L=Seattle 
         Validity 
             Not Before: Mar 8 15:46:27 2021 GMT 
             Not After : Mar 8 16:46:27 2022 GMT 
         Subject: C=US, O=Example Corp, OU=Sales, ST=WA, CN=www.example.com, 
  L=Seattle 
         Subject Public Key Info: 
             Public Key Algorithm: rsaEncryption 
                  Public-Key: (2048 bit) 
                  Modulus: 
                      00:c3:fb:b7:90:0a:15:94:3b:69:ba:a4:7b:25:23: 
                      b0:15:48:59:16:bd:b4:28:7c:a2:07:bd:bb:f2:ef: 
                      09:bc:54:ef:7f:06:e2:3b:2c:4f:e3:ae:77:75:8c: 
                      6a:32:23:b8:da:30:72:97:3e:d1:0f:de:e3:65:0b: 
                      3b:fe:a0:4c:da:d3:b3:a3:82:3a:8f:65:57:a1:b4: 
                      0e:9a:df:fd:ef:75:0d:6a:0a:80:f6:ad:7a:6f:e9: 
                      52:33:72:ad:a8:9f:1d:97:ee:6f:99:8b:1c:27:da: 
                      86:35:97:51:0b:5c:fe:c8:e6:0d:06:99:44:ad:ca: 
                      6a:be:a5:8e:55:01:13:f2:de:f4:d1:32:38:02:24: 
                      48:b3:f3:0e:d5:bc:2d:79:b8:8b:07:14:05:9a:db: 
                      f3:6f:2b:29:dd:40:c3:da:08:d7:ed:db:7f:30:7a: 
                      c5:79:b3:67:17:39:44:b5:ef:78:e0:84:84:a1:83: 
                      df:68:ca:67:f4:4d:15:20:bc:01:90:30:25:ef:b1: 
                      6d:3b:32:b3:f9:54:39:81:53:b9:3f:01:9f:44:c6: 
                      c5:1f:31:ed:8e:07:ef:9f:85:f4:16:af:63:7b:fe: 
                      5a:42:e3:e0:cf:a8:94:df:5d:31:1e:c4:b7:d1:4c: 
                      b7:8b:b8:61:1a:24:bf:9c:e9:f3:32:1b:e6:24:e7: 
                      7b:59 
                  Exponent: 65537 (0x10001)
```
 X509v3 extensions: X509v3 Basic Constraints: critical CA:TRUE X509v3 Subject Key Identifier: 69:6D:FE:AF:7D:BC:B9:32:E8:92:88:36:4E:49:66:A0:12:BE:CA:DE X509v3 Key Usage: critical Digital Signature, Certificate Sign, CRL Sign Signature Algorithm: sha256WithRSAEncryption 17:8d:df:fb:51:9f:11:0c:4f:8f:2d:64:83:34:64:1d:2d:e9: 8e:05:37:1a:c0:5f:ad:2b:e3:f3:03:81:2f:96:69:fd:56:e3: 5c:83:ec:77:a1:9b:d5:65:20:d0:04:03:54:cf:46:fd:a0:f7: a8:e7:86:84:df:c7:56:d7:34:26:da:a7:d3:69:bf:3c:db:66: aa:79:63:0b:c8:9d:5d:32:c0:20:a9:85:f6:b7:df:ae:eb:0d: cd:cd:10:b0:f0:fb:f3:d7:c5:7a:f7:e7:45:13:90:1e:5e:63: 4f:d1:9e:7f:81:dc:fc:1f:f3:52:a5:cb:63:97:3a:29:6d:27: 11:64:a0:92:94:f8:9d:45:fd:d9:38:f9:bd:40:ff:76:62:95: b2:60:39:1f:01:4d:38:c5:d0:e8:d6:f4:74:31:88:ca:3e:49: 78:2e:34:6a:49:4f:ed:70:22:67:3c:c6:c9:8b:0a:be:6d:6a: 57:d9:62:68:10:15:c1:fe:9d:79:2a:7e:89:c6:32:34:cd:ed: 92:9d:22:38:f0:96:7c:8a:de:1f:bf:1a:e1:3a:8d:15:a0:b3: 48:b8:2b:8d:5c:93:b0:53:5e:d1:76:5d:56:60:98:9d:6a:ae: e3:7b:a9:35:f0:07:60:3c:0d:0a:87:cc:b5:5e:d7:d4:1f:77: d3:69:5c:38

4. Importieren Sie das Root-CA-Zertifikat, um es auf der CA zu installieren.

#### **a** Note

Wenn Sie AWS CLI Version 1.6.3 oder höher verwenden, verwenden Sie das Präfix, fileb:// wenn Sie die erforderliche Eingabedatei angeben. Dadurch wird sichergestellt, dass die AWS Private CA Base64-kodierten Daten korrekt analysiert werden.

```
$ aws acm-pca import-certificate-authority-certificate \ 
      --certificate-authority-arn arn:aws:acm-pca:region:account:certificate-
authority/CA_ID \ 
      --certificate file://cert.pem
```
Überprüfen Sie den neuen Status der CA.

```
$ aws acm-pca describe-certificate-authority \ 
  --certificate-authority-arn arn:aws:acm-pca:us-east-1:111122223333:certificate-
authority/11223344-1234-1122-2233-112233445566 \ 
  --output json
```
Der Status wird jetzt als AKTIV angezeigt.

```
{ 
     "CertificateAuthority": { 
         "Arn": "arn:aws:acm-pca:us-east-1:111122223333:certificate-
authority/11223344-1234-1122-2233-112233445566", 
         "CreatedAt": "2021-03-05T14:24:12.867000-08:00", 
         "LastStateChangeAt": "2021-03-08T12:37:14.235000-08:00", 
         "Type": "ROOT", 
         "Serial": "serial_number", 
         "Status": "ACTIVE", 
         "NotBefore": "2021-03-08T07:46:27-08:00", 
         "NotAfter": "2022-03-08T08:46:27-08:00", 
         "CertificateAuthorityConfiguration": { 
              "KeyAlgorithm": "RSA_2048", 
              "SigningAlgorithm": "SHA256WITHRSA", 
              "Subject": { 
                  "Country": "US", 
                  "Organization": "Example Corp", 
                  "OrganizationalUnit": "Sales", 
                  "State": "WA", 
                  "CommonName": "www.example.com", 
                  "Locality": "Seattle" 
              } 
         }, 
         "RevocationConfiguration": { 
              "CrlConfiguration": { 
                  "Enabled": true, 
                  "ExpirationInDays": 7, 
                  "CustomCname": "alternative.example.com", 
                  "S3BucketName": "DOC-EXAMPLE-BUCKET1" 
              }, 
              "OcspConfiguration": { 
                  "Enabled": false 
              } 
         } 
 }
```
}

# Installation eines untergeordneten CA-Zertifikats, das von gehostet wird AWS Private CA

Sie können das verwenden AWS Management Console , um ein Zertifikat für Ihre AWS Private CA gehostete untergeordnete Zertifizierungsstelle zu erstellen und zu installieren.

Um ein Zertifikat für Ihre AWS Private CA gehostete untergeordnete Zertifizierungsstelle zu erstellen und zu installieren

- 1. (Optional) Wenn Sie sich noch nicht auf der Detailseite der Zertifizierungsstelle befinden, öffnen Sie die AWS Private CA Konsole unter <https://console.aws.amazon.com/acm-pca/home>. Wählen Sie auf der Seite Private Zertifizierungsstellen eine untergeordnete Zertifizierungsstelle mit dem Status Zertifikat ausstehend oder Aktiv aus.
- 2. Wählen Sie Aktionen, CA-Zertifikat installieren, um die Seite Untergeordnetes CA-Zertifikat installieren zu öffnen.
- 3. Wählen Sie auf der Seite Zertifikat der untergeordneten Zertifizierungsstelle installieren unter Typ der Zertifizierungsstelle auswählen aus, dass ein Zertifikat installiert werden AWS Private CAsoll, das von verwaltet wird. AWS Private CA
- 4. Wählen Sie unter Übergeordnete Zertifizierungsstelle auswählen eine Zertifizierungsstelle aus der Liste Übergeordnete private Zertifizierungsstelle aus. Die Liste wird so gefiltert, dass Zertifizierungsstellen angezeigt werden, die die folgenden Kriterien erfüllen:
	- Sie sind berechtigt, die CA zu verwenden.
	- Die CA würde sich nicht selbst signieren.
	- Die CA befindet sich im StatusACTIVE.
	- Der CA-Modus istGENERAL\_PURPOSE.
- 5. Geben Sie unter Geben Sie die untergeordneten CA-Zertifikatsparameter an die folgenden Zertifikatsparameter an:
	- Gültigkeit Gibt das Ablaufdatum und die Uhrzeit für das CA-Zertifikat an.
	- Signaturalgorithmus Gibt den Signaturalgorithmus an, der verwendet werden soll, wenn die Stammzertifizierungsstelle neue Zertifikate ausstellt. Folgende Optionen sind vorhanden:
		- SHA256 RSA
		- SHA384 RSA
- SHA512 RSA
- Pfadlänge Die Anzahl der Vertrauensebenen, die die untergeordnete Zertifizierungsstelle beim Signieren neuer Zertifikate hinzufügen kann. Eine Pfadlänge von Null (Standard) bedeutet, dass nur Endentitätszertifikate und keine CA-Zertifikate erstellt werden können. Eine Pfadlänge von mindestens Eins bedeutet, dass die untergeordnete CA Zertifikate ausstellt, um zusätzliche CAs zu erstellen, die ihr untergeordnet sind.
- Vorlagen-ARN Zeigt den ARN der Konfigurationsvorlage für dieses CA-Zertifikat an. Die Vorlage ändert sich, wenn Sie die angegebene Pfadlänge ändern. Wenn Sie ein Zertifikat mit dem CLI-Befehl [issue-certificate](https://docs.aws.amazon.com/cli/latest/reference/acm-pca/issue-certificate.html) oder der [IssueCertificateA](https://docs.aws.amazon.com/privateca/latest/APIReference/API_IssueCertificate.html)PI-Aktion erstellen, müssen Sie den ARN manuell angeben. Informationen zu verfügbaren CA-Zertifikatvorlagen finden Sie unter [Grundlegendes zu Zertifikatsvorlagen](#page-212-0).
- 6. Überprüfen Sie Ihre Einstellungen auf Richtigkeit und wählen Sie dann Bestätigen und installieren aus. AWS Private CA [exportiert eine CSR, generiert ein Zertifikat mithilfe einer](#page-212-0) [untergeordneten Zertifizierungsstelle und signiert das Zertifikat mit der ausgewählten](#page-212-0) [übergeordneten Zertifizierungsstelle.](#page-212-0) AWS Private CA importiert dann das signierte Zertifikat der untergeordneten Zertifizierungsstelle.
- 7. Auf der Detailseite für die Zertifizierungsstelle wird der Status der Installation (erfolgreich oder fehlgeschlagen) oben angezeigt. Wenn die Installation erfolgreich war, zeigt die neu abgeschlossene untergeordnete Zertifizierungsstelle im Bereich Allgemein den Status Aktiv an.

# Installation eines Zertifikats einer untergeordneten Zertifizierungsstelle, das von einer externen übergeordneten Zertifizierungsstelle signiert wurde

Nachdem Sie eine untergeordnete private Zertifizierungsstelle erstellt haben, wie unter [Verfahren](#page-124-0) [zum Erstellen einer CA \(Konsole\)](#page-124-0) oder beschriebe[nVerfahren zum Erstellen einer CA \(CLI\)](#page-132-0) , haben Sie die Möglichkeit, sie zu aktivieren, indem Sie ein von einer externen Signaturstelle signiertes CA-Zertifikat installieren. Um Ihr Zertifikat einer untergeordneten Zertifizierungsstelle mit einer externen Zertifizierungsstelle zu signieren, müssen Sie zunächst einen externen Vertrauensdienstanbieter als Ihre Signaturbehörde einrichten oder die Nutzung eines Drittanbieters vereinbaren.

### **a** Note

Verfahren zur Einrichtung oder Beschaffung eines externen Vertrauensdienstanbieters fallen nicht in den Geltungsbereich dieses Handbuchs.

Nachdem Sie eine untergeordnete Zertifizierungsstelle erstellt haben und Zugriff auf eine externe Signaturstelle haben, führen Sie die folgenden Aufgaben aus:

- 1. Besorgen Sie sich eine Zertifikatsignieranforderung (CSR) von. AWS Private CA
- 2. Reichen Sie die CSR an Ihre externe Signaturbehörde ein und erhalten Sie ein signiertes CA-Zertifikat zusammen mit allen Kettenzertifikaten.
- 3. Importieren Sie das CA-Zertifikat und die Kette in AWS Private CA , um Ihre untergeordnete Zertifizierungsstelle zu aktivieren.

Die detaillierten Schritte finden Sie unter [Extern signierte private CA-Zertifikate .](#page-447-0)

# Steuern des Zugriffs auf eine private CA

Jeder Benutzer mit den erforderlichen Berechtigungen für eine private Zertifizierungsstelle AWS Private CA kann diese Zertifizierungsstelle verwenden, um andere Zertifikate zu signieren. Der Besitzer der Zertifizierungsstelle kann Zertifikate ausstellen oder die erforderlichen Berechtigungen für die Ausstellung von Zertifikaten an einen AWS Identity and Access Management (IAM-) Benutzer delegieren, der sich in derselben befindet. AWS-Konto[Ein Benutzer, der in einem anderen AWS](#page-35-0)  [Konto ansässig ist, kann auch Zertifikate ausstellen, wenn er vom Eigentümer der Zertifizierungsstelle](#page-35-0)  [im Rahmen einer ressourcenbasierten Richtlinie autorisiert wurde.](#page-35-0)

Autorisierte Benutzer, unabhängig davon, ob es sich um ein einzelnes Konto oder um ein Konto mit mehreren Konten handelt, können unsere Ressourcen bei der Ausstellung von Zertifikaten verwenden AWS Private CA . AWS Certificate Manager Zertifikate, die über den AWS Private CA [IssueCertificateA](https://docs.aws.amazon.com/privateca/latest/APIReference/API_IssueCertificate.html)PI-Befehl oder den CLI-Befehl [issue-certificate](https://docs.aws.amazon.com/cli/latest/reference/acm-pca/issue-certificate.html) ausgestellt wurden, werden nicht verwaltet. Solche Zertifikate erfordern eine manuelle Installation auf den Zielgeräten und eine manuelle Verlängerung, wenn sie ablaufen. Zertifikate, die über die ACM-Konsole, die [RequestCertificateA](https://docs.aws.amazon.com/acm/latest/APIReference/API_RequestCertificate.html)CM-API oder den CLI-Befehl [request-certificate](https://docs.aws.amazon.com/cli/latest/reference/acm/request-certificate.html) ausgestellt wurden, werden verwaltet. Solche Zertifikate können problemlos in Diensten installiert werden, die in ACM integriert sind. Wenn der CA-Administrator dies zulässt und das Konto des Ausstellers über eine [dienstbezogene Rolle](https://docs.aws.amazon.com/acm/latest/userguide/acm-slr.html) für ACM verfügt, werden verwaltete Zertifikate nach Ablauf automatisch erneuert.

### Themen

- [Erstellen Sie Einzelkontoberechtigungen für einen IAM-Benutzer](#page-159-0)
- [Fügen Sie eine Richtlinie für den kontoübergreifenden Zugriff bei](#page-162-0)

### <span id="page-159-0"></span>Erstellen Sie Einzelkontoberechtigungen für einen IAM-Benutzer

Wenn der Zertifizierungsstellenadministrator (d. h. der Besitzer der Zertifizierungsstelle) und der Zertifikatsaussteller in einem einzigen AWS Konto ansässig sind, besteht eine [bewährte Methode](#page-119-0) darin, die Rollen des Ausstellers und des Administrators zu trennen, indem ein AWS Identity and Access Management (IAM-) Benutzer mit eingeschränkten Rechten erstellt wird. Informationen zur Verwendung von IAM mit AWS Private CA sowie Beispielberechtigungen finden Sie unter. [Identity](#page-17-0)  [and Access Management \(IAM\) für AWS Private Certificate Authority](#page-17-0)

Fall 1 für ein einzelnes Konto: Ausstellung eines nicht verwalteten Zertifikats

In diesem Fall erstellt der Kontoinhaber eine private Zertifizierungsstelle und anschließend einen IAM-Benutzer mit der Berechtigung, von der privaten Zertifizierungsstelle signierte Zertifikate auszustellen. Der IAM-Benutzer stellt ein Zertifikat aus, indem er die AWS Private CA IssueCertificate API aufruft.

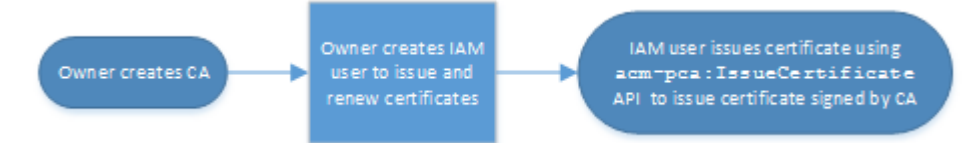

Auf diese Weise ausgestellte Zertifikate werden nicht verwaltet, was bedeutet, dass ein Administrator sie exportieren und auf Geräten installieren muss, auf denen sie verwendet werden sollen. Sie müssen außerdem manuell erneuert werden, wenn sie ablaufen. Die Ausstellung eines Zertifikats mithilfe dieser API erfordert eine Zertifikatsignieranforderung (CSR) und ein key pair, die außerhalb AWS Private CA von [OpenSSL](https://www.openssl.org/) oder einem ähnlichen Programm generiert werden. [Weitere](https://docs.aws.amazon.com/privateca/latest/APIReference/API_IssueCertificate.html)  [Informationen finden Sie in der](https://docs.aws.amazon.com/privateca/latest/APIReference/API_IssueCertificate.html) IssueCertificate Dokumentation.

Fall 2: Einzelkonto: Ausstellung eines verwalteten Zertifikats über ACM

Dieser zweite Fall beinhaltet API-Operationen sowohl von ACM als auch von PCA. Der Kontoinhaber erstellt wie zuvor einen privaten CA- und IAM-Benutzer. Der Kontoinhaber [erteilt dem ACM-](#page-130-0)[Dienstprinzipal dann die Erlaubnis](#page-130-0), alle von dieser CA signierten Zertifikate automatisch zu verlängern. Der IAM-Benutzer stellt das Zertifikat erneut aus, diesmal jedoch durch Aufrufen der RequestCertificate ACM-API, die für die CSR und die Schlüsselgenerierung zuständig ist. Wenn das Zertifikat abläuft, automatisiert ACM den Verlängerungsablauf.

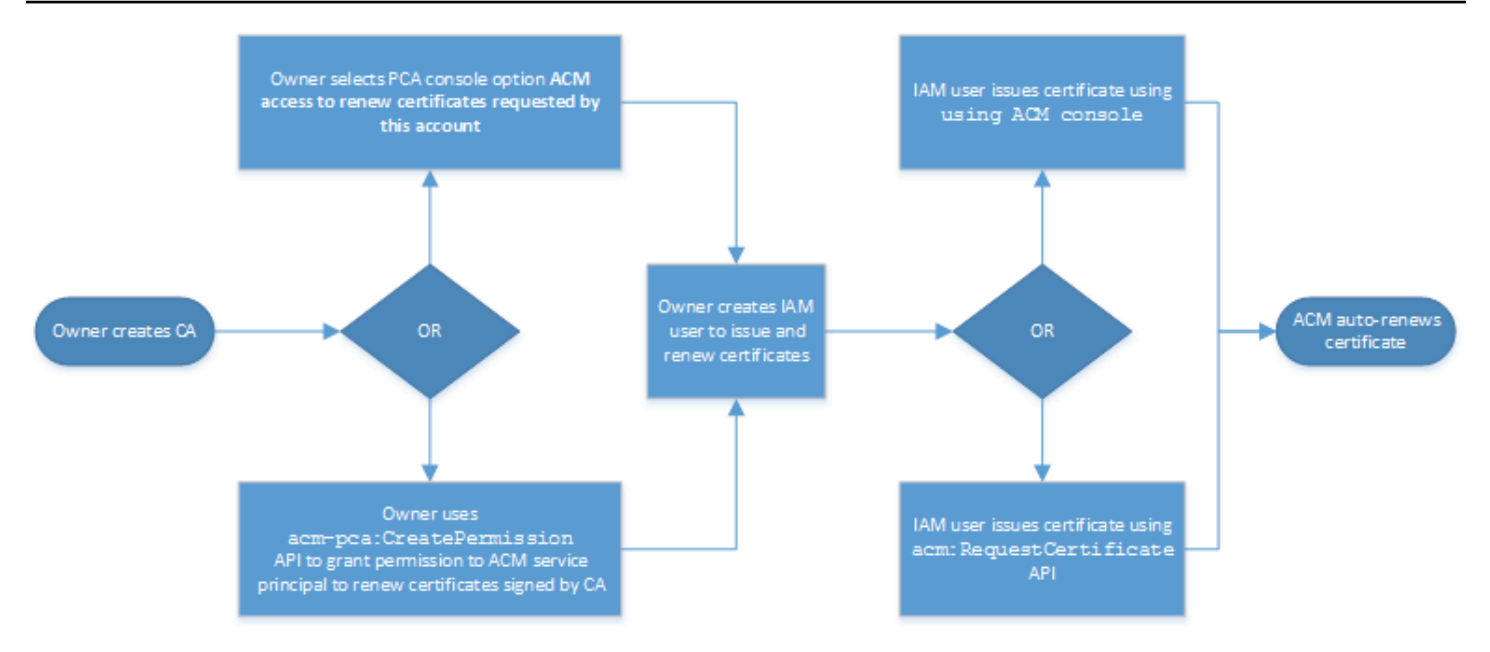

Der Kontoinhaber hat die Möglichkeit, während oder nach der Erstellung der Zertifizierungsstelle oder mithilfe der CreatePermission PCA-API über die Verwaltungskonsole Verlängerungsberechtigungen zu erteilen. Die aus diesem Workflow erstellten verwalteten Zertifikate können mit AWS Diensten verwendet werden, die in ACM integriert sind.

<span id="page-160-0"></span>Der folgende Abschnitt enthält Verfahren zur Erteilung von Verlängerungsberechtigungen.

### Weisen Sie ACM Berechtigungen zur Zertifikatsverlängerung zu

Mit [Managed Renewal](https://docs.aws.amazon.com/acm/latest/userguide/managed-renewal.html) in AWS Certificate Manager (ACM) können Sie den Prozess der Zertifikatserneuerung sowohl für öffentliche als auch für private Zertifikate automatisieren. Damit ACM die von einer privaten Zertifizierungsstelle generierten Zertifikate automatisch erneuern kann, muss dem ACM-Dienstprinzipal von der CA selbst alle möglichen Berechtigungen erteilt werden. Wenn diese Verlängerungsberechtigungen für ACM nicht vorhanden sind, muss der Eigentümer der Zertifizierungsstelle (oder ein bevollmächtigter Vertreter) jedes private Zertifikat manuell neu ausstellen, wenn es abläuft.

### **A** Important

Diese Verfahren für die Zuweisung von Verlängerungsberechtigungen gelten nur, wenn sich der Eigentümer der Zertifizierungsstelle und der Zertifikatsaussteller im selben Konto befinden. AWS Informationen zu kontenübergreifenden Szenarien finden Sie unter. [Fügen](#page-162-0)  [Sie eine Richtlinie für den kontoübergreifenden Zugriff bei](#page-162-0)

Erneuerungsberechtigungen können während der [Erstellung einer privaten CA](#page-124-1) delegiert oder jederzeit geändert werden, sofern sich die CA im ACTIVE-Status befindet.

Sie können private CA-Berechtigungen über die [AWS Private CA -Konsole,](https://console.aws.amazon.com/acm-pca) die [AWS Command Line](https://docs.aws.amazon.com/cli/latest/reference/)  [Interface \(AWS CLI\)](https://docs.aws.amazon.com/cli/latest/reference/) oder die [AWS Private CA -API](https://docs.aws.amazon.com/privateca/latest/APIReference/) verwalten:

So weisen Sie ACM (Konsole) private CA-Berechtigungen zu

- 1. Melden Sie sich bei Ihrem AWS Konto an und öffnen Sie die AWS Private CA Konsole unter [https://console.aws.amazon.com/acm-pca/home.](https://console.aws.amazon.com/acm-pca/home)
- 2. Wählen Sie auf der Seite Private Zertifizierungsstellen Ihre private Zertifizierungsstelle aus der Liste aus.
- 3. Wählen Sie Aktionen, CA-Berechtigungen konfigurieren aus.
- 4. Wählen Sie ACM-Zugriff autorisieren aus, um die von diesem Konto angeforderten Zertifikate zu erneuern.
- 5. Wählen Sie Speichern.

Um ACM-Berechtigungen in () zu verwalten AWS Private CAAWS CLI

Verwenden Sie den Befehl [create-permission,](https://docs.aws.amazon.com/cli/latest/reference/acm-pca/create-permission.html) um ACM Berechtigungen zuzuweisen. Sie müssen die erforderlichen Berechtigungen (IssueCertificate, undListPermissions) zuweisenGetCertificate, damit ACM Ihre Zertifikate automatisch erneuern kann.

```
$ aws acm-pca create-permission \ 
      --certificate-authority-arn arn:aws:acm-pca:region:account:certificate-
authority/CA_ID \ 
      --actions IssueCertificate GetCertificate ListPermissions \ 
      --principal acm.amazonaws.com
```
Verwenden Sie den Befehl [list-permissions,](https://docs.aws.amazon.com/cli/latest/reference/acm-pca/list-permissions.html) um die von einer CA delegierten Berechtigungen aufzulisten.

```
$ aws acm-pca list-permissions \ 
      --certificate-authority-arn arn:aws:acm-pca:region:account:certificate-
authority/CA_ID
```
Verwenden Sie den Befehl [delete-permission](https://docs.aws.amazon.com/cli/latest/reference/acm-pca/delete-permission.html), um die einem Dienstprinzipal von einer Zertifizierungsstelle zugewiesenen Berechtigungen zu widerrufen. AWS

```
$ aws acm-pca delete-permission \ 
      --certificate-authority-arn arn:aws:acm-pca:region:account:certificate-
authority/CA_ID \ 
      --principal acm.amazonaws.com
```
### <span id="page-162-0"></span>Fügen Sie eine Richtlinie für den kontoübergreifenden Zugriff bei

Wenn sich der Zertifizierungsstellenadministrator und der Zertifikatsaussteller in unterschiedlichen AWS Konten befinden, muss sich der Zertifizierungsstellenadministrator den Zugriff auf die Zertifizierungsstelle teilen. Dies wird erreicht, indem eine ressourcenbasierte Richtlinie an die Zertifizierungsstelle angehängt wird. Die Richtlinie gewährt einem bestimmten Prinzipal, bei dem es sich um einen AWS Kontoinhaber, einen IAM-Benutzer, eine ID oder eine AWS Organizations Organisationseinheits-ID handeln kann, Erteilungsberechtigungen.

Ein CA-Administrator kann Richtlinien auf folgende Weise anhängen und verwalten:

• In der Managementkonsole mithilfe von AWS Resource Access Manager (RAM), einer Standardmethode für die gemeinsame Nutzung von AWS Ressourcen zwischen Konten. Wenn Sie eine CA-Ressource AWS RAM mit einem Principal in einem anderen Konto gemeinsam nutzen, wird die erforderliche ressourcenbasierte Richtlinie automatisch an die CA angehängt. Weitere Informationen zu RAM finden Sie im [AWS RAM Benutzerhandbuch.](https://docs.aws.amazon.com/ram/latest/userguide/)

**a** Note

Sie können die RAM-Konsole ganz einfach öffnen, indem Sie eine Zertifizierungsstelle und dann Aktionen, Ressourcenfreigaben verwalten auswählen.

- Programmgesteuert mithilfe der PCA-APIs [PutPolicy,](https://docs.aws.amazon.com/privateca/latest/APIReference/API_PutPolicy.html) und [GetPolicy.](https://docs.aws.amazon.com/privateca/latest/APIReference/API_GetPolicy.html) [DeletePolicy](https://docs.aws.amazon.com/privateca/latest/APIReference/API_DeletePolicy.html)
- [Manuell mithilfe der PCA-Befehle p](https://docs.aws.amazon.com/cli/latest/reference/acm-pca/delete-policy.html)[ut-policy, g](https://docs.aws.amazon.com/cli/latest/reference/acm-pca/put-policy.html)[et-polic](https://docs.aws.amazon.com/cli/latest/reference/acm-pca/get-policy.html)[y und delete-polic](https://docs.aws.amazon.com/cli/latest/reference/acm-pca/put-policy.html)[y in der.](https://docs.aws.amazon.com/cli/latest/reference/acm-pca/delete-policy.html) AWS CLI

Nur für die Konsolenmethode ist RAM-Zugriff erforderlich.

Kontenübergreifender Fall 1: Ausstellung eines verwalteten Zertifikats über die Konsole

In diesem Fall verwendet der CA-Administrator AWS Resource Access Manager (AWS RAM), um den CA-Zugriff mit einem anderen AWS Konto zu teilen, sodass dieses Konto verwaltete ACM-Zertifikate ausstellen kann. Das Diagramm zeigt, dass AWS RAM die Zertifizierungsstelle direkt

mit dem Konto oder indirekt über eine AWS Organizations ID, der das Konto angehört, gemeinsam genutzt werden kann.

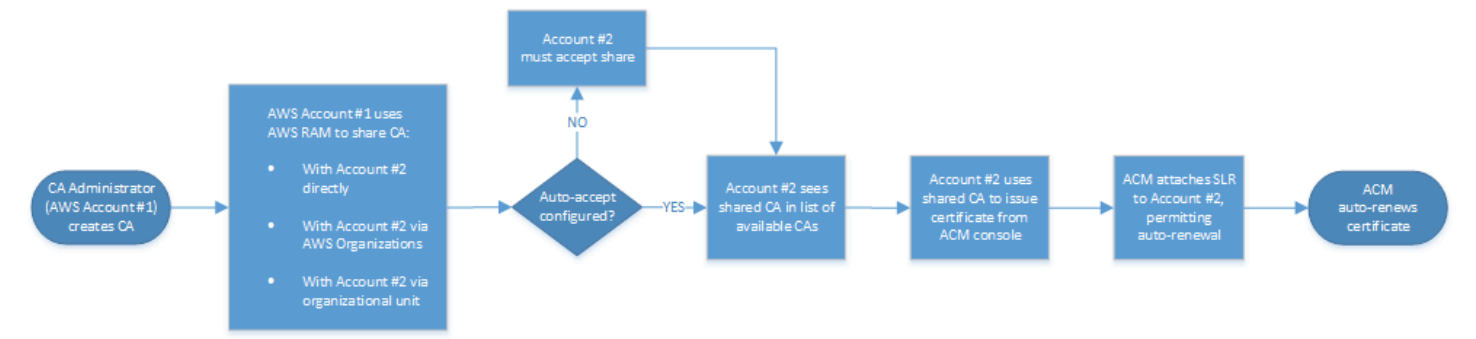

Nachdem RAM eine Ressource gemeinsam genutzt hat AWS Organizations, muss der Principal des Empfängers die Ressource akzeptieren, damit sie wirksam wird. Der Empfänger kann so konfigurieren AWS Organizations , dass angebotene Shares automatisch akzeptiert werden.

### **a** Note

Das Empfängerkonto ist für die Konfiguration der automatischen Verlängerung in ACM verantwortlich. In der Regel installiert ACM bei der ersten Verwendung einer gemeinsam genutzten Zertifizierungsstelle eine dienstbezogene Rolle, die es ermöglicht, unbeaufsichtigte Zertifikatsanrufe zu tätigen. AWS Private CA Schlägt dies fehl (in der Regel aufgrund einer fehlenden Berechtigung), werden die Zertifikate der Zertifizierungsstelle nicht automatisch erneuert. Nur der ACM-Benutzer kann das Problem lösen, nicht der CA-Administrator. Weitere Informationen finden Sie unter [Verwenden einer Service Linked Role \(SLR\) mit](https://docs.aws.amazon.com/acm/latest/userguide/acm-slr.html) ACM.

Kontoübergreifender Fall 2: Ausstellung verwalteter und nicht verwalteter Zertifikate mithilfe der API oder CLI

In diesem zweiten Fall werden die Optionen für die gemeinsame Nutzung und Ausstellung veranschaulicht, die mithilfe der AWS Certificate Manager API und möglich sind. AWS Private CA All diese Operationen können auch mit den entsprechenden AWS CLI Befehlen ausgeführt werden.

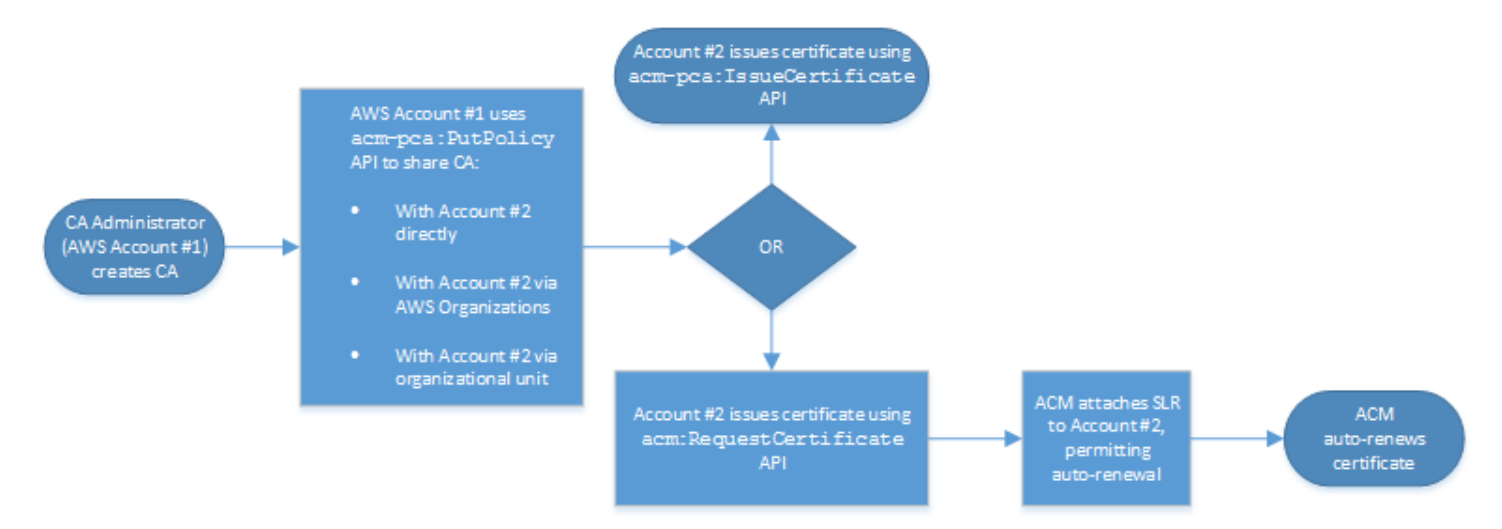

Da die API-Operationen in diesem Beispiel direkt verwendet werden, hat der Zertifikatsaussteller die Wahl zwischen zwei API-Vorgängen, um ein Zertifikat auszustellen. Die PCA-API-Aktion IssueCertificate führt zu einem nicht verwalteten Zertifikat, das nicht automatisch erneuert wird und exportiert und manuell installiert werden muss. Die ACM-API-Aktion [RequestCertificatef](https://docs.aws.amazon.com/acm/latest/APIReference/API_RequestCertificate.html)ührt zu einem verwalteten Zertifikat, das einfach auf integrierten ACM-Diensten installiert werden kann und automatisch verlängert wird.

#### **a** Note

Das Empfängerkonto ist für die Konfiguration der automatischen Verlängerung in ACM verantwortlich. In der Regel installiert ACM bei der ersten Verwendung einer gemeinsam genutzten Zertifizierungsstelle eine dienstbezogene Rolle, über die Zertifikate unbeaufsichtigt abgerufen werden können. AWS Private CA Schlägt dies fehl (in der Regel aufgrund einer fehlenden Berechtigung), werden die Zertifikate der Zertifizierungsstelle nicht automatisch verlängert, und nur der ACM-Benutzer kann das Problem lösen, nicht der CA-Administrator. Weitere Informationen finden Sie unter [Verwenden einer Service Linked Role \(SLR\) mit](https://docs.aws.amazon.com/acm/latest/userguide/acm-slr.html) ACM.

# Private Zertifizierungsstellen auflisten

Sie können die AWS Private CA Konsole verwenden oder private AWS CLI Zertifizierungsstellen auflisten, die Ihnen gehören oder auf die Sie Zugriff haben.

### Um verfügbare Zertifizierungsstellen mithilfe der Konsole aufzulisten

- 1. Melden Sie sich bei Ihrem AWS Konto an und öffnen Sie die AWS Private CA Konsole unter [https://console.aws.amazon.com/acm-pca/home.](https://console.aws.amazon.com/acm-pca/home)
- 2. Überprüfen Sie die Informationen in der Liste der privaten Zertifizierungsstellen. Mithilfe der Seitenzahlen oben rechts können Sie durch mehrere Seiten mit Zertifizierungsstellen navigieren. Jede Zertifizierungsstelle belegt eine Zeile, in der einige oder alle der folgenden Spalten angezeigt werden:
- Betreff Zusammenfassung der Informationen zu den eindeutigen Namen der Zertifizierungsstelle.
- ID 32-Byte-Hexadezimaler eindeutiger Bezeichner der CA.
- Status Status der Zertifizierungsstelle. Mögliche Werte sind Wird erstellt, Zertifikat steht noch aus, Aktiv, Gelöscht, Deaktiviert, Abgelaufen und Fehlgeschlagen.
- Typ Der Typ der Zertifizierungsstelle. Mögliche Werte sind Root und Subordinate.
- Modus Der Modus der CA. Mögliche Werte sind General-Purpose (stellt Zertifikate aus, die mit einem beliebigen Ablaufdatum konfiguriert werden können) und Kurzlebiges Zertifikat (stellt Zertifikate mit einer maximalen Gültigkeitsdauer von sieben Tagen aus). Eine kurze Gültigkeitsdauer kann in einigen Fällen einen Sperrmechanismus ersetzen. Die Standardeinstellung ist Allzweck.
- Besitzer Das AWS Konto, dem die CA gehört. Dies kann Ihr Konto oder ein Konto sein, für das Verwaltungsberechtigungen für die Zertifizierungsstelle an Sie delegiert wurden.
- Schlüsselalgorithmus Der von der CA unterstützte Public-Key-Algorithmus. Mögliche Werte sind RSA\_2048, RSA\_4096, EC\_Prime256V1 und EC\_SECP384R1.
- Signaturalgorithmus Der Algorithmus, den die CA zum Signieren von Zertifikatsanfragen verwendet. (Nicht zu verwechseln mit dem SigningAlgorithm Parameter, der zum Signieren von Zertifikaten verwendet wird, wenn sie ausgestellt werden.) Mögliche Werte sind SHA256WITHECDSA, SHA384WITHECDSA, SHA512WITHECDSA, SHA256WITRSA, SHA384WITRSA und SHA512WITRSA.

### **a** Note

Sie können die Spalten, die Sie anzeigen möchten, sowie andere Einstellungen anpassen, indem Sie das Einstellungssymbol in der oberen rechten Ecke der Konsole auswählen.

Um verfügbare Zertifizierungsstellen aufzulisten, verwenden Sie den AWS CLI

Verwenden Sie den [list-certificate-authorities](https://docs.aws.amazon.com/cli/latest/reference/acm-pca/list-certificate-authorities.html)Befehl, um die verfügbaren Zertifizierungsstellen aufzulisten, wie im folgenden Beispiel gezeigt:

\$ **aws acm-pca list-certificate-authorities --max-items** *10*

Die vom System zurückgegebenen Informationen ähneln den Folgenden:

```
{ 
    "CertificateAuthorities":[ 
       { 
          "Arn":"arn:aws:acm-pca:region:account:certificate-authority/CA_ID", 
          "CreatedAt":"2022-05-02T11:59:02.022000-07:00", 
          "LastStateChangeAt":"2022-05-02T11:59:18.498000-07:00", 
          "Type":"ROOT", 
          "Serial":"serial_number", 
          "Status":"ACTIVE", 
          "NotBefore":"2022-05-02T10:59:17-07:00", 
          "NotAfter":"2032-05-02T11:59:17-07:00", 
          "CertificateAuthorityConfiguration":{ 
             "KeyAlgorithm":"RSA_2048", 
             "SigningAlgorithm":"SHA256WITHRSA", 
             "Subject":{ 
                 "Organization":"testing_com" 
 } 
          }, 
          "RevocationConfiguration":{ 
              "CrlConfiguration":{ 
                 "Enabled":false 
 } 
 } 
       } 
  ... 
    ]
}
```
# Eine private Zertifizierungsstelle anzeigen

Sie können die ACM-Konsole oder die verwenden AWS CLI , um detaillierte Metadaten zu einer privaten Zertifizierungsstelle anzuzeigen und mehrere Werte nach Bedarf zu ändern. Ausführliche Informationen zur Aktualisierung von Zertifizierungsstellen finden Sie unte[rAktualisierung Ihrer](#page-172-0)  [privaten CA.](#page-172-0)

So zeigen Sie CA-Details in der Konsole an

- 1. Melden Sie sich bei Ihrem AWS Konto an und öffnen Sie die AWS Private CA Konsole unter [https://console.aws.amazon.com/acm-pca/home.](https://console.aws.amazon.com/acm-pca/home)
- 2. Sehen Sie sich die Liste der privaten Zertifizierungsstellen an. Mithilfe der Seitenzahlen oben rechts können Sie durch mehrere Seiten mit Zertifizierungsstellen navigieren.
- 3. Um detaillierte Metadaten für eine aufgelistete Zertifizierungsstelle anzuzeigen, wählen Sie das Optionsfeld neben der Zertifizierungsstelle aus, die Sie überprüfen möchten. Dadurch wird ein Detailbereich mit den folgenden Registerkarten geöffnet:
	- Registerkarte "Betreff" Informationen zum eindeutigen Namen der Zertifizierungsstelle. Weitere Informationen finden Sie unter [Optionen für den definierten Namen des Betreffs.](#page-126-0) Zu den angezeigten Feldern gehören:
		- Betreff Zusammenfassung der angegebenen Namensinformationsfelder
		- Organisation (O) Zum Beispiel ein Firmenname
		- Organisationseinheit (OU) Zum Beispiel eine Abteilung innerhalb eines Unternehmens
		- Ländername (C) Ein aus zwei Buchstaben bestehender Ländercode
		- Name des Bundesstaates oder der Provinz Vollständiger Name eines Bundesstaates oder einer Provinz
		- Ortsname Der Name einer Stadt
		- Allgemeiner Name (CN) Eine für Menschen lesbare Zeichenfolge zur Identifizierung der CA.
	- Registerkarte CA-Zertifikat Informationen zur Gültigkeit des CA-Zertifikats
		- Gültig bis Datum und Uhrzeit, bis das CA-Zertifikat gültig ist
		- Läuft ab in Die Anzahl der Tage bis zum Ablauf
	- Registerkarte "Sperrkonfiguration" Ihre aktuellen Optionen für den Widerruf von Zertifikaten. Wählen Sie Bearbeiten, um zu aktualisieren.
		- Verteilung der Zertifikatsperrliste (CRL) Status "Aktiviert" oder "Deaktiviert"
		- Online Certificate Status Protocol (OCSP) Status "Aktiviert" oder "Deaktiviert"
- Registerkarte "Berechtigungen" Ihre aktuelle Auswahl an Berechtigungen zur Zertifikatserneuerung für diese Zertifizierungsstelle AWS Certificate Manager (ACM). Wählen Sie Bearbeiten, um zu aktualisieren.
- ACM-Autorisierung für Verlängerungen Status "Autorisiert" oder "Nicht autorisiert"
- Registerkarte "Tags" Ihre aktuelle Zuweisung von anpassbaren Labels für diese CA. Wählen Sie "Zu aktualisierende Tags verwalten" aus.
- Registerkarte "Resource Shares" Ihre aktuelle Zuweisung von Ressourcenfreigaben für diese CA durch AWS Resource Access Manager (RAM). Wählen Sie zu aktualisierende Ressourcenfreigaben verwalten aus.
	- Name Name der Ressourcenfreigabe
	- Status Status der Ressourcenfreigabe
- 4. Wählen Sie das ID-Feld der Zertifizierungsstelle aus, die Sie überprüfen möchten, um den Bereich Allgemein zu öffnen. Der eindeutige 32-Byte-Hexadezimalbezeichner der CA wird oben angezeigt. Der Bereich enthält die folgenden zusätzlichen Informationen:
	- Status CA-Status. Mögliche Werte sind Wird erstellt, Zertifikat steht noch aus, Aktiv, Gelöscht, Deaktiviert, Abgelaufen und Fehlgeschlagen.
	- ARN Der [Amazon-Ressourcenname](https://docs.aws.amazon.com/general/latest/gr/aws-arns-and-namespaces.html) für die CA.
	- Besitzer Das AWS Konto, dem die CA gehört. Dies kann Ihr Konto (Self) oder ein Konto sein, für das Verwaltungsberechtigungen für die Zertifizierungsstelle an Sie delegiert wurden.
	- CA-Typ Der Typ der CA. Mögliche Werte sind Root und Subordinate.
	- Erstellt am Datum und Uhrzeit der Erstellung der CA.
	- Ablaufdatum Datum und Uhrzeit, an dem das CA-Zertifikat abläuft.
	- Modus Der Modus der CA. Mögliche Werte sind General-Purpose (Zertifikate, die mit einem beliebigen Ablaufdatum konfiguriert werden können) und Kurzlebiges Zertifikat (Zertifikate mit einer maximalen Gültigkeitsdauer von sieben Tagen). Eine kurze Gültigkeitsdauer kann in einigen Fällen einen Sperrmechanismus ersetzen. Die Standardeinstellung ist Allzweck.
	- Schlüsselalgorithmus Der von der CA unterstützte Public-Key-Algorithmus. Mögliche Werte sind RSA 2048, RSA 4096, ECDSA P2567 und ECDSA P384.
	- Signaturalgorithmus Der Algorithmus, den die CA zum Signieren von Zertifikatsanfragen verwendet. (Nicht zu verwechseln mit dem SigningAlgorithm Parameter, der zum Signieren von Zertifikaten verwendet wird, wenn sie ausgestellt werden.) Mögliche Werte sind SHA256 ECDSA, SHA384 ECDSA, SHA512 ECDSA, SHA256 RSA, SHA384 RSA und

• Wichtiger Sicherheitsstandard für Speicher — Grad der Einhaltung der Federal Information Processing Standards Mögliche Werte sind FIPS 140-2 Level 3 oder höher und FIPS 140-2 Level 3 oder höher. Dieser Parameter variiert je nach Region. AWS

Um CA-Details anzuzeigen und zu ändern, verwenden Sie AWS CLI

Verwenden Sie den [describe-certificate-authority](https://docs.aws.amazon.com/cli/latest/reference/acm-pca/describe-certificate-authority.html)Befehl in AWS CLI , um Details zu einer Zertifizierungsstelle anzuzeigen, wie im folgenden Befehl dargestellt:

```
$ aws acm-pca describe-certificate-authority --certificate-authority-arn 
  arn:aws:acm:region:account:certificate-authority/CA_ID
```
Die vom System zurückgegebenen Informationen ähneln den Folgenden:

```
{ 
    "CertificateAuthority":{ 
       "Arn":"arn:aws:acm:region:account:certificate-authority/CA_ID", 
       "CreatedAt":"2022-05-02T11:59:02.022000-07:00", 
       "LastStateChangeAt":"2022-05-02T11:59:18.498000-07:00", 
       "Type":"ROOT", 
       "Serial":"serial_number", 
       "Status":"ACTIVE", 
       "NotBefore":"2022-05-02T10:59:17-07:00", 
       "NotAfter":"2031-05-02T11:59:17-07:00", 
       "CertificateAuthorityConfiguration":{ 
           "KeyAlgorithm":"RSA_2048", 
           "SigningAlgorithm":"SHA256WITHRSA", 
           "Subject":{ 
              "Organization":"testing_com" 
           } 
       }, 
       "RevocationConfiguration":{ 
           "CrlConfiguration":{ 
              "Enabled":false 
 } 
       } 
    }
}
```
Hinweise zum Aktualisieren einer privaten Zertifizierungsstelle über die Befehlszeile finden Sie unte[rAktualisierung einer CA \(CLI\).](#page-180-0)

# Tags für Ihre private CA verwalten

Tags sind Wörter oder Ausdrücke, die in Form von Metadaten zum Identifizieren und Organisieren von AWS -Ressourcen verwendet werden. Jedes Tag besteht aus einem Schlüssel und einem Wert. Sie können die AWS Private CA Konsole AWS Command Line Interface (AWS CLI) oder die PCA-API verwenden, um Tags für private Zertifizierungsstellen hinzuzufügen, anzuzeigen oder zu entfernen.

Sie können jederzeit benutzerdefinierte Tags für Ihre private CA hinzufügen oder entfernen. Beispielsweise könnten Sie private Zertifizierungsstellen mit Schlüssel-Wert-Paaren wie Environment=Prod oder kennzeichnen, Environment=Beta um zu identifizieren, für welche Umgebung die CA bestimmt ist. Weitere Informationen finden Sie unter [Private CA erstellen.](#page-124-1)

### **a** Note

Um einer privaten CA während des Erstellungsvorgangs Tags hinzuzufügen, muss ein CA-Administrator der CreateCertificateAuthority Aktion zunächst eine Inline-IAM-Richtlinie zuordnen und das Tagging explizit zulassen. Weitere Informationen finden Sie unter [Tag-on-create: Hinzufügen von Tags an eine CA zum Zeitpunkt der Erstellung.](#page-31-0)

Tagging wird auch von anderen AWS Ressourcen unterstützt. Sie können verschiedenen Ressourcen dasselbe Tag zuweisen, um anzuzeigen, dass diese Ressourcen miteinander verknüpft sind. Sie können beispielsweise Ihrer CA, dem Elastic Load Balancing Load Balancer und anderen verwandten Ressourcen ein Tag zuweisen. Website=example.com Weitere Informationen zum Markieren von AWS Ressourcen finden Sie unter [Tagging your Amazon EC2 Resources im Amazon](https://docs.aws.amazon.com/AWSEC2/latest/UserGuide/Using_Tags.html)  [EC2](https://docs.aws.amazon.com/AWSEC2/latest/UserGuide/Using_Tags.html) [EC2-Benutzerhandbuch.](https://docs.aws.amazon.com/ec2/index.html#lang/en_us)

Die folgenden grundlegenden Einschränkungen gelten für Tags: AWS Private CA

- Die maximale Anzahl von Tags für jede private CA ist 50.
- Die maximale Länge eines Tag-Schlüssels beträgt 128 Zeichen.
- Die maximale Länge eines Tag-Wertes beträgt 256 Zeichen.
- Der Tag-Schlüssel und -Wert können die folgenden Zeichen enthalten: A-Z, a-z und .:+=  $@_{-}\%$ -(Bindestrich).
- Bei Tag-Schlüsseln und -Werten wird zwischen Groß- und Kleinschreibung unterschieden.
- Die Präfixe aws: und rds: sind für die Verwendung von AWS reserviert. Sie können keine Tags hinzufügen, bearbeiten oder löschen, deren Schlüssel mit aws: oder rds: beginnt. Standard-Tags, die mit Ihrem Kontingent beginnen aws: und rds: nicht auf Ihr tags-per-resource Kontingent angerechnet werden.
- Wenn Sie planen, Ihr Tagging-Schema für mehrere Dienste und Ressourcen zu verwenden, denken Sie daran, dass andere Dienste möglicherweise andere Einschränkungen für zulässige Zeichen haben. Weitere Informationen finden Sie in der Dokumentation des jeweiligen Services.
- AWS Private CA Tags sind nicht für die Verwendung in den [Resource Groups und im Tag-Editor](https://aws.amazon.com/blogs/aws/resource-groups-and-tagging/) in verfügbar AWS Management Console.

Sie können eine private CA aus der [AWS Private CA -Konsole,](https://console.aws.amazon.com/acm-pca) der [AWS Command Line Interface](https://docs.aws.amazon.com/cli/latest/reference/)  [\(AWS CLI\)](https://docs.aws.amazon.com/cli/latest/reference/) oder der [AWS Private CA -API](https://docs.aws.amazon.com/privateca/latest/APIReference/) mit einem Tag versehen.

So versehen Sie eine private CA mit Tags (Konsole)

- 1. Melden Sie sich bei Ihrem AWS Konto an und öffnen Sie die AWS Private CA Konsole unter [https://console.aws.amazon.com/acm-pca/home.](https://console.aws.amazon.com/acm-pca/home)
- 2. Wählen Sie auf der Seite Private Zertifizierungsstellen Ihre private Zertifizierungsstelle aus der Liste aus.
- 3. Wählen Sie im Detailbereich unter der Liste die Registerkarte Tags aus. Eine Liste der vorhandenen Tags wird angezeigt.
- 4. Wählen Sie Tags verwalten aus.
- 5. Wählen Sie Neues Tag hinzufügen aus.
- 6. Geben Sie einen Schlüssel und ein Wertpaar ein.
- 7. Wählen Sie Speichern.

So versehen Sie eine private CA mit Tags (AWS CLI)

Verwenden Sie den [tag-certificate-authorityB](https://docs.aws.amazon.com/cli/latest/reference/acm-pca/tag-certificate-authority.html)efehl, um Ihrer privaten CA Tags hinzuzufügen.

```
$ aws acm-pca tag-certificate-authority \ 
      --certificate-authority-arn arn:aws:acm-pca:region:account:certificate-
authority/CA_ID \ 
      --tags Key=Admin,Value=Alice
```
Verwenden Sie den Befehl [list-tags,](https://docs.aws.amazon.com/cli/latest/reference/acm-pca/list-tags.html) um die Tags für eine private CA aufzulisten.

```
$ aws acm-pca list-tags \ 
      --certificate-authority-arn arn:aws:acm-pca:region:account:certificate-
authority/CA_ID \ 
      --max-results 10
```
Verwenden Sie den [untag-certificate-authority](https://docs.aws.amazon.com/cli/latest/reference/acm-pca/untag-certificate-authority.html)Befehl, um Tags aus einer privaten CA zu entfernen.

```
$ aws acm-pca untag-certificate-authority \ 
      --certificate-authority-arn arn:aws:acm-pca:aregion:account:certificate-
authority/CA_ID \ 
      --tags Key=Purpose,Value=Website
```
# <span id="page-172-0"></span>Aktualisierung Ihrer privaten CA

Sie können den Status einer privaten Zertifizierungsstelle aktualisieren oder ihre [Sperrkonfiguration](#page-100-0) ändern, nachdem Sie sie erstellt haben. Dieses Thema enthält Details zum CA-Status und zum CA-Lebenszyklus sowie Beispiele für Konsolen- und CLI-Updates für Zertifizierungsstellen.

### Aktualisierung des CA-Status

Der Status einer Zertifizierungsstelle, die anhand der AWS Private CA Ergebnisse einer Benutzeraktion oder in einigen Fällen einer Serviceaktion verwaltet wird. Beispielsweise ändert sich der Status einer Zertifizierungsstelle, wenn sie abläuft. Die Statusoptionen, die CA-Administratoren zur Verfügung stehen, hängen vom aktuellen Status der CA ab.

AWS Private CA kann die folgenden Statuswerte melden. Die Tabelle zeigt die CA-Funktionen, die in den einzelnen Bundesstaaten verfügbar sind.

**a** Note

Für alle Statuswerte außer DELETED und FAILED wird Ihnen die CA in Rechnung gestellt.

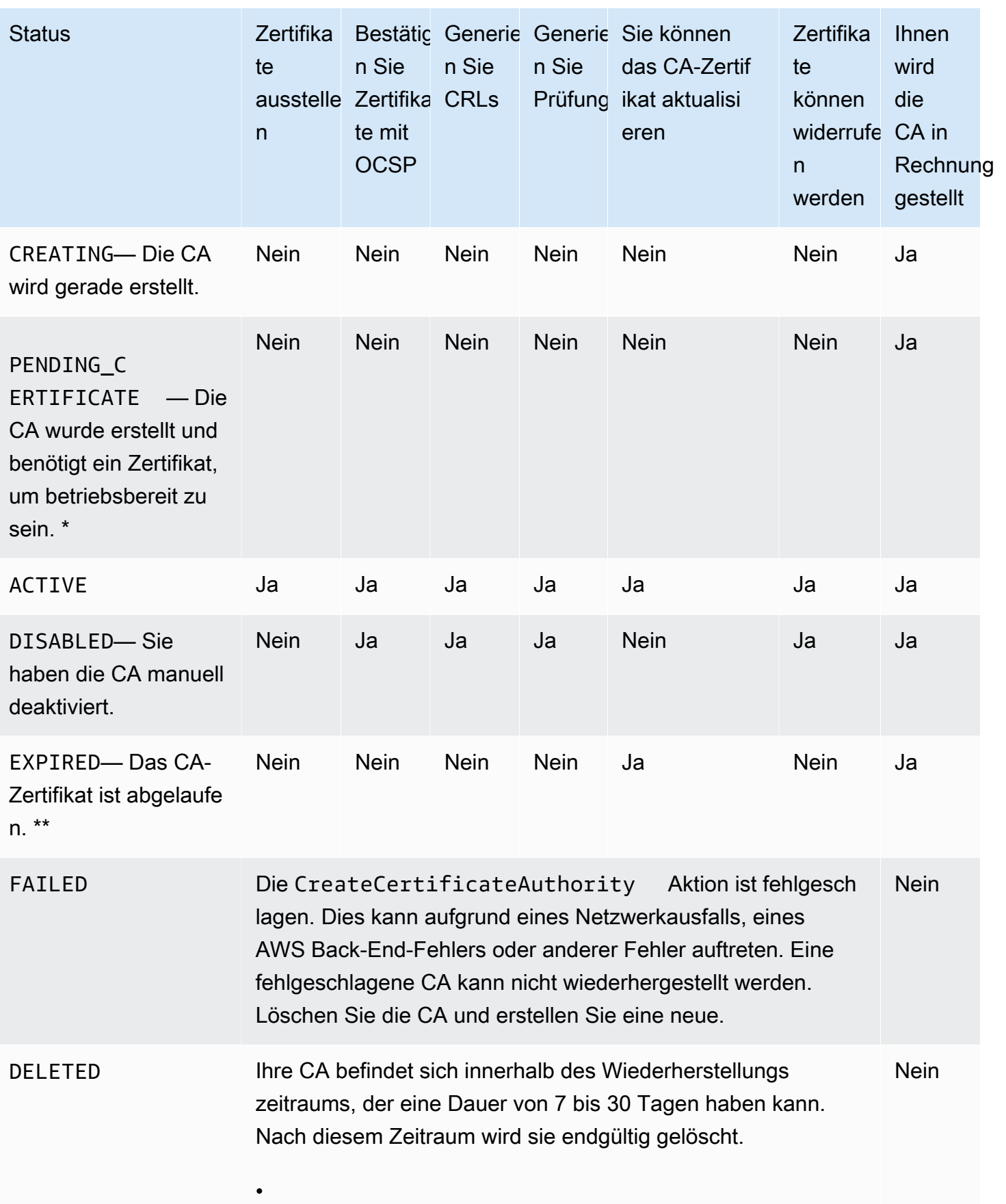

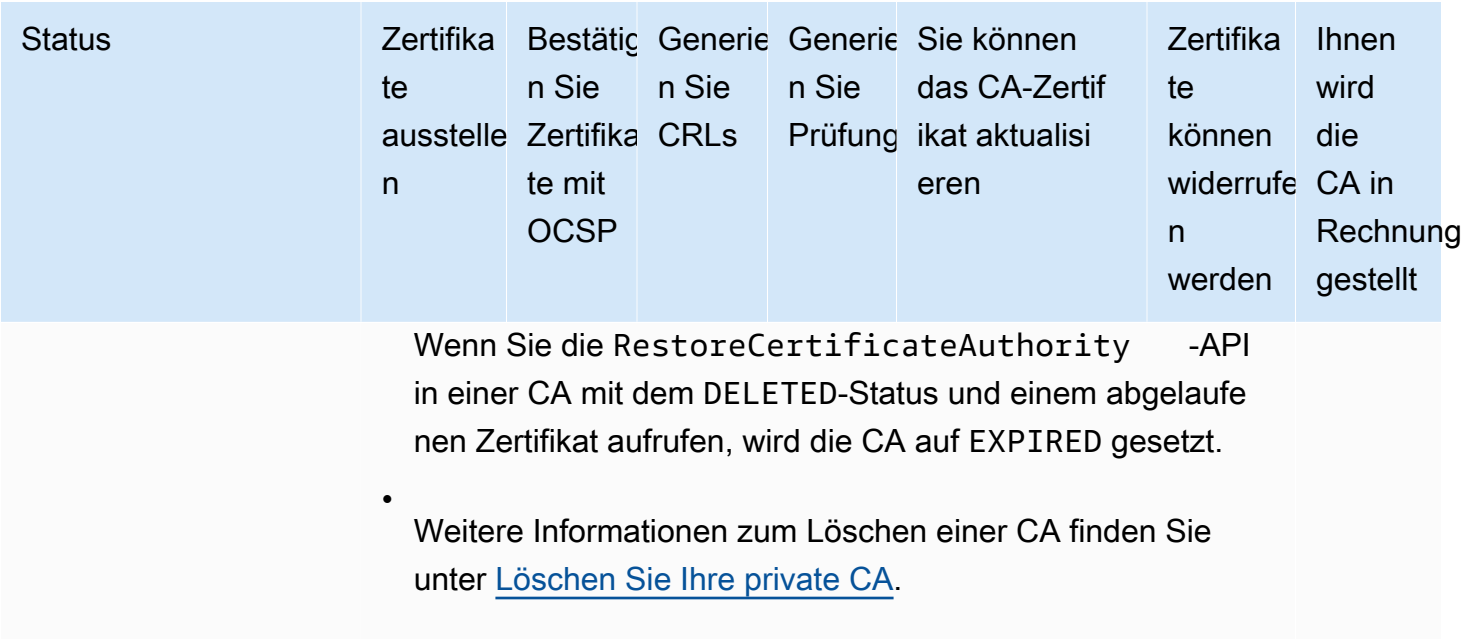

\* Um die Aktivierung abzuschließen, müssen Sie eine CSR generieren, ein signiertes CA-Zertifikat von einer Zertifizierungsstelle anfordern und das Zertifikat in diese importieren. AWS Private CA Die CSR kann entweder an Ihre neue Zertifizierungsstelle (zur Selbstsignierung) oder an eine lokale Stammzertifizierungsstelle oder untergeordnete Zertifizierungsstelle übermittelt werden. Weitere Informationen finden Sie unter [Erstellen und Installieren des CA-Zertifikats.](#page-145-0)

\*\* Sie können den Status einer abgelaufenen Zertifizierungsstelle nicht direkt ändern. Wenn Sie ein neues Zertifikat für die Zertifizierungsstelle importieren, wird der Status auf AWS Private CA zurückgesetzt, ACTIVE sofern er nicht DISABLED vor Ablauf des Zertifikats auf gesetzt wurde.

Zusätzliche Überlegungen zu abgelaufenen CA-Zertifikaten:

- CA-Zertifikate werden nicht automatisch erneuert. Informationen zur Automatisierung der Verlängerung durch finden Sie AWS Certificate Manager unte[rWeisen Sie ACM Berechtigungen](#page-160-0) [zur Zertifikatsverlängerung zu.](#page-160-0)
- Wenn Sie versuchen, ein neues Zertifikat mit einer abgelaufenen CA auszustellen, wird die IssueCertificate-API InvalidStateException zurückgegeben. Eine abgelaufene Stamm-CA muss ein neues Stamm-CA-Zertifikat selbst signieren, bevor sie neue untergeordnete Zertifikate ausstellen kann.
- The ListCertificateAuthorities- und DescribeCertificateAuthority-APIs geben den Status EXPIRED zurück, wenn das CA-Zertifikat abgelaufen ist, unabhängig davon, ob der

Status der CA auf ACTIVE oder DISABLED festgelegt ist. Wenn jedoch die abgelaufene CA auf DELETED festgelegt wurde, ist der zurückgegebene Status DELETED.

- Die UpdateCertificateAuthority-API kann den Status einer abgelaufenen CA nicht aktualisieren.
- Die RevokeCertificate API kann nicht verwendet werden, um abgelaufene Zertifikate zu widerrufen, einschließlich eines CA-Zertifikats.

### CA-Status und CA-Lebenszyklus

Das folgende Diagramm veranschaulicht den Lebenszyklus der CA als Interaktion von Verwaltungsaktionen mit dem Status der CA.

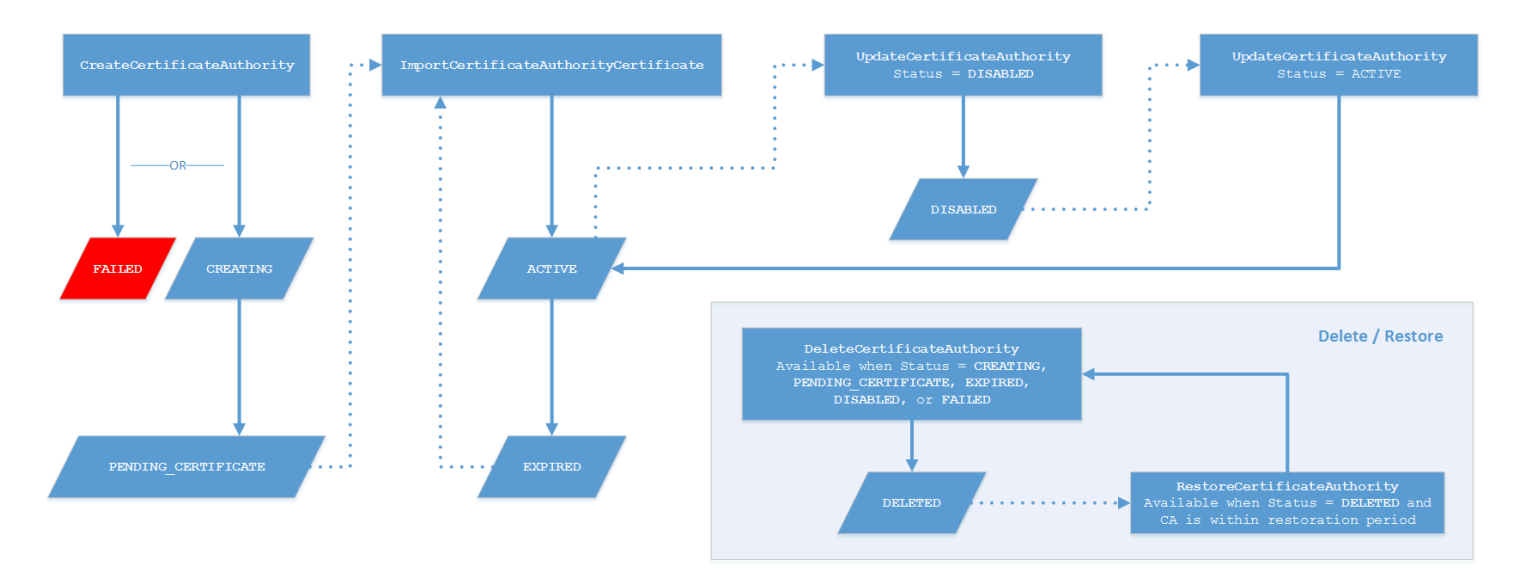

### Schlüssel des Diagramms

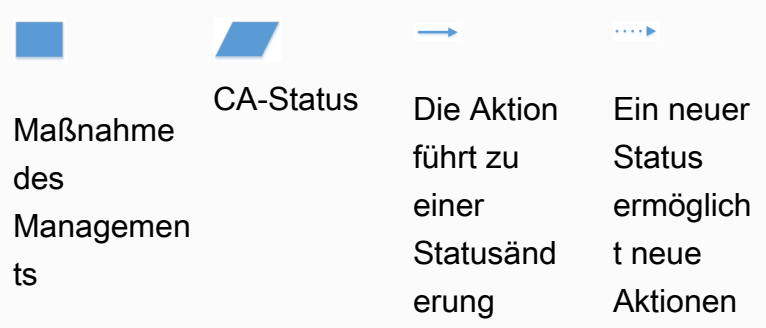

Oben im Diagramm werden Verwaltungsaktionen über die AWS Private CA -Konsole, die CLI oder die API angewendet. Die Aktionen führen die CA durch Erstellung, Aktivierung, Ablauf und Erneuerung. Der Status der CA ändert sich in Reaktion auf manuelle Aktionen oder automatisierte Aktualisierungen (wie anhand der durchgezogenen Linien angezeigt). In den meisten Fällen führt ein neuer Status zu einer neuen möglichen Aktion (dargestellt durch eine gepunktete Linie), die der CA-Administrator anwenden kann. Im Kasten unten rechts sehen Sie die möglichen Statuswerte, die Lösch- und Wiederherstellungsaktionen ermöglichen.

### Aktualisierung einer CA (Konsole)

Die folgenden Verfahren zeigen, wie Sie vorhandene CA-Konfigurationen mithilfe von aktualisieren AWS Management Console.

CA-Status aktualisieren (Konsole)

In diesem Beispiel wird der Status einer aktivierten Zertifizierungsstelle auf deaktiviert geändert.

Um den Status einer CA zu aktualisieren

- 1. Melden Sie sich bei Ihrem AWS Konto an und öffnen Sie die AWS Private CA Konsole unter <https://console.aws.amazon.com/acm-pca/home>
- 2. Wählen Sie auf der Seite Private Zertifizierungsstellen eine private Zertifizierungsstelle aus der Liste aus, die derzeit aktiv ist.
- 3. Wählen Sie im Menü Aktionen die Option Deaktivieren aus, um die private CA zu deaktivieren.

### Aktualisierung der Sperrkonfiguration einer CA (Konsole)

Sie können die [Sperrkonfiguration](#page-100-0) für Ihre private Zertifizierungsstelle aktualisieren, indem Sie beispielsweise entweder OCSP- oder CRL-Unterstützung hinzufügen oder entfernen oder deren Einstellungen ändern.

### **a** Note

Änderungen an der Sperrkonfiguration einer Zertifizierungsstelle wirken sich nicht auf Zertifikate aus, die bereits ausgestellt wurden. Damit der verwaltete Widerruf funktioniert, müssen ältere Zertifikate erneut ausgestellt werden.

Für OCSP ändern Sie die folgenden Einstellungen:

• Aktivieren oder deaktivieren Sie OCSP.

- Aktivieren oder deaktivieren Sie einen benutzerdefinierten vollqualifizierten OCSP-Domänennamen (FQDN).
- Ändern Sie den FQDN.

Für eine CRL können Sie jede der folgenden Einstellungen ändern:

- Gibt an, ob die private CA eine Zertifikatsperrliste (CRL) generiert
- Die Anzahl der Tage, bevor eine Zertifikatsperrliste abläuft. Beachten Sie, dass der Versuch, die CRL zu regenerieren, bei der Hälfte der von Ihnen angegebenen Anzahl von Tagen AWS Private CA beginnt.
- Der Name des Amazon S3 S3-Buckets, in dem Ihre CRL gespeichert ist.
- Ein Alias, um den Namen Ihres Amazon S3 S3-Buckets vor der Öffentlichkeit zu verbergen.
	- **A** Important

Die Änderung eines der oben genannten Parameter kann negative Auswirkungen haben. Beispiele hierfür sind das Deaktivieren der CRL-Generierung, das Ändern des Gültigkeitszeitraums oder das Ändern des S3-Buckets, nachdem Sie Ihre private CA in Betrieb genommen haben. Solche Änderungen können bestehende Zertifikate beschädigen, die von der CRL und der aktuellen CRL-Konfiguration abhängen. Das Ändern des Alias kann sicher durchgeführt werden, solange der alte Alias mit dem richtigen Bucket verknüpft bleibt.

Um die Sperreinstellungen zu aktualisieren

- 1. Melden Sie sich bei Ihrem AWS Konto an und öffnen Sie die AWS Private CA Konsole unter [https://console.aws.amazon.com/acm-pca/home.](https://console.aws.amazon.com/acm-pca/home)
- 2. Wählen Sie auf der Seite Private Zertifizierungsstellen eine private Zertifizierungsstelle aus der Liste aus. Dadurch wird das Detailfenster für die CA geöffnet.
- 3. Wählen Sie die Registerkarte Widerrufskonfiguration und dann Bearbeiten aus.
- 4. Unter Optionen für den Widerruf von Zertifikaten werden zwei Optionen angezeigt:
	- Aktivieren Sie die CRL-Verteilung
	- Schalten Sie OCSP ein

Sie können einen, keinen oder beide dieser Sperrmechanismen für Ihre CA konfigurieren. Der verwaltete Widerruf ist zwar optional, wird aber als [bewährte Methode](#page-119-0) empfohlen. Bevor Sie diesen Schritt abschließen, finden Sie unter [Einrichtung einer Methode zum Widerruf von](#page-100-0)  [Zertifikaten](#page-100-0) Informationen zu den Vorteilen der einzelnen Methoden, zur eventuell erforderlichen vorläufigen Einrichtung und zu zusätzlichen Sperrfunktionen.

Um eine CRL zu konfigurieren

- 1. Wählen Sie CRL-Verteilung aktivieren aus.
- 2. Um einen Amazon S3 S3-Bucket für Ihre CRL-Einträge zu erstellen, wählen Sie Neuen S3- Bucket erstellen aus. Geben Sie einen eindeutigen Bucket-Namen an. (Sie müssen den Pfad zum Bucket nicht einschließen.) Andernfalls lassen Sie diese Option deaktiviert und wählen Sie einen vorhandenen Bucket aus der Liste der S3-Bucket-Namen aus.

Wenn Sie einen neuen Bucket erstellen, AWS Private CA erstellt und fügt ihm die [erforderliche](#page-104-0)  [Zugriffsrichtlinie hinzu.](#page-104-0) Wenn Sie sich dafür entscheiden, einen vorhandenen Bucket zu verwenden, müssen Sie ihm eine Zugriffsrichtlinie anhängen, bevor Sie mit der Generierung von CRLs beginnen können. Verwenden Sie eines der unter beschriebenen Richtlinienmuster. [Zugriffsrichtlinien für CRLs in Amazon S3](#page-104-0) Informationen zum Anhängen einer Richtlinie finden Sie unter [Hinzufügen einer Bucket-Richtlinie mithilfe der Amazon S3 S3-Konsole](https://docs.aws.amazon.com/AmazonS3/latest/user-guide/add-bucket-policy.html).

#### **a** Note

Wenn Sie die AWS Private CA Konsole verwenden, schlägt der Versuch, eine CA zu erstellen, fehl, wenn die beiden folgenden Bedingungen zutreffen:

- Sie setzen die Einstellungen für den Block Public Access in Ihrem Amazon S3 S3- Bucket oder Konto durch.
- Sie haben darum AWS Private CA gebeten, automatisch einen Amazon S3 S3-Bucket zu erstellen.

In dieser Situation versucht die Konsole standardmäßig, einen öffentlich zugänglichen Bucket zu erstellen, und Amazon S3 lehnt diese Aktion ab. Überprüfen Sie in diesem Fall Ihre Amazon S3 S3-Einstellungen. Weitere Informationen finden Sie unter [Sperren des](https://docs.aws.amazon.com/AmazonS3/latest/userguide/access-control-block-public-access.html)  [öffentlichen Zugriffs auf Ihren Amazon S3 S3-Speicher.](https://docs.aws.amazon.com/AmazonS3/latest/userguide/access-control-block-public-access.html)

- 3. Erweitern Sie Erweitert, um weitere Konfigurationsoptionen zu erhalten.
	- Fügen Sie einen benutzerdefinierten CRL-Namen hinzu, um einen Alias für Ihren Amazon S3 S3-Bucket zu erstellen. Dieser Name ist in Zertifikaten enthalten, die von der Zertifizierungsstelle in der Erweiterung "CRL Distribution Points" ausgestellt wurden, die durch RFC 5280 definiert ist.
	- Geben Sie die Anzahl der Tage an, die Ihre CRL gültig ist. Der Standardwert lautet 7 Tage. Für Online-CRLs ist eine Gültigkeitsdauer von 2-7 Tagen üblich. AWS Private CA versucht, die CRL zur Mitte des angegebenen Zeitraums zu regenerieren.
- 4. Wählen Sie Änderungen speichern, wenn Sie fertig sind.

#### Um OCSP zu konfigurieren

- 1. Wählen Sie auf der Seite Certificate Revocation die Option Turn on OCSP aus.
- 2. (Optional) Geben Sie im Feld Benutzerdefinierter OCSP-Endpunkt einen vollqualifizierten Domänennamen (FQDN) für Ihren OCSP-Endpunkt ein.

Wenn Sie in diesem Feld einen FQDN angeben, AWS Private CA fügt dieser anstelle der Standard-URL für den OCSP-Responder den FQDN in die Authority Information Access-Erweiterung jedes ausgestellten Zertifikats ein. AWS Wenn ein Endpunkt ein Zertifikat empfängt, das den benutzerdefinierten FQDN enthält, fragt er diese Adresse nach einer OCSP-Antwort ab. Damit dieser Mechanismus funktioniert, müssen Sie zwei zusätzliche Maßnahmen ergreifen:

- Verwenden Sie einen Proxyserver, um den Datenverkehr, der bei Ihrem benutzerdefinierten FQDN eingeht, an den AWS OCSP-Responder weiterzuleiten.
- Fügen Sie Ihrer DNS-Datenbank einen entsprechenden CNAME-Eintrag hinzu.

### G Tip

Weitere Hinweise zur Implementierung einer vollständigen OCSP-Lösung mit einem benutzerdefinierten CNAME finden Sie unter. [Konfiguration einer benutzerdefinierten](#page-113-0)  [URL für OCSP AWS Private CA](#page-113-0)

Hier ist zum Beispiel ein CNAME-Eintrag für benutzerdefiniertes OCSP, wie er in Amazon Route 53 erscheinen würde.
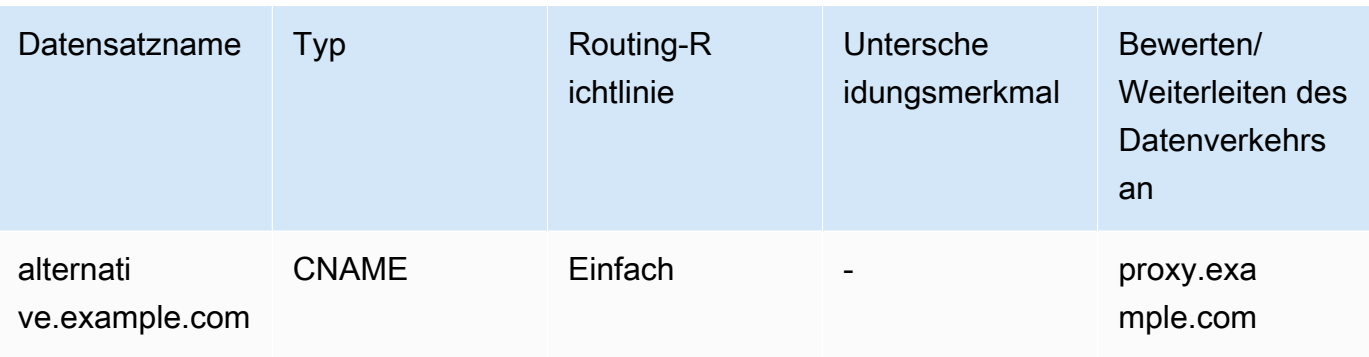

**a** Note

Der Wert des CNAME-Werts darf kein Protokollpräfix wie "http://" oder "https://" enthalten.

3. Wählen Sie Änderungen speichern, wenn Sie fertig sind.

### Aktualisierung einer CA (CLI)

Die folgenden Verfahren zeigen, wie Sie den Status und die [Sperrkonfiguration](#page-100-0) einer vorhandenen Zertifizierungsstelle mithilfe der aktualisieren AWS CLI.

### **a** Note

Änderungen an der Sperrkonfiguration einer Zertifizierungsstelle wirken sich nicht auf Zertifikate aus, die bereits ausgestellt wurden. Damit der verwaltete Widerruf funktioniert, müssen ältere Zertifikate erneut ausgestellt werden.

Um den Status Ihrer privaten CA ()AWS CLI zu aktualisieren

Verwenden Sie den [update-certificate-authority-](https://docs.aws.amazon.com/cli/latest/reference/acm-pca/update-certificate-authority.html)Befehl.

Dies ist nützlich, wenn Sie bereits über eine Zertifizierungsstelle verfügenDISABLED, deren Status Sie ändern möchtenACTIVE. Bestätigen Sie zunächst den Anfangsstatus der CA mit dem folgenden Befehl.

```
$ aws acm-pca describe-certificate-authority \
```

```
AWS Private Certificate Authority Authority Christian Authority User Guide Control of the Suite Certificate Authority User Guide
```

```
 --certificate-authority-arn "arn:aws:acm-pca:us-east-1:111122223333:certificate-
authority/11223344-1234-1122-2233-112233445566" \ 
       --output json
```
Dies führt zu einer Ausgabe, die der folgenden ähnelt.

```
{ 
     "CertificateAuthority": { 
         "Arn": "arn:aws:acm-pca:us-east-1:111122223333:certificate-
authority/11223344-1234-1122-2233-112233445566", 
         "CreatedAt": "2021-03-05T14:24:12.867000-08:00", 
         "LastStateChangeAt": "2021-03-08T13:17:40.221000-08:00", 
         "Type": "ROOT", 
         "Serial": "serial_number", 
         "Status": "DISABLED", 
         "NotBefore": "2021-03-08T07:46:27-08:00", 
         "NotAfter": "2022-03-08T08:46:27-08:00", 
         "CertificateAuthorityConfiguration": { 
              "KeyAlgorithm": "RSA_2048", 
              "SigningAlgorithm": "SHA256WITHRSA", 
              "Subject": { 
                  "Country": "US", 
                  "Organization": "Example Corp", 
                  "OrganizationalUnit": "Sales", 
                  "State": "WA", 
                  "CommonName": "www.example.com", 
                  "Locality": "Seattle" 
             } 
         }, 
         "RevocationConfiguration": { 
              "CrlConfiguration": { 
                  "Enabled": true, 
                  "ExpirationInDays": 7, 
                  "CustomCname": "alternative.example.com", 
                  "S3BucketName": "DOC-EXAMPLE-BUCKET1" 
    }, 
              "OcspConfiguration": { 
                  "Enabled": false 
 } 
         } 
     }
}
```
Der folgende Befehl setzt den Status der privaten CA aufACTIVE. Dies ist nur möglich, wenn ein gültiges Zertifikat auf der CA installiert ist.

```
$ aws acm-pca update-certificate-authority \ 
       --certificate-authority-arn arn:aws:acm-pca:us-east-1:111122223333:certificate-
authority/11223344-1234-1122-2233-112233445566 \ 
       --status "ACTIVE"
```
Überprüfen Sie den neuen Status der CA.

```
$ aws acm-pca describe-certificate-authority \ 
       --certificate-authority-arn "arn:aws:acm-pca:us-east-1:111122223333:certificate-
authority/11223344-1234-1122-2233-112233445566" \ 
       --output json
```
Der Status wird jetzt als angezeigtACTIVE.

```
{ 
     "CertificateAuthority": { 
         "Arn": "arn:aws:acm-pca:us-east-1:111122223333:certificate-
authority/11223344-1234-1122-2233-112233445566", 
         "CreatedAt": "2021-03-05T14:24:12.867000-08:00", 
         "LastStateChangeAt": "2021-03-08T13:23:09.352000-08:00", 
         "Type": "ROOT", 
         "Serial": "serial_number", 
         "Status": "ACTIVE", 
         "NotBefore": "2021-03-08T07:46:27-08:00", 
         "NotAfter": "2022-03-08T08:46:27-08:00", 
         "CertificateAuthorityConfiguration": { 
              "KeyAlgorithm": "RSA_2048", 
              "SigningAlgorithm": "SHA256WITHRSA", 
              "Subject": { 
                  "Country": "US", 
                  "Organization": "Example Corp", 
                  "OrganizationalUnit": "Sales", 
                  "State": "WA", 
                  "CommonName": "www.example.com", 
                  "Locality": "Seattle" 
 } 
         }, 
         "RevocationConfiguration": { 
              "CrlConfiguration": {
```
}

```
 "Enabled": true, 
                  "ExpirationInDays": 7, 
                  "CustomCname": "alternative.example.com", 
                  "S3BucketName": "DOC-EXAMPLE-BUCKET1" 
             }, 
             "OcspConfiguration": { 
                  "Enabled": false 
 } 
         } 
     }
```
In einigen Fällen haben Sie möglicherweise eine aktive Zertifizierungsstelle, für die kein Sperrmechanismus konfiguriert ist. Wenn Sie mit der Verwendung einer Zertifikatssperrliste (CRL) beginnen möchten, gehen Sie wie folgt vor.

Um einer vorhandenen Zertifizierungsstelle eine CRL hinzuzufügen ()AWS CLI

1. Verwenden Sie den folgenden Befehl, um den aktuellen Status der CA zu überprüfen.

```
$ aws acm-pca describe-certificate-authority 
  --certificate-authority-arn arn:aws:acm-pca:us-east-1:111122223333:certificate-
authority/11223344-1234-1122-2233-112233445566
  --output json
```
Die Ausgabe bestätigt, dass die CA zwar den Status hatACTIVE, aber nicht für die Verwendung einer CRL konfiguriert ist.

```
{ 
     "CertificateAuthority": { 
         "Arn": "arn:aws:acm-pca:us-east-1:111122223333:certificate-
authority/11223344-1234-1122-2233-112233445566", 
         "CreatedAt": "2021-03-08T14:36:26.449000-08:00", 
         "LastStateChangeAt": "2021-03-08T14:50:52.224000-08:00", 
         "Type": "ROOT", 
         "Serial": "serial_number", 
         "Status": "ACTIVE", 
         "NotBefore": "2021-03-08T13:46:50-08:00", 
         "NotAfter": "2022-03-08T14:46:50-08:00", 
         "CertificateAuthorityConfiguration": { 
             "KeyAlgorithm": "RSA_2048", 
             "SigningAlgorithm": "SHA256WITHRSA",
```
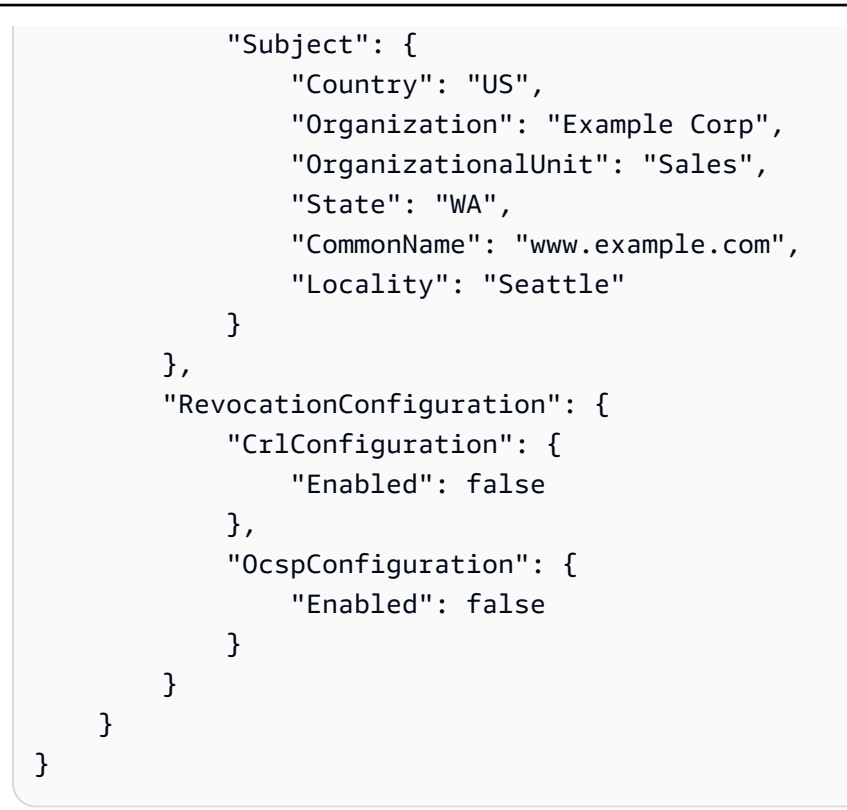

2. Erstellen und speichern Sie eine Datei mit einem Namen, revoke\_config.txt um beispielsweise Ihre CRL-Konfigurationsparameter zu definieren.

```
{ 
    "CrlConfiguration":{ 
        "Enabled": true, 
        "ExpirationInDays": 7, 
        "S3BucketName": "bucket-name" 
    }
}
```
### **a** Note

Wenn Sie eine Matter Device Attestation CA aktualisieren, um CRLs zu aktivieren, müssen Sie sie so konfigurieren, dass die CDP-Erweiterung in den ausgestellten Zertifikaten weggelassen wird, um dem aktuellen Matter-Standard zu entsprechen. Definieren Sie dazu Ihre CRL-Konfigurationsparameter wie unten dargestellt:

```
{ 
    "CrlConfiguration":{ 
       "Enabled": true, 
       "ExpirationInDays": 7,
```
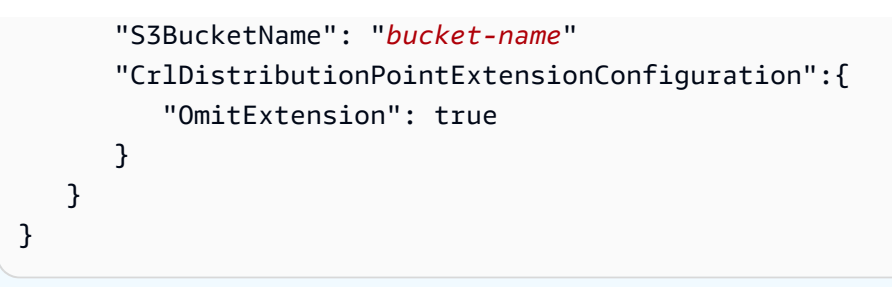

3. Verwenden Sie den [update-certificate-authorityB](https://docs.aws.amazon.com/cli/latest/reference/acm-pca/update-certificate-authority.html)efehl und die Sperrkonfigurationsdatei, um die CA zu aktualisieren.

```
$ aws acm-pca update-certificate-authority \ 
       --certificate-authority-arn arn:aws:acm-pca:us-
east-1:111122223333:certificate-authority/11223344-1234-1122-2233-112233445566 \ 
       --revocation-configuration file://revoke_config.txt
```
4. Überprüfen Sie erneut den Status der CA.

```
$ aws acm-pca describe-certificate-authority 
  --certificate-authority-arn arn:aws:acm-pca:us-east-1:111122223333:certificate-
authority/11223344-1234-1122-2233-112233445566
  --output json
```
Die Ausgabe bestätigt, dass CA jetzt für die Verwendung einer CRL konfiguriert ist.

```
{ 
     "CertificateAuthority": { 
         "Arn": "arn:aws:acm-pca:us-east-1:111122223333:certificate-
authority/11223344-1234-1122-2233-112233445566", 
         "CreatedAt": "2021-03-08T14:36:26.449000-08:00", 
         "LastStateChangeAt": "2021-03-08T14:50:52.224000-08:00", 
         "Type": "ROOT", 
         "Serial": "serial_numbner", 
         "Status": "ACTIVE", 
         "NotBefore": "2021-03-08T13:46:50-08:00", 
         "NotAfter": "2022-03-08T14:46:50-08:00", 
         "CertificateAuthorityConfiguration": { 
              "KeyAlgorithm": "RSA_2048", 
              "SigningAlgorithm": "SHA256WITHRSA", 
              "Subject": { 
                  "Country": "US", 
                  "Organization": "Example Corp", 
                  "OrganizationalUnit": "Sales",
```

```
 "State": "WA", 
                  "CommonName": "www.example.com", 
                  "Locality": "Seattle" 
 } 
         }, 
         "RevocationConfiguration": { 
             "CrlConfiguration": { 
                  "Enabled": true, 
                  "ExpirationInDays": 7, 
                  "S3BucketName": "DOC-EXAMPLE-BUCKET1", 
             }, 
             "OcspConfiguration": { 
                  "Enabled": false 
 } 
         } 
     }
}
```
In einigen Fällen möchten Sie möglicherweise OCSP-Sperrunterstützung hinzufügen, anstatt wie im vorherigen Verfahren eine CRL zu aktivieren. Gehen Sie in diesem Fall wie folgt vor.

Um einer vorhandenen CA ()AWS CLI OCSP-Unterstützung hinzuzufügen

1. Erstellen und speichern Sie eine Datei mit einem Namen, revoke\_config.txt um beispielsweise Ihre OCSP-Parameter zu definieren.

```
{ 
    "OcspConfiguration":{ 
        "Enabled":true 
    }
}
```
2. Verwenden Sie den [update-certificate-authorityB](https://docs.aws.amazon.com/cli/latest/reference/acm-pca/update-certificate-authority.html)efehl und die Sperrkonfigurationsdatei, um die CA zu aktualisieren.

```
$ aws acm-pca update-certificate-authority \ 
       --certificate-authority-arn arn:aws:acm-pca:us-
east-1:111122223333:certificate-authority/11223344-1234-1122-2233-112233445566 \ 
       --revocation-configuration file://revoke_config.txt
```
3. Überprüfen Sie erneut den Status der CA.

```
$ aws acm-pca describe-certificate-authority 
  --certificate-authority-arnarn:aws:acm-pca:us-east-1:111122223333:certificate-
authority/11223344-1234-1122-2233-112233445566
  --output json
```
Die Ausgabe bestätigt, dass CA jetzt für die Verwendung von OCSP konfiguriert ist.

```
{ 
     "CertificateAuthority": { 
         "Arn": "arn:aws:acm-pca:us-east-1:111122223333:certificate-
authority/11223344-1234-1122-2233-112233445566", 
         "CreatedAt": "2021-03-08T14:36:26.449000-08:00", 
         "LastStateChangeAt": "2021-03-08T14:50:52.224000-08:00", 
         "Type": "ROOT", 
         "Serial": "serial_number", 
         "Status": "ACTIVE", 
         "NotBefore": "2021-03-08T13:46:50-08:00", 
         "NotAfter": "2022-03-08T14:46:50-08:00", 
         "CertificateAuthorityConfiguration": { 
              "KeyAlgorithm": "RSA_2048", 
             "SigningAlgorithm": "SHA256WITHRSA", 
              "Subject": { 
                  "Country": "US", 
                  "Organization": "Example Corp", 
                  "OrganizationalUnit": "Sales", 
                  "State": "WA", 
                  "CommonName": "www.example.com", 
                  "Locality": "Seattle" 
 } 
         }, 
         "RevocationConfiguration": { 
              "CrlConfiguration": { 
                  "Enabled": false 
             }, 
             "OcspConfiguration": { 
                  "Enabled": true 
 } 
         } 
     }
}
```
### **a** Note

Sie können auch sowohl die CRL- als auch die OCSP-Unterstützung auf einer CA konfigurieren.

# <span id="page-188-0"></span>Löschen Sie Ihre private CA

Sie können eine private CA AWS CLI dauerhaft aus der AWS Management Console oder löschen. Möglicherweise möchten Sie eine CA löschen, um sie mit einer neuen CA zu ersetzen, die über einen neuen privaten Schlüssel verfügt. Gehen Sie folgendermaßen vor, um eine CA sicher zu löschen:

- 1. Erstellen Sie die Ersatz-CA.
- 2. Sobald die neue private CA produktiv ist, deaktivieren Sie die alte, ohne sie jedoch sofort zu löschen.
- 3. Behalten Sie die alte CA in deaktiviertem Zustand, bis alle Zertifikate abgelaufen sind, die von dieser CA ausgestellt wurden.
- 4. Löschen Sie die alte CA.

AWS Private CA überprüft nicht, ob alle ausgestellten Zertifikate abgelaufen sind, bevor es eine Löschanforderung verarbeitet. Sie können einen [Auditbericht](#page-42-0) generieren, um zu ermitteln, welche Zertifikate abgelaufen sind. Während die CA deaktiviert ist, können Sie zwar Zertifikate sperren, jedoch keine neuen ausstellen.

Wenn Sie eine private CA löschen müssen, bevor alle von ihr ausgestellten Zertifikate abgelaufen sind, empfehlen wir, dass Sie auch das CA-Zertifikat widerrufen. Das CA-Zertifikat wird in der Zertifikatsperrliste der übergeordneten CA aufgeführt und die private CA wird von den Clients als nicht vertrauenswürdig eingestuft.

**A** Important

Eine private CA kann gelöscht werden, wenn sie sich im Status PENDING\_CERTIFICATE, CREATING, EXPIRED, DISABLED oder FAILED befindet. Vor dem Löschen einer CA im Status ACTIVE müssen Sie sie deaktivieren. Andernfalls resultiert die Löschanfrage in einer Ausnahme. Wenn Sie eine private Zertifizierungsstelle im DISABLED Bundesstaat PENDING\_CERTIFICATE oder löschen, können Sie die Dauer der Wiederherstellung auf 7 bis 30 Tage festlegen, wobei 30 die Standardeinstellung ist. Während dieses Zeitraums

wird der Status auf DELETED gesetzt und die CA kann wiederhergestellt werden. Einer privaten Zertifizierungsstelle, die gelöscht wird, während sie sich im FAILED Status CREATING oder befindet, ist kein Wiederherstellungszeitraum zugewiesen und sie kann nicht wiederhergestellt werden. Weitere Informationen finden Sie unter [Eine private CA](#page-190-0)  [wiederherstellen](#page-190-0).

Für eine private CA wird nichts mehr berechnet, nachdem sie gelöscht wurde. Wenn jedoch eine gelöschte CA wiederhergestellt wurde, bezahlen Sie für die Zeit zwischen Löschung und Wiederherstellung. Weitere Informationen finden Sie unter [Preisgestaltung.](#page-15-0)

So löschen Sie eine private CA (Konsole)

- 1. Melden Sie sich bei Ihrem AWS Konto an und öffnen Sie die AWS Private CA Konsole unter [https://console.aws.amazon.com/acm-pca/home.](https://console.aws.amazon.com/acm-pca/home)
- 2. Wählen Sie auf der Seite Private Zertifizierungsstellen Ihre private Zertifizierungsstelle aus der Liste aus.
- 3. Wenn sich Ihre Zertifizierungsstelle in diesem ACTIVE Bundesstaat befindet, müssen Sie sie zuerst deaktivieren. Wählen Sie im Menü Aktionen die Option Deaktivieren. Wenn Sie dazu aufgefordert werden, wählen Sie Ich verstehe das Risiko, weiter.
- 4. Wählen Sie für eine CA, die sich nicht im ACTIVE Status befindet, Actions, Delete aus.
- 5. Wenn sich Ihre CA im PENDING\_CERTIFICATE StatusDISABLED,, oder befindetEXPIRED, können Sie auf der Seite "CA löschen" einen Wiederherstellungszeitraum von 7 bis 30 Tagen angeben. Wenn sich Ihre private CA nicht in einem dieser Zustände befindet, kann sie später nicht wiederhergestellt werden und das Löschen ist dauerhaft.
- 6. Wählen Sie Löschen aus.
- 7. Wenn Sie sicher sind, dass Sie die private Zertifizierungsstelle löschen möchten, wählen Sie bei Aufforderung Permanently delete (Dauerhaft löschen) aus. Der Status der privaten Zertifizierungsstelle ändert sich in DELETED. Sie können die private Zertifizierungsstelle jedoch vor dem Ende des Wiederherstellungszeitraums wiederherstellen. Rufen Sie den [ListCertificateAuthoritiesA](https://docs.aws.amazon.com/privateca/latest/APIReference/API_ListCertificateAuthorities.html)PI-Vorgang [DescribeCerticateAuthority](https://docs.aws.amazon.com/privateca/latest/APIReference/API_DescribeCertificateAuthority.html)oder auf, um den Wiederherstellungszeitraum einer privaten Zertifizierungsstelle in diesem DELETED Bundesstaat zu überprüfen.

So löschen Sie eine private CA (AWS CLI)

Verwenden Sie den [delete-certificate-authorityB](https://docs.aws.amazon.com/cli/latest/reference/acm-pca/delete-certificate-authority.html)efehl, um eine private CA zu löschen.

```
$ aws acm-pca delete-certificate-authority \ 
      --certificate-authority-arn arn:aws:acm-pca:region:account:certificate-
authority/CA_ID \ 
      --permanent-deletion-time-in-days 16
```
# <span id="page-190-0"></span>Eine private CA wiederherstellen

Sie können eine gelöschte private Zertifizierungsstelle wiederherstellen, solange sich die Zertifizierungsstelle innerhalb des Wiederherstellungszeitraums befindet, den Sie beim Löschen angegeben haben. Die Wiederherstellungszeit beträgt 7 bis 30 Tage. Nach Ablauf dieses Zeitraums wird die private Zertifizierungsstelle dauerhaft gelöscht. Weitere Informationen finden Sie unter [Löschen Sie Ihre private CA](#page-188-0). Eine private Zertifizierungsstelle, die dauerhaft gelöscht wurde, kann nicht mehr wiederhergestellt werden.

### **a** Note

Für eine private CA wird nichts mehr berechnet, nachdem sie gelöscht wurde. Wenn jedoch eine gelöschte CA wiederhergestellt wurde, bezahlen Sie für die Zeit zwischen Löschung und Wiederherstellung. Weitere Informationen finden Sie unter [Preisgestaltung.](#page-15-0)

### Wiederherstellung einer privaten CA (Konsole)

Sie können die verwenden AWS Management Console , um eine private CA wiederherzustellen.

So stellen Sie eine private Zertifizierungsstelle wieder her (Konsole)

- 1. Melden Sie sich bei Ihrem AWS Konto an und öffnen Sie die AWS Private CA Konsole unter [https://console.aws.amazon.com/acm-pca/home.](https://console.aws.amazon.com/acm-pca/home)
- 2. Wählen Sie auf der Seite Private Zertifizierungsstellen Ihre gelöschte private Zertifizierungsstelle aus der Liste aus.
- 3. Wählen Sie im Menü Aktionen die Option Restore (Wiederherstellen).
- 4. Wählen Sie auf der Seite Restore CA erneut Restore aus.
- 5. Ist der Vorgang erfolgreich, wird der Status der privaten Zertifizierungsstelle auf ihren Status vor der Löschung gesetzt. Wählen Sie "Aktionen", "Aktivieren" und erneut "Aktivieren", um den Status zu ändernACTIVE. Wenn sich die private CA zum Löschzeitpunkt im Status

PENDING CERTIFICATE befand, müssen Sie ein CA-Zertifikat in die private CA importieren, bevor Sie sie aktivieren können.

### Wiederherstellung einer privaten CA (AWS CLI)

Verwenden Sie den [restore-certificate-authorityB](https://docs.aws.amazon.com/cli/latest/reference/acm-pca/restore-certificate-authority.html)efehl, um eine gelöschte private Zertifizierungsstelle wiederherzustellen, die sich im DELETED Status befindet. Die folgenden Schritte beschreiben den gesamten Prozess, der erforderlich ist, um eine private Zertifizierungsstelle zu löschen, wiederherzustellen und erneut zu aktivieren.

Löschen, Wiederherstellen und Reaktivieren einer privaten CA (AWS CLI)

1. Löschen Sie die private Zertifizierungsstelle.

Führen Sie den [delete-certificate-authority](https://docs.aws.amazon.com/cli/latest/reference/acm-pca/delete-certificate-authority.html)Befehl aus, um die private CA zu löschen. Wenn der Status der privaten CA DISABLED oder istPENDING\_CERTIFICATE, können Sie den --permanent-deletion-time-in-days Parameter so einstellen, dass der Wiederherstellungszeitraum der privaten CA zwischen 7 und 30 Tagen liegt. Wenn Sie keinen Wiederherstellungszeitraum angeben, lautet der Standardwert 30 Tage. Ist der Vorgang erfolgreich, setzt dieser Befehl den Status der privaten Zertifizierungsstelle auf DELETED.

#### **a** Note

Um wiederhergestellt werden zu können, muss der Status der privaten Zertifizierungsstelle zum Löschzeitpunkt DISABLED oder PENDING\_CERTIFICATE lauten.

```
$ aws acm-pca delete-certificate-authority \ 
      --certificate-authority-arn arn:aws:acm-pca:region:account:certificate-
authority/CA_ID \ 
      --permanent-deletion-time-in-days 16
```
2. Stellen Sie die private Zertifizierungsstelle wieder her.

Führen Sie den [restore-certificate-authorityB](https://docs.aws.amazon.com/cli/latest/reference/acm-pca/restore-certificate-authority.html)efehl aus, um die private CA wiederherzustellen. Sie müssen den Befehl ausführen, bevor der Wiederherstellungszeitraum, den Sie mit dem Befehl

delete-certificate-authority festgelegt haben, abläuft. Ist der Vorgang erfolgreich, setzt der Befehl den Status der privaten Zertifizierungsstelle auf ihren Status vor der Löschung.

```
$ aws acm-pca restore-certificate-authority \ 
      --certificate-authority-arn arn:aws:acm-pca:region:account:certificate-
authority/CA_ID
```
3. Setzen Sie die private Zertifizierungsstelle auf ACTIVE.

Führen Sie den [update-certificate-authority](https://docs.aws.amazon.com/cli/latest/reference/acm-pca/update-certificate-authority.html)Befehl aus, um den Status der privaten CA in zu ändernACTIVE.

```
$ aws acm-pca update-certificate-authority \ 
      --certificate-authority-arn arn:aws:acm-pca:region:account:certificate-
authority/CA_ID \ 
      --status ACTIVE
```
# Verwaltung von Zertifikaten

Nachdem Sie eine private Zertifizierungsstelle (CA) erstellt und aktiviert und den Zugriff darauf konfiguriert haben, können Sie oder Ihre autorisierten Benutzer die in diesem Abschnitt beschriebenen Aufgaben ausführen. Wenn Sie noch keine AWS Identity and Access Management (IAM)-Richtlinien für die CA eingerichtet haben, erfahren Sie mehr über deren Konfiguration im Abschnitt [Identity and Access Management](https://docs.aws.amazon.com/privateca/latest/userguide/security-iam.html) dieses Handbuchs. Informationen zur Konfiguration des CA-Zugriffs in konto- und kontoübergreifenden Szenarien finden Sie unter [Steuern des Zugriffs auf](#page-158-0)  [eine private CA.](#page-158-0)

Themen

- [Ausstellen privater Endentitätszertifikate](#page-193-0)
- [Abrufen eines privaten Zertifikats](#page-201-0)
- [Auflisten privater Zertifikate](#page-202-0)
- [Exportieren eines privaten Zertifikats und seines geheimen Schlüssels](#page-207-0)
- [Widerrufen eines privaten Zertifikats](#page-208-0)
- [Automatisieren des Exports eines erneuerten Zertifikats](#page-211-0)
- [Grundlegendes zu Zertifikatsvorlagen](#page-212-0)

# <span id="page-193-0"></span>Ausstellen privater Endentitätszertifikate

Wenn eine private Zertifizierungsstelle vorhanden ist, können Sie private Endentitätszertifikate entweder von AWS Certificate Manager (ACM) oder anfordernAWS Private CA. Die Funktionen beider Services werden in der folgenden Tabelle verglichen.

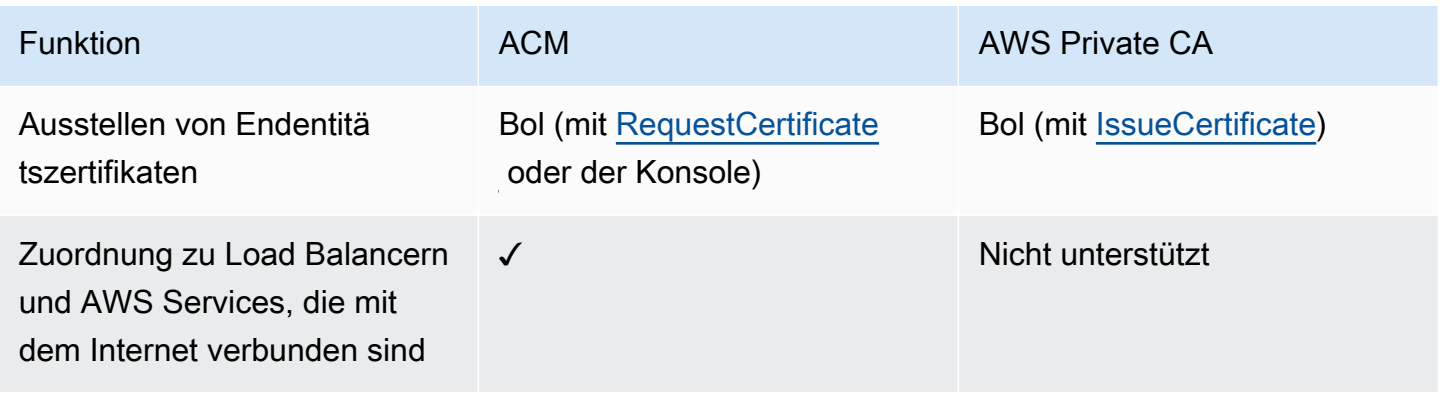

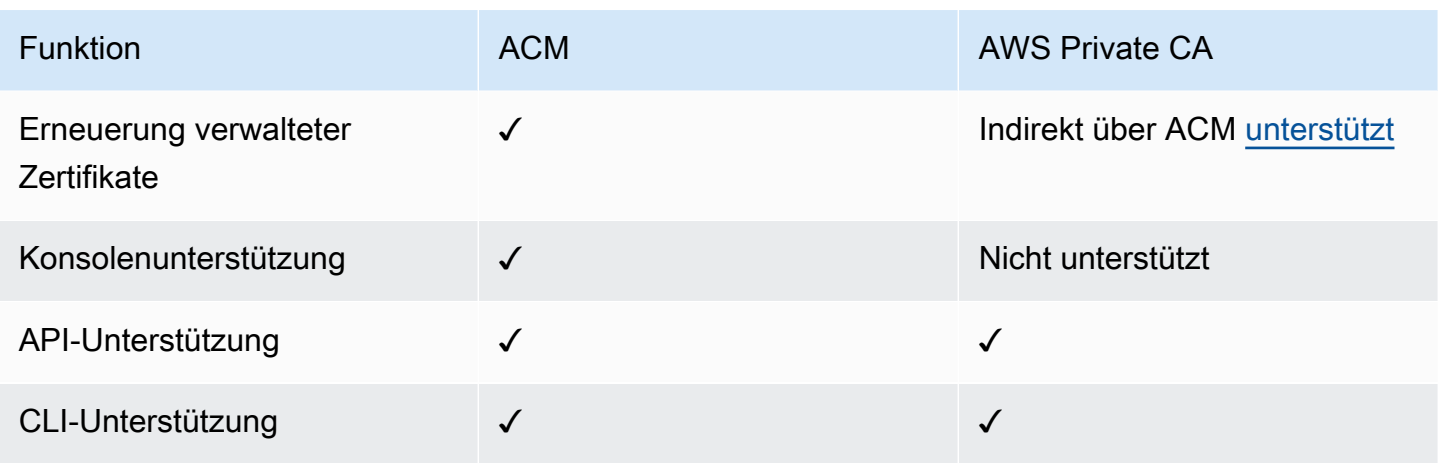

Wenn ein Zertifikat AWS Private CA erstellt, folgt es einer Vorlage, die den Zertifikattyp und die Pfadlänge angibt. Wenn der API- oder CLI-Anweisung, die das Zertifikat erstellt, kein Vorlagen-ARN bereitgestellt wird, wird die [EndEntityCertificate/V1-](#page-240-0)Vorlage standardmäßig angewendet. Weitere Informationen zu verfügbaren Zertifikatvorlagen finden Sie unter [Grundlegendes zu](#page-212-0) [Zertifikatsvorlagen.](#page-212-0)

ACM-Zertifikate sind zwar auf öffentliche Vertrauensstellung ausgelegt, AWS Private CA erfüllt jedoch die Anforderungen Ihrer privaten PKI. Folglich können Sie Zertifikate mit der AWS Private CA API und CLI auf eine Weise konfigurieren, die von ACM nicht zugelassen ist. Diese umfassen u. a. folgende:

- Erstellen eines Zertifikats mit einem beliebigen Betreffnamen.
- Verwenden eines der [unterstützten privaten Schlüsselalgorithmen und Schlüssellängen .](https://docs.aws.amazon.com/privateca/latest/userguide/supported-algorithms.html)
- Verwenden eines der [unterstützten Signaturalgorithmen .](https://docs.aws.amazon.com/privateca/latest/userguide/supported-algorithms.html)
- Angabe eines Gültigkeitszeitraums für Ihre private [Zertifizierungsstelle](PcaCreateCa.html) und private [Zertifikate.](PcaIssueCert.html)

Nachdem Sie ein privates TLS-Zertifikat mit erstellt habenAWS Private CA, können Sie es in ACM [import](https://docs.aws.amazon.com/acm/latest/userguide/import-certificate-api-cli.html) ierenund mit einem unterstützten AWS Service verwenden.

### **a** Note

Zertifikate, die mit dem folgenden Verfahren, mit dem -issue-certificateBefehl oder mit der [IssueCertificate-](https://docs.aws.amazon.com/privateca/latest/APIReference/API_IssueCertificate.html)API-Aktion erstellt wurden, können nicht direkt zur Verwendung außerhalb von exportiert werdenAWS. Sie können jedoch Ihre private Zertifizierungsstelle verwenden, um Zertifikate zu signieren, die über ACM ausgestellt wurden, und diese Zertifikate können zusammen mit ihren geheimen Schlüsseln exportiert werden. Weitere Informationen finden

Sie unter [Anfordern eines privaten Zertifikats](https://docs.aws.amazon.com/acm/latest/userguide/gs-acm-request-private.html) und [Exportieren eines privaten Zertifikats](https://docs.aws.amazon.com/acm/latest/userguide/export-private.html) im ACM-Benutzerhandbuch.

### <span id="page-195-0"></span>Ausstellen eines Standardzertifikats (AWS CLI)

Sie können das AWS Private CA CLI-Befehl [issue-certificate](https://docs.aws.amazon.com/cli/latest/reference/acm-pca/issue-certificate.html) oder die API-Aktion verwenden[IssueCertificate](https://docs.aws.amazon.com/privateca/latest/APIReference/API_IssueCertificate.html), um ein Endentitätszertifikat anzufordern. Dieser Befehl erfordert den Amazon-Ressourcennamen (ARN) der privaten CA, die Sie zum Ausstellen des Zertifikats verwenden möchten. Sie müssen auch eine Certificate Signing Request (CSR) mit einem Programm wie [OpenSSL](https://www.openssl.org/) generieren.

Wenn Sie die AWS Private CA -API oder verwenden, AWS CLI um ein privates Zertifikat auszustellen, wird das Zertifikat nicht verwaltet, was bedeutet, dass Sie die ACM-Konsole, die ACM-CLI oder die ACM-API nicht verwenden können, um es anzuzeigen oder zu exportieren, und das Zertifikat wird nicht automatisch erneuert. Sie können jedoch den Befehl PCA [get-certificate](https://docs.aws.amazon.com/cli/latest/reference/acm-pca/get-certificate.html) verwenden, um die Zertifikatdetails abzurufen. Wenn Sie Eigentümer der CA sind, können Sie einen [Auditbericht](#page-42-0) erstellen.

Überlegungen beim Erstellen von Zertifikaten

- In Übereinstimmung mit [RFC 5280](https://datatracker.ietf.org/doc/html/rfc5280) darf die Länge des von Ihnen angegebenen Domänennamens (technisch gesehen der allgemeine Name) 64 Oktette (Zeichen), einschließlich Punkte, nicht überschreiten. Um einen längeren Domänennamen hinzuzufügen, geben Sie ihn im Feld Alternative Antragstellername an, das Namen mit einer Länge von bis zu 253 Oktette unterstützt.
- Wenn Sie AWS CLI Version 1.6.3 oder höher verwenden, verwenden Sie das Präfix , fileb:// wenn Sie base64-kodierte Eingabedateien wie CSRs angeben. Dadurch wird sichergestellt, dass die Daten korrekt AWS Private CA analysiert.

Der folgende OpenSSL-Befehl generiert eine CSR und einen privaten Schlüssel für ein Zertifikat:

\$ **openssl req -out** *csr.pem* **-new -newkey rsa:***2048* **-nodes -keyout** *private-key.pem*

Sie können den Inhalt der CSR wie folgt überprüfen:

#### \$ **openssl req -in** *csr.pem* **-text -noout**

Die resultierende Ausgabe sollte dem folgenden verkürzten Beispiel ähneln:

```
Certificate Request: 
     Data: 
         Version: 0 (0x0) 
         Subject: C=US, O=Big Org, CN=example.com 
         Subject Public Key Info: 
             Public Key Algorithm: rsaEncryption 
                 Public-Key: (2048 bit) 
                 Modulus: 
                      00:ca:85:f4:3a:b7:5f:e2:66:be:fc:d8:97:65:3d: 
                      a4:3d:30:c6:02:0a:9e:1c:ca:bb:15:63:ca:22:81: 
                      00:e1:a9:c0:69:64:75:57:56:53:a1:99:ee:e1:cd: 
 ... 
                      aa:38:73:ff:3d:b7:00:74:82:8e:4a:5d:da:5f:79: 
                      5a:89:52:e7:de:68:95:e0:16:9b:47:2d:57:49:2d: 
                      9b:41:53:e2:7f:e1:bd:95:bf:eb:b3:a3:72:d6:a4: 
                      d3:63 
                 Exponent: 65537 (0x10001) 
         Attributes: 
             a0:00 
     Signature Algorithm: sha256WithRSAEncryption 
          74:18:26:72:33:be:ef:ae:1d:1e:ff:15:e5:28:db:c1:e0:80: 
          42:2c:82:5a:34:aa:1a:70:df:fa:4f:19:e2:5a:0e:33:38:af: 
          21:aa:14:b4:85:35:9c:dd:73:98:1c:b7:ce:f3:ff:43:aa:11: 
          .... 
          3c:b2:62:94:ad:94:11:55:c2:43:e0:5f:3b:39:d3:a6:4b:47: 
          09:6b:9d:6b:9b:95:15:10:25:be:8b:5c:cc:f1:ff:7b:26:6b: 
          fa:81:df:e4:92:e5:3c:e5:7f:0e:d8:d9:6f:c5:a6:67:fb:2b: 
          0b:53:e5:22
```
Der folgende Befehl erstellt ein Zertifikat. Da keine Vorlage angegeben ist, wird standardmäßig ein Basis-Endentitätszertifikat ausgestellt.

```
$ aws acm-pca issue-certificate \ 
       --certificate-authority-arn arn:aws:acm-pca:us-east-1:111122223333:certificate-
authority/11223344-1234-1122-2233-112233445566 \ 
       --csr fileb://csr.pem \ 
       --signing-algorithm "SHA256WITHRSA" \ 
       --validity Value=365,Type="DAYS"
```
Der ARN des ausgestellten Zertifikats wird zurückgegeben:

```
{
```

```
 "CertificateArn":"arn:aws:acm-pca:region:account:certificate-authority/CA_ID/
certificate/certificate_ID"
```
#### **a** Note

}

AWS Private CA gibt sofort einen ARN mit einer Seriennummer zurück, wenn der issuecertificate Befehl empfangen wird. Die Zertifikatsverarbeitung erfolgt jedoch asynchron und kann trotzdem fehlschlagen. In diesem Fall schlägt ein get-certificate Befehl, der den neuen ARN verwendet, ebenfalls fehl.

# Ein Zertifikat mit einem benutzerdefinierten Betreffnamen mithilfe einer APIPassthrough-Vorlage ausstellen

In diesem Beispiel wird ein Zertifikat ausgestellt, das benutzerdefinierte Elemente des Betreffnamens enthält. Zusätzlich zur Bereitstellung einer CSR wie der in übergeben [Ausstellen eines](#page-195-0) [Standardzertifikats \(AWS CLI\)S](#page-195-0)ie zwei zusätzliche Argumente an den issue-certificate Befehl: den ARN einer APIPassthrough-Vorlage und eine JSON-Konfigurationsdatei, die die benutzerdefinierten Attribute und ihre Objektkennungen (OIDs ) angibt. Sie können nicht StandardAttributes in Verbindung mit verwendenCustomAttributes. Sie können jedoch Standard-OIDs als Teil von übergebenCustomAttributes. Die OIDs des Standard-Betreffnamens sind in der folgenden Tabelle aufgeführt (Informationen aus [RFC 4519](https://www.rfc-editor.org/rfc/rfc4519) und der [globalen OID-Referenzdatenbank](https://oidref.com) ):

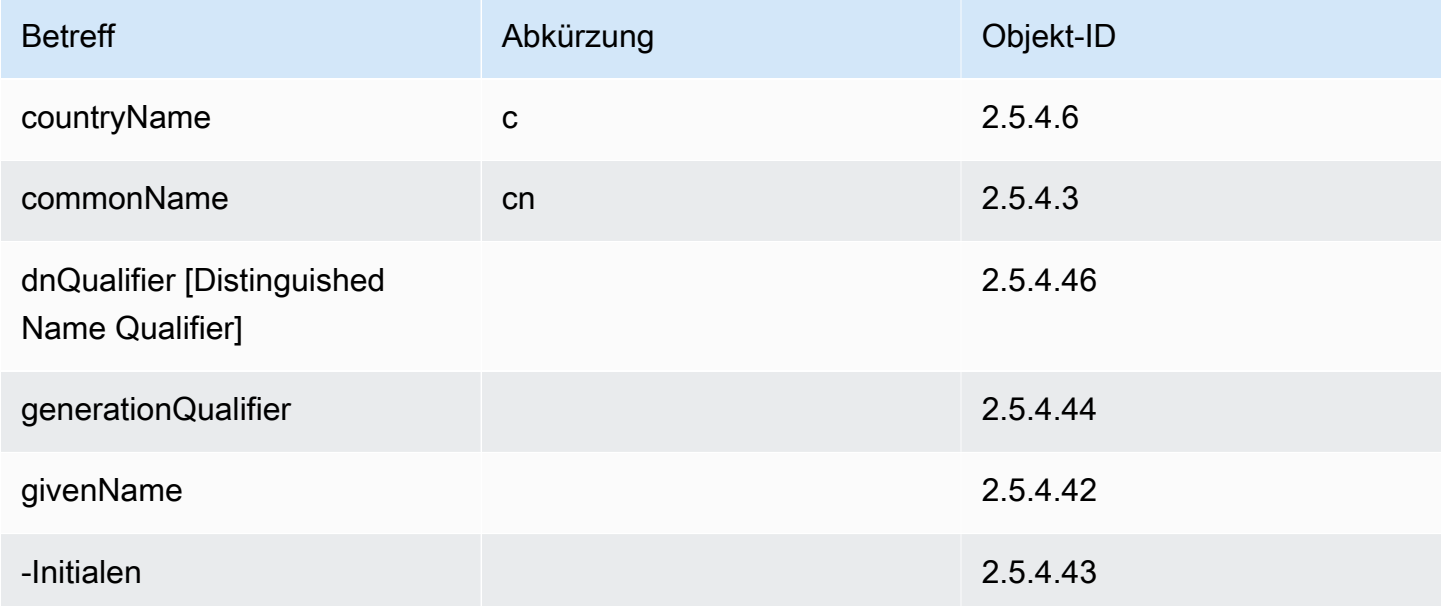

AWS Private Certificate Authority **Network Cells** Authority **User Guide** User Guide Certificate Authority **User Guide** 

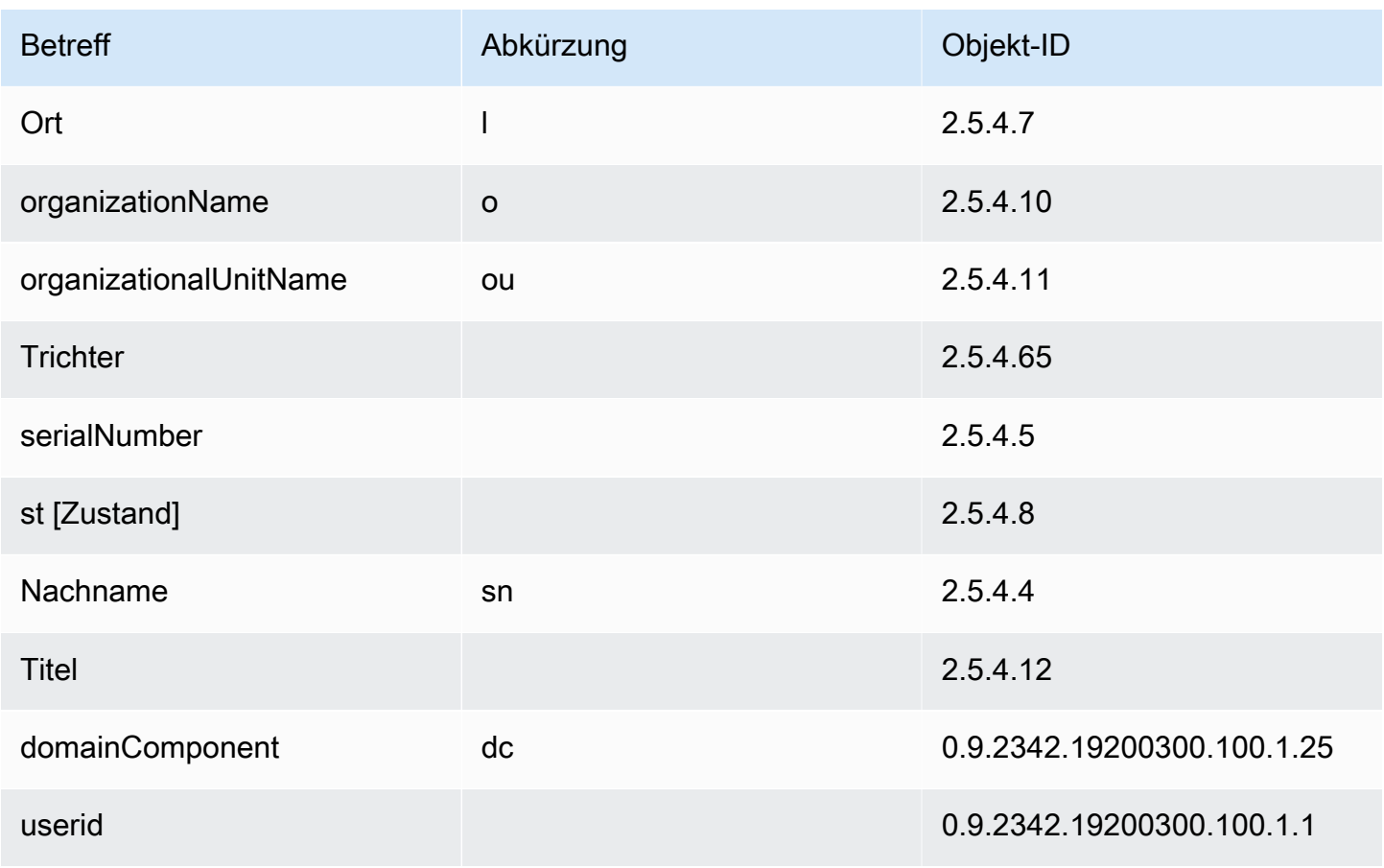

Die Beispielkonfigurationsdatei api\_passthrough\_config.txt enthält den folgenden Code:

```
{ 
   "Subject": { 
      "CustomAttributes": [ 
        { 
          "ObjectIdentifier": "2.5.4.6", 
          "Value": "US" 
        }, 
        { 
          "ObjectIdentifier": "1.3.6.1.4.1.37244.1.1", 
          "Value": "BCDABCDA12341234" 
        }, 
        { 
          "ObjectIdentifier": "1.3.6.1.4.1.37244.1.5", 
          "Value": "CDABCDAB12341234" 
        } 
     ] 
   }
```
#### }

Verwenden Sie den folgenden Befehl, um das Zertifikat auszustellen:

\$ **aws acm-pca issue-certificate \ --validity Type=***DAYS***,Value=***10*  **--signing-algorithm "***SHA256WITHRSA***" \ --csr fileb://***csr.pem* **\ --api-passthrough file://***api\_passthrough\_config.txt* **\ --template-arn arn:aws:acm-pca:::template/ BlankEndEntityCertificate\_APIPassthrough/V1 \ --certificate-authority-arn arn:***aws***:acm-pca:***us-east-1***:***111122223333***:certificateauthority/***11223344-1234-1122-2233-112233445566*

Der ARN des ausgestellten Zertifikats wird zurückgegeben:

```
{ 
    "CertificateArn":"arn:aws:acm-pca:region:account:certificate-authority/CA_ID/
certificate/certificate_ID"
}
```
Rufen Sie das Zertifikat lokal wie folgt ab:

```
$ aws acm-pca get-certificate \ 
       --certificate-authority-arn arn:aws:acm-pca:us-east-1:111122223333:certificate-
authority/11223344-1234-1122-2233-112233445566 \ 
       --certificate-arn arn:aws:acm-pca:region:account:certificate-authority/CA_ID/
certificate/certificate_ID | \ 
       jq -r .'Certificate' > cert.pem
```
Sie können den Inhalt des Zertifikats mit OpenSSL überprüfen:

\$ **openssl x509 -in** *cert.pem* **-text -noout**

#### **a** Note

Es ist auch möglich, eine private Zertifizierungsstelle zu erstellen, die benutzerdefinierte Attribute an jedes von ihr ausgestellte Zertifikat übergibt.

# Ausstellen eines Zertifikats mit benutzerdefinierten Erweiterungen mithilfe einer APIPassthrough-Vorlage

In diesem Beispiel wird ein Zertifikat ausgestellt, das benutzerdefinierte Erweiterungen enthält. Dazu müssen Sie drei Argumente an den issue-certificate Befehl übergeben: den ARN einer APIPassthrough-Vorlage und eine JSON-Konfigurationsdatei, die die benutzerdefinierten Erweiterungen angibt, und eine CSR wie die in gezeigte[Ausstellen eines Standardzertifikats \(AWS](#page-195-0) [CLI\).](#page-195-0)

Die Beispielkonfigurationsdatei api\_passthrough\_config.txt enthält den folgenden Code:

```
{ 
   "Extensions": { 
     "CustomExtensions": [ 
        { 
          "ObjectIdentifier": "2.5.29.30", 
          "Value": "MBWgEzARgg8ucGVybWl0dGVkLnRlc3Q=", 
          "Critical": true 
        } 
     ] 
   }
}
```
Das benutzerdefinierte Zertifikat wird wie folgt ausgestellt:

```
$ aws acm-pca issue-certificate \ 
       --validity Type=DAYS,Value=10 
       --signing-algorithm "SHA256WITHRSA" \ 
       --csr fileb://csr.pem \ 
       --api-passthrough file://api_passthrough_config.txt \ 
       --template-arn arn:aws:acm-pca:::template/EndEntityCertificate_APIPassthrough/V1 
\lambda --certificate-authority-arn arn:aws:acm-pca:us-east-1:111122223333:certificate-
authority/11223344-1234-1122-2233-112233445566
```
Der ARN des ausgestellten Zertifikats wird zurückgegeben:

```
{ 
    "CertificateArn":"arn:aws:acm-pca:region:account:certificate-authority/CA_ID/
certificate/certificate_ID"
```
#### }

Rufen Sie das Zertifikat lokal wie folgt ab:

```
$ aws acm-pca get-certificate \ 
       --certificate-authority-arn arn:aws:acm-pca:us-east-1:111122223333:certificate-
authority/11223344-1234-1122-2233-112233445566 \ 
       --certificate-arn arn:aws:acm-pca:region:account:certificate-authority/CA_ID/
certificate/certificate_ID | \ 
       jq -r .'Certificate' > cert.pem
```
Sie können den Inhalt des Zertifikats mit OpenSSL überprüfen:

\$ **openssl x509 -in** *cert.pem* **-text -noout**

# <span id="page-201-0"></span>Abrufen eines privaten Zertifikats

Sie können die AWS Private CA-API und AWS CLI verwenden, um ein privates Zertifikat auszustellen. Wenn Sie dies tun, können Sie die AWS Private CA-API oder die AWS CLI verwenden, um dieses Zertifikat abzurufen. Wenn Sie ACM verwendet haben, um Ihre private Zertifizierungsstelle zu erstellen und Zertifikate anzufordern, müssen Sie ACM verwenden, um das Zertifikat und den verschlüsselten privaten Schlüssel zu exportieren. Weitere Informationen finden Sie unter [Exportieren](https://docs.aws.amazon.com/acm/latest/userguide/export-private.html) [eines privaten Zertifikats.](https://docs.aws.amazon.com/acm/latest/userguide/export-private.html)

So rufen Sie ein Endentitätszertifikat ab

Verwenden Sie den AWS CLI Befehl [get-certificate,](https://docs.aws.amazon.com/cli/latest/reference/acm-pca/get-certificate.html) um ein privates Endentitätszertifikat abzurufen. Sie können auch die [GetCertificate](https://docs.aws.amazon.com/privateca/latest/APIReference/API_GetCertificate.html)-API-Operation verwenden. Wir empfehlen, die Ausgabe mit [jq,](https://stedolan.github.io/jq/) einem sed-ähnlichen Parser, zu formatieren.

### **a** Note

Wenn Sie ein Zertifikat widerrufen möchten, können Sie den Befehl get-certificate zum Abrufen der Seriennummer im Hexadezimalformat verwenden. Sie können auch einen Auditbericht zum Abrufen der Hex-Seriennummer erstellen. Weitere Informationen finden Sie unter [Verwenden Sie Prüfberichte mit Ihrer privaten Zertifizierungsstelle.](#page-42-0)

#### aws acm-pca get-certificate **\**

```
 --certificate-arn arn:aws:acm-pca:region:account:certificate-authority/CA_ID/
certificate/certificate_ID \ 
       --certificate-authority-arn arn:aws:acm-pca:us-east-1:111122223333:certificate-
authority/11223344-1234-1122-2233-112233445566 | \ 
       jq -r '.Certificate, .CertificateChain'
```
Dieser Befehl gibt das Zertifikat und die Zertifikatkette im folgenden Standardformat aus.

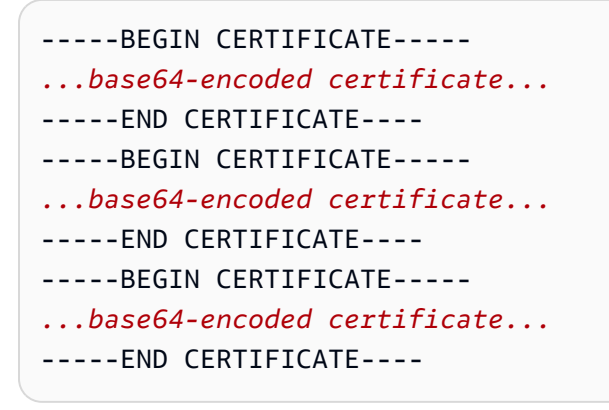

So rufen Sie ein CA-Zertifikat ab

Sie können die AWS Private CA-API und AWS CLI zum Abrufen des Zertifizierungsstellenzertifikats (CA-Zertifikats) für Ihre private CA verwenden. Führen Sie den Befehl [get-certificate-authority](https://docs.aws.amazon.com/cli/latest/reference/acm-pca/get-certificate-authority-certificate.html)[certificate](https://docs.aws.amazon.com/cli/latest/reference/acm-pca/get-certificate-authority-certificate.html) aus. Sie können auch die Operation [GetCertificateAuthorityCertificate](https://docs.aws.amazon.com/privateca/latest/APIReference/API_GetCertificateAuthorityCertificate.html) aufrufen. Wir empfehlen, die Ausgabe mit jg, einem sed-ähnlichen Parser, zu formatieren.

```
$ aws acm-pca get-certificate-authority-certificate \ 
      --certificate-authority-arn arn:aws:acm-pca:us-east-1:111122223333:certificate-
authority/11223344-1234-1122-2233-112233445566 \ 
      | jq -r '.Certificate'
```
Dieser Befehl gibt das CA-Zertifikat im folgenden Standardformat aus.

```
-----BEGIN CERTIFICATE-----
...base64-encoded certificate...
-----END CERTIFICATE----
```
# <span id="page-202-0"></span>Auflisten privater Zertifikate

Um Ihre privaten Zertifikate aufzulisten, generieren Sie einen Auditbericht, rufen Sie ihn aus seinem S3-Bucket ab und analysieren Sie den Berichtsinhalt nach Bedarf. Informationen zum Erstellen

von AWS Private CA Auditberichten finden Sie unter [Verwenden Sie Prüfberichte mit Ihrer privaten](#page-42-0)  [Zertifizierungsstelle](#page-42-0). Informationen zum Abrufen eines Objekts aus einem S3-Bucket finden Sie unter [Herunterladen eines Objekts](https://docs.aws.amazon.com/AmazonS3/latest/user-guide/download-objects.html) im Benutzerhandbuch für Amazon Simple Storage Service.

Die folgenden Beispiele veranschaulichen Ansätze zum Erstellen von Prüfungsberichten und zum Parsen nützlicher Daten. Die Ergebnisse sind in JSON formatiert und die Daten werden mit [jq](https://stedolan.github.io/jq/) gefiltert, einem sed-ähnlichen Parser.

1. Erstellen Sie einen Auditbericht.

Der folgende Befehl generiert einen Auditbericht für eine angegebene Zertifizierungsstelle.

```
$ aws acm-pca create-certificate-authority-audit-report \ 
      --region region \ 
      --certificate-authority-arn arn:aws:acm-pca:us-east-1:111122223333:certificate-
authority/11223344-1234-1122-2233-112233445566 \ 
      --s3-bucket-name bucket_name \ 
      --audit-report-response-format JSON
```
Bei Erfolg gibt der Befehl die ID und den Speicherort des neuen Auditberichts zurück.

```
{ 
    "AuditReportId":"audit_report_ID", 
    "S3Key":"audit-report/CA_ID/audit_report_ID.json"
}
```
2. Rufen Sie einen Auditbericht ab und formatieren Sie ihn.

Dieser Befehl ruft einen Auditbericht ab, zeigt seinen Inhalt in der Standardausgabe an und filtert die Ergebnisse so, dass nur Zertifikate angezeigt werden, die am oder nach dem 2020-12-01 ausgestellt wurden.

```
$ aws s3api get-object \ 
      --region region \ 
      --bucket bucket_name \ 
      --key audit-report/CA_ID/audit_report_ID.json \ 
      /dev/stdout | jq '.[] | select(.issuedAt >= "2020-12-01")'
```
Die zurückgegebenen Elemente ähneln Folgendem:

{

```
 "awsAccountId":"account", 
    "certificateArn":"arn:aws:acm-pca:region:account:certificate-authority/CA_ID/
certificate/certificate_ID", 
    "serial":"serial_number", 
    "subject":"CN=pca.alpha.root2.leaf5", 
    "notBefore":"2020-12-21T21:28:09+0000", 
    "notAfter":"9999-12-31T23:59:59+0000", 
    "issuedAt":"2020-12-21T22:28:09+0000", 
    "templateArn":"arn:aws:acm-pca:::template/EndEntityCertificate/V1"
}
```
3. Speichern Sie einen Auditbericht lokal.

Wenn Sie mehrere Abfragen durchführen möchten, ist es praktisch, einen Auditbericht in einer lokalen Datei zu speichern.

```
$ aws s3api get-object \ 
      --region region \ 
      --bucket bucket_name \ 
      --key audit-report/CA_ID/audit_report_ID.json > my_local_audit_report.json
```
Derselbe Filter wie zuvor ergibt dieselbe Ausgabe:

```
$ cat my_local_audit_report.json | jq '.[] | select(.issuedAt >= "2020-12-01")'
{ 
    "awsAccountId":"account", 
    "certificateArn":"arn:aws:acm-pca:region:account:certificate-authority/CA_ID/
certificate/certificate_ID", 
    "serial":"serial_number", 
    "subject":"CN=pca.alpha.root2.leaf5", 
    "notBefore":"2020-12-21T21:28:09+0000", 
    "notAfter":"9999-12-31T23:59:59+0000", 
    "issuedAt":"2020-12-21T22:28:09+0000", 
    "templateArn":"arn:aws:acm-pca:::template/EndEntityCertificate/V1"
}
```
4. Abfragen innerhalb eines Datumsbereichs

Sie können Zertifikate, die innerhalb eines Datumsbereichs ausgestellt wurden, wie folgt abfragen:

```
$ cat my_local_audit_report.json | jq '.[] | select(.issuedAt >= "2020-11-01" 
  and .issuedAt <= "2020-11-10")'
```
AWS Private Certificate Authority **Network Controllering Controllering** User Guide

Der gefilterte Inhalt wird in der Standardausgabe angezeigt:

```
{ 
    "awsAccountId": "account", 
    "certificateArn": "arn:aws:acm-pca:region:account:certificate-authority/CA_ID/
certificate/certificate_ID", 
    "serial": "serial_number", 
    "subject": "CN=pca.alpha.root2.leaf1", 
    "notBefore": "2020-11-06T19:18:21+0000", 
    "notAfter": "9999-12-31T23:59:59+0000", 
    "issuedAt": "2020-11-06T20:18:22+0000", 
    "templateArn": "arn:aws:acm-pca:::template/EndEntityCertificate/V1"
}
{ 
    "awsAccountId": "account", 
    "certificateArn": "arn:aws:acm-pca:region:account:certificate-authority/CA_ID/
certificate/certificate_ID", 
    "serial": "serial_number", 
    "subject": "CN=pca.alpha.root2.rsa2048sha256", 
    "notBefore": "2020-11-06T19:15:46+0000", 
    "notAfter": "9999-12-31T23:59:59+0000", 
    "issuedAt": "2020-11-06T20:15:46+0000", 
    "templateArn": "arn:aws:acm-pca:::template/RootCACertificate/V1"
}
{ 
    "awsAccountId": "account", 
    "certificateArn": "arn:aws:acm-pca:region:account:certificate-authority/CA_ID/
certificate/certificate_ID", 
    "serial": "serial_number", 
    "subject": "CN=pca.alpha.root2.leaf2", 
    "notBefore": "2020-11-06T20:04:39+0000", 
    "notAfter": "9999-12-31T23:59:59+0000", 
    "issuedAt": "2020-11-06T21:04:39+0000", 
    "templateArn": "arn:aws:acm-pca:::template/EndEntityCertificate/V1"
}
```
5. Suchen Sie nach Zertifikaten nach einer angegebenen Vorlage.

Der folgende Befehl filtert den Berichtsinhalt mithilfe eines Vorlagen-ARN:

```
$ cat my_local_audit_report.json | jq '.[] | select(.templateArn == "arn:aws:acm-
pca:::template/RootCACertificate/V1")'
```

```
Auflisten privater Zertifikate Version latest 197
```

```
{ 
    "awsAccountId": "account", 
    "certificateArn": "arn:aws:acm-pca:region:account:certificate-authority/CA_ID/
certificate/certificate_ID", 
    "serial": "serial_number", 
    "subject": "CN=pca.alpha.root2.rsa2048sha256", 
    "notBefore": "2020-11-06T19:15:46+0000", 
    "notAfter": "9999-12-31T23:59:59+0000", 
    "issuedAt": "2020-11-06T20:15:46+0000", 
    "templateArn": "arn:aws:acm-pca:::template/RootCACertificate/V1"
}
```
6. Filtern nach widerrufenen Zertifikaten

Verwenden Sie den folgenden Befehl, um alle widerrufenen Zertifikate zu finden:

\$ **cat my\_local\_audit\_report.json | jq '.[] | select(.revokedAt != null)'**

Ein gesperrtes Zertifikat wird wie folgt angezeigt:

```
{ 
    "awsAccountId": "account", 
    "certificateArn": "arn:aws:acm-pca:region:account:certificate-authority/CA_ID/
certificate/certificate_ID", 
    "serial": "serial_number", 
    "subject": "CN=pca.alpha.root2.leaf2", 
    "notBefore": "2020-11-06T20:04:39+0000", 
    "notAfter": "9999-12-31T23:59:59+0000", 
    "issuedAt": "2020-11-06T21:04:39+0000", 
    "revokedAt": "2021-05-27T18:57:32+0000", 
    "revocationReason": "UNSPECIFIED", 
    "templateArn": "arn:aws:acm-pca:::template/EndEntityCertificate/V1"
}
```
7. Filtern Sie mit einem regulären Ausdruck.

Der folgende Befehl sucht nach Subjektnamen, die die Zeichenfolge "leaf" enthalten:

```
$ cat my_local_audit_report.json | jq '.[] | select(.subject|test("leaf"))'
```
### Abgleichende Zertifikatsdatensätze werden wie folgt zurückgegeben:

```
{ 
    "awsAccountId": "account", 
    "certificateArn": "arn:aws:acm-pca:region:account:certificate-authority/CA_ID/
certificate/certificate_ID", 
    "serial": "serial_number", 
    "subject": "CN=pca.alpha.roo2.leaf4", 
    "notBefore": "2020-11-16T18:17:10+0000", 
    "notAfter": "9999-12-31T23:59:59+0000", 
    "issuedAt": "2020-11-16T19:17:12+0000", 
    "templateArn": "arn:aws:acm-pca:::template/EndEntityCertificate/V1"
}
{ 
    "awsAccountId": "account", 
    "certificateArn": "arn:aws:acm-pca:region:account:certificate-authority/CA_ID/
certificate/certificate_ID", 
    "serial": "serial_number", 
    "subject": "CN=pca.alpha.root2.leaf5", 
    "notBefore": "2020-12-21T21:28:09+0000", 
    "notAfter": "9999-12-31T23:59:59+0000", 
    "issuedAt": "2020-12-21T22:28:09+0000", 
    "templateArn": "arn:aws:acm-pca:::template/EndEntityCertificate/V1"
}
{ 
    "awsAccountId": "account", 
    "certificateArn": "arn:aws:acm-pca:region:account:certificate-authority/CA_ID/
certificate/certificate_ID", 
    "serial": "serial_number", 
    "subject": "CN=pca.alpha.root2.leaf1", 
    "notBefore": "2020-11-06T19:18:21+0000", 
    "notAfter": "9999-12-31T23:59:59+0000", 
    "issuedAt": "2020-11-06T20:18:22+0000", 
    "templateArn": "arn:aws:acm-pca:::template/EndEntityCertificate/V1"
}
```
# <span id="page-207-0"></span>Exportieren eines privaten Zertifikats und seines geheimen **Schlüssels**

AWS Private CA kann ein privates Zertifikat, das es signiert und ausgestellt hat, nicht direkt exportieren. Sie können jedoch verwenden, AWS Certificate Manager um ein solches Zertifikat zusammen mit seinem verschlüsselten geheimen Schlüssel zu exportieren. Das Zertifikat ist dann vollständig portabel und kann überall in Ihrer privaten PKI bereitgestellt werden. Weitere Informationen finden Sie unter [Exportieren eines privaten Zertifikats](https://docs.aws.amazon.com/acm/latest/userguide/export-private.html) im AWS Certificate Manager-Benutzerhandbuch.

Als zusätzlicher Vorteil AWS Certificate Manager bietet eine verwaltete Erneuerung für private Zertifikate, die über die ACM-Konsole, die -RequestCertificateAktion der ACM-API oder den -request-certificateBefehl im ACM-Abschnitt der ausgestellt wurdenAWS CLI. Weitere Informationen zu Erneuerungen finden Sie unter [Erneuern von Zertifikaten in einer privaten PKI.](https://docs.aws.amazon.com/acm/latest/userguide/renew-private-cert.html)

# <span id="page-208-0"></span>Widerrufen eines privaten Zertifikats

Sie können ein -AWS Private CAZertifikat mit dem AWS CLI Befehl [revoke-certificate](https://docs.aws.amazon.com/cli/latest/reference/acm-pca/revoke-certificate.html) oder der -[RevokeCertificateA](https://docs.aws.amazon.com/privateca/latest/APIReference/API_RevokeCertificate.html)PI-Aktion widerrufen. Ein Zertifikat muss möglicherweise vor seinem geplanten Ablauf widerrufen werden, wenn beispielsweise der geheime Schlüssel kompromittiert wurde oder die zugehörige Domain ungültig wird. Damit der Widerruf wirksam wird, benötigt der Client, der das Zertifikat verwendet, eine Möglichkeit, den Widerrufsstatus zu überprüfen, wenn er versucht, eine sichere Netzwerkverbindung herzustellen.

AWS Private CA bietet zwei vollständig verwaltete Mechanismen zur Unterstützung der Überprüfung des Widerrufsstatus: Online Certificate Status Protocol (OCSP) und Zertifikatsperrlisten (CRLs ). Mit OCSP fragt der Client eine autoritative Widerrufsdatenbank ab, die einen Status in Echtzeit zurückgibt. Bei einer CRL prüft der Client das Zertifikat anhand einer Liste widerrufener Zertifikate, die er regelmäßig herunterlädt und speichert. Clients verweigern die Annahme von Zertifikaten, die widerrufen wurden.

Sowohl OCSP als auch CRLs hängen von Validierungsinformationen ab, die in Zertifikaten eingebettet sind. Aus diesem Grund muss eine ausstellende Zertifizierungsstelle so konfiguriert werden, dass sie vor der Ausstellung einen oder beide dieser Mechanismen unterstützt. Informationen zur Auswahl und Implementierung des verwalteten Widerrufs über finden Sie AWS Private CAunter [Einrichtung einer Methode zum Widerruf von Zertifikaten.](#page-100-0)

Widerrufene Zertifikate werden immer in AWS Private CA Prüfungsberichten aufgezeichnet.

### **a** Note

[Kontoübergreifende](#page-35-0) Zertifikataussteller benötigen zusätzliche Berechtigungen, um die von ihnen ausgestellten Zertifikate zu widerrufen. Andernfalls muss der CA-Besitzer den Widerruf durchführen. Um den Widerruf durch kontoübergreifende Aussteller zu aktivieren, muss der CA-Administrator zwei RAM-Freigaben erstellen, die beide auf dieselbe CA verweisen:

- 1. Eine Freigabe mit der -AWSRAMRevokeCertificateCertificateAuthorityBerechtigung.
- 2. Eine Freigabe mit der -AWSRAMDefaultPermissionCertificateAuthorityBerechtigung.

### So widerrufen Sie ein Zertifikat

Verwenden Sie die -[RevokeCertificateA](https://docs.aws.amazon.com/privateca/latest/APIReference/API_RevokeCertificate.html)PI-Aktion oder den Befehl [revoke-certificate,](https://docs.aws.amazon.com/cli/latest/reference/acm-pca/revoke-certificate.html) um ein privates PKI-Zertifikat zu widerrufen. Die Seriennummer muss im Hexadezimalformat vorliegen. Sie können die Seriennummer abrufen, indem Sie den Befehl [get-certificate](https://docs.aws.amazon.com/cli/latest/reference/acm-pca/get-certificate.html) aufrufen. Der Befehl revokecertificate gibt keine Antwort zurück.

```
$ aws acm-pca revoke-certificate \ 
      --certificate-authority-arn arn:aws:acm-pca:us-east-1:111122223333:certificate-
authority/11223344-1234-1122-2233-112233445566 \ 
      --certificate-serial serial_number \ 
      --revocation-reason "KEY_COMPROMISE"
```
# Widerrufene Zertifikate und OCSP

OCSP-Antworten können bis zu 60 Minuten dauern, bis der neue Status angezeigt wird, wenn Sie ein Zertifikat widerrufen. Im Allgemeinen unterstützt OCSP in der Regel eine schnellere Verteilung von Widerrufsinformationen, da im Gegensatz zu CRLs, die von Clients tagelang zwischengespeichert werden können, OCSP-Antworten in der Regel nicht von Clients zwischengespeichert werden.

### Widerrufene Zertifikate in einer Zertifikatssperrliste

Eine Zertifikatssperrliste wird in der Regel etwa 30 Minuten nach Widerrufen eines Zertifikats aktualisiert. Wenn eine CRL-Aktualisierung aus irgendeinem Grund fehlschlägt, AWS Private CA unternimmt alle 15 Minuten weitere Versuche.

Mit Amazon können CloudWatchSie Alarme für die Metriken CRLGenerated und erstellenMisconfiguredCRLBucket. Weitere Informationen finden Sie unter [Unterstützte](https://docs.aws.amazon.com/privateca/latest/userguide/PcaCloudWatch.html)  [CloudWatch Metriken.](https://docs.aws.amazon.com/privateca/latest/userguide/PcaCloudWatch.html) Weitere Informationen zum Erstellen und Konfigurieren von Zertifikatssperrlisten finden Sie unter [Planung einer Zertifikatssperrliste \(CRL\)](#page-103-0).

Das folgende Beispiel zeigt ein widerrufenes Zertifikat in einer Zertifikatssperrliste (Certificate Revocation List, (CRL)).

```
Certificate Revocation List (CRL): 
         Version 2 (0x1) 
     Signature Algorithm: sha256WithRSAEncryption 
         Issuer: /C=US/ST=WA/L=Seattle/O=Examples LLC/OU=Corporate Office/
CN=www.example.com 
         Last Update: Jan 10 19:28:47 2018 GMT 
         Next Update: Jan 8 20:28:47 2028 GMT 
         CRL extensions: 
             X509v3 Authority key identifier: 
                 keyid:3B:F0:04:6B:51:54:1F:C9:AE:4A:C0:2F:11:E6:13:85:D8:84:74:67 
             X509v3 CRL Number: 
                 1515616127629
Revoked Certificates: 
     Serial Number: B17B6F9AE9309C51D5573BCA78764C23 
         Revocation Date: Jan 9 17:19:17 2018 GMT 
         CRL entry extensions: 
             X509v3 CRL Reason Code: 
                 Key Compromise 
     Signature Algorithm: sha256WithRSAEncryption 
          21:2f:86:46:6e:0a:9c:0d:85:f6:b6:b6:db:50:ce:32:d4:76: 
          99:3e:df:ec:6f:c7:3b:7e:a3:6b:66:a7:b2:83:e8:3b:53:42: 
          f0:7a:bc:ba:0f:81:4d:9b:71:ee:14:c3:db:ad:a0:91:c4:9f: 
          98:f1:4a:69:9a:3f:e3:61:36:cf:93:0a:1b:7d:f7:8d:53:1f: 
          2e:f8:bd:3c:7d:72:91:4c:36:38:06:bf:f9:c7:d1:47:6e:8e: 
          54:eb:87:02:33:14:10:7f:b2:81:65:a1:62:f5:fb:e1:79:d5: 
          1d:4c:0e:95:0d:84:31:f8:5d:59:5d:f9:2b:6f:e4:e6:60:8b: 
          58:7d:b2:a9:70:fd:72:4f:e7:5b:e4:06:fc:e7:23:e7:08:28: 
          f7:06:09:2a:a1:73:31:ec:1c:32:f8:dc:03:ea:33:a8:8e:d9: 
          d4:78:c1:90:4c:08:ca:ba:ec:55:c3:00:f4:2e:03:b2:dd:8a: 
          43:13:fd:c8:31:c9:cd:8d:b3:5e:06:c6:cc:15:41:12:5d:51: 
          a2:84:61:16:a0:cf:f5:38:10:da:a5:3b:69:7f:9c:b0:aa:29: 
          5f:fc:42:68:b8:fb:88:19:af:d9:ef:76:19:db:24:1f:eb:87: 
          65:b2:05:44:86:21:e0:b4:11:5c:db:f6:a2:f9:7c:a6:16:85: 
          0e:81:b2:76
```
### Widerrufene Zertifikate in einem Auditbericht

Alle Zertifikate, einschließlich der widerrufenen Zertifikate, werden in den Auditbericht für eine private Zertifizierungsstelle aufgenommen. Das folgende Beispiel zeigt einen Auditbericht mit einem

ausgestellten und einem widerrufenen Zertifikat. Weitere Informationen finden Sie unter [Verwenden](#page-42-0)  [Sie Prüfberichte mit Ihrer privaten Zertifizierungsstelle](#page-42-0).

```
\Gamma { 
       "awsAccountId":"account", 
       "certificateArn":"arn:aws:acm-pca:region:account:certificate-authority/CA_ID/
certificate/certificate_ID", 
       "serial":"serial_number", 
  "Subject":"1.2.840.113549.1.9.1=#161173616c6573406578616d706c652e636f6d,CN=www.example1.com,OU=Sales,O=Example 
  Company,L=Seattle,ST=Washington,C=US", 
       "notBefore":"2018-02-26T18:39:57+0000", 
       "notAfter":"2019-02-26T19:39:57+0000", 
       "issuedAt":"2018-02-26T19:39:58+0000", 
       "revokedAt":"2018-02-26T20:00:36+0000", 
       "revocationReason":"KEY_COMPROMISE" 
    }, 
    { 
       "awsAccountId":"account", 
       "certificateArn":"arn:aws:acm-pca:region:account:certificate-authority/CA_ID/
certificate/certificate_ID", 
       "serial":"serial_number", 
 "Subject":"1.2.840.113549.1.9.1=#161970726f64407777772e70616c6f75736573616c65732e636f6d,CN=www
  Company,L=Seattle,ST=Washington,C=US", 
       "notBefore":"2018-01-22T20:10:49+0000", 
       "notAfter":"2019-01-17T21:10:49+0000", 
       "issuedAt":"2018-01-22T21:10:49+0000" 
    }
]
```
# <span id="page-211-0"></span>Automatisieren des Exports eines erneuerten Zertifikats

Wenn Sie verwenden, AWS Private CA um eine Zertifizierungsstelle zu erstellen, können Sie diese Zertifizierungsstelle in importieren AWS Certificate Manager und ACM die Ausstellung und Erneuerung von Zertifikaten verwalten lassen. Wenn ein Zertifikat, das erneuert wird, einem [integrierten Service](https://docs.aws.amazon.com/acm/latest/userguide/acm-services.html) zugeordnet ist, wendet der Service das neue Zertifikat nahtlos an. Wenn das Zertifikat jedoch ursprünglich zur Verwendung an anderer Stelle in Ihrer PKI-Umgebung [exportiert](https://docs.aws.amazon.com/acm/latest/userguide/export-private.html) wurde (z. B. auf einem On-Premises-Server oder einer On-Premises-Appliance), müssen Sie es nach der Verlängerung erneut exportieren.

Eine Beispiellösung, die den ACM-Exportprozess mit Amazon EventBridge und AWS Lambda automatisiert, finden Sie unter [Automatisieren des Exports erneuerter Zertifikate.](https://docs.aws.amazon.com/acm/latest/userguide/renew-private-cert.html#automating-export)

# <span id="page-212-0"></span>Grundlegendes zu Zertifikatsvorlagen

AWS Private CA verwendet Konfigurationsvorlagen, um sowohl CA-Zertifikate als auch Endentitätszertifikate auszustellen. Wenn Sie ein CA-Zertifikat über die PCA-Konsole ausstellen, wird die entsprechende Stamm- oder untergeordnete CA-Zertifikatvorlage automatisch angewendet.

Wenn Sie die CLI oder API verwenden, um ein Zertifikat auszustellen, können Sie der IssueCertificate Aktion einen Vorlagen-ARN als Parameter bereitstellen. Wenn Sie keinen ARN angeben, wird die EndEntityCertificate/V1 Vorlage standardmäßig angewendet. Weitere Informationen finden Sie in der Dokumentation zur [IssueCertificate](https://docs.aws.amazon.com/privateca/latest/APIReference/API_IssueCertificate.html) API und zum Befehl [issue](https://docs.aws.amazon.com/cli/latest/reference/acm-pca/issue-certificate.html)[certificate](https://docs.aws.amazon.com/cli/latest/reference/acm-pca/issue-certificate.html).

**a** Note

AWS Certificate Manager (ACM)-Benutzer mit kontoübergreifendem gemeinsamen Zugriff auf eine private Zertifizierungsstelle können verwaltete Zertifikate ausstellen, die von der Zertifizierungsstelle signiert sind. Kontoübergreifende Aussteller sind durch eine ressourcenbasierte Richtlinie eingeschränkt und haben nur Zugriff auf die folgenden Vorlagen für Endentitätszertifikate:

- [EndEntityCertificate/V1](#page-240-0)
- [EndEntityClientAuthCertificate/V1](#page-243-0)
- [EndEntityServerAuthCertificate/V1](#page-246-0)
- [BlankEndEntityCertificate\\_APIPassthrough /V1](#page-225-0)
- [BlankEndEntityCertificate\\_APICSRPassthrough /V1](#page-226-0)
- [SubordinateCACertificate \\_PathLen0/V1](#page-256-0)

Weitere Informationen finden Sie unter [Ressourcenbasierte Richtlinien.](#page-35-1)

### Themen

- [Vorlagenvarianten](#page-213-0)
- [Reihenfolge der Operationen in Vorlagen](#page-224-0)

• [Vorlagendefinitionen](#page-225-1)

### <span id="page-213-0"></span>Vorlagenvarianten

AWS Private CA unterstützt vier Varianten von Vorlagen.

• Basisvorlagen

Vordefinierte Vorlagen, in denen keine Pass-Through-Parameter zulässig sind.

• CSRPassthrough-Vorlagen

Vorlagen, die ihre entsprechenden Basisvorlagenversionen erweitern, indem sie CSR-Passthrough zulassen. Erweiterungen in der CSR, die zum Ausstellen des Zertifikats verwendet wird, werden in das ausgestellte Zertifikat kopiert. In Fällen, in denen die CSR Erweiterungswerte enthält, die mit der Vorlagendefinition in Konflikt stehen, hat die Vorlagendefinition immer die höhere Priorität. Weitere Informationen zur Priorität finden Sie unter [Reihenfolge der Operationen in Vorlagen](#page-224-0).

• APIPassthrough-Vorlagen

Vorlagen, die ihre entsprechenden Basisvorlagenversionen erweitern, indem sie API-Passthrough zulassen. Dynamische Werte, die dem Administrator oder anderen Zwischensystemen bekannt sind, sind möglicherweise von der Entität, die das Zertifikat anfordert, nicht bekannt, können möglicherweise nicht in einer Vorlage definiert werden und sind möglicherweise nicht in der CSR verfügbar. Der CA-Administrator kann jedoch zusätzliche Informationen aus einer anderen Datenquelle abrufen, z. B. aus einem Active Directory, um die Anforderung abzuschließen. Wenn ein Computer beispielsweise nicht weiß, zu welcher Organisationseinheit er gehört, kann der Administrator die Informationen in Active Directory nachschlagen und sie der Zertifikatanforderung hinzufügen, indem er die Informationen in eine JSON-Struktur einfügt.

Werte im ApiPassthrough Parameter der IssueCertificate Aktion werden in das ausgestellte Zertifikat kopiert. In Fällen, in denen der ApiPassthrough Parameter Informationen enthält, die mit der Vorlagendefinition in Konflikt stehen, hat die Vorlagendefinition immer die höhere Priorität. Weitere Informationen zur Priorität finden Sie unter [Reihenfolge der Operationen](#page-224-0)  [in Vorlagen.](#page-224-0)

• APICSRPassthrough-Vorlagen

Vorlagen, die ihre entsprechenden Basisvorlagenversionen erweitern, indem sie sowohl APIals auch CSR-Passthrough zulassen. Erweiterungen in der CSR, die zum Ausstellen des Zertifikats verwendet werden, werden in das ausgegebene Zertifikat kopiert, und Werte im

-ApiPassthroughParameter der -IssueCertificateAktion werden ebenfalls über kopiert. In Fällen, in denen die Vorlagendefinition, API-Pass-Through-Werte und CSR-Pass-Through-Erweiterungen einen Konflikt aufweisen, hat die Vorlagendefinition höchste Priorität, gefolgt von den API-Pass-Through-Werten, gefolgt von den CSR-Pass-Through-Erweiterungen. Weitere Informationen zur Priorität finden Sie unter [Reihenfolge der Operationen in Vorlagen.](#page-224-0)

In den folgenden Tabellen sind alle von unterstützten Vorlagentypen AWS Private CA mit Links zu ihren Definitionen aufgeführt.

### **a** Note

Informationen zu Vorlagen-ARNs in GovCloud Regionen finden Sie unter [AWS Private](https://docs.aws.amazon.com/govcloud-us/latest/UserGuide/using-govcloud-arns.html#using-govcloud-arn-syntax-acmpca)  [Certificate Authority](https://docs.aws.amazon.com/govcloud-us/latest/UserGuide/using-govcloud-arns.html#using-govcloud-arn-syntax-acmpca) im AWS GovCloud (US) -Benutzerhandbuch.

### Basisvorlagen

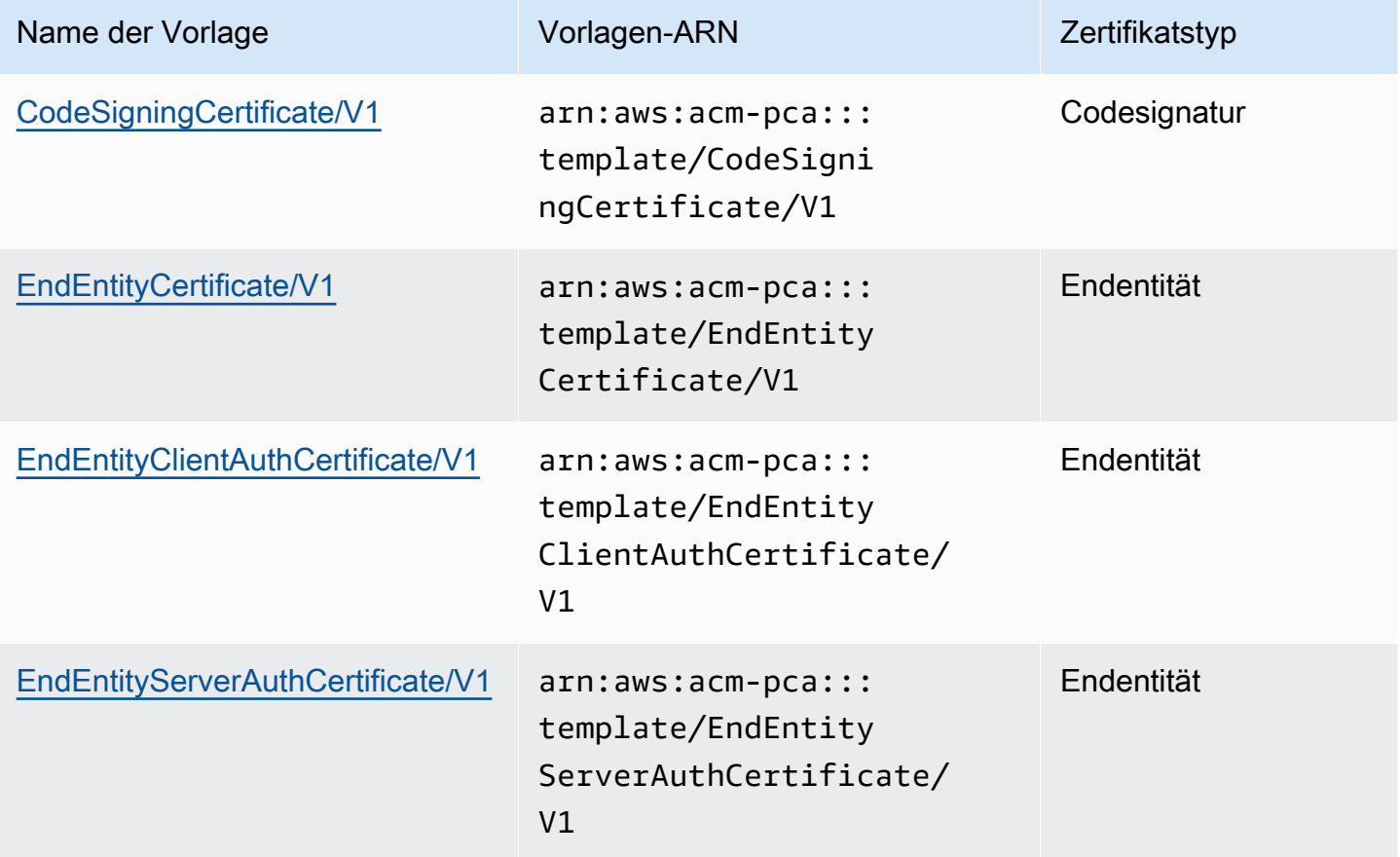

AWS Private Certificate Authority **National Authority** User Guide

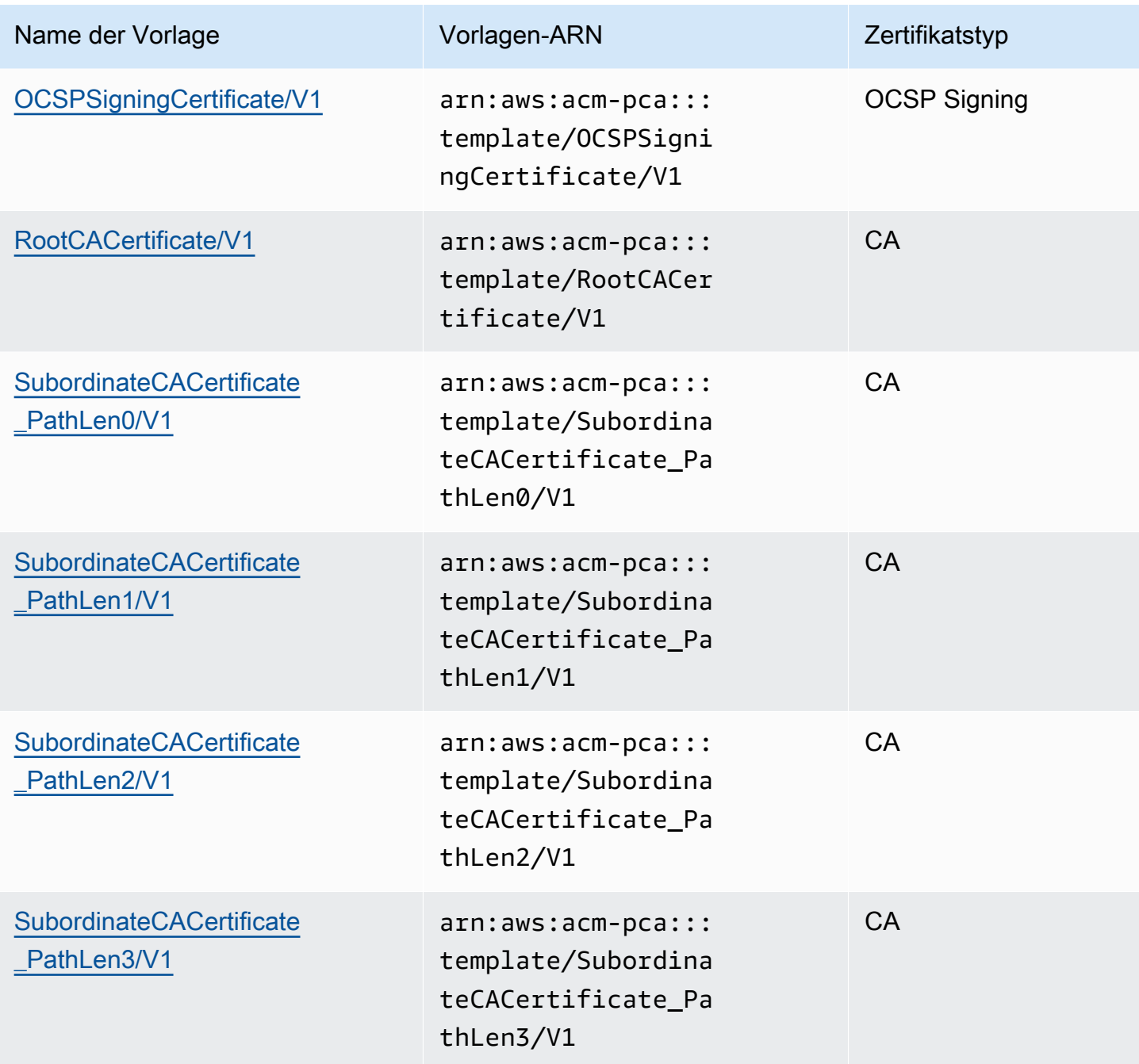

### CSRPassthrough-Vorlagen

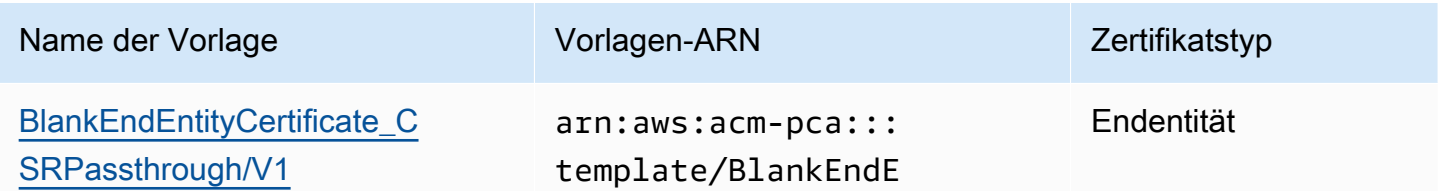
AWS Private Certificate Authority **National Authority** User Guide

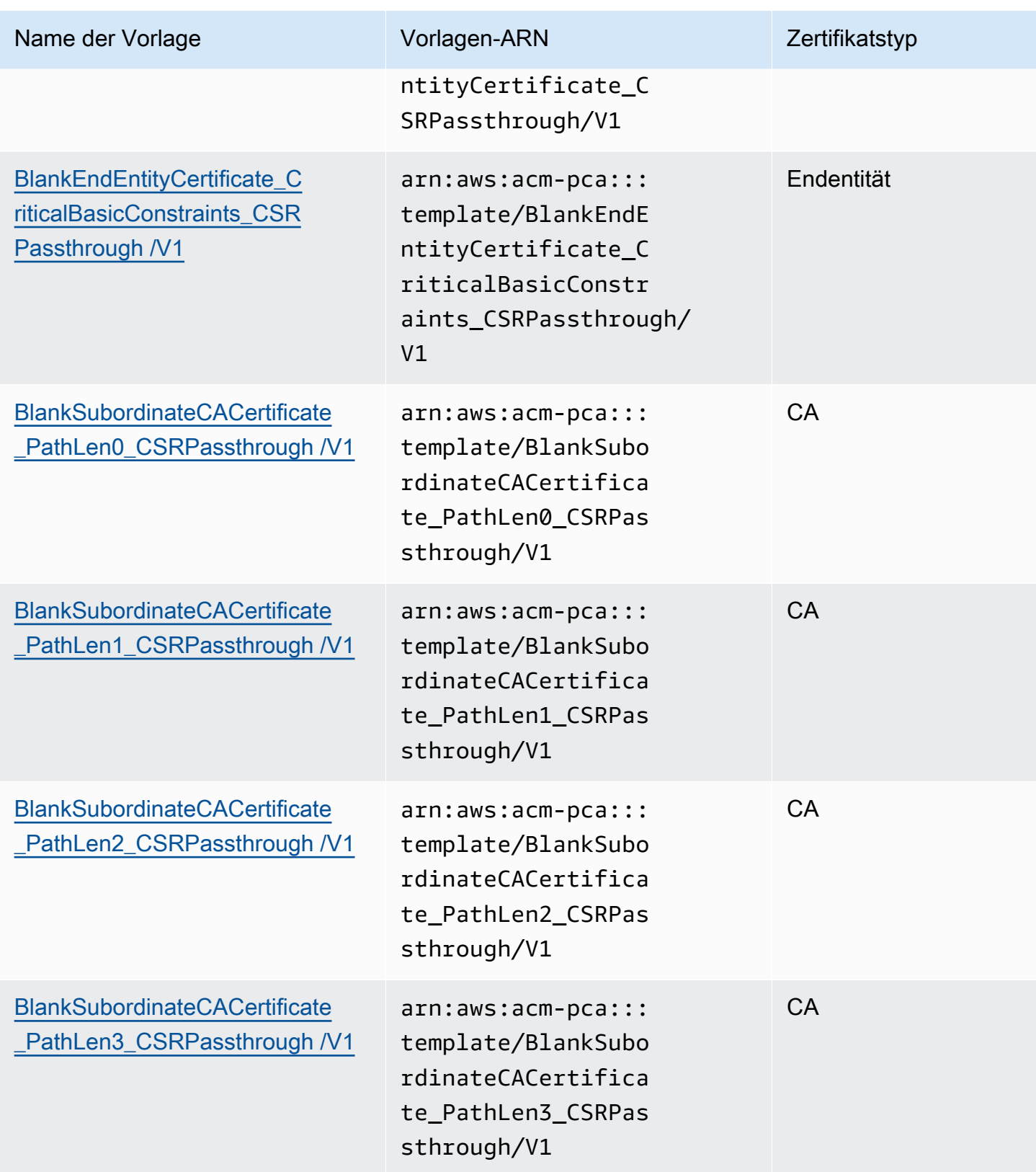

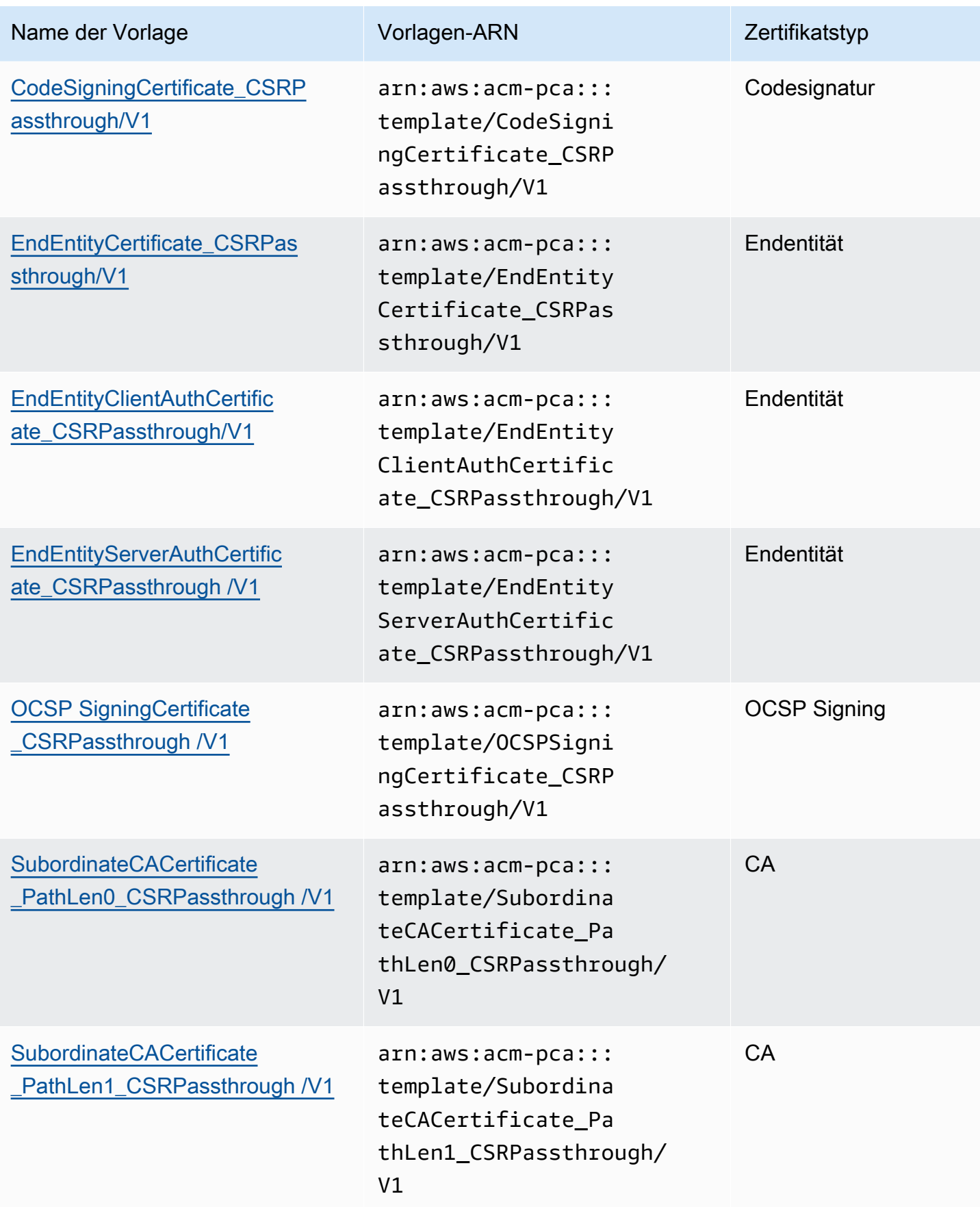

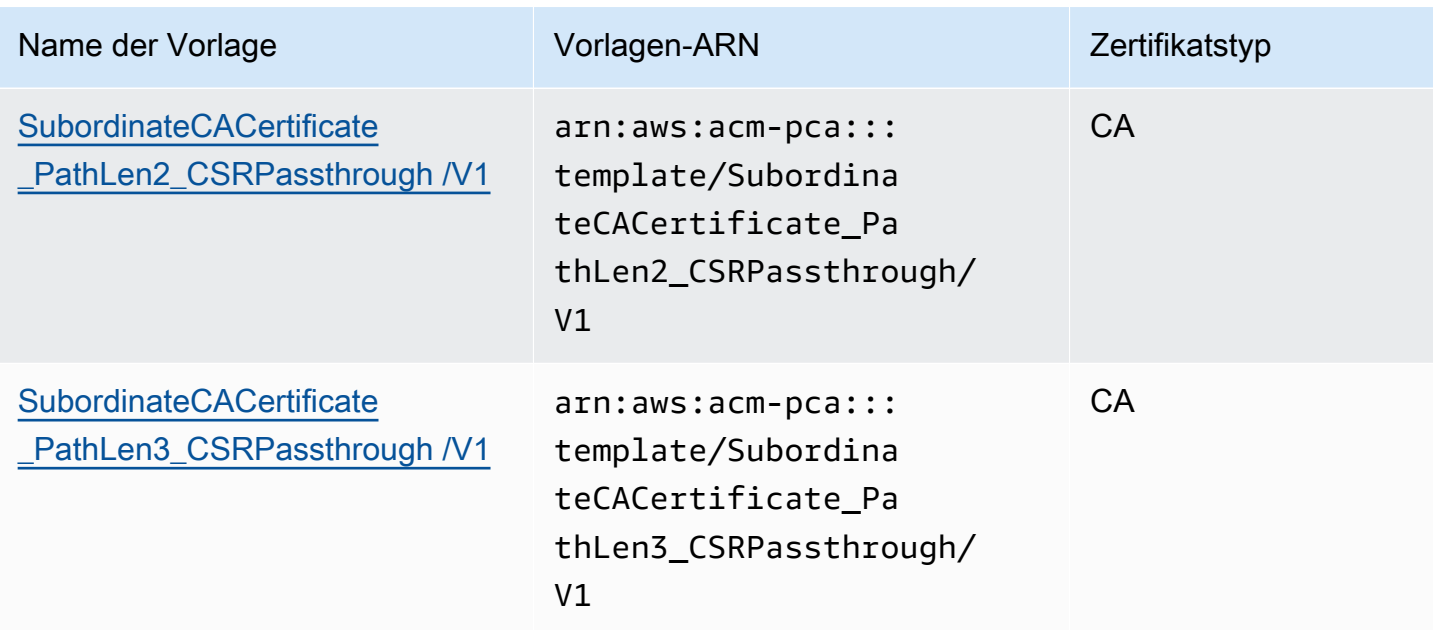

## APIPassthrough-Vorlagen

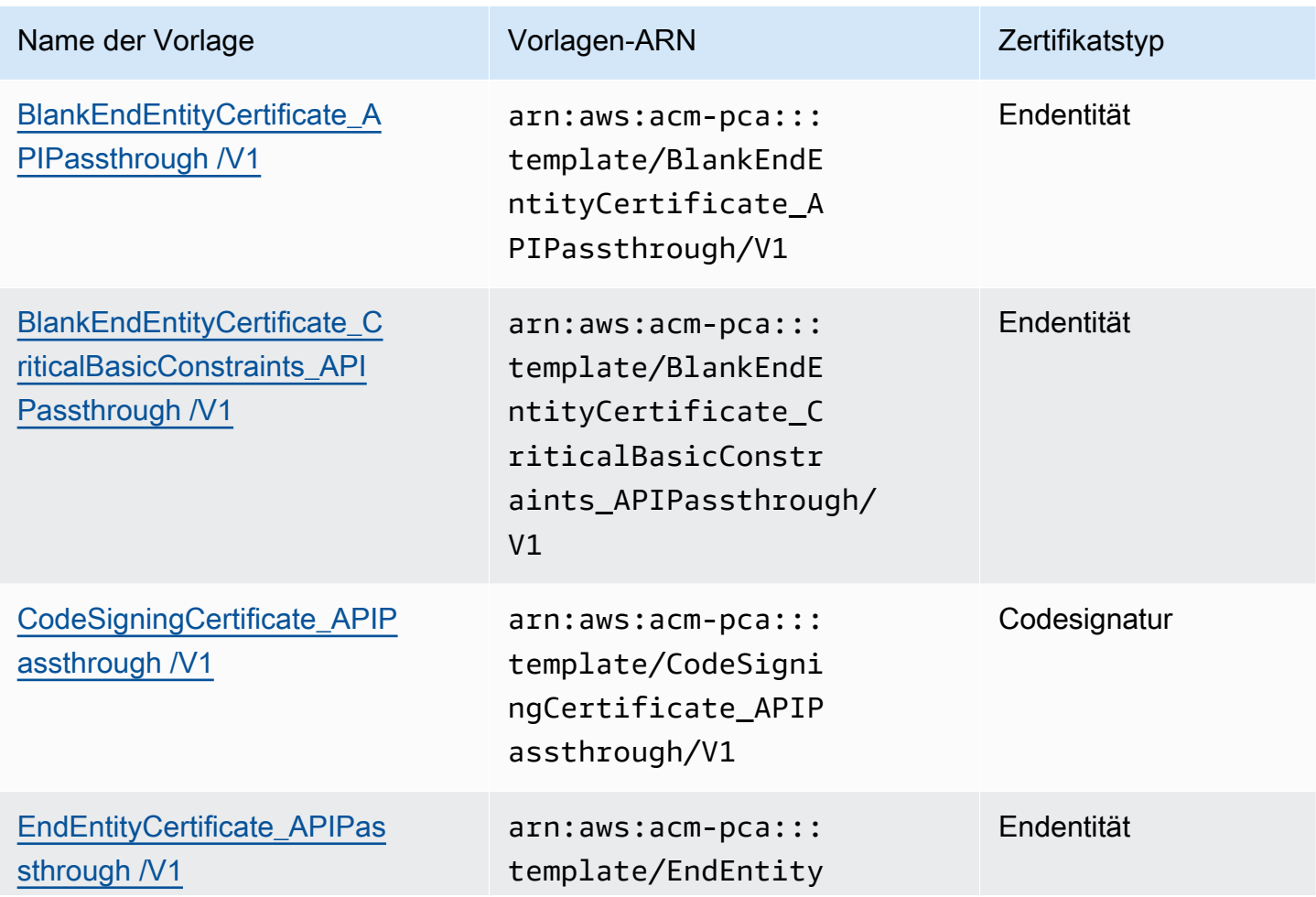

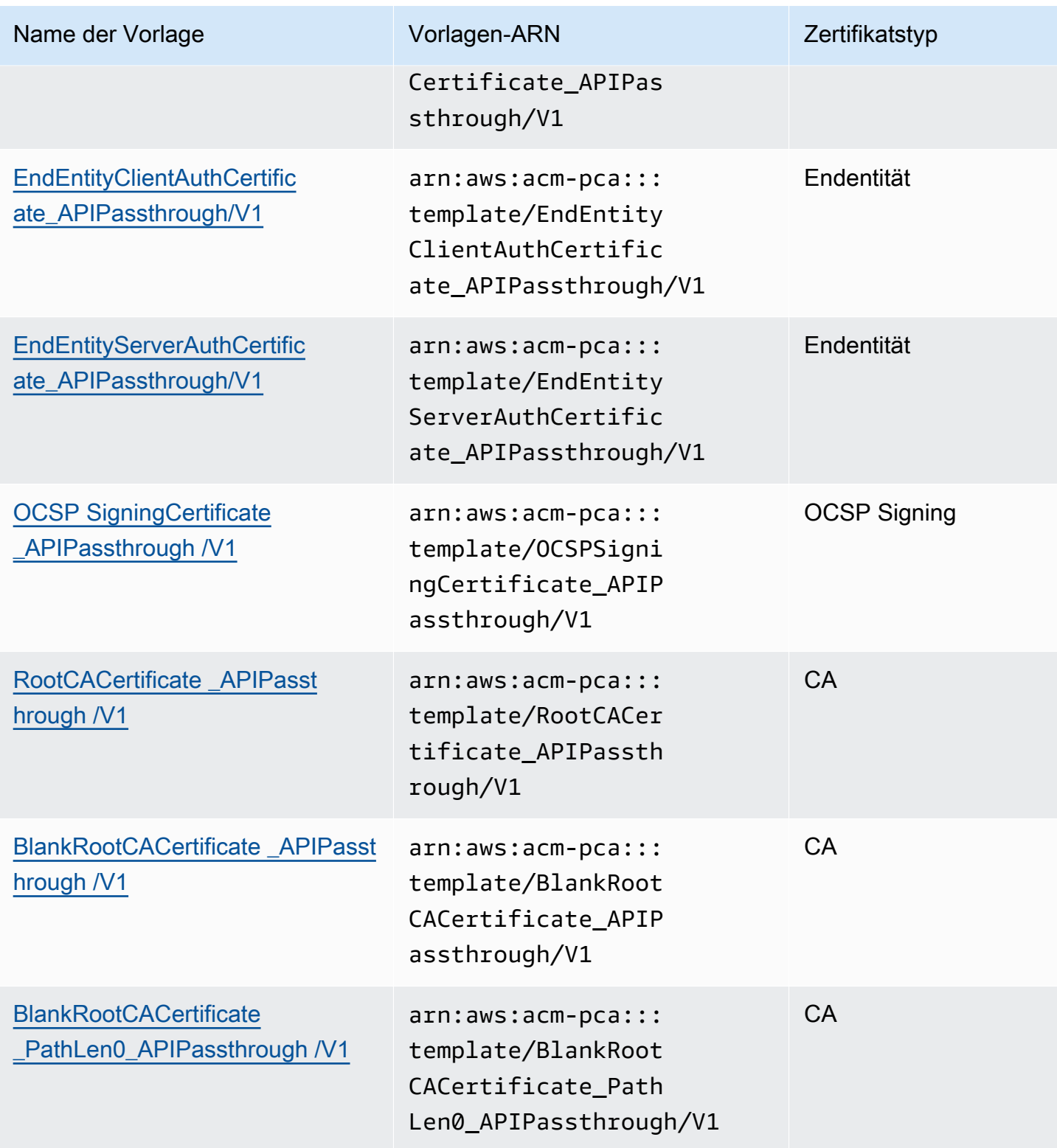

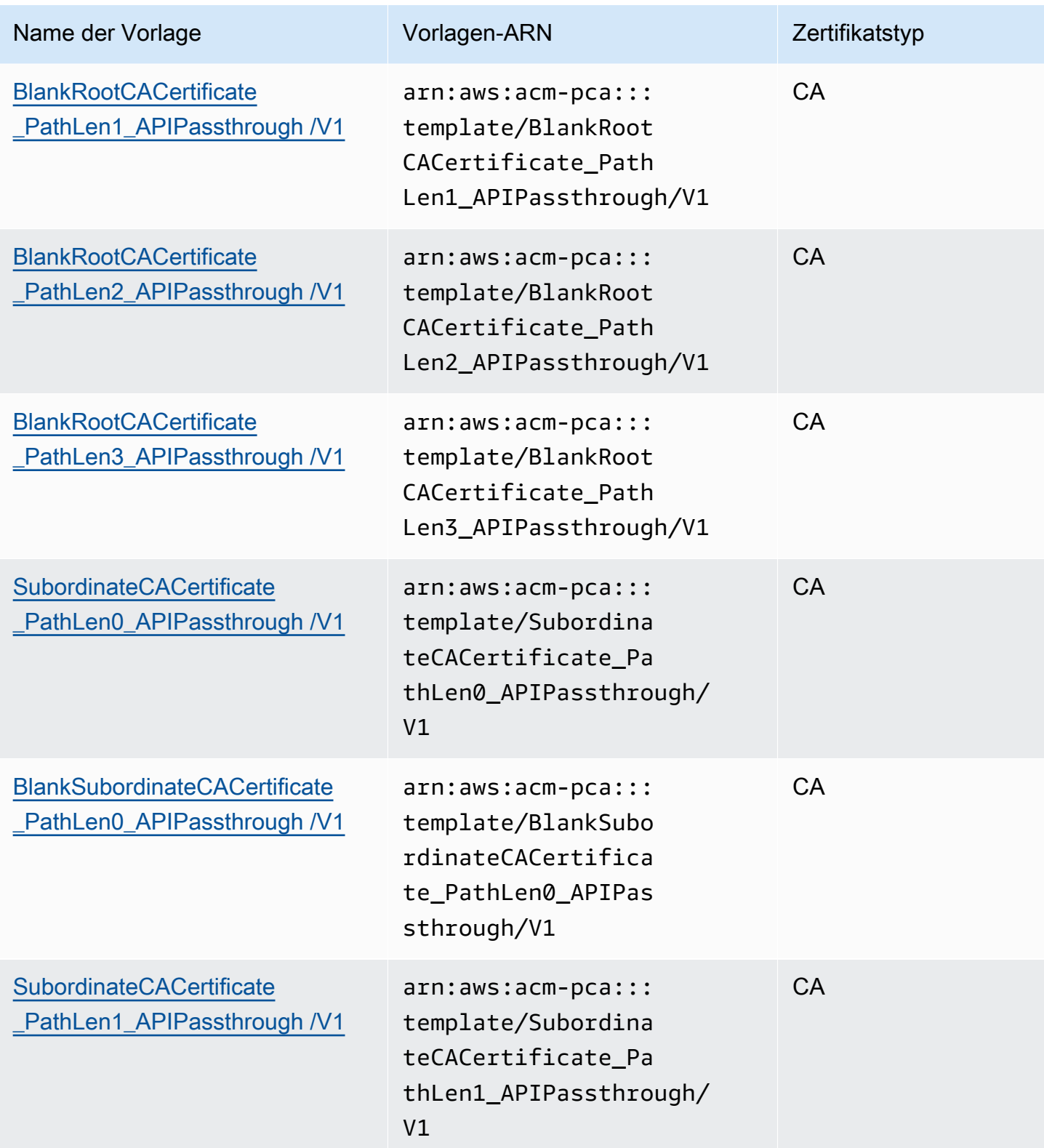

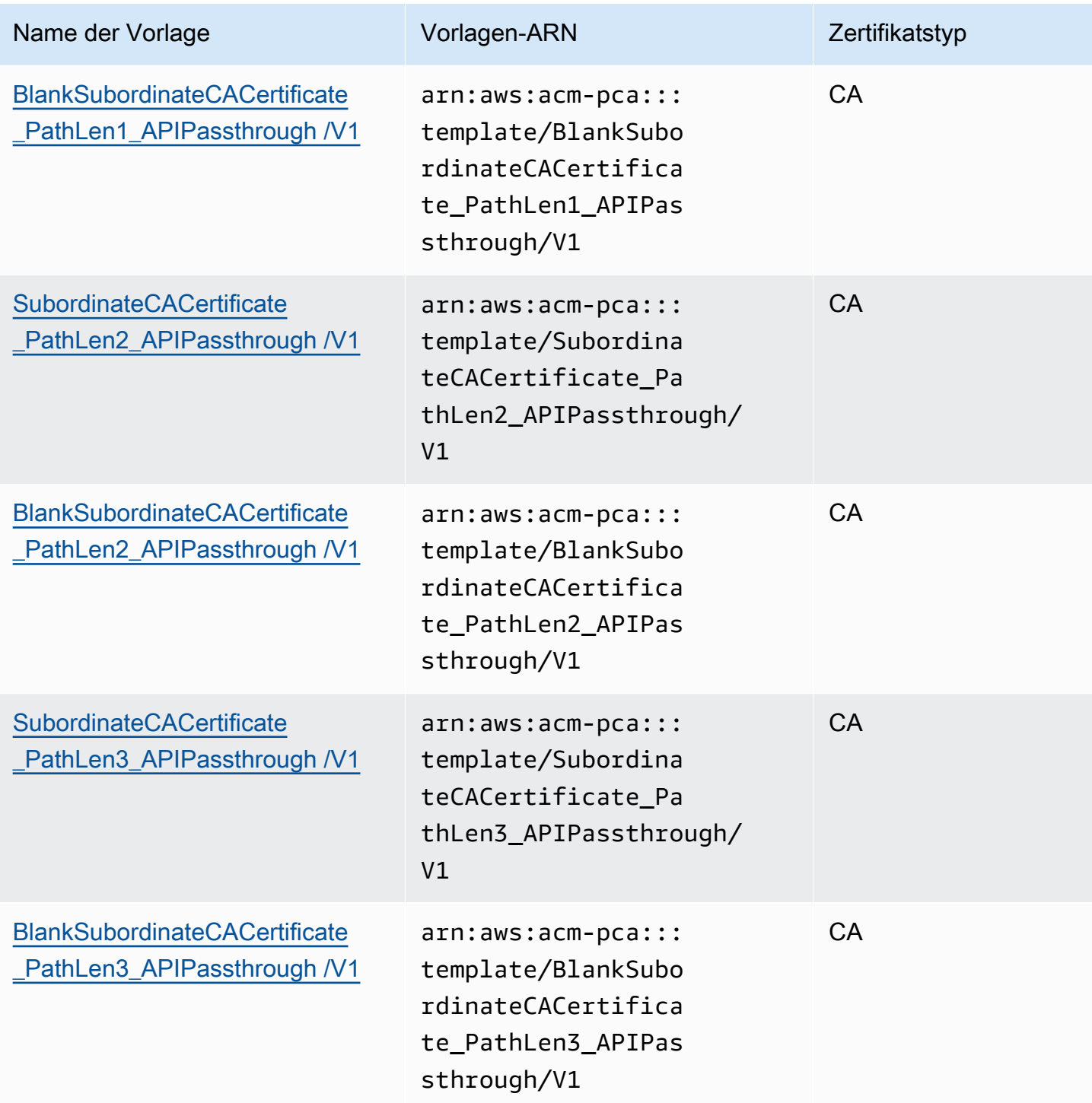

## APICSRPassthrough-Vorlagen

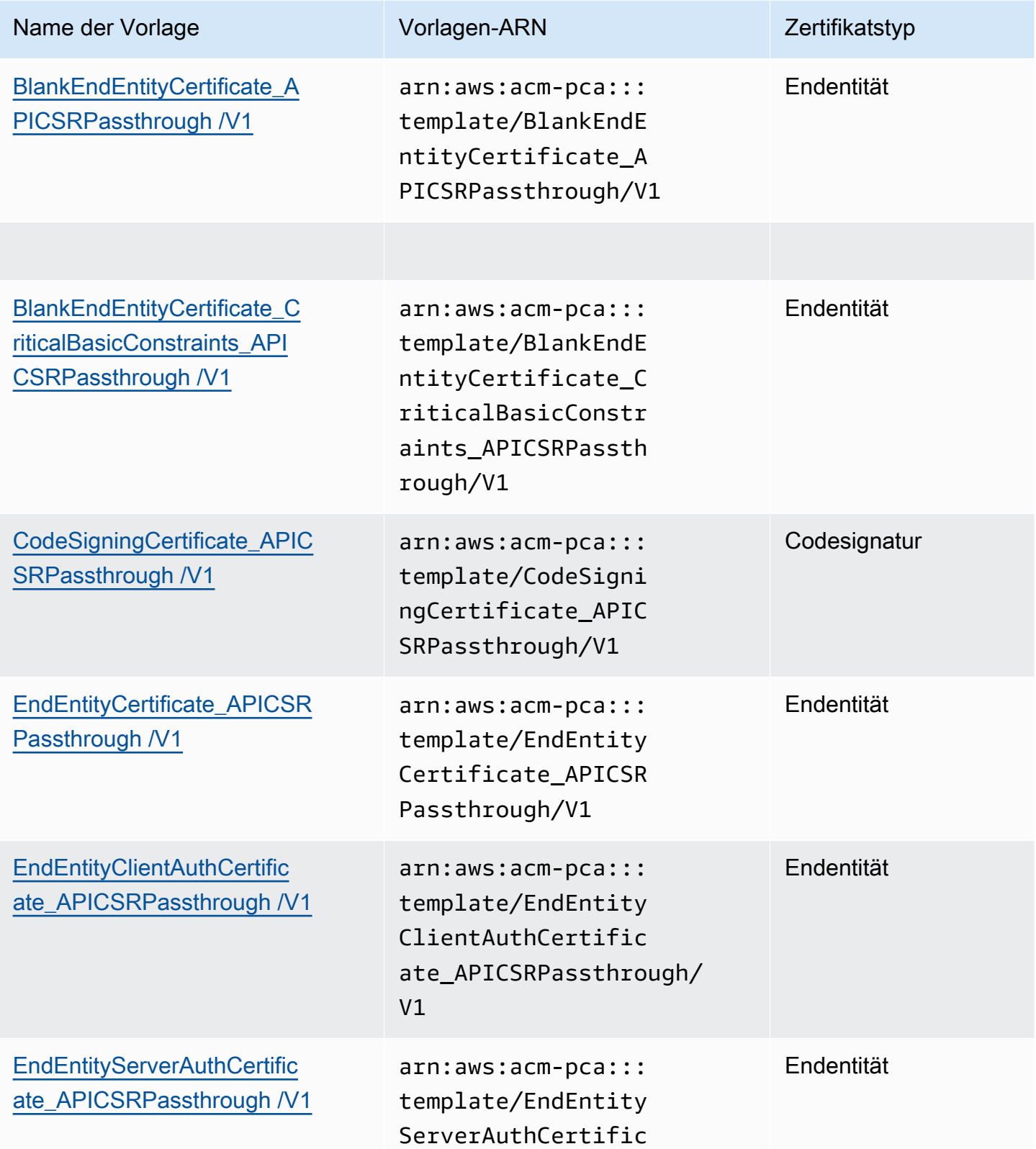

AWS Private Certificate Authority **National Authority** User Guide

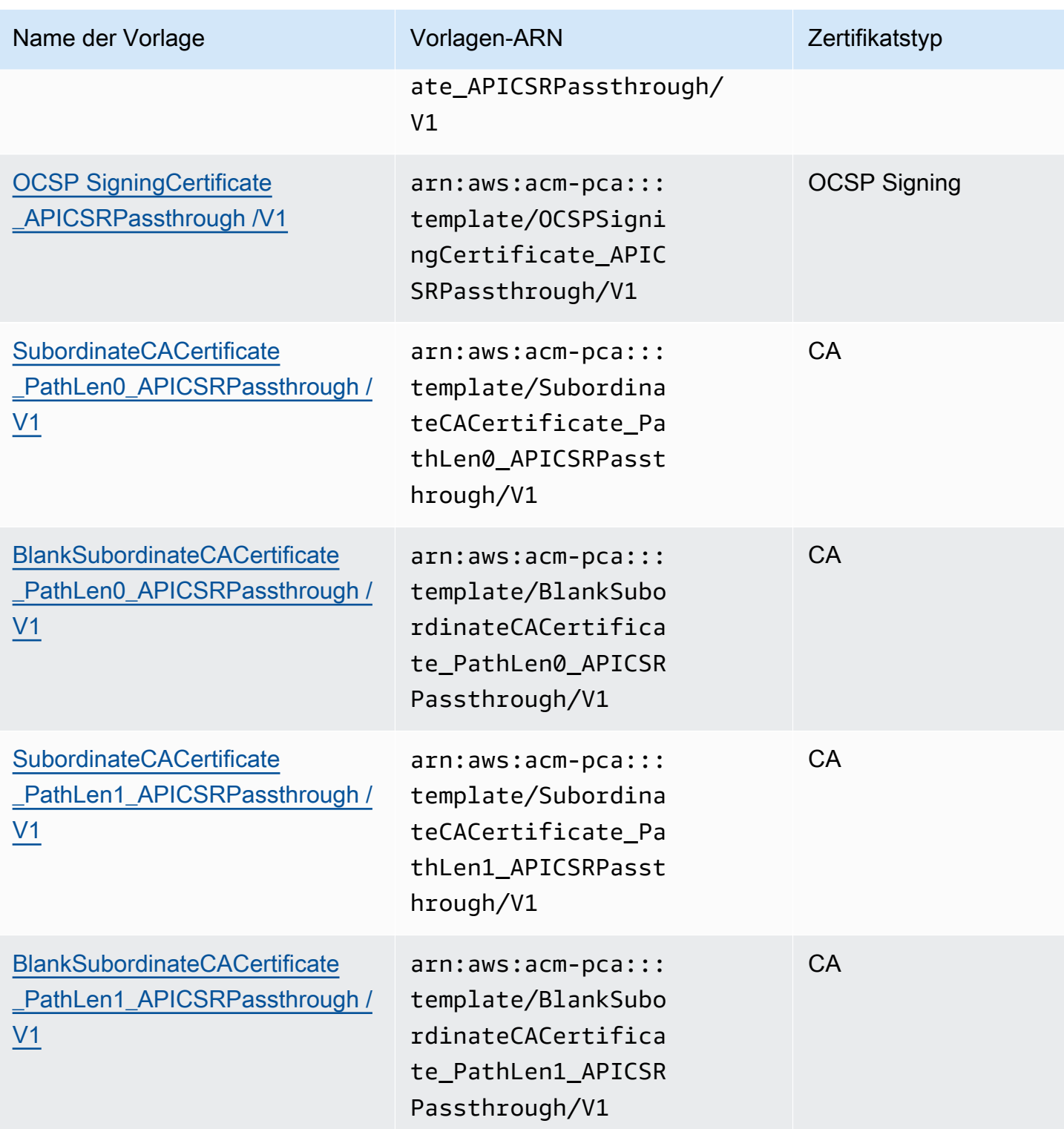

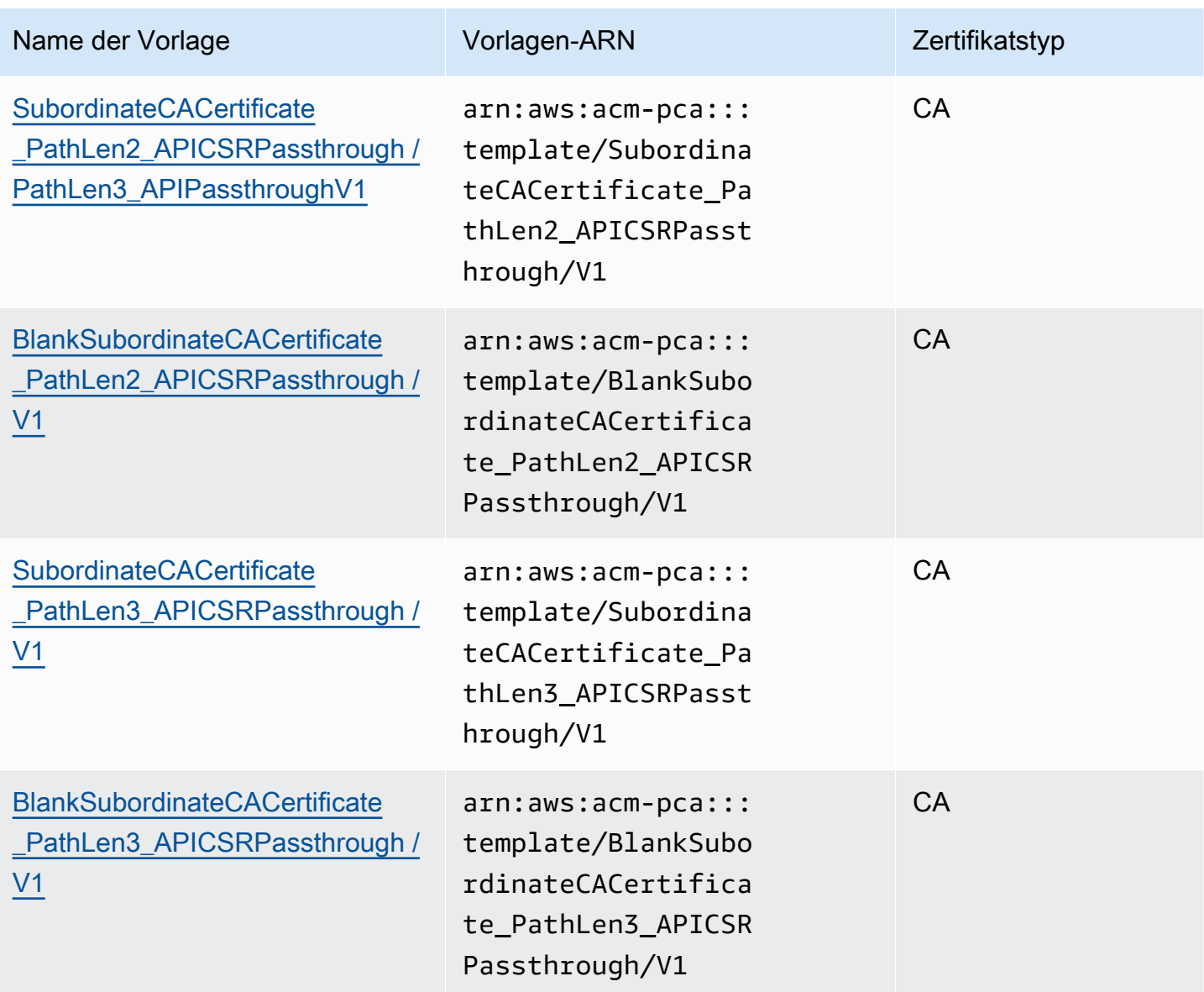

# Reihenfolge der Operationen in Vorlagen

Informationen, die in einem ausgestellten Zertifikat enthalten sind, können aus vier Quellen stammen: der Vorlagendefinition, dem API-Passthrough, dem CSR-Passthrough und der CA-Konfiguration.

API-Pass-Through-Werte werden nur eingehalten, wenn Sie eine API-Pass-Through- oder APICSR-Pass-Through-Vorlage verwenden. CSR-Pass-Through wird nur eingehalten, wenn Sie eine CSRPassthrough- oder APICSR-Pass-Through-Vorlage verwenden. Wenn diese Informationsquellen in Konflikt stehen, gilt normalerweise eine allgemeine Regel: Für jeden Erweiterungswert hat die Vorlagendefinition die höchste Priorität, gefolgt von API-Pass-Through-Werten, gefolgt von CSR-Pass-Through-Erweiterungen.

#### Beispiele

1. Die Vorlagendefinition für [EndEntityClientAuthCertificate\\_APIPassthrough](#page-244-0) definiert die ExtendedKeyUsage Erweiterung mit dem Wert "TLS-Webserver-Authentifizierung, TLS-Webclient-Authentifizierung". Wenn in der CSR oder im IssueCertificate ApiPassthrough Parameter definiert ExtendedKeyUsage ist, ExtendedKeyUsage wird der ApiPassthrough Wert für ignoriert, da die Vorlagendefinition Priorität hat, und der CSR-Wert für den ExtendedKeyUsage Wert wird ignoriert, da es sich bei der Vorlage nicht um eine CSR-Pass-Through-Variante handelt.

## **a** Note

Die Vorlagendefinition kopiert dennoch über andere Werte aus der CSR, z. B. Betreff und alternativer Name des Betreffs. Diese Werte werden immer noch aus der CSR übernommen, obwohl es sich bei der Vorlage nicht um eine CSR-Pass-Through-Variante handelt, da die Vorlagendefinition immer die höchste Priorität hat.

2. Die Vorlagendefinition für [EndEntityClientAuthCertificate\\_APICSRPassthrough](#page-244-1) definiert die Subject Alternative Name (SAN)-Erweiterung als aus der API oder CSR kopiert. Wenn die SAN-Erweiterung in der CSR definiert und im -IssueCertificate ApiPassthroughParameter bereitgestellt wird, hat der API-Pass-Through-Wert Priorität, da API-Pass-Through-Werte Vorrang vor CSR-Pass-Through-Werten haben.

## Vorlagendefinitionen

Die folgenden Abschnitte enthalten Konfigurationsdetails zu unterstützten AWS Private CA Zertifikatsvorlagen.

## <span id="page-225-0"></span>BlankEndEntityCertificate\_APIPassthrough/V1-Definition

Mit leeren Zertifikatsvorlagen für Endentitäten können Sie Endentitätszertifikate mit nur X.509 Basic-Einschränkungen ausstellen. Dies ist das einfachste Endentitätszertifikat, das ausstellen AWS Private CA kann, aber es kann mithilfe der API-Struktur angepasst werden. Die Erweiterung Grundlegende Einschränkungen definiert, ob es sich bei dem Zertifikat um ein CA-Zertifikat handelt oder nicht. Eine leere Vorlage für ein Endentitätszertifikat erzwingt den Wert FALSE für Grundlegende Einschränkungen, um sicherzustellen, dass ein Endentitätszertifikat ausgestellt wird und kein CA-Zertifikat.

Sie können leere Pass-Through-Vorlagen verwenden, um Smartcard-Zertifikate auszustellen, die bestimmte Werte für die Schlüsselnutzung (KU) und die erweiterte Schlüsselnutzung (EKU) erfordern. Beispielsweise kann die erweiterte Schlüsselnutzung die Client-Authentifizierung und Smartcard-Anmeldung erfordern, und die Schlüsselnutzung kann die digitale Signatur, Nicht-Ablehnung und das Schlüsselprinzipal erfordern. Im Gegensatz zu anderen Pass-Through-Vorlagen ermöglichen leere Endentitätszertifikatsvorlagen die Konfiguration von KU- und EKU-Erweiterungen, wobei KU jeder der neun unterstützten Werte sein kann (digitalSignature, nonRepudiation, keyEncipherment , dataEncipherment , keyAgreement, keyCertSign cRLSign , encipherOnly und decipherOnly ) und EKU jeder der unterstützten Werte sein kann (serverAuth , clientAuth , codesigning, emailProtection , timestamping und OCSPSigning ) sowie benutzerdefinierte Erweiterungen.

BlankEndEntityCertificate\_APIPassthrough /V1

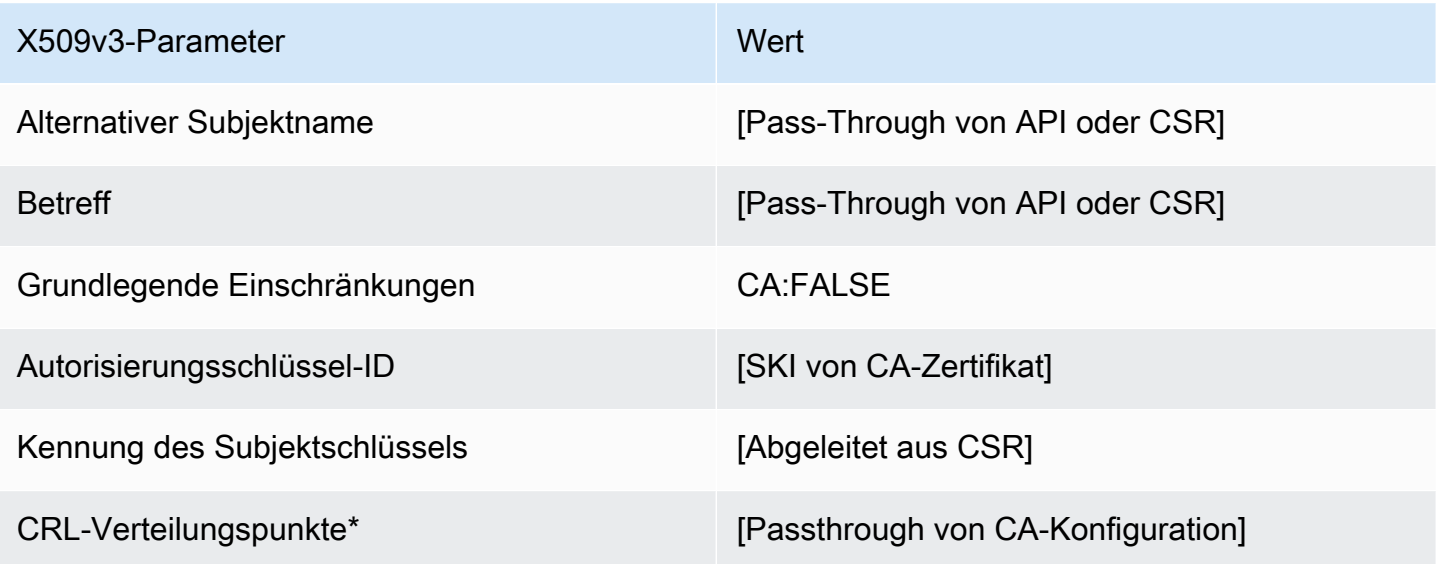

\* CRL-Verteilungspunkte sind nur dann in der Vorlage enthalten, wenn die CA mit aktivierter CRL-Generierung konfiguriert ist.

## <span id="page-226-0"></span>BlankEndEntityCertificate\_APICSRPassthrough/V1-Definition

Allgemeine Informationen zu leeren Vorlagen finden Sie unter [BlankEndEntityCertificate\\_APIPassthrough/V1-Definition.](#page-225-0)

BlankEndEntityCertificate\_APICSRPassthrough /V1 X509v3-Parameter Wert Alternativer Subjektname [Pass-Through von API oder CSR]

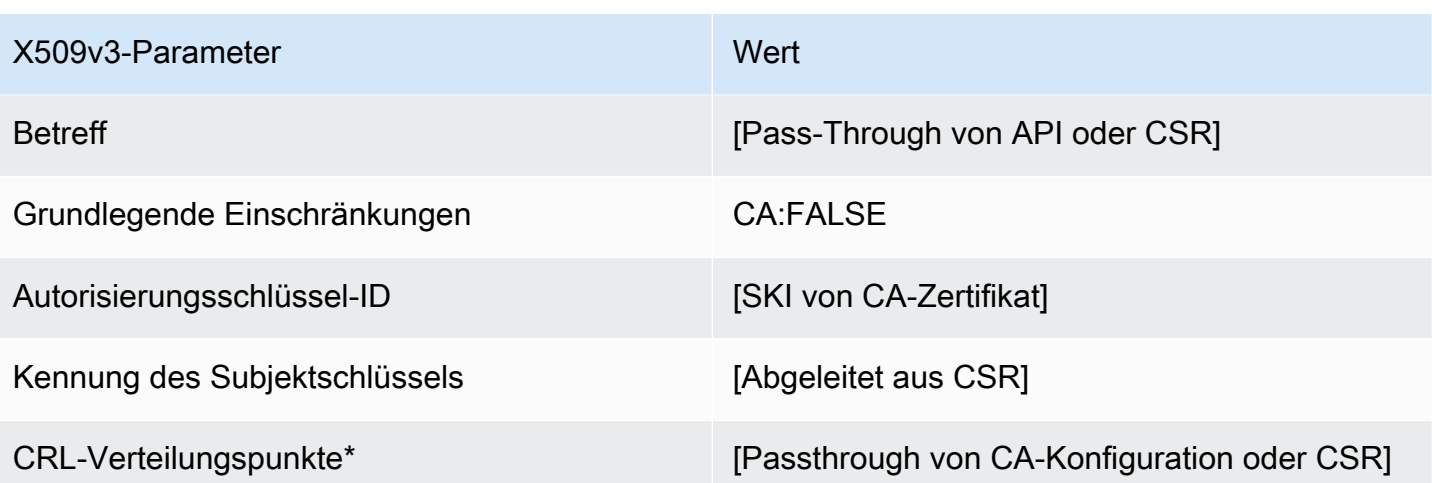

<span id="page-227-0"></span>BlankEndEntityCertificate\_CriticalBasicConstraints\_APICSRPassthrough/V1-Definition

Allgemeine Informationen zu leeren Vorlagen finden Sie unter [BlankEndEntityCertificate\\_APIPassthrough/V1-Definition.](#page-225-0)

BlankEndEntityCertificate\_CriticalBasicConstraints\_APICSRPassthrough /V1

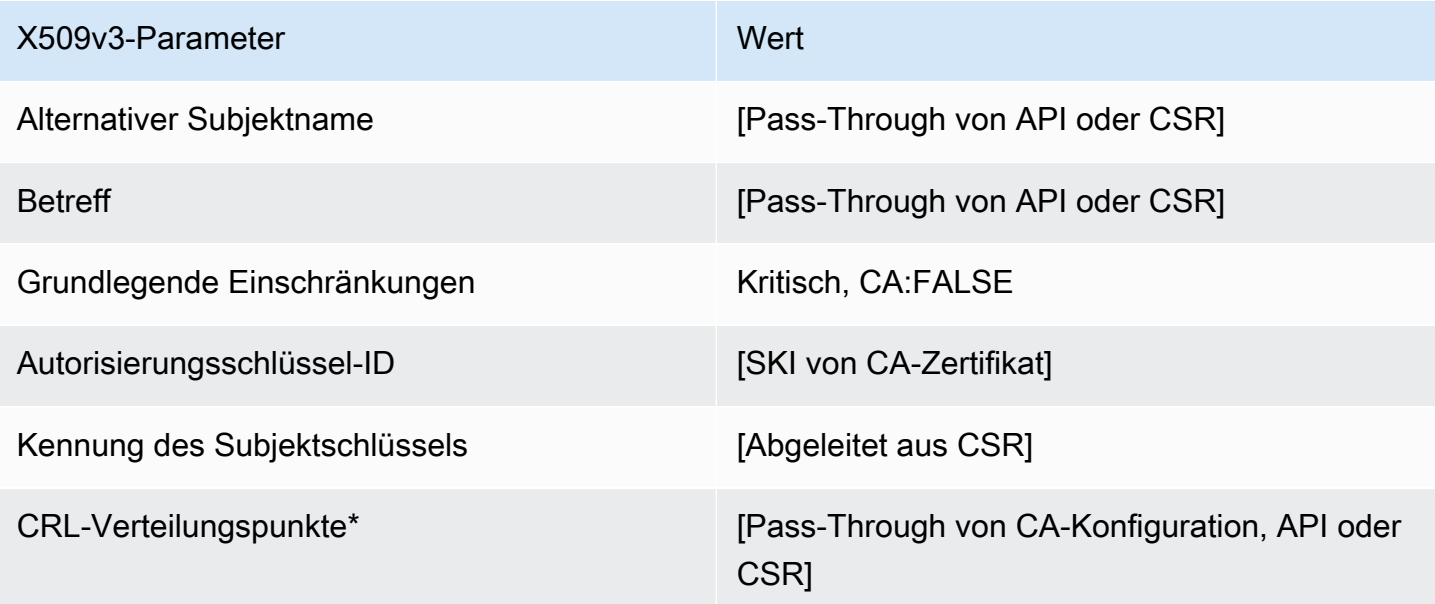

\* CRL-Verteilungspunkte sind nur dann in der Vorlage enthalten, wenn die CA mit aktivierter CRL-Generierung konfiguriert ist.

<span id="page-228-1"></span>BlankEndEntityCertificate\_CriticalBasicConstraints\_APIPassthrough/V1-Definition

Allgemeine Informationen zu leeren Vorlagen finden Sie unter [BlankEndEntityCertificate\\_APIPassthrough/V1-Definition.](#page-225-0)

BlankEndEntityCertificate\_CriticalBasicConstraints\_APIPassthrough /V1

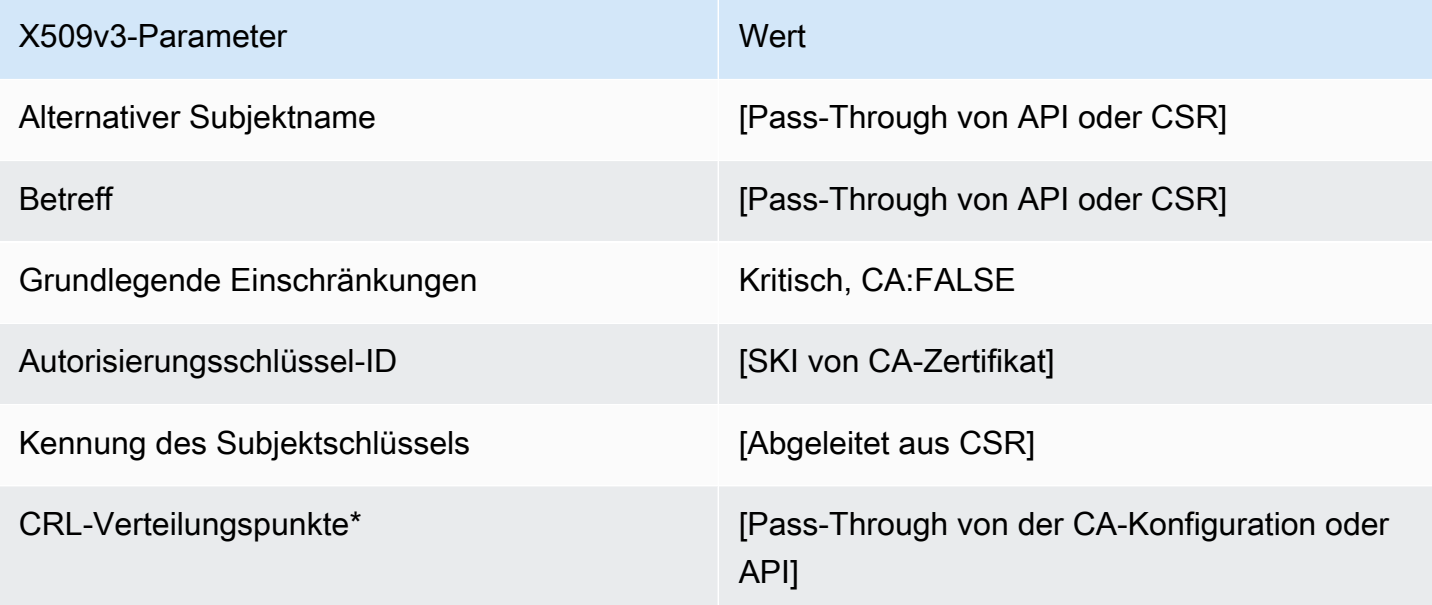

\* CRL-Verteilungspunkte sind nur dann in der Vorlage enthalten, wenn die CA mit aktivierter CRL-Generierung konfiguriert ist.

<span id="page-228-0"></span>BlankEndEntityCertificate\_CriticalBasicConstraints\_CSRPassthrough/V1-Definition

Allgemeine Informationen zu leeren Vorlagen finden Sie unter [BlankEndEntityCertificate\\_APIPassthrough/V1-Definition.](#page-225-0)

BlankEndEntityCertificate\_CriticalBasicConstraints\_CSRPassthrough /V1

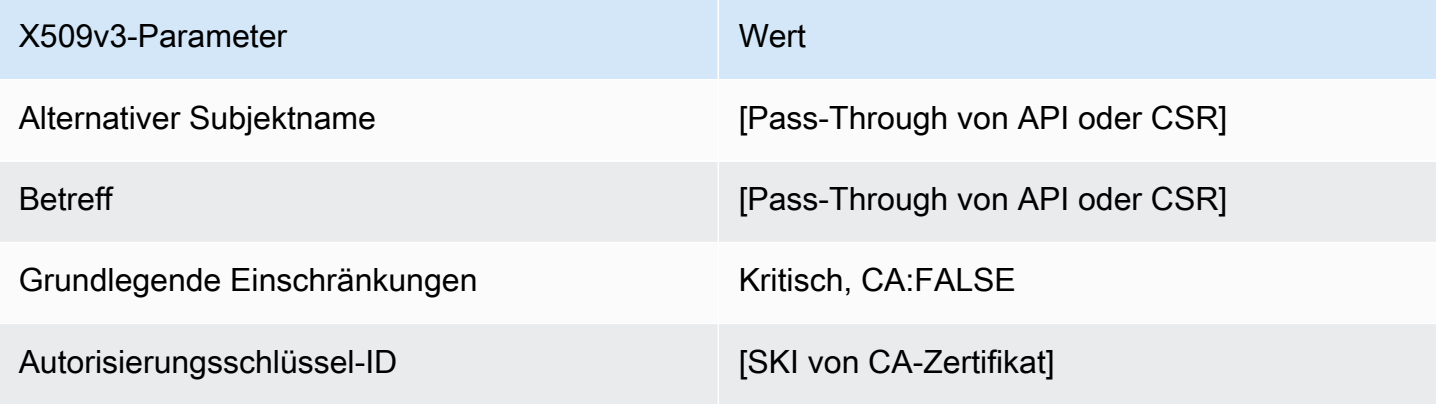

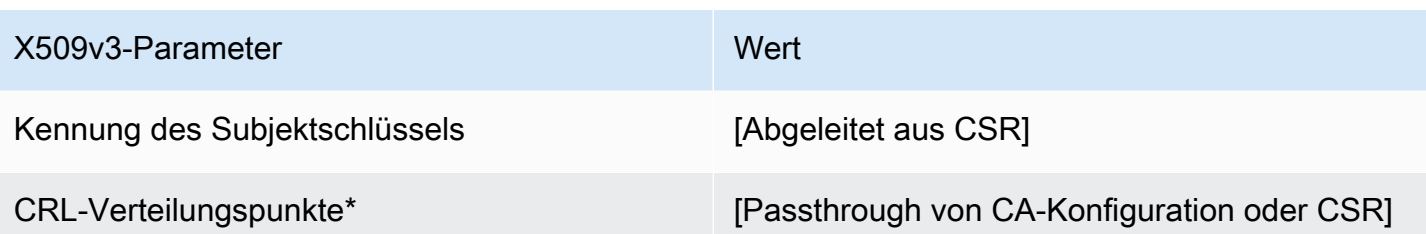

BlankEndEntityCertificate\_CSRPassthrough/V1-Definition

Allgemeine Informationen zu leeren Vorlagen finden Sie unter [BlankEndEntityCertificate\\_APIPassthrough/V1-Definition.](#page-225-0)

BlankEndEntityCertificate\_CSRPassthrough /V1

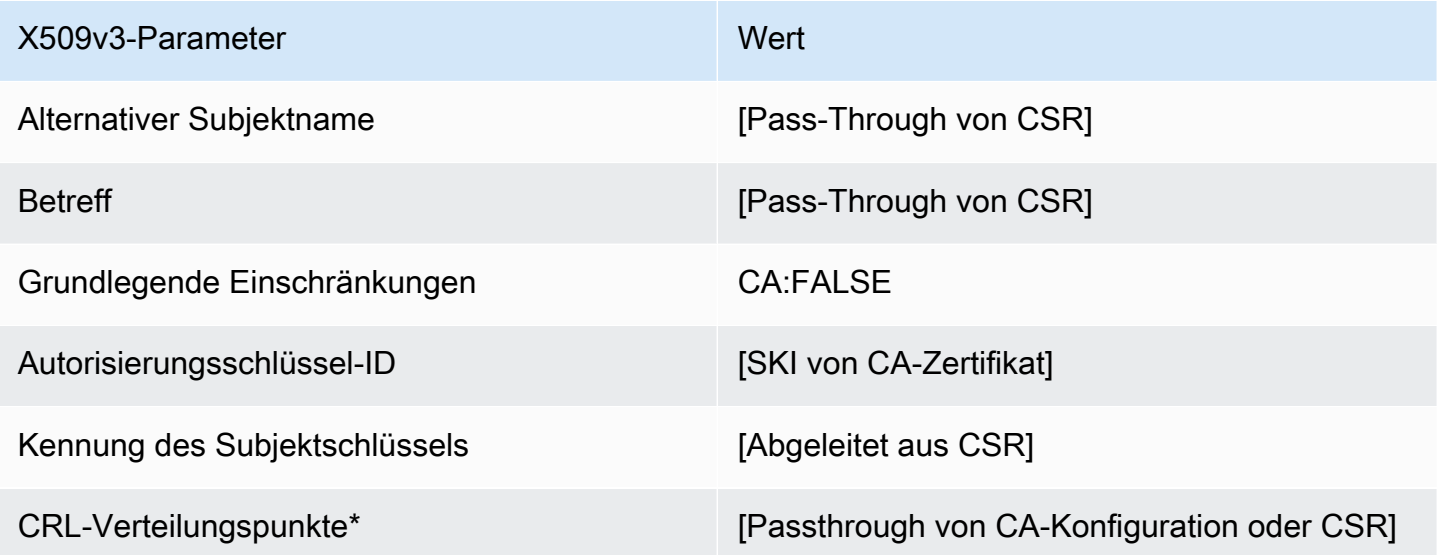

\* CRL-Verteilungspunkte sind nur dann in der Vorlage enthalten, wenn die CA mit aktivierter CRL-Generierung konfiguriert ist.

<span id="page-229-0"></span>BlankSubordinateCACertificate \_PathLen0\_CSRPassthrough /V1-Definition

Allgemeine Informationen zu leeren Vorlagen finden Sie unter [BlankEndEntityCertificate\\_APIPassthrough/V1-Definition.](#page-225-0)

#### BlankSubordinateCACertificate \_PathLen0\_CSRPassthrough /V1

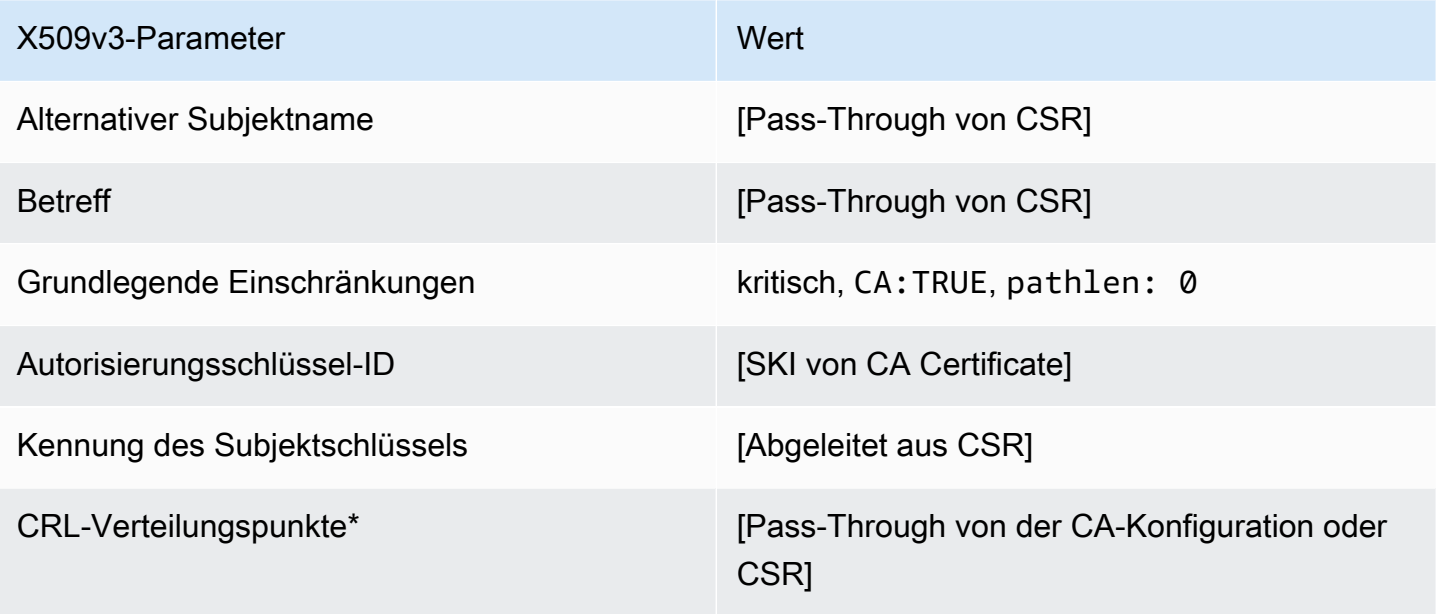

\* CRL-Verteilungspunkte sind nur dann in der Vorlage enthalten, wenn die CA mit aktivierter CRL-Generierung konfiguriert ist.

<span id="page-230-0"></span>BlankSubordinateCACertificate \_PathLen0\_APICSRPassthrough /V1-Definition

Allgemeine Informationen zu leeren Vorlagen finden Sie unter [BlankEndEntityCertificate\\_APIPassthrough/V1-Definition.](#page-225-0)

BlankSubordinateCACertificate \_PathLen0\_APICSRPassthrough /V1

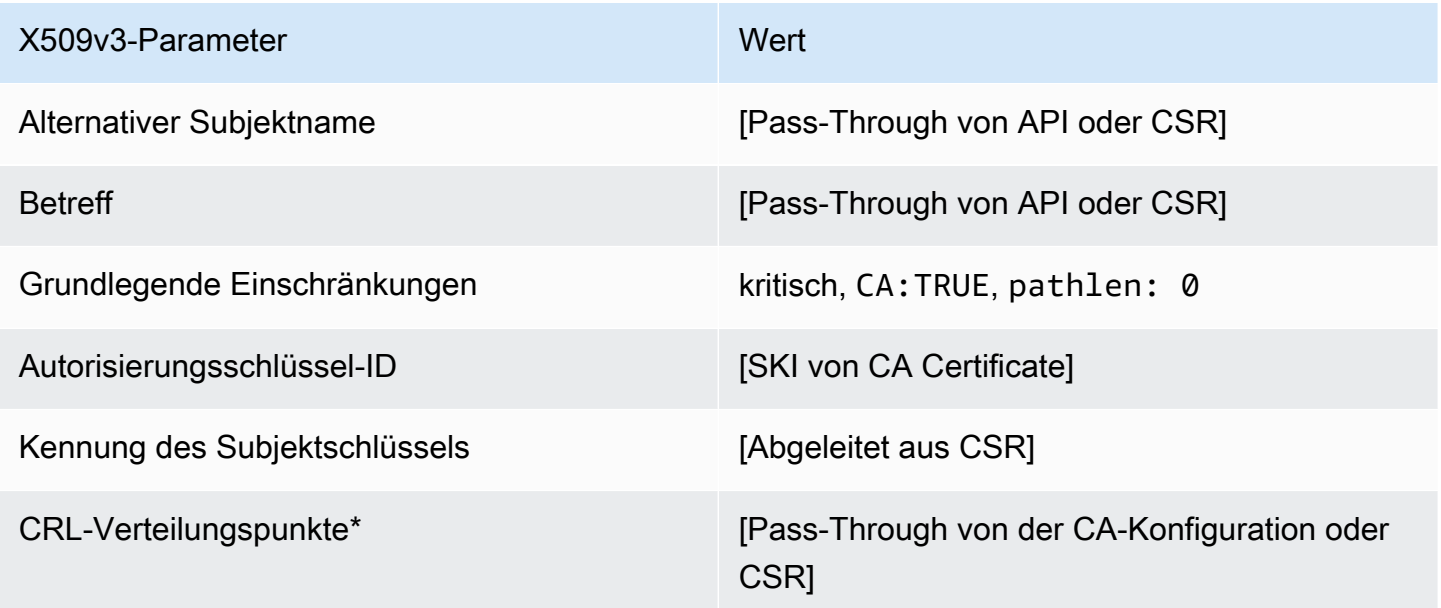

<span id="page-231-0"></span>BlankSubordinateCACertificate \_PathLen0\_APIPassthrough/V1-Definition

Allgemeine Informationen zu leeren Vorlagen finden Sie unter [BlankEndEntityCertificate\\_APIPassthrough/V1-Definition.](#page-225-0)

BlankSubordinateCACertificate \_PathLen0\_APIPassthrough /V1

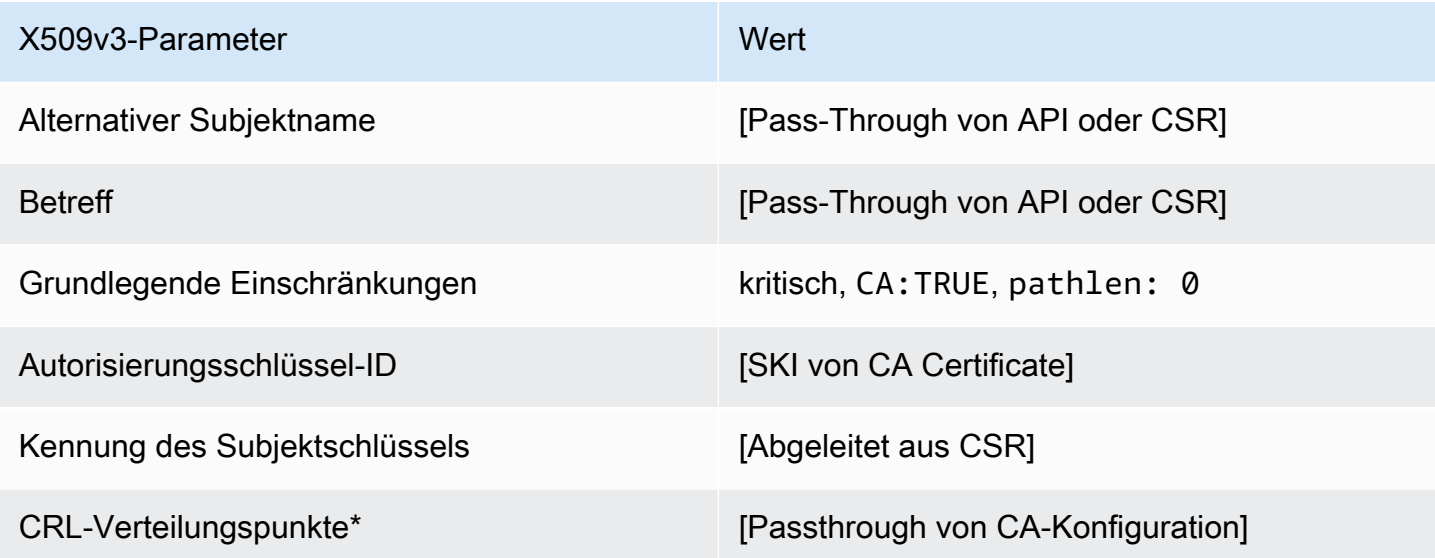

<span id="page-231-1"></span>BlankSubordinateCACertificate \_PathLen1\_APIPassthrough/V1-Definition

Allgemeine Informationen zu leeren Vorlagen finden Sie unter [BlankEndEntityCertificate\\_APIPassthrough/V1-Definition.](#page-225-0)

BlankSubordinateCACertificate \_PathLen1\_APIPassthrough /V1

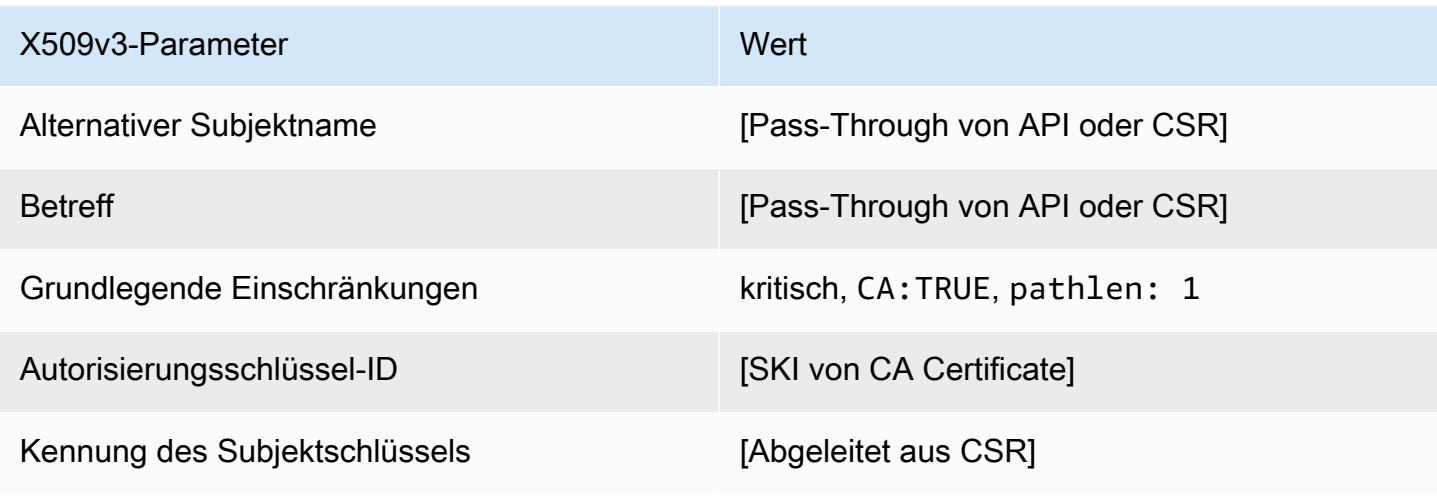

X509v3-Parameter Wert

CRL-Verteilungspunkte\* **[Passthrough von CA-Konfiguration]** 

\* CRL-Verteilungspunkte sind nur dann in der Vorlage enthalten, wenn die CA mit aktivierter CRL-Generierung konfiguriert ist.

<span id="page-232-0"></span>BlankSubordinateCACertificate \_PathLen1\_CSRPassthrough/V1-Definition

Allgemeine Informationen zu leeren Vorlagen finden Sie unter [BlankEndEntityCertificate\\_APIPassthrough/V1-Definition.](#page-225-0)

BlankSubordinateCACertificate \_PathLen1\_CSRPassthrough /V1

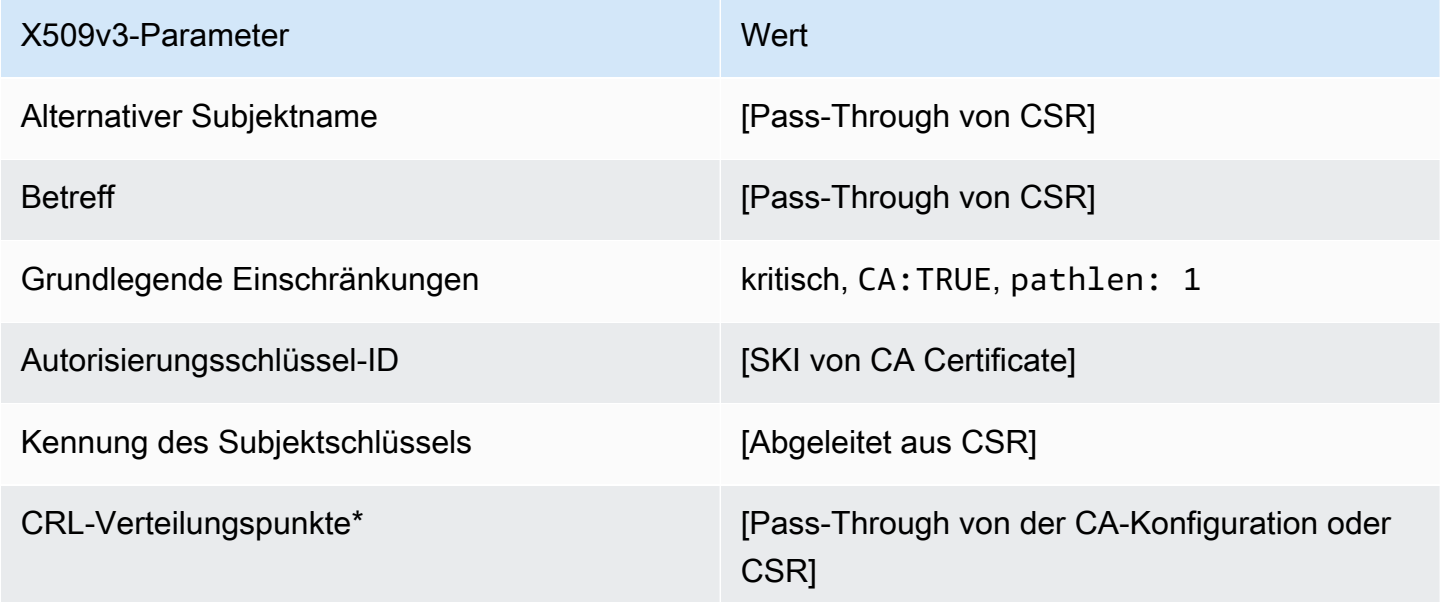

\* CRL-Verteilungspunkte sind nur dann in der Vorlage enthalten, wenn die CA mit aktivierter CRL-Generierung konfiguriert ist.

<span id="page-232-1"></span>BlankSubordinateCACertificate \_PathLen1\_APICSRPassthrough /V1-Definition

Allgemeine Informationen zu leeren Vorlagen finden Sie unter [BlankEndEntityCertificate\\_APIPassthrough/V1-Definition.](#page-225-0)

## BlankSubordinateCACertificate \_PathLen1\_APICSRPassthrough /V1

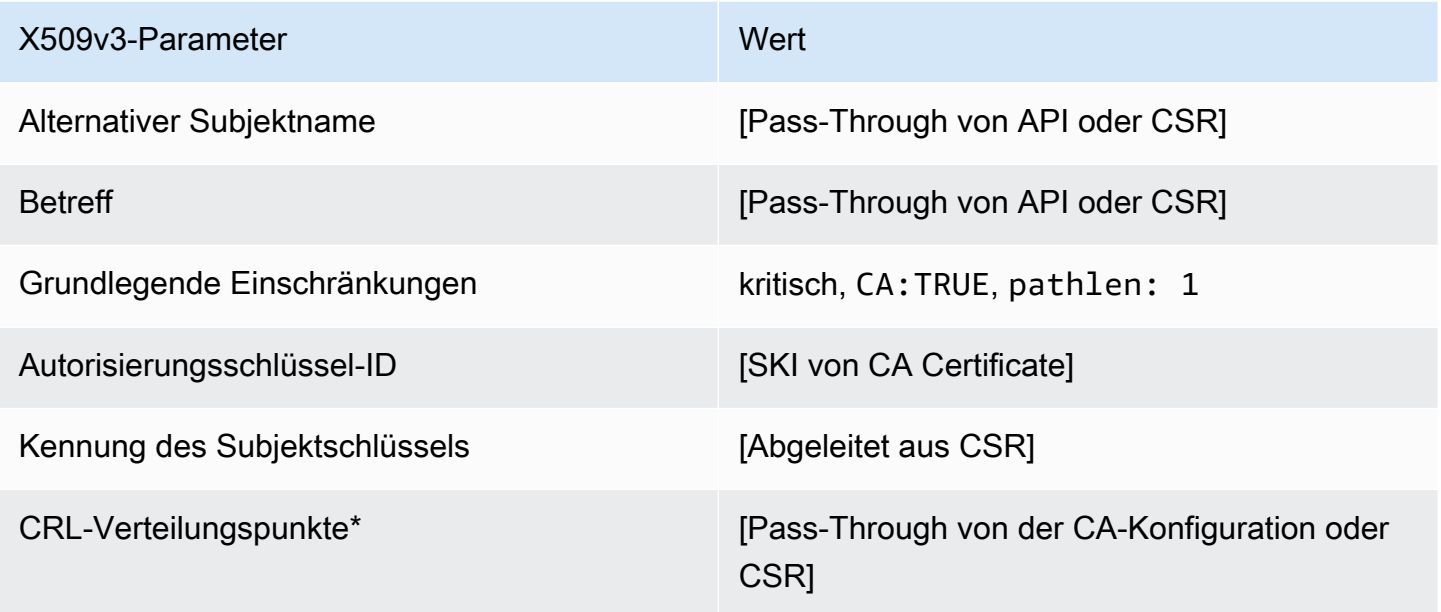

\* CRL-Verteilungspunkte sind nur dann in der Vorlage enthalten, wenn die CA mit aktivierter CRL-Generierung konfiguriert ist.

<span id="page-233-0"></span>BlankSubordinateCACertificate \_PathLen2\_APIPassthrough/V1-Definition

Allgemeine Informationen zu leeren Vorlagen finden Sie unter [BlankEndEntityCertificate\\_APIPassthrough/V1-Definition.](#page-225-0)

BlankSubordinateCACertificate \_PathLen2\_APIPassthrough /V1

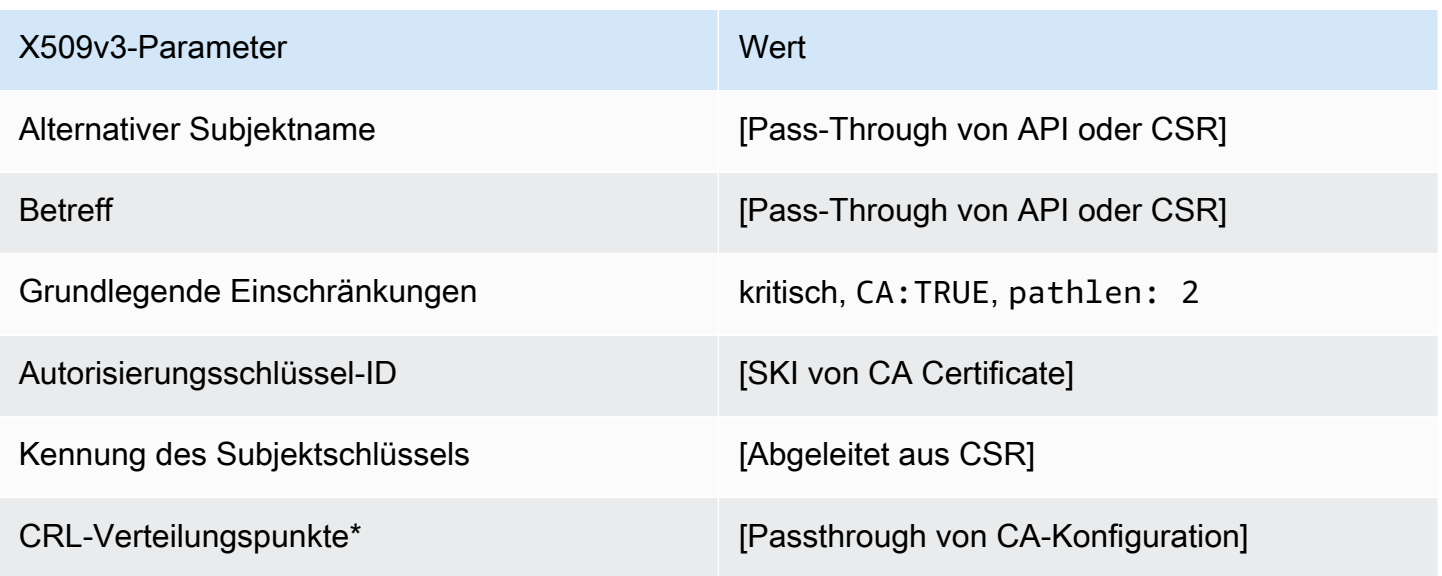

<span id="page-234-0"></span>BlankSubordinateCACertificate \_PathLen2\_CSRPassthrough /V1-Definition

Allgemeine Informationen zu leeren Vorlagen finden Sie unter [BlankEndEntityCertificate\\_APIPassthrough/V1-Definition.](#page-225-0)

BlankSubordinateCACertificate \_PathLen2\_CSRPassthrough /V1

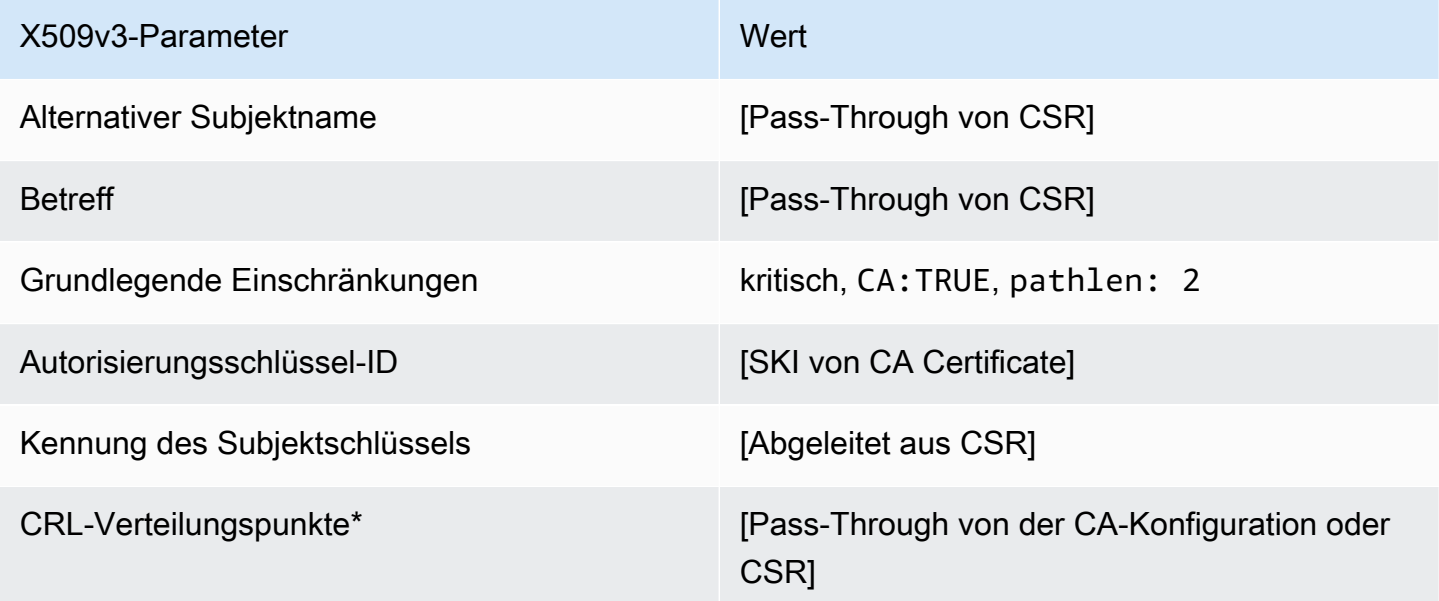

\* CRL-Verteilungspunkte sind nur dann in der Vorlage enthalten, wenn die CA mit aktivierter CRL-Generierung konfiguriert ist.

<span id="page-234-1"></span>BlankSubordinateCACertificate PathLen2 APICSRPassthrough /V1-Definition

Allgemeine Informationen zu leeren Vorlagen finden Sie unter [BlankEndEntityCertificate\\_APIPassthrough/V1-Definition.](#page-225-0)

BlankSubordinateCACertificate \_PathLen2\_APICSRPassthrough /V1

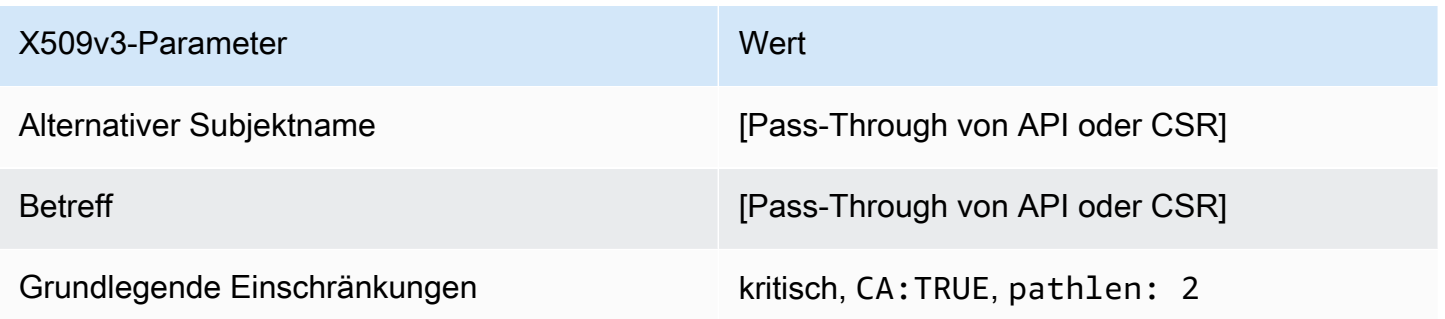

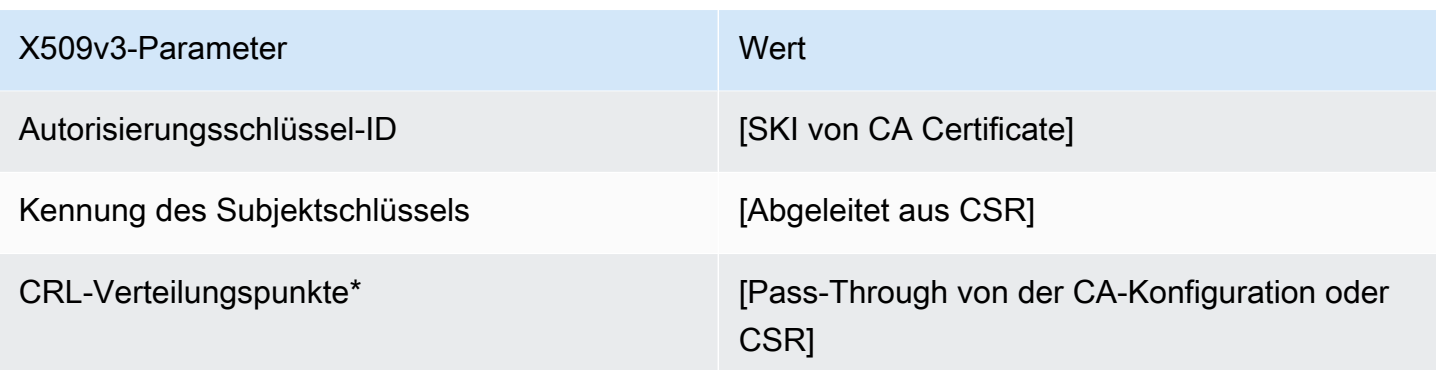

<span id="page-235-1"></span>BlankSubordinateCACertificate \_PathLen3\_APIPassthrough/V1-Definition

Allgemeine Informationen zu leeren Vorlagen finden Sie unter [BlankEndEntityCertificate\\_APIPassthrough/V1-Definition.](#page-225-0)

BlankSubordinateCACertificate \_PathLen3\_APIPassthrough /V1

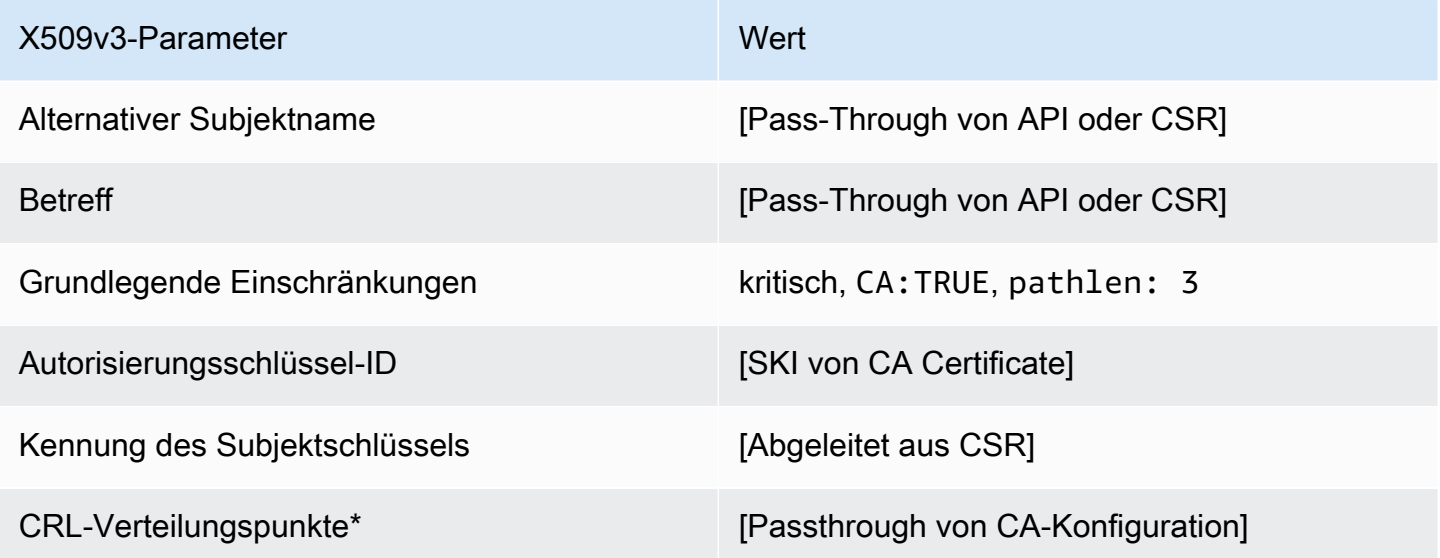

\* CRL-Verteilungspunkte sind nur dann in der Vorlage enthalten, wenn die CA mit aktivierter CRL-Generierung konfiguriert ist.

<span id="page-235-0"></span>BlankSubordinateCACertificate \_PathLen3\_CSRPassthrough /V1-Definition

Allgemeine Informationen zu leeren Vorlagen finden Sie unter [BlankEndEntityCertificate\\_APIPassthrough/V1-Definition.](#page-225-0)

#### BlankSubordinateCACertificate \_PathLen3\_CSRPassthrough /V1

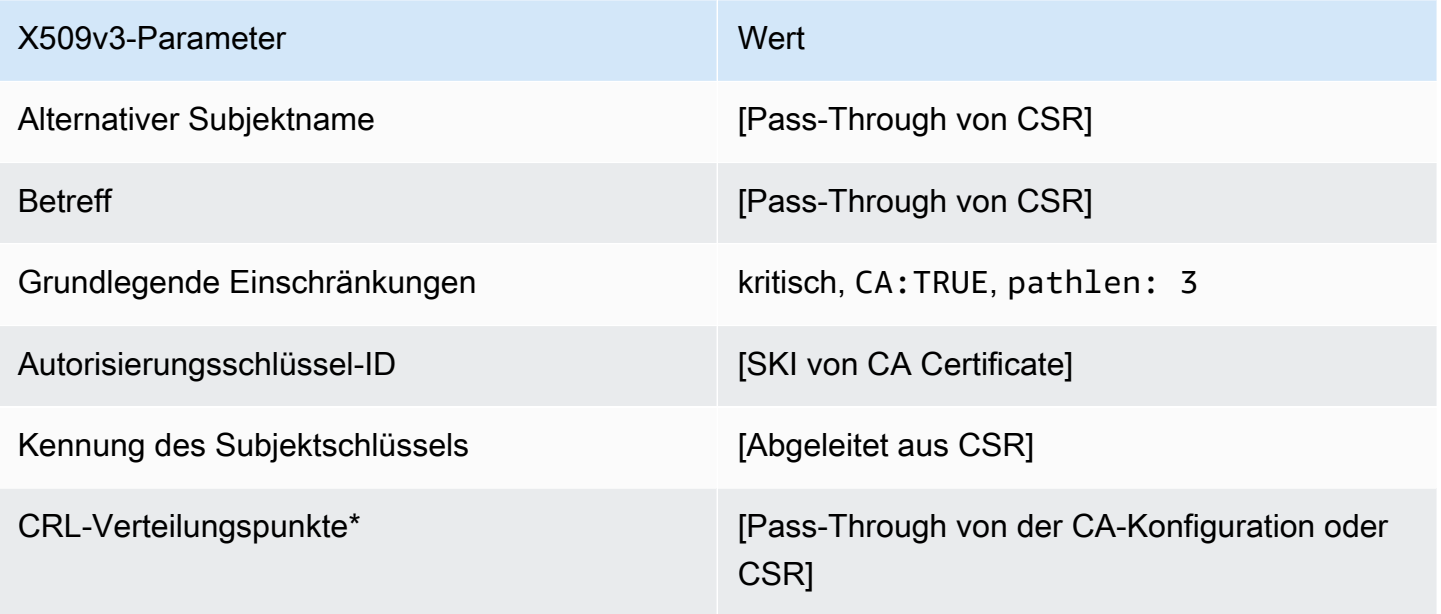

\* CRL-Verteilungspunkte sind nur dann in der Vorlage enthalten, wenn die CA mit aktivierter CRL-Generierung konfiguriert ist.

<span id="page-236-0"></span>BlankSubordinateCACertificate \_PathLen3\_APICSRPassthrough/V1-Definition

Allgemeine Informationen zu leeren Vorlagen finden Sie unter [BlankEndEntityCertificate\\_APIPassthrough/V1-Definition.](#page-225-0)

BlankSubordinateCACertificate \_PathLen3\_APICSRPassthrough

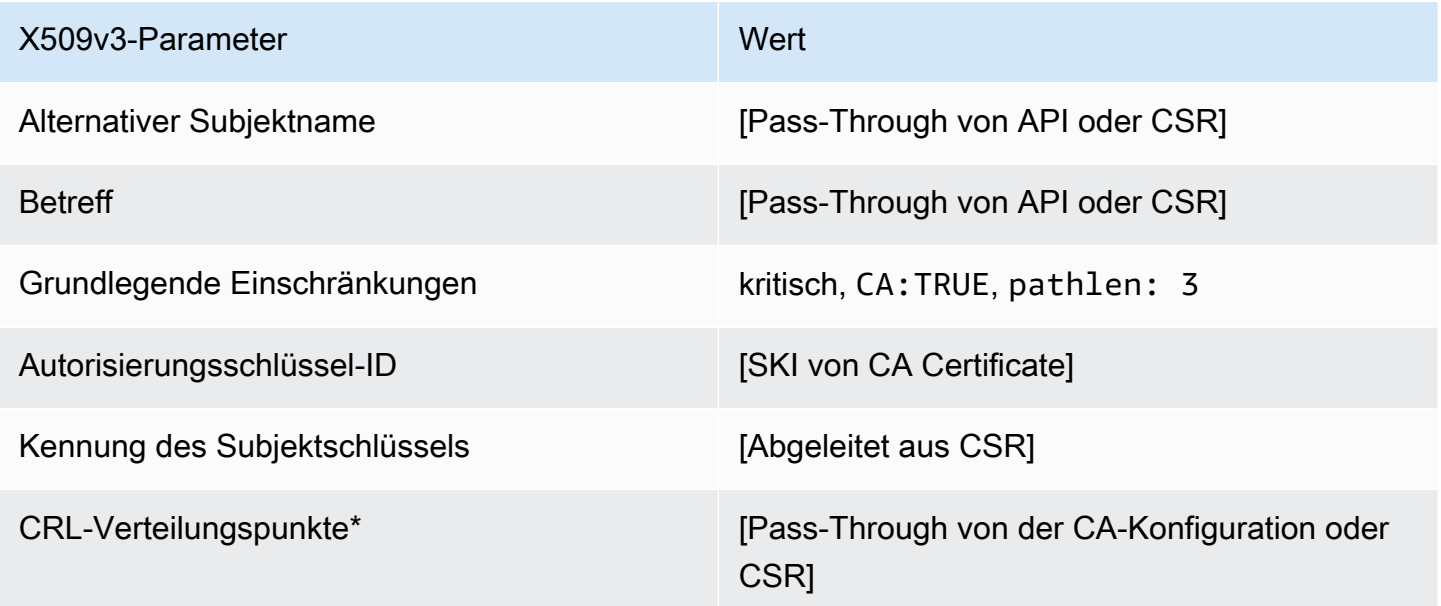

CodeSigningCertificate/V1-Definition

Diese Vorlage wird verwendet, um Zertifikate für die Codesignatur zu erstellen. Sie können Codesignatur-Zertifikate aus AWS Private CA mit jeder Codesignaturlösung verwenden, die auf einer privaten CA-Infrastruktur basiert. Kunden, die die Codesignatur für AWS IoT verwenden, können beispielsweise ein Codesignatur-Zertifikat mit AWS Private CA generieren und in AWS Certificate Manager importieren. Weitere Informationen finden Sie unter [Was ist Code Signing für AWS IoT?](https://docs.aws.amazon.com/signer/latest/developerguide/Welcome.html) und [Abrufen und Importieren eines Code-Signaturzertifikats.](https://docs.aws.amazon.com/signer/latest/developerguide/obtain-cert.html)

## CodeSigningCertificate/V1

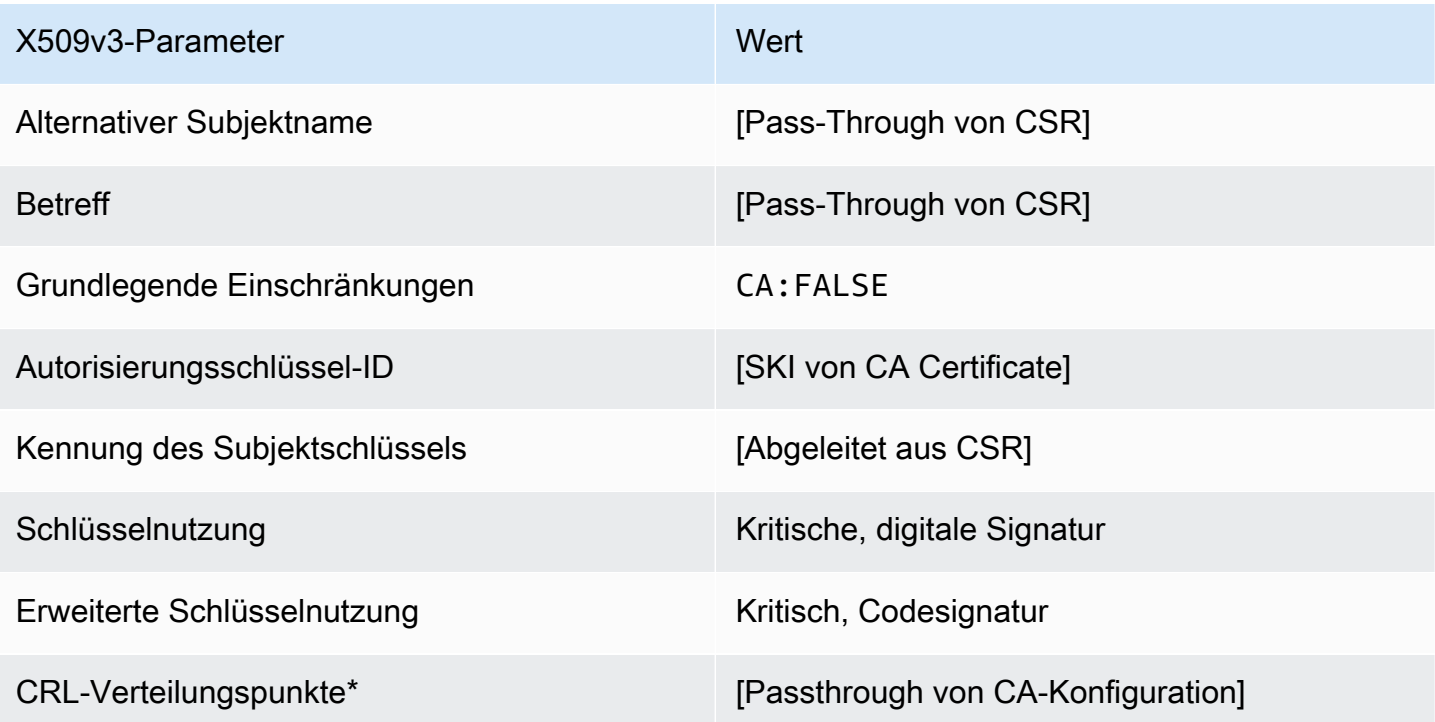

\*Zertifikatsperrlisten-Verteilungspunkte werden nur dann in die Vorlage aufgenommen, wenn die Zertifizierungsstelle mit aktivierter Zertifikatsperrlisten-Generierung konfiguriert ist.

<span id="page-237-0"></span>CodeSigningCertificate\_APICSRPassthrough/V1-Definition

Diese Vorlage erweitert CodeSigningCertificate/V1, um API- und CSR-Pass-Through-Werte zu unterstützen.

#### CodeSigningCertificate\_APICSRPassthrough /V1

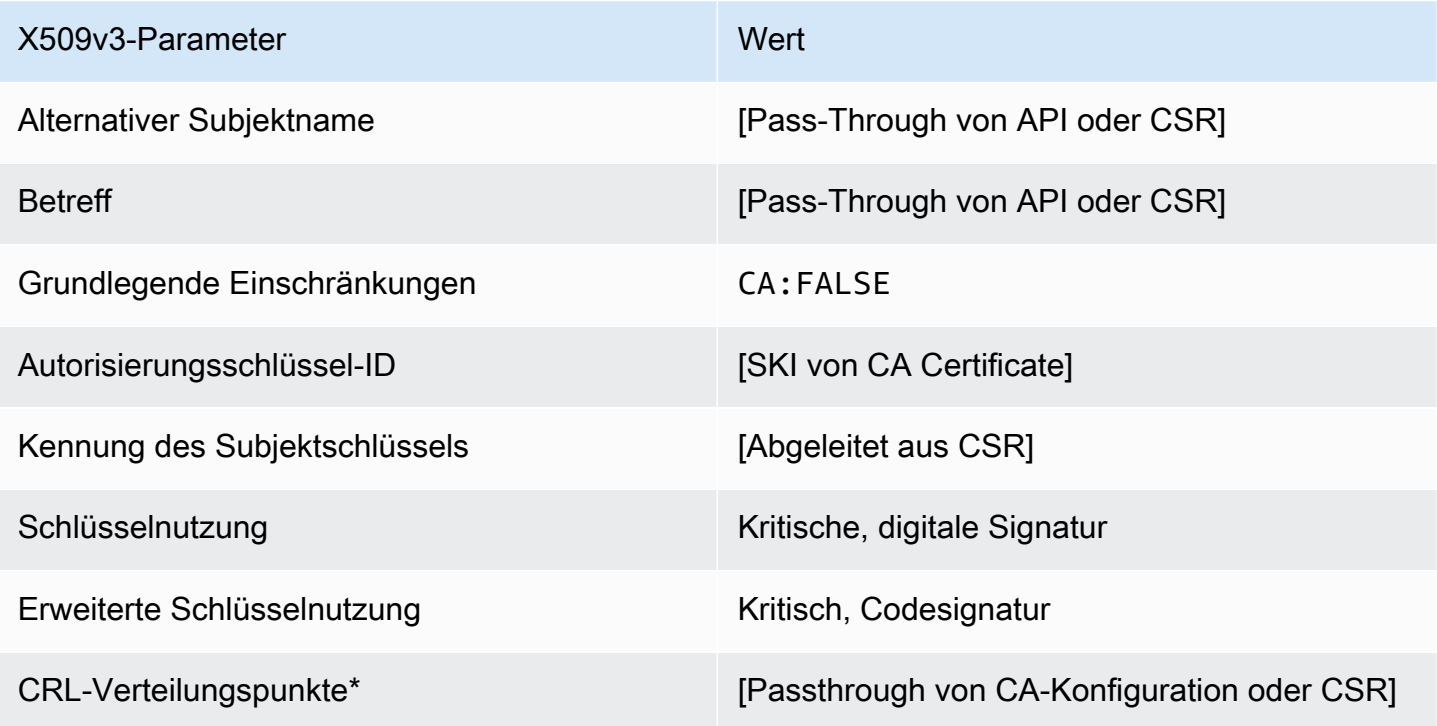

\* CRL-Verteilungspunkte sind nur dann in der Vorlage enthalten, wenn die CA mit aktivierter CRL-Generierung konfiguriert ist.

<span id="page-238-0"></span>CodeSigningCertificate\_APIPassthrough/V1-Definition

Diese Vorlage ist identisch mit der CodeSigningCertificate Vorlage mit einem Unterschied: In dieser Vorlage AWS Private CA übergibt zusätzliche Erweiterungen über die API an das Zertifikat, wenn die Erweiterungen nicht in der Vorlage angegeben sind. In der Vorlage angegebene Erweiterungen überschreiben immer Erweiterungen in der API.

#### CodeSigningCertificate\_APIPassthrough/V1

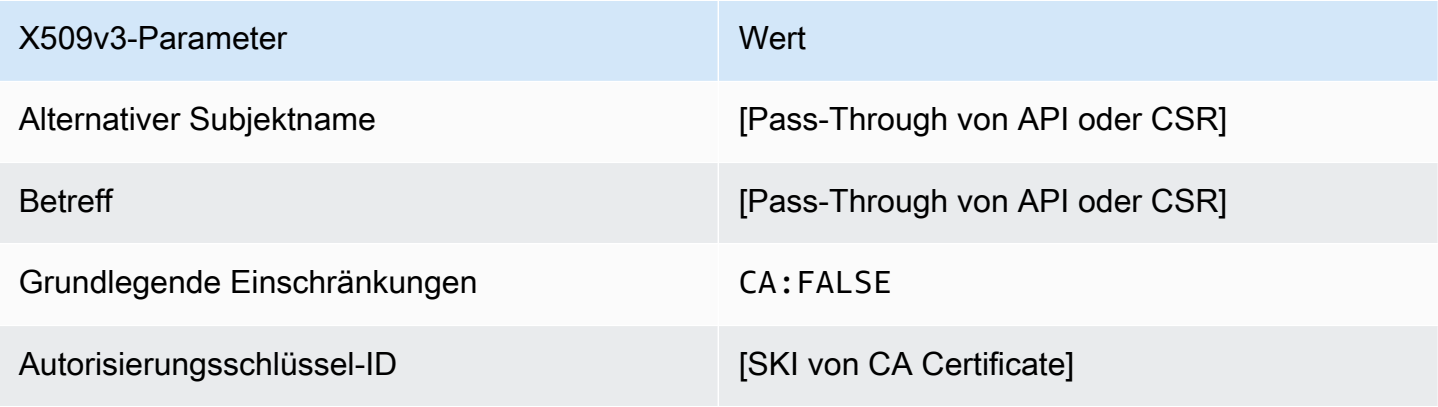

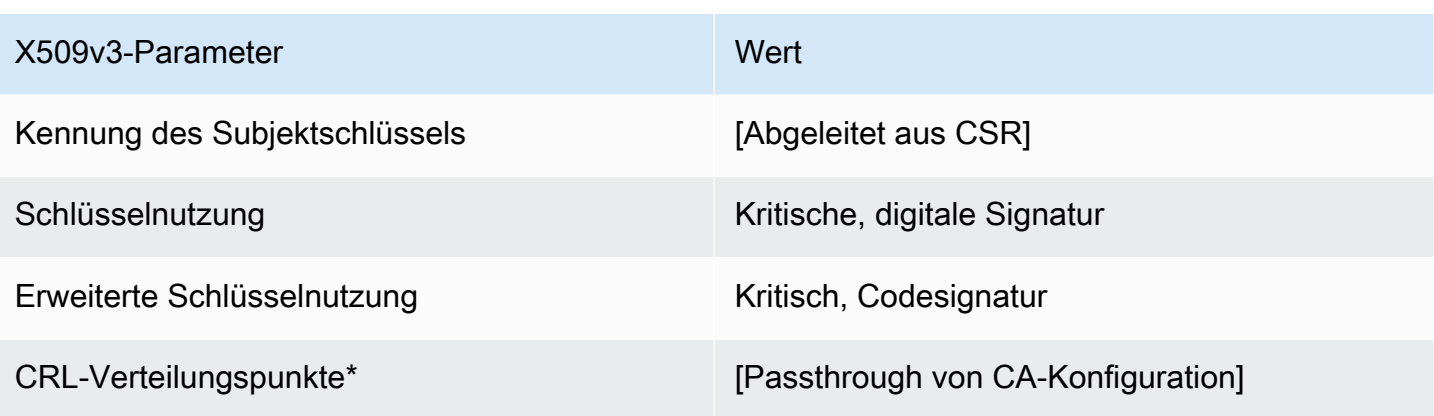

<span id="page-239-0"></span>CodeSigningCertificate\_CSRPassthrough/V1-Definition

Diese Vorlage ist identisch mit der Vorlage CodeSigningCertificate, bis auf einen Unterschied: AWS Private CA übergibt in dieser Vorlage zusätzliche Erweiterungen aus der Zertifikatsignieranforderung (Certificate Signing Request, CSR) an das Zertifikat, wenn die Erweiterungen nicht in der Vorlage angegeben sind. Erweiterungen, die in der Vorlage angegeben sind, haben stets Vorrang vor Erweiterungen in der CSR.

CodeSigningCertificate\_CSRPassthrough/V1

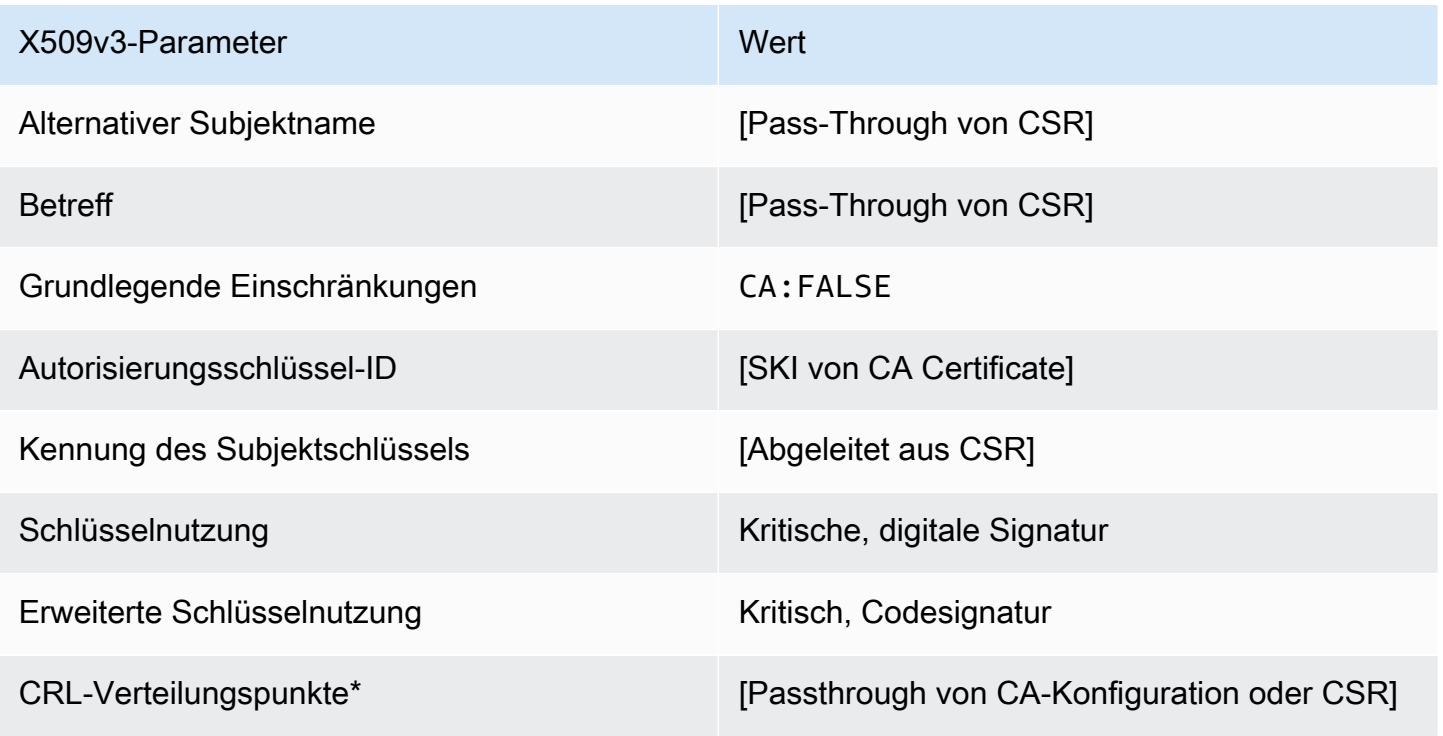

EndEntityCertificate/V1-Definition

Diese Vorlage wird verwendet, um Zertifikate für Endentitäten wie Betriebssysteme oder Webserver zu erstellen.

EndEntityCertificate/V1

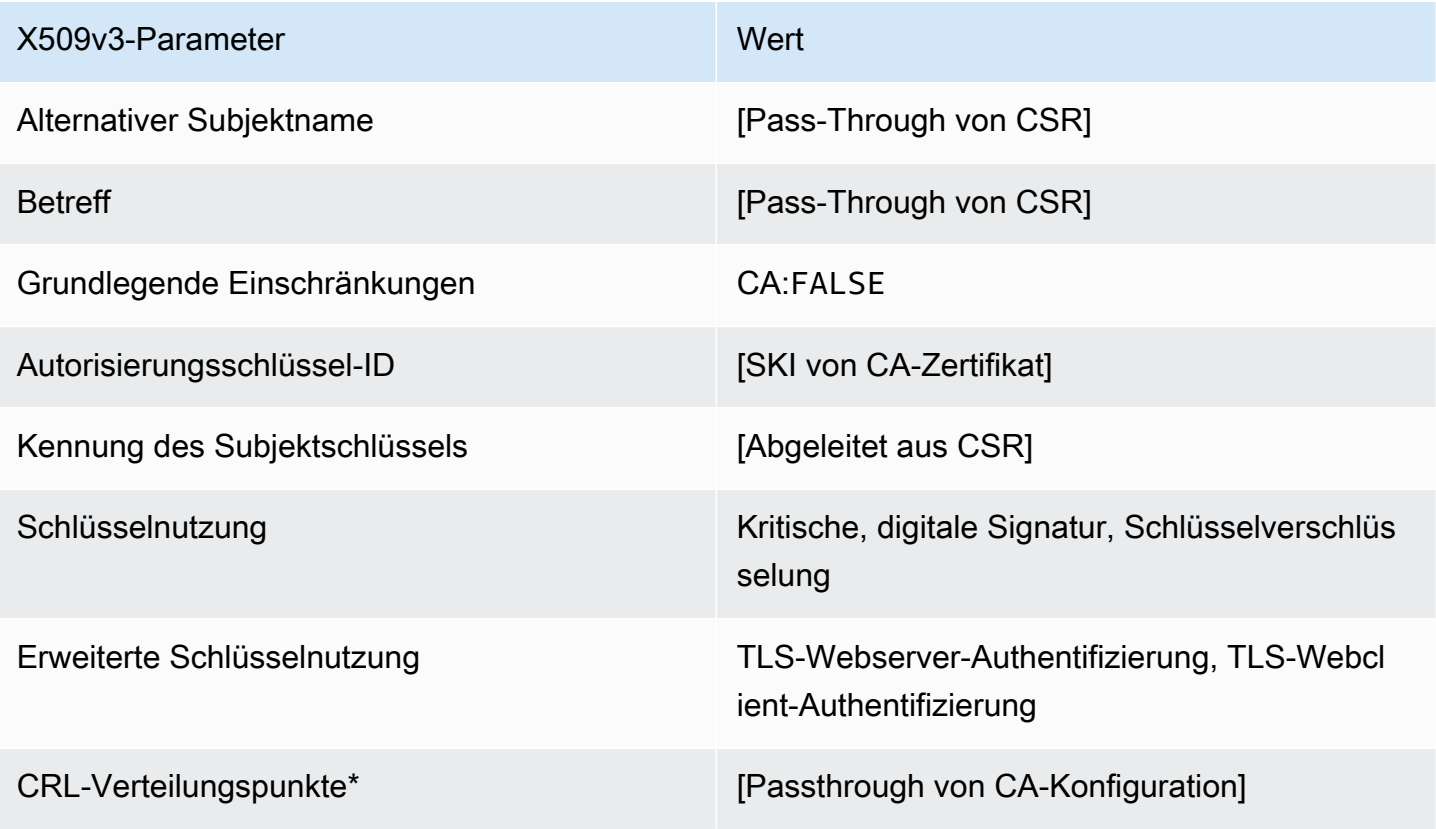

\*Zertifikatsperrlisten-Verteilungspunkte werden nur dann in die Vorlage aufgenommen, wenn die Zertifizierungsstelle mit aktivierter Zertifikatsperrlisten-Generierung konfiguriert ist.

<span id="page-240-0"></span>EndEntityCertificate\_APICSRPassthrough/V1-Definition

Diese Vorlage erweitert EndEntityCertificate/V1, um API- und CSR-Pass-Through-Werte zu unterstützen.

## EndEntityCertificate\_APICSRPassthrough /V1

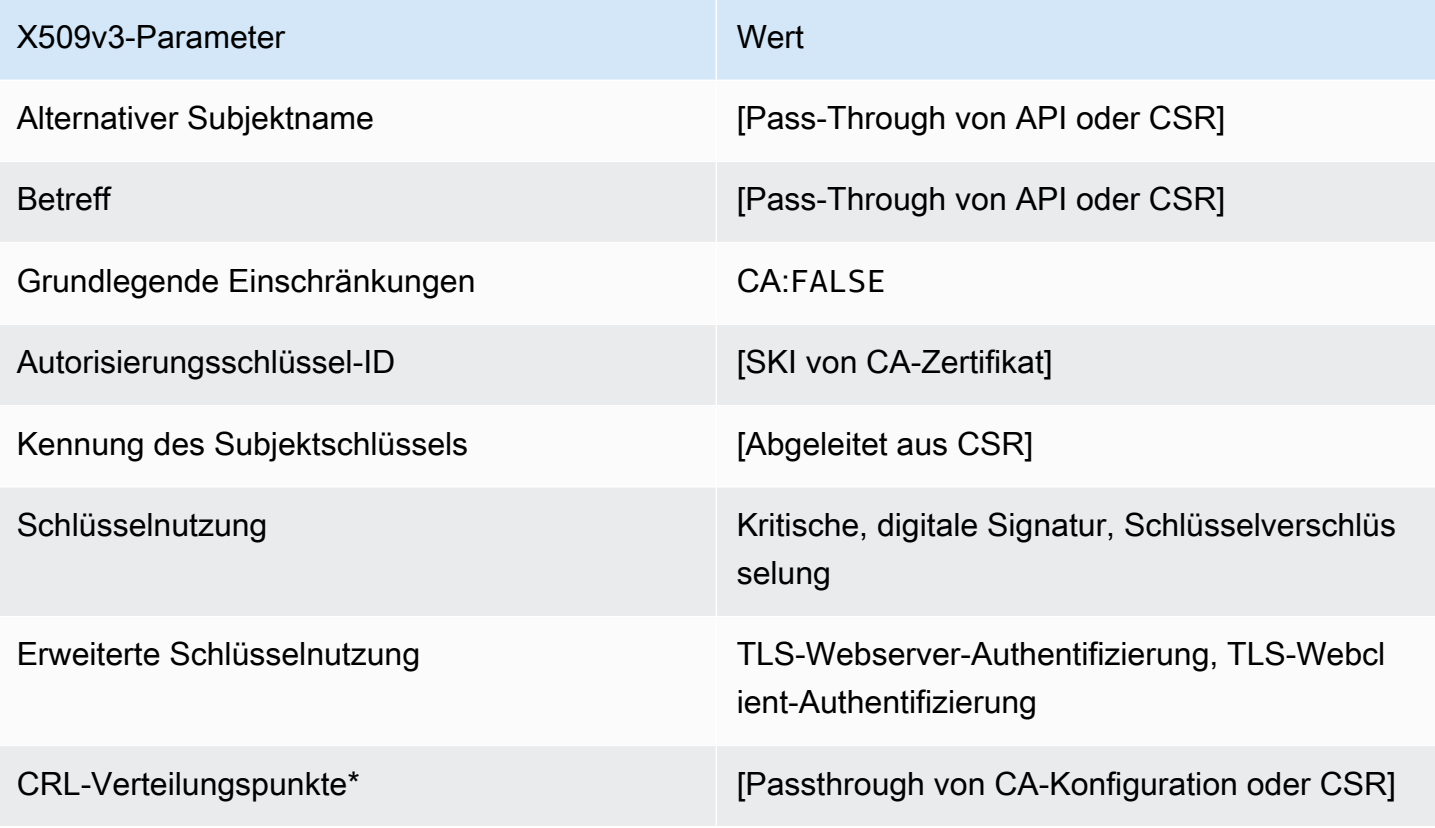

\* CRL-Verteilungspunkte sind nur dann in der Vorlage enthalten, wenn die CA mit aktivierter CRL-Generierung konfiguriert ist.

<span id="page-241-0"></span>EndEntityCertificate\_APIPassthrough/V1-Definition

Diese Vorlage ist identisch mit der EndEntityCertificate Vorlage mit einem Unterschied: In dieser Vorlage AWS Private CA übergibt zusätzliche Erweiterungen über die API an das Zertifikat, wenn die Erweiterungen nicht in der Vorlage angegeben sind. In der Vorlage angegebene Erweiterungen überschreiben immer Erweiterungen in der API.

#### EndEntityCertificate\_APIPassthrough /V1

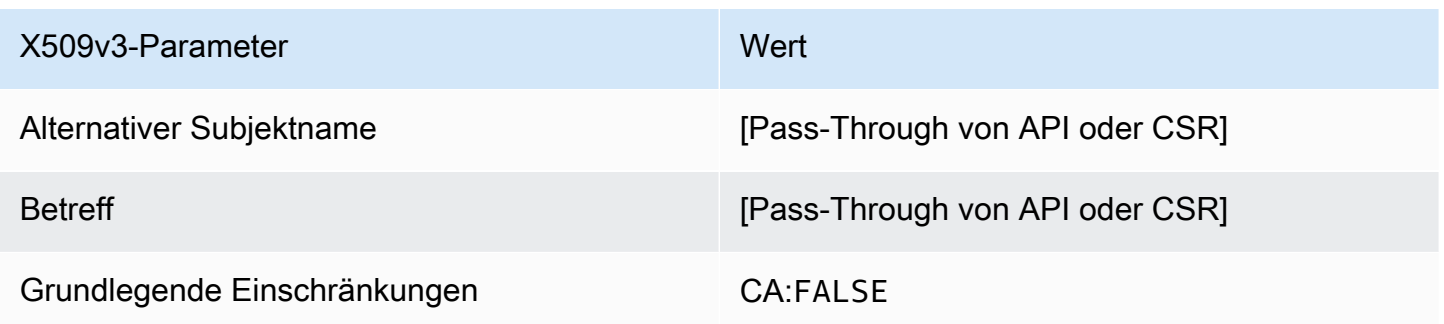

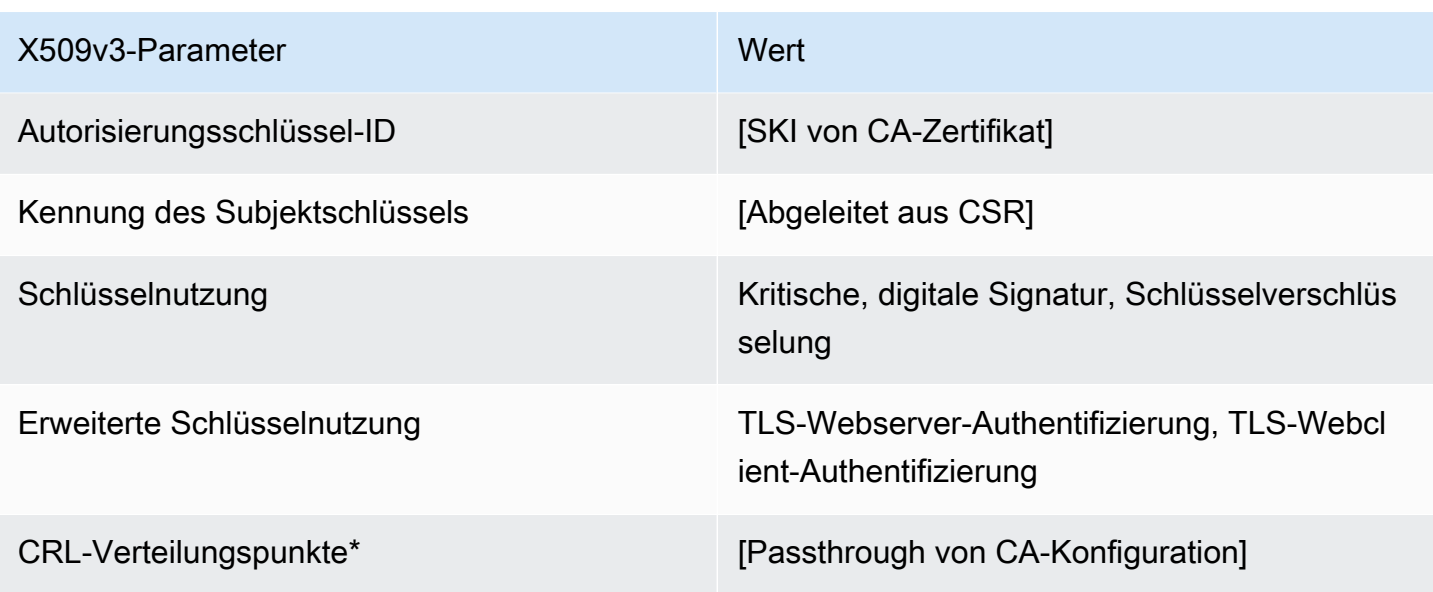

<span id="page-242-0"></span>EndEntityCertificate\_CSRPassthrough/V1-Definition

Diese Vorlage ist identisch mit der Vorlage EndEntityCertificate, bis auf einen Unterschied: AWS Private CA übergibt in dieser Vorlage zusätzliche Erweiterungen aus der Zertifikatsignieranforderung (Certificate Signing Request, CSR) an das Zertifikat, wenn die Erweiterungen nicht in der Vorlage angegeben sind. Erweiterungen, die in der Vorlage angegeben sind, haben stets Vorrang vor Erweiterungen in der CSR.

EndEntityCertificate\_CSRPassthrough /V1

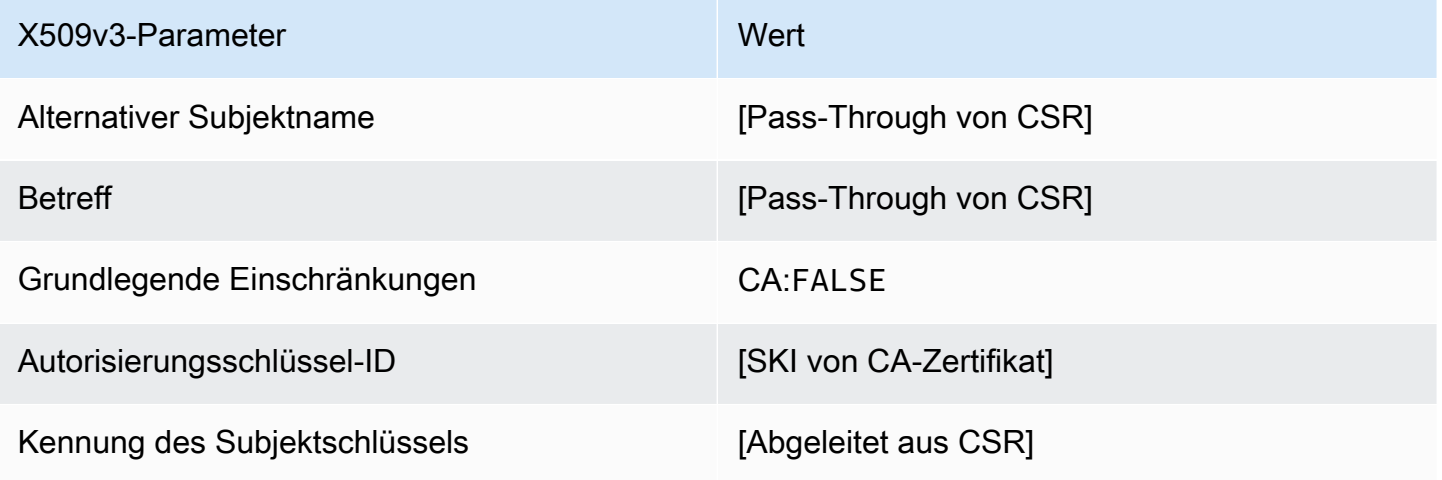

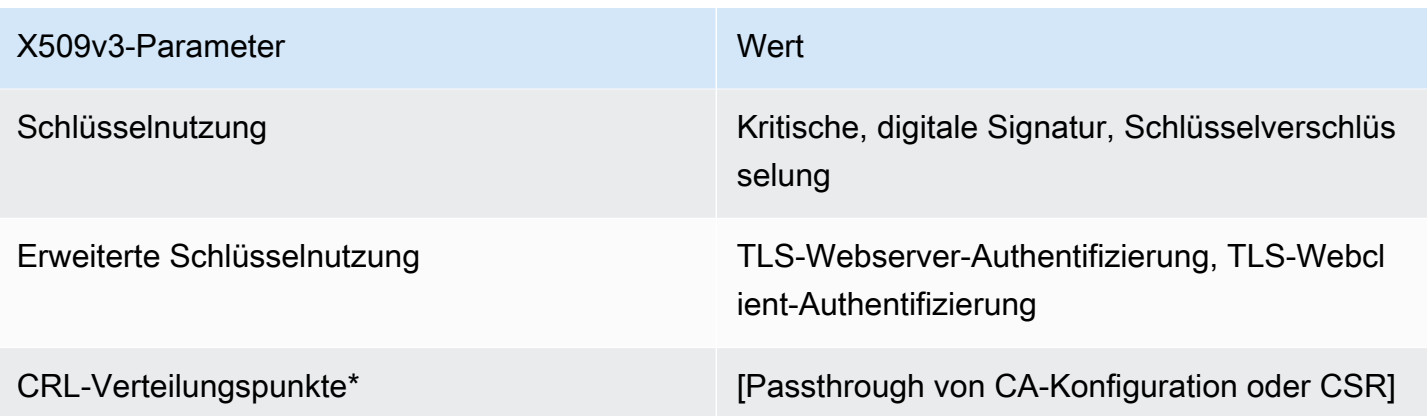

EndEntityClientAuthCertificate/V1-Definition

Diese Vorlage unterscheidet sich vom EndEntityCertificate nur im erweiterten Schlüsselnutzungswert, der sie auf die TLS-Webclient-Authentifizierung beschränkt.

EndEntityClientAuthCertificate/V1

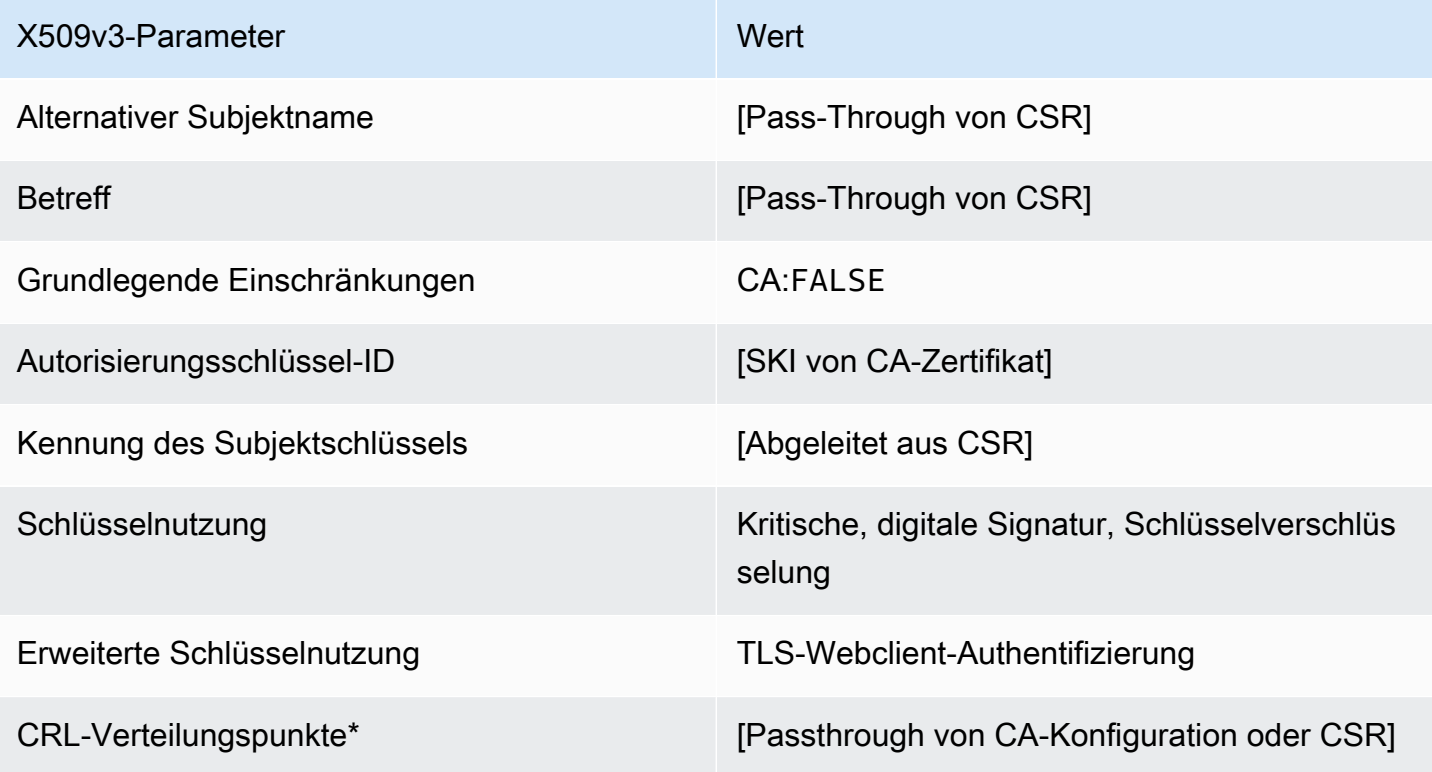

<span id="page-244-1"></span>EndEntityClientAuthCertificate\_APICSRPassthrough/V1-Definition

Diese Vorlage erweitert EndEntityClientAuthCertificate/V1, um API- und CSR-Pass-Through-Werte zu unterstützen.

EndEntityClientAuthCertificate\_APICSRPassthrough /V1

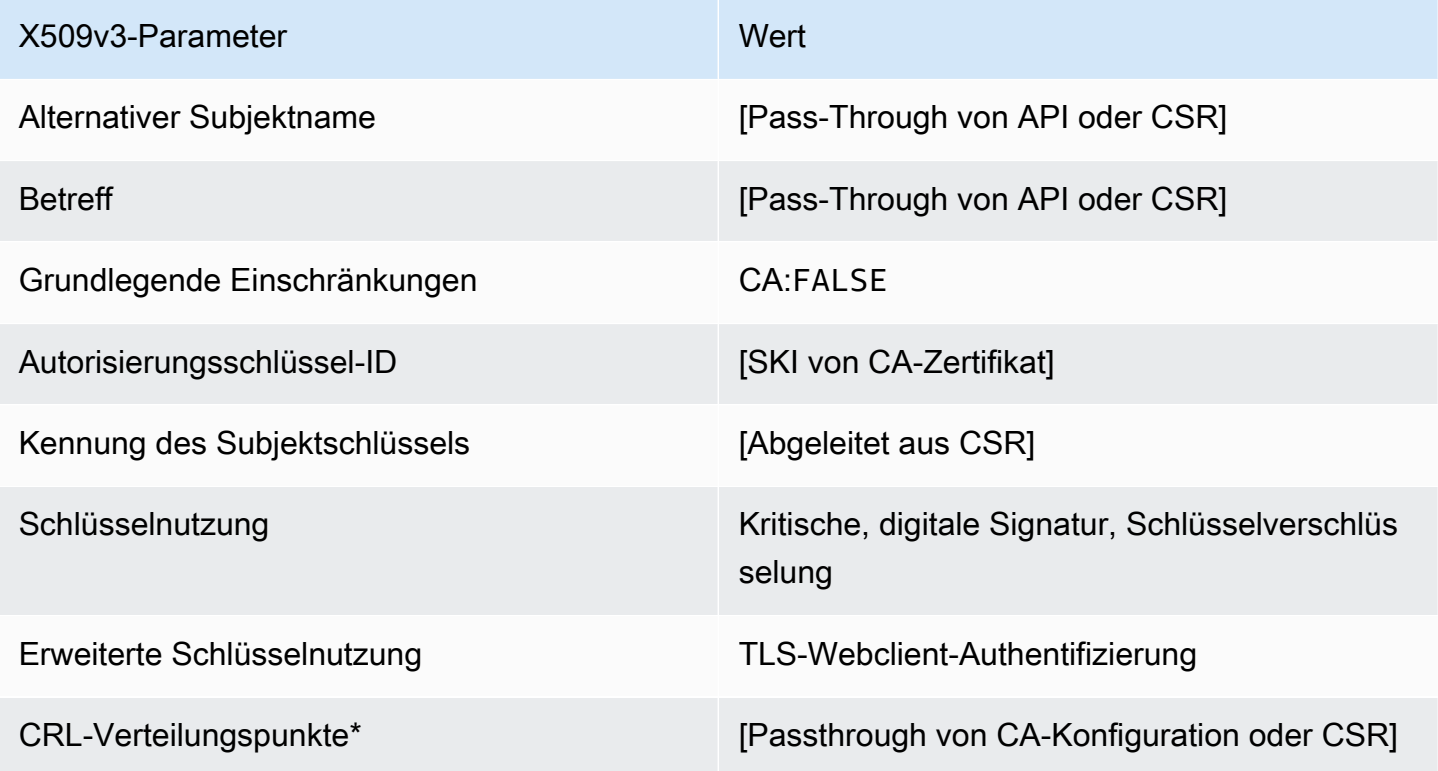

\* CRL-Verteilungspunkte sind nur dann in der Vorlage enthalten, wenn die CA mit aktivierter CRL-Generierung konfiguriert ist.

<span id="page-244-0"></span>EndEntityClientAuthCertificate\_APIPassthrough/V1-Definition

Diese Vorlage ist identisch mit der Vorlage EndEntityClientAuthCertificate, mit einem Unterschied: In dieser Vorlage AWS Private CA übergibt zusätzliche Erweiterungen über die API an das Zertifikat, wenn die Erweiterungen nicht in der Vorlage angegeben sind. In der Vorlage angegebene Erweiterungen überschreiben immer Erweiterungen in der API.

#### EndEntityClientAuthCertificate\_APIPassthrough /V1

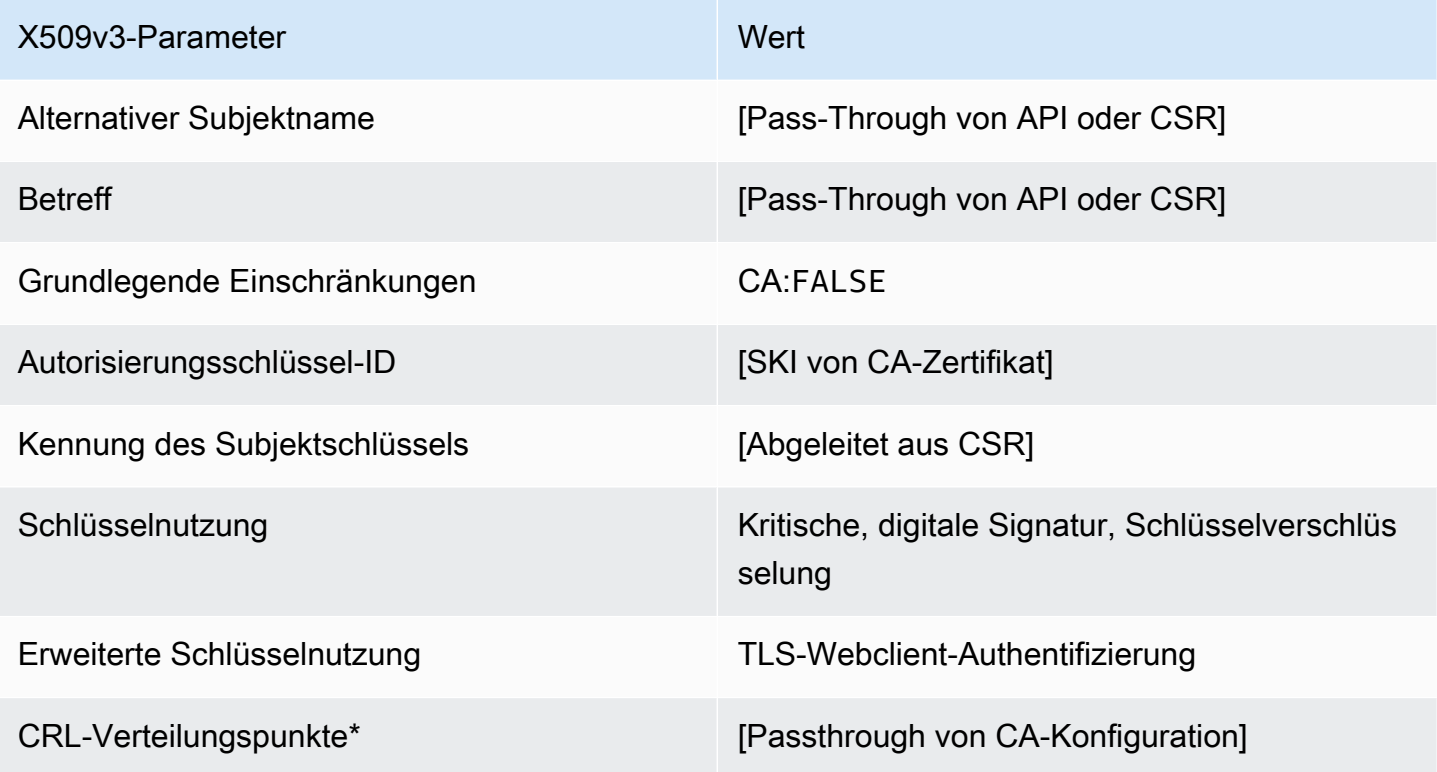

\* CRL-Verteilungspunkte sind nur dann in der Vorlage enthalten, wenn die CA mit aktivierter CRL-Generierung konfiguriert ist.

<span id="page-245-0"></span>EndEntityClientAuthCertificate\_CSRPassthrough/V1-Definition

Diese Vorlage ist identisch mit der Vorlage EndEntityClientAuthCertificate, mit einem Unterschied: AWS Private CA übergibt in dieser Vorlage zusätzliche Erweiterungen von der Zertifikatsignieranforderung (Certificate Signing Request, CSR) an das Zertifikat, wenn die Erweiterungen nicht in der Vorlage angegeben sind. Erweiterungen, die in der Vorlage angegeben sind, haben stets Vorrang vor Erweiterungen in der CSR.

EndEntityClientAuthCertificate\_CSRPassthrough/V1

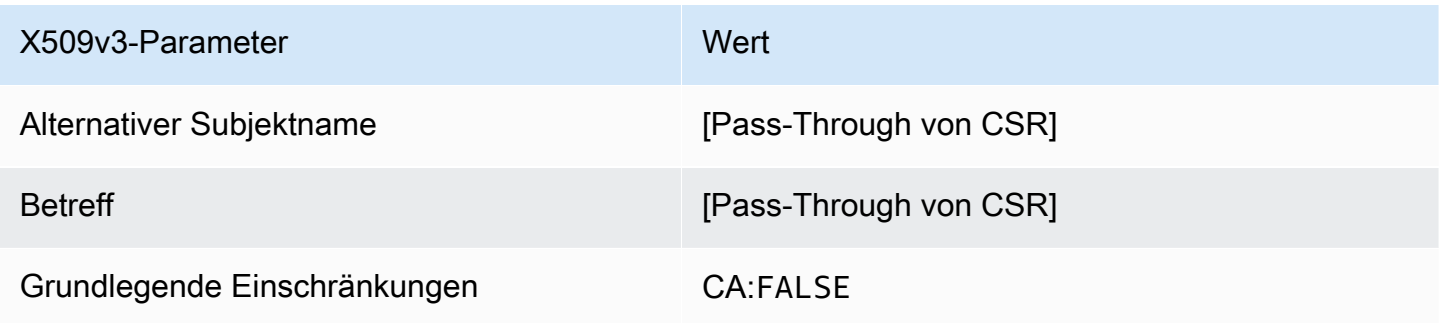

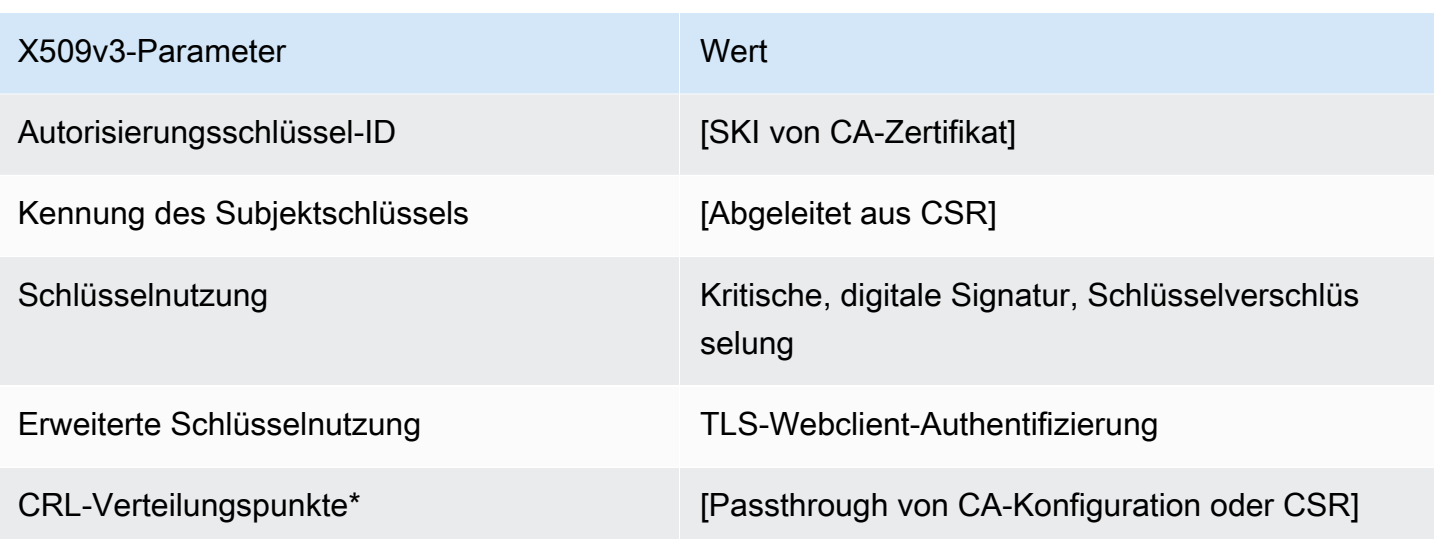

EndEntityServerAuthCertificate/V1-Definition

Diese Vorlage unterscheidet sich vom EndEntityCertificate nur im erweiterten Schlüsselnutzungswert, der sie auf die TLS-Webserverauthentifizierung beschränkt.

EndEntityServerAuthCertificate/V1

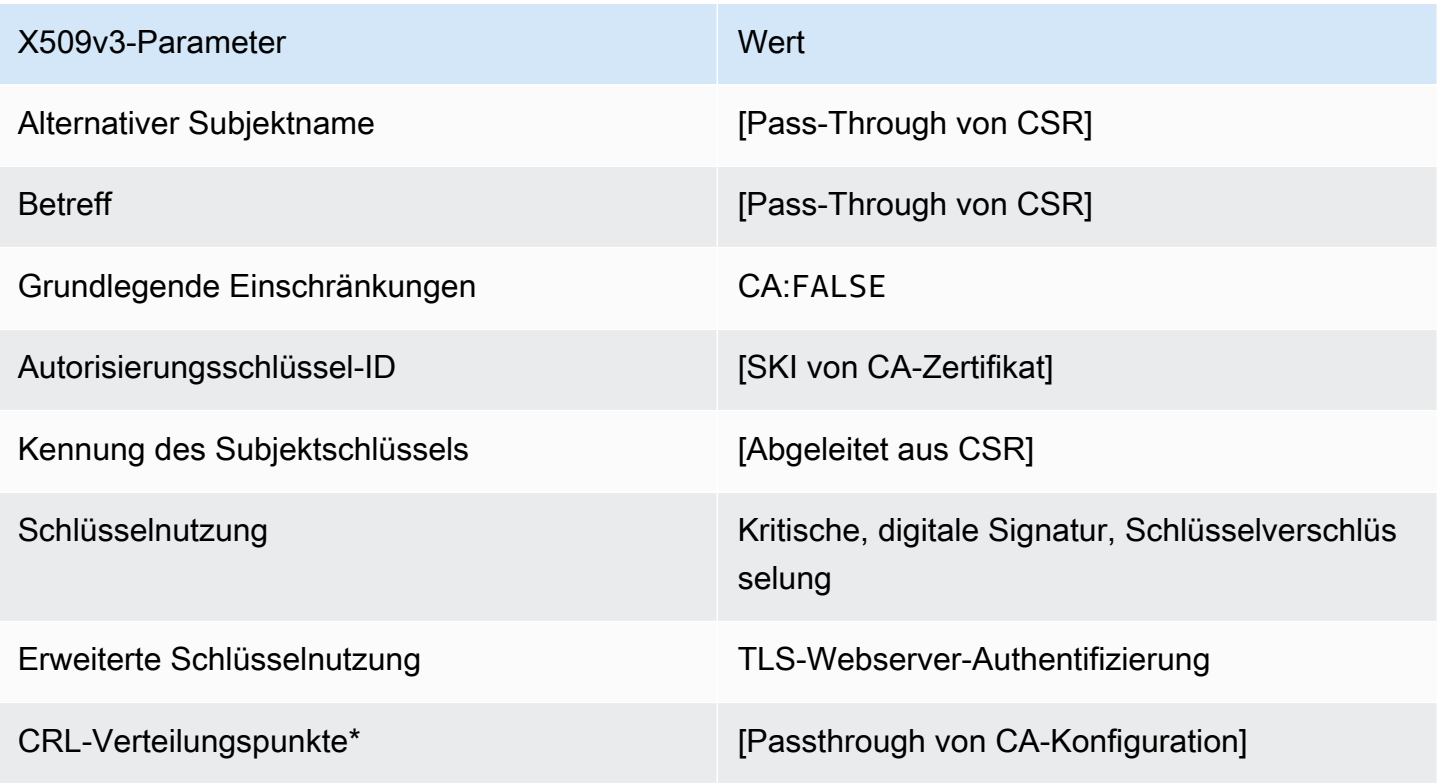

<span id="page-247-1"></span>EndEntityServerAuthCertificate\_APICSRPassthrough/V1-Definition

Diese Vorlage erweitert EndEntityServerAuthCertificate/V1, um API- und CSR-Pass-Through-Werte zu unterstützen.

EndEntityServerAuthCertificate\_APICSRPassthrough /V1

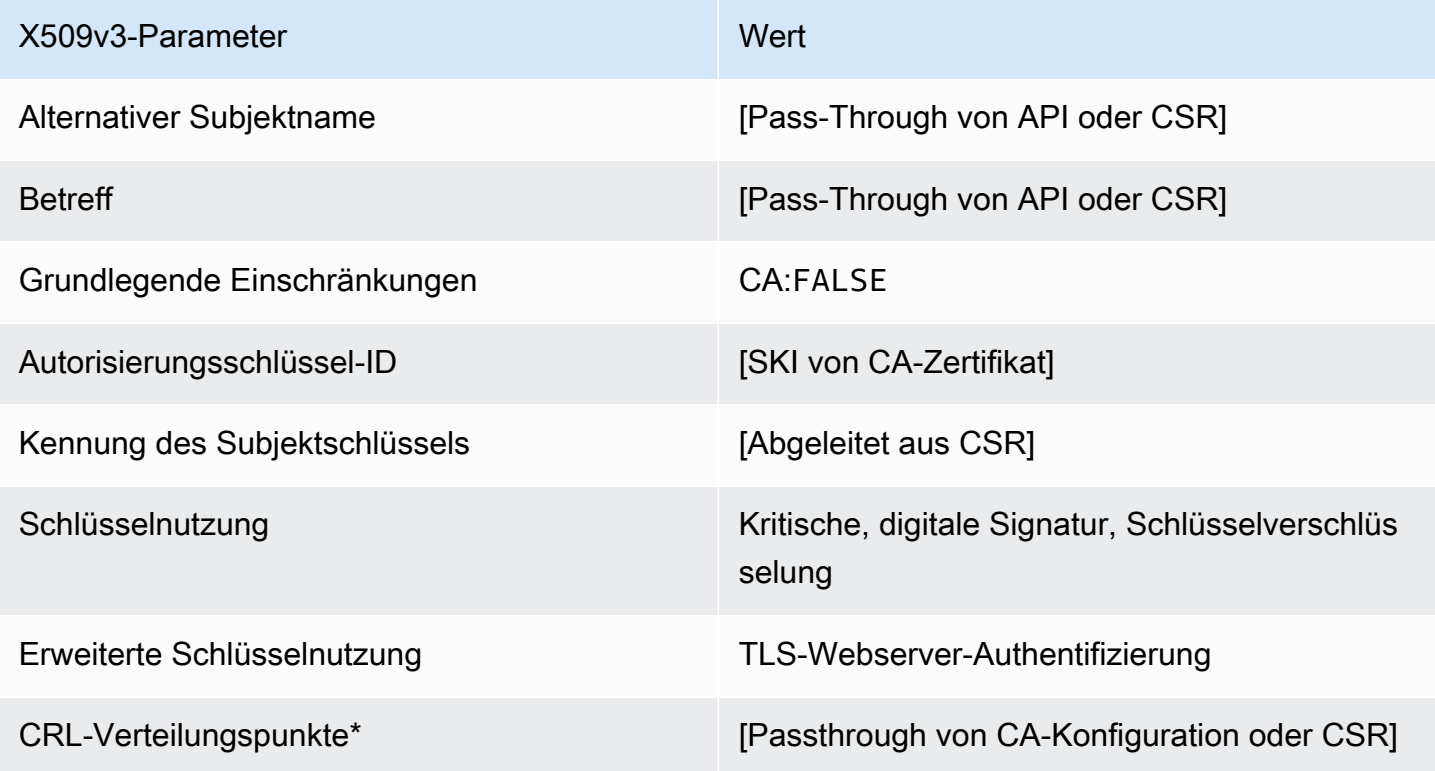

\* CRL-Verteilungspunkte sind nur dann in der Vorlage enthalten, wenn die CA mit aktivierter CRL-Generierung konfiguriert ist.

<span id="page-247-0"></span>EndEntityServerAuthCertificate\_APIPassthrough/V1-Definition

Diese Vorlage ist identisch mit der Vorlage EndEntityServerAuthCertificate, mit einem Unterschied: In dieser Vorlage AWS Private CA übergibt zusätzliche Erweiterungen über die API an das Zertifikat, wenn die Erweiterungen nicht in der Vorlage angegeben sind. In der Vorlage angegebene Erweiterungen überschreiben immer Erweiterungen in der API.

#### EndEntityServerAuthCertificate\_APIPassthrough/V1

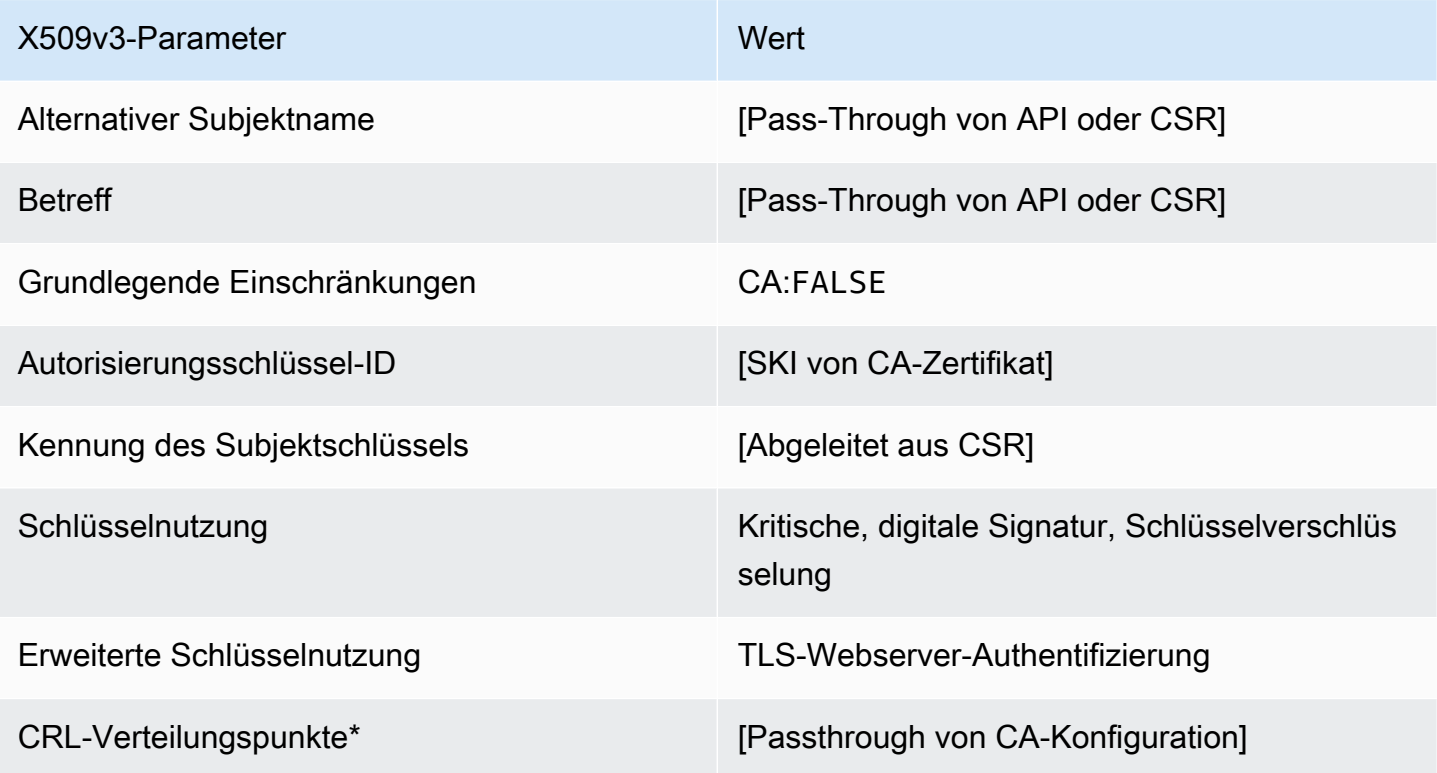

\* CRL-Verteilungspunkte sind nur dann in der Vorlage enthalten, wenn die CA mit aktivierter CRL-Generierung konfiguriert ist.

<span id="page-248-0"></span>EndEntityServerAuthCertificate\_CSRPassthrough/V1-Definition

Diese Vorlage ist identisch mit der Vorlage EndEntityServerAuthCertificate, mit einem Unterschied: AWS Private CA übergibt in dieser Vorlage zusätzliche Erweiterungen von der Zertifikatsignieranforderung (Certificate Signing Request, CSR) an das Zertifikat, wenn die Erweiterungen nicht in der Vorlage angegeben sind. Erweiterungen, die in der Vorlage angegeben sind, haben stets Vorrang vor Erweiterungen in der CSR.

EndEntityServerAuthCertificate\_CSRPassthrough /V1

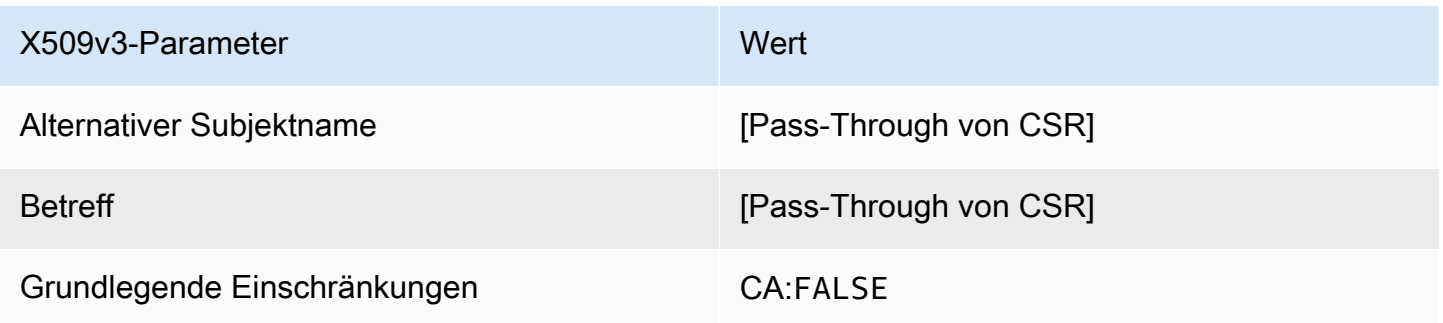

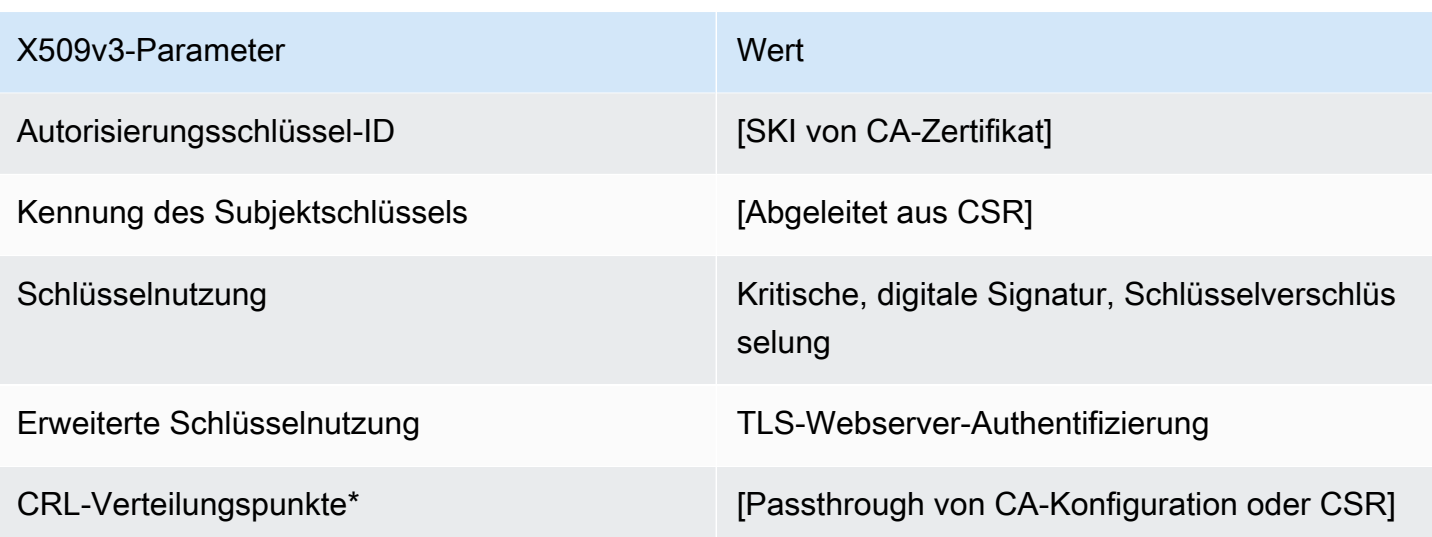

OCSPSigningCertificate/V1-Definition

Diese Vorlage wird verwendet, um Zertifikate zum Signieren von OCSP-Antworten zu erstellen. Die Vorlage ist identisch mit der CodeSigningCertificate Vorlage, mit der Ausnahme, dass der Wert für die erweiterte Schlüsselnutzung die OCSP-Signatur anstelle der Codesignatur angibt.

#### OCSPSigningCertificate/V1

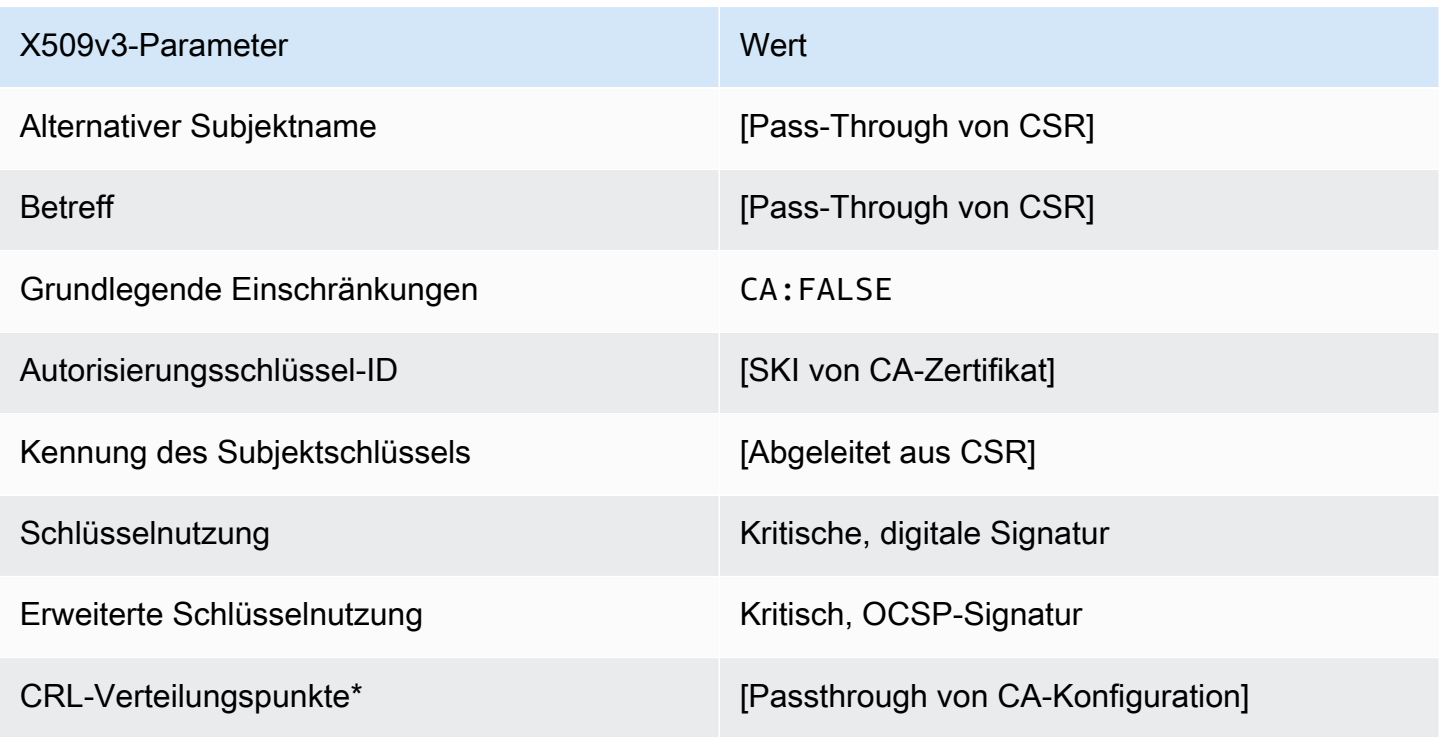

<span id="page-250-1"></span>OCSP SigningCertificate\_APICSRPassthrough /V1-Definition

Diese Vorlage erweitert OCSP SigningCertificate/V1, um API- und CSR-Pass-Through-Werte zu unterstützen.

OCSP SigningCertificate\_APICSRPassthrough /V1

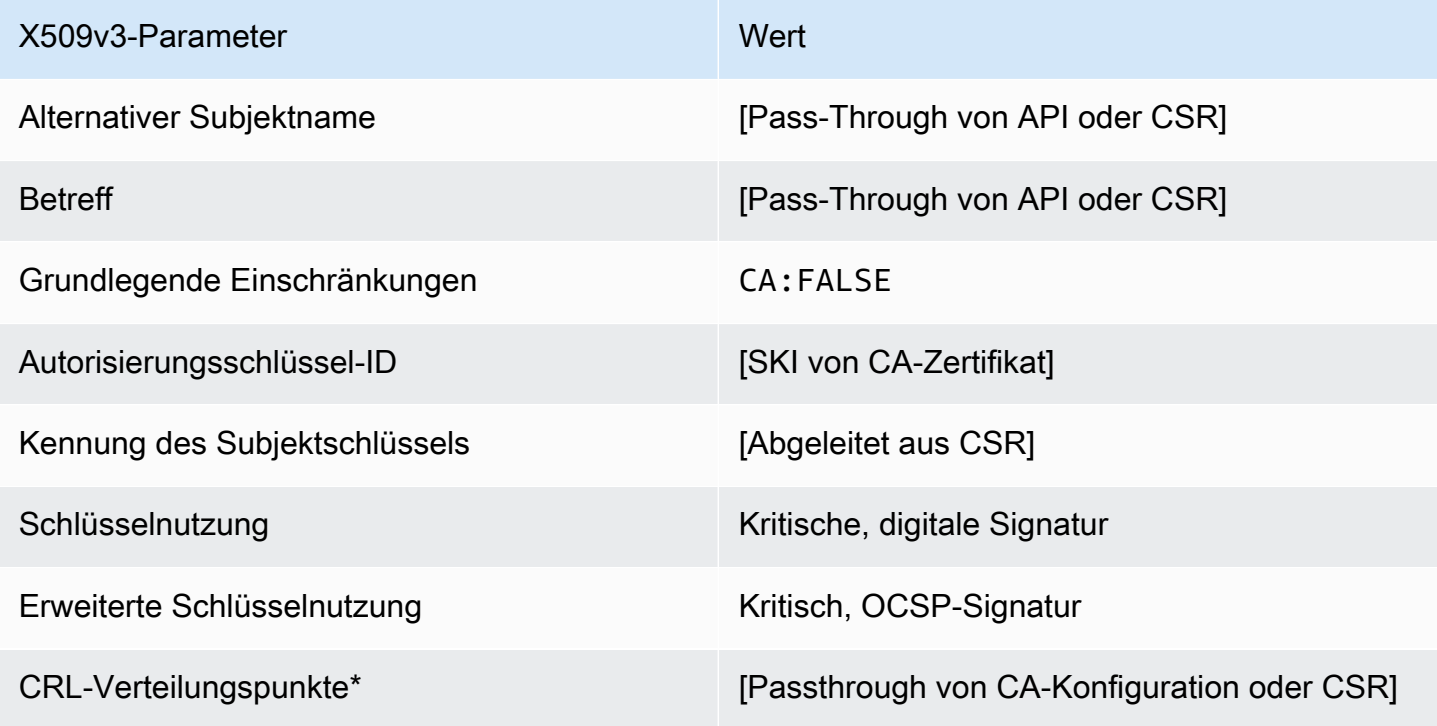

\* CRL-Verteilungspunkte sind nur dann in der Vorlage enthalten, wenn die CA mit aktivierter CRL-Generierung konfiguriert ist.

<span id="page-250-0"></span>OCSP SigningCertificate\_APIPassthrough /V1-Definition

Diese Vorlage ist identisch mit der Vorlage OCSPSigningCertificate, mit einem Unterschied: In dieser Vorlage AWS Private CA übergibt zusätzliche Erweiterungen über die API an das Zertifikat, wenn die Erweiterungen nicht in der Vorlage angegeben sind. In der Vorlage angegebene Erweiterungen überschreiben immer Erweiterungen in der API.

## OCSP SigningCertificate\_APIPassthrough /V1

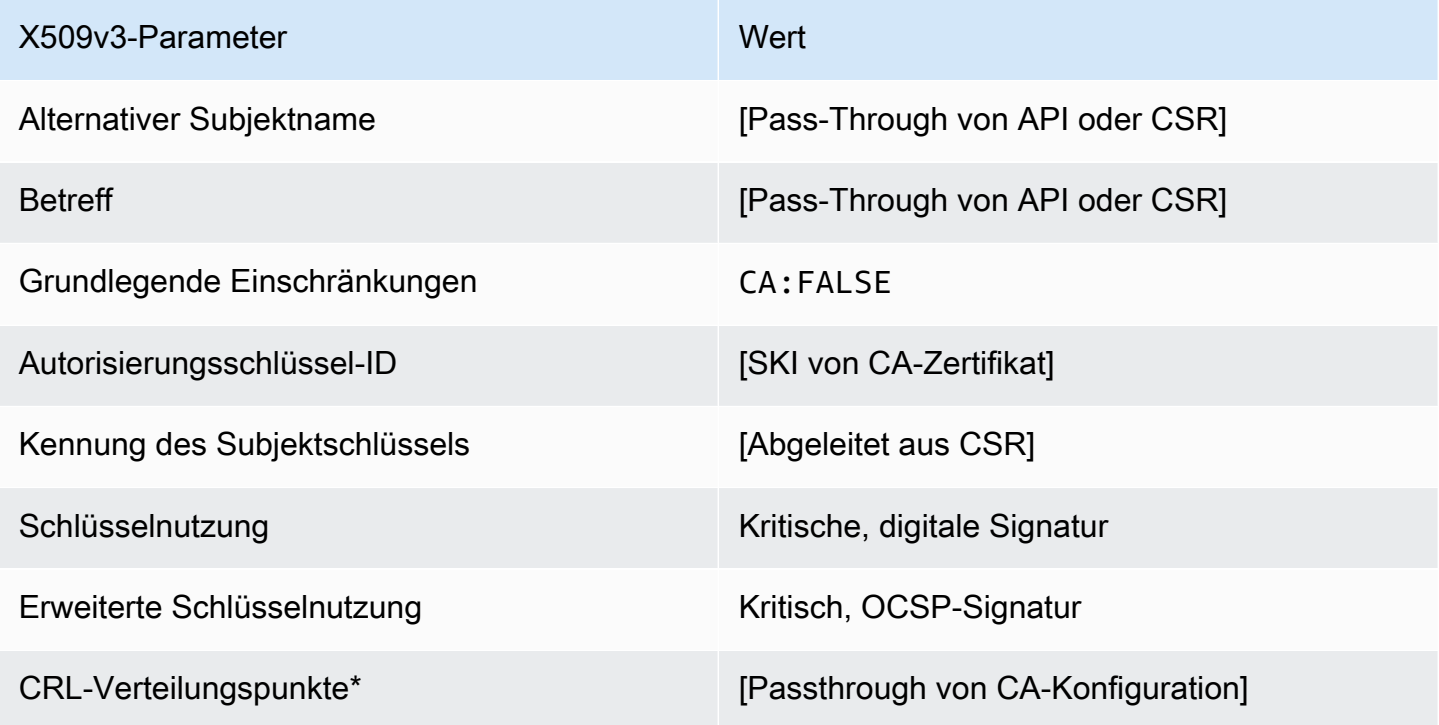

\* CRL-Verteilungspunkte sind nur dann in der Vorlage enthalten, wenn die CA mit aktivierter CRL-Generierung konfiguriert ist.

<span id="page-251-0"></span>OCSP SigningCertificate\_CSRPassthrough /V1-Definition

Diese Vorlage ist identisch mit der Vorlage OCSPSigningCertificate, mit einem Unterschied: AWS Private CA übergibt in dieser Vorlage zusätzliche Erweiterungen von der Zertifikatsignieranforderung (Certificate Signing Request, CSR) an das Zertifikat, wenn die Erweiterungen nicht in der Vorlage angegeben sind. Erweiterungen, die in der Vorlage angegeben sind, haben stets Vorrang vor Erweiterungen in der CSR.

OCSP SigningCertificate\_CSRPassthrough /V1

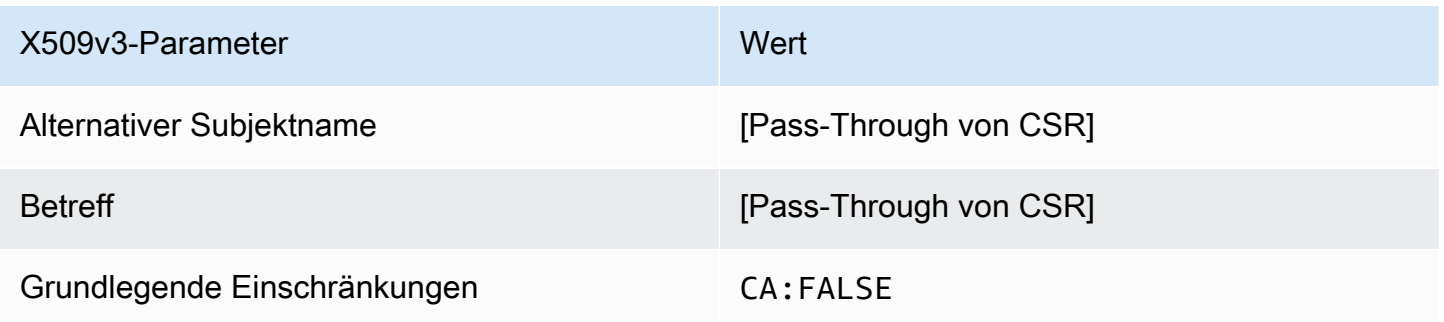
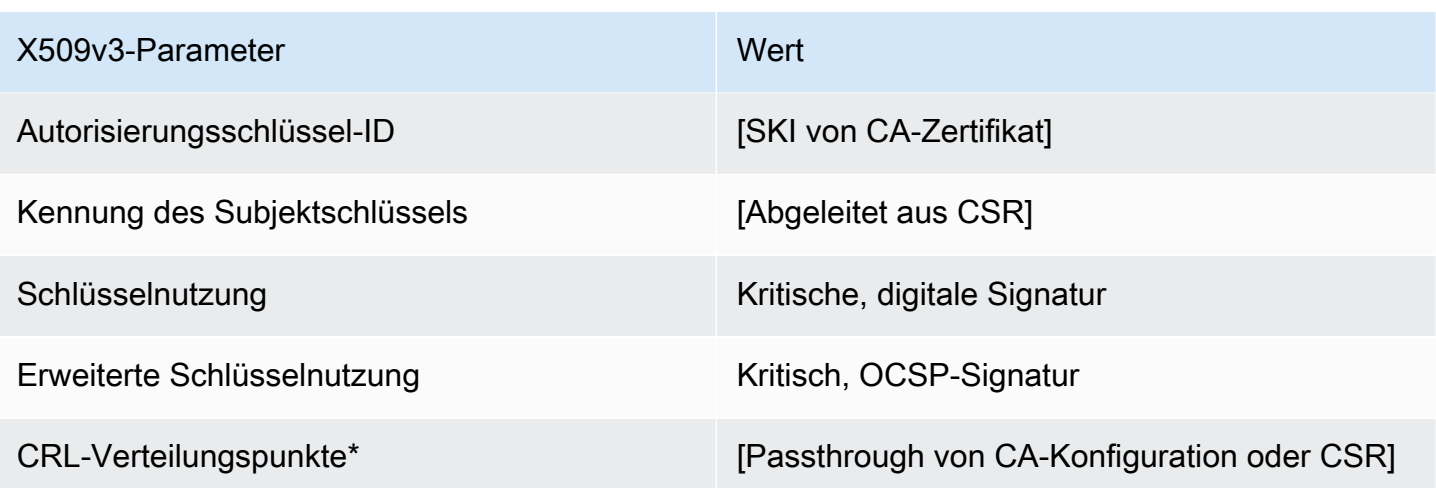

\*Zertifikatsperrlisten-Verteilungspunkte werden nur dann in die Vorlage aufgenommen, wenn die Zertifizierungsstelle mit aktivierter Zertifikatsperrlisten-Generierung konfiguriert ist.

#### RootCACertificate/V1-Definition

Diese Vorlage wird verwendet, um selbstsignierte CA-Zertifikate auszustellen. CA-Zertifikate enthalten eine Erweiterung für wichtige grundlegende Einschränkungen, wobei das CA-Feld so festgelegt ist, dass TRUE zum Ausstellen von CA-Zertifikaten verwendet werden kann. Die Vorlage gibt keine Pfadlänge ([pathLenConstraint\)](#page-540-0) an, da dies die zukünftige Erweiterung der Hierarchie beeinträchtigen könnte. Eine erweiterte Schlüsselverwendung ist ausgeschlossen, um die Verwendung des CA-Zertifikats als TLS-Client- oder Serverzertifikat zu verhindern. Es werden keine Zertifikatsperrlisteninformationen angegeben, da ein selbstsigniertes Zertifikat nicht widerrufen werden kann.

#### RootCACertificate/V1

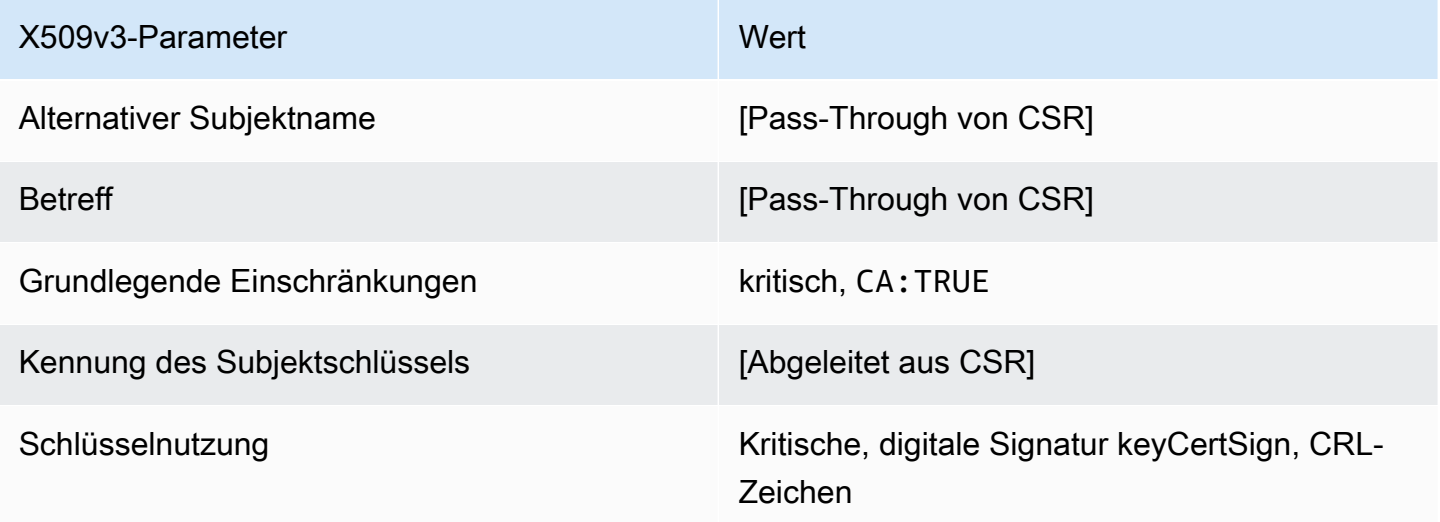

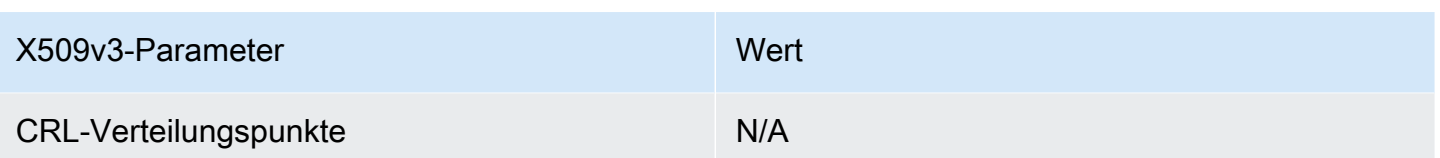

RootCACertificate \_APIPassthrough/V1-Definition

Diese Vorlage erweitert RootCACertificate /V1, um API-Pass-Through-Werte zu unterstützen.

RootCACertificate \_APIPassthrough /V1

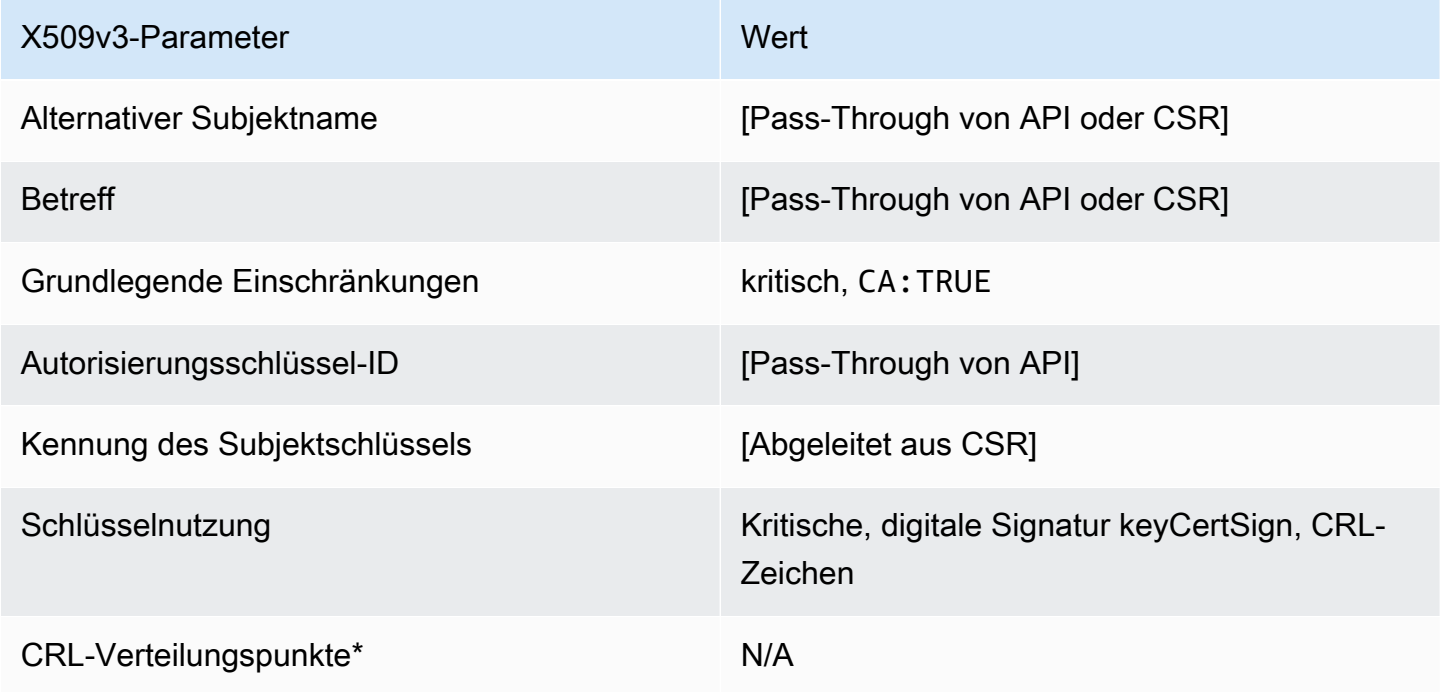

<span id="page-253-0"></span>BlankRootCACertificate \_APIPassthrough /V1-Definition

Mit leeren Stammzertifikatsvorlagen können Sie Stammzertifikate mit nur X.509 grundlegenden Einschränkungen ausstellen. Dies ist das einfachste Stammzertifikat, das ausstellen AWS Private CA kann, aber es kann mithilfe der API-Struktur angepasst werden. Die Erweiterung der grundlegenden Einschränkungen definiert, ob es sich bei dem Zertifikat um ein CA-Zertifikat handelt oder nicht. Eine leere Stammzertifikatvorlage erzwingt den Wert TRUE für grundlegende Einschränkungen, um sicherzustellen, dass ein Stammzertifizierungsstellenzertifikat ausgestellt wird.

Sie können leere Pass-Through-Stammvorlagen verwenden, um Stammzertifikate auszustellen, die bestimmte Werte für die Schlüsselnutzung (KU) erfordern. Beispielsweise könnte die Schlüsselnutzung keyCertSign und erforderncRLSign, aber nicht digitalSignature.

Im Gegensatz zu der anderen nicht leeren Stamm-Pass-Through-Zertifikatvorlage erlauben leere Stammzertifikatvorlagen die Konfiguration der KU-Erweiterung, wobei KU einer der neun unterstützten Werte sein kann (digitalSignature, nonRepudiation, keyEnciphermentdataEncipherment, keyAgreement, keyCertSign, cRLSign, encipherOnly, und decipherOnly).

#### BlankRootCACertificate \_APIPassthrough /V1

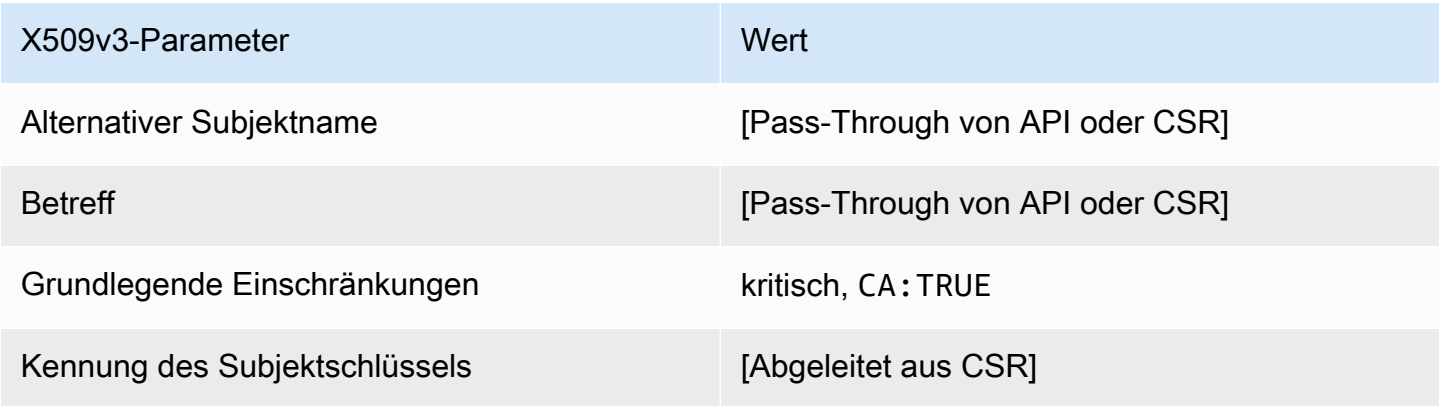

BlankRootCACertificate \_PathLen0\_APIPassthrough /V1-Definition

Allgemeine Informationen zu leeren Root-CA-Vorlagen finden Sie unter [???.](#page-253-0)

BlankRootCACertificate PathLen0 APIPassthrough /V1

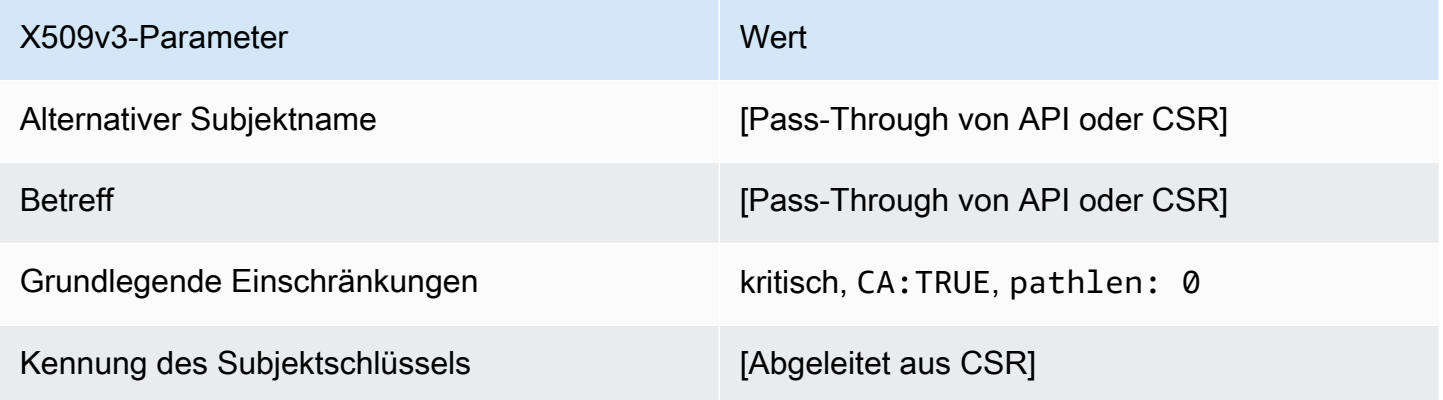

BlankRootCACertificate \_PathLen1\_APIPassthrough/V1-Definition

Allgemeine Informationen zu leeren Root-CA-Vorlagen finden Sie unter [???.](#page-253-0)

### BlankRootCACertificate \_PathLen1\_APIPassthrough /V1

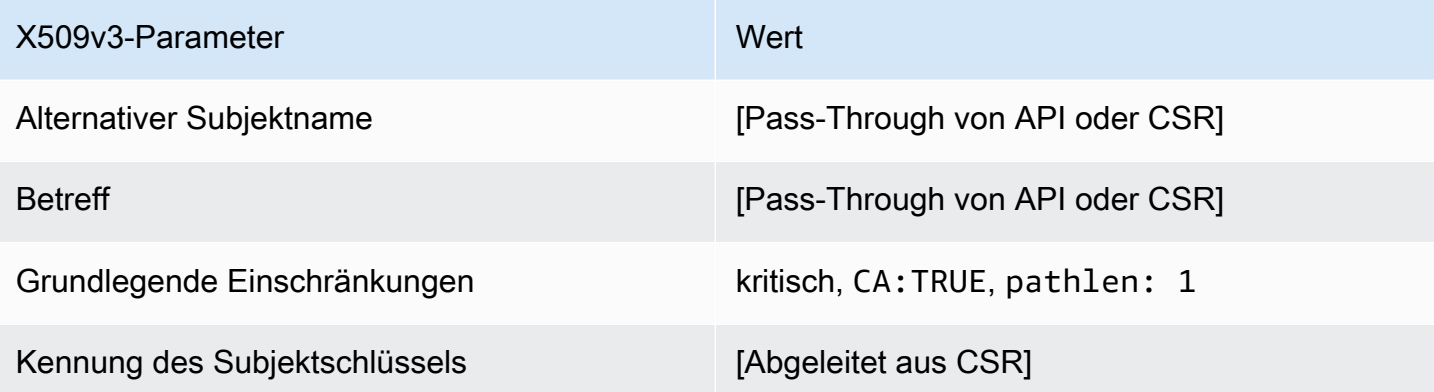

BlankRootCACertificate \_PathLen2\_APIPassthrough/V1-Definition

Allgemeine Informationen zu leeren Root-CA-Vorlagen finden Sie unter [???.](#page-253-0)

BlankRootCACertificate \_PathLen2\_APIPassthrough /V1

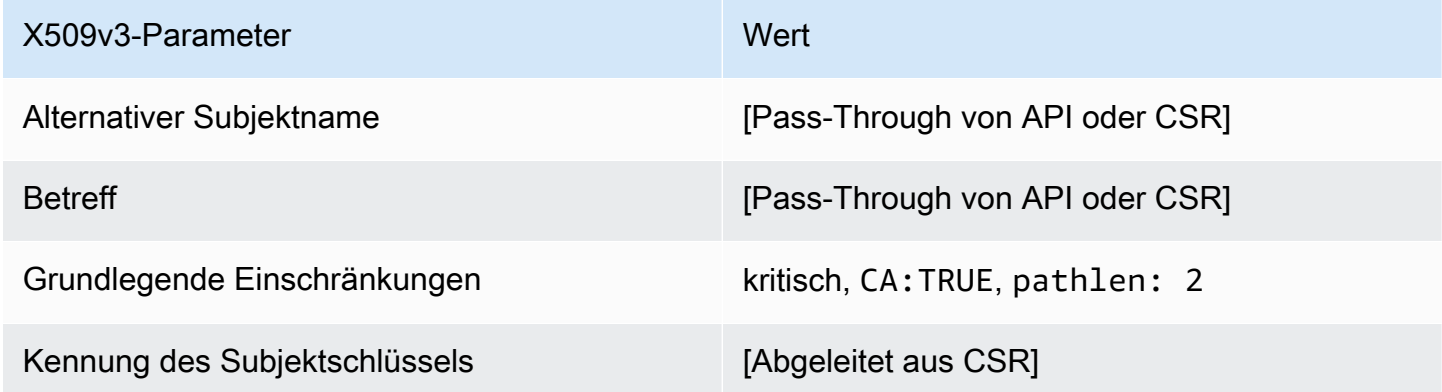

BlankRootCACertificate \_PathLen3\_APIPassthrough/V1-Definition

Allgemeine Informationen zu leeren Root-CA-Vorlagen finden Sie unter [???.](#page-253-0)

BlankRootCACertificate \_PathLen3\_APIPassthrough /V1

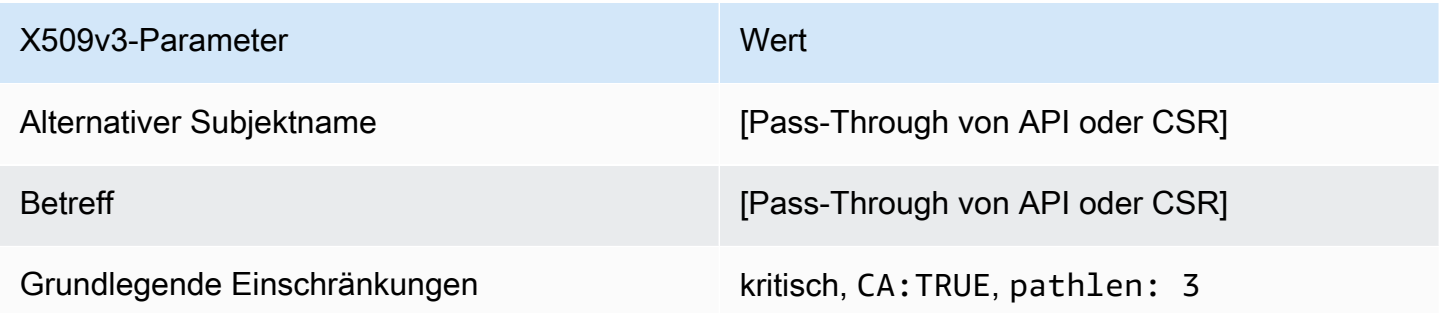

SubordinateCACertificate \_PathLen0/V1-Definition

Diese Vorlage wird verwendet, um untergeordnete CA-Zertifikate mit einer Pfadlänge von auszustellen0. CA-Zertifikate enthalten eine Erweiterung für wichtige grundlegende Einschränkungen, wobei das CA-Feld so festgelegt ist, dass TRUE zum Ausstellen von CA-Zertifikaten verwendet werden kann. Die erweiterte Schlüsselverwendung ist nicht enthalten, wodurch verhindert wird, dass das CA-Zertifikat als TLS-Client- oder Serverzertifikat verwendet wird.

Mehr über Zertifizierungspfade erfahren Sie auf der Seite mit Informationen über das [Festlegen von](https://docs.aws.amazon.com/privateca/latest/userguide/ca-hierarchy.html#length-constraints)  [Längenbeschränkungen für den Zertifizierungspfad](https://docs.aws.amazon.com/privateca/latest/userguide/ca-hierarchy.html#length-constraints).

SubordinateCACertificate PathLen0/V1

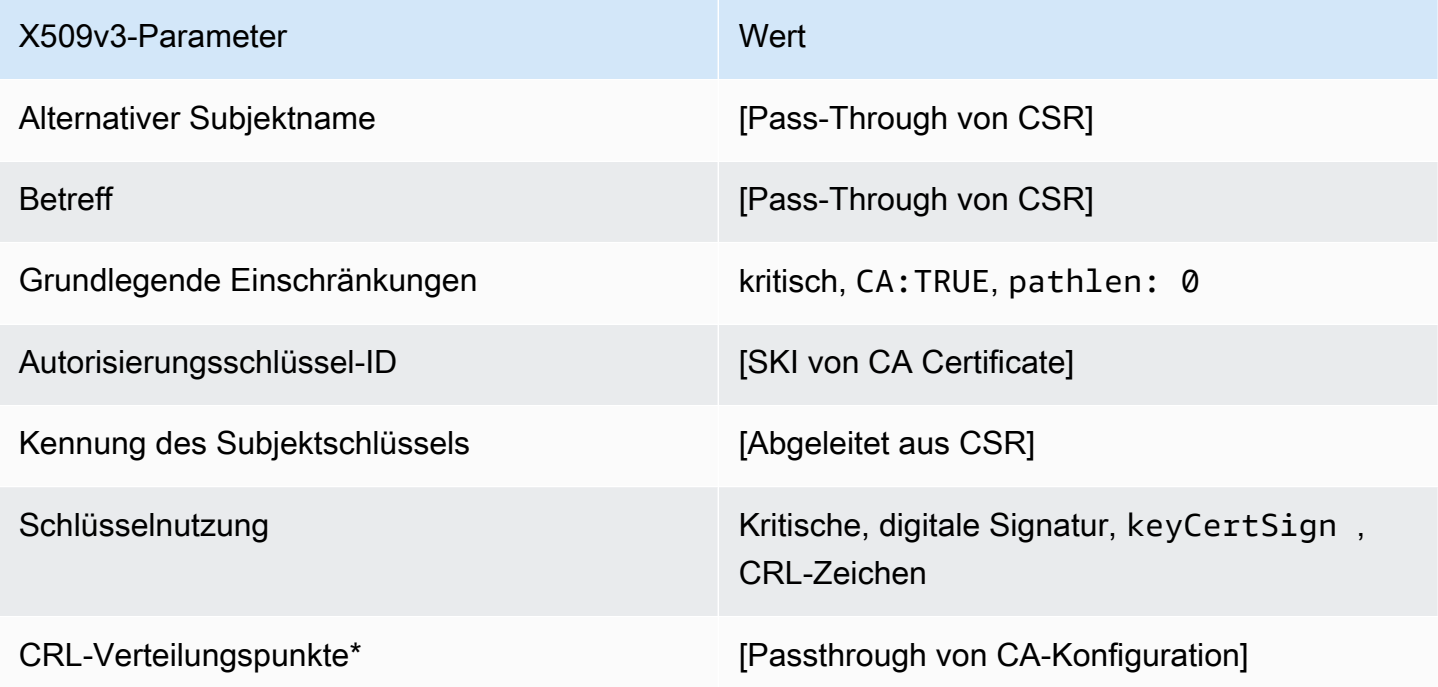

\*CRL-Verteilungspunkte sind nur dann in Zertifikaten enthalten, wenn die CA mit aktivierter CRL-Generierung konfiguriert ist.

### SubordinateCACertificate \_PathLen0\_APICSRPassthrough /V1-Definition

Diese Vorlage erweitert SubordinateCACertificate \_PathLen0/V1, um API- und CSR-Pass-Through-Werte zu unterstützen.

SubordinateCACertificate \_PathLen0\_APICSRPassthrough /V1

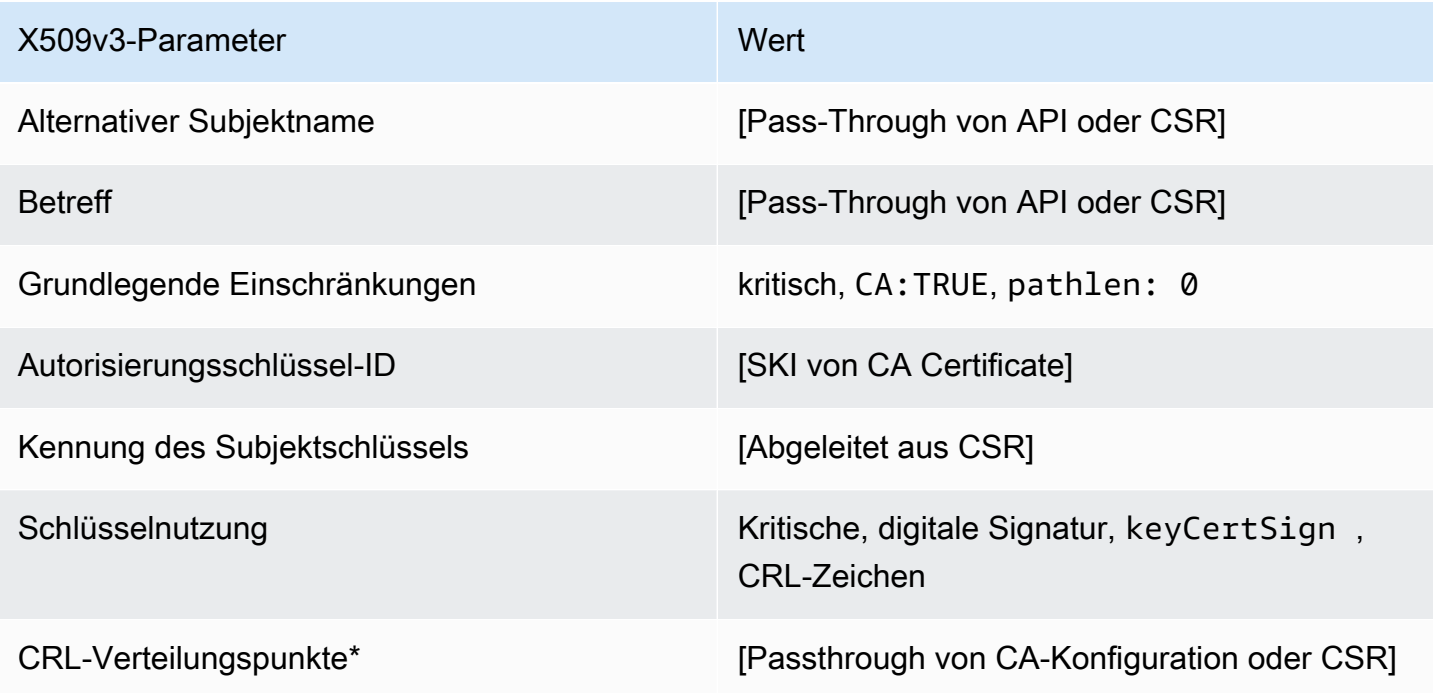

\* CRL-Verteilungspunkte sind nur dann in der Vorlage enthalten, wenn die CA mit aktivierter CRL-Generierung konfiguriert ist.

SubordinateCACertificate \_PathLen0\_APIPassthrough /V1-Definition

Diese Vorlage erweitert SubordinateCACertificate \_PathLen0/V1, um API-Pass-Through-Werte zu unterstützen.

SubordinateCACertificate \_PathLen0\_APIPassthrough /V1

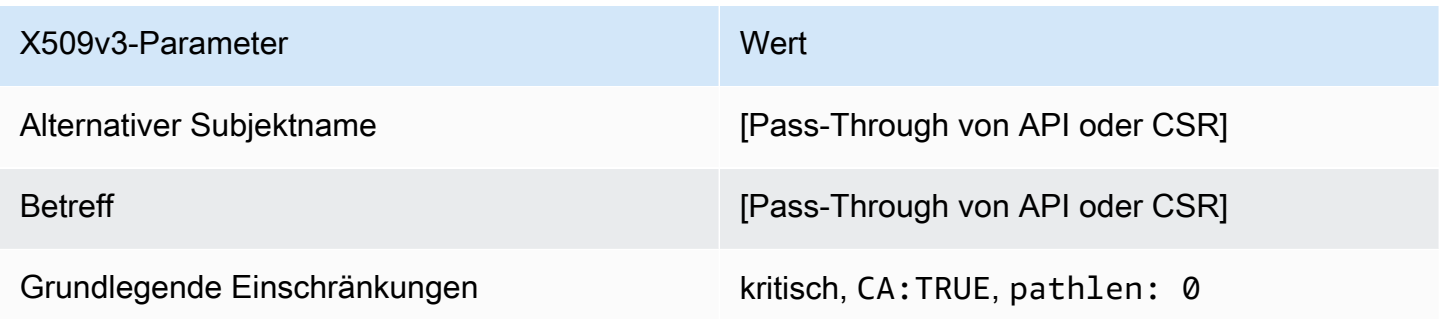

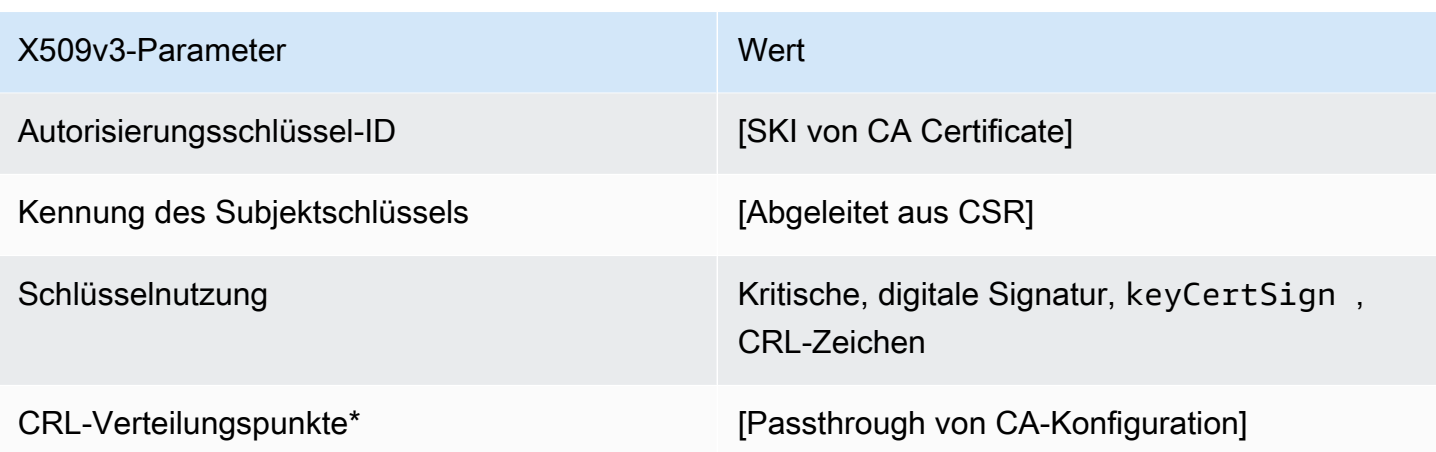

\* CRL-Verteilungspunkte sind nur dann in der Vorlage enthalten, wenn die CA mit aktivierter CRL-Generierung konfiguriert ist.

SubordinateCACertificate \_PathLen0\_CSRPassthrough /V1-Definition

Diese Vorlage ist identisch mit der Vorlage SubordinateCACertificate\_PathLen0, bis auf einen Unterschied: AWS Private CA übergibt in dieser Vorlage zusätzliche Erweiterungen aus der Zertifikatsignieranforderung (Certificate Signing Request, CSR) an das Zertifikat, wenn die Erweiterungen nicht in der Vorlage angegeben sind. Erweiterungen, die in der Vorlage angegeben sind, haben stets Vorrang vor Erweiterungen in der CSR.

**a** Note

Eine CSR, die benutzerdefinierte zusätzliche Erweiterungen enthält, muss außerhalb von erstellt werdenAWS Private CA.

#### SubordinateCACertificate \_PathLen0\_CSRPassthrough /V1

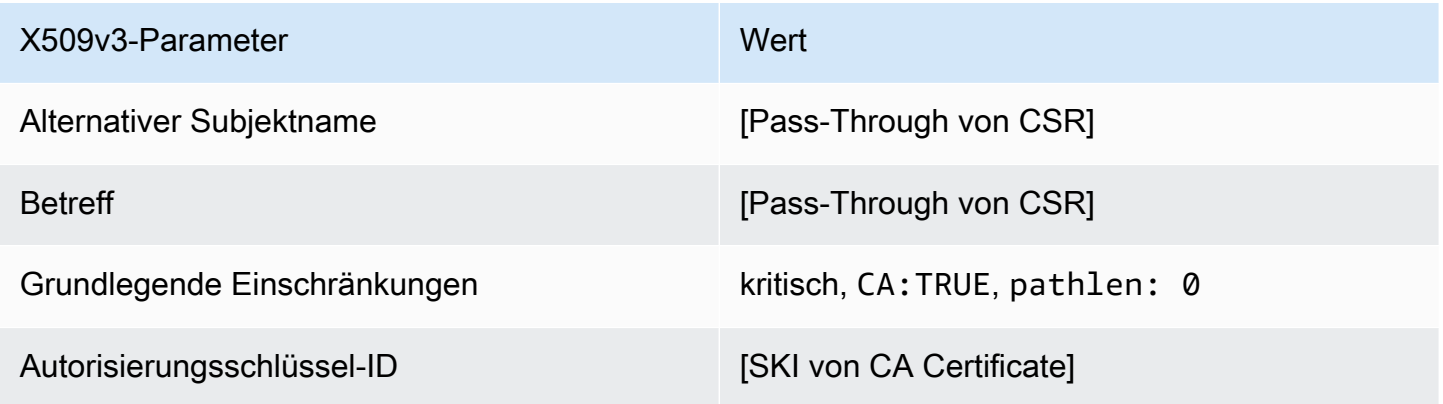

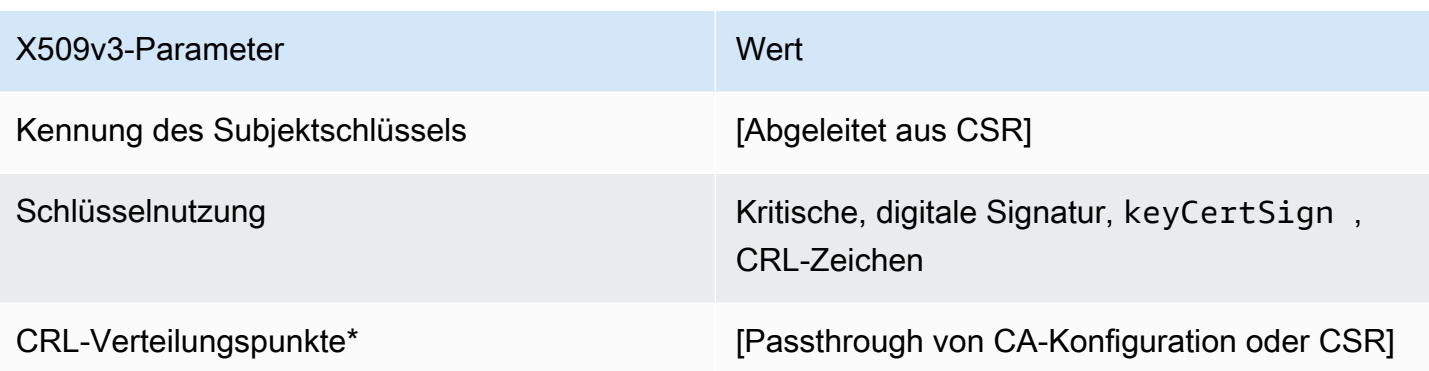

\*Zertifikatssperrlisten-Verteilungspunkte sind nur dann in Zertifikaten enthalten, die mit dieser Vorlage ausgestellt wurden, wenn die Zertifizierungsstelle mit aktivierter Zertifikatsperrlistengenerierung konfiguriert ist.

SubordinateCACertificate PathLen1/V1-Definition

Diese Vorlage wird verwendet, um untergeordnete CA-Zertifikate mit einer Pfadlänge von auszustellen1. CA-Zertifikate enthalten eine kritische Erweiterung der grundlegenden Einschränkungen, wobei das CA-Feld auf gesetzt ist, TRUE um festzulegen, dass das Zertifikat zum Ausstellen von CA-Zertifikaten verwendet werden kann. Die erweiterte Schlüsselverwendung ist nicht enthalten, wodurch verhindert wird, dass das CA-Zertifikat als TLS-Client- oder Serverzertifikat verwendet wird.

Mehr über Zertifizierungspfade erfahren Sie auf der Seite mit Informationen über das [Festlegen von](https://docs.aws.amazon.com/privateca/latest/userguide/ca-hierarchy.html#length-constraints)  [Längenbeschränkungen für den Zertifizierungspfad](https://docs.aws.amazon.com/privateca/latest/userguide/ca-hierarchy.html#length-constraints).

SubordinateCACertificate PathLen1/V1

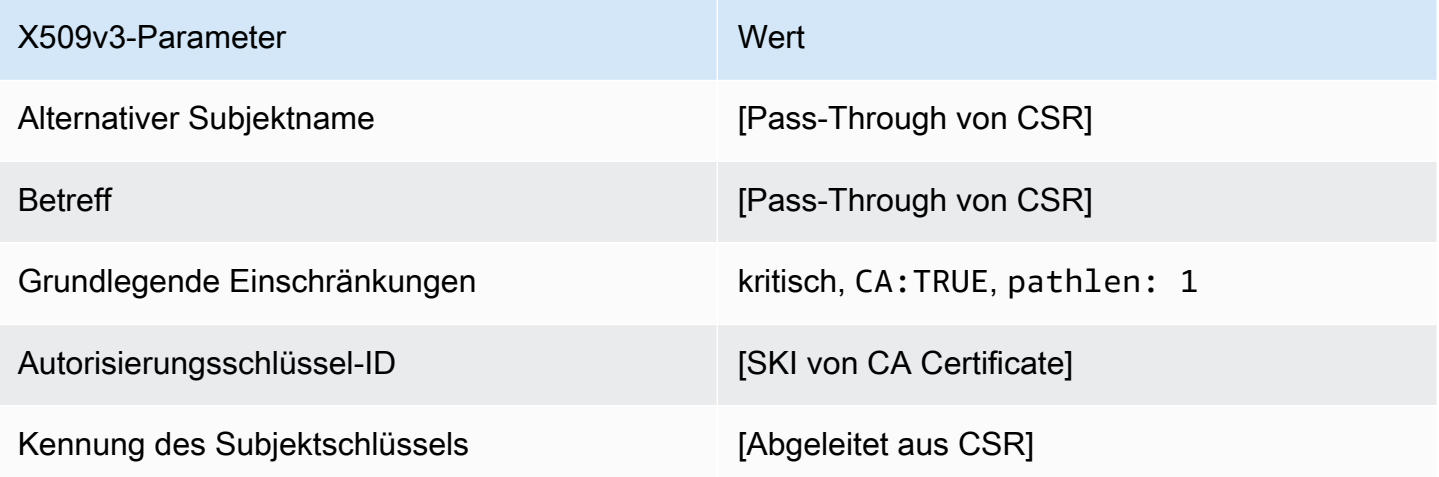

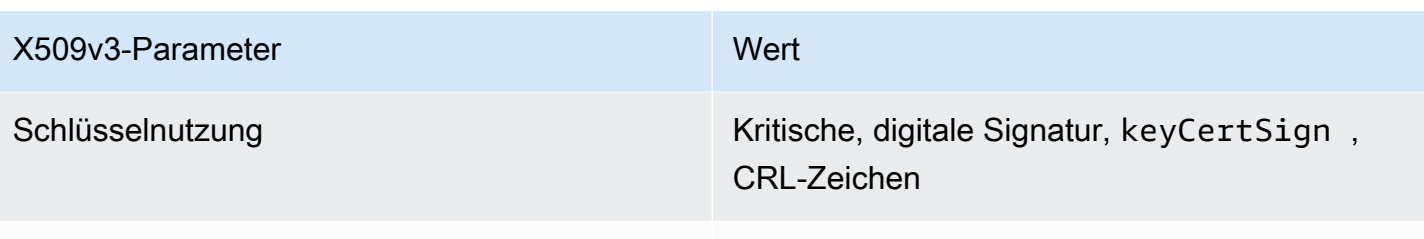

CRL-Verteilungspunkte\* [Passthrough von CA-Konfiguration]

\*Zertifikatssperrlisten-Verteilungspunkte sind nur dann in Zertifikaten enthalten, die mit dieser Vorlage ausgestellt wurden, wenn die Zertifizierungsstelle mit aktivierter Zertifikatsperrlistengenerierung konfiguriert ist.

```
SubordinateCACertificate _PathLen1_APICSRPassthrough /V1-Definition
```
Diese Vorlage erweitert SubordinateCACertificate \_PathLen1/V1, um API- und CSR-Pass-Through-Werte zu unterstützen.

SubordinateCACertificate \_PathLen1\_APICSRPassthrough /V1

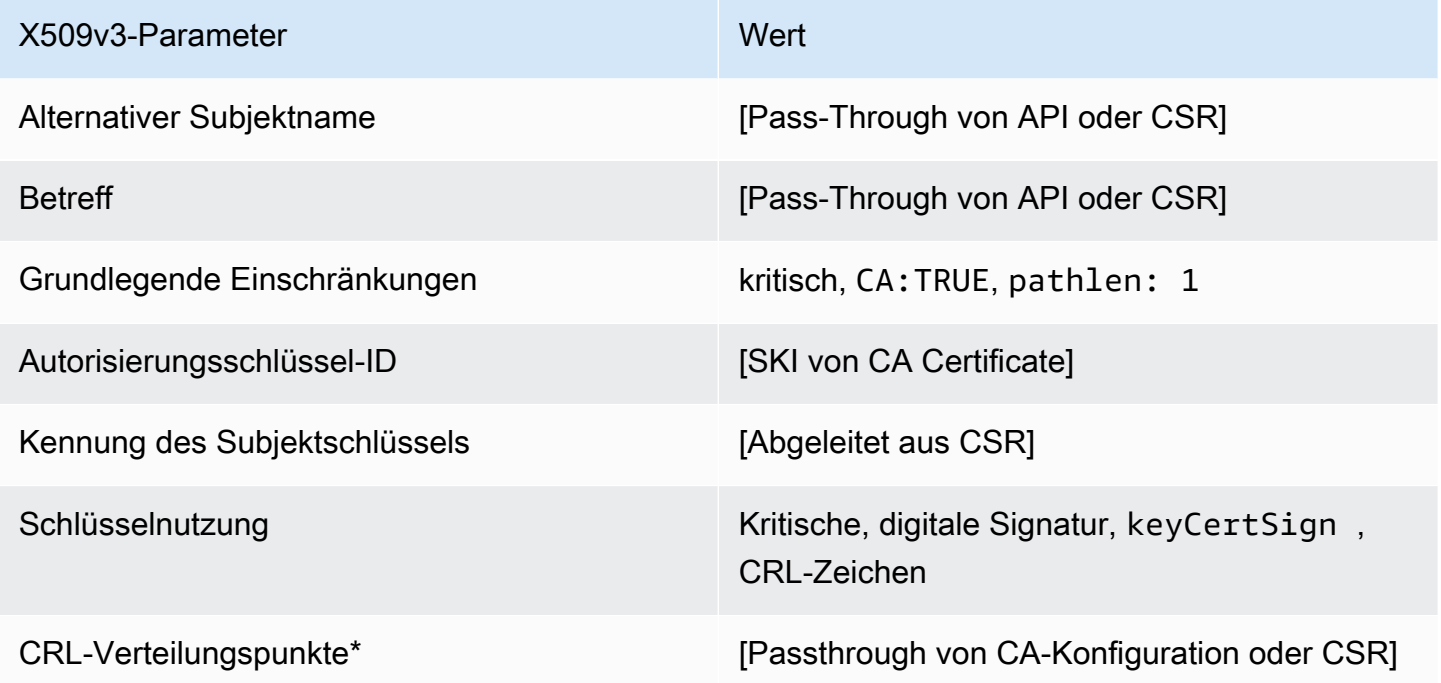

\* CRL-Verteilungspunkte sind nur dann in der Vorlage enthalten, wenn die CA mit aktivierter CRL-Generierung konfiguriert ist.

### SubordinateCACertificate PathLen1 APIPassthrough /V1-Definition

Diese Vorlage erweitert SubordinateCACertificate \_PathLen0/V1, um API-Pass-Through-Werte zu unterstützen.

SubordinateCACertificate \_PathLen1\_APIPassthrough /V1

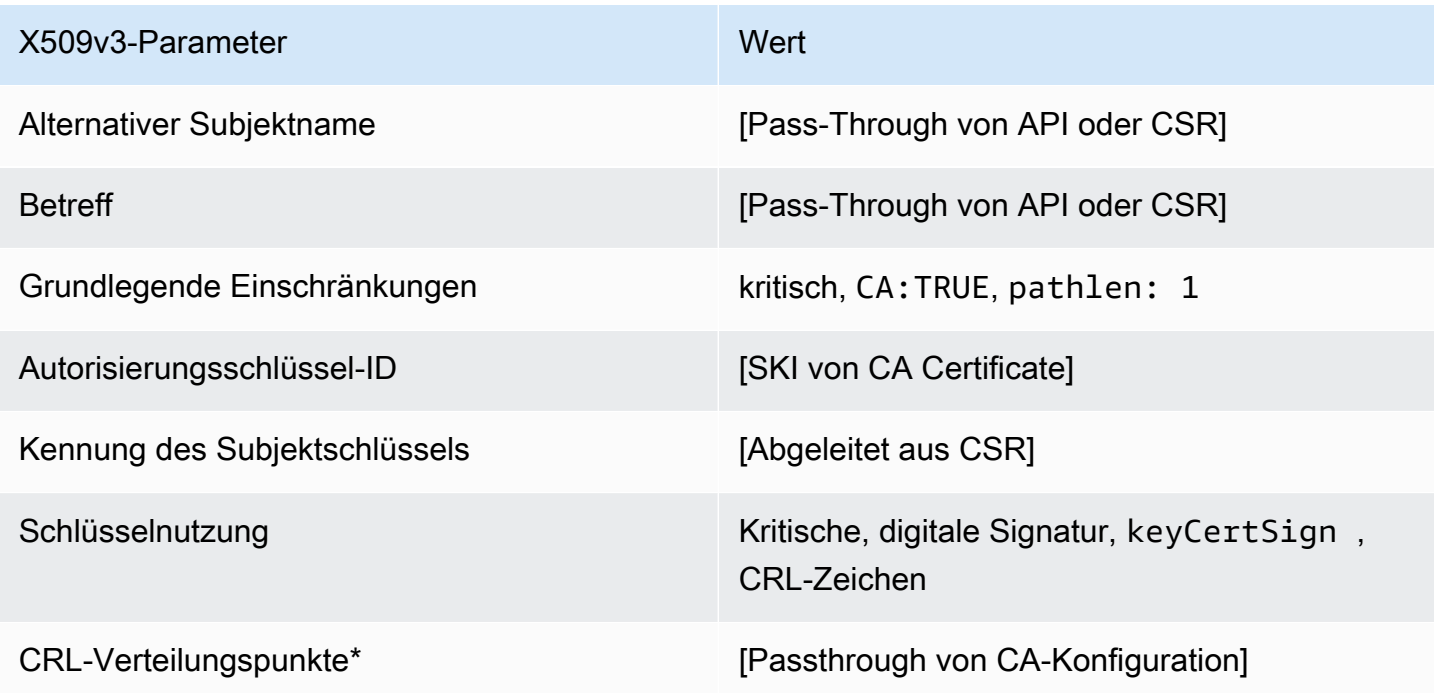

\* CRL-Verteilungspunkte sind nur dann in der Vorlage enthalten, wenn die CA mit aktivierter CRL-Generierung konfiguriert ist.

SubordinateCACertificate \_PathLen1\_CSRPassthrough /V1-Definition

Diese Vorlage ist identisch mit der Vorlage SubordinateCACertificate\_PathLen1, bis auf einen Unterschied: AWS Private CA übergibt in dieser Vorlage zusätzliche Erweiterungen aus der Zertifikatsignieranforderung (Certificate Signing Request, CSR) an das Zertifikat, wenn die Erweiterungen nicht in der Vorlage angegeben sind. Erweiterungen, die in der Vorlage angegeben sind, haben stets Vorrang vor Erweiterungen in der CSR.

#### **a** Note

Eine CSR, die benutzerdefinierte zusätzliche Erweiterungen enthält, muss außerhalb von erstellt werdenAWS Private CA.

## SubordinateCACertificate PathLen1 CSRPassthrough /V1

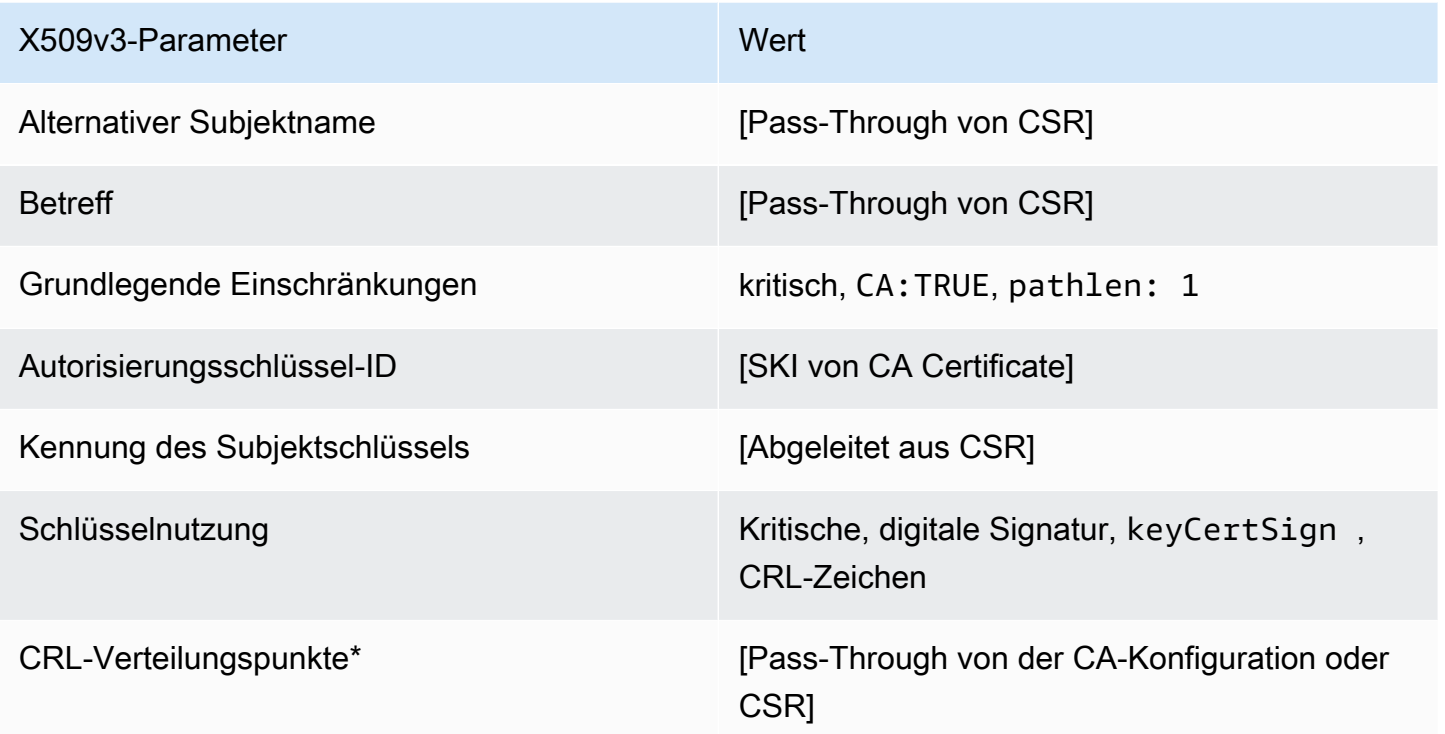

\*Zertifikatssperrlisten-Verteilungspunkte sind nur dann in Zertifikaten enthalten, die mit dieser Vorlage ausgestellt wurden, wenn die Zertifizierungsstelle mit aktivierter Zertifikatsperrlistengenerierung konfiguriert ist.

SubordinateCACertificate \_PathLen2/V1-Definition

Diese Vorlage wird verwendet, um untergeordnete CA-Zertifikate mit einer Pfadlänge von 2 auszustellen. CA-Zertifikate enthalten eine kritische Erweiterung der grundlegenden Einschränkungen, wobei das CA-Feld auf gesetzt ist, TRUE um anzugeben, dass das Zertifikat zum Ausstellen von CA-Zertifikaten verwendet werden kann. Die erweiterte Schlüsselverwendung ist nicht enthalten, wodurch verhindert wird, dass das CA-Zertifikat als TLS-Client- oder Serverzertifikat verwendet wird.

Mehr über Zertifizierungspfade erfahren Sie auf der Seite mit Informationen über das [Festlegen von](https://docs.aws.amazon.com/privateca/latest/userguide/ca-hierarchy.html#length-constraints)  [Längenbeschränkungen für den Zertifizierungspfad](https://docs.aws.amazon.com/privateca/latest/userguide/ca-hierarchy.html#length-constraints).

## SubordinateCACertificate \_PathLen2/V1

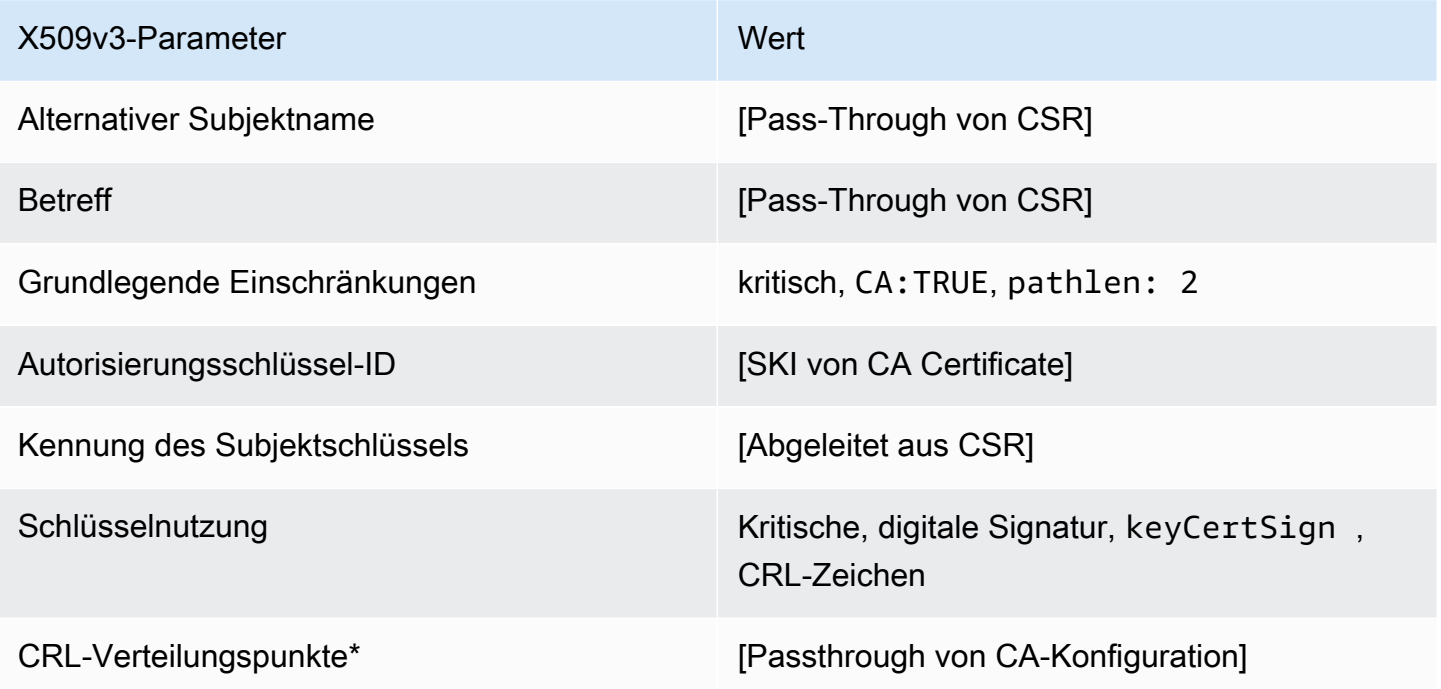

\*Zertifikatssperrlisten-Verteilungspunkte sind nur dann in Zertifikaten enthalten, die mit dieser Vorlage ausgestellt wurden, wenn die Zertifizierungsstelle mit aktivierter Zertifikatsperrlistengenerierung konfiguriert ist.

SubordinateCACertificate \_PathLen2\_APICSRPassthrough /V1-Definition

Diese Vorlage erweitert SubordinateCACertificate \_PathLen2/V1, um API- und CSR-Pass-Through-Werte zu unterstützen.

SubordinateCACertificate \_PathLen2\_APICSRPassthrough /V1

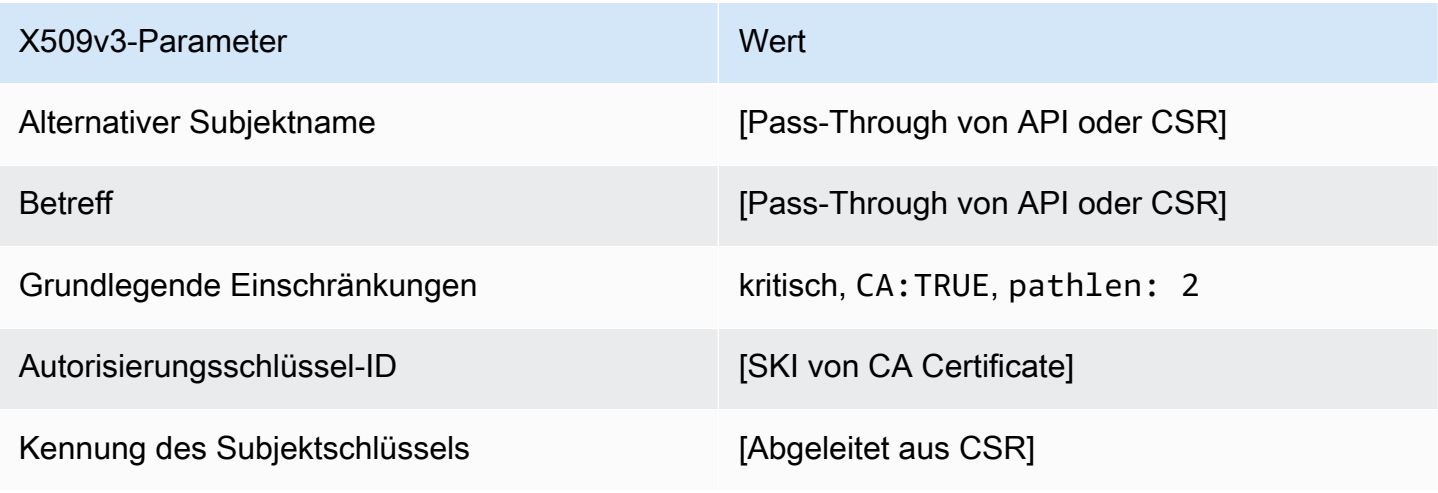

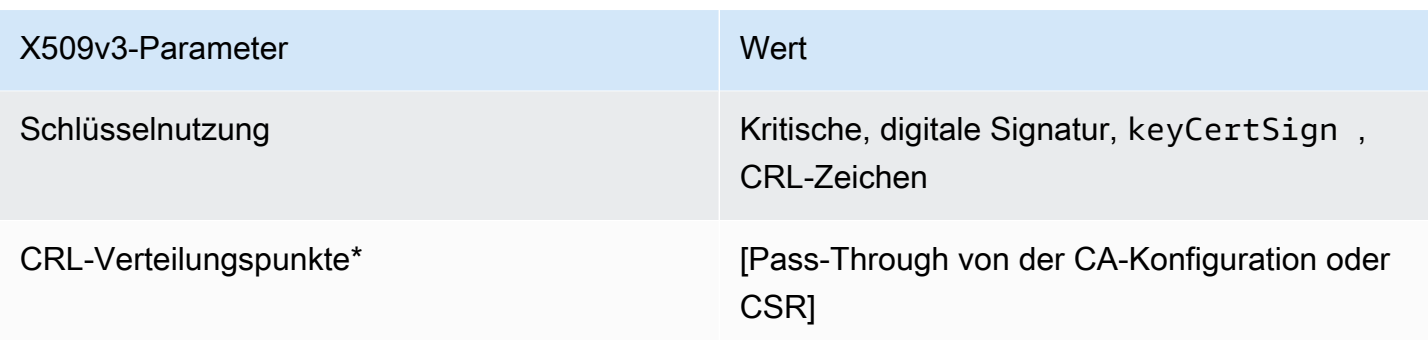

\* CRL-Verteilungspunkte sind nur dann in der Vorlage enthalten, wenn die CA mit aktivierter CRL-Generierung konfiguriert ist.

SubordinateCACertificate \_PathLen2\_APIPassthrough/V1-Definition

Diese Vorlage erweitert SubordinateCACertificate \_PathLen2/V1, um API-Pass-Through-Werte zu unterstützen.

SubordinateCACertificate \_PathLen2\_APIPassthrough /V1

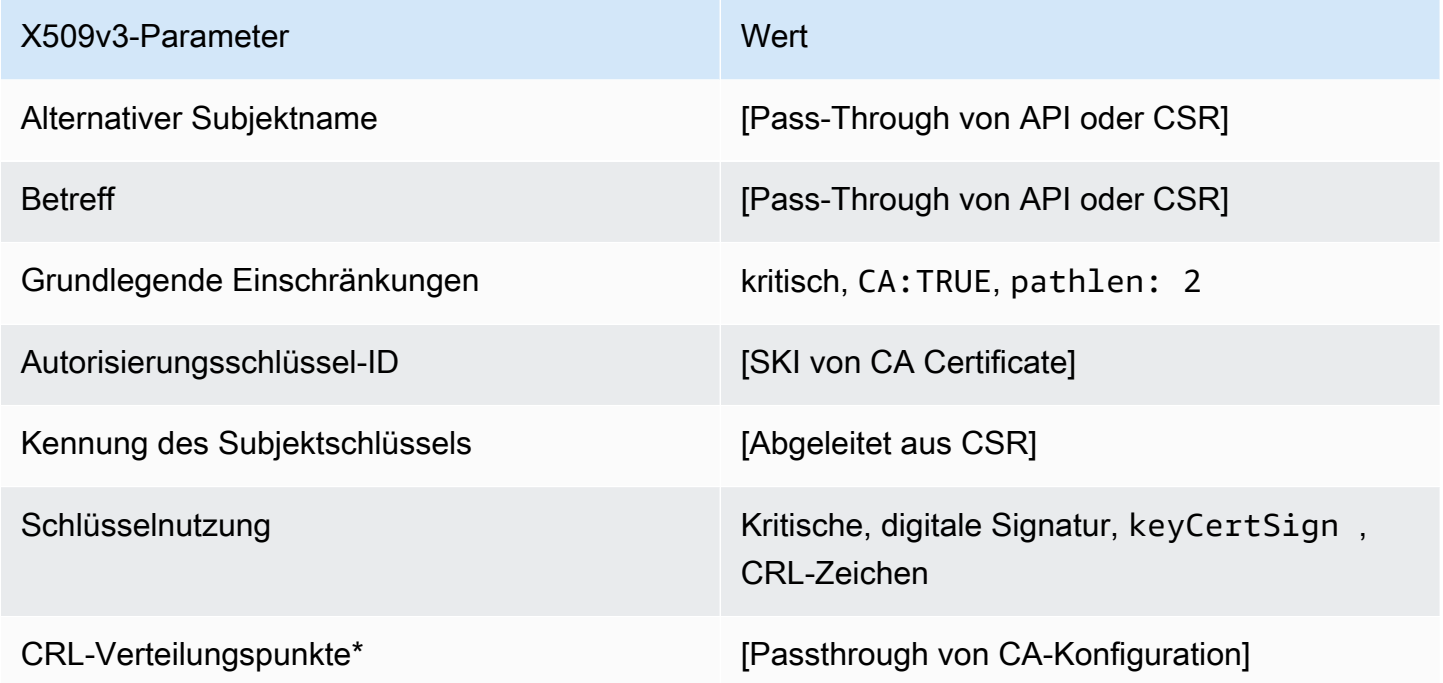

\* CRL-Verteilungspunkte sind nur dann in der Vorlage enthalten, wenn die CA mit aktivierter CRL-Generierung konfiguriert ist.

## SubordinateCACertificate PathLen2 CSRPassthrough /V1-Definition

Diese Vorlage ist identisch mit der Vorlage SubordinateCACertificate\_PathLen2, bis auf einen Unterschied: AWS Private CA übergibt in dieser Vorlage zusätzliche Erweiterungen aus der Zertifikatsignieranforderung (Certificate Signing Request, CSR) an das Zertifikat, wenn die Erweiterungen nicht in der Vorlage angegeben sind. Erweiterungen, die in der Vorlage angegeben sind, haben stets Vorrang vor Erweiterungen in der CSR.

**a** Note

Eine CSR, die benutzerdefinierte zusätzliche Erweiterungen enthält, muss außerhalb von erstellt werdenAWS Private CA.

### SubordinateCACertificate \_PathLen2\_CSRPassthrough /V1

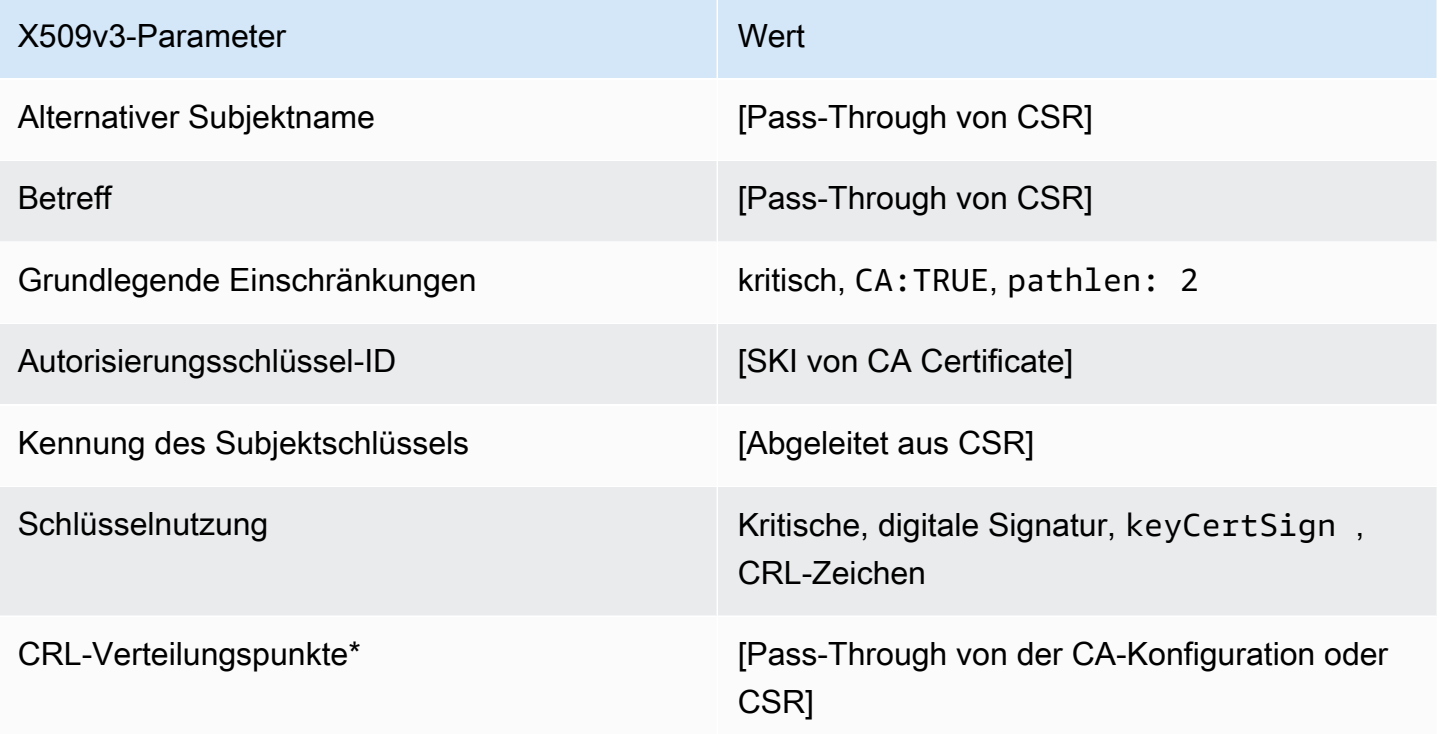

\*Zertifikatssperrlisten-Verteilungspunkte sind nur dann in Zertifikaten enthalten, die mit dieser Vorlage ausgestellt wurden, wenn die Zertifizierungsstelle mit aktivierter Zertifikatsperrlistengenerierung konfiguriert ist.

## SubordinateCACertificate \_PathLen3/V1-Definition

Diese Vorlage wird verwendet, um untergeordnete CA-Zertifikate mit einer Pfadlänge von 3 auszustellen. CA-Zertifikate enthalten eine kritische Erweiterung der grundlegenden Einschränkungen, wobei das CA-Feld auf gesetzt ist, TRUE um anzugeben, dass das Zertifikat zum Ausstellen von CA-Zertifikaten verwendet werden kann. Die erweiterte Schlüsselverwendung ist nicht enthalten, wodurch verhindert wird, dass das CA-Zertifikat als TLS-Client- oder Serverzertifikat verwendet wird.

Mehr über Zertifizierungspfade erfahren Sie auf der Seite mit Informationen über das [Festlegen von](https://docs.aws.amazon.com/privateca/latest/userguide/ca-hierarchy.html#length-constraints)  [Längenbeschränkungen für den Zertifizierungspfad](https://docs.aws.amazon.com/privateca/latest/userguide/ca-hierarchy.html#length-constraints).

SubordinateCACertificate \_PathLen3/V1

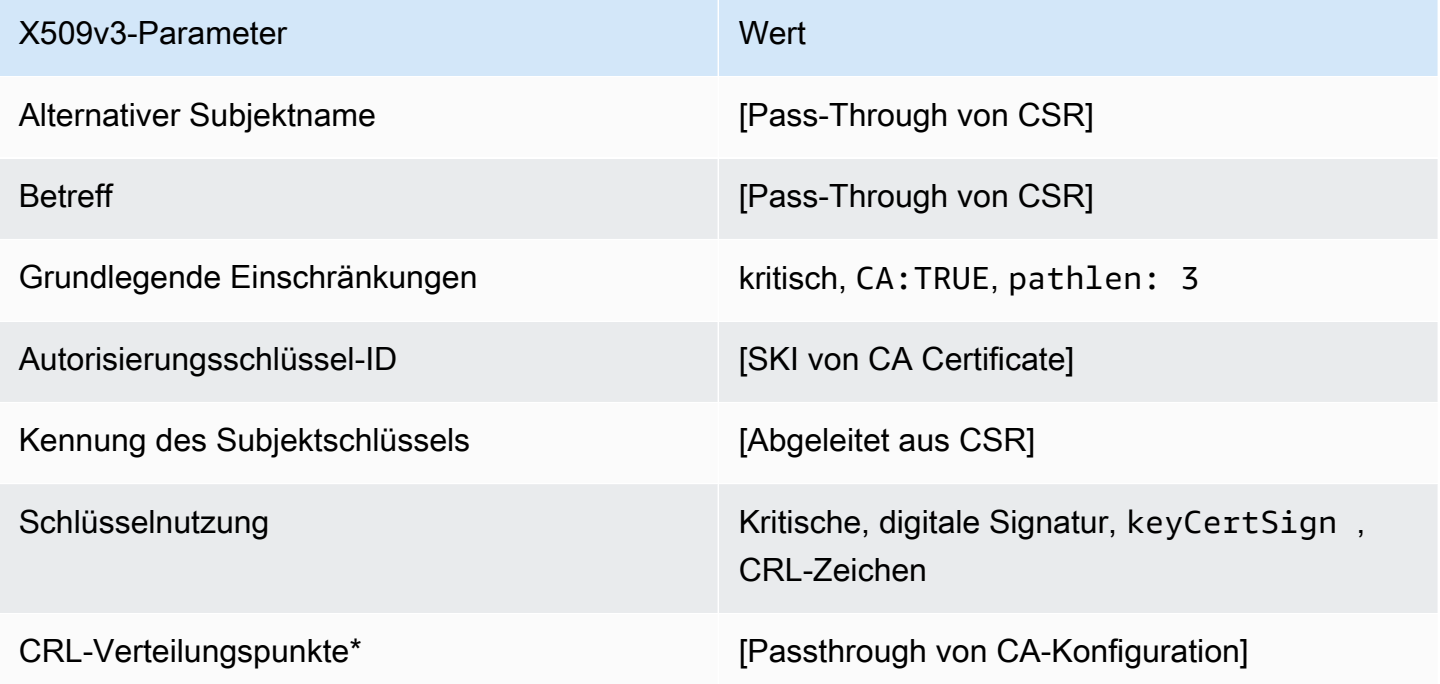

\*Zertifikatssperrlisten-Verteilungspunkte sind nur dann in Zertifikaten enthalten, die mit dieser Vorlage ausgestellt wurden, wenn die Zertifizierungsstelle mit aktivierter Zertifikatsperrlistengenerierung konfiguriert ist.

SubordinateCACertificate PathLen3 APICSRPassthrough /V1-Definition

Diese Vorlage erweitert SubordinateCACertificate PathLen3/V1, um API- und CSR-Pass-Through-Werte zu unterstützen.

## SubordinateCACertificate \_PathLen3\_APICSRPassthrough /V1

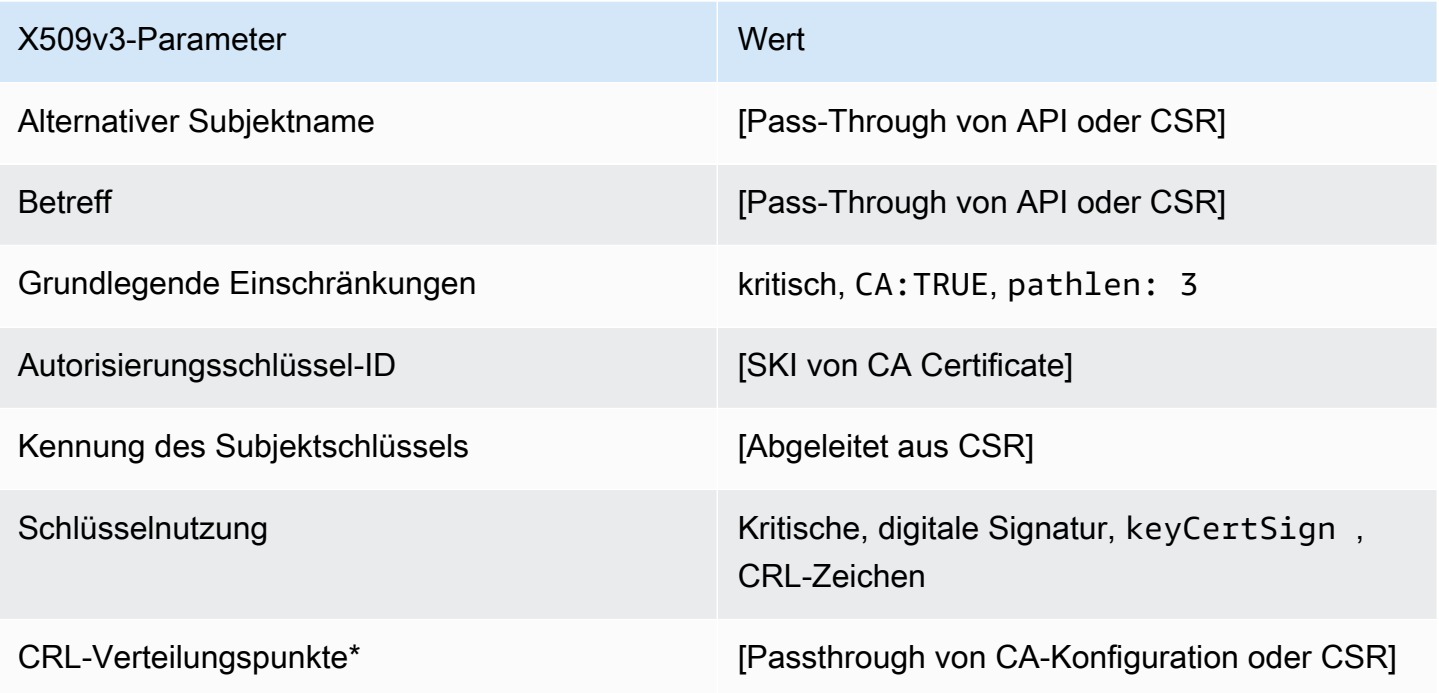

\* CRL-Verteilungspunkte sind nur dann in der Vorlage enthalten, wenn die CA mit aktivierter CRL-Generierung konfiguriert ist.

SubordinateCACertificate \_PathLen3\_APIPassthrough /V1-Definition

Diese Vorlage erweitert SubordinateCACertificate \_PathLen3/V1, um API-Pass-Through-Werte zu unterstützen.

SubordinateCACertificate \_PathLen3\_APIPassthrough /V1

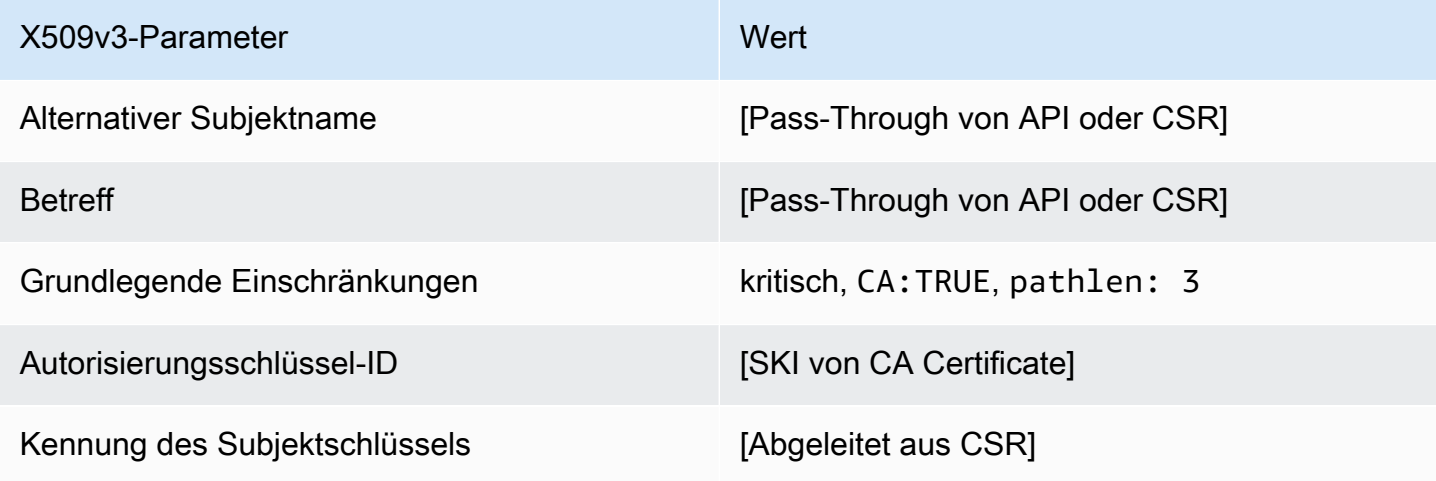

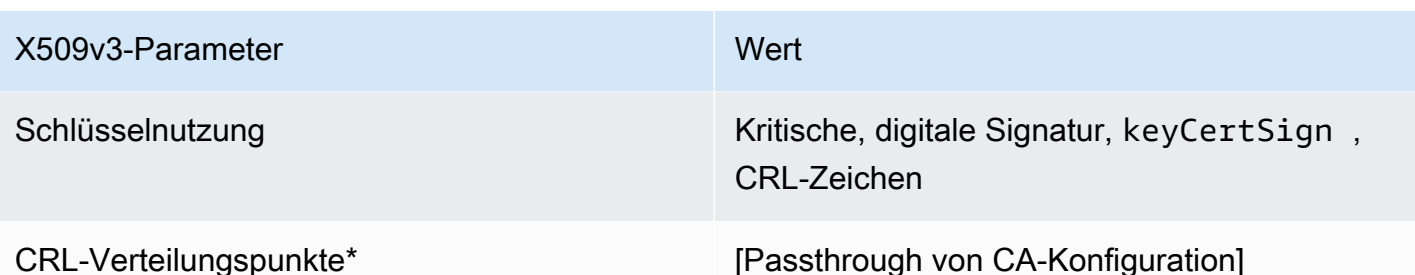

\* CRL-Verteilungspunkte sind nur dann in der Vorlage enthalten, wenn die CA mit aktivierter CRL-Generierung konfiguriert ist.

SubordinateCACertificate \_PathLen3\_CSRPassthrough /V1-Definition

Diese Vorlage ist identisch mit der Vorlage SubordinateCACertificate\_PathLen3, bis auf einen Unterschied: AWS Private CA übergibt in dieser Vorlage zusätzliche Erweiterungen aus der Zertifikatsignieranforderung (Certificate Signing Request, CSR) an das Zertifikat, wenn die Erweiterungen nicht in der Vorlage angegeben sind. Erweiterungen, die in der Vorlage angegeben sind, haben stets Vorrang vor Erweiterungen in der CSR.

#### **a** Note

Eine CSR, die benutzerdefinierte zusätzliche Erweiterungen enthält, muss außerhalb von erstellt werdenAWS Private CA.

### SubordinateCACertificate \_PathLen3\_CSRPassthrough /V1

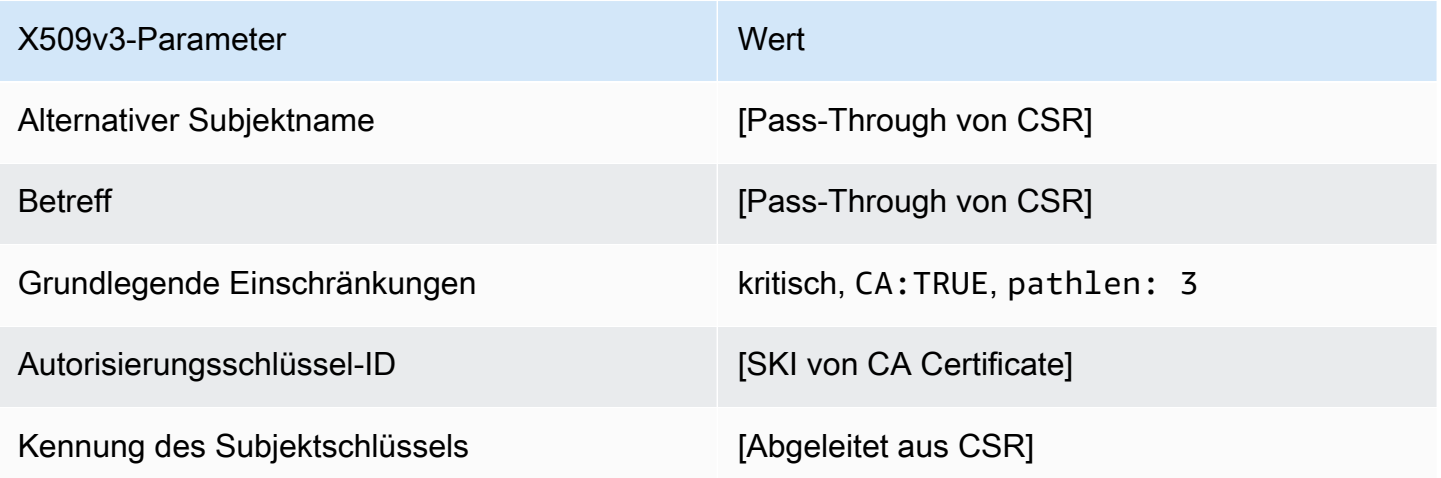

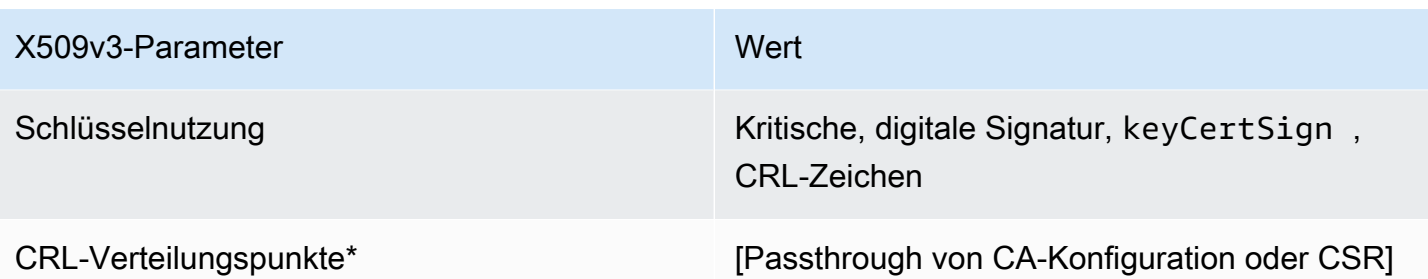

\*Zertifikatssperrlisten-Verteilungspunkte sind nur dann in Zertifikaten enthalten, die mit dieser Vorlage ausgestellt wurden, wenn die Zertifizierungsstelle mit aktivierter Zertifikatsperrlistengenerierung konfiguriert ist.

# Verwenden der AWS Private CA-API (Java-Beispiele)

Sie können die AWS Private Certificate Authority API für die programmgesteuerte Interaktion mit dem Service durch Senden von HTTP-Anforderungen verwenden. Der Service gibt HTTP-Antworten zurück. Weitere Informationen finden Sie in der [AWS Private Certificate Authority API-Referenz zu .](https://docs.aws.amazon.com/privateca/latest/APIReference/)

Zusätzlich zu der HTTP-API können Sie die AWS-SDKs und Befehlszeilen-Tools für die Interaktion mit AWS Private CA verwenden. Dies wird anstelle der HTTP-API empfohlen. Weitere Informationen finden Sie unter [Tools für Amazon Web Services.](https://aws.amazon.com/tools/) In den folgenden Themen sehen Sie, wie Sie [AWS](https://aws.amazon.com/sdk-for-java/)  [SDK for Java](https://aws.amazon.com/sdk-for-java/) zum Programmieren der AWS Private CA-API verwenden.

Die [DescribeCertificateAuthorityAuditReport](#page-316-0) Operationen [GetCertificateAuthorityCsr](#page-324-0),

[GetCertificate](#page-319-0)und unterstützen Waiter. Sie können Waiter verwenden, um den Fortschritt Ihres Codes basierend auf der Anwesenheit oder dem Zustand bestimmter Ressourcen zu steuern. Weitere Informationen finden Sie in den folgenden Themen sowie unter [Waiters im AWS SDK for Java](https://aws.amazon.com/blogs/developer/waiters-in-the-aws-sdk-for-java/) im [AWS -Entwickler-Blog](https://aws.amazon.com/blogs/developer/).

#### Themen

- [Programmgesteuert eine Root-CA erstellen und aktivieren](#page-271-0)
- [Programmgesteuert eine untergeordnete Zertifizierungsstelle erstellen und aktivieren](#page-280-0)
- [CreateCertificateAuthority](#page-289-0)
- [Verwenden von CreateCertificateAuthority zur Unterstützung von Active Directory](#page-293-0)
- [CreateCertificateAuthorityAuditReport](#page-302-0)
- [CreatePermission](#page-304-0)
- [DeleteCertificateAuthority](#page-307-0)
- [DeletePermission](#page-309-0)
- [DeletePolicy](#page-311-0)
- **[DescribeCertificateAuthority](#page-314-0)**
- [DescribeCertificateAuthorityAuditReport](#page-316-0)
- [GetCertificate](#page-319-0)
- [GetCertificateAuthorityCertificate](#page-321-0)
- [GetCertificateAuthorityCsr](#page-324-0)
- **[GetPolicy](#page-326-0)**
- [ImportCertificateAuthorityCertificate](#page-328-0)
- **[IssueCertificate](#page-331-0)**
- **[ListCertificateAuthorities](#page-334-0)**
- **[ListPermissions](#page-339-0)**
- [ListTags](#page-341-0)
- [PutPolicy](#page-343-0)
- [RestoreCertificateAuthority](#page-345-0)
- [RevokeCertificate](#page-347-0)
- [TagCertificateAuthorities](#page-349-0)
- [UntagCertificateAuthority](#page-352-0)
- [UpdateCertificateAuthority](#page-354-0)
- [Erstellen von Zertifizierungsstellen und Zertifikaten mit benutzerdefinierten Betreffnamen](#page-356-0)
- [Erstellen Sie Zertifikate mit benutzerdefinierten Erweiterungen](#page-364-0)

## <span id="page-271-0"></span>Programmgesteuert eine Root-CA erstellen und aktivieren

Dieses Java-Beispiel zeigt, wie Sie eine Root-CA mithilfe der folgenden AWS Private CA API-Aktionen aktivieren:

- [CreateCertificateAuthority](https://docs.aws.amazon.com/privateca/latest/APIReference/API_CreateCertificateAuthority.html)
- [GetCertificateAuthorityCsr](https://docs.aws.amazon.com/privateca/latest/APIReference/API_GetCertificateAuthorityCsr.html)
- **[IssueCertificate](https://docs.aws.amazon.com/privateca/latest/APIReference/API_IssueCertificate.html)**
- [GetCertificate](https://docs.aws.amazon.com/privateca/latest/APIReference/API_GetCertificate.html)
- [ImportCertificateAuthorityCertificate](https://docs.aws.amazon.com/privateca/latest/APIReference/API_ImportCertificateAuthorityCertificate.html)

```
package com.amazonaws.samples;
import com.amazonaws.auth.AWSCredentials;
import com.amazonaws.auth.profile.ProfileCredentialsProvider;
import com.amazonaws.client.builder.AwsClientBuilder;
import com.amazonaws.client.builder.AwsClientBuilder.EndpointConfiguration;
import com.amazonaws.samples.GetCertificateAuthorityCertificate;
import com.amazonaws.auth.AWSStaticCredentialsProvider;
```

```
import com.amazonaws.services.acmpca.AWSACMPCA;
import com.amazonaws.services.acmpca.AWSACMPCAClientBuilder;
import com.amazonaws.services.acmpca.model.ASN1Subject;
import com.amazonaws.services.acmpca.model.CertificateAuthorityConfiguration;
import com.amazonaws.services.acmpca.model.CertificateAuthorityType;
import com.amazonaws.services.acmpca.model.CreateCertificateAuthorityResult;
import com.amazonaws.services.acmpca.model.CreateCertificateAuthorityRequest;
import com.amazonaws.services.acmpca.model.CrlConfiguration;
import com.amazonaws.services.acmpca.model.KeyAlgorithm;
import com.amazonaws.services.acmpca.model.SigningAlgorithm;
import com.amazonaws.services.acmpca.model.Tag;
import java.nio.ByteBuffer;
import java.nio.charset.StandardCharsets;
import java.util.ArrayList;
import java.util.Objects;
import com.amazonaws.services.acmpca.model.GetCertificateAuthorityCsrRequest;
import com.amazonaws.services.acmpca.model.GetCertificateAuthorityCsrResult;
import com.amazonaws.services.acmpca.model.GetCertificateRequest;
import com.amazonaws.services.acmpca.model.GetCertificateResult;
import 
  com.amazonaws.services.acmpca.model.ImportCertificateAuthorityCertificateRequest;
import com.amazonaws.services.acmpca.model.IssueCertificateRequest;
import com.amazonaws.services.acmpca.model.IssueCertificateResult;
import com.amazonaws.services.acmpca.model.SigningAlgorithm;
import com.amazonaws.services.acmpca.model.Validity;
import com.amazonaws.AmazonClientException;
import com.amazonaws.services.acmpca.model.CertificateMismatchException;
import com.amazonaws.services.acmpca.model.ConcurrentModificationException;
import com.amazonaws.services.acmpca.model.LimitExceededException;
import com.amazonaws.services.acmpca.model.InvalidArgsException;
import com.amazonaws.services.acmpca.model.InvalidArnException;
import com.amazonaws.services.acmpca.model.InvalidPolicyException;
import com.amazonaws.services.acmpca.model.InvalidStateException;
import com.amazonaws.services.acmpca.model.MalformedCertificateException;
import com.amazonaws.services.acmpca.model.MalformedCSRException;
import com.amazonaws.services.acmpca.model.RequestFailedException;
import com.amazonaws.services.acmpca.model.RequestInProgressException;
import com.amazonaws.services.acmpca.model.ResourceNotFoundException;
import com.amazonaws.services.acmpca.model.RevocationConfiguration;
import com.amazonaws.services.acmpca.model.AWSACMPCAException;
```

```
import com.amazonaws.waiters.Waiter;
import com.amazonaws.waiters.WaiterParameters;
import com.amazonaws.waiters.WaiterTimedOutException;
import com.amazonaws.waiters.WaiterUnrecoverableException;
public class RootCAActivation { 
     public static void main(String[] args) throws Exception { 
         // Define the endpoint region for your sample. 
         String endpointRegion = "region"; // Substitute your region here, e.g. "us-
west-2" 
         // Define a CA subject. 
         ASN1Subject subject = new ASN1Subject(); 
         subject.setOrganization("Example Organization"); 
         subject.setOrganizationalUnit("Example"); 
         subject.setCountry("US"); 
         subject.setState("Virginia"); 
         subject.setLocality("Arlington"); 
         subject.setCommonName("www.example.com"); 
         // Define the CA configuration. 
         CertificateAuthorityConfiguration configCA = new 
  CertificateAuthorityConfiguration(); 
         configCA.withKeyAlgorithm(KeyAlgorithm.RSA_2048); 
         configCA.withSigningAlgorithm(SigningAlgorithm.SHA256WITHRSA); 
         configCA.withSubject(subject); 
         // Define a certificate revocation list configuration. 
         CrlConfiguration crlConfigure = new CrlConfiguration(); 
         crlConfigure.withEnabled(true); 
         crlConfigure.withExpirationInDays(365); 
         crlConfigure.withCustomCname(null); 
         crlConfigure.withS3BucketName("your-bucket-name"); 
         // Define a certificate authority type 
         CertificateAuthorityType CAtype = CertificateAuthorityType.ROOT; 
         // ** Execute core code samples for Root CA activation in sequence ** 
         AWSACMPCA client = ClientBuilder(endpointRegion); 
         String rootCAArn = CreateCertificateAuthority(configCA, crlConfigure, CAtype, 
  client); 
        String csr = GetCertificateAuthorityCsr(rootCAArn, client);
         String rootCertificateArn = IssueCertificate(rootCAArn, csr, client);
```

```
String rootCertificate = GetCertificate(rootCertificateArn, rootCAArn, client);
        ImportCertificateAuthorityCertificate(rootCertificate, rootCAArn, client); 
    } 
    private static AWSACMPCA ClientBuilder(String endpointRegion) { 
        // Retrieve your credentials from the C:\Users\name\.aws\credentials file 
        // in Windows or the .aws/credentials file in Linux. 
        AWSCredentials credentials = null; 
        try { 
            credentials = new ProfileCredentialsProvider("default").getCredentials(); 
        } catch (Exception e) { 
            throw new AmazonClientException( 
                     "Cannot load the credentials from the credential profiles file. " + 
                     "Please make sure that your credentials file is at the correct " + 
                     "location (C:\\Users\\joneps\\.aws\\credentials), and is in valid 
 format.", 
                     e); 
        } 
        String endpointProtocol = "https://acm-pca." + endpointRegion + 
 ".amazonaws.com/"; 
        EndpointConfiguration endpoint = 
            new AwsClientBuilder.EndpointConfiguration(endpointProtocol, 
 endpointRegion); 
        // Create a client that you can use to make requests. 
        AWSACMPCA client = AWSACMPCAClientBuilder.standard() 
             .withEndpointConfiguration(endpoint) 
            .withCredentials(new AWSStaticCredentialsProvider(credentials)) 
           .build();
        return client; 
    } 
    private static String CreateCertificateAuthority(CertificateAuthorityConfiguration 
 configCA, CrlConfiguration crlConfigure, CertificateAuthorityType CAtype, AWSACMPCA 
 client) { 
        RevocationConfiguration revokeConfig = new RevocationConfiguration(); 
        revokeConfig.setCrlConfiguration(crlConfigure); 
        // Create the request object. 
        CreateCertificateAuthorityRequest createCARequest = new 
 CreateCertificateAuthorityRequest(); 
        createCARequest.withCertificateAuthorityConfiguration(configCA);
```

```
 createCARequest.withRevocationConfiguration(revokeConfig); 
        createCARequest.withIdempotencyToken("123987"); 
        createCARequest.withCertificateAuthorityType(CAtype); 
        // Create the private CA. 
        CreateCertificateAuthorityResult createCAResult = null; 
        try { 
            createCAResult = client.createCertificateAuthority(createCARequest); 
        } catch (InvalidArgsException ex) { 
            throw ex; 
        } catch (InvalidPolicyException ex) { 
            throw ex; 
        } catch (LimitExceededException ex) { 
            throw ex; 
        } 
        // Retrieve the ARN of the private CA. 
       String rootCAArn = createCAResult.getCertificateAuthorityArn();
        System.out.println("Root CA Arn: " + rootCAArn); 
        return rootCAArn; 
    } 
    private static String GetCertificateAuthorityCsr(String rootCAArn, AWSACMPCA 
 client) { 
        // Create the CSR request object and set the CA ARN. 
        GetCertificateAuthorityCsrRequest csrRequest = new 
 GetCertificateAuthorityCsrRequest(); 
        csrRequest.withCertificateAuthorityArn(rootCAArn); 
        // Create waiter to wait on successful creation of the CSR file. 
        Waiter<GetCertificateAuthorityCsrRequest> getCSRWaiter = 
 client.waiters().certificateAuthorityCSRCreated(); 
        try { 
            getCSRWaiter.run(new WaiterParameters<>(csrRequest)); 
        } catch (WaiterUnrecoverableException e) { 
            //Explicit short circuit when the recourse transitions into 
            //an undesired state. 
        } catch (WaiterTimedOutException e) { 
            //Failed to transition into desired state even after polling. 
        } catch (AWSACMPCAException e) { 
            //Unexpected service exception. 
        }
```

```
 // Retrieve the CSR. 
        GetCertificateAuthorityCsrResult csrResult = null;
         try { 
              csrResult = client.getCertificateAuthorityCsr(csrRequest); 
         } catch (RequestInProgressException ex) { 
              throw ex; 
         } catch (ResourceNotFoundException ex) { 
              throw ex; 
         } catch (InvalidArnException ex) { 
              throw ex; 
         } catch (RequestFailedException ex) { 
             throw ex; 
         } 
         // Retrieve and display the CSR; 
         String csr = csrResult.getCsr(); 
         System.out.println(csr); 
         return csr; 
     } 
     private static String IssueCertificate(String rootCAArn, String csr, AWSACMPCA 
  client) { 
         // Create a certificate request: 
         IssueCertificateRequest issueRequest = new IssueCertificateRequest(); 
         // Set the CA ARN. 
         issueRequest.withCertificateAuthorityArn(rootCAArn); 
         // Set the template ARN. 
         issueRequest.withTemplateArn("arn:aws:acm-pca:::template/RootCACertificate/
V1"); 
         ByteBuffer csrByteBuffer = stringToByteBuffer(csr); 
         issueRequest.setCsr(csrByteBuffer); 
         // Set the signing algorithm. 
         issueRequest.withSigningAlgorithm(SigningAlgorithm.SHA256WITHRSA); 
         // Set the validity period for the certificate to be issued. 
         Validity validity = new Validity(); 
         validity.withValue(3650L);
```

```
 validity.withType("DAYS"); 
        issueRequest.withValidity(validity); 
        // Set the idempotency token. 
        issueRequest.setIdempotencyToken("1234"); 
        // Issue the certificate. 
        IssueCertificateResult issueResult = null; 
        try { 
             issueResult = client.issueCertificate(issueRequest); 
        } catch (LimitExceededException ex) { 
            throw ex; 
        } catch (ResourceNotFoundException ex) { 
             throw ex; 
        } catch (InvalidStateException ex) { 
            throw ex; 
        } catch (InvalidArnException ex) { 
            throw ex; 
        } catch (InvalidArgsException ex) { 
            throw ex; 
        } catch (MalformedCSRException ex) { 
            throw ex; 
        } 
        // Retrieve and display the certificate ARN. 
        String rootCertificateArn = issueResult.getCertificateArn(); 
        System.out.println("Root Certificate Arn: " + rootCertificateArn); 
        return rootCertificateArn; 
    } 
    private static String GetCertificate(String rootCertificateArn, String rootCAArn, 
 AWSACMPCA client) { 
        // Create a request object. 
        GetCertificateRequest certificateRequest = new GetCertificateRequest(); 
        // Set the certificate ARN. 
        certificateRequest.withCertificateArn(rootCertificateArn); 
        // Set the certificate authority ARN. 
        certificateRequest.withCertificateAuthorityArn(rootCAArn); 
        // Create waiter to wait on successful creation of the certificate file.
```

```
 Waiter<GetCertificateRequest> getCertificateWaiter = 
 client.waiters().certificateIssued(); 
        try { 
            getCertificateWaiter.run(new WaiterParameters<>(certificateRequest)); 
        } catch (WaiterUnrecoverableException e) { 
            //Explicit short circuit when the recourse transitions into 
            //an undesired state. 
        } catch (WaiterTimedOutException e) { 
            //Failed to transition into desired state even after polling. 
        } catch (AWSACMPCAException e) { 
            //Unexpected service exception. 
        } 
        // Retrieve the certificate and certificate chain. 
       GetCertificateResult certificateResult = null;
        try { 
            certificateResult = client.getCertificate(certificateRequest); 
        } catch (RequestInProgressException ex) { 
            throw ex; 
        } catch (RequestFailedException ex) { 
            throw ex; 
        } catch (ResourceNotFoundException ex) { 
            throw ex; 
        } catch (InvalidArnException ex) { 
            throw ex; 
        } catch (InvalidStateException ex) { 
            throw ex; 
        } 
        // Get the certificate and certificate chain and display the result. 
        String rootCertificate = certificateResult.getCertificate(); 
        System.out.println(rootCertificate); 
        return rootCertificate; 
    } 
    private static void ImportCertificateAuthorityCertificate(String rootCertificate, 
 String rootCAArn, AWSACMPCA client) { 
        // Create the request object and set the signed certificate, chain and CA ARN. 
        ImportCertificateAuthorityCertificateRequest importRequest = 
            new ImportCertificateAuthorityCertificateRequest();
```
ByteBuffer certByteBuffer = stringToByteBuffer(rootCertificate);

```
 importRequest.setCertificate(certByteBuffer); 
     importRequest.setCertificateChain(null); 
     // Set the certificate authority ARN. 
     importRequest.withCertificateAuthorityArn(rootCAArn); 
     // Import the certificate. 
     try { 
         client.importCertificateAuthorityCertificate(importRequest); 
     } catch (CertificateMismatchException ex) { 
         throw ex; 
     } catch (MalformedCertificateException ex) { 
         throw ex; 
     } catch (InvalidArnException ex) { 
         throw ex; 
     } catch (ResourceNotFoundException ex) { 
         throw ex; 
     } catch (RequestInProgressException ex) { 
         throw ex; 
     } catch (ConcurrentModificationException ex) { 
         throw ex; 
     } catch (RequestFailedException ex) { 
         throw ex; 
     } 
     System.out.println("Root CA certificate successfully imported."); 
     System.out.println("Root CA activated successfully."); 
 } 
 private static ByteBuffer stringToByteBuffer(final String string) { 
     if (Objects.isNull(string)) { 
         return null; 
     } 
     byte[] bytes = string.getBytes(StandardCharsets.UTF_8); 
     return ByteBuffer.wrap(bytes); 
 }
```
}

# <span id="page-280-0"></span>Programmgesteuert eine untergeordnete Zertifizierungsstelle erstellen und aktivieren

Dieses Java-Beispiel zeigt, wie Sie eine untergeordnete Zertifizierungsstelle mithilfe der folgenden AWS Private CA API-Aktionen aktivieren:

- [GetCertificateAuthorityCertificate](https://docs.aws.amazon.com/privateca/latest/APIReference/API_GetCertificateAuthorityCertificate.html)
- [CreateCertificateAuthority](https://docs.aws.amazon.com/privateca/latest/APIReference/API_CreateCertificateAuthority.html)
- [GetCertificateAuthorityCsr](https://docs.aws.amazon.com/privateca/latest/APIReference/API_GetCertificateAuthorityCsr.html)
- [IssueCertificate](https://docs.aws.amazon.com/privateca/latest/APIReference/API_IssueCertificate.html)
- [GetCertificate](https://docs.aws.amazon.com/privateca/latest/APIReference/API_GetCertificate.html)
- [ImportCertificateAuthorityCertificate](https://docs.aws.amazon.com/privateca/latest/APIReference/API_ImportCertificateAuthorityCertificate.html)

```
package com.amazonaws.samples;
import com.amazonaws.auth.AWSCredentials;
import com.amazonaws.auth.profile.ProfileCredentialsProvider;
import com.amazonaws.client.builder.AwsClientBuilder;
import com.amazonaws.client.builder.AwsClientBuilder.EndpointConfiguration;
import com.amazonaws.auth.AWSStaticCredentialsProvider;
import com.amazonaws.services.acmpca.AWSACMPCA;
import com.amazonaws.services.acmpca.AWSACMPCAClientBuilder;
import com.amazonaws.services.acmpca.model.ASN1Subject;
import com.amazonaws.services.acmpca.model.CertificateAuthorityConfiguration;
import com.amazonaws.services.acmpca.model.CertificateAuthorityType;
import com.amazonaws.services.acmpca.model.CreateCertificateAuthorityResult;
import com.amazonaws.services.acmpca.model.CreateCertificateAuthorityRequest;
import com.amazonaws.services.acmpca.model.CrlConfiguration;
import com.amazonaws.services.acmpca.model.KeyAlgorithm;
import com.amazonaws.services.acmpca.model.SigningAlgorithm;
import com.amazonaws.services.acmpca.model.Tag;
import java.nio.ByteBuffer;
import java.nio.charset.StandardCharsets;
import java.util.ArrayList;
import java.util.Objects;
```

```
import com.amazonaws.services.acmpca.model.GetCertificateAuthorityCertificateRequest;
import com.amazonaws.services.acmpca.model.GetCertificateAuthorityCertificateResult;
import com.amazonaws.services.acmpca.model.GetCertificateAuthorityCsrRequest;
import com.amazonaws.services.acmpca.model.GetCertificateAuthorityCsrResult;
import com.amazonaws.services.acmpca.model.GetCertificateRequest;
import com.amazonaws.services.acmpca.model.GetCertificateResult;
import 
  com.amazonaws.services.acmpca.model.ImportCertificateAuthorityCertificateRequest;
import com.amazonaws.services.acmpca.model.IssueCertificateRequest;
import com.amazonaws.services.acmpca.model.IssueCertificateResult;
import com.amazonaws.services.acmpca.model.SigningAlgorithm;
import com.amazonaws.services.acmpca.model.Validity;
import com.amazonaws.AmazonClientException;
import com.amazonaws.services.acmpca.model.CertificateMismatchException;
import com.amazonaws.services.acmpca.model.ConcurrentModificationException;
import com.amazonaws.services.acmpca.model.LimitExceededException;
import com.amazonaws.services.acmpca.model.InvalidArgsException;
import com.amazonaws.services.acmpca.model.InvalidArnException;
import com.amazonaws.services.acmpca.model.InvalidPolicyException;
import com.amazonaws.services.acmpca.model.InvalidStateException;
import com.amazonaws.services.acmpca.model.MalformedCertificateException;
import com.amazonaws.services.acmpca.model.MalformedCSRException;
import com.amazonaws.services.acmpca.model.RequestFailedException;
import com.amazonaws.services.acmpca.model.RequestInProgressException;
import com.amazonaws.services.acmpca.model.ResourceNotFoundException;
import com.amazonaws.services.acmpca.model.RevocationConfiguration;
import com.amazonaws.services.acmpca.model.AWSACMPCAException;
import com.amazonaws.waiters.Waiter;
import com.amazonaws.waiters.WaiterParameters;
import com.amazonaws.waiters.WaiterTimedOutException;
import com.amazonaws.waiters.WaiterUnrecoverableException;
public class SubordinateCAActivation { 
     public static void main(String[] args) throws Exception { 
         // Place your own Root CA ARN here. 
         String rootCAArn = "arn:aws:acm-pca:us-east-1:111122223333:certificate-
authority/11223344-1234-1122-2233-112233445566";
```
Programmgesteuert eine untergeordnete Zertifizierungsstelle erstellen und aktivieren Version latest 273

// Define the endpoint region for your sample.

```
 String endpointRegion = "region"; // Substitute your region here, e.g. "us-
west-2" 
         // Define a CA subject. 
         ASN1Subject subject = new ASN1Subject(); 
         subject.setOrganization("Example Organization"); 
         subject.setOrganizationalUnit("Example"); 
         subject.setCountry("US"); 
         subject.setState("Virginia"); 
         subject.setLocality("Arlington"); 
         subject.setCommonName("www.example.com"); 
         // Define the CA configuration. 
         CertificateAuthorityConfiguration configCA = new 
  CertificateAuthorityConfiguration(); 
         configCA.withKeyAlgorithm(KeyAlgorithm.RSA_2048); 
         configCA.withSigningAlgorithm(SigningAlgorithm.SHA256WITHRSA); 
         configCA.withSubject(subject); 
         // Define a certificate revocation list configuration. 
         CrlConfiguration crlConfigure = new CrlConfiguration(); 
         crlConfigure.withEnabled(true); 
         crlConfigure.withExpirationInDays(365); 
         crlConfigure.withCustomCname(null); 
         crlConfigure.withS3BucketName("your-bucket-name"); 
         // Define a certificate authority type 
         CertificateAuthorityType CAtype = CertificateAuthorityType.SUBORDINATE; 
         // ** Execute core code samples for Subordinate CA activation in sequence ** 
         AWSACMPCA client = ClientBuilder(endpointRegion); 
        String rootCertificate = GetCertificateAuthorityCertificate(rootCAArn, client);
        String subordinateCAArn = CreateCertificateAuthority(configCA, crlConfigure,
  CAtype, client); 
         String csr = GetCertificateAuthorityCsr(subordinateCAArn, client); 
         String subordinateCertificateArn = IssueCertificate(rootCAArn, csr, client); 
         String subordinateCertificate = GetCertificate(subordinateCertificateArn, 
  rootCAArn, client); 
         ImportCertificateAuthorityCertificate(subordinateCertificate, rootCertificate, 
  subordinateCAArn, client); 
     }
```
private static AWSACMPCA ClientBuilder(String endpointRegion) {

```
 // Retrieve your credentials from the C:\Users\name\.aws\credentials file 
        // in Windows or the .aws/credentials file in Linux. 
        AWSCredentials credentials = null; 
        try { 
            credentials = new ProfileCredentialsProvider("default").getCredentials(); 
        } catch (Exception e) { 
            throw new AmazonClientException( 
                     "Cannot load the credentials from the credential profiles file. " + 
                     "Please make sure that your credentials file is at the correct " + 
                     "location (C:\\Users\\joneps\\.aws\\credentials), and is in valid 
 format.", 
                     e); 
        } 
        String endpointProtocol = "https://acm-pca." + endpointRegion + 
 ".amazonaws.com/"; 
        EndpointConfiguration endpoint = 
            new AwsClientBuilder.EndpointConfiguration(endpointProtocol, 
 endpointRegion); 
        // Create a client that you can use to make requests. 
        AWSACMPCA client = AWSACMPCAClientBuilder.standard() 
             .withEndpointConfiguration(endpoint) 
            .withCredentials(new AWSStaticCredentialsProvider(credentials)) 
           .build();
        return client; 
    } 
    private static String GetCertificateAuthorityCertificate(String rootCAArn, 
 AWSACMPCA client) { 
        // ** GetCertificateAuthorityCertificate ** 
        // Create a request object and set the certificate authority ARN, 
        GetCertificateAuthorityCertificateRequest getCACertificateRequest = 
        new GetCertificateAuthorityCertificateRequest(); 
        getCACertificateRequest.withCertificateAuthorityArn(rootCAArn); 
        // Create a result object. 
        GetCertificateAuthorityCertificateResult getCACertificateResult = null; 
        try { 
            getCACertificateResult = 
 client.getCertificateAuthorityCertificate(getCACertificateRequest); 
        } catch (ResourceNotFoundException ex) {
```

```
 throw ex; 
        } catch (InvalidStateException ex) { 
            throw ex; 
        } catch (InvalidArnException ex) { 
            throw ex; 
        } 
        // Retrieve and display the certificate information. 
       String rootCertificate = getCACertificateResult.getCertificate();
        System.out.println("Root CA Certificate / Certificate Chain:"); 
        System.out.println(rootCertificate); 
        return rootCertificate; 
    } 
    private static String CreateCertificateAuthority(CertificateAuthorityConfiguration 
 configCA, CrlConfiguration crlConfigure, CertificateAuthorityType CAtype, AWSACMPCA 
 client) { 
        RevocationConfiguration revokeConfig = new RevocationConfiguration(); 
        revokeConfig.setCrlConfiguration(crlConfigure); 
        // Create the request object. 
        CreateCertificateAuthorityRequest createCARequest = new 
 CreateCertificateAuthorityRequest(); 
        createCARequest.withCertificateAuthorityConfiguration(configCA); 
        createCARequest.withRevocationConfiguration(revokeConfig); 
        createCARequest.withIdempotencyToken("123987"); 
        createCARequest.withCertificateAuthorityType(CAtype); 
        // Create the private CA. 
        CreateCertificateAuthorityResult createCAResult = null; 
        try { 
            createCAResult = client.createCertificateAuthority(createCARequest); 
        } catch (InvalidArgsException ex) { 
            throw ex; 
        } catch (InvalidPolicyException ex) { 
            throw ex; 
        } catch (LimitExceededException ex) { 
            throw ex; 
        } 
        // Retrieve the ARN of the private CA. 
        String subordinateCAArn = createCAResult.getCertificateAuthorityArn(); 
        System.out.println("Subordinate CA Arn: " + subordinateCAArn);
```

```
 return subordinateCAArn; 
     } 
     private static String GetCertificateAuthorityCsr(String subordinateCAArn, AWSACMPCA 
 client) { 
         // Create the CSR request object and set the CA ARN. 
         GetCertificateAuthorityCsrRequest csrRequest = new 
 GetCertificateAuthorityCsrRequest(); 
         csrRequest.withCertificateAuthorityArn(subordinateCAArn); 
         // Create waiter to wait on successful creation of the CSR file. 
         Waiter<GetCertificateAuthorityCsrRequest> getCSRWaiter = 
 client.waiters().certificateAuthorityCSRCreated(); 
         try { 
             getCSRWaiter.run(new WaiterParameters<>(csrRequest)); 
         } catch (WaiterUnrecoverableException e) { 
             //Explicit short circuit when the recourse transitions into 
             //an undesired state. 
         } catch (WaiterTimedOutException e) { 
             //Failed to transition into desired state even after polling. 
         } catch(AWSACMPCAException e) { 
             //Unexpected service exception. 
         } 
         // Retrieve the CSR. 
         GetCertificateAuthorityCsrResult csrResult = null; 
         try { 
             csrResult = client.getCertificateAuthorityCsr(csrRequest); 
         } catch (RequestInProgressException ex) { 
             throw ex; 
         } catch (ResourceNotFoundException ex) { 
             throw ex; 
         } catch (InvalidArnException ex) { 
             throw ex; 
         } catch (RequestFailedException ex) { 
             throw ex; 
 } 
         // Retrieve and display the CSR; 
         String csr = csrResult.getCsr(); 
         System.out.println("Subordinate CSR:"); 
         System.out.println(csr);
```

```
 return csr; 
     } 
     private static String IssueCertificate(String rootCAArn, String csr, AWSACMPCA 
  client) { 
         // Create a certificate request: 
         IssueCertificateRequest issueRequest = new IssueCertificateRequest(); 
         // Set the issuing CA ARN. 
         issueRequest.withCertificateAuthorityArn(rootCAArn); 
         // Set the template ARN. 
         issueRequest.withTemplateArn("arn:aws:acm-pca:::template/
SubordinateCACertificate_PathLen0/V1"); 
         ByteBuffer csrByteBuffer = stringToByteBuffer(csr); 
         issueRequest.setCsr(csrByteBuffer); 
         // Set the signing algorithm. 
         issueRequest.withSigningAlgorithm(SigningAlgorithm.SHA256WITHRSA); 
         // Set the validity period for the certificate to be issued. 
         Validity validity = new Validity(); 
         validity.withValue(730L); // Approximately two years 
         validity.withType("DAYS"); 
         issueRequest.withValidity(validity); 
         // Set the idempotency token. 
         issueRequest.setIdempotencyToken("1234"); 
         // Issue the certificate. 
         IssueCertificateResult issueResult = null; 
         try { 
              issueResult = client.issueCertificate(issueRequest); 
         } catch (LimitExceededException ex) { 
              throw ex; 
         } catch (ResourceNotFoundException ex) { 
              throw ex; 
         } catch (InvalidStateException ex) { 
              throw ex; 
         } catch (InvalidArnException ex) { 
              throw ex;
```

```
 } catch (InvalidArgsException ex) { 
            throw ex; 
        } catch (MalformedCSRException ex) { 
            throw ex; 
        } 
        // Retrieve and display the certificate ARN. 
        String subordinateCertificateArn = issueResult.getCertificateArn(); 
        System.out.println("Subordinate Certificate Arn: " + 
 subordinateCertificateArn); 
        return subordinateCertificateArn; 
    } 
    private static String GetCertificate(String subordinateCertificateArn, String 
 rootCAArn, AWSACMPCA client) { 
        // Create a request object. 
        GetCertificateRequest certificateRequest = new GetCertificateRequest(); 
        // Set the certificate ARN. 
        certificateRequest.withCertificateArn(subordinateCertificateArn); 
        // Set the certificate authority ARN. 
        certificateRequest.withCertificateAuthorityArn(rootCAArn); 
        // Create waiter to wait on successful creation of the certificate file. 
        Waiter<GetCertificateRequest> getCertificateWaiter = 
 client.waiters().certificateIssued(); 
        try { 
            getCertificateWaiter.run(new WaiterParameters<>(certificateRequest)); 
        } catch (WaiterUnrecoverableException e) { 
            //Explicit short circuit when the recourse transitions into 
            //an undesired state. 
        } catch (WaiterTimedOutException e) { 
            //Failed to transition into desired state even after polling. 
        } catch (AWSACMPCAException e) { 
            //Unexpected service exception. 
        } 
        // Retrieve the certificate and certificate chain. 
        GetCertificateResult certificateResult = null; 
        try { 
            certificateResult = client.getCertificate(certificateRequest);
```
```
 } catch (RequestInProgressException ex) { 
            throw ex; 
        } catch (RequestFailedException ex) { 
            throw ex; 
        } catch (ResourceNotFoundException ex) { 
            throw ex; 
        } catch (InvalidArnException ex) { 
            throw ex; 
        } catch (InvalidStateException ex) { 
            throw ex; 
        } 
        // Get the certificate and certificate chain and display the result. 
       String subordinateCertificate = certificateResult.getCertificate();
        System.out.println("Subordinate CA Certificate:"); 
        System.out.println(subordinateCertificate); 
        return subordinateCertificate; 
    } 
    private static void ImportCertificateAuthorityCertificate(String 
 subordinateCertificate, String rootCertificate, String subordinateCAArn, AWSACMPCA 
 client) { 
        // Create the request object and set the signed certificate, chain and CA ARN. 
        ImportCertificateAuthorityCertificateRequest importRequest = 
            new ImportCertificateAuthorityCertificateRequest(); 
        ByteBuffer certByteBuffer = stringToByteBuffer(subordinateCertificate); 
        importRequest.setCertificate(certByteBuffer); 
        ByteBuffer rootCACertByteBuffer = stringToByteBuffer(rootCertificate); 
        importRequest.setCertificateChain(rootCACertByteBuffer); 
        // Set the certificate authority ARN. 
        importRequest.withCertificateAuthorityArn(subordinateCAArn); 
        // Import the certificate. 
        try { 
            client.importCertificateAuthorityCertificate(importRequest); 
        } catch (CertificateMismatchException ex) { 
            throw ex; 
        } catch (MalformedCertificateException ex) { 
            throw ex;
```

```
 } catch (InvalidArnException ex) { 
              throw ex; 
         } catch (ResourceNotFoundException ex) { 
              throw ex; 
         } catch (RequestInProgressException ex) { 
              throw ex; 
         } catch (ConcurrentModificationException ex) { 
              throw ex; 
         } catch (RequestFailedException ex) { 
             throw ex; 
 } 
         System.out.println("Subordinate CA certificate successfully imported."); 
         System.out.println("Subordinate CA activated successfully."); 
     } 
     private static ByteBuffer stringToByteBuffer(final String string) { 
         if (Objects.isNull(string)) { 
             return null; 
         } 
         byte[] bytes = string.getBytes(StandardCharsets.UTF_8); 
         return ByteBuffer.wrap(bytes); 
     }
}
```
### CreateCertificateAuthority

Das folgende Java-Beispiel zeigt, wie die [CreateCerticateAuthorityO](https://docs.aws.amazon.com/privateca/latest/APIReference/API_CreateCertificateAuthority.html)peration verwendet wird.

Mit dieser Operation wird eine private untergeordnete Zertifizierungsstelle (Certificate Authority, CA) erstellt. Sie müssen die CA-Konfiguration, die Sperrkonfiguration, den CA-Typ und ein optionales Idempotenz-Token festlegen.

Die CA-Konfiguration legt Folgendes fest:

- Den Namen des Algorithmus und die Schlüsselgröße, die zum Erstellen des privaten CA-Schlüssels verwendet werden soll.
- Die Art des Signaturalgorithmus, den die CA zum Signieren verwendet
- X.500-Themeninformationen

Die CRL-Konfiguration legt Folgendes fest:

- Die Ablaufzeit der Zertifikatsperrliste in Tagen (die Gültigkeitsdauer der CRL)
- Der Amazon S3 S3-Bucket, der die CRL enthalten wird
- Einen CNAME-Alias für den S3-Bucket, der in den von der Zertifizierungsstelle ausgestellten Zertifikaten enthalten ist

Wenn diese Aktion erfolgreich ist, gibt diese Funktion den Amazon-Ressourcennamen (ARN) der Zertifizierungsstelle zurück.

```
package com.amazonaws.samples;
import com.amazonaws.auth.AWSCredentials;
import com.amazonaws.auth.profile.ProfileCredentialsProvider;
import com.amazonaws.client.builder.AwsClientBuilder;
import com.amazonaws.client.builder.AwsClientBuilder.EndpointConfiguration;
import com.amazonaws.auth.AWSStaticCredentialsProvider;
import com.amazonaws.services.acmpca.AWSACMPCA;
import com.amazonaws.services.acmpca.AWSACMPCAClientBuilder;
import com.amazonaws.services.acmpca.model.ASN1Subject;
import com.amazonaws.services.acmpca.model.CertificateAuthorityConfiguration;
import com.amazonaws.services.acmpca.model.CertificateAuthorityType;
import com.amazonaws.services.acmpca.model.CreateCertificateAuthorityResult;
import com.amazonaws.services.acmpca.model.CreateCertificateAuthorityRequest;
import com.amazonaws.services.acmpca.model.CrlConfiguration;
import com.amazonaws.services.acmpca.model.KeyAlgorithm;
import com.amazonaws.services.acmpca.model.SigningAlgorithm;
import com.amazonaws.services.acmpca.model.Tag;
import java.util.ArrayList;
import java.util.Objects;
import com.amazonaws.AmazonClientException;
import com.amazonaws.services.acmpca.model.LimitExceededException;
import com.amazonaws.services.acmpca.model.InvalidArgsException;
import com.amazonaws.services.acmpca.model.InvalidPolicyException;
import com.amazonaws.services.acmpca.model.RevocationConfiguration;
```
public class CreateCertificateAuthority {

```
 public static void main(String[] args) throws Exception { 
         // Retrieve your credentials from the C:\Users\name\.aws\credentials file 
         // in Windows or the .aws/credentials file in Linux. 
         AWSCredentials credentials = null; 
         try { 
             credentials = new ProfileCredentialsProvider("default").getCredentials(); 
         } catch (Exception e) { 
             throw new AmazonClientException( 
                     "Cannot load the credentials from the credential profiles file. " + 
                     "Please make sure that your credentials file is at the correct " + 
                     "location (C:\\Users\\joneps\\.aws\\credentials), and is in valid 
  format.", 
                     e); 
         } 
         // Define the endpoint for your sample. 
         String endpointRegion = "region"; // Substitute your region here, e.g. "us-
west-2" 
         String endpointProtocol = "https://acm-pca." + endpointRegion + 
  ".amazonaws.com/"; 
         EndpointConfiguration endpoint = 
             new AwsClientBuilder.EndpointConfiguration(endpointProtocol, 
  endpointRegion); 
         // Create a client that you can use to make requests. 
         AWSACMPCA client = AWSACMPCAClientBuilder.standard() 
              .withEndpointConfiguration(endpoint) 
              .withCredentials(new AWSStaticCredentialsProvider(credentials)) 
             .build();
         // Define a CA subject. 
         ASN1Subject subject = new ASN1Subject(); 
         subject.setOrganization("Example Organization"); 
         subject.setOrganizationalUnit("Example"); 
         subject.setCountry("US"); 
         subject.setState("Virginia"); 
         subject.setLocality("Arlington"); 
         subject.setCommonName("www.example.com"); 
         // Define the CA configuration. 
         CertificateAuthorityConfiguration configCA = new 
  CertificateAuthorityConfiguration();
```

```
 configCA.withKeyAlgorithm(KeyAlgorithm.RSA_2048); 
        configCA.withSigningAlgorithm(SigningAlgorithm.SHA256WITHRSA); 
        configCA.withSubject(subject); 
        // Define a certificate revocation list configuration. 
        CrlConfiguration crlConfigure = new CrlConfiguration(); 
        crlConfigure.withEnabled(true); 
        crlConfigure.withExpirationInDays(365); 
        crlConfigure.withCustomCname(null); 
        crlConfigure.withS3BucketName("your-bucket-name"); 
        RevocationConfiguration revokeConfig = new RevocationConfiguration(); 
        revokeConfig.setCrlConfiguration(crlConfigure); 
        // Define a certificate authority type: ROOT or SUBORDINATE 
        CertificateAuthorityType CAtype = CertificateAuthorityType.<<SUBORDINATE>>; 
        // Create a tag - method 1 
       Tag tag1 = new Tag();
        tag1.withKey("PrivateCA"); 
        tag1.withValue("Sample"); 
        // Create a tag - method 2 
       Tag tag2 = new Tag()
             .withKey("Purpose") 
             .withValue("WebServices"); 
        // Add the tags to a collection. 
        ArrayList<Tag> tags = new ArrayList<Tag>(); 
        tags.add(tag1); 
        tags.add(tag2); 
        // Create the request object. 
        CreateCertificateAuthorityRequest req = new 
 CreateCertificateAuthorityRequest(); 
        req.withCertificateAuthorityConfiguration(configCA); 
        req.withRevocationConfiguration(revokeConfig); 
        req.withIdempotencyToken("123987"); 
        req.withCertificateAuthorityType(CAtype); 
        req.withTags(tags); 
        // Create the private CA. 
        CreateCertificateAuthorityResult result = null;
```
}

```
 try { 
         result = client.createCertificateAuthority(req); 
     } catch (InvalidArgsException ex) { 
         throw ex; 
     } catch (InvalidPolicyException ex) { 
         throw ex; 
     } catch (LimitExceededException ex) { 
         throw ex; 
     } 
     // Retrieve the ARN of the private CA. 
     String arn = result.getCertificateAuthorityArn(); 
     System.out.println(arn); 
 }
```
Die Ausgabe sollte in etwa wie folgt aussehen:

```
arn:aws:acm-pca:us-east-1:111122223333:certificate-
authority/11223344-1234-1122-2233-112233445566
```
# Verwenden von CreateCertificateAuthority zur Unterstützung von Active Directory

Das folgende Java-Beispiel zeigt, wie Sie die -[CreateCerticateAuthority](https://docs.aws.amazon.com/privateca/latest/APIReference/API_CreateCertificateAuthority.html)Operation verwenden, um eine CA zu erstellen, die im Enterprise NTAuth-Speicher von Microsoft Active Directory (AD) installiert werden kann.

Die -Operation erstellt eine private Stammzertifizierungsstelle (CA) unter Verwendung von benutzerdefinierten Objektkennungen (OIDs ). Weitere Informationen und ein AWS CLI Beispiel für eine gleichwertige Operation finden Sie unter [Erstellen einer CA für die Active-Directory-Anmeldung.](#page-140-0)

Wenn diese Aktion erfolgreich ist, gibt diese Funktion den Amazon-Ressourcennamen (ARN) der Zertifizierungsstelle zurück.

```
package com.amazonaws.samples.appstream;
import com.amazonaws.auth.AWSCredentials;
import com.amazonaws.auth.profile.ProfileCredentialsProvider;
import com.amazonaws.client.builder.AwsClientBuilder;
import com.amazonaws.client.builder.AwsClientBuilder.EndpointConfiguration;
```

```
import com.amazonaws.samples.GetCertificateAuthorityCertificate;
import com.amazonaws.auth.AWSStaticCredentialsProvider;
import com.amazonaws.services.acmpca.AWSACMPCA;
import com.amazonaws.services.acmpca.AWSACMPCAClientBuilder;
import com.amazonaws.services.acmpca.model.ASN1Subject;
import com.amazonaws.services.acmpca.model.ApiPassthrough;
import com.amazonaws.services.acmpca.model.CertificateAuthorityConfiguration;
import com.amazonaws.services.acmpca.model.CertificateAuthorityType;
import com.amazonaws.services.acmpca.model.CreateCertificateAuthorityResult;
import com.amazonaws.services.acmpca.model.CreateCertificateAuthorityRequest;
import com.amazonaws.services.acmpca.model.CrlConfiguration;
import com.amazonaws.services.acmpca.model.CustomAttribute;
import com.amazonaws.services.acmpca.model.KeyAlgorithm;
import com.amazonaws.services.acmpca.model.SigningAlgorithm;
import com.amazonaws.services.acmpca.model.Tag;
import java.io.ByteArrayInputStream;
import java.io.InputStreamReader;
import java.nio.ByteBuffer;
import java.nio.charset.StandardCharsets;
import java.util.ArrayList;
import java.util.Arrays;
import java.util.Base64;
import java.util.List;
import java.util.Objects;
import com.amazonaws.services.acmpca.model.GetCertificateAuthorityCsrRequest;
import com.amazonaws.services.acmpca.model.GetCertificateAuthorityCsrResult;
import com.amazonaws.services.acmpca.model.GetCertificateRequest;
import com.amazonaws.services.acmpca.model.GetCertificateResult;
import 
  com.amazonaws.services.acmpca.model.ImportCertificateAuthorityCertificateRequest;
import com.amazonaws.services.acmpca.model.IssueCertificateRequest;
import com.amazonaws.services.acmpca.model.IssueCertificateResult;
import com.amazonaws.services.acmpca.model.SigningAlgorithm;
import com.amazonaws.services.acmpca.model.Validity;
import com.amazonaws.AmazonClientException;
import com.amazonaws.services.acmpca.model.CertificateMismatchException;
import com.amazonaws.services.acmpca.model.ConcurrentModificationException;
import com.amazonaws.services.acmpca.model.LimitExceededException;
import com.amazonaws.services.acmpca.model.InvalidArgsException;
```

```
AWS Private Certificate Authority User Guide
```

```
import com.amazonaws.services.acmpca.model.InvalidArnException;
import com.amazonaws.services.acmpca.model.InvalidPolicyException;
import com.amazonaws.services.acmpca.model.InvalidStateException;
import com.amazonaws.services.acmpca.model.MalformedCertificateException;
import com.amazonaws.services.acmpca.model.MalformedCSRException;
import com.amazonaws.services.acmpca.model.RequestFailedException;
import com.amazonaws.services.acmpca.model.RequestInProgressException;
import com.amazonaws.services.acmpca.model.ResourceNotFoundException;
import com.amazonaws.services.acmpca.model.RevocationConfiguration;
import com.amazonaws.services.acmpca.model.AWSACMPCAException;
import com.amazonaws.waiters.Waiter;
import com.amazonaws.waiters.WaiterParameters;
import com.amazonaws.waiters.WaiterTimedOutException;
import com.amazonaws.waiters.WaiterUnrecoverableException;
import org.bouncycastle.asn1.x509.SubjectPublicKeyInfo;
import org.bouncycastle.cert.jcajce.JcaX509ExtensionUtils;
import org.bouncycastle.openssl.PEMParser;
import org.bouncycastle.pkcs.PKCS10CertificationRequest;
import org.bouncycastle.util.io.pem.PemReader;
import lombok.SneakyThrows;
public class RootCAActivation { 
     public static void main(String[] args) throws Exception { 
         // Define the endpoint region for your sample. 
         String endpointRegion = "region"; // Substitute your region here, e.g. "ap-
southeast-2" 
         // Define custom attributes 
         List<CustomAttribute> customAttributes = Arrays.asList( 
             new CustomAttribute() 
                 .withObjectIdentifier("2.5.4.3") // OID for Common Name 
                 .withValue("root CA"), 
             new CustomAttribute() 
                 .withObjectIdentifier("0.9.2342.19200300.100.1.25") // OID for Domain 
  Component 
                 .withValue("example"), 
             new CustomAttribute() 
                 .withObjectIdentifier("0.9.2342.19200300.100.1.25") // OID for Domain 
  Component 
                 .withValue("com")
```

```
 ); 
         // Define a CA subject. 
         ASN1Subject subject = new ASN1Subject(); 
         subject.setCustomAttributes(customAttributes); 
         // Define the CA configuration. 
         CertificateAuthorityConfiguration configCA = new 
 CertificateAuthorityConfiguration(); 
         configCA.withKeyAlgorithm(KeyAlgorithm.EC_prime256v1); 
         configCA.withSigningAlgorithm(SigningAlgorithm.SHA256WITHECDSA); 
         configCA.withSubject(subject); 
         // Define a certificate authority type 
         CertificateAuthorityType CAtype = CertificateAuthorityType.ROOT; 
        // ** Execute core code samples for Root CA activation in sequence **
         AWSACMPCA client = ClientBuilder(endpointRegion); 
         String rootCAArn = CreateCertificateAuthority(configCA, CAtype, client); 
        String csr = GetCertificateAuthorityCsr(rootCAArn, client);
         String rootCertificateArn = IssueCertificate(rootCAArn, csr, client); 
         String rootCertificate = GetCertificate(rootCertificateArn, rootCAArn, client); 
         ImportCertificateAuthorityCertificate(rootCertificate, rootCAArn, client); 
    } 
     private static AWSACMPCA ClientBuilder(String endpointRegion) { 
         // Retrieve your credentials from the C:\Users\name\.aws\credentials file 
         // in Windows or the .aws/credentials file in Linux. 
         AWSCredentials credentials = null; 
         try { 
             credentials = new ProfileCredentialsProvider("default").getCredentials(); 
         } catch (Exception e) { 
             throw new AmazonClientException( 
                     "Cannot load the credentials from the credential profiles file. " + 
                     "Please make sure that your credentials file is at the correct " + 
                     "location (C:\\Users\\joneps\\.aws\\credentials), and is in valid 
 format.", 
                     e); 
 } 
         String endpointProtocol = "https://acm-pca." + endpointRegion + 
 ".amazonaws.com/"; 
         EndpointConfiguration endpoint =
```

```
 new AwsClientBuilder.EndpointConfiguration(endpointProtocol, 
 endpointRegion); 
        // Create a client that you can use to make requests. 
        AWSACMPCA client = AWSACMPCAClientBuilder.standard() 
             .withEndpointConfiguration(endpoint) 
             .withCredentials(new AWSStaticCredentialsProvider(credentials)) 
            .build();
        return client; 
    } 
    private static String CreateCertificateAuthority(CertificateAuthorityConfiguration 
 configCA, CertificateAuthorityType CAtype, AWSACMPCA client) { 
        // Create the request object. 
        CreateCertificateAuthorityRequest createCARequest = new 
 CreateCertificateAuthorityRequest(); 
        createCARequest.withCertificateAuthorityConfiguration(configCA); 
        createCARequest.withIdempotencyToken("123987"); 
        createCARequest.withCertificateAuthorityType(CAtype); 
        // Create the private CA. 
        CreateCertificateAuthorityResult createCAResult = null; 
        try { 
            createCAResult = client.createCertificateAuthority(createCARequest); 
        } catch (InvalidArgsException ex) { 
            throw ex; 
        } catch (InvalidPolicyException ex) { 
            throw ex; 
        } catch (LimitExceededException ex) { 
            throw ex; 
        } 
        // Retrieve the ARN of the private CA. 
        String rootCAArn = createCAResult.getCertificateAuthorityArn(); 
        System.out.println("Root CA Arn: " + rootCAArn); 
        return rootCAArn; 
    } 
    private static String GetCertificateAuthorityCsr(String rootCAArn, AWSACMPCA 
 client) { 
        // Create the CSR request object and set the CA ARN.
```
Verwenden von CreateCertificateAuthority zur Unterstützung von Active Directory Version latest 289

AWS Private Certificate Authority **Authority** Christian Authority **User Guide** Control of the Suite Certificate Authority **User Guide** 

```
 GetCertificateAuthorityCsrRequest csrRequest = new 
 GetCertificateAuthorityCsrRequest(); 
        csrRequest.withCertificateAuthorityArn(rootCAArn); 
        // Create waiter to wait on successful creation of the CSR file. 
       Waiter<GetCertificateAuthorityCsrRequest> getCSRWaiter =
 client.waiters().certificateAuthorityCSRCreated(); 
        try { 
            getCSRWaiter.run(new WaiterParameters<>(csrRequest)); 
        } catch (WaiterUnrecoverableException e) { 
            //Explicit short circuit when the recourse transitions into 
            //an undesired state. 
        } catch (WaiterTimedOutException e) { 
            //Failed to transition into desired state even after polling. 
        } catch (AWSACMPCAException e) { 
            //Unexpected service exception. 
        } 
        // Retrieve the CSR. 
        GetCertificateAuthorityCsrResult csrResult = null; 
        try { 
            csrResult = client.getCertificateAuthorityCsr(csrRequest); 
        } catch (RequestInProgressException ex) { 
            throw ex; 
        } catch (ResourceNotFoundException ex) { 
            throw ex; 
        } catch (InvalidArnException ex) { 
            throw ex; 
        } catch (RequestFailedException ex) { 
            throw ex; 
        } 
        // Retrieve and display the CSR; 
        String csr = csrResult.getCsr(); 
        System.out.println(csr); 
        return csr; 
    } 
    private static String IssueCertificate(String rootCAArn, String csr, AWSACMPCA 
 client) { 
        // Create a certificate request: 
        IssueCertificateRequest issueRequest = new IssueCertificateRequest();
```

```
 // Set the CA ARN. 
         issueRequest.withCertificateAuthorityArn(rootCAArn); 
         // Set the template ARN. 
         issueRequest.withTemplateArn("arn:aws:acm-pca:::template/RootCACertificate/
V1"); 
         ByteBuffer csrByteBuffer = stringToByteBuffer(csr); 
         issueRequest.setCsr(csrByteBuffer); 
         // Set the signing algorithm. 
         issueRequest.withSigningAlgorithm(SigningAlgorithm.SHA256WITHECDSA); 
         // Set the validity period for the certificate to be issued. 
         Validity validity = new Validity(); 
         validity.withValue(3650L); 
         validity.withType("DAYS"); 
         issueRequest.withValidity(validity); 
         // Set the idempotency token. 
         issueRequest.setIdempotencyToken("1234"); 
         // Issue the certificate. 
         IssueCertificateResult issueResult = null; 
         try { 
              issueResult = client.issueCertificate(issueRequest); 
         } catch (LimitExceededException ex) { 
             throw ex; 
         } catch (ResourceNotFoundException ex) { 
              throw ex; 
         } catch (InvalidStateException ex) { 
              throw ex; 
         } catch (InvalidArnException ex) { 
             throw ex; 
         } catch (InvalidArgsException ex) { 
             throw ex; 
         } catch (MalformedCSRException ex) { 
             throw ex; 
         } 
         // Retrieve and display the certificate ARN. 
         String rootCertificateArn = issueResult.getCertificateArn(); 
         System.out.println("Root Certificate Arn: " + rootCertificateArn);
```

```
 return rootCertificateArn; 
    } 
    private static String GetCertificate(String rootCertificateArn, String rootCAArn, 
 AWSACMPCA client) { 
        // Create a request object. 
        GetCertificateRequest certificateRequest = new GetCertificateRequest(); 
        // Set the certificate ARN. 
        certificateRequest.withCertificateArn(rootCertificateArn); 
        // Set the certificate authority ARN. 
        certificateRequest.withCertificateAuthorityArn(rootCAArn); 
        // Create waiter to wait on successful creation of the certificate file. 
        Waiter<GetCertificateRequest> getCertificateWaiter = 
 client.waiters().certificateIssued(); 
        try { 
            getCertificateWaiter.run(new WaiterParameters<>(certificateRequest)); 
        } catch (WaiterUnrecoverableException e) { 
            //Explicit short circuit when the recourse transitions into 
            //an undesired state. 
        } catch (WaiterTimedOutException e) { 
            //Failed to transition into desired state even after polling. 
        } catch (AWSACMPCAException e) { 
            //Unexpected service exception. 
        } 
        // Retrieve the certificate and certificate chain. 
        GetCertificateResult certificateResult = null; 
        try { 
            certificateResult = client.getCertificate(certificateRequest); 
        } catch (RequestInProgressException ex) { 
            throw ex; 
        } catch (RequestFailedException ex) { 
            throw ex; 
        } catch (ResourceNotFoundException ex) { 
            throw ex; 
        } catch (InvalidArnException ex) { 
            throw ex; 
        } catch (InvalidStateException ex) { 
            throw ex;
```

```
 } 
        // Get the certificate and certificate chain and display the result. 
        String rootCertificate = certificateResult.getCertificate(); 
        System.out.println(rootCertificate); 
        return rootCertificate; 
    } 
    private static void ImportCertificateAuthorityCertificate(String rootCertificate, 
 String rootCAArn, AWSACMPCA client) { 
        // Create the request object and set the signed certificate, chain and CA ARN. 
        ImportCertificateAuthorityCertificateRequest importRequest = 
            new ImportCertificateAuthorityCertificateRequest(); 
        ByteBuffer certByteBuffer = stringToByteBuffer(rootCertificate); 
        importRequest.setCertificate(certByteBuffer); 
        importRequest.setCertificateChain(null); 
        // Set the certificate authority ARN. 
        importRequest.withCertificateAuthorityArn(rootCAArn); 
        // Import the certificate. 
        try { 
            client.importCertificateAuthorityCertificate(importRequest); 
        } catch (CertificateMismatchException ex) { 
            throw ex; 
        } catch (MalformedCertificateException ex) { 
            throw ex; 
        } catch (InvalidArnException ex) { 
            throw ex; 
        } catch (ResourceNotFoundException ex) { 
            throw ex; 
        } catch (RequestInProgressException ex) { 
            throw ex; 
        } catch (ConcurrentModificationException ex) { 
            throw ex; 
        } catch (RequestFailedException ex) { 
            throw ex; 
        } 
        System.out.println("Root CA certificate successfully imported.");
```

```
 System.out.println("Root CA activated successfully."); 
     } 
     private static ByteBuffer stringToByteBuffer(final String string) { 
         if (Objects.isNull(string)) { 
              return null; 
         } 
         byte[] bytes = string.getBytes(StandardCharsets.UTF_8); 
         return ByteBuffer.wrap(bytes); 
     }
}
```
Die Ausgabe sollte in etwa wie folgt aussehen:

```
arn:aws:acm-pca:us-east-1:111122223333:certificate-
authority/11223344-1234-1122-2233-112233445566
```
#### CreateCertificateAuthorityAuditReport

Das folgende Java-Beispiel zeigt, wie die [-CreateCertificateAuthorityAuditReportO](https://docs.aws.amazon.com/privateca/latest/APIReference/API_CreateCertificateAuthorityAuditReport.html)peration verwendet wird.

Mit dieser Operation wird ein Audit-Bericht erstellt, in dem jedes Ausstellen und jeder Widerruf eines Zertifikats aufgeführt sind. Der Bericht wird in dem Amazon S3-Bucket gespeichert, den Sie bei der Eingabe angeben. Sie können einmal innerhalb von 30 Minuten einen neuen Bericht generieren.

```
package com.amazonaws.samples;
import com.amazonaws.auth.AWSCredentials;
import com.amazonaws.auth.profile.ProfileCredentialsProvider;
import com.amazonaws.client.builder.AwsClientBuilder;
import com.amazonaws.client.builder.AwsClientBuilder.EndpointConfiguration;
import com.amazonaws.AmazonClientException;
import com.amazonaws.auth.AWSStaticCredentialsProvider;
import com.amazonaws.services.acmpca.AWSACMPCA;
import com.amazonaws.services.acmpca.AWSACMPCAClientBuilder;
import 
  com.amazonaws.services.acmpca.model.CreateCertificateAuthorityAuditReportRequest;
import com.amazonaws.services.acmpca.model.CreateCertificateAuthorityAuditReportResult;
```

```
import com.amazonaws.services.acmpca.model.RequestInProgressException;
import com.amazonaws.services.acmpca.model.RequestFailedException;
import com.amazonaws.services.acmpca.model.InvalidArgsException;
import com.amazonaws.services.acmpca.model.InvalidArnException;
import com.amazonaws.services.acmpca.model.ResourceNotFoundException;
import com.amazonaws.services.acmpca.model.InvalidStateException;
public class CreateCertificateAuthorityAuditReport { 
    public static void main(String[] args) throws Exception { 
       // Retrieve your credentials from the C:\Users\name\.aws\credentials file 
       // in Windows or the .aws/credentials file in Linux. 
       AWSCredentials credentials = null; 
       try { 
          credentials = new ProfileCredentialsProvider("default").getCredentials(); 
       } catch (Exception e) { 
          throw new AmazonClientException("Cannot load your credentials from file.", e); 
       } 
       // Define the endpoint for your sample. 
       String endpointRegion = "region"; // Substitute your region here, e.g. "us-
west-2" 
       String endpointProtocol = "https://acm-pca." + endpointRegion + 
  ".amazonaws.com/"; 
       EndpointConfiguration endpoint = 
             new AwsClientBuilder.EndpointConfiguration(endpointProtocol, 
  endpointRegion); 
       // Create a client that you can use to make requests. 
       AWSACMPCA client = AWSACMPCAClientBuilder.standard() 
          .withEndpointConfiguration(endpoint) 
          .withCredentials(new AWSStaticCredentialsProvider(credentials)) 
          .build(); 
       // Create a request object and set the certificate authority ARN. 
       CreateCertificateAuthorityAuditReportRequest req = 
           new CreateCertificateAuthorityAuditReportRequest(); 
       // Set the certificate authority ARN. 
       req.setCertificateAuthorityArn("arn:aws:acm-pca:us-
east-1:111122223333:certificate-authority/11223344-1234-1122-2233-112233445566");
```
// Specify the S3 bucket name for your report.

```
 req.setS3BucketName("your-bucket-name"); 
    // Specify the audit response format. 
    req.setAuditReportResponseFormat("JSON"); 
    // Create a result object. 
    CreateCertificateAuthorityAuditReportResult result = null; 
    try { 
       result = client.createCertificateAuthorityAuditReport(req); 
    } catch (RequestInProgressException ex) { 
       throw ex; 
    } catch (RequestFailedException ex) { 
       throw ex; 
    } catch (ResourceNotFoundException ex) { 
       throw ex; 
    } catch (InvalidArnException ex) { 
       throw ex; 
    } catch (InvalidArgsException ex) { 
       throw ex; 
    } catch (InvalidStateException ex) { 
       throw ex; 
    } 
    String ID = result.getAuditReportId(); 
    String S3Key = result.getS3Key(); 
    System.out.println(ID); 
    System.out.println(S3Key); 
 }
```
Die Ausgabe sollte in etwa wie folgt aussehen:

```
58904752-7de3-4bdf-ba89-6953e48c3cc7
audit-report/16075838-061c-4f7a-b54b-49bbc111bcff/58904752-7de3-4bdf-
ba89-6953e48c3cc7.json
```
#### **CreatePermission**

Das folgende Java-Beispiel zeigt, wie die [-CreatePermissionO](https://docs.aws.amazon.com/privateca/latest/APIReference/API_CreatePermission.html)peration verwendet wird.

}

Die Operation weist einem bestimmten AWS-Service-Prinzipal Zugriffsberechtigungen von einer privaten Zertifizierungsstelle zu. Services können die Berechtigung erhalten, Zertifikate von einer privaten Zertifizierungsstelle zu erstellen und abzurufen sowie die aktiven Berechtigungen aufzulisten, die die private Zertifizierungsstelle erteilt hat. Um Zertifikate automatisch über ACM zu erneuern, müssen Sie dem ACMIssueCertificate-Serviceprinzipal (ListPermissions) alle möglichen Berechtigungen (GetCertificate, und ) von der CA zuweisenacm.amazonaws.com. Sie finden den ARN einer CA, indem Sie die [ListCertificateAuthorities](https://docs.aws.amazon.com/privateca/latest/APIReference/API_ListCertificateAuthorities.html) Funktion aufrufen.

Sobald eine Berechtigung erstellt wurde, können Sie sie mit der [ListPermissions](https://docs.aws.amazon.com/privateca/latest/APIReference/API_ListPermissions.html) Funktion überprüfen oder mit der [DeletePermission](https://docs.aws.amazon.com/privateca/latest/APIReference/API_DeletePermission.html) Funktion löschen.

package com.amazonaws.samples;

```
import com.amazonaws.auth.AWSCredentials;
import com.amazonaws.auth.profile.ProfileCredentialsProvider;
import com.amazonaws.client.builder.AwsClientBuilder;
import com.amazonaws.client.builder.AwsClientBuilder.EndpointConfiguration;
import com.amazonaws.AmazonClientException;
import com.amazonaws.auth.AWSStaticCredentialsProvider;
import com.amazonaws.services.acmpca.AWSACMPCA;
import com.amazonaws.services.acmpca.AWSACMPCAClientBuilder;
import com.amazonaws.services.acmpca.model.CreatePermissionRequest;
import com.amazonaws.services.acmpca.model.CreatePermissionResult;
import com.amazonaws.services.acmpca.model.InvalidArnException;
import com.amazonaws.services.acmpca.model.InvalidStateException;
import com.amazonaws.services.acmpca.model.LimitExceededException;
import com.amazonaws.services.acmpca.model.PermissionAlreadyExistsException;
import com.amazonaws.services.acmpca.model.RequestFailedException;
import com.amazonaws.services.acmpca.model.ResourceNotFoundException;
import java.util.ArrayList;
public class CreatePermission { 
    public static void main(String[] args) throws Exception { 
      // Retrieve your credentials from the C:\Users\name\.aws\credentials file 
       // in Windows or the .aws/credentials file in Linux. 
       AWSCredentials credentials = null;
```

```
 try { 
          credentials = new ProfileCredentialsProvider("default").getCredentials(); 
       } catch (Exception e) { 
          throw new AmazonClientException("Cannot load your credentials from file.", e); 
       } 
       // Define the endpoint for your sample. 
       String endpointRegion = "region"; // Substitute your region here, e.g. "us-
west-2" 
       String endpointProtocol = "https://acm-pca." + endpointRegion + 
  ".amazonaws.com/"; 
       EndpointConfiguration endpoint = 
             new AwsClientBuilder.EndpointConfiguration(endpointProtocol, 
  endpointRegion); 
       // Create a client that you can use to make requests. 
       AWSACMPCA client = AWSACMPCAClientBuilder.standard() 
           .withEndpointConfiguration(endpoint) 
          .withCredentials(new AWSStaticCredentialsProvider(credentials)) 
          .build(); 
       // Create a request object. 
       CreatePermissionRequest req = 
           new CreatePermissionRequest(); 
       // Set the certificate authority ARN. 
       req.setCertificateAuthorityArn("arn:aws:acm-pca:us-
east-1:111122223333:certificate-authority/11223344-1234-1122-2233-112233445566"); 
       // Set the permissions to give the user. 
       ArrayList<String> permissions = new ArrayList<>(); 
       permissions.add("IssueCertificate"); 
       permissions.add("GetCertificate"); 
       permissions.add("ListPermissions"); 
       req.setActions(permissions); 
       // Set the Principal. 
       req.setPrincipal("acm.amazonaws.com"); 
       // Create a result object. 
       CreatePermissionResult result = null; 
       try { 
          result = client.createPermission(req);
```

```
 } catch (InvalidArnException ex) { 
           throw ex; 
       } catch (InvalidStateException ex) { 
           throw ex; 
       } catch (LimitExceededException ex) { 
           throw ex; 
       } catch (PermissionAlreadyExistsException ex) { 
           throw ex; 
       } catch (RequestFailedException ex) { 
           throw ex; 
       } catch (ResourceNotFoundException ex) { 
           throw ex; 
       } 
    }
}
```
### DeleteCertificateAuthority

Das folgende Java-Beispiel zeigt, wie die [-DeleteCertificateAuthority](https://docs.aws.amazon.com/privateca/latest/APIReference/API_DeleteCertificateAuthority.html)Operation verwendet wird.

Diese Operation löscht die private Zertifizierungsstelle (CA), die Sie mit der [CreateCertificateAuthority](https://docs.aws.amazon.com/privateca/latest/APIReference/API_CreateCertificateAuthority.html) Operation erstellt haben. Für die Operation DeleteCertificateAuthority müssen Sie einen ARN angeben, damit die Zertifizierungsstelle gelöscht werden kann. Sie finden den ARN, indem Sie die -[ListCertificateAuthorities](https://docs.aws.amazon.com/privateca/latest/APIReference/API_ListCertificateAuthorities.html)Operation aufrufen. Sie können die private Zertifizierungsstelle sofort löschen, wenn ihr Status CREATING oder PENDING\_CERTIFICATE lautet. Wenn Sie das Zertifikat bereits importiert haben, können Sie sie jedoch nicht sofort löschen. Sie müssen zuerst die CA deaktivieren, indem Sie die -[UpdateCertificateAuthorityO](https://docs.aws.amazon.com/privateca/latest/APIReference/API_UpdateCertificateAuthority.html)peration aufrufen und den Parameter Status auf setzenDISABLED. Dann können Sie den Parameter PermanentDeletionTimeInDaysin der Operation DeleteCertificateAuthorityverwenden, um die Anzahl der Tage anzugeben (von 7 bis 30). Während dieses Zeitraums kann die private Zertifizierungsstelle wieder auf den Status disabled zurückgesetzt werden. Wenn Sie den PermanentDeletionTimeInDays-Parameter nicht festlegen, ist der Wiederherstellungszeitraum standardmäßig 30 Tage. Nach Ablauf dieses Zeitraums wird die private Zertifizierungsstelle dauerhaft gelöscht und kann nicht wiederhergestellt werden. Weitere Informationen finden Sie unter [Wiederherstellen einer Zertifizierungsstelle.](#page-190-0)

Ein Java-Beispiel, das Ihnen zeigt, wie Sie die -[RestoreCertificateAuthority](https://docs.aws.amazon.com/privateca/latest/APIReference/API_RestoreCertificateAuthority.html)Operation verwenden, finden Sie unter [RestoreCertificateAuthority.](#page-345-0)

```
package com.amazonaws.samples;
```

```
import com.amazonaws.auth.AWSCredentials;
import com.amazonaws.auth.profile.ProfileCredentialsProvider;
import com.amazonaws.client.builder.AwsClientBuilder;
import com.amazonaws.client.builder.AwsClientBuilder.EndpointConfiguration;
import com.amazonaws.auth.AWSStaticCredentialsProvider;
import com.amazonaws.services.acmpca.AWSACMPCA;
import com.amazonaws.services.acmpca.AWSACMPCAClientBuilder;
import com.amazonaws.services.acmpca.model.DeleteCertificateAuthorityRequest;
import com.amazonaws.AmazonClientException;
import com.amazonaws.services.acmpca.model.ResourceNotFoundException;
import com.amazonaws.services.acmpca.model.InvalidArnException;
import com.amazonaws.services.acmpca.model.InvalidStateException;
import com.amazonaws.services.acmpca.model.RequestFailedException;
public class DeleteCertificateAuthority { 
    public static void main(String[] args) throws Exception{ 
       // Retrieve your credentials from the C:\Users\name\.aws\credentials file 
       // in Windows or the .aws/credentials file in Linux. 
       AWSCredentials credentials = null; 
       try { 
          credentials = new ProfileCredentialsProvider("default").getCredentials(); 
       } catch (Exception e) { 
          throw new AmazonClientException("Cannot load your credentials from disk", e); 
       } 
       // Define the endpoint for your sample. 
       String endpointRegion = "region"; // Substitute your region here, e.g. "us-
west-2" 
       String endpointProtocol = "https://acm-pca." + endpointRegion + 
  ".amazonaws.com/"; 
       EndpointConfiguration endpoint = 
             new AwsClientBuilder.EndpointConfiguration(endpointProtocol, 
  endpointRegion); 
       // Create a client that you can use to make requests. 
       AWSACMPCA client = AWSACMPCAClientBuilder.standard() 
          .withEndpointConfiguration(endpoint) 
          .withCredentials(new AWSStaticCredentialsProvider(credentials))
```

```
 .build(); 
       // Create a requrest object and set the ARN of the private CA to delete. 
       DeleteCertificateAuthorityRequest req = new DeleteCertificateAuthorityRequest(); 
       // Set the certificate authority ARN. 
       req.withCertificateAuthorityArn("arn:aws:acm-pca:us-
east-1:111122223333:certificate-authority/11223344-1234-1122-2233-112233445566"); 
       // Set the recovery period. 
       req.withPermanentDeletionTimeInDays(12); 
       // Delete the CA. 
       try { 
          client.deleteCertificateAuthority(req); 
       } catch (ResourceNotFoundException ex) { 
          throw ex; 
       } catch (InvalidArnException ex) { 
          throw ex; 
       } catch (InvalidStateException ex) { 
          throw ex; 
       } catch (RequestFailedException ex) { 
          throw ex; 
       } 
    }
}
```
# DeletePermission

Das folgende Java-Beispiel zeigt, wie die [-DeletePermission](https://docs.aws.amazon.com/privateca/latest/APIReference/API_DeletePermission.html)Operation verwendet wird.

Die -Operation löscht Berechtigungen, die eine private Zertifizierungsstelle mithilfe der -[CreatePermissions](https://docs.aws.amazon.com/privateca/latest/APIReference/API_CreatePermission.html)Operation an einen -AWSService-Prinzipal delegiert hat. Sie finden den ARN einer CA, indem Sie die [ListCertificateAuthorities](https://docs.aws.amazon.com/privateca/latest/APIReference/API_ListCertificateAuthorities.html) Funktion aufrufen. Sie können die Berechtigungen überprüfen, die eine Zertifizierungsstelle erteilt hat, indem Sie die [ListPermissions](https://docs.aws.amazon.com/privateca/latest/APIReference/API_ListPermissions.html) Funktion aufrufen.

```
package com.amazonaws.samples;
import com.amazonaws.auth.AWSCredentials;
import com.amazonaws.auth.profile.ProfileCredentialsProvider;
import com.amazonaws.client.builder.AwsClientBuilder;
import com.amazonaws.client.builder.AwsClientBuilder.EndpointConfiguration;
```

```
import com.amazonaws.AmazonClientException;
import com.amazonaws.auth.AWSStaticCredentialsProvider;
import com.amazonaws.services.acmpca.AWSACMPCA;
import com.amazonaws.services.acmpca.AWSACMPCAClientBuilder;
import com.amazonaws.services.acmpca.model.DeletePermissionRequest;
import com.amazonaws.services.acmpca.model.DeletePermissionResult;
import com.amazonaws.services.acmpca.model.InvalidArnException;
import com.amazonaws.services.acmpca.model.InvalidStateException;
import com.amazonaws.services.acmpca.model.RequestFailedException;
import com.amazonaws.services.acmpca.model.ResourceNotFoundException;
public class DeletePermission { 
    public static void main(String[] args) throws Exception { 
       // Retrieve your credentials from the C:\Users\name\.aws\credentials file 
       // in Windows or the .aws/credentials file in Linux. 
       AWSCredentials credentials = null; 
       try { 
          credentials = new ProfileCredentialsProvider("default").getCredentials(); 
       } catch (Exception e) { 
          throw new AmazonClientException("Cannot load your credentials from file.", e); 
       } 
       // Define the endpoint for your sample. 
       String endpointRegion = "region"; // Substitute your region here, e.g. "us-
west-2" 
       String endpointProtocol = "https://acm-pca." + endpointRegion + 
  ".amazonaws.com/"; 
       EndpointConfiguration endpoint = 
             new AwsClientBuilder.EndpointConfiguration(endpointProtocol, 
  endpointRegion); 
       // Create a client that you can use to make requests. 
       AWSACMPCA client = AWSACMPCAClientBuilder.standard() 
          .withEndpointConfiguration(endpoint) 
          .withCredentials(new AWSStaticCredentialsProvider(credentials)) 
         .build();
       // Create a request object. 
       DeletePermissionRequest req =
```

```
 new DeletePermissionRequest(); 
       // Set the certificate authority ARN. 
       req.setCertificateAuthorityArn("arn:aws:acm-pca:us-
east-1:111122223333:certificate-authority/11223344-1234-1122-2233-112233445566"); 
       // Set the AWS service principal. 
       req.setPrincipal("acm.amazonaws.com"); 
       // Create a result object. 
       DeletePermissionResult result = null; 
       try { 
          result = client.deletePermission(req); 
       } catch (InvalidArnException ex) { 
          throw ex; 
       } catch (InvalidStateException ex) { 
          throw ex; 
       } catch (RequestFailedException ex) { 
          throw ex; 
       } catch (ResourceNotFoundException ex) { 
          throw ex; 
       } 
    }
}
```
### **DeletePolicy**

Das folgende Java-Beispiel zeigt, wie die [-DeletePolicyO](https://docs.aws.amazon.com/privateca/latest/APIReference/API_DeletePolicy.html)peration verwendet wird.

Die -Operation löscht die ressourcenbasierte Richtlinie, die einer privaten Zertifizierungsstelle zugeordnet ist. Eine ressourcenbasierte Richtlinie wird verwendet, um die kontoübergreifende gemeinsame Nutzung von Zertifizierungsstellen zu ermöglichen. Sie finden den ARN einer privaten Zertifizierungsstelle, indem Sie die [ListCertificateAuthorities](https://docs.aws.amazon.com/privateca/latest/APIReference/API_ListCertificateAuthorities.html) Aktion aufrufen.

Zu den zugehörigen API-Aktionen gehören [PutPolicy](https://docs.aws.amazon.com/privateca/latest/APIReference/API_PutPolicy.html) und [GetPolicy.](https://docs.aws.amazon.com/privateca/latest/APIReference/API_GetPolicy.html)

```
package com.amazonaws.samples;
import com.amazonaws.auth.AWSCredentials;
import com.amazonaws.auth.profile.ProfileCredentialsProvider;
import com.amazonaws.client.builder.AwsClientBuilder;
import com.amazonaws.client.builder.AwsClientBuilder.EndpointConfiguration;
```

```
import com.amazonaws.AmazonClientException;
import com.amazonaws.auth.AWSStaticCredentialsProvider;
import com.amazonaws.services.acmpca.AWSACMPCA;
import com.amazonaws.services.acmpca.AWSACMPCAClientBuilder;
import com.amazonaws.services.acmpca.model.CreatePermissionRequest;
import com.amazonaws.services.acmpca.model.CreatePermissionResult;
import com.amazonaws.services.acmpca.model.InvalidArnException;
import com.amazonaws.services.acmpca.model.InvalidStateException;
import com.amazonaws.services.acmpca.model.LimitExceededException;
import com.amazonaws.services.acmpca.model.PermissionAlreadyExistsException;
import com.amazonaws.services.acmpca.model.RequestFailedException;
import com.amazonaws.services.acmpca.model.ResourceNotFoundException;
import java.util.ArrayList;
public class CreatePermission { 
    public static void main(String[] args) throws Exception { 
       // Retrieve your credentials from the C:\Users\name\.aws\credentials file 
       // in Windows or the .aws/credentials file in Linux. 
       AWSCredentials credentials = null; 
       try { 
          credentials = new ProfileCredentialsProvider("default").getCredentials(); 
       } catch (Exception e) { 
          throw new AmazonClientException("Cannot load your credentials from file.", e); 
       } 
       // Define the endpoint for your sample. 
       String endpointRegion = "region"; // Substitute your region here, e.g. "us-
west-2" 
       String endpointProtocol = "https://acm-pca." + endpointRegion + 
  ".amazonaws.com/"; 
       EndpointConfiguration endpoint = 
             new AwsClientBuilder.EndpointConfiguration(endpointProtocol, 
  endpointRegion); 
       // Create a client that you can use to make requests. 
       AWSACMPCA client = AWSACMPCAClientBuilder.standard() 
          .withEndpointConfiguration(endpoint) 
          .withCredentials(new AWSStaticCredentialsProvider(credentials))
```

```
.build();
       // Create a request object. 
       CreatePermissionRequest req = 
            new CreatePermissionRequest(); 
       // Set the certificate authority ARN. 
       req.setCertificateAuthorityArn("arn:aws:acm-pca:us-
east-1:111122223333:certificate-authority/11223344-1234-1122-2233-112233445566"); 
       // Set the permissions to give the user. 
       ArrayList<String> permissions = new ArrayList<>(); 
       permissions.add("IssueCertificate"); 
       permissions.add("GetCertificate"); 
       permissions.add("ListPermissions"); 
       req.setActions(permissions); 
       // Set the AWS principal. 
       req.setPrincipal("acm.amazonaws.com"); 
       // Create a result object. 
       CreatePermissionResult result = null; 
       try { 
          result = client.createPermission(req); 
       } catch (InvalidArnException ex) { 
          throw ex; 
       } catch (InvalidStateException ex) { 
          throw ex; 
       } catch (LimitExceededException ex) { 
          throw ex; 
       } catch (PermissionAlreadyExistsException ex) { 
          throw ex; 
       } catch (RequestFailedException ex) { 
          throw ex; 
       } catch (ResourceNotFoundException ex) { 
          throw ex; 
       } 
    }
}
```
### DescribeCertificateAuthority

Das folgende Java-Beispiel zeigt, wie die [-DescribeCertificateAuthorityO](https://docs.aws.amazon.com/privateca/latest/APIReference/API_DescribeCertificateAuthority.html)peration verwendet wird.

Die Operation führt Informationen zu Ihrer privaten Zertifizierungsstelle (CA) auf. Sie müssen den Amazon-Ressourcennamen (ARN) der privaten Zertifizierungsstelle angeben. Die Ausgabe enthält den Status Ihrer Zertifizierungsstelle. Dies kann einer der folgenden sein:

- CREATING AWS Private CA erstellt Ihre private Zertifizierungsstelle.
- PENDING CERTIFICATE Das Zertifikat steht noch aus. Sie müssen Ihre lokalen Stamm-CA oder Ihre untergeordnete CA zum Signieren Ihrer privaten CA CSR verwenden und dann in PCA importieren.
- ACTIVE Ihre private Zertifizierungsstelle ist aktiv.
- DISABLED Ihre private Zertifizierungsstelle wurde deaktiviert.
- EXPIRED Ihr privates CA-Zertifikat ist abgelaufen.
- FAILED Ihre private Zertifizierungsstelle kann nicht erstellt werden.
- DELETED Ihre private Zertifizierungsstelle befindet sich innerhalb des Wiederherstellungszeitraums, nach dem sie dauerhaft gelöscht wird.

```
package com.amazonaws.samples;
import com.amazonaws.auth.AWSCredentials;
import com.amazonaws.auth.profile.ProfileCredentialsProvider;
import com.amazonaws.client.builder.AwsClientBuilder;
import com.amazonaws.client.builder.AwsClientBuilder.EndpointConfiguration;
import com.amazonaws.auth.AWSStaticCredentialsProvider;
import com.amazonaws.services.acmpca.AWSACMPCA;
import com.amazonaws.services.acmpca.AWSACMPCAClientBuilder;
import com.amazonaws.services.acmpca.model.CertificateAuthority;
import com.amazonaws.services.acmpca.model.DescribeCertificateAuthorityRequest;
import com.amazonaws.services.acmpca.model.DescribeCertificateAuthorityResult;
import com.amazonaws.AmazonClientException;
import com.amazonaws.services.acmpca.model.ResourceNotFoundException;
import com.amazonaws.services.acmpca.model.InvalidArnException;
public class DescribeCertificateAuthority {
```

```
 public static void main(String[] args) throws Exception { 
       // Retrieve your credentials from the C:\Users\name\.aws\credentials file 
       // in Windows or the .aws/credentials file in Linux. 
       AWSCredentials credentials = null; 
       try { 
          credentials = new ProfileCredentialsProvider("default").getCredentials(); 
       } catch (Exception e) { 
          throw new AmazonClientException("Cannot load your credentials from disk", e); 
       } 
       // Define the endpoint for your sample. 
       String endpointRegion = "region"; // Substitute your region here, e.g. "us-
west-2" 
       String endpointProtocol = "https://acm-pca." + endpointRegion + 
  ".amazonaws.com/"; 
       EndpointConfiguration endpoint = 
             new AwsClientBuilder.EndpointConfiguration(endpointProtocol, 
  endpointRegion); 
       // Create a client that you can use to make requests. 
       AWSACMPCA client = AWSACMPCAClientBuilder.standard() 
          .withEndpointConfiguration(endpoint) 
          .withCredentials(new AWSStaticCredentialsProvider(credentials)) 
          .build(); 
       // Create a request object 
       DescribeCertificateAuthorityRequest req = new 
  DescribeCertificateAuthorityRequest(); 
       // Set the certificate authority ARN. 
       req.withCertificateAuthorityArn("arn:aws:acm-pca:us-
east-1:111122223333:certificate-authority/11223344-1234-1122-2233-112233445566"); 
       // Create a result object. 
      DescribeCertificateAuthorityResult result = null;
       try { 
          result = client.describeCertificateAuthority(req); 
       } catch (ResourceNotFoundException ex) { 
          throw ex; 
       } catch (InvalidArnException ex) { 
          throw ex; 
       }
```
}

```
 // Retrieve and display information about the CA. 
    CertificateAuthority PCA = result.getCertificateAuthority(); 
    String strPCA = PCA.toString(); 
    System.out.println(strPCA); 
 }
```
#### DescribeCertificateAuthorityAuditReport

Das folgende Java-Beispiel zeigt, wie die [-DescribeCertificateAuthorityAuditReport](https://docs.aws.amazon.com/privateca/latest/APIReference/API_DescribeCertificateAuthorityAuditReport.html)Operation verwendet wird.

Die Operation listet Informationen zu einem bestimmten Auditbericht auf, den Sie durch Aufrufen der [CreateCertificateAuthorityAuditReport](https://docs.aws.amazon.com/privateca/latest/APIReference/API_CreateCertificateAuthorityAuditReport.html) Operation erstellt haben. Audit-Informationen werden jedes Mal erstellt, wenn der private Schlüssel der privaten CA verwendet wird. Der private Schlüssel wird verwendet, wenn Sie ein Zertifikat ausstellen, eine CRL signieren oder ein Zertifikat widerrufen.

```
package com.amazonaws.samples;
import java.util.Date;
import com.amazonaws.auth.AWSCredentials;
import com.amazonaws.auth.profile.ProfileCredentialsProvider;
import com.amazonaws.client.builder.AwsClientBuilder;
import com.amazonaws.client.builder.AwsClientBuilder.EndpointConfiguration;
import com.amazonaws.auth.AWSStaticCredentialsProvider;
import com.amazonaws.services.acmpca.AWSACMPCA;
import com.amazonaws.services.acmpca.AWSACMPCAClientBuilder;
import 
  com.amazonaws.services.acmpca.model.DescribeCertificateAuthorityAuditReportRequest;
import 
  com.amazonaws.services.acmpca.model.DescribeCertificateAuthorityAuditReportResult;
import com.amazonaws.AmazonClientException;
import com.amazonaws.services.acmpca.model.InvalidArgsException;
import com.amazonaws.services.acmpca.model.ResourceNotFoundException;
import com.amazonaws.services.acmpca.model.AWSACMPCAException;
import com.amazonaws.waiters.Waiter;
```

```
import com.amazonaws.waiters.WaiterParameters;
import com.amazonaws.waiters.WaiterTimedOutException;
import com.amazonaws.waiters.WaiterUnrecoverableException;
public class DescribeCertificateAuthorityAuditReport { 
    public static void main(String[] args) throws Exception { 
       // Retrieve your credentials from the C:\Users\name\.aws\credentials file 
       // in Windows or the .aws/credentials file in Linux. 
       AWSCredentials credentials = null; 
       try { 
          credentials = new ProfileCredentialsProvider("default").getCredentials(); 
       } catch (Exception e) { 
          throw new AmazonClientException("Cannot load your credentials from file.", e); 
       } 
       // Define the endpoint for your sample. 
       String endpointRegion = "region"; // Substitute your region here, e.g. "us-
west-2" 
       String endpointProtocol = "https://acm-pca." + endpointRegion + 
  ".amazonaws.com/"; 
       EndpointConfiguration endpoint = 
             new AwsClientBuilder.EndpointConfiguration(endpointProtocol, 
  endpointRegion); 
       // Create a client that you can use to make requests. 
       AWSACMPCA client = AWSACMPCAClientBuilder.standard() 
          .withEndpointConfiguration(endpoint) 
          .withCredentials(new AWSStaticCredentialsProvider(credentials)) 
         .build();
       // Create a request object. 
       DescribeCertificateAuthorityAuditReportRequest req = 
             new DescribeCertificateAuthorityAuditReportRequest(); 
       // Set the certificate authority ARN. 
       req.withCertificateAuthorityArn("arn:aws:acm-pca:us-
east-1:111122223333:certificate-authority/11223344-1234-1122-2233-112233445566"); 
       // Set the audit report ID. 
       req.withAuditReportId("11111111-2222-3333-4444-555555555555"); 
       // Create waiter to wait on successful creation of the audit report file.
```
DescribeCertificateAuthorityAuditReport Version latest 309

```
 Waiter<DescribeCertificateAuthorityAuditReportRequest> waiter = 
  client.waiters().auditReportCreated(); 
       try { 
          waiter.run(new WaiterParameters<>(req)); 
       } catch (WaiterUnrecoverableException e) { 
           //Explicit short circuit when the recourse transitions into 
           //an undesired state. 
       } catch (WaiterTimedOutException e) { 
           //Failed to transition into desired state even after polling. 
       } catch (AWSACMPCAException e) { 
           //Unexpected service exception. 
       } 
       // Create a result object. 
       DescribeCertificateAuthorityAuditReportResult result = null; 
       try { 
          result = client.describeCertificateAuthorityAuditReport(req); 
       } catch (ResourceNotFoundException ex) { 
          throw ex; 
       } catch (InvalidArgsException ex) { 
          throw ex; 
       } 
       String status = result.getAuditReportStatus(); 
       String S3Bucket = result.getS3BucketName(); 
       String S3Key = result.getS3Key(); 
      Date createdAt = result.getCreatedAt();
       System.out.println(status); 
       System.out.println(S3Bucket); 
       System.out.println(S3Key); 
       System.out.println(createdAt); 
    }
}
```
Die Ausgabe sollte in etwa wie folgt aussehen:

```
SUCCESS
your-audit-report-bucket-name
audit-report/a4119411-8153-498a-a607-2cb77b858043/25211c3d-f2fe-479f-b437-
fe2b3612bc45.json
Tue Jan 16 13:07:58 PST 2018
```
#### **GetCertificate**

Das folgende Java-Beispiel zeigt, wie die [-GetCertificateO](https://docs.aws.amazon.com/privateca/latest/APIReference/API_GetCertificate.html)peration verwendet wird.

Mit dieser Funktion wird ein Zertifikat von Ihrer privaten Zertifizierungsstelle abgerufen. Der ARN des Zertifikats wird zurückgegeben, wenn Sie den [IssueCertificate](https://docs.aws.amazon.com/privateca/latest/APIReference/API_IssueCertificate.html) Vorgang aufrufen. Sie müssen sowohl den ARN Ihrer privaten Zertifizierungsstelle als auch den ARN des ausgestellten Zertifikats beim Aufrufen der Operation GetCertificate angeben. Sie können das Zertifikat abrufen, wenn es sich im Status ISSUED befindet. Sie können die -[CreateCertificateAuthorityAuditReport](https://docs.aws.amazon.com/privateca/latest/APIReference/API_CreateCertificateAuthorityAuditReport.html)Operation aufrufen, um einen Bericht zu erstellen, der Informationen zu allen Zertifikaten enthält, die von Ihrer privaten Zertifizierungsstelle ausgestellt und widerrufen wurden.

package com.amazonaws.samples; import com.amazonaws.auth.AWSCredentials; import com.amazonaws.auth.profile.ProfileCredentialsProvider; import com.amazonaws.client.builder.AwsClientBuilder; import com.amazonaws.client.builder.AwsClientBuilder.EndpointConfiguration; import com.amazonaws.auth.AWSStaticCredentialsProvider; import com.amazonaws.services.acmpca.AWSACMPCA; import com.amazonaws.services.acmpca.AWSACMPCAClientBuilder; import com.amazonaws.services.acmpca.model.GetCertificateRequest; import com.amazonaws.services.acmpca.model.GetCertificateResult; import com.amazonaws.AmazonClientException; import com.amazonaws.services.acmpca.model.RequestInProgressException; import com.amazonaws.services.acmpca.model.RequestFailedException ; import com.amazonaws.services.acmpca.model.ResourceNotFoundException; import com.amazonaws.services.acmpca.model.InvalidArnException; import com.amazonaws.services.acmpca.model.InvalidStateException; import com.amazonaws.waiters.Waiter; import com.amazonaws.waiters.WaiterParameters; import com.amazonaws.waiters.WaiterTimedOutException; import com.amazonaws.waiters.WaiterUnrecoverableException; import com.amazonaws.services.acmpca.model.AWSACMPCAException; public class GetCertificate {

```
 public static void main(String[] args) throws Exception{ 
       // Retrieve your credentials from the C:\Users\name\.aws\credentials file 
       // in Windows or the .aws/credentials file in Linux. 
       AWSCredentials credentials = null; 
       try { 
          credentials = new ProfileCredentialsProvider("default").getCredentials(); 
       } catch (Exception e) { 
          throw new AmazonClientException("Cannot load your credentials from disk", e); 
       } 
       // Define the endpoint for your sample. 
       String endpointRegion = "region"; // Substitute your region here, e.g. "us-
west-2" 
       String endpointProtocol = "https://acm-pca." + endpointRegion + 
  ".amazonaws.com/"; 
       EndpointConfiguration endpoint = 
             new AwsClientBuilder.EndpointConfiguration(endpointProtocol, 
  endpointRegion); 
       // Create a client. 
       AWSACMPCA client = AWSACMPCAClientBuilder.standard() 
          .withEndpointConfiguration(endpoint) 
          .withCredentials(new AWSStaticCredentialsProvider(credentials)) 
         .build();
       // Create a request object. 
       GetCertificateRequest req = new GetCertificateRequest(); 
       // Set the certificate ARN. 
       req.withCertificateArn("arn:aws:acm-pca:region:account:certificate-
authority/CA_ID/certificate/certificate_ID"); 
       // Set the certificate authority ARN. 
       req.withCertificateAuthorityArn("arn:aws:acm-pca:us-
east-1:111122223333:certificate-authority/11223344-1234-1122-2233-112233445566"); 
       // Create waiter to wait on successful creation of the certificate file. 
       Waiter<GetCertificateRequest> waiter = client.waiters().certificateIssued(); 
       try { 
          waiter.run(new WaiterParameters<>(req)); 
       } catch (WaiterUnrecoverableException e) { 
           //Explicit short circuit when the recourse transitions into 
           //an undesired state.
```

```
 } catch (WaiterTimedOutException e) { 
        //Failed to transition into desired state even after polling. 
    } catch (AWSACMPCAException e) { 
        //Unexpected service exception. 
    } 
    // Retrieve the certificate and certificate chain. 
   GetCertificateResult result = null;
    try { 
       result = client.getCertificate(req); 
    } catch (RequestInProgressException ex) { 
       throw ex; 
    } catch (RequestFailedException ex) { 
       throw ex; 
    } catch (ResourceNotFoundException ex) { 
       throw ex; 
    } catch (InvalidArnException ex) { 
       throw ex; 
    } catch (InvalidStateException ex) { 
       throw ex; 
    } 
    // Get the certificate and certificate chain and display the result. 
    String strCert = result.getCertificate(); 
    System.out.println(strCert); 
 }
```
Die Ausgabe sollte eine Zertifikatskette sein, die der ähnelt, die Sie für die Zertifizierungsstelle (CA) und das Zertifikat angegeben haben.

```
-----BEGIN CERTIFICATE----- base64-encoded certificate -----END CERTIFICATE-----
-----BEGIN CERTIFICATE----- base64-encoded certificate -----END CERTIFICATE-----
-----BEGIN CERTIFICATE----- base64-encoded certificate -----END CERTIFICATE-----
```
# GetCertificateAuthorityCertificate

Das folgende Java-Beispiel zeigt, wie die [-GetCertificateAuthorityCertificateO](https://docs.aws.amazon.com/privateca/latest/APIReference/API_GetCertificateAuthorityCertificate.html)peration verwendet wird.

}

Mit dieser Operation werden das Zertifikat und die Zertifikatskette für Ihre private CA abgerufen. Sowohl das Zertifikat als auch die Kette sind base64-kodierte Zeichenfolgen im PEM-Format. Die Zertifikatskette enthält kein CA-Zertifikat. Jedes Zertifikat in der Kette signiert das vorhergehende.

```
package com.amazonaws.samples;
import com.amazonaws.auth.AWSCredentials;
import com.amazonaws.auth.profile.ProfileCredentialsProvider;
import com.amazonaws.client.builder.AwsClientBuilder;
import com.amazonaws.client.builder.AwsClientBuilder.EndpointConfiguration;
import com.amazonaws.auth.AWSStaticCredentialsProvider;
import com.amazonaws.services.acmpca.AWSACMPCA;
import com.amazonaws.services.acmpca.AWSACMPCAClientBuilder;
import com.amazonaws.services.acmpca.model.GetCertificateAuthorityCertificateRequest;
import com.amazonaws.services.acmpca.model.GetCertificateAuthorityCertificateResult;
import com.amazonaws.AmazonClientException;
import com.amazonaws.services.acmpca.model.ResourceNotFoundException;
import com.amazonaws.services.acmpca.model.InvalidStateException;
import com.amazonaws.services.acmpca.model.InvalidArnException;
public class GetCertificateAuthorityCertificate { 
    public static void main(String[] args) throws Exception { 
      // Retrieve your credentials from the C:\Users\name\.aws\credentials file 
       // in Windows or the .aws/credentials file in Linux. 
       AWSCredentials credentials = null; 
       try { 
          credentials = new ProfileCredentialsProvider("default").getCredentials(); 
       } catch (Exception e) { 
          throw new AmazonClientException("Cannot load your credentials from disk", e); 
       } 
       // Define the endpoint for your sample. 
       String endpointRegion = "region"; // Substitute your region here, e.g. "us-
west-2" 
       String endpointProtocol = "https://acm-pca." + endpointRegion + 
  ".amazonaws.com/";
```
EndpointConfiguration endpoint =

```
 new AwsClientBuilder.EndpointConfiguration(endpointProtocol, 
  endpointRegion); 
       // Create a client that you can use to make requests. 
       AWSACMPCA client = AWSACMPCAClientBuilder.standard() 
           .withEndpointConfiguration(endpoint) 
          .withCredentials(new AWSStaticCredentialsProvider(credentials)) 
             .build();
       // Create a request object 
       GetCertificateAuthorityCertificateRequest req = 
             new GetCertificateAuthorityCertificateRequest(); 
       // Set the certificate authority ARN, 
       req.withCertificateAuthorityArn("arn:aws:acm-pca:us-
east-1:111122223333:certificate-authority/11223344-1234-1122-2233-112233445566"); 
       // Create a result object. 
      GetCertificateAuthorityCertificateResult result = null;
       try { 
          result = client.getCertificateAuthorityCertificate(req); 
       } catch (ResourceNotFoundException ex) { 
          throw ex; 
       } catch (InvalidStateException ex) { 
          throw ex; 
       } catch (InvalidArnException ex) { 
          throw ex; 
       } 
       // Retrieve and display the certificate information. 
       String strPcaCert = result.getCertificate(); 
       System.out.println(strPcaCert); 
       String strPCACChain = result.getCertificateChain(); 
       System.out.println(strPCACChain); 
    }
}
```
Die Ausgabe sollte ein Zertifikat und eine Zertifikatskette sein, ähnlich den Folgenden, die Sie für die Zertifizierungsstelle (CA) angegeben haben.

```
-----BEGIN CERTIFICATE----- base64-encoded certificate -----END CERTIFICATE----- 
-----BEGIN CERTIFICATE----- base64-encoded certificate -----END CERTIFICATE-----
```
#### GetCertificateAuthorityCsr

Das folgende Java-Beispiel zeigt, wie die [-GetCertificateAuthorityCsrO](https://docs.aws.amazon.com/privateca/latest/APIReference/API_GetCertificateAuthorityCsr.html)peration verwendet wird.

Diese Operation ruft die Zertifikatsignierungsanforderung (CSR) für Ihre private CA ab. Die CSR wird erstellt, wenn Sie den [CreateCertificateAuthority](https://docs.aws.amazon.com/privateca/latest/APIReference/API_CreateCertificateAuthority.html) Vorgang aufrufen. Nehmen Sie die CSR in Ihre lokale X.509-Infrastruktur auf und signieren Sie sie mit Ihrer Stammzertifizierungsstelle oder einer untergeordneten Zertifizierungsstelle. Importieren Sie dann das signierte Zertifikat zurück in ACM PCA, indem Sie die [-ImportCertificateAuthorityCertificateO](https://docs.aws.amazon.com/privateca/latest/APIReference/API_ImportCertificateAuthorityCertificate.html)peration aufrufen. Die CSR wird als base64-kodierte Zeichenfolge im PEM-Format zurückgegeben.

```
package com.amazonaws.samples;
import com.amazonaws.auth.AWSCredentials;
import com.amazonaws.auth.profile.ProfileCredentialsProvider;
import com.amazonaws.client.builder.AwsClientBuilder;
import com.amazonaws.client.builder.AwsClientBuilder.EndpointConfiguration;
import com.amazonaws.auth.AWSStaticCredentialsProvider;
import com.amazonaws.services.acmpca.AWSACMPCA;
import com.amazonaws.services.acmpca.AWSACMPCAClientBuilder;
import com.amazonaws.services.acmpca.model.GetCertificateAuthorityCsrRequest;
import com.amazonaws.services.acmpca.model.GetCertificateAuthorityCsrResult;
import com.amazonaws.AmazonClientException;
import com.amazonaws.services.acmpca.model.ResourceNotFoundException;
import com.amazonaws.services.acmpca.model.InvalidArnException;
import com.amazonaws.services.acmpca.model.RequestInProgressException;
import com.amazonaws.services.acmpca.model.RequestFailedException;
import com.amazonaws.services.acmpca.model.AWSACMPCAException;
import com.amazonaws.waiters.Waiter;
import com.amazonaws.waiters.WaiterParameters;
import com.amazonaws.waiters.WaiterTimedOutException;
import com.amazonaws.waiters.WaiterUnrecoverableException;
public class GetCertificateAuthorityCsr { 
    public static void main(String[] args) throws Exception { 
       // Retrieve your credentials from the C:\Users\name\.aws\credentials file
```

```
 // in Windows or the .aws/credentials file in Linux. 
       AWSCredentials credentials = null; 
       try { 
          credentials = new ProfileCredentialsProvider("default").getCredentials(); 
       } catch (Exception e) { 
          throw new AmazonClientException("Cannot load your credentials from disk", e); 
       } 
       // Define the endpoint for your sample. 
       String endpointRegion = "region"; // Substitute your region here, e.g. "us-
west-2" 
       String endpointProtocol = "https://acm-pca." + endpointRegion + 
  ".amazonaws.com/"; 
       EndpointConfiguration endpoint = 
             new AwsClientBuilder.EndpointConfiguration(endpointProtocol, 
  endpointRegion); 
       // Create a client that you can use to make requests. 
       AWSACMPCA client = AWSACMPCAClientBuilder.standard() 
          .withEndpointConfiguration(endpoint) 
          .withCredentials(new AWSStaticCredentialsProvider(credentials)) 
         .buid() // Create the request object and set the CA ARN. 
       GetCertificateAuthorityCsrRequest req = new GetCertificateAuthorityCsrRequest(); 
       req.withCertificateAuthorityArn("arn:aws:acm-pca:us-
east-1:111122223333:certificate-authority/11223344-1234-1122-2233-112233445566"); 
       // Create waiter to wait on successful creation of the CSR file. 
       Waiter<GetCertificateAuthorityCsrRequest> waiter = 
  client.waiters().certificateAuthorityCSRCreated(); 
       try { 
          waiter.run(new WaiterParameters<>(req)); 
       } catch (WaiterUnrecoverableException e) { 
           //Explicit short circuit when the recourse transitions into 
           //an undesired state. 
       } catch (WaiterTimedOutException e) { 
           //Failed to transition into desired state even after polling. 
       } catch (AWSACMPCAException e) { 
           //Unexpected service exception. 
       } 
       // Retrieve the CSR. 
      GetCertificateAuthorityCsrResult result = null;
```

```
 try { 
           result = client.getCertificateAuthorityCsr(req); 
       } catch (RequestInProgressException ex) { 
           throw ex; 
       } catch (ResourceNotFoundException ex) { 
           throw ex; 
       } catch (InvalidArnException ex) { 
           throw ex; 
       } catch (RequestFailedException ex) { 
           throw ex; 
       } 
       // Retrieve and display the CSR; 
       String Csr = result.getCsr(); 
       System.out.println(Csr); 
    }
}
```
Die Ausgabe sollte für die angegebene Zertifizierungsstelle (CA) ähnlich der folgenden sein. Die Zertifikatssignierungsanforderung (CSR) liegt im Base64-kodierten PEM-Format vor. Speichern Sie die CSR in einer lokalen Datei, nehmen Sie sie in Ihre lokale X.509-Infrastruktur auf und signieren Sie sie mit Ihrer Stammzertifizierungsstelle oder einer untergeordneten Zertifizierungsstelle.

```
-----BEGIN CERTIFICATE REQUEST----- base64-encoded request -----END CERTIFICATE 
 REQUEST-----
```
## **GetPolicy**

Das folgende Java-Beispiel zeigt, wie die [-GetPolicyO](https://docs.aws.amazon.com/privateca/latest/APIReference/API_GetPolicy.html)peration verwendet wird.

Die -Operation ruft die ressourcenbasierte Richtlinie ab, die einer privaten Zertifizierungsstelle zugeordnet ist. Eine ressourcenbasierte Richtlinie wird verwendet, um die kontoübergreifende gemeinsame Nutzung von Zertifizierungsstellen zu ermöglichen. Sie finden den ARN einer privaten Zertifizierungsstelle, indem Sie die [ListCertificateAuthorities](https://docs.aws.amazon.com/privateca/latest/APIReference/API_ListCertificateAuthorities.html) Aktion aufrufen.

Zu den zugehörigen API-Aktionen gehören [PutPolicy](https://docs.aws.amazon.com/privateca/latest/APIReference/API_PutPolicy.html) und [DeletePolicy.](https://docs.aws.amazon.com/privateca/latest/APIReference/API_DeletePolicy.html)

```
package com.amazonaws.samples;
import com.amazonaws.auth.AWSCredentials;
import com.amazonaws.auth.profile.ProfileCredentialsProvider;
```

```
import com.amazonaws.client.builder.AwsClientBuilder;
import com.amazonaws.client.builder.AwsClientBuilder.EndpointConfiguration;
import com.amazonaws.auth.AWSStaticCredentialsProvider;
import com.amazonaws.services.acmpca.AWSACMPCA;
import com.amazonaws.services.acmpca.AWSACMPCAClientBuilder;
import com.amazonaws.AmazonClientException;
import com.amazonaws.services.acmpca.model.GetPolicyRequest;
import com.amazonaws.services.acmpca.model.GetPolicyResult;
import com.amazonaws.services.acmpca.model.AWSACMPCAException;
import com.amazonaws.services.acmpca.model.InvalidArnException;
import com.amazonaws.services.acmpca.model.InvalidStateException;
import com.amazonaws.services.acmpca.model.RequestFailedException;
import com.amazonaws.services.acmpca.model.ResourceNotFoundException;
public class GetPolicy { 
     public static void main(String[] args) throws Exception { 
         // Retrieve your credentials from the C:\Users\name\.aws\credentials file 
         // in Windows or the .aws/credentials file in Linux. 
         AWSCredentials credentials = null; 
         try { 
             credentials = new ProfileCredentialsProvider("default").getCredentials(); 
         } catch (Exception e) { 
             throw new AmazonClientException("Cannot load your credentials from file.", 
  e); 
         } 
         // Define the endpoint for your sample. 
         String endpointRegion = "region"; // Substitute your region here, e.g. "us-
west-2" 
         String endpointProtocol = "https://acm-pca." + endpointRegion + 
  ".amazonaws.com/"; 
         EndpointConfiguration endpoint = 
             new AwsClientBuilder.EndpointConfiguration(endpointProtocol, 
  endpointRegion); 
         // Create a client that you can use to make requests. 
         AWSACMPCA client = AWSACMPCAClientBuilder.standard() 
             .withEndpointConfiguration(endpoint) 
             .withCredentials(new AWSStaticCredentialsProvider(credentials)) 
            .build();
```

```
 // Create the request object. 
         GetPolicyRequest req = new GetPolicyRequest(); 
         // Set the resource ARN. 
         req.withResourceArn("arn:aws:acm-pca:us-east-1:111122223333:certificate-
authority/11223344-1234-1122-2233-112233445566"); 
         // Retrieve a list of your CAs. 
         GetPolicyResult result= null; 
         try { 
              result = client.getPolicy(req); 
         } catch (InvalidArnException ex) { 
              throw ex; 
         } catch (InvalidStateException ex) { 
              throw ex; 
         } catch (RequestFailedException ex) { 
              throw ex; 
         } catch (ResourceNotFoundException ex) { 
              throw ex; 
         } catch (AWSACMPCAException ex) { 
              throw ex; 
         } 
         // Display the policy. 
         System.out.println(result.getPolicy()); 
     }
}
```
#### ImportCertificateAuthorityCertificate

Das folgende Java-Beispiel zeigt, wie die [-ImportCertificateAuthorityCertificateO](https://docs.aws.amazon.com/privateca/latest/APIReference/API_ImportCertificateAuthorityCertificate.html)peration verwendet wird.

Mit dieser Operation wird Ihr signiertes privates CA-Zertifikat in AWS Private CA importiert. Bevor Sie diesen Vorgang aufrufen können, müssen Sie die private Zertifizierungsstelle erstellen, indem Sie den [CreateCertificateAuthority](https://docs.aws.amazon.com/privateca/latest/APIReference/API_CreateCertificateAuthority.html) Vorgang aufrufen. Sie müssen dann eine Zertifikatsignierungsanforderung (Certificate Signing Request, CSR) generieren, indem Sie den [GetCertificateAuthorityCsr](https://docs.aws.amazon.com/privateca/latest/APIReference/API_GetCertificateAuthorityCsr.html) Vorgang aufrufen. Nehmen Sie die CSR in Ihre lokale CA auf und signieren Sie diese unter Verwendung Ihrer Stammzertifizierungsstelle oder einer untergeordneten Zertifizierungsstelle. Erstellen Sie eine Zertifikatskette und kopieren Sie das signierte Zertifikat und die Zertifikatkette in Ihr Arbeitsverzeichnis.

```
package com.amazonaws.samples;
import com.amazonaws.auth.AWSCredentials;
import com.amazonaws.auth.profile.ProfileCredentialsProvider;
import com.amazonaws.client.builder.AwsClientBuilder;
import com.amazonaws.client.builder.AwsClientBuilder.EndpointConfiguration;
import com.amazonaws.auth.AWSStaticCredentialsProvider;
import com.amazonaws.services.acmpca.AWSACMPCA;
import com.amazonaws.services.acmpca.AWSACMPCAClientBuilder;
import 
  com.amazonaws.services.acmpca.model.ImportCertificateAuthorityCertificateRequest;
import com.amazonaws.AmazonClientException;
import com.amazonaws.services.acmpca.model.RequestInProgressException;
import com.amazonaws.services.acmpca.model.MalformedCertificateException;
import com.amazonaws.services.acmpca.model.ResourceNotFoundException;
import com.amazonaws.services.acmpca.model.ConcurrentModificationException;
import com.amazonaws.services.acmpca.model.InvalidArnException;
import com.amazonaws.services.acmpca.model.CertificateMismatchException;
import com.amazonaws.services.acmpca.model.RequestFailedException;
import java.nio.ByteBuffer;
import java.nio.charset.StandardCharsets;
import java.util.Objects;
public class ImportCertificateAuthorityCertificate { 
    public static ByteBuffer stringToByteBuffer(final String string) { 
       if (Objects.isNull(string)) { 
           return null; 
       } 
       byte[] bytes = string.getBytes(StandardCharsets.UTF_8); 
       return ByteBuffer.wrap(bytes); 
       } 
    public static void main(String[] args) throws Exception { 
       // Retrieve your credentials from the C:\Users\name\.aws\credentials file
```

```
 // in Windows or the .aws/credentials file in Linux. 
       AWSCredentials credentials = null; 
       try { 
           credentials = new ProfileCredentialsProvider("default").getCredentials(); 
       } catch (Exception e) { 
           throw new AmazonClientException("Cannot load your credentials from disk", e); 
       } 
       // Define the endpoint for your sample. 
       String endpointRegion = "region"; // Substitute your region here, e.g. "us-
west-2" 
       String endpointProtocol = "https://acm-pca." + endpointRegion + 
  ".amazonaws.com/"; 
       EndpointConfiguration endpoint = 
           new AwsClientBuilder.EndpointConfiguration(endpointProtocol, endpointRegion); 
       // Create a client that you can use to make requests. 
       AWSACMPCA client = AWSACMPCAClientBuilder.standard() 
          .withEndpointConfiguration(endpoint) 
          .withCredentials(new AWSStaticCredentialsProvider(credentials)) 
         .build();
       // Create the request object and set the signed certificate, chain and CA ARN. 
       ImportCertificateAuthorityCertificateRequest req = 
             new ImportCertificateAuthorityCertificateRequest(); 
       // Set the signed certificate. 
       String strCertificate = 
             "-----BEGIN CERTIFICATE-----\n" + 
             "base64-encoded certificate\n" + 
             "-----END CERTIFICATE-----\n"; 
       ByteBuffer certByteBuffer = stringToByteBuffer(strCertificate); 
       req.setCertificate(certByteBuffer); 
       // Set the certificate chain. 
       String strCertificateChain = 
             "-----BEGIN CERTIFICATE-----\n" + 
             "base64-encoded certificate\n" + 
             "-----END CERTIFICATE-----\n"; 
       ByteBuffer chainByteBuffer = stringToByteBuffer(strCertificateChain); 
       req.setCertificateChain(chainByteBuffer); 
       // Set the certificate authority ARN.
```

```
 req.withCertificateAuthorityArn("arn:aws:acm-pca:us-
east-1:111122223333:certificate-authority/11223344-1234-1122-2233-112233445566"); 
       // Import the certificate. 
       try { 
          client.importCertificateAuthorityCertificate(req); 
       } catch (CertificateMismatchException ex) { 
          throw ex; 
       } catch (MalformedCertificateException ex) { 
          throw ex; 
       } catch (InvalidArnException ex) { 
          throw ex; 
       } catch (ResourceNotFoundException ex) { 
          throw ex; 
       } catch (RequestInProgressException ex) { 
          throw ex; 
       } catch (ConcurrentModificationException ex) { 
          throw ex; 
       } catch (RequestFailedException ex) { 
          throw ex; 
       } 
    }
}
```
#### **IssueCertificate**

Das folgende Java-Beispiel zeigt, wie die [-IssueCertificateO](https://docs.aws.amazon.com/privateca/latest/APIReference/API_IssueCertificate.html)peration verwendet wird.

Dieser Vorgang verwendet Ihre private Zertifizierungsstelle (CA), um ein Endentitätszertifikat auszustellen. Diese Operation gibt den Amazon-Ressourcennamen (ARN) des Zertifikats zurück. Sie können das Zertifikat abrufen, indem Sie die aufrufen [GetCertificate](https://docs.aws.amazon.com/privateca/latest/APIReference/API_GetCertificate.html) und den ARN angeben.

```
a Note
```
Für den [IssueCertificate](https://docs.aws.amazon.com/privateca/latest/APIReference/API_IssueCertificate.html) Vorgang müssen Sie eine Zertifikatsvorlage angeben. In diesem Beispiel wird die EndEntityCertificate/V1 Vorlage verwendet. Informationen zu allen verfügbaren Vorlagen finden Sie unter [Grundlegendes zu Zertifikatsvorlagen](#page-212-0).

package com.amazonaws.samples;

```
import com.amazonaws.auth.AWSCredentials;
import com.amazonaws.auth.profile.ProfileCredentialsProvider;
import com.amazonaws.client.builder.AwsClientBuilder;
import com.amazonaws.client.builder.AwsClientBuilder.EndpointConfiguration;
import com.amazonaws.auth.AWSStaticCredentialsProvider;
import java.nio.ByteBuffer;
import java.nio.charset.StandardCharsets;
import java.util.Objects;
import com.amazonaws.services.acmpca.AWSACMPCA;
import com.amazonaws.services.acmpca.AWSACMPCAClientBuilder;
import com.amazonaws.services.acmpca.model.IssueCertificateRequest;
import com.amazonaws.services.acmpca.model.IssueCertificateResult;
import com.amazonaws.services.acmpca.model.SigningAlgorithm;
import com.amazonaws.services.acmpca.model.Validity;
import com.amazonaws.AmazonClientException;
import com.amazonaws.services.acmpca.model.LimitExceededException;
import com.amazonaws.services.acmpca.model.ResourceNotFoundException;
import com.amazonaws.services.acmpca.model.InvalidStateException;
import com.amazonaws.services.acmpca.model.InvalidArnException;
import com.amazonaws.services.acmpca.model.InvalidArgsException;
import com.amazonaws.services.acmpca.model.MalformedCSRException;
public class IssueCertificate { 
    public static ByteBuffer stringToByteBuffer(final String string) { 
       if (Objects.isNull(string)) { 
           return null; 
       } 
       byte[] bytes = string.getBytes(StandardCharsets.UTF_8); 
       return ByteBuffer.wrap(bytes); 
       } 
    public static void main(String[] args) throws Exception { 
       // Retrieve your credentials from the C:\Users\name\.aws\credentials file 
       // in Windows or the .aws/credentials file in Linux. 
       AWSCredentials credentials = null; 
       try { 
           credentials = new ProfileCredentialsProvider("default").getCredentials(); 
       } catch (Exception e) { 
           throw new AmazonClientException("Cannot load your credentials from disk", e);
```

```
 } 
       // Define the endpoint for your sample. 
       String endpointRegion = "region"; // Substitute your region here, e.g. "us-
west-2" 
       String endpointProtocol = "https://acm-pca." + endpointRegion + 
  ".amazonaws.com/"; 
       EndpointConfiguration endpoint = 
           new AwsClientBuilder.EndpointConfiguration(endpointProtocol, endpointRegion); 
       // Create a client that you can use to make requests. 
       AWSACMPCA client = AWSACMPCAClientBuilder.standard() 
            .withEndpointConfiguration(endpoint) 
           .withCredentials(new AWSStaticCredentialsProvider(credentials)) 
          .build();
       // Create a certificate request: 
       IssueCertificateRequest req = new IssueCertificateRequest(); 
       // Set the CA ARN. 
       req.withCertificateAuthorityArn("arn:aws:acm-pca:us-
east-1:111122223333:certificate-authority/11223344-1234-1122-2233-112233445566"); 
       // Specify the certificate signing request (CSR) for the certificate to be signed 
  and issued. 
       String strCSR = 
       "-----BEGIN CERTIFICATE REQUEST-----\n" + 
       "base64-encoded certificate\n" + 
       "-----END CERTIFICATE REQUEST-----\n"; 
       ByteBuffer csrByteBuffer = stringToByteBuffer(strCSR); 
       req.setCsr(csrByteBuffer); 
       // Specify the template for the issued certificate. 
       req.withTemplateArn("arn:aws:acm-pca:::template/EndEntityCertificate/V1"); 
       // Set the signing algorithm. 
       req.withSigningAlgorithm(SigningAlgorithm.SHA256WITHRSA); 
       // Set the validity period for the certificate to be issued. 
       Validity validity = new Validity(); 
       validity.withValue(<<3650L>>); 
       validity.withType("DAYS"); 
       req.withValidity(validity);
```

```
 // Set the idempotency token. 
    req.setIdempotencyToken("1234"); 
    // Issue the certificate. 
    IssueCertificateResult result = null; 
    try { 
       result = client.issueCertificate(req); 
    } catch (LimitExceededException ex) { 
       throw ex; 
    } catch (ResourceNotFoundException ex) { 
       throw ex; 
    } catch (InvalidStateException ex) { 
       throw ex; 
    } catch (InvalidArnException ex) { 
       throw ex; 
    } catch (InvalidArgsException ex) { 
       throw ex; 
    } catch (MalformedCSRException ex) { 
       throw ex; 
    } 
    // Retrieve and display the certificate ARN. 
    String arn = result.getCertificateArn(); 
    System.out.println(arn); 
 }
```
Die Ausgabe sollte in etwa wie folgt aussehen:

```
arn:aws:acm-pca:region:account:certificate-authority/CA_ID/certificate/certificate_ID
```
# **ListCertificateAuthorities**

Im folgenden Java-Beispiel wird gezeigt, wie Sie[ListCertificateAuthoritiesV](https://docs.aws.amazon.com/privateca/latest/APIReference/API_ListCertificateAuthorities.html)erwendungsvorgang.

Bei diesem Vorgang werden die privaten Zertifizierungsstellen (CAs) aufgelistet, die Sie mit[CreateCertificateAuthority](https://docs.aws.amazon.com/privateca/latest/APIReference/API_CreateCertificateAuthority.html)Verwendungsvorgang.

```
package com.amazonaws.samples;
import com.amazonaws.auth.AWSCredentials;
import com.amazonaws.auth.profile.ProfileCredentialsProvider;
```
}

```
import com.amazonaws.client.builder.AwsClientBuilder;
import com.amazonaws.client.builder.AwsClientBuilder.EndpointConfiguration;
import com.amazonaws.auth.AWSStaticCredentialsProvider;
import com.amazonaws.services.acmpca.AWSACMPCA;
import com.amazonaws.services.acmpca.AWSACMPCAClientBuilder;
import com.amazonaws.AmazonClientException;
import com.amazonaws.services.acmpca.model.ListCertificateAuthoritiesRequest;
import com.amazonaws.services.acmpca.model.ListCertificateAuthoritiesResult;
import com.amazonaws.services.acmpca.model.InvalidNextTokenException;
public class ListCertificateAuthorities { 
    public static void main(String[] args) throws Exception { 
       // Retrieve your credentials from the C:\Users\name\.aws\credentials file 
       // in Windows or the .aws/credentials file in Linux. 
       AWSCredentials credentials = null; 
       try { 
           credentials = new ProfileCredentialsProvider("default").getCredentials(); 
       } catch (Exception e) { 
           throw new AmazonClientException("Cannot load your credentials from file.", 
  e); 
       } 
       // Define the endpoint for your sample. 
       String endpointRegion = "region"; // Substitute your region here, e.g. "us-
west-2" 
       String endpointProtocol = "https://acm-pca." + endpointRegion + 
  ".amazonaws.com/"; 
       EndpointConfiguration endpoint = 
           new AwsClientBuilder.EndpointConfiguration(endpointProtocol, endpointRegion); 
       // Create a client that you can use to make requests. 
       AWSACMPCA client = AWSACMPCAClientBuilder.standard() 
           .withEndpointConfiguration(endpoint) 
           .withCredentials(new AWSStaticCredentialsProvider(credentials)) 
          .build();
       // Create the request object. 
      ListCertificateAuthoritiesRequest req = new ListCertificateAuthoritiesRequest();
       req.withMaxResults(10);
```
}

```
 // Retrieve a list of your CAs. 
    ListCertificateAuthoritiesResult result= null; 
    try { 
        result = client.listCertificateAuthorities(req); 
    } catch (InvalidNextTokenException ex) { 
        throw ex; 
    } 
    // Display the CA list. 
    System.out.println(result.getCertificateAuthorities()); 
 }
```
Wenn Sie Zertifizierungsstellen auflisten möchten, sollte Ihre Ausgabe folgendermaßen oder ähnlich aussehen:

```
[ Arn: arn: aws: acm-pca: region: account: certificate-
authority/12345678-1234-1234-1234-123456789012, 
  CreatedAt: TueNov0712: 05: 39PST2017, 
  LastStateChangeAt: WedJan1012: 35: 39PST2018, 
  Type: SUBORDINATE, 
  Serial: 4109, 
  Status: DISABLED, 
  NotBefore: TueNov0712: 19: 15PST2017, 
  NotAfter: FriNov0513: 19: 15PDT2027, 
  CertificateAuthorityConfiguration: { 
   KeyType: RSA2048, 
   SigningAlgorithm: SHA256WITHRSA, 
   Subject: { 
    Organization: ExampleCorp, 
    OrganizationalUnit: HR, 
    State: Washington, 
    CommonName: www.example.com, 
    Locality: Seattle, 
   } 
  }, 
  RevocationConfiguration: { 
   CrlConfiguration: { 
    Enabled: true, 
    ExpirationInDays: 3650, 
    CustomCname: your-custom-name,
```

```
 S3BucketName: your-bucket-name
   } 
 }
},
\mathcal{L} Arn: arn: aws: acm-pca: region: account>: certificate-
authority/12345678-1234-1234-1234-123456789012, 
  CreatedAt: WedSep1312: 54: 52PDT2017, 
  LastStateChangeAt: WedSep1312: 54: 52PDT2017, 
  Type: SUBORDINATE, 
  Serial: 4100, 
  Status: ACTIVE, 
  NotBefore: WedSep1314: 11: 19PDT2017, 
  NotAfter: SatSep1114: 11: 19PDT2027, 
  CertificateAuthorityConfiguration: { 
   KeyType: RSA2048, 
   SigningAlgorithm: SHA256WITHRSA, 
   Subject: { 
    Country: US, 
    Organization: ExampleCompany, 
    OrganizationalUnit: Sales, 
    State: Washington, 
    CommonName: www.example.com, 
    Locality: Seattle, 
   } 
  }, 
  RevocationConfiguration: { 
   CrlConfiguration: { 
    Enabled: false, 
    ExpirationInDays: 5, 
    CustomCname: your-custom-name, 
    S3BucketName: your-bucket-name
   } 
 }
},
{ 
 Arn: arn: aws: acm-pca: region: account>: certificate-
authority/12345678-1234-1234-1234-123456789012, 
  CreatedAt: FriJan1213: 57: 11PST2018, 
  LastStateChangeAt: FriJan1213: 57: 11PST2018, 
  Type: SUBORDINATE, 
 Status: PENDING CERTIFICATE,
  CertificateAuthorityConfiguration: {
```

```
 KeyType: RSA2048, 
   SigningAlgorithm: SHA256WITHRSA, 
   Subject: { 
    Country: US, 
    Organization: Examples-R-Us Ltd., 
    OrganizationalUnit: corporate, 
    State: WA, 
    CommonName: www.examplesrus.com, 
    Locality: Seattle, 
   } 
  }, 
  RevocationConfiguration: { 
   CrlConfiguration: { 
    Enabled: true, 
    ExpirationInDays: 365, 
    CustomCname: your-custom-name, 
    S3BucketName: your-bucket-name
   } 
 }
},
{ 
 Arn: arn: aws: acm-pca: region: account>: certificate-
authority/12345678-1234-1234-1234-123456789012, 
  CreatedAt: FriJan0511: 14: 21PST2018, 
  LastStateChangeAt: FriJan0511: 14: 21PST2018, 
  Type: SUBORDINATE, 
  Serial: 4116, 
  Status: ACTIVE, 
  NotBefore: FriJan0512: 12: 56PST2018, 
  NotAfter: MonJan0312: 12: 56PST2028, 
  CertificateAuthorityConfiguration: { 
   KeyType: RSA2048, 
   SigningAlgorithm: SHA256WITHRSA, 
   Subject: { 
    Country: US, 
    Organization: ExamplesLLC, 
    OrganizationalUnit: CorporateOffice, 
    State: WA, 
    CommonName: www.example.com, 
    Locality: Seattle, 
   } 
  },
```

```
 RevocationConfiguration: { 
   CrlConfiguration: { 
    Enabled: true, 
    ExpirationInDays: 3650, 
    CustomCname: your-custom-name, 
    S3BucketName: your-bucket-name
   } 
  }
}]
```
#### ListPermissions

Das folgende Java-Beispiel zeigt, wie die [-ListPermissions](https://docs.aws.amazon.com/privateca/latest/APIReference/API_ListPermissions.html)Operation verwendet wird.

In dieser Operation werden ggf. die Berechtigungen aufgelistet, die Ihrer privaten Zertifizierungsstelle zugewiesen wurden. Berechtigungen, einschließlich GetCertificate, und ListPermissions, können einem IssueCertificate-AWSService-Prinzipal mit der [-CreatePermissionO](https://docs.aws.amazon.com/privateca/latest/APIReference/API_CreatePermission.html)peration zugewiesen und mit der -[DeletePermissionsO](https://docs.aws.amazon.com/privateca/latest/APIReference/API_DeletePermission.html)peration widerrufen werden.

```
package com.amazonaws.samples;
import com.amazonaws.auth.AWSCredentials;
import com.amazonaws.auth.profile.ProfileCredentialsProvider;
import com.amazonaws.client.builder.AwsClientBuilder;
import com.amazonaws.client.builder.AwsClientBuilder.EndpointConfiguration;
import com.amazonaws.auth.AWSStaticCredentialsProvider;
import com.amazonaws.services.acmpca.AWSACMPCA;
import com.amazonaws.services.acmpca.AWSACMPCAClientBuilder;
import com.amazonaws.services.acmpca.model.ListPermissionsRequest;
import com.amazonaws.services.acmpca.model.ListPermissionsResult;
import com.amazonaws.AmazonClientException;
import com.amazonaws.services.acmpca.model.InvalidArnException;
import com.amazonaws.services.acmpca.model.InvalidNextTokenException;
import com.amazonaws.services.acmpca.model.InvalidStateException;
import com.amazonaws.services.acmpca.model.ResourceNotFoundException;
import com.amazonaws.services.acmpca.model.RequestFailedException;
public class ListPermissions {
```

```
 public static void main(String[] args) throws Exception { 
       // Retrieve your credentials from the C:\Users\name\.aws\credentials file 
       // in Windows or the .aws/credentials file in Linux. 
       AWSCredentials credentials = null; 
       try { 
           credentials = new ProfileCredentialsProvider("default").getCredentials(); 
       } catch (Exception e) { 
           throw new AmazonClientException("Cannot load your credentials from disk", e); 
       } 
       // Define the endpoint for your sample. 
       String endpointRegion = "region"; // Substitute your region here, e.g. "us-
west-2" 
       String endpointProtocol = "https://acm-pca." + endpointRegion + 
  ".amazonaws.com/"; 
       EndpointConfiguration endpoint = 
           new AwsClientBuilder.EndpointConfiguration(endpointProtocol, endpointRegion); 
       // Create a client that you can use to make requests. 
       AWSACMPCA client = AWSACMPCAClientBuilder.standard() 
          .withEndpointConfiguration(endpoint) 
          .withCredentials(new AWSStaticCredentialsProvider(credentials)) 
         .build();
       // Create a request object and set the CA ARN. 
       ListPermissionsRequest req = new ListPermissionsRequest(); 
       req.withCertificateAuthorityArn("arn:aws:acm-pca:us-
east-1:111122223333:certificate-authority/11223344-1234-1122-2233-112233445566"); 
       // List the tags. 
       ListPermissionsResult result = null; 
       try { 
          result = client.listPermissions(req); 
       } catch (InvalidArnException ex) { 
          throw ex; 
       } catch (InvalidStateException ex) { 
          throw ex; 
       } catch(RequestFailedException ex) { 
          throw ex; 
       } catch (ResourceNotFoundException ex) { 
          throw ex; 
       }
```

```
 // Retrieve and display the permissions. 
       System.out.println(result); 
    }
}
```
Wenn die angegebene private Zertifizierungsstelle einem Service-Prinzipal Berechtigungen zugewiesen hat, sollte die Ausgabe in etwa wie folgt aussehen:

```
[ Arn: arn:aws:acm-
pca:region:account:permission/12345678-1234-1234-1234-123456789012, 
        CreatedAt: WedFeb0317: 05: 39PST2019, 
        Prinicpal: acm.amazonaws.com, 
        Permissions: { 
              ISSUE_CERTIFICATE, 
              GET_CERTIFICATE, 
             DELETE, CERTIFICATE
        }, 
        SourceAccount: account
}]
```
#### **ListTags**

Das folgende Java-Beispiel zeigt, wie die [-ListTagsO](https://docs.aws.amazon.com/privateca/latest/APIReference/API_ListTags.html)peration verwendet wird.

Diese Operation listet die Tags auf, sofern vorhanden, die zu Ihrer privaten Zertifizierungsstelle gehören. Tags sind Kennzeichnungen, die Sie verwenden können, um Ihre CAs zu identifizieren und zu organisieren. Jedes Tag besteht aus einem Schlüssel und einem optionalen Wert. Rufen Sie die -[TagCertificateAuthorityO](https://docs.aws.amazon.com/privateca/latest/APIReference/API_TagCertificateAuthority.html)peration auf, um Ihrer CA ein oder mehrere Tags hinzuzufügen. Rufen Sie die Operation [UntagCertificateAuthority](https://docs.aws.amazon.com/privateca/latest/APIReference/API_UntagCertificateAuthority.html) auf, um Tags zu entfernen.

```
package com.amazonaws.samples;
import com.amazonaws.auth.AWSCredentials;
import com.amazonaws.auth.profile.ProfileCredentialsProvider;
import com.amazonaws.client.builder.AwsClientBuilder;
import com.amazonaws.client.builder.AwsClientBuilder.EndpointConfiguration;
import com.amazonaws.auth.AWSStaticCredentialsProvider;
import com.amazonaws.services.acmpca.AWSACMPCA;
import com.amazonaws.services.acmpca.AWSACMPCAClientBuilder;
```

```
import com.amazonaws.services.acmpca.model.ListTagsRequest;
import com.amazonaws.services.acmpca.model.ListTagsResult;
import com.amazonaws.AmazonClientException;
import com.amazonaws.services.acmpca.model.ResourceNotFoundException;
import com.amazonaws.services.acmpca.model.InvalidArnException;
public class ListTags { 
    public static void main(String[] args) throws Exception { 
       // Retrieve your credentials from the C:\Users\name\.aws\credentials file 
       // in Windows or the .aws/credentials file in Linux. 
       AWSCredentials credentials = null; 
       try { 
           credentials = new ProfileCredentialsProvider("default").getCredentials(); 
       } catch (Exception e) { 
           throw new AmazonClientException("Cannot load your credentials from disk", e); 
       } 
       // Define the endpoint for your sample. 
       String endpointRegion = "region"; // Substitute your region here, e.g. "us-
west-2" 
       String endpointProtocol = "https://acm-pca." + endpointRegion + 
  ".amazonaws.com/"; 
       EndpointConfiguration endpoint = 
           new AwsClientBuilder.EndpointConfiguration(endpointProtocol, endpointRegion); 
       // Create a client that you can use to make requests. 
       AWSACMPCA client = AWSACMPCAClientBuilder.standard() 
           .withEndpointConfiguration(endpoint) 
           .withCredentials(new AWSStaticCredentialsProvider(credentials)) 
          .build();
       // Create a request object and set the CA ARN. 
       ListTagsRequest req = new ListTagsRequest(); 
       req.withCertificateAuthorityArn("arn:aws:acm-pca:us-
east-1:111122223333:certificate-authority/11223344-1234-1122-2233-112233445566"); 
       // List the tags 
       ListTagsResult result = null; 
       try { 
           result = client.listTags(req);
```

```
 } catch (InvalidArnException ex) { 
            throw ex; 
       } catch (ResourceNotFoundException ex) { 
            throw ex; 
       } 
       // Retrieve and display the tags. 
       System.out.println(result); 
    }
}
```
Wenn Sie Tags auflisten, sollte Ihre Ausgabe sollte folgendermaßen oder ähnlich aussehen:

{Tags: [{Key: Admin,Value: Alice}, {Key: Purpose,Value: WebServices}],}

#### **PutPolicy**

Das folgende Java-Beispiel zeigt, wie die [-PutPolicy](https://docs.aws.amazon.com/privateca/latest/APIReference/API_PutPolicy.html)Operation verwendet wird.

Die -Operation fügt eine ressourcenbasierte Richtlinie an eine private Zertifizierungsstelle an und ermöglicht so die kontoübergreifende Freigabe. Wenn ein Prinzipal, der sich in einem anderen AWS Konto befindet, durch eine Richtlinie autorisiert wird, kann er private Endentitätszertifikate mit einer privaten Zertifizierungsstelle ausstellen und erneuern, die ihm nicht gehört. Sie finden den ARN einer privaten Zertifizierungsstelle, indem Sie die [ListCertificateAuthorities](https://docs.aws.amazon.com/privateca/latest/APIReference/API_ListCertificateAuthorities.html) Aktion aufrufen. Beispiele für - Richtlinien finden Sie in der AWS Private CA Anleitung zu ressourcenbasierten Richtlinien. [https://](https://docs.aws.amazon.com/privateca/latest/userguide/pca-rbp.html) [docs.aws.amazon.com/privateca/latest/userguide/pca-rbp.html](https://docs.aws.amazon.com/privateca/latest/userguide/pca-rbp.html)

Sobald eine Richtlinie an eine Zertifizierungsstelle angefügt ist, können Sie sie mit der -[GetPolicy](https://docs.aws.amazon.com/privateca/latest/APIReference/API_GetPolicy.html)Aktion überprüfen oder mit der -[DeletePolicy](https://docs.aws.amazon.com/privateca/latest/APIReference/API_DeletePolicy.html)Aktion löschen.

```
package com.amazonaws.samples;
import com.amazonaws.auth.AWSCredentials;
import com.amazonaws.auth.profile.ProfileCredentialsProvider;
import com.amazonaws.client.builder.AwsClientBuilder;
import com.amazonaws.client.builder.AwsClientBuilder.EndpointConfiguration;
import com.amazonaws.auth.AWSStaticCredentialsProvider;
import com.amazonaws.services.acmpca.AWSACMPCA;
import com.amazonaws.services.acmpca.AWSACMPCAClientBuilder;
```

```
import com.amazonaws.AmazonClientException;
import com.amazonaws.services.acmpca.model.PutPolicyRequest;
import com.amazonaws.services.acmpca.model.PutPolicyResult;
import com.amazonaws.services.acmpca.model.AWSACMPCAException;
import com.amazonaws.services.acmpca.model.ConcurrentModificationException;
import com.amazonaws.services.acmpca.model.InvalidArnException;
import com.amazonaws.services.acmpca.model.InvalidStateException;
import com.amazonaws.services.acmpca.model.InvalidPolicyException;
import com.amazonaws.services.acmpca.model.LockoutPreventedException;
import com.amazonaws.services.acmpca.model.RequestFailedException;
import com.amazonaws.services.acmpca.model.ResourceNotFoundException;
import java.io.IOException;
import java.nio.file.Files;
import java.nio.file.Paths;
public class PutPolicy { 
     public static void main(String[] args) throws Exception { 
         // Retrieve your credentials from the C:\Users\name\.aws\credentials file 
         // in Windows or the .aws/credentials file in Linux. 
         AWSCredentials credentials = null; 
         try { 
             credentials = new ProfileCredentialsProvider("default").getCredentials(); 
         } catch (Exception e) { 
             throw new AmazonClientException("Cannot load your credentials from file.", 
  e); 
         } 
         // Define the endpoint for your sample. 
         String endpointRegion = "region"; // Substitute your region here, e.g. "us-
west-2" 
         String endpointProtocol = "https://acm-pca." + endpointRegion + 
  ".amazonaws.com/"; 
         EndpointConfiguration endpoint = 
             new AwsClientBuilder.EndpointConfiguration(endpointProtocol, 
  endpointRegion); 
         // Create a client that you can use to make requests. 
         AWSACMPCA client = AWSACMPCAClientBuilder.standard() 
             .withEndpointConfiguration(endpoint) 
             .withCredentials(new AWSStaticCredentialsProvider(credentials)) 
            .build();
```

```
 // Create the request object. 
         PutPolicyRequest req = new PutPolicyRequest(); 
         // Set the resource ARN. 
         req.withResourceArn("arn:aws:acm-pca:us-east-1:111122223333:certificate-
authority/11223344-1234-1122-2233-112233445566"); 
         // Import and set the policy. 
         // Note: This code assumes the file "ShareResourceWithAccountPolicy.json" is in 
  a folder titled policy. 
         String policy = new String(Files.readAllBytes(Paths.get("policy", 
  "ShareResourceWithAccountPolicy.json"))); 
         req.withPolicy(policy); 
         // Retrieve a list of your CAs. 
        PutPolicyResult result = null;
         try { 
              result = client.putPolicy(req); 
         } catch (ConcurrentModificationException ex) { 
              throw ex; 
         } catch (InvalidArnException ex) { 
              throw ex; 
         } catch (InvalidStateException ex) { 
              throw ex; 
         } catch (InvalidPolicyException ex) { 
              throw ex; 
         } catch (LockoutPreventedException ex) { 
              throw ex; 
         } catch (RequestFailedException ex) { 
              throw ex; 
         } catch (ResourceNotFoundException ex) { 
              throw ex; 
         } catch (AWSACMPCAException ex) { 
              throw ex; 
         } 
     }
}
```
#### RestoreCertificateAuthority

Das folgende Java-Beispiel zeigt, wie die [-RestoreCertificateAuthorityO](https://docs.aws.amazon.com/privateca/latest/APIReference/API_RestoreCertificateAuthority.html)peration verwendet wird. Eine private Zertifizierungsstelle kann während ihres Wiederherstellungszeitraums jederzeit

wiederhergestellt werden. Derzeit kann dieser Zeitraum 7 bis 30 Tage ab Löschdatum betragen. Er kann definiert werden, wenn Sie die Zertifizierungsstelle löschen. Weitere Informationen finden Sie unter [Wiederherstellen einer Zertifizierungsstelle](#page-190-0). Weitere Informationen finden Sie auch im Java-Beispiel [DeleteCertificateAuthority](#page-307-0).

```
package com.amazonaws.samples;
import com.amazonaws.auth.AWSCredentials;
import com.amazonaws.auth.profile.ProfileCredentialsProvider;
import com.amazonaws.client.builder.AwsClientBuilder;
import com.amazonaws.client.builder.AwsClientBuilder.EndpointConfiguration;
import com.amazonaws.auth.AWSStaticCredentialsProvider;
import com.amazonaws.services.acmpca.AWSACMPCA;
import com.amazonaws.services.acmpca.AWSACMPCAClientBuilder;
import com.amazonaws.services.acmpca.model.RestoreCertificateAuthorityRequest;
import com.amazonaws.AmazonClientException;
import com.amazonaws.services.acmpca.model.InvalidArnException;
import com.amazonaws.services.acmpca.model.InvalidStateException;
import com.amazonaws.services.acmpca.model.ResourceNotFoundException;
public class RestoreCertificateAuthority { 
    public static void main(String[] args) throws Exception { 
       // Retrieve your credentials from the C:\Users\name\.aws\credentials file 
       // in Windows or the .aws/credentials file in Linux. 
       AWSCredentials credentials = null; 
       try { 
           credentials = new ProfileCredentialsProvider("default").getCredentials(); 
       } catch (Exception e) { 
           throw new AmazonClientException("Cannot load your credentials from file.", 
  e); 
       } 
       // Define the endpoint for your sample. 
       String endpointRegion = "region"; // Substitute your region here, e.g. "us-
west-2" 
       String endpointProtocol = "https://acm-pca." + endpointRegion + 
  ".amazonaws.com/"; 
       EndpointConfiguration endpoint =
```

```
 new AwsClientBuilder.EndpointConfiguration(endpointProtocol, endpointRegion); 
       // Create a client that you can use to make requests. 
       AWSACMPCA client = AWSACMPCAClientBuilder.standard() 
            .withEndpointConfiguration(endpoint) 
            .withCredentials(new AWSStaticCredentialsProvider(credentials)) 
           .build();
       // Create the request object. 
       RestoreCertificateAuthorityRequest req = new 
  RestoreCertificateAuthorityRequest(); 
       // Set the certificate authority ARN. 
       req.withCertificateAuthorityArn("arn:aws:acm-pca:us-
east-1:111122223333:certificate-authority/11223344-1234-1122-2233-112233445566"); 
       // Restore the CA. 
       try { 
           client.restoreCertificateAuthority(req); 
       } catch (InvalidArnException ex) { 
           throw ex; 
       } catch (InvalidStateException ex) { 
           throw ex; 
       } catch (ResourceNotFoundException ex) { 
           throw ex; 
       } 
    }
}
```
#### RevokeCertificate

Das folgende Java-Beispiel zeigt, wie die [-RevokeCertificateO](https://docs.aws.amazon.com/privateca/latest/APIReference/API_RevokeCertificate.html)peration verwendet wird.

Dieser Vorgang widerruft ein Zertifikat, das Sie durch Aufrufen des [IssueCertificate](https://docs.aws.amazon.com/privateca/latest/APIReference/API_IssueCertificate.html) Vorgangs ausgestellt haben. Wenn Sie beim Erstellen oder Aktualisieren Ihrer privaten Zertifizierungsstelle eine Zertifikatsperrliste (CRL) aktiviert haben, sind Informationen zu den widerrufenen Zertifikaten in der CRL enthalten. AWS Private CAschreibt die CRL in einen von Ihnen angegebenen Amazon S3- Bucket. Weitere Informationen finden Sie in der -[CrlConfiguration](https://docs.aws.amazon.com/privateca/latest/APIReference/API_CrlConfiguration.html)Struktur.

```
package com.amazonaws.samples;
import com.amazonaws.auth.AWSCredentials;
```

```
import com.amazonaws.auth.profile.ProfileCredentialsProvider;
import com.amazonaws.client.builder.AwsClientBuilder;
import com.amazonaws.client.builder.AwsClientBuilder.EndpointConfiguration;
import com.amazonaws.AmazonClientException;
import com.amazonaws.auth.AWSStaticCredentialsProvider;
import com.amazonaws.services.acmpca.AWSACMPCA;
import com.amazonaws.services.acmpca.AWSACMPCAClientBuilder;
import com.amazonaws.services.acmpca.model.RevokeCertificateRequest;
import com.amazonaws.services.acmpca.model.RevocationReason;
import com.amazonaws.services.acmpca.model.ResourceNotFoundException;
import com.amazonaws.services.acmpca.model.InvalidStateException;
import com.amazonaws.services.acmpca.model.InvalidArnException;
import com.amazonaws.services.acmpca.model.RequestFailedException;
import com.amazonaws.services.acmpca.model.RequestAlreadyProcessedException;
import com.amazonaws.services.acmpca.model.RequestInProgressException;
public class RevokeCertificate { 
    public static void main(String[] args) throws Exception { 
       // Retrieve your credentials from the C:\Users\name\.aws\credentials file 
       // in Windows or the .aws/credentials file in Linux. 
       AWSCredentials credentials = null; 
       try { 
           credentials = new ProfileCredentialsProvider("default").getCredentials(); 
       } catch (Exception e) { 
           throw new AmazonClientException("Cannot load your credentials from disk", e); 
       } 
       // Define the endpoint for your sample. 
       String endpointRegion = "region"; // Substitute your region here, e.g. "us-
west-2" 
       String endpointProtocol = "https://acm-pca." + endpointRegion + 
  ".amazonaws.com/"; 
       EndpointConfiguration endpoint = 
           new AwsClientBuilder.EndpointConfiguration(endpointProtocol, endpointRegion); 
       // Create a client that you can use to make requests. 
       AWSACMPCA client = AWSACMPCAClientBuilder.standard() 
           .withEndpointConfiguration(endpoint) 
           .withCredentials(new AWSStaticCredentialsProvider(credentials))
```

```
.build();
       // Create a request object. 
       RevokeCertificateRequest req = new RevokeCertificateRequest(); 
       // Set the certificate authority ARN. 
       req.setCertificateAuthorityArn("arn:aws:acm-pca:us-
east-1:111122223333:certificate-authority/11223344-1234-1122-2233-112233445566"); 
       // Set the certificate serial number. 
       req.setCertificateSerial("79:3f:0d:5b:6a:04:12:5e:2c:9c:fb:52:37:35:98:fe"); 
       // Set the RevocationReason. 
       req.withRevocationReason(RevocationReason.<<KEY_COMPROMISE>>); 
       // Revoke the certificate. 
       try { 
           client.revokeCertificate(req); 
       } catch (InvalidArnException ex) { 
           throw ex; 
       } catch (InvalidStateException ex) { 
           throw ex; 
       } catch (ResourceNotFoundException ex) { 
           throw ex; 
       } catch (RequestAlreadyProcessedException ex) { 
           throw ex; 
       } catch (RequestInProgressException ex) { 
           throw ex; 
       } catch (RequestFailedException ex) { 
           throw ex; 
       } 
    }
}
```
## TagCertificateAuthorities

Das folgende Java-Beispiel zeigt, wie die [-TagCertificateAuthority](https://docs.aws.amazon.com/privateca/latest/APIReference/API_TagCertificateAuthority.html)Operation verwendet wird.

Diese Operation fügt Ihrer privaten CA einen oder mehrere Tags hinzu. Tags sind Kennzeichnungen, die Sie verwenden können, um Ihre AWS-Ressourcen zu identifizieren und zu organisieren. Jedes Tag besteht aus einem Schlüssel und einem optionalen Wert. Wenn Sie diese Operation aufrufen, geben Sie die private CA über den Amazon-Ressourcennamen (ARN) an. Sie geben den Tag mit

einem Schlüssel-Wert-Paar an. Um ein bestimmtes Merkmal dieser CA zu identifizieren, können Sie ein Tag auf nur eine private CA anwenden. Oder, um nach einer gemeinsamen Beziehung zwischen diesen CAs zu filtern, können Sie dasselbe Tag auch auf mehrere private CAs anwenden. Um ein oder mehrere Tags zu entfernen, verwenden Sie die -[UntagCertificateAuthorityO](https://docs.aws.amazon.com/privateca/latest/APIReference/API_UntagCertificateAuthority.html)peration. Rufen Sie die Operation auf, [ListTags](https://docs.aws.amazon.com/privateca/latest/APIReference/API_ListTags.html) um zu sehen, welche Tags Ihrer CA zugeordnet sind.

```
package com.amazonaws.samples;
import com.amazonaws.auth.AWSCredentials;
import com.amazonaws.auth.profile.ProfileCredentialsProvider;
import com.amazonaws.client.builder.AwsClientBuilder;
import com.amazonaws.client.builder.AwsClientBuilder.EndpointConfiguration;
import com.amazonaws.auth.AWSStaticCredentialsProvider;
import com.amazonaws.services.acmpca.AWSACMPCA;
import com.amazonaws.services.acmpca.AWSACMPCAClientBuilder;
import com.amazonaws.services.acmpca.model.TagCertificateAuthorityRequest;
import com.amazonaws.services.acmpca.model.Tag;
import java.util.ArrayList;
import com.amazonaws.AmazonClientException;
import com.amazonaws.services.acmpca.model.ResourceNotFoundException;
import com.amazonaws.services.acmpca.model.InvalidArnException;
import com.amazonaws.services.acmpca.model.InvalidTagException;
import com.amazonaws.services.acmpca.model.TooManyTagsException;
public class TagCertificateAuthorities { 
    public static void main(String[] args) throws Exception { 
       // Retrieve your credentials from the C:\Users\name\.aws\credentials file 
       // in Windows or the .aws/credentials file in Linux. 
       AWSCredentials credentials = null; 
       try { 
           credentials = new ProfileCredentialsProvider("default").getCredentials(); 
       } catch (Exception e) { 
           throw new AmazonClientException("Cannot load your credentials from disk", e); 
       } 
       // Define the endpoint for your sample.
```

```
 String endpointRegion = "region"; // Substitute your region here, e.g. "us-
west-2" 
       String endpointProtocol = "https://acm-pca." + endpointRegion + 
  ".amazonaws.com/"; 
       EndpointConfiguration endpoint = 
           new AwsClientBuilder.EndpointConfiguration(endpointProtocol, endpointRegion); 
       // Create a client that you can use to make requests. 
       AWSACMPCA client = AWSACMPCAClientBuilder.standard() 
           .withEndpointConfiguration(endpoint) 
           .withCredentials(new AWSStaticCredentialsProvider(credentials)) 
          .build();
       // Create a tag - method 1 
      Tag tag1 = new Tag();
       tag1.withKey("Administrator"); 
       tag1.withValue("Bob"); 
       // Create a tag - method 2 
      Tag tag2 = new Tag()
           .withKey("Purpose") 
           .withValue("WebServices"); 
       // Add the tags to a collection. 
       ArrayList<Tag> tags = new ArrayList<Tag>(); 
       tags.add(tag1); 
       tags.add(tag2); 
       // Create a request object and specify the certificate authority ARN. 
       TagCertificateAuthorityRequest req = new TagCertificateAuthorityRequest(); 
       req.setCertificateAuthorityArn("arn:aws:acm-pca:us-
east-1:111122223333:certificate-authority/11223344-1234-1122-2233-112233445566"); 
       req.setTags(tags); 
       // Add a tag 
       try { 
           client.tagCertificateAuthority(req); 
       } catch (InvalidArnException ex) { 
           throw ex; 
       } catch (ResourceNotFoundException ex) { 
           throw ex; 
       } catch (InvalidTagException ex) { 
           throw ex; 
       } catch (TooManyTagsException ex) {
```

```
 throw ex; 
          } 
     }
}
```
#### UntagCertificateAuthority

Das folgende Java-Beispiel zeigt, wie die [-UntagCertificateAuthorityO](https://docs.aws.amazon.com/privateca/latest/APIReference/API_UntagCertificateAuthority.html)peration verwendet wird.

Diese Operation entfernt einen oder mehrere Tags aus Ihrer privaten CA. Ein Tag besteht aus einem Schlüssel-Wert-Paar. Wenn Sie den Wertteil des Tags beim Aufrufen dieser Operation nicht angeben, wird das Tag unabhängig vom Wert entfernt. Wenn Sie einen Wert angeben, wird das Tag nur entfernt, wenn es dem angegebenen Wert zugeordnet ist. Um einer privaten Zertifizierungsstelle Tags hinzuzufügen, verwenden Sie die -[TagCertificateAuthorityO](https://docs.aws.amazon.com/privateca/latest/APIReference/API_TagCertificateAuthority.html)peration. Rufen Sie die Operation auf, [ListTags](https://docs.aws.amazon.com/privateca/latest/APIReference/API_ListTags.html) um zu sehen, welche Tags Ihrer CA zugeordnet sind.

```
package com.amazonaws.samples;
import com.amazonaws.auth.AWSCredentials;
import com.amazonaws.auth.profile.ProfileCredentialsProvider;
import com.amazonaws.client.builder.AwsClientBuilder;
import com.amazonaws.client.builder.AwsClientBuilder.EndpointConfiguration;
import com.amazonaws.auth.AWSStaticCredentialsProvider;
import java.util.ArrayList;
import com.amazonaws.services.acmpca.AWSACMPCA;
import com.amazonaws.services.acmpca.AWSACMPCAClientBuilder;
import com.amazonaws.services.acmpca.model.UntagCertificateAuthorityRequest;
import com.amazonaws.services.acmpca.model.Tag;
import com.amazonaws.AmazonClientException;
import com.amazonaws.services.acmpca.model.ResourceNotFoundException;
import com.amazonaws.services.acmpca.model.InvalidArnException;
import com.amazonaws.services.acmpca.model.InvalidTagException;
public class UntagCertificateAuthority { 
    public static void main(String[] args) throws Exception { 
       // Retrieve your credentials from the C:\Users\name\.aws\credentials file
```

```
 // in Windows or the .aws/credentials file in Linux. 
       AWSCredentials credentials = null; 
       try { 
           credentials = new ProfileCredentialsProvider("default").getCredentials(); 
       } catch (Exception e) { 
           throw new AmazonClientException("Cannot load your credentials from disk", e); 
       } 
       // Define the endpoint for your sample. 
       String endpointRegion = "region"; // Substitute your region here, e.g. "us-
west-2" 
       String endpointProtocol = "https://acm-pca." + endpointRegion + 
  ".amazonaws.com/"; 
       EndpointConfiguration endpoint = 
           new AwsClientBuilder.EndpointConfiguration(endpointProtocol, endpointRegion); 
       // Create a client that you can use to make requests. 
       AWSACMPCA client = AWSACMPCAClientBuilder.standard() 
           .withEndpointConfiguration(endpoint) 
           .withCredentials(new AWSStaticCredentialsProvider(credentials)) 
          .build();
       // Create a Tag object with the tag to delete. 
      Tag tag = new Tag();
       tag.withKey("Administrator"); 
       tag.withValue("Bob"); 
       // Add the tags to a collection. 
       ArrayList<Tag> tags = new ArrayList<Tag>(); 
       tags.add(tag); 
       // Create a request object and specify the certificate authority ARN. 
       UntagCertificateAuthorityRequest req = new UntagCertificateAuthorityRequest(); 
       req.withCertificateAuthorityArn("arn:aws:acm-pca:us-
east-1:111122223333:certificate-authority/11223344-1234-1122-2233-112233445566"); 
       req.withTags(tags); 
       // Delete the tag 
       try { 
           client.untagCertificateAuthority(req); 
       } catch (InvalidArnException ex) { 
           throw ex; 
       } catch (ResourceNotFoundException ex) { 
           throw ex;
```

```
 } catch (InvalidTagException ex) { 
             throw ex; 
        } 
    }
}
```
## UpdateCertificateAuthority

Das folgende Java-Beispiel zeigt, wie die [-UpdateCertificateAuthority](https://docs.aws.amazon.com/privateca/latest/APIReference/API_UpdateCertificateAuthority.html)Operation verwendet wird.

Die Operation aktualisiert den Status oder die Konfiguration einer privaten Zertifizierungsstelle (Certificate Authority, CA). Ihre private CA muss sich im Status ACTIVE oder DISABLED befinden, bevor Sie sie aktualisieren können. Sie können eine private CA deaktivieren, die sich im Status ACTIVE befindet oder eine CA im Status DISABLED erneut aktivieren.

```
package com.amazonaws.samples;
import com.amazonaws.auth.AWSCredentials;
import com.amazonaws.auth.profile.ProfileCredentialsProvider;
import com.amazonaws.client.builder.AwsClientBuilder;
import com.amazonaws.client.builder.AwsClientBuilder.EndpointConfiguration;
import com.amazonaws.auth.AWSStaticCredentialsProvider;
import com.amazonaws.services.acmpca.AWSACMPCA;
import com.amazonaws.services.acmpca.AWSACMPCAClientBuilder;
import com.amazonaws.services.acmpca.model.UpdateCertificateAuthorityRequest;
import com.amazonaws.services.acmpca.model.CertificateAuthorityStatus;
import com.amazonaws.AmazonClientException;
import com.amazonaws.services.acmpca.model.ConcurrentModificationException;
import com.amazonaws.services.acmpca.model.ResourceNotFoundException;
import com.amazonaws.services.acmpca.model.InvalidArgsException;
import com.amazonaws.services.acmpca.model.InvalidArnException;
import com.amazonaws.services.acmpca.model.InvalidStateException;
import com.amazonaws.services.acmpca.model.InvalidPolicyException;
import com.amazonaws.services.acmpca.model.CrlConfiguration;
import com.amazonaws.services.acmpca.model.RevocationConfiguration;
public class UpdateCertificateAuthority { 
    public static void main(String[] args) throws Exception {
```

```
 // Retrieve your credentials from the C:\Users\name\.aws\credentials file 
       // in Windows or the .aws/credentials file in Linux. 
       AWSCredentials credentials = null; 
       try { 
           credentials = new ProfileCredentialsProvider("default").getCredentials(); 
       } catch (Exception e) { 
           throw new AmazonClientException("Cannot load your credentials from file.", 
  e); 
       } 
       // Define the endpoint for your sample. 
       String endpointRegion = "region"; // Substitute your region here, e.g. "us-
west-2" 
       String endpointProtocol = "https://acm-pca." + endpointRegion + 
  ".amazonaws.com/"; 
       EndpointConfiguration endpoint = 
           new AwsClientBuilder.EndpointConfiguration(endpointProtocol, endpointRegion); 
       // Create a client that you can use to make requests. 
       AWSACMPCA client = AWSACMPCAClientBuilder.standard() 
           .withEndpointConfiguration(endpoint) 
           .withCredentials(new AWSStaticCredentialsProvider(credentials)) 
          .build();
       // Create the request object. 
       UpdateCertificateAuthorityRequest req = new UpdateCertificateAuthorityRequest(); 
       // Set the ARN of the private CA that you want to update. 
       req.setCertificateAuthorityArn("arn:aws:acm-pca:us-
east-1:111122223333:certificate-authority/11223344-1234-1122-2233-112233445566"); 
       // Define the certificate revocation list configuration. If you do not want to 
       // update the CRL configuration, leave the CrlConfiguration structure alone and 
       // do not set it on your UpdateCertificateAuthorityRequest object. 
       CrlConfiguration crlConfigure = new CrlConfiguration(); 
       crlConfigure.withEnabled(true); 
       crlConfigure.withExpirationInDays(365); 
       crlConfigure.withCustomCname("your-custom-name"); 
       crlConfigure.withS3BucketName("your-bucket-name"); 
       // Set the CRL configuration onto your UpdateCertificateAuthorityRequest object. 
       // If you do not want to change your CRL configuration, do not use the 
       // setCrlConfiguration method.
```
}

```
 RevocationConfiguration revokeConfig = new RevocationConfiguration(); 
    revokeConfig.setCrlConfiguration(crlConfigure); 
    req.setRevocationConfiguration(revokeConfig); 
    // Set the status. 
    req.withStatus(CertificateAuthorityStatus.<<ACTIVE>>); 
    // Create the result object. 
    try { 
        client.updateCertificateAuthority(req); 
    } catch (ConcurrentModificationException ex) { 
        throw ex; 
    } catch (ResourceNotFoundException ex) { 
        throw ex; 
    } catch (InvalidArgsException ex) { 
        throw ex; 
    } catch (InvalidArnException ex) { 
        throw ex; 
    } catch (InvalidStateException ex) { 
        throw ex; 
    } catch (InvalidPolicyException ex) { 
        throw ex; 
    } 
 }
```
# Erstellen von Zertifizierungsstellen und Zertifikaten mit benutzerdefinierten Betreffnamen

Die[CustomAttributeo](https://docs.aws.amazon.com/privateca/latest/APIReference/API_CustomAttribute.html)bject ermöglicht es Administratoren, benutzerdefinierte Objektkennungen (OIDs) an private Zertifizierungsstellen und Zertifikate zu übergeben. Benutzerdefinierte OIDs können verwendet werden, um spezielle Subjektnamenhierarchien zu erstellen, die die Struktur und die Bedürfnisse Ihrer Organisation widerspiegeln. Angepasste Zertifikate müssen mit einem derApiPassthroughvorlagen. Weitere Informationen zu Vorlagen finden Sie unter [Vorlagenvarianten](#page-213-0). Weitere Informationen zur Verwendung von finden Sie unter[Ausstellen privater](#page-193-0) [Endentitätszertifikate](#page-193-0)un[dVerfahren zum Erstellen einer CA \(CLI\)](#page-132-0) .

Du kannst nicht benutzenStandardAttributesin Verbindung mitCustomAttributes. Sie können jedoch Standard-OIDs als Teil einesCustomAttributes. Die OIDs mit Standardnamen werden in der folgenden Tabelle aufgeführt:

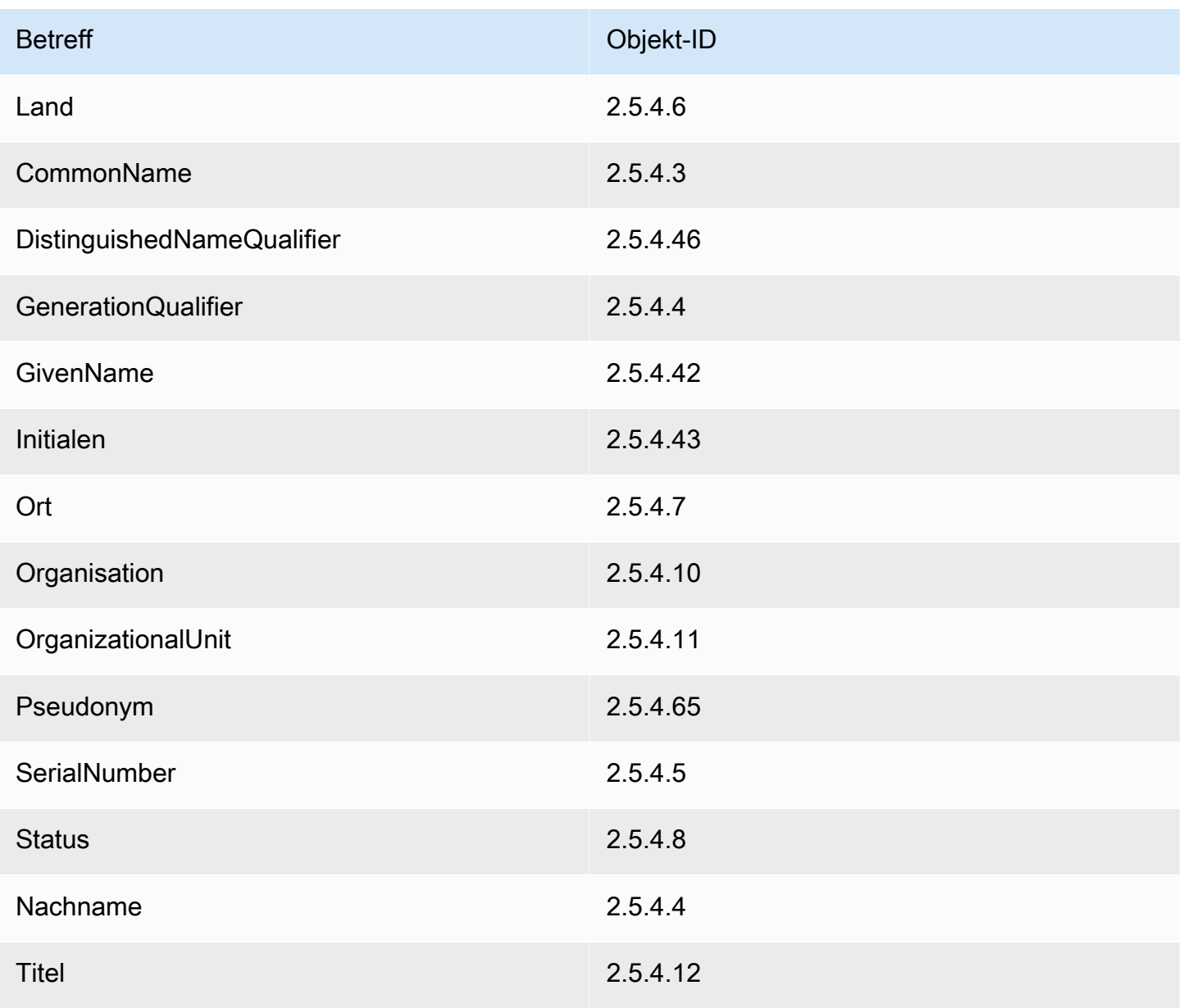

#### Themen

- [CA erstellen mit CustomAttribute](#page-357-0)
- [Zertifikat ausstellen mit CustomAttribute](#page-361-0)

#### <span id="page-357-0"></span>CA erstellen mit CustomAttribute

package com.amazonaws.samples;

```
import com.amazonaws.auth.AWSCredentials;
```

```
import com.amazonaws.auth.profile.ProfileCredentialsProvider;
import com.amazonaws.client.builder.AwsClientBuilder;
import com.amazonaws.client.builder.AwsClientBuilder.EndpointConfiguration;
import com.amazonaws.auth.AWSStaticCredentialsProvider;
import com.amazonaws.services.acmpca.AWSACMPCA;
import com.amazonaws.services.acmpca.AWSACMPCAClientBuilder;
import com.amazonaws.services.acmpca.model.ASN1Subject;
import com.amazonaws.services.acmpca.model.CertificateAuthorityConfiguration;
import com.amazonaws.services.acmpca.model.CertificateAuthorityType;
import com.amazonaws.services.acmpca.model.CreateCertificateAuthorityResult;
import com.amazonaws.services.acmpca.model.CreateCertificateAuthorityRequest;
import com.amazonaws.services.acmpca.model.CrlConfiguration;
import com.amazonaws.services.acmpca.model.CustomAttribute;
import com.amazonaws.services.acmpca.model.KeyAlgorithm;
import com.amazonaws.services.acmpca.model.SigningAlgorithm;
import com.amazonaws.services.acmpca.model.Tag;
import java.util.ArrayList;
import java.util.Arrays;
import java.util.List;
import com.amazonaws.AmazonClientException;
import com.amazonaws.services.acmpca.model.LimitExceededException;
import com.amazonaws.services.acmpca.model.InvalidArgsException;
import com.amazonaws.services.acmpca.model.InvalidPolicyException;
import com.amazonaws.services.acmpca.model.RevocationConfiguration;
public class CreateCertificateAuthorityWithCustomAttributes { 
     public static void main(String[] args) throws Exception { 
         // Retrieve your credentials from the C:\Users\name\.aws\credentials file 
         // in Windows or the .aws/credentials file in Linux. 
         AWSCredentials credentials = null; 
         try { 
             credentials = new ProfileCredentialsProvider("default").getCredentials(); 
         } catch (Exception e) { 
             throw new AmazonClientException( 
                    "Cannot load the credentials from the credential profiles file. " + 
                    "Please make sure that your credentials file is at the correct " +
```

```
 "location (C:\\Users\\joneps\\.aws\\credentials), and is in valid 
  format.", 
                     e); 
         } 
         // Define the endpoint for your sample. 
         String endpointRegion = "us-west-2"; // Substitute your region here, e.g. "us-
west-2" 
         String endpointProtocol = "https://acm-pca." + endpointRegion + 
  ".amazonaws.com/"; 
         EndpointConfiguration endpoint = 
              new AwsClientBuilder.EndpointConfiguration(endpointProtocol, 
  endpointRegion); 
         // Create a client that you can use to make requests. 
         AWSACMPCA client = AWSACMPCAClientBuilder.standard() 
              .withEndpointConfiguration(endpoint) 
              .withCredentials(new AWSStaticCredentialsProvider(credentials)) 
             .build();
         // Define custom attributes 
         List<CustomAttribute> customAttributes = Arrays.asList( 
              new CustomAttribute() 
                  .withObjectIdentifier("2.5.4.6") // Country 
                  .withValue("US"), 
             new CustomAttribute() 
                  .withObjectIdentifier("2.5.4.3") // CommonName 
                  .withValue("CommonName"), 
             new CustomAttribute() 
                  .withObjectIdentifier("1.3.6.1.4.1") // CustomOID 
                  .withValue("ABCDEFG"), 
             new CustomAttribute() 
                  .withObjectIdentifier("1.3.6.1.4.1") // CustomOID 
                  .withValue("BCDEFGH") 
         ); 
         // Define a CA subject. 
         ASN1Subject subject = new ASN1Subject(); 
         subject.setCustomAttributes(customAttributes); 
         // Define the CA configuration. 
         CertificateAuthorityConfiguration configCA = new 
  CertificateAuthorityConfiguration(); 
         configCA.withKeyAlgorithm(KeyAlgorithm.RSA_2048);
```
```
 configCA.withSigningAlgorithm(SigningAlgorithm.SHA256WITHRSA); 
        configCA.withSubject(subject); 
        // Define a certificate revocation list configuration. 
        CrlConfiguration crlConfigure = new CrlConfiguration(); 
        crlConfigure.withEnabled(true); 
        crlConfigure.withExpirationInDays(365); 
        crlConfigure.withCustomCname(null); 
        crlConfigure.withS3BucketName("your-bucket-name"); 
        RevocationConfiguration revokeConfig = new RevocationConfiguration(); 
        revokeConfig.setCrlConfiguration(crlConfigure); 
        // Define a certificate authority type: ROOT or SUBORDINATE 
        CertificateAuthorityType caType = CertificateAuthorityType.SUBORDINATE; 
        // Create a tag - method 1 
       Tag tag1 = new Tag();
        tag1.withKey("PrivateCA"); 
        tag1.withValue("Sample"); 
        // Create a tag - method 2 
       Tag tag2 = new Tag()
             .withKey("Purpose") 
             .withValue("WebServices"); 
        // Add the tags to a collection. 
        ArrayList<Tag> tags = new ArrayList<Tag>(); 
        tags.add(tag1); 
        tags.add(tag2); 
        // Create the request object. 
        CreateCertificateAuthorityRequest req = new 
 CreateCertificateAuthorityRequest(); 
        req.withCertificateAuthorityConfiguration(configCA); 
        req.withRevocationConfiguration(revokeConfig); 
        req.withIdempotencyToken("1234"); 
        req.withCertificateAuthorityType(caType); 
        req.withTags(tags); 
        // Create the private CA. 
        CreateCertificateAuthorityResult result = null; 
        try {
```

```
 result = client.createCertificateAuthority(req); 
         } catch (InvalidArgsException ex) { 
              throw ex; 
         } catch (InvalidPolicyException ex) { 
              throw ex; 
         } catch (LimitExceededException ex) { 
              throw ex; 
 } 
         // Retrieve the ARN of the private CA. 
         String arn = result.getCertificateAuthorityArn(); 
         System.out.println(arn); 
     }
}
```
### Zertifikat ausstellen mit CustomAttribute

```
package com.amazonaws.samples;
import com.amazonaws.auth.AWSCredentials;
import com.amazonaws.auth.profile.ProfileCredentialsProvider;
import com.amazonaws.client.builder.AwsClientBuilder;
import com.amazonaws.client.builder.AwsClientBuilder.EndpointConfiguration;
import com.amazonaws.auth.AWSStaticCredentialsProvider;
import java.nio.ByteBuffer;
import java.nio.charset.StandardCharsets;
import java.util.Arrays;
import java.util.Base64;
import java.util.List;
import java.util.Objects;
import com.amazonaws.services.acmpca.AWSACMPCA;
import com.amazonaws.services.acmpca.AWSACMPCAClientBuilder;
import com.amazonaws.services.acmpca.model.ASN1Subject;
import com.amazonaws.services.acmpca.model.ApiPassthrough;
import com.amazonaws.services.acmpca.model.CustomAttribute;
import com.amazonaws.services.acmpca.model.Extensions;
import com.amazonaws.services.acmpca.model.IssueCertificateRequest;
import com.amazonaws.services.acmpca.model.IssueCertificateResult;
import com.amazonaws.services.acmpca.model.SigningAlgorithm;
import com.amazonaws.services.acmpca.model.Validity;
```

```
import com.amazonaws.AmazonClientException;
import com.amazonaws.services.acmpca.model.LimitExceededException;
import com.amazonaws.services.acmpca.model.ResourceNotFoundException;
import com.amazonaws.services.acmpca.model.InvalidStateException;
import com.amazonaws.services.acmpca.model.InvalidArnException;
import com.amazonaws.services.acmpca.model.InvalidArgsException;
import com.amazonaws.services.acmpca.model.MalformedCSRException;
public class IssueCertificateWithCustomAttributes { 
    private static ByteBuffer stringToByteBuffer(final String string) { 
       if (Objects.isNull(string)) { 
           return null; 
       } 
       byte[] bytes = string.getBytes(StandardCharsets.UTF_8); 
       return ByteBuffer.wrap(bytes); 
    } 
    public static void main(String[] args) throws Exception { 
       // Retrieve your credentials from the C:\Users\name\.aws\credentials file 
       // in Windows or the .aws/credentials file in Linux. 
       AWSCredentials credentials = null; 
       try { 
           credentials = new ProfileCredentialsProvider("default").getCredentials(); 
       } catch (Exception e) { 
           throw new AmazonClientException("Cannot load your credentials from disk", e); 
       } 
       // Define the endpoint for your sample. 
       String endpointRegion = "us-west-2"; // Substitute your region here, e.g. "us-
west-2" 
       String endpointProtocol = "https://acm-pca." + endpointRegion + 
  ".amazonaws.com/"; 
       EndpointConfiguration endpoint = 
           new AwsClientBuilder.EndpointConfiguration(endpointProtocol, endpointRegion); 
       // Create a client that you can use to make requests. 
       AWSACMPCA client = AWSACMPCAClientBuilder.standard() 
           .withEndpointConfiguration(endpoint) 
           .withCredentials(new AWSStaticCredentialsProvider(credentials)) 
          .build();
       // Create a certificate request: 
       IssueCertificateRequest req = new IssueCertificateRequest();
```

```
 // Set the CA ARN. 
       req.withCertificateAuthorityArn("arn:aws:acm-pca:region:account:" + 
          "certificate-authority/12345678-1234-1234-1234-123456789012"); 
       // Specify the certificate signing request (CSR) for the certificate to be signed 
  and issued. 
       String strCSR = 
       "-----BEGIN CERTIFICATE REQUEST-----\n" + 
       "base64-encoded CSR\n" + 
       "-----END CERTIFICATE REQUEST-----\n"; 
       ByteBuffer csrByteBuffer = stringToByteBuffer(strCSR); 
       req.setCsr(csrByteBuffer); 
       // Specify the template for the issued certificate. 
       req.withTemplateArn("arn:aws:acm-pca:::template/
EndEntityCertificate_APIPassthrough/V1"); 
       // Set the signing algorithm. 
       req.withSigningAlgorithm(SigningAlgorithm.SHA256WITHRSA); 
       // Set the validity period for the certificate to be issued. 
       Validity validity = new Validity(); 
       validity.withValue(100L); 
       validity.withType("DAYS"); 
       req.withValidity(validity); 
       // Set the idempotency token. 
       req.setIdempotencyToken("1234"); 
       // Define custom attributes 
       List<CustomAttribute> customAttributes = Arrays.asList( 
          new CustomAttribute() 
                 .withObjectIdentifier("2.5.4.6") // Country 
                 .withValue("US"), 
          new CustomAttribute() 
                 .withObjectIdentifier("2.5.4.3") // CommonName 
                 .withValue("CommonName"), 
          new CustomAttribute() 
                 .withObjectIdentifier("1.3.6.1.4.1") // CustomOID 
                 .withValue("ABCDEFG"), 
          new CustomAttribute() 
                 .withObjectIdentifier("1.3.6.1.4.1") // CustomOID 
                 .withValue("BCDEFGH")
```

```
 ); 
    // Define certificate subject. 
    ASN1Subject subject = new ASN1Subject(); 
    subject.setCustomAttributes(customAttributes); 
    // Add subject to api-passthrough 
    ApiPassthrough apiPassthrough = new ApiPassthrough(); 
    apiPassthrough.setSubject(subject); 
    req.setApiPassthrough(apiPassthrough); 
    // Issue the certificate. 
    IssueCertificateResult result = null; 
    try { 
       result = client.issueCertificate(req); 
    } catch (LimitExceededException ex) { 
       throw ex; 
    } catch (ResourceNotFoundException ex) { 
       throw ex; 
    } catch (InvalidStateException ex) { 
       throw ex; 
    } catch (InvalidArnException ex) { 
       throw ex; 
    } catch (InvalidArgsException ex) { 
       throw ex; 
    } catch (MalformedCSRException ex) { 
       throw ex; 
    } 
    // Retrieve and display the certificate ARN. 
    String arn = result.getCertificateArn(); 
    System.out.println(arn); 
 }
```
## Erstellen Sie Zertifikate mit benutzerdefinierten Erweiterungen

Die[CustomExtensiono](https://docs.aws.amazon.com/privateca/latest/APIReference/API_CustomExtension.html)bject ermöglicht es Administratoren, benutzerdefinierte X.509-Erweiterungen in privaten Zertifikaten festzulegen. Angepasste Zertifikate müssen mit einem der ApiPassthrough vorlagen. Weitere Informationen zu Vorlagen finden Sie unter [Vorlagenvarianten.](#page-213-0) Weitere Informationen zur Verwendung von benutzerdefinierten Erweiterungen finden Sie unter[Ausstellen](#page-193-0)  [privater Endentitätszertifikate.](#page-193-0)

}

### Themen

- [Aktivieren Sie eine untergeordnete CA mit dem NameConstraints Ausdehnung](#page-365-0)
- [Ausstellen eines Zertifikats mit der Erweiterung der QC-Anweisung](#page-375-0)

## <span id="page-365-0"></span>Aktivieren Sie eine untergeordnete CA mit dem NameConstraints Ausdehnung

```
package com.amazonaws.samples;
import com.amazonaws.auth.AWSCredentials;
import com.amazonaws.auth.profile.ProfileCredentialsProvider;
import com.amazonaws.client.builder.AwsClientBuilder;
import com.amazonaws.client.builder.AwsClientBuilder.EndpointConfiguration;
import com.amazonaws.auth.AWSStaticCredentialsProvider;
import java.io.IOException;
import java.nio.ByteBuffer;
import java.nio.charset.StandardCharsets;
import java.util.Arrays;
import java.util.Base64;
import java.util.Objects;
import com.amazonaws.services.acmpca.AWSACMPCA;
import com.amazonaws.services.acmpca.AWSACMPCAClientBuilder;
import com.amazonaws.services.acmpca.model.IssueCertificateRequest;
import com.amazonaws.services.acmpca.model.IssueCertificateResult;
import com.amazonaws.services.acmpca.model.KeyAlgorithm;
import com.amazonaws.services.acmpca.model.SigningAlgorithm;
import com.amazonaws.services.acmpca.model.Validity;
import com.amazonaws.waiters.Waiter;
import com.amazonaws.waiters.WaiterParameters;
import com.amazonaws.waiters.WaiterTimedOutException;
import com.amazonaws.waiters.WaiterUnrecoverableException;
import com.amazonaws.AmazonClientException;
import com.amazonaws.services.acmpca.model.LimitExceededException;
import com.amazonaws.services.acmpca.model.ResourceNotFoundException;
import com.amazonaws.services.acmpca.model.RevocationConfiguration;
import com.amazonaws.services.acmpca.model.InvalidStateException;
import com.amazonaws.services.acmpca.model.InvalidArnException;
import com.amazonaws.services.acmpca.model.InvalidPolicyException;
```

```
AWS Private Certificate Authority User Guide
```

```
import com.amazonaws.services.acmpca.model.ASN1Subject;
import com.amazonaws.services.acmpca.model.AWSACMPCAException;
import com.amazonaws.services.acmpca.model.ApiPassthrough;
import com.amazonaws.services.acmpca.model.CertificateAuthorityConfiguration;
import com.amazonaws.services.acmpca.model.CertificateAuthorityType;
import com.amazonaws.services.acmpca.model.CertificateMismatchException;
import com.amazonaws.services.acmpca.model.ConcurrentModificationException;
import com.amazonaws.services.acmpca.model.CreateCertificateAuthorityRequest;
import com.amazonaws.services.acmpca.model.CreateCertificateAuthorityResult;
import com.amazonaws.services.acmpca.model.CrlConfiguration;
import com.amazonaws.services.acmpca.model.CustomExtension;
import com.amazonaws.services.acmpca.model.Extensions;
import com.amazonaws.services.acmpca.model.GetCertificateAuthorityCertificateRequest;
import com.amazonaws.services.acmpca.model.GetCertificateAuthorityCertificateResult;
import com.amazonaws.services.acmpca.model.GetCertificateAuthorityCsrRequest;
import com.amazonaws.services.acmpca.model.GetCertificateAuthorityCsrResult;
import com.amazonaws.services.acmpca.model.GetCertificateRequest;
import com.amazonaws.services.acmpca.model.GetCertificateResult;
import 
  com.amazonaws.services.acmpca.model.ImportCertificateAuthorityCertificateRequest;
import com.amazonaws.services.acmpca.model.InvalidArgsException;
import com.amazonaws.services.acmpca.model.MalformedCSRException;
import com.amazonaws.services.acmpca.model.MalformedCertificateException;
import com.amazonaws.services.acmpca.model.RequestFailedException;
import com.amazonaws.services.acmpca.model.RequestInProgressException;
import org.bouncycastle.asn1.x509.GeneralName;
import org.bouncycastle.asn1.x509.GeneralSubtree;
import org.bouncycastle.asn1.x509.NameConstraints;
import lombok.SneakyThrows;
public class SubordinateCAActivationWithNameConstraints { 
    public static void main(String[] args) throws Exception { 
       // Place your own Root CA ARN here. 
       String rootCAArn = "arn:aws:acm-pca:region:123456789012:certificate-
authority/12345678-1234-1234-1234-123456789012"; 
       // Define the endpoint region for your sample. 
       String endpointRegion = "us-west-2"; // Substitute your region here, e.g. "us-
west-2" 
       // Define a CA subject. 
       ASN1Subject subject = new ASN1Subject();
```

```
 subject.setOrganization("Example Organization"); 
      subject.setOrganizationalUnit("Example"); 
      subject.setCountry("US"); 
      subject.setState("Virginia"); 
      subject.setLocality("Arlington"); 
      subject.setCommonName("SubordinateCA"); 
      // Define the CA configuration. 
      CertificateAuthorityConfiguration configCA = new 
 CertificateAuthorityConfiguration(); 
      configCA.withKeyAlgorithm(KeyAlgorithm.RSA_2048); 
      configCA.withSigningAlgorithm(SigningAlgorithm.SHA256WITHRSA); 
      configCA.withSubject(subject); 
      // Define a certificate revocation list configuration. 
      CrlConfiguration crlConfigure = new CrlConfiguration(); 
      crlConfigure.withEnabled(true); 
      crlConfigure.withExpirationInDays(365); 
      crlConfigure.withCustomCname(null); 
      crlConfigure.withS3BucketName("your-bucket-name"); 
      // Define a certificate authority type 
      CertificateAuthorityType caType = CertificateAuthorityType.SUBORDINATE; 
      // ** Execute core code samples for Subordinate CA activation in sequence ** 
      AWSACMPCA client = ClientBuilder(endpointRegion); 
     String rootCertificate = GetCertificateAuthorityCertificate(rootCAArn, client);
     String subordinateCAArn = CreateCertificateAuthority(configCA, crlConfigure,
 caType, client); 
      String csr = GetCertificateAuthorityCsr(subordinateCAArn, client); 
      String subordinateCertificateArn = IssueCertificate(rootCAArn, csr, client); 
      String subordinateCertificate = GetCertificate(subordinateCertificateArn, 
 rootCAArn, client); 
      ImportCertificateAuthorityCertificate(subordinateCertificate, rootCertificate, 
 subordinateCAArn, client); 
   } 
   private static AWSACMPCA ClientBuilder(String endpointRegion) { 
       // Retrieve your credentials from the C:\Users\name\.aws\credentials file 
       // in Windows or the .aws/credentials file in Linux. 
       AWSCredentials credentials = null; 
       try { 
           credentials = new ProfileCredentialsProvider("default").getCredentials(); 
       } catch (Exception e) {
```

```
 throw new AmazonClientException( 
                    "Cannot load the credentials from the credential profiles file. " + 
                    "Please make sure that your credentials file is at the correct " + 
                    "location (C:\\Users\\joneps\\.aws\\credentials), and is in valid 
 format.", 
                    e); 
       } 
       String endpointProtocol = "https://acm-pca." + endpointRegion + 
 ".amazonaws.com/"; 
       EndpointConfiguration endpoint = 
           new AwsClientBuilder.EndpointConfiguration(endpointProtocol, 
 endpointRegion); 
       // Create a client that you can use to make requests. 
       AWSACMPCA client = AWSACMPCAClientBuilder.standard() 
           .withEndpointConfiguration(endpoint) 
           .withCredentials(new AWSStaticCredentialsProvider(credentials)) 
          .build();
       return client; 
   } 
   private static String GetCertificateAuthorityCertificate(String rootCAArn, AWSACMPCA 
 client) { 
       // ** GetCertificateAuthorityCertificate ** 
       // Create a request object and set the certificate authority ARN, 
       GetCertificateAuthorityCertificateRequest getCACertificateRequest = 
            new GetCertificateAuthorityCertificateRequest(); 
       getCACertificateRequest.withCertificateAuthorityArn(rootCAArn); 
       // Create a result object. 
       GetCertificateAuthorityCertificateResult getCACertificateResult = null; 
       try { 
           getCACertificateResult = 
 client.getCertificateAuthorityCertificate(getCACertificateRequest); 
       } catch (ResourceNotFoundException ex) { 
           throw ex; 
       } catch (InvalidStateException ex) { 
           throw ex; 
       } catch (InvalidArnException ex) { 
           throw ex; 
       }
```

```
 // Retrieve and display the certificate information. 
       String rootCertificate = getCACertificateResult.getCertificate(); 
       System.out.println("Root CA Certificate / Certificate Chain:"); 
       System.out.println(rootCertificate); 
       return rootCertificate; 
   } 
   private static String CreateCertificateAuthority(CertificateAuthorityConfiguration 
 configCA, CrlConfiguration crlConfigure, CertificateAuthorityType caType, AWSACMPCA 
 client) { 
       RevocationConfiguration revokeConfig = new RevocationConfiguration(); 
       revokeConfig.setCrlConfiguration(crlConfigure); 
       // Create the request object. 
       CreateCertificateAuthorityRequest createCARequest = new 
 CreateCertificateAuthorityRequest(); 
       createCARequest.withCertificateAuthorityConfiguration(configCA); 
       createCARequest.withRevocationConfiguration(revokeConfig); 
       createCARequest.withIdempotencyToken("1234"); 
       createCARequest.withCertificateAuthorityType(caType); 
       // Create the private CA. 
       CreateCertificateAuthorityResult createCAResult = null; 
       try { 
           createCAResult = client.createCertificateAuthority(createCARequest); 
       } catch (InvalidArgsException ex) { 
           throw ex; 
       } catch (InvalidPolicyException ex) { 
           throw ex; 
       } catch (LimitExceededException ex) { 
           throw ex; 
       } 
       // Retrieve the ARN of the private CA. 
       String subordinateCAArn = createCAResult.getCertificateAuthorityArn(); 
       System.out.println("Subordinate CA Arn: " + subordinateCAArn); 
       return subordinateCAArn; 
   } 
   private static String GetCertificateAuthorityCsr(String subordinateCAArn, AWSACMPCA 
 client) {
```

```
 // Create the CSR request object and set the CA ARN. 
       GetCertificateAuthorityCsrRequest csrRequest = new 
 GetCertificateAuthorityCsrRequest(); 
       csrRequest.withCertificateAuthorityArn(subordinateCAArn); 
       // Create waiter to wait on successful creation of the CSR file. 
       Waiter<GetCertificateAuthorityCsrRequest> getCSRWaiter = 
 client.waiters().certificateAuthorityCSRCreated(); 
       try { 
           getCSRWaiter.run(new WaiterParameters<>(csrRequest)); 
       } catch (WaiterUnrecoverableException e) { 
           //Explicit short circuit when the recourse transitions into 
           //an undesired state. 
       } catch (WaiterTimedOutException e) { 
           //Failed to transition into desired state even after polling. 
       } catch(AWSACMPCAException e) { 
           //Unexpected service exception. 
       } 
       // Retrieve the CSR. 
       GetCertificateAuthorityCsrResult csrResult = null; 
       try { 
           csrResult = client.getCertificateAuthorityCsr(csrRequest); 
       } catch (RequestInProgressException ex) { 
           throw ex; 
       } catch (ResourceNotFoundException ex) { 
           throw ex; 
       } catch (InvalidArnException ex) { 
           throw ex; 
       } catch (RequestFailedException ex) { 
           throw ex; 
       } 
       // Retrieve and display the CSR; 
       String csr = csrResult.getCsr(); 
       System.out.println("Subordinate CSR:"); 
       System.out.println(csr); 
       return csr; 
   } 
   private static String IssueCertificate(String rootCAArn, String csr, AWSACMPCA 
 client) {
```

```
 // Create a certificate request: 
        IssueCertificateRequest issueRequest = new IssueCertificateRequest(); 
        // Set the issuing CA ARN. 
        issueRequest.withCertificateAuthorityArn(rootCAArn); 
        // Set the template ARN. 
        issueRequest.withTemplateArn("arn:aws:acm-pca:::template/
SubordinateCACertificate_PathLen0_APIPassthrough/V1"); 
        ByteBuffer csrByteBuffer = stringToByteBuffer(csr); 
        issueRequest.setCsr(csrByteBuffer); 
        // Set the signing algorithm. 
        issueRequest.withSigningAlgorithm(SigningAlgorithm.SHA256WITHRSA); 
        // Set the validity period for the certificate to be issued. 
        Validity validity = new Validity(); 
        validity.withValue(100L); 
        validity.withType("DAYS"); 
        issueRequest.withValidity(validity); 
        // Set the idempotency token. 
        issueRequest.setIdempotencyToken("1234"); 
        // Generate Base64 encoded Nameconstraints extension value 
        String base64EncodedExtValue = getNameConstraintExtensionValue(); 
        // Generate custom extension 
        CustomExtension customExtension = new CustomExtension(); 
        customExtension.setCritical(true); 
        customExtension.setObjectIdentifier("2.5.29.30"); // NameConstraints Extension 
  OID 
        customExtension.setValue(base64EncodedExtValue); 
        // Add custom extension to api-passthrough 
        ApiPassthrough apiPassthrough = new ApiPassthrough(); 
        Extensions extensions = new Extensions(); 
        extensions.setCustomExtensions(Arrays.asList(customExtension)); 
        apiPassthrough.setExtensions(extensions); 
        issueRequest.setApiPassthrough(apiPassthrough); 
        // Issue the certificate.
```

```
 IssueCertificateResult issueResult = null; 
       try { 
           issueResult = client.issueCertificate(issueRequest); 
       } catch (LimitExceededException ex) { 
           throw ex; 
       } catch (ResourceNotFoundException ex) { 
           throw ex; 
       } catch (InvalidStateException ex) { 
           throw ex; 
       } catch (InvalidArnException ex) { 
           throw ex; 
       } catch (InvalidArgsException ex) { 
           throw ex; 
       } catch (MalformedCSRException ex) { 
           throw ex; 
       } 
       // Retrieve and display the certificate ARN. 
       String subordinateCertificateArn = issueResult.getCertificateArn(); 
       System.out.println("Subordinate Certificate Arn: " + subordinateCertificateArn); 
       return subordinateCertificateArn; 
   } 
   @SneakyThrows 
   private static String getNameConstraintExtensionValue() { 
      // Generate Base64 encoded Nameconstraints extension value 
      GeneralSubtree dnsPrivate = new GeneralSubtree(new 
 GeneralName(GeneralName.dNSName, ".private")); 
     GeneralSubtree dnsLocal = new GeneralSubtree(new GeneralName(GeneralName.dNSName,
 ".local")); 
     GeneralSubtree dnsCorp = new GeneralSubtree(new GeneralName(GeneralName.dNSName,
 ".corp")); 
      GeneralSubtree dnsSecretCorp = new GeneralSubtree(new 
 GeneralName(GeneralName.dNSName, ".secret.corp")); 
      GeneralSubtree dnsExample = new GeneralSubtree(new 
 GeneralName(GeneralName.dNSName, ".example.com")); 
      GeneralSubtree[] permittedSubTree = new GeneralSubtree[] { dnsPrivate, dnsLocal, 
 dnsCorp }; 
      GeneralSubtree[] excludedSubTree = new GeneralSubtree[] { dnsSecretCorp, 
 dnsExample }; 
      NameConstraints nameConstraints = new NameConstraints(permittedSubTree, 
 excludedSubTree);
```

```
 return new String(Base64.getEncoder().encode(nameConstraints.getEncoded())); 
   } 
   private static String GetCertificate(String subordinateCertificateArn, String 
 rootCAArn, AWSACMPCA client) { 
       // Create a request object. 
       GetCertificateRequest certificateRequest = new GetCertificateRequest(); 
       // Set the certificate ARN. 
       certificateRequest.withCertificateArn(subordinateCertificateArn); 
       // Set the certificate authority ARN. 
       certificateRequest.withCertificateAuthorityArn(rootCAArn); 
       // Create waiter to wait on successful creation of the certificate file. 
       Waiter<GetCertificateRequest> getCertificateWaiter = 
 client.waiters().certificateIssued(); 
       try { 
           getCertificateWaiter.run(new WaiterParameters<>(certificateRequest)); 
       } catch (WaiterUnrecoverableException e) { 
           //Explicit short circuit when the recourse transitions into 
           //an undesired state. 
       } catch (WaiterTimedOutException e) { 
           //Failed to transition into desired state even after polling. 
       } catch (AWSACMPCAException e) { 
           //Unexpected service exception. 
       } 
       // Retrieve the certificate and certificate chain. 
       GetCertificateResult certificateResult = null; 
       try { 
           certificateResult = client.getCertificate(certificateRequest); 
       } catch (RequestInProgressException ex) { 
           throw ex; 
       } catch (RequestFailedException ex) { 
           throw ex; 
       } catch (ResourceNotFoundException ex) { 
           throw ex; 
       } catch (InvalidArnException ex) { 
           throw ex; 
       } catch (InvalidStateException ex) { 
           throw ex; 
       }
```

```
 // Get the certificate and certificate chain and display the result. 
      String subordinateCertificate = certificateResult.getCertificate();
       System.out.println("Subordinate CA Certificate:"); 
       System.out.println(subordinateCertificate); 
       return subordinateCertificate; 
   } 
   private static void ImportCertificateAuthorityCertificate(String 
 subordinateCertificate, String rootCertificate, String subordinateCAArn, AWSACMPCA 
 client) { 
       // Create the request object and set the signed certificate, chain and CA ARN. 
       ImportCertificateAuthorityCertificateRequest importRequest = 
           new ImportCertificateAuthorityCertificateRequest(); 
       ByteBuffer certByteBuffer = stringToByteBuffer(subordinateCertificate); 
       importRequest.setCertificate(certByteBuffer); 
       ByteBuffer rootCACertByteBuffer = stringToByteBuffer(rootCertificate); 
       importRequest.setCertificateChain(rootCACertByteBuffer); 
       // Set the certificate authority ARN. 
       importRequest.withCertificateAuthorityArn(subordinateCAArn); 
       // Import the certificate. 
       try { 
           client.importCertificateAuthorityCertificate(importRequest); 
       } catch (CertificateMismatchException ex) { 
           throw ex; 
       } catch (MalformedCertificateException ex) { 
           throw ex; 
       } catch (InvalidArnException ex) { 
           throw ex; 
       } catch (ResourceNotFoundException ex) { 
           throw ex; 
       } catch (RequestInProgressException ex) { 
           throw ex; 
       } catch (ConcurrentModificationException ex) { 
           throw ex; 
       } catch (RequestFailedException ex) { 
           throw ex; 
       }
```

```
 System.out.println("Subordinate CA certificate successfully imported."); 
        System.out.println("Subordinate CA activated successfully."); 
    } 
    private static ByteBuffer stringToByteBuffer(final String string) { 
        if (Objects.isNull(string)) { 
            return null; 
        } 
       byte[] bytes = string.getBytes(StandardCharsets.UTF 8);
        return ByteBuffer.wrap(bytes); 
    }
}
```
<span id="page-375-0"></span>Ausstellen eines Zertifikats mit der Erweiterung der QC-Anweisung

```
package com.amazonaws.samples;
import com.amazonaws.auth.AWSCredentials;
import com.amazonaws.auth.profile.ProfileCredentialsProvider;
import com.amazonaws.client.builder.AwsClientBuilder;
import com.amazonaws.client.builder.AwsClientBuilder.EndpointConfiguration;
import com.amazonaws.auth.AWSStaticCredentialsProvider;
import java.nio.ByteBuffer;
import java.nio.charset.StandardCharsets;
import java.util.Arrays;
import java.util.Base64;
import java.util.Objects;
import com.amazonaws.services.acmpca.AWSACMPCA;
import com.amazonaws.services.acmpca.AWSACMPCAClientBuilder;
import com.amazonaws.services.acmpca.model.ApiPassthrough;
import com.amazonaws.services.acmpca.model.CustomExtension;
import com.amazonaws.services.acmpca.model.Extensions;
import com.amazonaws.services.acmpca.model.IssueCertificateRequest;
import com.amazonaws.services.acmpca.model.IssueCertificateResult;
import com.amazonaws.services.acmpca.model.SigningAlgorithm;
import com.amazonaws.services.acmpca.model.Validity;
import com.amazonaws.AmazonClientException;
import com.amazonaws.services.acmpca.model.LimitExceededException;
import com.amazonaws.services.acmpca.model.ResourceNotFoundException;
import com.amazonaws.services.acmpca.model.InvalidStateException;
```

```
import com.amazonaws.services.acmpca.model.InvalidArnException;
import com.amazonaws.services.acmpca.model.InvalidArgsException;
import com.amazonaws.services.acmpca.model.MalformedCSRException;
import org.bouncycastle.asn1.ASN1EncodableVector;
import org.bouncycastle.asn1.ASN1ObjectIdentifier;
import org.bouncycastle.asn1.DERSequence;
import org.bouncycastle.asn1.DERUTF8String;
import org.bouncycastle.asn1.x509.qualified.ETSIQCObjectIdentifiers;
import org.bouncycastle.asn1.x509.qualified.QCStatement;
import lombok.SneakyThrows;
public class IssueCertificateWithQCStatement { 
    private static ByteBuffer stringToByteBuffer(final String string) { 
       if (Objects.isNull(string)) { 
           return null; 
       } 
       byte[] bytes = string.getBytes(StandardCharsets.UTF_8); 
       return ByteBuffer.wrap(bytes); 
    } 
    @SneakyThrows 
    private static String generateQCStatementBase64ExtValue() { 
       DERSequence qcTypeSeq = new DERSequence(ETSIQCObjectIdentifiers.id_etsi_qct_web); 
       QCStatement qcType = new QCStatement(ETSIQCObjectIdentifiers.id_etsi_qcs_QcType, 
  qcTypeSeq); 
       ASN1EncodableVector pspAIVector = new ASN1EncodableVector(2); 
       pspAIVector.add(new ASN1ObjectIdentifier("0.4.0.19495.1.3")); 
       pspAIVector.add(new DERUTF8String("PSP_AI")); 
       DERSequence pspAISeq = new DERSequence(pspAIVector); 
       ASN1EncodableVector pspASVector = new ASN1EncodableVector(2); 
       pspASVector.add(new ASN1ObjectIdentifier("0.4.0.19495.1.1")); 
       pspASVector.add(new DERUTF8String("PSP_AS")); 
       DERSequence pspASSeq = new DERSequence(pspASVector); 
       ASN1EncodableVector pspPIVector = new ASN1EncodableVector(2); 
       pspPIVector.add(new ASN1ObjectIdentifier("0.4.0.19495.1.2")); 
       pspPIVector.add(new DERUTF8String("PSP_PI")); 
       DERSequence pspPISeq = new DERSequence(pspPIVector); 
       ASN1EncodableVector pspICVector = new ASN1EncodableVector(2);
```

```
 pspICVector.add(new ASN1ObjectIdentifier("0.4.0.19495.1.4")); 
       pspICVector.add(new DERUTF8String("PSP_IC")); 
       DERSequence pspICSeq = new DERSequence(pspICVector); 
       ASN1EncodableVector pspSeqVector = new ASN1EncodableVector(4); 
       pspSeqVector.add(pspPISeq); 
       pspSeqVector.add(pspICSeq); 
       pspSeqVector.add(pspASSeq); 
       pspSeqVector.add(pspAISeq); 
       DERSequence pspSeq = new DERSequence(pspSeqVector); 
       ASN1EncodableVector pspVector = new ASN1EncodableVector(3); 
       pspVector.add(pspSeq); 
       pspVector.add(new DERUTF8String("Your Financial Authority")); 
       pspVector.add(new DERUTF8String("AB-CD")); 
       DERSequence psp = new DERSequence(pspVector); 
       QCStatement qcPSP = new QCStatement(new ASN1ObjectIdentifier("0.4.0.19495.2"), 
  psp); 
       DERSequence qcSeq = new DERSequence(new QCStatement[] { qcType, qcPSP }); 
       byte[] qcExtValueInBytes = qcSeq.getEncoded(); 
       return Base64.getEncoder().encodeToString(qcExtValueInBytes); 
    } 
    public static void main(String[] args) throws Exception { 
       // Retrieve your credentials from the C:\Users\name\.aws\credentials file 
       // in Windows or the .aws/credentials file in Linux. 
       AWSCredentials credentials = null; 
       try { 
           credentials = new ProfileCredentialsProvider("default").getCredentials(); 
       } catch (Exception e) { 
           throw new AmazonClientException("Cannot load your credentials from disk", e); 
       } 
       // Define the endpoint for your sample. 
       String endpointRegion = "us-west-2"; // Substitute your region here, e.g. "us-
west-2" 
       String endpointProtocol = "https://acm-pca." + endpointRegion + 
  ".amazonaws.com/"; 
       EndpointConfiguration endpoint = 
           new AwsClientBuilder.EndpointConfiguration(endpointProtocol, endpointRegion);
```

```
 // Create a client that you can use to make requests. 
       AWSACMPCA client = AWSACMPCAClientBuilder.standard() 
           .withEndpointConfiguration(endpoint) 
           .withCredentials(new AWSStaticCredentialsProvider(credentials)) 
          .buid():
       // Create a certificate request: 
       IssueCertificateRequest req = new IssueCertificateRequest(); 
       // Set the CA ARN. 
       req.withCertificateAuthorityArn("arn:aws:acm-pca:region:account:" + 
          "certificate-authority/12345678-1234-1234-1234-123456789012"); 
       // Specify the certificate signing request (CSR) for the certificate to be signed 
  and issued. 
       String strCSR = 
       "-----BEGIN CERTIFICATE REQUEST-----\n" + 
       "base64-encoded CSR\n" + 
       "-----END CERTIFICATE REQUEST-----\n"; 
       ByteBuffer csrByteBuffer = stringToByteBuffer(strCSR); 
       req.setCsr(csrByteBuffer); 
       // Specify the template for the issued certificate. 
       req.withTemplateArn("arn:aws:acm-pca:::template/
EndEntityCertificate_APIPassthrough/V1"); 
       // Set the signing algorithm. 
       req.withSigningAlgorithm(SigningAlgorithm.SHA256WITHRSA); 
       // Set the validity period for the certificate to be issued. 
       Validity validity = new Validity(); 
       validity.withValue(30L); 
       validity.withType("DAYS"); 
       req.withValidity(validity); 
       // Set the idempotency token. 
       req.setIdempotencyToken("1234"); 
       // Generate Base64 encoded extension value for QC Statement 
       String base64EncodedExtValue = generateQCStatementBase64ExtValue(); 
       // Generate custom extension 
       CustomExtension customExtension = new CustomExtension();
```

```
 customExtension.setObjectIdentifier("1.3.6.1.5.5.7.1.3"); // QC Statement 
 Extension OID 
      customExtension.setValue(base64EncodedExtValue); 
      // Add custom extension to api-passthrough 
      ApiPassthrough apiPassthrough = new ApiPassthrough(); 
      Extensions extensions = new Extensions(); 
      extensions.setCustomExtensions(Arrays.asList(customExtension)); 
      apiPassthrough.setExtensions(extensions); 
      req.setApiPassthrough(apiPassthrough); 
      // Issue the certificate. 
      IssueCertificateResult result = null; 
      try { 
         result = client.issueCertificate(req); 
      } catch (LimitExceededException ex) { 
         throw ex; 
      } catch (ResourceNotFoundException ex) { 
         throw ex; 
      } catch (InvalidStateException ex) { 
         throw ex; 
      } catch (InvalidArnException ex) { 
         throw ex; 
      } catch (InvalidArgsException ex) { 
         throw ex; 
      } catch (MalformedCSRException ex) { 
         throw ex; 
      } 
      // Retrieve and display the certificate ARN. 
      String arn = result.getCertificateArn(); 
      System.out.println(arn);
```
}

}

# Verwenden der AWS Private CA API zur Implementierung des Boler-Standards (Java-Beispiele)

Sie können die AWS Private Certificate Authority-API verwenden, um Zertifikate zu erstellen, die dem [Boler-Konnektivitätsstandard](https://github.com/project-chip/connectedhomeip) entsprechen. Der Steuerer gibt Zertifikatkonfigurationen an, die die Sicherheit und Konsistenz von Internet-of-Dings (IoT)-Geräten auf mehreren Engineering-Plattformen verbessern. Weitere Informationen zu Boler finden Sie unter [buildwithmatter.com.](https://buildwithmatter.com)

Die Java-Beispiele in diesem Abschnitt interagieren mit dem Service, indem HTTP-Anfragen gesendet werden. Der Service gibt HTTP-Antworten zurück. Weitere Informationen finden Sie in der [AWS Private Certificate Authority API-Referenz zu .](https://docs.aws.amazon.com/privateca/latest/APIReference/)

Zusätzlich zu der HTTP-API können Sie die AWS-SDKs und Befehlszeilen-Tools für die Interaktion mit AWS Private CA verwenden. Dies wird anstelle der HTTP-API empfohlen. Weitere Informationen finden Sie unter [Tools für Amazon Web Services.](https://aws.amazon.com/tools/) In den folgenden Themen sehen Sie, wie Sie [AWS](https://aws.amazon.com/sdk-for-java/)  [SDK for Java](https://aws.amazon.com/sdk-for-java/) zum Programmieren der AWS Private CA-API verwenden.

Die [DescribeCertificateAuthorityAuditReport](#page-316-0) Operationen [GetCertificateAuthorityCsr](#page-324-0), [GetCertificate](#page-319-0)und unterstützen Waiter. Sie können Waiter verwenden, um den Fortschritt Ihres Codes basierend auf der Anwesenheit oder dem Zustand bestimmter Ressourcen zu steuern. Weitere Informationen finden Sie in den folgenden Themen sowie unter [Waiters im AWS SDK for Java](https://aws.amazon.com/blogs/developer/waiters-in-the-aws-sdk-for-java/) im [AWS -Entwickler-Blog](https://aws.amazon.com/blogs/developer/).

Die im Oktober 2023 veröffentlichte Version 1.2 unterstützt den DAC-Widerruf mithilfe von Certificate Revocation Lists (CRLs). Um Sie bei der Einhaltung des aktuellen Boler-Standards zu unterstützen, legen Sie beim Aktivieren des CRL-Widerrufs für CAs, die Boler-Zertifikate ausstellen, im -CrlConfigurationObjekt in der -CrlDistributionPointExtensionConfigurationStruktur OmitExtension auf festtrue.

In der Regel betten CAs den CRL Distribution Point (CDP) in die von ihnen ausgestellten Zertifikate ein, sodass die vertrauenden Parteien, die die Zertifikatskettenvalidierung durchführen, die CRL abrufen und den Zertifikatstatus überprüfen können. In In Inser wird der CDP-URI nicht in Zertifikate geschrieben. Stattdessen rufen Benutzer CDPs aus dem Boler Distributed Compliance Ledger (DCL), dem vertrauenswürdigen Boler-Datenspeicher, ab. Sie müssen den CDP-URI in die Boler DCL hochladen, damit er bei der Validierung von DACs erkannt werden kann. Weitere Informationen zur Bestimmung der CDP-URI finden Sie unter [Ermitteln des CRL Distribution Point \(CDP\) -URI](#page-113-0) . Weitere Informationen zu Boler finden Sie in der [DCL-Dokumentation zu Boler](https://on.dcl.csa-iot.org/) .

### Themen

- [Aktivieren einer Product Attestation Authority \(PAA\)](#page-381-0)
- [Aktivieren eines Product Attestation Intermediate \(PAI\)](#page-391-0)
- [Erstellen eines Gerätebescheinigungszertifikats \(DAC\)](#page-402-0)
- [Aktivieren Sie eine Root CA für Node Operational Certificates \(NOC\).](#page-406-0)
- [Aktivieren einer untergeordneten Zertifizierungsstelle für Betriebszertifikate für Knoten \(NOC\)](#page-416-0)
- [Erstellen eines Node Operational Certificate \(NOC\)](#page-426-0)

## <span id="page-381-0"></span>Aktivieren einer Product Attestation Authority (PAA)

Dieses Java-Beispiel zeigt, wie Sie mit der [RootCACertificate \\_APIPassthrough/V1-Definition](#page-253-0) Vorlage [einPAA-](https://buildwithmatter.com)Zertifikat (Root CA) für die Produktbescheinigung erstellen und installieren. Die AuthorityKeyIdentifier (AKI)-Erweiterung ist für PAAs optional. Um eine AKI festzulegen, müssen Sie einen Base64-encoded AKI-Wert generieren und ihn durch eine übergeben CustomExtension.

Das Beispiel ruft die folgenden AWS Private CA API-Aktionen auf:

- [CreateCertificateAuthority](https://docs.aws.amazon.com/privateca/latest/APIReference/API_CreateCertificateAuthority.html)
- [GetCertificateAuthorityCsr](https://docs.aws.amazon.com/privateca/latest/APIReference/API_GetCertificateAuthorityCsr.html)
- [IssueCertificate](https://docs.aws.amazon.com/privateca/latest/APIReference/API_IssueCertificate.html)
- **[GetCertificate](https://docs.aws.amazon.com/privateca/latest/APIReference/API_GetCertificate.html)**
- [ImportCertificateAuthorityCertificate](https://docs.aws.amazon.com/privateca/latest/APIReference/API_ImportCertificateAuthorityCertificate.html)

Wenn Probleme auftreten, finden Sie weitere Informationen unter [Verwenden Sie den Matter-](#page-519-0)[Standard](#page-519-0) im Abschnitt Fehlerbehebung.

```
package com.amazonaws.samples.matter;
import com.amazonaws.auth.AWSCredentials;
import com.amazonaws.auth.profile.ProfileCredentialsProvider;
import com.amazonaws.client.builder.AwsClientBuilder;
import com.amazonaws.client.builder.AwsClientBuilder.EndpointConfiguration;
import com.amazonaws.samples.GetCertificateAuthorityCertificate;
import com.amazonaws.auth.AWSStaticCredentialsProvider;
```

```
import com.amazonaws.services.acmpca.AWSACMPCA;
import com.amazonaws.services.acmpca.AWSACMPCAClientBuilder;
import com.amazonaws.services.acmpca.model.ASN1Subject;
import com.amazonaws.services.acmpca.model.ApiPassthrough;
import com.amazonaws.services.acmpca.model.CertificateAuthorityConfiguration;
import com.amazonaws.services.acmpca.model.CertificateAuthorityType;
import com.amazonaws.services.acmpca.model.CreateCertificateAuthorityResult;
import com.amazonaws.services.acmpca.model.CreateCertificateAuthorityRequest;
import com.amazonaws.services.acmpca.model.CrlConfiguration;
import com.amazonaws.services.acmpca.model.CustomAttribute;
import com.amazonaws.services.acmpca.model.CustomExtension;
import com.amazonaws.services.acmpca.model.Extensions;
import com.amazonaws.services.acmpca.model.KeyAlgorithm;
import com.amazonaws.services.acmpca.model.SigningAlgorithm;
import com.amazonaws.services.acmpca.model.Tag;
import java.io.ByteArrayInputStream;
import java.io.InputStreamReader;
import java.nio.ByteBuffer;
import java.nio.charset.StandardCharsets;
import java.util.ArrayList;
import java.util.Arrays;
import java.util.Base64;
import java.util.List;
import java.util.Objects;
import com.amazonaws.services.acmpca.model.GetCertificateAuthorityCsrRequest;
import com.amazonaws.services.acmpca.model.GetCertificateAuthorityCsrResult;
import com.amazonaws.services.acmpca.model.GetCertificateRequest;
import com.amazonaws.services.acmpca.model.GetCertificateResult;
import 
  com.amazonaws.services.acmpca.model.ImportCertificateAuthorityCertificateRequest;
import com.amazonaws.services.acmpca.model.IssueCertificateRequest;
import com.amazonaws.services.acmpca.model.IssueCertificateResult;
import com.amazonaws.services.acmpca.model.SigningAlgorithm;
import com.amazonaws.services.acmpca.model.Validity;
import com.amazonaws.services.acmpca.model.RevocationConfiguration;
import com.amazonaws.services.acmpca.model.CrlConfiguration;
import com.amazonaws.services.acmpca.model.CrlDistributionPointExtensionConfiguration;
import com.amazonaws.AmazonClientException;
import com.amazonaws.services.acmpca.model.CertificateMismatchException;
import com.amazonaws.services.acmpca.model.ConcurrentModificationException;
```
AWS Private Certificate Authority **Authority** Christian Authority **User Guide** Control of the Suite Certificate Authority **User Guide** 

```
import com.amazonaws.services.acmpca.model.LimitExceededException;
import com.amazonaws.services.acmpca.model.InvalidArgsException;
import com.amazonaws.services.acmpca.model.InvalidArnException;
import com.amazonaws.services.acmpca.model.InvalidPolicyException;
import com.amazonaws.services.acmpca.model.InvalidStateException;
import com.amazonaws.services.acmpca.model.MalformedCertificateException;
import com.amazonaws.services.acmpca.model.MalformedCSRException;
import com.amazonaws.services.acmpca.model.RequestFailedException;
import com.amazonaws.services.acmpca.model.RequestInProgressException;
import com.amazonaws.services.acmpca.model.ResourceNotFoundException;
import com.amazonaws.services.acmpca.model.AWSACMPCAException;
import com.amazonaws.waiters.Waiter;
import com.amazonaws.waiters.WaiterParameters;
import com.amazonaws.waiters.WaiterTimedOutException;
import com.amazonaws.waiters.WaiterUnrecoverableException;
import org.bouncycastle.asn1.x509.SubjectPublicKeyInfo;
import org.bouncycastle.cert.jcajce.JcaX509ExtensionUtils;
import org.bouncycastle.openssl.PEMParser;
import org.bouncycastle.pkcs.PKCS10CertificationRequest;
import org.bouncycastle.util.io.pem.PemReader;
import lombok.SneakyThrows;
public class ProductAttestationAuthorityActivation { 
     public static void main(String[] args) throws Exception { 
         // Define the endpoint region for your sample. 
         String endpointRegion = "region"; // Substitute your region here, e.g. "ap-
southeast-2" 
         // Define custom attributes 
         List<CustomAttribute> customAttributes = Arrays.asList( 
             new CustomAttribute() 
                 .withObjectIdentifier("2.5.4.3") // CommonName 
                 .withValue("Matter Test PAA"), 
             new CustomAttribute() 
                 .withObjectIdentifier("1.3.6.1.4.1.37244.2.1") // Vendor ID 
                 .withValue("FFF1") 
         ); 
         // Define a CA subject. 
         ASN1Subject subject = new ASN1Subject();
```

```
 subject.setCustomAttributes(customAttributes); 
        // Define the CA configuration. 
        CertificateAuthorityConfiguration configCA = new 
 CertificateAuthorityConfiguration(); 
        configCA.withKeyAlgorithm(KeyAlgorithm.EC_prime256v1); 
        configCA.withSigningAlgorithm(SigningAlgorithm.SHA256WITHECDSA); 
        configCA.withSubject(subject); 
        // Define a CRL distribution point extension configuration 
        CrlDistributionPointExtensionConfiguration CDPConfigure = new 
 CrlDistributionPointExtensionConfiguration(); 
        CDPConfigure.withOmitExtension(true); 
        // Define a certificate revocation list configuration. 
        CrlConfiguration crlConfigure = new CrlConfiguration(); 
        crlConfigure.withEnabled(true); 
        crlConfigure.withExpirationInDays(365); 
        crlConfigure.withCustomCname(null); 
        crlConfigure.withS3BucketName("your-bucket-name"); 
        crlConfigure.withS3ObjectAcl("BUCKET_OWNER_FULL_CONTROL"); 
        crlConfigure.withCrlDistributionPointExtensionConfiguration(CDPConfigure); 
        // Define a certificate authority type 
        CertificateAuthorityType CAtype = CertificateAuthorityType.ROOT; 
        // ** Execute core code samples for Root CA activation in sequence ** 
        AWSACMPCA client = ClientBuilder(endpointRegion); 
        String rootCAArn = CreateCertificateAuthority(configCA, crlConfigure, CAtype, 
 client); 
       String csr = GetCertificateAuthorityCsr(rootCAArn, client);
        String rootCertificateArn = IssueCertificate(rootCAArn, csr, client); 
        String rootCertificate = GetCertificate(rootCertificateArn, rootCAArn, client); 
        ImportCertificateAuthorityCertificate(rootCertificate, rootCAArn, client); 
    } 
    private static AWSACMPCA ClientBuilder(String endpointRegion) { 
        // Retrieve your credentials from the C:\Users\name\.aws\credentials file 
        // in Windows or the .aws/credentials file in Linux. 
        AWSCredentials credentials = null; 
        try { 
            credentials = new ProfileCredentialsProvider("default").getCredentials(); 
        } catch (Exception e) { 
            throw new AmazonClientException(
```
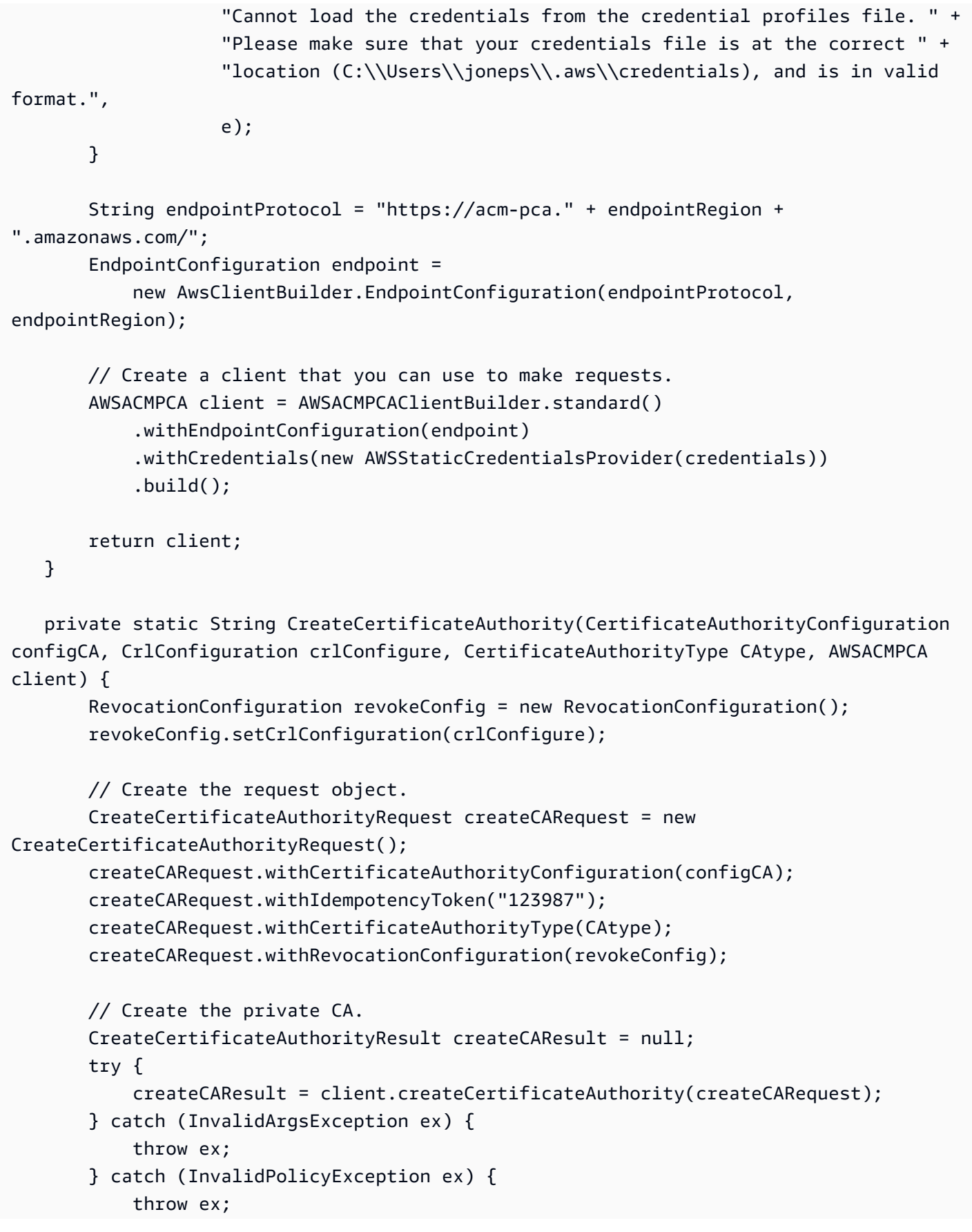

```
 } catch (LimitExceededException ex) { 
            throw ex; 
        } 
        // Retrieve the ARN of the private CA. 
       String rootCAArn = createCAResult.getCertificateAuthorityArn();
        System.out.println("Product Attestation Authority (PAA) Arn: " + rootCAArn); 
        return rootCAArn; 
    } 
    private static String GetCertificateAuthorityCsr(String rootCAArn, AWSACMPCA 
 client) { 
        // Create the CSR request object and set the CA ARN. 
        GetCertificateAuthorityCsrRequest csrRequest = new 
 GetCertificateAuthorityCsrRequest(); 
        csrRequest.withCertificateAuthorityArn(rootCAArn); 
        // Create waiter to wait on successful creation of the CSR file. 
        Waiter<GetCertificateAuthorityCsrRequest> getCSRWaiter = 
 client.waiters().certificateAuthorityCSRCreated(); 
        try { 
            getCSRWaiter.run(new WaiterParameters<>(csrRequest)); 
        } catch (WaiterUnrecoverableException e) { 
            //Explicit short circuit when the recourse transitions into 
            //an undesired state. 
        } catch (WaiterTimedOutException e) { 
            //Failed to transition into desired state even after polling. 
        } catch (AWSACMPCAException e) { 
            //Unexpected service exception. 
        } 
        // Retrieve the CSR. 
        GetCertificateAuthorityCsrResult csrResult = null; 
        try { 
            csrResult = client.getCertificateAuthorityCsr(csrRequest); 
        } catch (RequestInProgressException ex) { 
            throw ex; 
        } catch (ResourceNotFoundException ex) { 
            throw ex; 
        } catch (InvalidArnException ex) { 
            throw ex; 
        } catch (RequestFailedException ex) {
```

```
 throw ex; 
        } 
        // Retrieve and display the CSR; 
        String csr = csrResult.getCsr(); 
        System.out.println(csr); 
        return csr; 
    } 
    @SneakyThrows 
    private static String generateAuthorityKeyIdentifier(final String csrPEM) { 
        PKCS10CertificationRequest csr = getPKCS10CertificationRequest(csrPEM); 
        SubjectPublicKeyInfo spki = csr.getSubjectPublicKeyInfo(); 
        JcaX509ExtensionUtils extensionUtils = new JcaX509ExtensionUtils(); 
        byte[] akiBytes = 
 extensionUtils.createAuthorityKeyIdentifier(spki).getEncoded(); 
        return Base64.getEncoder().encodeToString(akiBytes); 
    } 
    @SneakyThrows 
    private static PKCS10CertificationRequest getPKCS10CertificationRequest(final 
 String csrPEM) { 
        ByteArrayInputStream bais = new ByteArrayInputStream(csrPEM.getBytes()); 
        PemReader pemReader = new PemReader(new InputStreamReader(bais)); 
        PEMParser parser = new PEMParser(pemReader); 
        Object o = parser.readObject(); 
        if (o instanceof PKCS10CertificationRequest) { 
            return (PKCS10CertificationRequest) o; 
        } 
        return null; 
    } 
    private static String IssueCertificate(String rootCAArn, String csr, AWSACMPCA 
 client) { 
        // Create a certificate request: 
        IssueCertificateRequest issueRequest = new IssueCertificateRequest(); 
        // Set the CA ARN. 
        issueRequest.withCertificateAuthorityArn(rootCAArn);
```

```
 // Set the template ARN. 
         issueRequest.withTemplateArn("arn:aws:acm-pca:::template/
RootCACertificate_APIPassthrough/V1"); 
         ByteBuffer csrByteBuffer = stringToByteBuffer(csr); 
         issueRequest.setCsr(csrByteBuffer); 
         // Set the signing algorithm. 
         issueRequest.withSigningAlgorithm(SigningAlgorithm.SHA256WITHECDSA); 
         // Set the validity period for the certificate to be issued. 
         Validity validity = new Validity(); 
         validity.withValue(3650L); 
         validity.withType("DAYS"); 
         issueRequest.withValidity(validity); 
         // Set the idempotency token. 
         issueRequest.setIdempotencyToken("1234"); 
         // Generate Base64 encoded extension value for AuthorityKeyIdentifier 
         String base64EncodedExtValue = generateAuthorityKeyIdentifier(csr); 
         // Generate custom extension 
         CustomExtension customExtension = new CustomExtension(); 
         customExtension.setObjectIdentifier("2.5.29.35"); // AuthorityKeyIdentifier 
 Extension OID 
         customExtension.setValue(base64EncodedExtValue); 
         // Add custom extension to api-passthrough 
         ApiPassthrough apiPassthrough = new ApiPassthrough(); 
        Extensions extensions = new Extensions();
         extensions.setCustomExtensions(Arrays.asList(customExtension)); 
         apiPassthrough.setExtensions(extensions); 
         issueRequest.setApiPassthrough(apiPassthrough); 
         // Issue the certificate. 
         IssueCertificateResult issueResult = null; 
         try { 
             issueResult = client.issueCertificate(issueRequest); 
         } catch (LimitExceededException ex) { 
             throw ex; 
         } catch (ResourceNotFoundException ex) { 
             throw ex; 
         } catch (InvalidStateException ex) {
```

```
 throw ex; 
        } catch (InvalidArnException ex) { 
            throw ex; 
        } catch (InvalidArgsException ex) { 
            throw ex; 
        } catch (MalformedCSRException ex) { 
            throw ex; 
        } 
        // Retrieve and display the certificate ARN. 
        String rootCertificateArn = issueResult.getCertificateArn(); 
        System.out.println("Product Attestation Authority (PAA) Certificate Arn: " + 
 rootCertificateArn); 
        return rootCertificateArn; 
    } 
    private static String GetCertificate(String rootCertificateArn, String rootCAArn, 
 AWSACMPCA client) { 
        // Create a request object. 
        GetCertificateRequest certificateRequest = new GetCertificateRequest(); 
        // Set the certificate ARN. 
        certificateRequest.withCertificateArn(rootCertificateArn); 
        // Set the certificate authority ARN. 
        certificateRequest.withCertificateAuthorityArn(rootCAArn); 
        // Create waiter to wait on successful creation of the certificate file. 
        Waiter<GetCertificateRequest> getCertificateWaiter = 
 client.waiters().certificateIssued(); 
        try { 
            getCertificateWaiter.run(new WaiterParameters<>(certificateRequest)); 
        } catch (WaiterUnrecoverableException e) { 
            //Explicit short circuit when the recourse transitions into 
            //an undesired state. 
        } catch (WaiterTimedOutException e) { 
            //Failed to transition into desired state even after polling. 
        } catch (AWSACMPCAException e) { 
            //Unexpected service exception. 
        } 
        // Retrieve the certificate and certificate chain.
```

```
 GetCertificateResult certificateResult = null; 
        try { 
            certificateResult = client.getCertificate(certificateRequest); 
        } catch (RequestInProgressException ex) { 
            throw ex; 
        } catch (RequestFailedException ex) { 
            throw ex; 
        } catch (ResourceNotFoundException ex) { 
            throw ex; 
        } catch (InvalidArnException ex) { 
            throw ex; 
        } catch (InvalidStateException ex) { 
            throw ex; 
        } 
        // Get the certificate and certificate chain and display the result. 
        String rootCertificate = certificateResult.getCertificate(); 
        System.out.println(rootCertificate); 
        return rootCertificate; 
    } 
    private static void ImportCertificateAuthorityCertificate(String rootCertificate, 
 String rootCAArn, AWSACMPCA client) { 
        // Create the request object and set the signed certificate, chain and CA ARN. 
        ImportCertificateAuthorityCertificateRequest importRequest = 
            new ImportCertificateAuthorityCertificateRequest(); 
        ByteBuffer certByteBuffer = stringToByteBuffer(rootCertificate); 
        importRequest.setCertificate(certByteBuffer); 
        importRequest.setCertificateChain(null); 
        // Set the certificate authority ARN. 
        importRequest.withCertificateAuthorityArn(rootCAArn); 
        // Import the certificate. 
        try { 
            client.importCertificateAuthorityCertificate(importRequest); 
        } catch (CertificateMismatchException ex) { 
            throw ex; 
        } catch (MalformedCertificateException ex) { 
            throw ex;
```

```
 } catch (InvalidArnException ex) { 
              throw ex; 
         } catch (ResourceNotFoundException ex) { 
              throw ex; 
         } catch (RequestInProgressException ex) { 
              throw ex; 
         } catch (ConcurrentModificationException ex) { 
              throw ex; 
         } catch (RequestFailedException ex) { 
              throw ex; 
         } 
         System.out.println("Product Attestation Authority (PAA) certificate 
  successfully imported."); 
         System.out.println("Product Attestation Authority (PAA) activated 
  successfully."); 
     } 
     private static ByteBuffer stringToByteBuffer(final String string) { 
         if (Objects.isNull(string)) { 
              return null; 
         } 
         byte[] bytes = string.getBytes(StandardCharsets.UTF_8); 
         return ByteBuffer.wrap(bytes); 
     }
}
```
## <span id="page-391-0"></span>Aktivieren eines Product Attestation Intermediate (PAI)

Dieses Java-Beispiel zeigt, wie Sie die [BlankSubordinateCACertificate \\_PathLen0\\_APIPassthrough/](#page-231-0) [V1-Definition](#page-231-0) Vorlage verwenden, um ein [PAI-Zertifikat \(S](https://buildwithmatter.com)ubordinate CA) für die Produktbescheinigung zu erstellen und zu installieren. Sie müssen einen Base64-encoded KeyUsage Wert generieren und ihn durch eine übergeben CustomExtension.

Das Beispiel ruft die folgenden AWS Private CA API-Aktionen auf:

- [CreateCertificateAuthority](https://docs.aws.amazon.com/privateca/latest/APIReference/API_CreateCertificateAuthority.html)
- [GetCertificateAuthorityCsr](https://docs.aws.amazon.com/privateca/latest/APIReference/API_GetCertificateAuthorityCsr.html)
- [IssueCertificate](https://docs.aws.amazon.com/privateca/latest/APIReference/API_IssueCertificate.html)
- [GetCertificate](https://docs.aws.amazon.com/privateca/latest/APIReference/API_GetCertificate.html)
- [ImportCertificateAuthorityCertificate](https://docs.aws.amazon.com/privateca/latest/APIReference/API_ImportCertificateAuthorityCertificate.html)

#### • [GetCertificateAuthorityCertificate](https://docs.aws.amazon.com/privateca/latest/APIReference/API_GetCertificateAuthorityCertificate.html)

Wenn Probleme auftreten, finden Sie weitere Informationen unter [Verwenden Sie den Matter-](#page-519-0)[Standard](#page-519-0) im Abschnitt Fehlerbehebung.

```
package com.amazonaws.samples.matter;
import com.amazonaws.auth.AWSCredentials;
import com.amazonaws.auth.profile.ProfileCredentialsProvider;
import com.amazonaws.client.builder.AwsClientBuilder;
import com.amazonaws.client.builder.AwsClientBuilder.EndpointConfiguration;
import com.amazonaws.auth.AWSStaticCredentialsProvider;
import com.amazonaws.services.acmpca.AWSACMPCA;
import com.amazonaws.services.acmpca.AWSACMPCAClientBuilder;
import com.amazonaws.services.acmpca.model.ASN1Subject;
import com.amazonaws.services.acmpca.model.ApiPassthrough;
import com.amazonaws.services.acmpca.model.CertificateAuthorityConfiguration;
import com.amazonaws.services.acmpca.model.CertificateAuthorityType;
import com.amazonaws.services.acmpca.model.CreateCertificateAuthorityResult;
import com.amazonaws.services.acmpca.model.CreateCertificateAuthorityRequest;
import com.amazonaws.services.acmpca.model.CustomAttribute;
import com.amazonaws.services.acmpca.model.CustomExtension;
import com.amazonaws.services.acmpca.model.Extensions;
import com.amazonaws.services.acmpca.model.KeyAlgorithm;
import com.amazonaws.services.acmpca.model.SigningAlgorithm;
import com.amazonaws.services.acmpca.model.RevocationConfiguration;
import com.amazonaws.services.acmpca.model.CrlConfiguration;
import com.amazonaws.services.acmpca.model.CrlDistributionPointExtensionConfiguration;
import java.nio.ByteBuffer;
import java.nio.charset.StandardCharsets;
import java.util.Arrays;
import java.util.Base64;
import java.util.List;
import java.util.Objects;
import org.bouncycastle.asn1.x509.KeyUsage;
import org.bouncycastle.jce.X509KeyUsage;
import com.amazonaws.services.acmpca.model.GetCertificateAuthorityCertificateRequest;
```

```
AWS Private Certificate Authority User Guide
```

```
import com.amazonaws.services.acmpca.model.GetCertificateAuthorityCertificateResult;
import com.amazonaws.services.acmpca.model.GetCertificateAuthorityCsrRequest;
import com.amazonaws.services.acmpca.model.GetCertificateAuthorityCsrResult;
import com.amazonaws.services.acmpca.model.GetCertificateRequest;
import com.amazonaws.services.acmpca.model.GetCertificateResult;
import 
  com.amazonaws.services.acmpca.model.ImportCertificateAuthorityCertificateRequest;
import com.amazonaws.services.acmpca.model.IssueCertificateRequest;
import com.amazonaws.services.acmpca.model.IssueCertificateResult;
import com.amazonaws.services.acmpca.model.Validity;
import com.amazonaws.AmazonClientException;
import com.amazonaws.services.acmpca.model.CertificateMismatchException;
import com.amazonaws.services.acmpca.model.ConcurrentModificationException;
import com.amazonaws.services.acmpca.model.LimitExceededException;
import com.amazonaws.services.acmpca.model.InvalidArgsException;
import com.amazonaws.services.acmpca.model.InvalidArnException;
import com.amazonaws.services.acmpca.model.InvalidPolicyException;
import com.amazonaws.services.acmpca.model.InvalidStateException;
import com.amazonaws.services.acmpca.model.MalformedCertificateException;
import com.amazonaws.services.acmpca.model.MalformedCSRException;
import com.amazonaws.services.acmpca.model.RequestFailedException;
import com.amazonaws.services.acmpca.model.RequestInProgressException;
import com.amazonaws.services.acmpca.model.ResourceNotFoundException;
import com.amazonaws.services.acmpca.model.AWSACMPCAException;
import com.amazonaws.waiters.Waiter;
import com.amazonaws.waiters.WaiterParameters;
import com.amazonaws.waiters.WaiterTimedOutException;
import com.amazonaws.waiters.WaiterUnrecoverableException;
import lombok.SneakyThrows;
public class ProductAttestationIntermediateActivation { 
     public static void main(String[] args) throws Exception { 
         // Place your own Root CA ARN here. 
         String paaArn = "arn:aws:acm-pca:region:123456789012:certificate-
authority/12345678-1234-1234-1234-123456789012"; 
         // Define the endpoint region for your sample. 
         String endpointRegion = "region"; // Substitute your region here, e.g. "ap-
southeast-2"
```

```
 // Define custom attributes 
        List<CustomAttribute> customAttributes = Arrays.asList( 
            new CustomAttribute() 
                 .withObjectIdentifier("2.5.4.3") // CommonName 
                 .withValue("Matter Test PAI"), 
            new CustomAttribute() 
                 .withObjectIdentifier("1.3.6.1.4.1.37244.2.1") // Vendor ID 
                 .withValue("FFF1"), 
            new CustomAttribute() 
                 .withObjectIdentifier("1.3.6.1.4.1.37244.2.2") // Product ID 
                 .withValue("8000") 
        ); 
        // Define a CA subject. 
        ASN1Subject subject = new ASN1Subject(); 
        subject.setCustomAttributes(customAttributes); 
        // Define the CA configuration. 
        CertificateAuthorityConfiguration configCA = new 
 CertificateAuthorityConfiguration(); 
        configCA.withKeyAlgorithm(KeyAlgorithm.EC_prime256v1); 
        configCA.withSigningAlgorithm(SigningAlgorithm.SHA256WITHECDSA); 
        configCA.withSubject(subject); 
        // Define a CRL distribution point extension configuration 
        CrlDistributionPointExtensionConfiguration CDPConfigure = new 
 CrlDistributionPointExtensionConfiguration(); 
        CDPConfigure.withOmitExtension(true); 
        // Define a certificate revocation list configuration. 
        CrlConfiguration crlConfigure = new CrlConfiguration(); 
        crlConfigure.withEnabled(true); 
        crlConfigure.withExpirationInDays(365); 
        crlConfigure.withCustomCname(null); 
        crlConfigure.withS3BucketName("your-bucket-name"); 
        crlConfigure.withS3ObjectAcl("BUCKET_OWNER_FULL_CONTROL"); 
        crlConfigure.withCrlDistributionPointConfiguration(CDPConfigure); 
        // Define a certificate authority type 
        CertificateAuthorityType CAtype = CertificateAuthorityType.SUBORDINATE; 
        // ** Execute core code samples for Subordinate CA activation in sequence ** 
        AWSACMPCA client = ClientBuilder(endpointRegion); 
       String rootCertificate = GetCertificateAuthorityCertificate(paaArn, client);
```

```
String subordinateCAArn = CreateCertificateAuthority(configCA, crlConfigure,
 CAtype, client); 
        String csr = GetCertificateAuthorityCsr(subordinateCAArn, client); 
        String subordinateCertificateArn = IssueCertificate(paaArn, csr, client); 
        String subordinateCertificate = GetCertificate(subordinateCertificateArn, 
 paaArn, client); 
        ImportCertificateAuthorityCertificate(subordinateCertificate, rootCertificate, 
 subordinateCAArn, client); 
    } 
    private static AWSACMPCA ClientBuilder(String endpointRegion) { 
        // Retrieve your credentials from the C:\Users\name\.aws\credentials file 
        // in Windows or the .aws/credentials file in Linux. 
        AWSCredentials credentials = null; 
        try { 
            credentials = new ProfileCredentialsProvider("default").getCredentials(); 
        } catch (Exception e) { 
            throw new AmazonClientException( 
                     "Cannot load the credentials from the credential profiles file. " + 
                     "Please make sure that your credentials file is at the correct " + 
                     "location (C:\\Users\\joneps\\.aws\\credentials), and is in valid 
 format.", 
                     e); 
        } 
        String endpointProtocol = "https://acm-pca." + endpointRegion + 
 ".amazonaws.com/"; 
        EndpointConfiguration endpoint = 
            new AwsClientBuilder.EndpointConfiguration(endpointProtocol, 
 endpointRegion); 
        // Create a client that you can use to make requests. 
        AWSACMPCA client = AWSACMPCAClientBuilder.standard() 
             .withEndpointConfiguration(endpoint) 
            .withCredentials(new AWSStaticCredentialsProvider(credentials)) 
            .build(); 
        return client; 
    } 
    private static String GetCertificateAuthorityCertificate(String rootCAArn, 
 AWSACMPCA client) { 
        // ** GetCertificateAuthorityCertificate **
```
```
 // Create a request object and set the certificate authority ARN, 
        GetCertificateAuthorityCertificateRequest getCACertificateRequest = 
        new GetCertificateAuthorityCertificateRequest(); 
        getCACertificateRequest.withCertificateAuthorityArn(rootCAArn); 
        // Create a result object. 
        GetCertificateAuthorityCertificateResult getCACertificateResult = null; 
        try { 
            getCACertificateResult = 
 client.getCertificateAuthorityCertificate(getCACertificateRequest); 
        } catch (ResourceNotFoundException ex) { 
            throw ex; 
        } catch (InvalidStateException ex) { 
            throw ex; 
        } catch (InvalidArnException ex) { 
            throw ex; 
        } 
        // Retrieve and display the certificate information. 
        String rootCertificate = getCACertificateResult.getCertificate(); 
        System.out.println("Product Attestation Authority (PAA) Certificate / 
 Certificate Chain:"); 
        System.out.println(rootCertificate); 
        return rootCertificate; 
    } 
    private static String CreateCertificateAuthority(CertificateAuthorityConfiguration 
 configCA, CrlConfiguration crlConfigure, CertificateAuthorityType CAtype, AWSACMPCA 
 client) { 
        RevocationConfiguration revokeConfig = new RevocationConfiguration(); 
        revokeConfig.setCrlConfiguration(crlConfigure); 
        // Create the request object. 
        CreateCertificateAuthorityRequest createCARequest = new 
 CreateCertificateAuthorityRequest(); 
        createCARequest.withCertificateAuthorityConfiguration(configCA); 
        createCARequest.withIdempotencyToken("123987"); 
        createCARequest.withCertificateAuthorityType(CAtype); 
        createCARequest.withRevocationConfiguration(revokeConfig); 
        // Create the private CA. 
        CreateCertificateAuthorityResult createCAResult = null;
```

```
 try { 
            createCAResult = client.createCertificateAuthority(createCARequest); 
        } catch (InvalidArgsException ex) { 
            throw ex; 
        } catch (InvalidPolicyException ex) { 
            throw ex; 
        } catch (LimitExceededException ex) { 
            throw ex; 
        } 
        // Retrieve the ARN of the private CA. 
        String subordinateCAArn = createCAResult.getCertificateAuthorityArn(); 
        System.out.println("Product Attestation Intermediate (PAI) Arn: " + 
 subordinateCAArn); 
        return subordinateCAArn; 
    } 
    private static String GetCertificateAuthorityCsr(String subordinateCAArn, AWSACMPCA 
 client) { 
        // Create the CSR request object and set the CA ARN. 
        GetCertificateAuthorityCsrRequest csrRequest = new 
 GetCertificateAuthorityCsrRequest(); 
        csrRequest.withCertificateAuthorityArn(subordinateCAArn); 
        // Create waiter to wait on successful creation of the CSR file. 
       Waiter<GetCertificateAuthorityCsrRequest> getCSRWaiter =
 client.waiters().certificateAuthorityCSRCreated(); 
        try { 
            getCSRWaiter.run(new WaiterParameters<>(csrRequest)); 
        } catch (WaiterUnrecoverableException e) { 
            //Explicit short circuit when the recourse transitions into 
            //an undesired state. 
        } catch (WaiterTimedOutException e) { 
            //Failed to transition into desired state even after polling. 
        } catch(AWSACMPCAException e) { 
            //Unexpected service exception. 
        } 
        // Retrieve the CSR. 
        GetCertificateAuthorityCsrResult csrResult = null; 
        try { 
            csrResult = client.getCertificateAuthorityCsr(csrRequest);
```

```
 } catch (RequestInProgressException ex) { 
             throw ex; 
         } catch (ResourceNotFoundException ex) { 
             throw ex; 
         } catch (InvalidArnException ex) { 
             throw ex; 
         } catch (RequestFailedException ex) { 
             throw ex; 
         } 
         // Retrieve and display the CSR; 
        String csr = csrResult.getCsr();
         System.out.println("Subordinate CSR:"); 
         System.out.println(csr); 
         return csr; 
     } 
     private static String IssueCertificate(String rootCAArn, String csr, AWSACMPCA 
  client) { 
         // Create a certificate request: 
         IssueCertificateRequest issueRequest = new IssueCertificateRequest(); 
         // Set the issuing CA ARN. 
         issueRequest.withCertificateAuthorityArn(rootCAArn); 
         // Set the template ARN. 
         issueRequest.withTemplateArn("arn:aws:acm-pca:::template/
BlankSubordinateCACertificate_PathLen0_APIPassthrough/V1"); 
         ByteBuffer csrByteBuffer = stringToByteBuffer(csr); 
         issueRequest.setCsr(csrByteBuffer); 
         // Set the signing algorithm. 
         issueRequest.withSigningAlgorithm(SigningAlgorithm.SHA256WITHECDSA); 
         // Set the validity period for the certificate to be issued. 
        Validity validity = new Validity();
         validity.withValue(730L); // Approximately two years 
         validity.withType("DAYS"); 
         issueRequest.withValidity(validity); 
         // Set the idempotency token.
```

```
 issueRequest.setIdempotencyToken("1234"); 
        ApiPassthrough apiPassthrough = new ApiPassthrough(); 
        // Generate Base64 encoded extension value for ExtendedKeyUsage 
        String base64EncodedKUValue = generateKeyUsageValue(); 
        // Generate custom extension 
        CustomExtension customKeyUsageExtension = new CustomExtension(); 
        customKeyUsageExtension.setObjectIdentifier("2.5.29.15"); 
        customKeyUsageExtension.setValue(base64EncodedKUValue); 
        customKeyUsageExtension.setCritical(true); 
        // Set KeyUsage extension to api passthrough 
        Extensions extensions = new Extensions(); 
       extensions.setCustomExtensions(Arrays.asList(customKeyUsageExtension));
        apiPassthrough.setExtensions(extensions); 
        issueRequest.setApiPassthrough(apiPassthrough); 
        // Issue the certificate. 
        IssueCertificateResult issueResult = null; 
        try { 
            issueResult = client.issueCertificate(issueRequest); 
        } catch (LimitExceededException ex) { 
            throw ex; 
        } catch (ResourceNotFoundException ex) { 
            throw ex; 
        } catch (InvalidStateException ex) { 
            throw ex; 
        } catch (InvalidArnException ex) { 
            throw ex; 
        } catch (InvalidArgsException ex) { 
            throw ex; 
        } catch (MalformedCSRException ex) { 
            throw ex; 
        } 
        // Retrieve and display the certificate ARN. 
        String subordinateCertificateArn = issueResult.getCertificateArn(); 
        System.out.println("Subordinate Certificate Arn: " + 
 subordinateCertificateArn); 
        return subordinateCertificateArn; 
    }
```

```
 @SneakyThrows 
    private static String generateKeyUsageValue() { 
       KeyUsage keyUsage = new KeyUsage(X509KeyUsage.keyCertSign | 
 X509KeyUsage.cRLSign); 
       byte[] kuBytes = keyUsage.getEncoded(); 
       return Base64.getEncoder().encodeToString(kuBytes); 
    } 
    private static String GetCertificate(String subordinateCertificateArn, String 
 rootCAArn, AWSACMPCA client) { 
        // Create a request object. 
        GetCertificateRequest certificateRequest = new GetCertificateRequest(); 
        // Set the certificate ARN. 
        certificateRequest.withCertificateArn(subordinateCertificateArn); 
        // Set the certificate authority ARN. 
        certificateRequest.withCertificateAuthorityArn(rootCAArn); 
        // Create waiter to wait on successful creation of the certificate file. 
        Waiter<GetCertificateRequest> getCertificateWaiter = 
 client.waiters().certificateIssued(); 
        try { 
            getCertificateWaiter.run(new WaiterParameters<>(certificateRequest)); 
        } catch (WaiterUnrecoverableException e) { 
            //Explicit short circuit when the recourse transitions into 
            //an undesired state. 
        } catch (WaiterTimedOutException e) { 
            //Failed to transition into desired state even after polling. 
        } catch (AWSACMPCAException e) { 
            //Unexpected service exception. 
        } 
        // Retrieve the certificate and certificate chain. 
        GetCertificateResult certificateResult = null; 
        try { 
            certificateResult = client.getCertificate(certificateRequest); 
        } catch (RequestInProgressException ex) { 
            throw ex; 
        } catch (RequestFailedException ex) { 
            throw ex; 
        } catch (ResourceNotFoundException ex) {
```

```
 throw ex; 
        } catch (InvalidArnException ex) { 
            throw ex; 
        } catch (InvalidStateException ex) { 
            throw ex; 
        } 
        // Get the certificate and certificate chain and display the result. 
       String subordinateCertificate = certificateResult.getCertificate();
        System.out.println("Subordinate CA Certificate:"); 
        System.out.println(subordinateCertificate); 
        return subordinateCertificate; 
    } 
    private static void ImportCertificateAuthorityCertificate(String 
 subordinateCertificate, String rootCertificate, String subordinateCAArn, AWSACMPCA 
 client) { 
        // Create the request object and set the signed certificate, chain and CA ARN. 
        ImportCertificateAuthorityCertificateRequest importRequest = 
            new ImportCertificateAuthorityCertificateRequest(); 
        ByteBuffer certByteBuffer = stringToByteBuffer(subordinateCertificate); 
        importRequest.setCertificate(certByteBuffer); 
        ByteBuffer rootCACertByteBuffer = stringToByteBuffer(rootCertificate); 
        importRequest.setCertificateChain(rootCACertByteBuffer); 
        // Set the certificate authority ARN. 
        importRequest.withCertificateAuthorityArn(subordinateCAArn); 
        // Import the certificate. 
        try { 
            client.importCertificateAuthorityCertificate(importRequest); 
        } catch (CertificateMismatchException ex) { 
            throw ex; 
        } catch (MalformedCertificateException ex) { 
            throw ex; 
        } catch (InvalidArnException ex) { 
            throw ex; 
        } catch (ResourceNotFoundException ex) { 
            throw ex; 
        } catch (RequestInProgressException ex) {
```

```
 throw ex; 
         } catch (ConcurrentModificationException ex) { 
              throw ex; 
         } catch (RequestFailedException ex) { 
              throw ex; 
         } 
         System.out.println("Product Attestation Intermediate (PAI) certificate 
  successfully imported."); 
         System.out.println("Product Attestation Intermediate (PAI) activated 
  successfully."); 
     } 
     private static ByteBuffer stringToByteBuffer(final String string) { 
         if (Objects.isNull(string)) { 
              return null; 
         } 
         byte[] bytes = string.getBytes(StandardCharsets.UTF_8); 
         return ByteBuffer.wrap(bytes); 
     }
}
```
## Erstellen eines Gerätebescheinigungszertifikats (DAC)

Dieses Java-Beispiel zeigt, wie Sie die Vorlage

[BlankEndEntityCertificate\\_CriticalBasicConstraints\\_APIPassthrough /V1](#page-228-0) verwenden, um ein [Boler](https://buildwithmatter.com) Device Attestation Certificate zu erstellen. Sie müssen einen Base64-encoded KeyUsage Wert generieren und ihn durch eine übergeben CustomExtension.

Das Beispiel ruft die folgende AWS Private CA API-Aktion auf:

• [IssueCertificate](https://docs.aws.amazon.com/privateca/latest/APIReference/API_IssueCertificate.html)

```
package com.amazonaws.samples.matter;
import com.amazonaws.auth.AWSCredentials;
import com.amazonaws.auth.profile.ProfileCredentialsProvider;
import com.amazonaws.client.builder.AwsClientBuilder;
import com.amazonaws.client.builder.AwsClientBuilder.EndpointConfiguration;
```

```
import com.amazonaws.auth.AWSStaticCredentialsProvider;
import java.nio.ByteBuffer;
import java.nio.charset.StandardCharsets;
import java.util.Arrays;
import java.util.Base64;
import java.util.List;
import java.util.Objects;
import com.amazonaws.services.acmpca.AWSACMPCA;
import com.amazonaws.services.acmpca.AWSACMPCAClientBuilder;
import com.amazonaws.services.acmpca.model.ASN1Subject;
import com.amazonaws.services.acmpca.model.ApiPassthrough;
import com.amazonaws.services.acmpca.model.CustomAttribute;
import com.amazonaws.services.acmpca.model.CustomExtension;
import com.amazonaws.services.acmpca.model.Extensions;
import com.amazonaws.services.acmpca.model.IssueCertificateRequest;
import com.amazonaws.services.acmpca.model.IssueCertificateResult;
import com.amazonaws.services.acmpca.model.SigningAlgorithm;
import com.amazonaws.services.acmpca.model.Validity;
import com.amazonaws.AmazonClientException;
import com.amazonaws.services.acmpca.model.LimitExceededException;
import com.amazonaws.services.acmpca.model.ResourceNotFoundException;
import com.amazonaws.services.acmpca.model.InvalidStateException;
import com.amazonaws.services.acmpca.model.InvalidArnException;
import com.amazonaws.services.acmpca.model.InvalidArgsException;
import com.amazonaws.services.acmpca.model.MalformedCSRException;
import org.bouncycastle.asn1.x509.KeyUsage;
import org.bouncycastle.jce.X509KeyUsage;
import lombok.SneakyThrows;
public class IssueDeviceAttestationCertificate { 
    public static ByteBuffer stringToByteBuffer(final String string) { 
       if (Objects.isNull(string)) { 
           return null; 
       } 
       byte[] bytes = string.getBytes(StandardCharsets.UTF_8); 
       return ByteBuffer.wrap(bytes);
```
}

```
 @SneakyThrows 
    private static String generateKeyUsageValue() { 
       KeyUsage keyUsage = new KeyUsage(X509KeyUsage.digitalSignature); 
       byte[] kuBytes = keyUsage.getEncoded(); 
       return Base64.getEncoder().encodeToString(kuBytes); 
    } 
    public static void main(String[] args) throws Exception { 
       // Retrieve your credentials from the C:\Users\name\.aws\credentials file 
       // in Windows or the .aws/credentials file in Linux. 
       AWSCredentials credentials = null; 
       try { 
           credentials = new ProfileCredentialsProvider("default").getCredentials(); 
       } catch (Exception e) { 
           throw new AmazonClientException("Cannot load your credentials from disk", e); 
       } 
       // Define the endpoint for your sample. 
       String endpointRegion = "region"; // Substitute your region here, e.g. "ap-
southeast-2" 
       String endpointProtocol = "https://acm-pca." + endpointRegion + 
  ".amazonaws.com/"; 
       EndpointConfiguration endpoint = 
           new AwsClientBuilder.EndpointConfiguration(endpointProtocol, endpointRegion); 
       // Create a client that you can use to make requests. 
       AWSACMPCA client = AWSACMPCAClientBuilder.standard() 
           .withEndpointConfiguration(endpoint) 
           .withCredentials(new AWSStaticCredentialsProvider(credentials)) 
          .build();
       // Create a certificate request: 
       IssueCertificateRequest req = new IssueCertificateRequest(); 
       // Set the CA ARN. 
       req.withCertificateAuthorityArn("arn:aws:acm-pca:region:123456789012:certificate-
authority/12345678-1234-1234-1234-123456789012"); 
       // Specify the certificate signing request (CSR) for the certificate to be signed 
 and issued. 
       String strCSR = 
       "-----BEGIN CERTIFICATE REQUEST-----\n" +
```

```
 "base64-encoded certificate\n" +
```

```
 "-----END CERTIFICATE REQUEST-----\n"; 
       ByteBuffer csrByteBuffer = stringToByteBuffer(strCSR); 
       req.setCsr(csrByteBuffer); 
       // Specify the template for the issued certificate. 
       req.withTemplateArn("arn:aws:acm-pca:::template/
BlankEndEntityCertificate_CriticalBasicConstraints_APIPassthrough/V1"); 
       // Set the signing algorithm. 
       req.withSigningAlgorithm(SigningAlgorithm.SHA256WITHECDSA); 
       // Set the validity period for the certificate to be issued. 
       Validity validity = new Validity(); 
       validity.withValue(10L); 
       validity.withType("DAYS"); 
       req.withValidity(validity); 
       // Set the idempotency token. 
       req.setIdempotencyToken("1234"); 
       // Define custom attributes 
       List<CustomAttribute> customAttributes = Arrays.asList( 
          new CustomAttribute() 
              .withObjectIdentifier("2.5.4.3") 
              .withValue("Matter Test DAC 0001"), 
          new CustomAttribute() 
              .withObjectIdentifier("1.3.6.1.4.1.37244.2.1") 
              .withValue("FFF1"), 
          new CustomAttribute() 
              .withObjectIdentifier("1.3.6.1.4.1.37244.2.2") 
              .withValue("8000") 
       ); 
       // Define a cert subject. 
       ASN1Subject subject = new ASN1Subject(); 
       subject.setCustomAttributes(customAttributes); 
       ApiPassthrough apiPassthrough = new ApiPassthrough(); 
       apiPassthrough.setSubject(subject); 
       // Generate Base64 encoded extension value for ExtendedKeyUsage 
       String base64EncodedKUValue = generateKeyUsageValue(); 
       // Generate custom extension
```

```
 CustomExtension customKeyUsageExtension = new CustomExtension(); 
       customKeyUsageExtension.setObjectIdentifier("2.5.29.15"); // KeyUsage Extension 
  OID 
       customKeyUsageExtension.setValue(base64EncodedKUValue); 
       customKeyUsageExtension.setCritical(true); 
       Extensions extensions = new Extensions(); 
      extensions.setCustomExtensions(Arrays.asList(customKeyUsageExtension));
       apiPassthrough.setExtensions(extensions); 
       req.setApiPassthrough(apiPassthrough); 
       // Issue the certificate. 
       IssueCertificateResult result = null; 
       try { 
          result = client.issueCertificate(req); 
       } catch (LimitExceededException ex) { 
          throw ex; 
       } catch (ResourceNotFoundException ex) { 
          throw ex; 
       } catch (InvalidStateException ex) { 
          throw ex; 
       } catch (InvalidArnException ex) { 
          throw ex; 
       } catch (InvalidArgsException ex) { 
          throw ex; 
       } catch (MalformedCSRException ex) { 
          throw ex; 
       } 
       // Retrieve and display the certificate ARN. 
       String arn = result.getCertificateArn(); 
       System.out.println(arn); 
    }
}
```
# Aktivieren Sie eine Root CA für Node Operational Certificates (NOC).

Dieses Java-Beispiel zeigt, wie Sie die [RootCACertificate \\_APIPassthrough/V1-Definition](#page-253-0) Vorlage verwenden, um ein [Boler-](https://buildwithmatter.com)Root-CA-Zertifikat zu erstellen und zu installieren, um NOCs auszustellen. Die AuthorityKeyIdentifier (AKI)-Erweiterung ist für NOC-Root-CA-Zertifikate optional. Um eine AKI

festzulegen, müssen Sie einen Base64-encoded AKI-Wert generieren und ihn durch eine übergeben CustomExtension.

Das Beispiel ruft die folgenden AWS Private CA API-Aktionen auf:

- [CreateCertificateAuthority](https://docs.aws.amazon.com/privateca/latest/APIReference/API_CreateCertificateAuthority.html)
- [GetCertificateAuthorityCsr](https://docs.aws.amazon.com/privateca/latest/APIReference/API_GetCertificateAuthorityCsr.html)
- [IssueCertificate](https://docs.aws.amazon.com/privateca/latest/APIReference/API_IssueCertificate.html)
- [GetCertificate](https://docs.aws.amazon.com/privateca/latest/APIReference/API_GetCertificate.html)
- [ImportCertificateAuthorityCertificate](https://docs.aws.amazon.com/privateca/latest/APIReference/API_ImportCertificateAuthorityCertificate.html)

```
package com.amazonaws.samples.matter;
import com.amazonaws.auth.AWSCredentials;
import com.amazonaws.auth.profile.ProfileCredentialsProvider;
import com.amazonaws.client.builder.AwsClientBuilder;
import com.amazonaws.client.builder.AwsClientBuilder.EndpointConfiguration;
import com.amazonaws.samples.GetCertificateAuthorityCertificate;
import com.amazonaws.auth.AWSStaticCredentialsProvider;
import com.amazonaws.services.acmpca.AWSACMPCA;
import com.amazonaws.services.acmpca.AWSACMPCAClientBuilder;
import com.amazonaws.services.acmpca.model.ASN1Subject;
import com.amazonaws.services.acmpca.model.ApiPassthrough;
import com.amazonaws.services.acmpca.model.CertificateAuthorityConfiguration;
import com.amazonaws.services.acmpca.model.CertificateAuthorityType;
import com.amazonaws.services.acmpca.model.CreateCertificateAuthorityResult;
import com.amazonaws.services.acmpca.model.CreateCertificateAuthorityRequest;
import com.amazonaws.services.acmpca.model.CrlConfiguration;
import com.amazonaws.services.acmpca.model.CustomAttribute;
import com.amazonaws.services.acmpca.model.CustomExtension;
import com.amazonaws.services.acmpca.model.Extensions;
import com.amazonaws.services.acmpca.model.KeyAlgorithm;
import com.amazonaws.services.acmpca.model.SigningAlgorithm;
import com.amazonaws.services.acmpca.model.Tag;
```

```
import java.io.ByteArrayInputStream;
import java.io.InputStreamReader;
import java.nio.ByteBuffer;
import java.nio.charset.StandardCharsets;
import java.util.ArrayList;
import java.util.Arrays;
import java.util.Base64;
import java.util.List;
import java.util.Objects;
import com.amazonaws.services.acmpca.model.GetCertificateAuthorityCsrRequest;
import com.amazonaws.services.acmpca.model.GetCertificateAuthorityCsrResult;
import com.amazonaws.services.acmpca.model.GetCertificateRequest;
import com.amazonaws.services.acmpca.model.GetCertificateResult;
import 
  com.amazonaws.services.acmpca.model.ImportCertificateAuthorityCertificateRequest;
import com.amazonaws.services.acmpca.model.IssueCertificateRequest;
import com.amazonaws.services.acmpca.model.IssueCertificateResult;
import com.amazonaws.services.acmpca.model.SigningAlgorithm;
import com.amazonaws.services.acmpca.model.Validity;
import com.amazonaws.AmazonClientException;
import com.amazonaws.services.acmpca.model.CertificateMismatchException;
import com.amazonaws.services.acmpca.model.ConcurrentModificationException;
import com.amazonaws.services.acmpca.model.LimitExceededException;
import com.amazonaws.services.acmpca.model.InvalidArgsException;
import com.amazonaws.services.acmpca.model.InvalidArnException;
import com.amazonaws.services.acmpca.model.InvalidPolicyException;
import com.amazonaws.services.acmpca.model.InvalidStateException;
import com.amazonaws.services.acmpca.model.MalformedCertificateException;
import com.amazonaws.services.acmpca.model.MalformedCSRException;
import com.amazonaws.services.acmpca.model.RequestFailedException;
import com.amazonaws.services.acmpca.model.RequestInProgressException;
import com.amazonaws.services.acmpca.model.ResourceNotFoundException;
import com.amazonaws.services.acmpca.model.RevocationConfiguration;
import com.amazonaws.services.acmpca.model.AWSACMPCAException;
import com.amazonaws.waiters.Waiter;
import com.amazonaws.waiters.WaiterParameters;
import com.amazonaws.waiters.WaiterTimedOutException;
import com.amazonaws.waiters.WaiterUnrecoverableException;
import org.bouncycastle.asn1.x509.SubjectPublicKeyInfo;
import org.bouncycastle.cert.jcajce.JcaX509ExtensionUtils;
```

```
import org.bouncycastle.openssl.PEMParser;
import org.bouncycastle.pkcs.PKCS10CertificationRequest;
import org.bouncycastle.util.io.pem.PemReader;
import lombok.SneakyThrows;
public class RootCAActivation { 
     public static void main(String[] args) throws Exception { 
         // Define the endpoint region for your sample. 
         String endpointRegion = "region"; // Substitute your region here, e.g. "ap-
southeast-2" 
         // Define custom attributes 
         List<CustomAttribute> customAttributes = Arrays.asList( 
             new CustomAttribute() 
                  .withObjectIdentifier("1.3.6.1.4.1.37244.1.4") 
                  .withValue("CACACACA00000001") 
         ); 
         // Define a CA subject. 
         ASN1Subject subject = new ASN1Subject(); 
         subject.setCustomAttributes(customAttributes); 
         // Define the CA configuration. 
         CertificateAuthorityConfiguration configCA = new 
  CertificateAuthorityConfiguration(); 
         configCA.withKeyAlgorithm(KeyAlgorithm.EC_prime256v1); 
         configCA.withSigningAlgorithm(SigningAlgorithm.SHA256WITHECDSA); 
         configCA.withSubject(subject); 
         // Define a certificate authority type 
         CertificateAuthorityType CAtype = CertificateAuthorityType.ROOT; 
         // ** Execute core code samples for Root CA activation in sequence ** 
         AWSACMPCA client = ClientBuilder(endpointRegion); 
         String rootCAArn = CreateCertificateAuthority(configCA, CAtype, client); 
        String csr = GetCertificateAuthorityCsr(rootCAArn, client);
         String rootCertificateArn = IssueCertificate(rootCAArn, csr, client); 
         String rootCertificate = GetCertificate(rootCertificateArn, rootCAArn, client); 
         ImportCertificateAuthorityCertificate(rootCertificate, rootCAArn, client); 
     } 
     private static AWSACMPCA ClientBuilder(String endpointRegion) { 
         // Retrieve your credentials from the C:\Users\name\.aws\credentials file
```

```
 // in Windows or the .aws/credentials file in Linux. 
        AWSCredentials credentials = null; 
        try { 
            credentials = new ProfileCredentialsProvider("default").getCredentials(); 
        } catch (Exception e) { 
            throw new AmazonClientException( 
                     "Cannot load the credentials from the credential profiles file. " + 
                     "Please make sure that your credentials file is at the correct " + 
                     "location (C:\\Users\\joneps\\.aws\\credentials), and is in valid 
 format.", 
                     e); 
        } 
        String endpointProtocol = "https://acm-pca." + endpointRegion + 
 ".amazonaws.com/"; 
        EndpointConfiguration endpoint = 
            new AwsClientBuilder.EndpointConfiguration(endpointProtocol, 
 endpointRegion); 
        // Create a client that you can use to make requests. 
        AWSACMPCA client = AWSACMPCAClientBuilder.standard() 
             .withEndpointConfiguration(endpoint) 
            .withCredentials(new AWSStaticCredentialsProvider(credentials)) 
           .build();
        return client; 
    } 
    private static String CreateCertificateAuthority(CertificateAuthorityConfiguration 
 configCA, CertificateAuthorityType CAtype, AWSACMPCA client) { 
        // Create the request object. 
        CreateCertificateAuthorityRequest createCARequest = new 
 CreateCertificateAuthorityRequest(); 
        createCARequest.withCertificateAuthorityConfiguration(configCA); 
        createCARequest.withIdempotencyToken("123987"); 
        createCARequest.withCertificateAuthorityType(CAtype); 
        // Create the private CA. 
        CreateCertificateAuthorityResult createCAResult = null; 
        try { 
            createCAResult = client.createCertificateAuthority(createCARequest); 
        } catch (InvalidArgsException ex) { 
            throw ex; 
        } catch (InvalidPolicyException ex) {
```

```
 throw ex; 
        } catch (LimitExceededException ex) { 
            throw ex; 
        } 
        // Retrieve the ARN of the private CA. 
       String rootCAArn = createCAResult.getCertificateAuthorityArn();
        System.out.println("Root CA Arn: " + rootCAArn); 
        return rootCAArn; 
    } 
    private static String GetCertificateAuthorityCsr(String rootCAArn, AWSACMPCA 
 client) { 
        // Create the CSR request object and set the CA ARN. 
        GetCertificateAuthorityCsrRequest csrRequest = new 
 GetCertificateAuthorityCsrRequest(); 
        csrRequest.withCertificateAuthorityArn(rootCAArn); 
        // Create waiter to wait on successful creation of the CSR file. 
        Waiter<GetCertificateAuthorityCsrRequest> getCSRWaiter = 
 client.waiters().certificateAuthorityCSRCreated(); 
        try { 
            getCSRWaiter.run(new WaiterParameters<>(csrRequest)); 
        } catch (WaiterUnrecoverableException e) { 
            //Explicit short circuit when the recourse transitions into 
            //an undesired state. 
        } catch (WaiterTimedOutException e) { 
            //Failed to transition into desired state even after polling. 
        } catch (AWSACMPCAException e) { 
            //Unexpected service exception. 
        } 
        // Retrieve the CSR. 
       GetCertificateAuthorityCsrResult csrResult = null;
        try { 
            csrResult = client.getCertificateAuthorityCsr(csrRequest); 
        } catch (RequestInProgressException ex) { 
            throw ex; 
        } catch (ResourceNotFoundException ex) { 
            throw ex; 
        } catch (InvalidArnException ex) { 
            throw ex;
```

```
 } catch (RequestFailedException ex) { 
            throw ex; 
        } 
        // Retrieve and display the CSR; 
       String csr = csrResult.getCsr();
        System.out.println(csr); 
        return csr; 
    } 
    @SneakyThrows 
    private static String generateAuthorityKeyIdentifier(final String csrPEM) { 
        PKCS10CertificationRequest csr = getPKCS10CertificationRequest(csrPEM); 
        SubjectPublicKeyInfo spki = csr.getSubjectPublicKeyInfo(); 
        JcaX509ExtensionUtils extensionUtils = new JcaX509ExtensionUtils(); 
        byte[] akiBytes = 
 extensionUtils.createAuthorityKeyIdentifier(spki).getEncoded(); 
        return Base64.getEncoder().encodeToString(akiBytes); 
    } 
    @SneakyThrows 
    private static PKCS10CertificationRequest getPKCS10CertificationRequest(final 
 String csrPEM) { 
        ByteArrayInputStream bais = new ByteArrayInputStream(csrPEM.getBytes()); 
        PemReader pemReader = new PemReader(new InputStreamReader(bais)); 
        PEMParser parser = new PEMParser(pemReader); 
        Object o = parser.readObject(); 
        if (o instanceof PKCS10CertificationRequest) { 
            return (PKCS10CertificationRequest) o; 
        } 
        return null; 
    } 
    private static String IssueCertificate(String rootCAArn, String csr, AWSACMPCA 
 client) { 
        // Create a certificate request: 
        IssueCertificateRequest issueRequest = new IssueCertificateRequest(); 
        // Set the CA ARN.
```

```
 issueRequest.withCertificateAuthorityArn(rootCAArn);
```

```
 // Set the template ARN. 
         issueRequest.withTemplateArn("arn:aws:acm-pca:::template/
RootCACertificate_APIPassthrough/V1"); 
         ByteBuffer csrByteBuffer = stringToByteBuffer(csr); 
         issueRequest.setCsr(csrByteBuffer); 
         // Set the signing algorithm. 
         issueRequest.withSigningAlgorithm(SigningAlgorithm.SHA256WITHECDSA); 
         // Set the validity period for the certificate to be issued. 
         Validity validity = new Validity(); 
         validity.withValue(3650L); 
         validity.withType("DAYS"); 
         issueRequest.withValidity(validity); 
         // Set the idempotency token. 
         issueRequest.setIdempotencyToken("1234"); 
         // Generate Base64 encoded extension value for AuthorityKeyIdentifier 
        String base64EncodedExtValue = generateAuthorityKeyIdentifier(csr);
         // Generate custom extension 
         CustomExtension customExtension = new CustomExtension(); 
         customExtension.setObjectIdentifier("2.5.29.35"); // AuthorityKeyIdentifier 
  Extension OID 
         customExtension.setValue(base64EncodedExtValue); 
         // Add custom extension to api-passthrough 
         ApiPassthrough apiPassthrough = new ApiPassthrough(); 
         Extensions extensions = new Extensions(); 
         extensions.setCustomExtensions(Arrays.asList(customExtension)); 
         apiPassthrough.setExtensions(extensions); 
         issueRequest.setApiPassthrough(apiPassthrough); 
         // Issue the certificate. 
         IssueCertificateResult issueResult = null; 
         try { 
             issueResult = client.issueCertificate(issueRequest); 
         } catch (LimitExceededException ex) { 
             throw ex; 
         } catch (ResourceNotFoundException ex) { 
             throw ex;
```

```
 } catch (InvalidStateException ex) { 
            throw ex; 
        } catch (InvalidArnException ex) { 
            throw ex; 
        } catch (InvalidArgsException ex) { 
            throw ex; 
        } catch (MalformedCSRException ex) { 
            throw ex; 
        } 
        // Retrieve and display the certificate ARN. 
        String rootCertificateArn = issueResult.getCertificateArn(); 
        System.out.println("Root Certificate Arn: " + rootCertificateArn); 
        return rootCertificateArn; 
    } 
    private static String GetCertificate(String rootCertificateArn, String rootCAArn, 
 AWSACMPCA client) { 
        // Create a request object. 
        GetCertificateRequest certificateRequest = new GetCertificateRequest(); 
        // Set the certificate ARN. 
        certificateRequest.withCertificateArn(rootCertificateArn); 
        // Set the certificate authority ARN. 
        certificateRequest.withCertificateAuthorityArn(rootCAArn); 
        // Create waiter to wait on successful creation of the certificate file. 
        Waiter<GetCertificateRequest> getCertificateWaiter = 
 client.waiters().certificateIssued(); 
        try { 
            getCertificateWaiter.run(new WaiterParameters<>(certificateRequest)); 
        } catch (WaiterUnrecoverableException e) { 
            //Explicit short circuit when the recourse transitions into 
            //an undesired state. 
        } catch (WaiterTimedOutException e) { 
            //Failed to transition into desired state even after polling. 
        } catch (AWSACMPCAException e) { 
            //Unexpected service exception. 
        } 
        // Retrieve the certificate and certificate chain.
```

```
 GetCertificateResult certificateResult = null; 
        try { 
            certificateResult = client.getCertificate(certificateRequest); 
        } catch (RequestInProgressException ex) { 
            throw ex; 
        } catch (RequestFailedException ex) { 
            throw ex; 
        } catch (ResourceNotFoundException ex) { 
            throw ex; 
        } catch (InvalidArnException ex) { 
            throw ex; 
        } catch (InvalidStateException ex) { 
            throw ex; 
        } 
        // Get the certificate and certificate chain and display the result. 
        String rootCertificate = certificateResult.getCertificate(); 
        System.out.println(rootCertificate); 
        return rootCertificate; 
    } 
    private static void ImportCertificateAuthorityCertificate(String rootCertificate, 
 String rootCAArn, AWSACMPCA client) { 
        // Create the request object and set the signed certificate, chain and CA ARN. 
        ImportCertificateAuthorityCertificateRequest importRequest = 
            new ImportCertificateAuthorityCertificateRequest(); 
        ByteBuffer certByteBuffer = stringToByteBuffer(rootCertificate); 
        importRequest.setCertificate(certByteBuffer); 
        importRequest.setCertificateChain(null); 
        // Set the certificate authority ARN. 
        importRequest.withCertificateAuthorityArn(rootCAArn); 
        // Import the certificate. 
        try { 
            client.importCertificateAuthorityCertificate(importRequest); 
        } catch (CertificateMismatchException ex) { 
            throw ex; 
        } catch (MalformedCertificateException ex) { 
            throw ex;
```

```
 } catch (InvalidArnException ex) { 
              throw ex; 
         } catch (ResourceNotFoundException ex) { 
              throw ex; 
         } catch (RequestInProgressException ex) { 
              throw ex; 
         } catch (ConcurrentModificationException ex) { 
              throw ex; 
         } catch (RequestFailedException ex) { 
              throw ex; 
         } 
         System.out.println("Root CA certificate successfully imported."); 
         System.out.println("Root CA activated successfully."); 
     } 
     private static ByteBuffer stringToByteBuffer(final String string) { 
         if (Objects.isNull(string)) { 
              return null; 
         } 
         byte[] bytes = string.getBytes(StandardCharsets.UTF_8); 
         return ByteBuffer.wrap(bytes); 
     }
}
```
## Aktivieren einer untergeordneten Zertifizierungsstelle für Betriebszertifikate für Knoten (NOC)

Dieses Java-Beispiel zeigt, wie Sie die [BlankSubordinateCACertificate \\_PathLen0\\_APIPassthrough/](#page-231-0) [V1-Definition](#page-231-0) Vorlage verwenden, um ein [microSDer-](https://buildwithmatter.com)Subordinate-CA-Zertifikat auszustellen und zu installieren, um NOCs auszustellen. Sie müssen einen Base64-encoded KeyUsage Wert generieren und ihn durch eine übergeben CustomExtension.

Das Beispiel ruft die folgenden AWS Private CA API-Aktionen auf:

- [CreateCertificateAuthority](https://docs.aws.amazon.com/privateca/latest/APIReference/API_CreateCertificateAuthority.html)
- [GetCertificateAuthorityCsr](https://docs.aws.amazon.com/privateca/latest/APIReference/API_GetCertificateAuthorityCsr.html)
- [IssueCertificate](https://docs.aws.amazon.com/privateca/latest/APIReference/API_IssueCertificate.html)
- [GetCertificate](https://docs.aws.amazon.com/privateca/latest/APIReference/API_GetCertificate.html)
- [ImportCertificateAuthorityCertificate](https://docs.aws.amazon.com/privateca/latest/APIReference/API_ImportCertificateAuthorityCertificate.html)

#### • [GetCertificateAuthorityCertificate](https://docs.aws.amazon.com/privateca/latest/APIReference/API_GetCertificateAuthorityCertificate.html)

```
package com.amazonaws.samples.matter;
import com.amazonaws.auth.AWSCredentials;
import com.amazonaws.auth.profile.ProfileCredentialsProvider;
import com.amazonaws.client.builder.AwsClientBuilder;
import com.amazonaws.client.builder.AwsClientBuilder.EndpointConfiguration;
import com.amazonaws.auth.AWSStaticCredentialsProvider;
import com.amazonaws.services.acmpca.AWSACMPCA;
import com.amazonaws.services.acmpca.AWSACMPCAClientBuilder;
import com.amazonaws.services.acmpca.model.ASN1Subject;
import com.amazonaws.services.acmpca.model.ApiPassthrough;
import com.amazonaws.services.acmpca.model.CertificateAuthorityConfiguration;
import com.amazonaws.services.acmpca.model.CertificateAuthorityType;
import com.amazonaws.services.acmpca.model.CreateCertificateAuthorityResult;
import com.amazonaws.services.acmpca.model.CreateCertificateAuthorityRequest;
import com.amazonaws.services.acmpca.model.CustomAttribute;
import com.amazonaws.services.acmpca.model.CustomExtension;
import com.amazonaws.services.acmpca.model.Extensions;
import com.amazonaws.services.acmpca.model.KeyAlgorithm;
import com.amazonaws.services.acmpca.model.SigningAlgorithm;
import java.nio.ByteBuffer;
import java.nio.charset.StandardCharsets;
import java.util.Arrays;
import java.util.Base64;
import java.util.List;
import java.util.Objects;
import org.bouncycastle.asn1.x509.KeyUsage;
import org.bouncycastle.jce.X509KeyUsage;
import com.amazonaws.services.acmpca.model.GetCertificateAuthorityCertificateRequest;
import com.amazonaws.services.acmpca.model.GetCertificateAuthorityCertificateResult;
import com.amazonaws.services.acmpca.model.GetCertificateAuthorityCsrRequest;
import com.amazonaws.services.acmpca.model.GetCertificateAuthorityCsrResult;
```

```
import com.amazonaws.services.acmpca.model.GetCertificateRequest;
import com.amazonaws.services.acmpca.model.GetCertificateResult;
import 
  com.amazonaws.services.acmpca.model.ImportCertificateAuthorityCertificateRequest;
import com.amazonaws.services.acmpca.model.IssueCertificateRequest;
import com.amazonaws.services.acmpca.model.IssueCertificateResult;
import com.amazonaws.services.acmpca.model.Validity;
import com.amazonaws.AmazonClientException;
import com.amazonaws.services.acmpca.model.CertificateMismatchException;
import com.amazonaws.services.acmpca.model.ConcurrentModificationException;
import com.amazonaws.services.acmpca.model.LimitExceededException;
import com.amazonaws.services.acmpca.model.InvalidArgsException;
import com.amazonaws.services.acmpca.model.InvalidArnException;
import com.amazonaws.services.acmpca.model.InvalidPolicyException;
import com.amazonaws.services.acmpca.model.InvalidStateException;
import com.amazonaws.services.acmpca.model.MalformedCertificateException;
import com.amazonaws.services.acmpca.model.MalformedCSRException;
import com.amazonaws.services.acmpca.model.RequestFailedException;
import com.amazonaws.services.acmpca.model.RequestInProgressException;
import com.amazonaws.services.acmpca.model.ResourceNotFoundException;
import com.amazonaws.services.acmpca.model.AWSACMPCAException;
import com.amazonaws.waiters.Waiter;
import com.amazonaws.waiters.WaiterParameters;
import com.amazonaws.waiters.WaiterTimedOutException;
import com.amazonaws.waiters.WaiterUnrecoverableException;
import lombok.SneakyThrows;
public class IntermediateCAActivation { 
     public static void main(String[] args) throws Exception { 
         // Place your own Root CA ARN here. 
         String rootCAArn = "arn:aws:acm-pca:region:123456789012:certificate-
authority/12345678-1234-1234-1234-123456789012"; 
         // Define the endpoint region for your sample. 
         String endpointRegion = "region"; // Substitute your region here, e.g. "ap-
southeast-2" 
         // Define custom attributes 
         List<CustomAttribute> customAttributes = Arrays.asList( 
             new CustomAttribute()
```

```
 .withObjectIdentifier("1.3.6.1.4.1.37244.1.3") 
                 .withValue("CACACACA00000003") 
        ); 
        // Define a CA subject. 
        ASN1Subject subject = new ASN1Subject(); 
        subject.setCustomAttributes(customAttributes); 
        // Define the CA configuration. 
        CertificateAuthorityConfiguration configCA = new 
 CertificateAuthorityConfiguration(); 
        configCA.withKeyAlgorithm(KeyAlgorithm.EC_prime256v1); 
        configCA.withSigningAlgorithm(SigningAlgorithm.SHA256WITHECDSA); 
        configCA.withSubject(subject); 
        // Define a certificate authority type 
        CertificateAuthorityType CAtype = CertificateAuthorityType.SUBORDINATE; 
        // ** Execute core code samples for Subordinate CA activation in sequence ** 
        AWSACMPCA client = ClientBuilder(endpointRegion); 
        String rootCertificate = GetCertificateAuthorityCertificate(rootCAArn, client); 
        String subordinateCAArn = CreateCertificateAuthority(configCA, CAtype, client); 
        String csr = GetCertificateAuthorityCsr(subordinateCAArn, client); 
        String subordinateCertificateArn = IssueCertificate(rootCAArn, csr, client); 
        String subordinateCertificate = GetCertificate(subordinateCertificateArn, 
 rootCAArn, client); 
        ImportCertificateAuthorityCertificate(subordinateCertificate, rootCertificate, 
 subordinateCAArn, client); 
    } 
    private static AWSACMPCA ClientBuilder(String endpointRegion) { 
        // Get your credentials from the C:\Users\name\.aws\credentials file 
        // in Windows or the .aws/credentials file in Linux. 
        AWSCredentials credentials = null; 
        try { 
            credentials = new ProfileCredentialsProvider("default").getCredentials(); 
        } catch (Exception e) { 
            throw new AmazonClientException( 
                     "Cannot load the credentials from the credential profiles file. " + 
                     "Please make sure that your credentials file is at the correct " + 
                     "location (C:\\Users\\joneps\\.aws\\credentials), and is in valid 
 format.", 
                     e);
```

```
 } 
         String endpointProtocol = "https://acm-pca." + endpointRegion + 
 ".amazonaws.com/"; 
         EndpointConfiguration endpoint = 
             new AwsClientBuilder.EndpointConfiguration(endpointProtocol, 
 endpointRegion); 
         // Create a client that you can use to make requests. 
         AWSACMPCA client = AWSACMPCAClientBuilder.standard() 
             .withEndpointConfiguration(endpoint) 
             .withCredentials(new AWSStaticCredentialsProvider(credentials)) 
            .build();
         return client; 
     } 
     private static String GetCertificateAuthorityCertificate(String rootCAArn, 
 AWSACMPCA client) { 
         // ** GetCertificateAuthorityCertificate ** 
         // Create a request object and set the certificate authority ARN, 
         GetCertificateAuthorityCertificateRequest getCACertificateRequest = 
         new GetCertificateAuthorityCertificateRequest(); 
         getCACertificateRequest.withCertificateAuthorityArn(rootCAArn); 
         // Create a result object. 
         GetCertificateAuthorityCertificateResult getCACertificateResult = null; 
         try { 
             getCACertificateResult = 
 client.getCertificateAuthorityCertificate(getCACertificateRequest); 
         } catch (ResourceNotFoundException ex) { 
             throw ex; 
         } catch (InvalidStateException ex) { 
             throw ex; 
         } catch (InvalidArnException ex) { 
             throw ex; 
         } 
         // Get and display the certificate information. 
        String rootCertificate = getCACertificateResult.getCertificate();
         System.out.println("Root CA Certificate / Certificate Chain:"); 
         System.out.println(rootCertificate);
```

```
 return rootCertificate; 
    } 
    private static String CreateCertificateAuthority(CertificateAuthorityConfiguration 
 configCA, CertificateAuthorityType CAtype, AWSACMPCA client) { 
        // Create the request object. 
        CreateCertificateAuthorityRequest createCARequest = new 
 CreateCertificateAuthorityRequest(); 
        createCARequest.withCertificateAuthorityConfiguration(configCA); 
        createCARequest.withIdempotencyToken("123987"); 
        createCARequest.withCertificateAuthorityType(CAtype); 
        // Create the private CA. 
        CreateCertificateAuthorityResult createCAResult = null; 
        try { 
            createCAResult = client.createCertificateAuthority(createCARequest); 
        } catch (InvalidArgsException ex) { 
            throw ex; 
        } catch (InvalidPolicyException ex) { 
            throw ex; 
        } catch (LimitExceededException ex) { 
            throw ex; 
        } 
        // Retrieve the ARN of the private CA. 
        String subordinateCAArn = createCAResult.getCertificateAuthorityArn(); 
        System.out.println("Subordinate CA Arn: " + subordinateCAArn); 
        return subordinateCAArn; 
    } 
    private static String GetCertificateAuthorityCsr(String subordinateCAArn, AWSACMPCA 
 client) { 
        // Create the CSR request object and set the CA ARN. 
        GetCertificateAuthorityCsrRequest csrRequest = new 
 GetCertificateAuthorityCsrRequest(); 
        csrRequest.withCertificateAuthorityArn(subordinateCAArn); 
        // Create waiter to wait on successful creation of the CSR file. 
        Waiter<GetCertificateAuthorityCsrRequest> getCSRWaiter = 
 client.waiters().certificateAuthorityCSRCreated(); 
        try { 
            getCSRWaiter.run(new WaiterParameters<>(csrRequest));
```
}

```
 } catch (WaiterUnrecoverableException e) { 
             //Explicit short circuit when the recourse transitions into 
             //an undesired state. 
         } catch (WaiterTimedOutException e) { 
             //Failed to transition into desired state even after polling. 
         } catch(AWSACMPCAException e) { 
             //Unexpected service exception. 
         } 
         // Get the CSR. 
         GetCertificateAuthorityCsrResult csrResult = null; 
         try { 
              csrResult = client.getCertificateAuthorityCsr(csrRequest); 
         } catch (RequestInProgressException ex) { 
             throw ex; 
         } catch (ResourceNotFoundException ex) { 
             throw ex; 
         } catch (InvalidArnException ex) { 
             throw ex; 
         } catch (RequestFailedException ex) { 
              throw ex; 
         } 
         // Get and display the CSR; 
         String csr = csrResult.getCsr(); 
         System.out.println("Subordinate CSR:"); 
         System.out.println(csr); 
         return csr; 
     private static String IssueCertificate(String rootCAArn, String csr, AWSACMPCA 
  client) { 
         // Create a certificate request: 
         IssueCertificateRequest issueRequest = new IssueCertificateRequest(); 
         // Set the issuing CA ARN. 
         issueRequest.withCertificateAuthorityArn(rootCAArn); 
         // Set the template ARN. 
         issueRequest.withTemplateArn("arn:aws:acm-pca:::template/
BlankSubordinateCACertificate PathLen0 APIPassthrough/V1");
```

```
 ByteBuffer csrByteBuffer = stringToByteBuffer(csr); 
 issueRequest.setCsr(csrByteBuffer); 
 // Set the signing algorithm. 
 issueRequest.withSigningAlgorithm(SigningAlgorithm.SHA256WITHECDSA); 
 // Set the validity period for the certificate to be issued. 
Validity validity = new Validity();
 validity.withValue(730L); // Approximately two years 
 validity.withType("DAYS"); 
 issueRequest.withValidity(validity); 
 // Set the idempotency token. 
 issueRequest.setIdempotencyToken("1234"); 
 ApiPassthrough apiPassthrough = new ApiPassthrough(); 
 // Generate base64 encoded extension value for ExtendedKeyUsage 
String base64EncodedKUValue = generateKeyUsageValue();
 // Generate custom extension 
 CustomExtension customKeyUsageExtension = new CustomExtension(); 
 customKeyUsageExtension.setObjectIdentifier("2.5.29.15"); 
 customKeyUsageExtension.setValue(base64EncodedKUValue); 
 customKeyUsageExtension.setCritical(true); 
 // Set KeyUsage extension to api passthrough 
 Extensions extensions = new Extensions(); 
extensions.setCustomExtensions(Arrays.asList(customKeyUsageExtension));
 apiPassthrough.setExtensions(extensions); 
 issueRequest.setApiPassthrough(apiPassthrough); 
 // Issue the certificate. 
 IssueCertificateResult issueResult = null; 
 try { 
     issueResult = client.issueCertificate(issueRequest); 
 } catch (LimitExceededException ex) { 
     throw ex; 
 } catch (ResourceNotFoundException ex) { 
     throw ex; 
 } catch (InvalidStateException ex) { 
     throw ex; 
 } catch (InvalidArnException ex) { 
     throw ex;
```

```
 } catch (InvalidArgsException ex) { 
            throw ex; 
        } catch (MalformedCSRException ex) { 
            throw ex; 
        } 
        // Get and display the certificate ARN. 
        String subordinateCertificateArn = issueResult.getCertificateArn(); 
        System.out.println("Subordinate Certificate Arn: " + 
 subordinateCertificateArn); 
        return subordinateCertificateArn; 
    } 
    @SneakyThrows 
    private static String generateKeyUsageValue() { 
       KeyUsage keyUsage = new KeyUsage(X509KeyUsage.keyCertSign | 
 X509KeyUsage.cRLSign); 
       byte[] kuBytes = keyUsage.getEncoded(); 
       return Base64.getEncoder().encodeToString(kuBytes); 
    } 
    private static String GetCertificate(String subordinateCertificateArn, String 
 rootCAArn, AWSACMPCA client) { 
        // Create a request object. 
        GetCertificateRequest certificateRequest = new GetCertificateRequest(); 
        // Set the certificate ARN. 
        certificateRequest.withCertificateArn(subordinateCertificateArn); 
        // Set the certificate authority ARN. 
        certificateRequest.withCertificateAuthorityArn(rootCAArn); 
        // Create waiter to wait on successful creation of the certificate file. 
        Waiter<GetCertificateRequest> getCertificateWaiter = 
 client.waiters().certificateIssued(); 
        try { 
            getCertificateWaiter.run(new WaiterParameters<>(certificateRequest)); 
        } catch (WaiterUnrecoverableException e) { 
            //Explicit short circuit when the recourse transitions into 
            //an undesired state. 
        } catch (WaiterTimedOutException e) { 
            //Failed to transition into desired state even after polling.
```

```
 } catch (AWSACMPCAException e) { 
            //Unexpected service exception. 
        } 
        // Get the certificate and certificate chain. 
        GetCertificateResult certificateResult = null; 
        try { 
            certificateResult = client.getCertificate(certificateRequest); 
        } catch (RequestInProgressException ex) { 
            throw ex; 
        } catch (RequestFailedException ex) { 
            throw ex; 
        } catch (ResourceNotFoundException ex) { 
            throw ex; 
        } catch (InvalidArnException ex) { 
            throw ex; 
        } catch (InvalidStateException ex) { 
            throw ex; 
        } 
        // Get the certificate and certificate chain and display the result. 
       String subordinateCertificate = certificateResult.getCertificate();
        System.out.println("Subordinate CA Certificate:"); 
        System.out.println(subordinateCertificate); 
        return subordinateCertificate; 
    } 
    private static void ImportCertificateAuthorityCertificate(String 
 subordinateCertificate, String rootCertificate, String subordinateCAArn, AWSACMPCA 
 client) { 
        // Create the request object and set the signed certificate, chain and CA ARN. 
        ImportCertificateAuthorityCertificateRequest importRequest = 
            new ImportCertificateAuthorityCertificateRequest(); 
        ByteBuffer certByteBuffer = stringToByteBuffer(subordinateCertificate); 
        importRequest.setCertificate(certByteBuffer); 
        ByteBuffer rootCACertByteBuffer = stringToByteBuffer(rootCertificate); 
        importRequest.setCertificateChain(rootCACertByteBuffer); 
        // Set the certificate authority ARN. 
        importRequest.withCertificateAuthorityArn(subordinateCAArn);
```

```
 // Import the certificate. 
         try { 
             client.importCertificateAuthorityCertificate(importRequest); 
         } catch (CertificateMismatchException ex) { 
             throw ex; 
         } catch (MalformedCertificateException ex) { 
             throw ex; 
         } catch (InvalidArnException ex) { 
             throw ex; 
         } catch (ResourceNotFoundException ex) { 
             throw ex; 
         } catch (RequestInProgressException ex) { 
             throw ex; 
         } catch (ConcurrentModificationException ex) { 
             throw ex; 
         } catch (RequestFailedException ex) { 
             throw ex; 
         } 
         System.out.println("Subordinate CA certificate successfully imported."); 
         System.out.println("Subordinate CA activated successfully."); 
     } 
     private static ByteBuffer stringToByteBuffer(final String string) { 
         if (Objects.isNull(string)) { 
             return null; 
 } 
         byte[] bytes = string.getBytes(StandardCharsets.UTF_8); 
         return ByteBuffer.wrap(bytes); 
     }
```
## Erstellen eines Node Operational Certificate (NOC)

Dieses Java-Beispiel zeigt, wie Sie die Vorlage [BlankEndEntityCertificate\\_CriticalBasicConstraints\\_APIPassthrough /V1](#page-228-0) verwenden, um ein Betriebszertifikat für [Boler](https://buildwithmatter.com)-Knoten zu erstellen. Sie müssen einen Base64-encoded KeyUsage Wert generieren und ihn durch eine übergeben CustomExtension.

Das Beispiel ruft die folgende AWS Private CA API-Aktion auf:

• [IssueCertificate](https://docs.aws.amazon.com/privateca/latest/APIReference/API_IssueCertificate.html)

}

Erstellen eines Node Operational Certificate (NOC) Version latest 418

```
package com.amazonaws.samples.matter;
import com.amazonaws.auth.AWSCredentials;
import com.amazonaws.auth.profile.ProfileCredentialsProvider;
import com.amazonaws.client.builder.AwsClientBuilder;
import com.amazonaws.client.builder.AwsClientBuilder.EndpointConfiguration;
import com.amazonaws.auth.AWSStaticCredentialsProvider;
import java.nio.ByteBuffer;
import java.nio.charset.StandardCharsets;
import java.util.Arrays;
import java.util.Base64;
import java.util.List;
import java.util.Objects;
import com.amazonaws.services.acmpca.AWSACMPCA;
import com.amazonaws.services.acmpca.AWSACMPCAClientBuilder;
import com.amazonaws.services.acmpca.model.ASN1Subject;
import com.amazonaws.services.acmpca.model.ApiPassthrough;
import com.amazonaws.services.acmpca.model.CustomAttribute;
import com.amazonaws.services.acmpca.model.CustomExtension;
import com.amazonaws.services.acmpca.model.Extensions;
import com.amazonaws.services.acmpca.model.IssueCertificateRequest;
import com.amazonaws.services.acmpca.model.IssueCertificateResult;
import com.amazonaws.services.acmpca.model.SigningAlgorithm;
import com.amazonaws.services.acmpca.model.Validity;
import com.amazonaws.AmazonClientException;
import com.amazonaws.services.acmpca.model.LimitExceededException;
import com.amazonaws.services.acmpca.model.ResourceNotFoundException;
import com.amazonaws.services.acmpca.model.InvalidStateException;
import com.amazonaws.services.acmpca.model.InvalidArnException;
import com.amazonaws.services.acmpca.model.InvalidArgsException;
import com.amazonaws.services.acmpca.model.MalformedCSRException;
import org.bouncycastle.asn1.x509.ExtendedKeyUsage;
import org.bouncycastle.asn1.x509.KeyPurposeId;
import org.bouncycastle.asn1.x509.KeyUsage;
import org.bouncycastle.jce.X509KeyUsage;
```

```
import lombok.SneakyThrows;
public class IssueNodeOperatingCertificate { 
    public static ByteBuffer stringToByteBuffer(final String string) { 
       if (Objects.isNull(string)) { 
           return null; 
       } 
       byte[] bytes = string.getBytes(StandardCharsets.UTF_8); 
       return ByteBuffer.wrap(bytes); 
    } 
    @SneakyThrows 
    private static String generateExtendedKeyUsageValue() { 
       KeyPurposeId[] keyPurposeIds = new KeyPurposeId[] 
  { KeyPurposeId.id_kp_clientAuth, KeyPurposeId.id_kp_serverAuth }; 
       ExtendedKeyUsage eku = new ExtendedKeyUsage(keyPurposeIds); 
       byte[] ekuBytes = eku.getEncoded(); 
       return Base64.getEncoder().encodeToString(ekuBytes); 
    } 
    @SneakyThrows 
    private static String generateKeyUsageValue() { 
       KeyUsage keyUsage = new KeyUsage(X509KeyUsage.digitalSignature); 
       byte[] kuBytes = keyUsage.getEncoded(); 
       return Base64.getEncoder().encodeToString(kuBytes); 
    } 
    public static void main(String[] args) throws Exception { 
       // Retrieve your credentials from the C:\Users\name\.aws\credentials file 
       // in Windows or the .aws/credentials file in Linux. 
       AWSCredentials credentials = null; 
       try { 
           credentials = new ProfileCredentialsProvider("default").getCredentials(); 
       } catch (Exception e) { 
           throw new AmazonClientException("Cannot load your credentials from disk", e); 
       } 
       // Define the endpoint for your sample. 
       String endpointRegion = "region"; // Substitute your region here, e.g. "ap-
southeast-2" 
       String endpointProtocol = "https://acm-pca." + endpointRegion + 
  ".amazonaws.com/";
```

```
 EndpointConfiguration endpoint = 
           new AwsClientBuilder.EndpointConfiguration(endpointProtocol, endpointRegion); 
       // Create a client that you can use to make requests. 
       AWSACMPCA client = AWSACMPCAClientBuilder.standard() 
           .withEndpointConfiguration(endpoint) 
           .withCredentials(new AWSStaticCredentialsProvider(credentials)) 
          .build();
       // Create a certificate request: 
       IssueCertificateRequest req = new IssueCertificateRequest(); 
       // Set the CA ARN. 
       req.withCertificateAuthorityArn("arn:aws:acm-pca:region:123456789012:certificate-
authority/12345678-1234-1234-1234-123456789012"); 
       // Specify the certificate signing request (CSR) for the certificate to be signed 
 and issued. 
       String strCSR = 
       "-----BEGIN CERTIFICATE REQUEST-----\n" + 
       "base64-encoded certificate\n" + 
       "-----END CERTIFICATE REQUEST-----\n"; 
       ByteBuffer csrByteBuffer = stringToByteBuffer(strCSR); 
       req.setCsr(csrByteBuffer); 
       // Specify the template for the issued certificate. 
       req.withTemplateArn("arn:aws:acm-pca:::template/
BlankEndEntityCertificate_CriticalBasicConstraints_APIPassthrough/V1"); 
       // Set the signing algorithm. 
       req.withSigningAlgorithm(SigningAlgorithm.SHA256WITHECDSA); 
       // Set the validity period for the certificate to be issued. 
       Validity validity = new Validity(); 
       validity.withValue(10L); 
       validity.withType("DAYS"); 
       req.withValidity(validity); 
       // Set the idempotency token. 
       req.setIdempotencyToken("1234"); 
       // Define custom attributes 
       List<CustomAttribute> customAttributes = Arrays.asList( 
          new CustomAttribute()
```

```
 .withObjectIdentifier("1.3.6.1.4.1.37244.1.1") 
             .withValue("DEDEDEDE00010001"), 
         new CustomAttribute() 
            .withObjectIdentifier("1.3.6.1.4.1.37244.1.5") 
             .withValue("FAB000000000001D") 
      ); 
      // Define a cert subject. 
      ASN1Subject subject = new ASN1Subject(); 
      subject.setCustomAttributes(customAttributes); 
      ApiPassthrough apiPassthrough = new ApiPassthrough(); 
      apiPassthrough.setSubject(subject); 
      // Generate Base64 encoded extension value for ExtendedKeyUsage 
      String base64EncodedKUValue = generateKeyUsageValue(); 
      // Generate custom extension 
      CustomExtension customKeyUsageExtension = new CustomExtension(); 
      customKeyUsageExtension.setObjectIdentifier("2.5.29.15"); 
      customKeyUsageExtension.setValue(base64EncodedKUValue); 
      customKeyUsageExtension.setCritical(true); 
      // Generate Base64 encoded extension value for ExtendedKeyUsage 
      String base64EncodedEKUValue = generateExtendedKeyUsageValue(); 
      CustomExtension customExtendedKeyUsageExtension = new CustomExtension(); 
      customExtendedKeyUsageExtension.setObjectIdentifier("2.5.29.37"); // 
 ExtendedKeyUsage Extension OID 
      customExtendedKeyUsageExtension.setValue(base64EncodedEKUValue); 
      customExtendedKeyUsageExtension.setCritical(true); 
      // Set KeyUsage and ExtendedKeyUsage extension to api-passthrough 
     Extensions extensions = new Extensions();
      extensions.setCustomExtensions(Arrays.asList(customKeyUsageExtension, 
 customExtendedKeyUsageExtension)); 
      apiPassthrough.setExtensions(extensions); 
      req.setApiPassthrough(apiPassthrough); 
      // Issue the certificate. 
      IssueCertificateResult result = null; 
      try { 
         result = client.issueCertificate(req); 
      } catch (LimitExceededException ex) {
```

```
 throw ex; 
       } catch (ResourceNotFoundException ex) { 
           throw ex; 
       } catch (InvalidStateException ex) { 
           throw ex; 
       } catch (InvalidArnException ex) { 
           throw ex; 
       } catch (InvalidArgsException ex) { 
           throw ex; 
       } catch (MalformedCSRException ex) { 
           throw ex; 
       } 
       // Retrieve and display the certificate ARN. 
       String arn = result.getCertificateArn(); 
       System.out.println(arn); 
    }
}
```
# Verwenden der AWS Private CA API zur Implementierung des mDL-Standards (Mobile Drive License) (Java-Beispiele)

Sie können die AWS Private Certificate Authority API verwenden, um Zertifikate zu erstellen, die dem [ISO/IEC-Standard für mobile Führerscheine \(mDL\) e](https://www.iso.org/standard/69084.html)ntsprechen. Dieser Standard legt Schnittstellenspezifikationen für die Implementierung eines Führerscheins in Verbindung mit einem Mobilgerät fest, einschließlich Zertifikatkonfigurationen.

Die Java-Beispiele in diesem Abschnitt interagieren mit dem Service, indem HTTP-Anfragen gesendet werden. Der Service gibt HTTP-Antworten zurück. Weitere Informationen finden Sie in der [AWS Private Certificate Authority-API-Referenz.](https://docs.aws.amazon.com/privateca/latest/APIReference/)

Zusätzlich zur HTTP-API können Sie auch die AWS -SDKs und -AWS CLITools verwenden, um zu verwaltenAWS Private CA. Wir empfehlen die Verwendung des SDK oder AWS CLI über die HTTP-API. Weitere Informationen finden Sie unter [Tools für Amazon Web Services](https://aws.amazon.com/tools/). In den folgenden Themen sehen Sie, wie Sie [AWS SDK for Java](https://aws.amazon.com/sdk-for-java/) zum Programmieren der AWS Private CA-API verwenden.

### Die [DescribeCertificateAuthorityAuditReport](#page-316-0) Operationen

[GetCertificateAuthorityCsr](#page-324-0), [GetCertificate](#page-319-0)und unterstützen Waiter. Sie können Waiter verwenden, um den Fortschritt Ihres Codes basierend auf der Anwesenheit oder dem Zustand bestimmter Ressourcen zu steuern. Weitere Informationen finden Sie in den folgenden Themen und unter [Waiters im AWS -SDK für Java](https://aws.amazon.com/blogs/developer/waiters-in-the-aws-sdk-for-java/) im [AWS -Entwickler-Blog](https://aws.amazon.com/blogs/developer/).

### Themen

- [Aktivieren eines IAM-Zertifikats \(ausstellende Zertifizierungsstelle\)](#page-432-0)
- [Erstellen eines Dokumentsigniererzertifikats](#page-442-0)

# <span id="page-432-0"></span>Aktivieren eines IAM-Zertifikats (ausstellende Zertifizierungsstelle)

Dieses Java-Beispiel zeigt, wie Sie die [BlankRootCACertificate \\_PathLen0\\_APIPassthrough /](#page-254-0) [V1-Definition](#page-254-0) Vorlage verwenden, um ein [ISO/IEC mDL standard](https://www.iso.org/standard/69084.html) -konformes Zertifizierungsstellenzertifikat (IACA) zu erstellen und zu installieren. Sie müssen base64-kodierte Werte für KeyUsage, IssuerAlternativeNameund generieren CRLDistributionPointund diese durch übergebenCustomExtensions.

#### **a** Note

Das IACA-Link-Zertifikat richtet einen Vertrauenspfad vom alten IACA-Stammzertifikat zum neuen IACA-Stammzertifikat ein. Die ausstellende Stelle kann während des IACA-Neuschlüsselprozesses ein IACA-Link-Zertifikat generieren und verteilen. Sie können ein IACA-Link-Zertifikat nicht mithilfe eines IACA-Stammzertifikats mit pathLen=0 festgelegt ausstellen.

Das Beispiel ruft die folgenden AWS Private CA API-Aktionen auf:

- [CreateCertificateAuthority](https://docs.aws.amazon.com/privateca/latest/APIReference/API_CreateCertificateAuthority.html)
- [GetCertificateAuthorityCsr](https://docs.aws.amazon.com/privateca/latest/APIReference/API_GetCertificateAuthorityCsr.html)
- [IssueCertificate](https://docs.aws.amazon.com/privateca/latest/APIReference/API_IssueCertificate.html)
- [GetCertificate](https://docs.aws.amazon.com/privateca/latest/APIReference/API_GetCertificate.html)
- [ImportCertificateAuthorityCertificate](https://docs.aws.amazon.com/privateca/latest/APIReference/API_ImportCertificateAuthorityCertificate.html)

```
package com.amazonaws.samples.mdl;
import com.amazonaws.auth.AWSCredentials;
import com.amazonaws.auth.profile.ProfileCredentialsProvider;
import com.amazonaws.auth.AWSStaticCredentialsProvider;
import com.amazonaws.services.acmpca.AWSACMPCA;
import com.amazonaws.services.acmpca.AWSACMPCAClientBuilder;
import com.amazonaws.services.acmpca.model.ASN1Subject;
import com.amazonaws.services.acmpca.model.ApiPassthrough;
import com.amazonaws.services.acmpca.model.CertificateAuthorityConfiguration;
import com.amazonaws.services.acmpca.model.CertificateAuthorityType;
import com.amazonaws.services.acmpca.model.CreateCertificateAuthorityResult;
import com.amazonaws.services.acmpca.model.CreateCertificateAuthorityRequest;
import com.amazonaws.services.acmpca.model.CustomExtension;
import com.amazonaws.services.acmpca.model.Extensions;
import com.amazonaws.services.acmpca.model.KeyAlgorithm;
import com.amazonaws.services.acmpca.model.SigningAlgorithm;
import java.nio.ByteBuffer;
import java.nio.charset.StandardCharsets;
```

```
import java.util.Arrays;
import java.util.Base64;
import java.util.Objects;
import com.amazonaws.services.acmpca.model.GetCertificateAuthorityCsrRequest;
import com.amazonaws.services.acmpca.model.GetCertificateAuthorityCsrResult;
import com.amazonaws.services.acmpca.model.GetCertificateRequest;
import com.amazonaws.services.acmpca.model.GetCertificateResult;
import 
  com.amazonaws.services.acmpca.model.ImportCertificateAuthorityCertificateRequest;
import com.amazonaws.services.acmpca.model.IssueCertificateRequest;
import com.amazonaws.services.acmpca.model.IssueCertificateResult;
import com.amazonaws.services.acmpca.model.Validity;
import com.amazonaws.AmazonClientException;
import com.amazonaws.services.acmpca.model.CertificateMismatchException;
import com.amazonaws.services.acmpca.model.ConcurrentModificationException;
import com.amazonaws.services.acmpca.model.LimitExceededException;
import com.amazonaws.services.acmpca.model.InvalidArgsException;
import com.amazonaws.services.acmpca.model.InvalidArnException;
import com.amazonaws.services.acmpca.model.InvalidPolicyException;
import com.amazonaws.services.acmpca.model.InvalidStateException;
import com.amazonaws.services.acmpca.model.MalformedCertificateException;
import com.amazonaws.services.acmpca.model.MalformedCSRException;
import com.amazonaws.services.acmpca.model.RequestFailedException;
import com.amazonaws.services.acmpca.model.RequestInProgressException;
import com.amazonaws.services.acmpca.model.ResourceNotFoundException;
import com.amazonaws.services.acmpca.model.AWSACMPCAException;
import com.amazonaws.waiters.Waiter;
import com.amazonaws.waiters.WaiterParameters;
import com.amazonaws.waiters.WaiterTimedOutException;
import com.amazonaws.waiters.WaiterUnrecoverableException;
import org.bouncycastle.asn1.x509.GeneralNames;
import org.bouncycastle.asn1.x509.GeneralName;
import org.bouncycastle.asn1.x509.CRLDistPoint;
import org.bouncycastle.asn1.x509.DistributionPoint;
import org.bouncycastle.asn1.x509.DistributionPointName;
import org.bouncycastle.asn1.x509.KeyUsage;
import org.bouncycastle.jce.X509KeyUsage;
import lombok.SneakyThrows;
```

```
public class IssuingAuthorityCertificateAuthorityActivation { 
     public static void main(String[] args) throws Exception { 
         // Define the endpoint region for your sample. 
         String endpointRegion = null; // Substitute your region here, e.g. "ap-
southeast-2" 
         if (endpointRegion == null) throw new Exception("Region cannot be null"); 
         // Define a CA subject. 
         ASN1Subject subject = new ASN1Subject() 
                  .withCountry("US") // mDL spec requires ISO 3166-1-alpha-2 country code 
  e.g. "US" 
                  .withCommonName("mDL Test IACA"); 
         // Define the CA configuration. 
         CertificateAuthorityConfiguration configCA = new 
  CertificateAuthorityConfiguration() 
                  .withKeyAlgorithm(KeyAlgorithm.EC_prime256v1) 
                  .withSigningAlgorithm(SigningAlgorithm.SHA256WITHECDSA) 
                  .withSubject(subject); 
         // Define a certificate authority type 
         CertificateAuthorityType CAType = CertificateAuthorityType.ROOT; 
         // Execute core code samples for Root CA activation in sequence 
         AWSACMPCA client = buildClient(endpointRegion); 
         String rootCAArn = createCertificateAuthority(configCA, CAType, client); 
        String csr = getCertificateAuthorityCsr(rootCAArn, client);
         String rootCertificateArn = issueCertificate(rootCAArn, csr, client); 
         String rootCertificate = getCertificate(rootCertificateArn, rootCAArn, client); 
         importCertificateAuthorityCertificate(rootCertificate, rootCAArn, client); 
     } 
     private static AWSACMPCA buildClient(String endpointRegion) { 
         // Get your credentials from the C:\Users\name\.aws\credentials file 
         // in Windows or the .aws/credentials file in Linux. 
         AWSCredentials credentials = null; 
         try { 
             credentials = new ProfileCredentialsProvider("default").getCredentials(); 
         } catch (Exception e) { 
             throw new AmazonClientException("Cannot load your credentials from disk", 
  e); 
         } 
         // Create a client that you can use to make requests.
```

```
 AWSACMPCA client = AWSACMPCAClientBuilder.standard() 
                 .withRegion(endpointRegion) 
                 .withCredentials(new AWSStaticCredentialsProvider(credentials)) 
                .build();
        return client; 
    } 
    private static String createCertificateAuthority(CertificateAuthorityConfiguration 
 configCA, CertificateAuthorityType CAtype, AWSACMPCA client) { 
        // Create the request object. 
        CreateCertificateAuthorityRequest createCARequest = new 
 CreateCertificateAuthorityRequest() 
                 .withCertificateAuthorityConfiguration(configCA) 
                 .withIdempotencyToken("123987") 
                 .withCertificateAuthorityType(CAtype); 
        // Create the private CA. 
        CreateCertificateAuthorityResult createCAResult = null; 
        try { 
            createCAResult = client.createCertificateAuthority(createCARequest); 
        } catch (InvalidArgsException ex) { 
            throw ex; 
        } catch (InvalidPolicyException ex) { 
            throw ex; 
        } catch (LimitExceededException ex) { 
            throw ex; 
        } 
        // Get the ARN of the private CA. 
       String rootCAArn = createCAResult.getCertificateAuthorityArn();
        System.out.println("Issuing Authority Certificate Authority (IACA) Arn: " + 
 rootCAArn); 
        return rootCAArn; 
    } 
    private static String getCertificateAuthorityCsr(String rootCAArn, AWSACMPCA 
 client) { 
        // Create the CSR request object and set the CA ARN. 
        GetCertificateAuthorityCsrRequest csrRequest = new 
 GetCertificateAuthorityCsrRequest() 
                 .withCertificateAuthorityArn(rootCAArn);
```

```
 // Create waiter to wait on successful creation of the CSR file. 
        Waiter<GetCertificateAuthorityCsrRequest> getCSRWaiter =
  client.waiters().certificateAuthorityCSRCreated(); 
         try { 
              getCSRWaiter.run(new WaiterParameters<>(csrRequest)); 
         } catch (WaiterUnrecoverableException e) { 
             // Explicit short circuit when the recourse transitions into 
             // an undesired state. 
         } catch (WaiterTimedOutException e) { 
             // Failed to transition into desired state even after polling. 
         } catch (AWSACMPCAException e) { 
             // Unexpected service exception. 
         } 
         // Get the CSR. 
         GetCertificateAuthorityCsrResult csrResult = null; 
         try { 
              csrResult = client.getCertificateAuthorityCsr(csrRequest); 
         } catch (RequestInProgressException ex) { 
              throw ex; 
         } catch (ResourceNotFoundException ex) { 
              throw ex; 
         } catch (InvalidArnException ex) { 
             throw ex; 
         } catch (RequestFailedException ex) { 
              throw ex; 
         } 
         // Get and display the CSR; 
         String csr = csrResult.getCsr(); 
         System.out.println("CSR:"); 
         System.out.println(csr); 
         return csr; 
     } 
     @SneakyThrows 
     private static String issueCertificate(String rootCAArn, String csr, AWSACMPCA 
  client) { 
         IssueCertificateRequest issueRequest = new IssueCertificateRequest() 
                  .withCertificateAuthorityArn(rootCAArn) 
                  .withTemplateArn("arn:aws:acm-pca:::template/
BlankRootCACertificate_PathLen0_APIPassthrough/V1")
```

```
 .withSigningAlgorithm(SigningAlgorithm.SHA256WITHECDSA) 
                  .withIdempotencyToken("1234"); 
         // Set the CSR. 
         ByteBuffer csrByteBuffer = stringToByteBuffer(csr); 
         issueRequest.setCsr(csrByteBuffer); 
         // Set the validity period for the certificate to be issued. 
         Validity validity = new Validity() 
                 .withValue(3650L) 
                 .withType("DAYS"); 
         issueRequest.setValidity(validity); 
         // Generate base64 encoded extension value for KeyUsage 
         KeyUsage keyUsage = new KeyUsage(X509KeyUsage.keyCertSign + 
 X509KeyUsage.cRLSign); 
         byte[] kuBytes = keyUsage.getEncoded(); 
         String base64EncodedKUValue = Base64.getEncoder().encodeToString(kuBytes); 
         CustomExtension keyUsageCustomExtension = new CustomExtension() 
                  .withObjectIdentifier("2.5.29.15") // KeyUsage Extension OID 
                 .withValue(base64EncodedKUValue) 
                  .withCritical(true); 
         // Generate base64 encoded extension value for IssuerAlternativeName 
         GeneralNames issuerAlternativeName = new GeneralNames(new 
 GeneralName(GeneralName.uniformResourceIdentifier, "https://issuer-alternative-
name.com")); 
         String base64EncodedIANValue = 
 Base64.getEncoder().encodeToString(issuerAlternativeName.getEncoded()); 
         CustomExtension ianCustomExtension = new CustomExtension() 
                  .withValue(base64EncodedIANValue) 
                  .withObjectIdentifier("2.5.29.18"); // IssuerAlternativeName Extension 
 OID 
         // Generate base64 encoded extension value for CRLDistributionPoint 
         CRLDistPoint crlDistPoint = new CRLDistPoint(new DistributionPoint[]{new 
 DistributionPoint(new DistributionPointName( 
                 new GeneralNames(new GeneralName(GeneralName.uniformResourceIdentifier, 
 "dummycri.crl")), null, null}};
         String base64EncodedCDPValue = 
 Base64.getEncoder().encodeToString(crlDistPoint.getEncoded());
```

```
 CustomExtension cdpCustomExtension = new CustomExtension() 
                 .withValue(base64EncodedCDPValue) 
                 .withObjectIdentifier("2.5.29.31"); // CRLDistributionPoint Extension 
 OID 
        // Add custom extension to api-passthrough 
        Extensions extensions = new Extensions() 
                 .withCustomExtensions(Arrays.asList(keyUsageCustomExtension, 
 ianCustomExtension, cdpCustomExtension)); 
        ApiPassthrough apiPassthrough = new ApiPassthrough() 
                 .withExtensions(extensions); 
        issueRequest.setApiPassthrough(apiPassthrough); 
        // Issue the certificate. 
        IssueCertificateResult issueResult = null; 
        try { 
            issueResult = client.issueCertificate(issueRequest); 
        } catch (LimitExceededException ex) { 
            throw ex; 
        } catch (ResourceNotFoundException ex) { 
            throw ex; 
        } catch (InvalidStateException ex) { 
            throw ex; 
        } catch (InvalidArnException ex) { 
            throw ex; 
        } catch (InvalidArgsException ex) { 
            throw ex; 
        } catch (MalformedCSRException ex) { 
            throw ex; 
        } 
        // Get and display the certificate ARN. 
        String rootCertificateArn = issueResult.getCertificateArn(); 
        System.out.println("mDL IACA Certificate Arn: " + rootCertificateArn); 
        return rootCertificateArn; 
    } 
    private static String getCertificate(String rootCertificateArn, String rootCAArn, 
 AWSACMPCA client) { 
        // Create a request object. 
        GetCertificateRequest certificateRequest = new GetCertificateRequest() 
                 .withCertificateArn(rootCertificateArn)
```

```
 .withCertificateAuthorityArn(rootCAArn); 
        // Create waiter to wait on successful creation of the certificate file. 
        Waiter<GetCertificateRequest> getCertificateWaiter = 
 client.waiters().certificateIssued(); 
        try { 
            getCertificateWaiter.run(new WaiterParameters<>(certificateRequest)); 
        } catch (WaiterUnrecoverableException e) { 
            // Explicit short circuit when the recourse transitions into 
            // an undesired state. 
        } catch (WaiterTimedOutException e) { 
            // Failed to transition into desired state even after polling. 
        } catch (AWSACMPCAException e) { 
            // Unexpected service exception. 
        } 
        // Get the certificate and certificate chain. 
       GetCertificateResult certificateResult = null;
        try { 
            certificateResult = client.getCertificate(certificateRequest); 
        } catch (RequestInProgressException ex) { 
            throw ex; 
        } catch (RequestFailedException ex) { 
            throw ex; 
        } catch (ResourceNotFoundException ex) { 
            throw ex; 
        } catch (InvalidArnException ex) { 
            throw ex; 
        } catch (InvalidStateException ex) { 
            throw ex; 
        } 
        // Get the certificate and certificate chain and display the result. 
        String rootCertificate = certificateResult.getCertificate(); 
        System.out.println(rootCertificate); 
        return rootCertificate; 
    } 
    private static void importCertificateAuthorityCertificate(String rootCertificate, 
 String rootCAArn, AWSACMPCA client) { 
        // Create the request object and set the signed certificate, chain and CA ARN.
```
ImportCertificateAuthorityCertificateRequest importRequest =

Aktivieren eines IAM-Zertifikats (ausstellende Zertifizierungsstelle) Version latest 432

```
 new ImportCertificateAuthorityCertificateRequest() 
                       .withCertificateChain(null) 
                       .withCertificateAuthorityArn(rootCAArn); 
     ByteBuffer certByteBuffer = stringToByteBuffer(rootCertificate); 
     importRequest.setCertificate(certByteBuffer); 
     // Import the certificate. 
     try { 
         client.importCertificateAuthorityCertificate(importRequest); 
     } catch (CertificateMismatchException ex) { 
         throw ex; 
     } catch (MalformedCertificateException ex) { 
         throw ex; 
     } catch (InvalidArnException ex) { 
         throw ex; 
     } catch (ResourceNotFoundException ex) { 
         throw ex; 
     } catch (RequestInProgressException ex) { 
         throw ex; 
     } catch (ConcurrentModificationException ex) { 
         throw ex; 
     } catch (RequestFailedException ex) { 
         throw ex; 
     } 
     System.out.println("Root CA certificate successfully imported."); 
     System.out.println("Root CA activated successfully."); 
 } 
 private static ByteBuffer stringToByteBuffer(final String string) { 
     if (Objects.isNull(string)) { 
         return null; 
     } 
     byte[] bytes = string.getBytes(StandardCharsets.UTF_8); 
     return ByteBuffer.wrap(bytes); 
 }
```
}

# <span id="page-442-0"></span>Erstellen eines Dokumentsigniererzertifikats

Dieses Java-Beispiel zeigt, wie Sie die Vorlage [BlankEndEntityCertificate\\_APIPassthrough /V1](#page-225-0) verwenden, um ein [ISO/IEC mDL standard](https://www.iso.org/standard/69084.html) -konformes Dokumentsignerzertifikat zu erstellen. Sie müssen base64-kodierte Werte für KeyUsage, IssuerAlternativeNameund generieren CRLDistributionPoint und diese durch übergebenCustomExtensions.

Das Beispiel ruft die folgende AWS Private CA API-Aktion auf:

• [IssueCertificate](https://docs.aws.amazon.com/privateca/latest/APIReference/API_IssueCertificate.html)

```
package com.amazonaws.samples.mdl;
import com.amazonaws.auth.AWSCredentials;
import com.amazonaws.auth.profile.ProfileCredentialsProvider;
import com.amazonaws.auth.AWSStaticCredentialsProvider;
import java.nio.ByteBuffer;
import java.nio.charset.StandardCharsets;
import java.util.Arrays;
import java.util.Base64;
import java.util.Objects;
import com.amazonaws.services.acmpca.AWSACMPCA;
import com.amazonaws.services.acmpca.AWSACMPCAClientBuilder;
import com.amazonaws.services.acmpca.model.ASN1Subject;
import com.amazonaws.services.acmpca.model.ApiPassthrough;
import com.amazonaws.services.acmpca.model.ExtendedKeyUsage;
import com.amazonaws.services.acmpca.model.CustomExtension;
import com.amazonaws.services.acmpca.model.Extensions;
import com.amazonaws.services.acmpca.model.IssueCertificateRequest;
import com.amazonaws.services.acmpca.model.IssueCertificateResult;
import com.amazonaws.services.acmpca.model.SigningAlgorithm;
import com.amazonaws.services.acmpca.model.Validity;
import com.amazonaws.AmazonClientException;
import com.amazonaws.services.acmpca.model.LimitExceededException;
import com.amazonaws.services.acmpca.model.ResourceNotFoundException;
import com.amazonaws.services.acmpca.model.InvalidStateException;
import com.amazonaws.services.acmpca.model.InvalidArnException;
import com.amazonaws.services.acmpca.model.InvalidArgsException;
```

```
import com.amazonaws.services.acmpca.model.MalformedCSRException;
import org.bouncycastle.asn1.x509.GeneralNames;
import org.bouncycastle.asn1.x509.GeneralName;
import org.bouncycastle.asn1.x509.CRLDistPoint;
import org.bouncycastle.asn1.x509.DistributionPoint;
import org.bouncycastle.asn1.x509.DistributionPointName;
import org.bouncycastle.asn1.x509.KeyUsage;
import org.bouncycastle.jce.X509KeyUsage;
public class IssueDocumentSignerCertificate { 
     public static ByteBuffer stringToByteBuffer(final String string) { 
         if (Objects.isNull(string)) { 
             return null; 
 } 
         byte[] bytes = string.getBytes(StandardCharsets.UTF_8); 
         return ByteBuffer.wrap(bytes); 
     } 
     public static void main(String[] args) throws Exception { 
         // Get your credentials from the C:\Users\name\.aws\credentials file 
         // in Windows or the .aws/credentials file in Linux. 
         AWSCredentials credentials = null; 
         try { 
             credentials = new ProfileCredentialsProvider("default").getCredentials(); 
         } catch (Exception e) { 
             throw new AmazonClientException("Cannot load your credentials from disk", 
  e); 
         } 
         // Create a client that you can use to make requests. 
         String endpointRegion = null; // Substitute your region here, e.g. "ap-
southeast-2" 
         if (endpointRegion == null) throw new Exception("Region cannot be null"); 
         AWSACMPCA client = AWSACMPCAClientBuilder.standard() 
                  .withRegion(endpointRegion) 
                  .withCredentials(new AWSStaticCredentialsProvider(credentials)) 
                 .build();
         // Create a certificate request: 
         String caArn = null;
```

```
 if (caArn == null) throw new Exception("Certificate authority ARN cannot be 
  null"); 
         IssueCertificateRequest req = new IssueCertificateRequest() 
                  .withCertificateAuthorityArn(caArn) 
                  .withTemplateArn("arn:aws:acm-pca:::template/
BlankEndEntityCertificate_APIPassthrough/V1") 
                  .withSigningAlgorithm(SigningAlgorithm.SHA256WITHECDSA) 
                  .withIdempotencyToken("1234"); 
         // Specify the certificate signing request (CSR) for the certificate to be 
  signed and issued. 
         // Format: "-----BEGIN CERTIFICATE REQUEST-----\n" + 
         // "base64-encoded certificate\n" + 
         // "-----END CERTIFICATE REQUEST-----\n"; 
         String strCSR = null; 
         if (strCSR == null) throw new Exception("CSR string cannot be null"); 
         ByteBuffer csrByteBuffer = stringToByteBuffer(strCSR); 
         req.setCsr(csrByteBuffer); 
         // Set the validity period for the certificate to be issued. 
         Validity validity = new Validity() 
                  .withValue(365L) 
                  .withType("DAYS"); 
         req.setValidity(validity); 
         // Define a cert subject. 
         ASN1Subject subject = new ASN1Subject() 
                  .withCountry("US") // mDL spec requires ISO 3166-1-alpha-2 country code 
  e.g. "US" 
                  .withCommonName("mDL Test DS"); 
         ApiPassthrough apiPassthrough = new ApiPassthrough() 
                  .withSubject(subject); 
         // Generate base64 encoded extension value for KeyUsage 
         KeyUsage keyUsage = new KeyUsage(X509KeyUsage.digitalSignature); 
         byte[] kuBytes = keyUsage.getEncoded(); 
         String base64EncodedKUValue = Base64.getEncoder().encodeToString(kuBytes); 
         CustomExtension customKeyUsageExtension = new CustomExtension() 
                  .withObjectIdentifier("2.5.29.15") // KeyUsage Extension OID 
                  .withValue(base64EncodedKUValue)
```

```
 .withCritical(true); 
         // Generate base64 encoded extension value for IssuerAlternativeName 
         GeneralNames issuerAlternativeName = new GeneralNames(new 
 GeneralName(GeneralName.uniformResourceIdentifier, "https://issuer-alternative-
name.com")); 
         String base64EncodedIANValue = 
 Base64.getEncoder().encodeToString(issuerAlternativeName.getEncoded()); 
         CustomExtension ianCustomExtension = new CustomExtension() 
                  .withValue(base64EncodedIANValue) 
                  .withObjectIdentifier("2.5.29.18"); // IssuerAlternativeName Extension 
 OID 
         // Generate base64 encoded extension value for CRLDistributionPoint 
         CRLDistPoint crlDistPoint = new CRLDistPoint(new DistributionPoint[]{new 
 DistributionPoint(new DistributionPointName( 
                 new GeneralNames(new GeneralName(GeneralName.uniformResourceIdentifier, 
 "dummycri.crl")), null, null}};
         String base64EncodedCDPValue = 
 Base64.getEncoder().encodeToString(crlDistPoint.getEncoded()); 
         CustomExtension cdpCustomExtension = new CustomExtension() 
                  .withValue(base64EncodedCDPValue) 
                  .withObjectIdentifier("2.5.29.31"); // CRLDistributionPoint Extension 
 OID 
         // Generate EKU 
         ExtendedKeyUsage eku = new ExtendedKeyUsage() 
                  .withExtendedKeyUsageObjectIdentifier("1.0.18013.5.1.2"); // EKU value 
 reserved for mDL DS 
         // Set KeyUsage, ExtendedKeyUsage, IssuerAlternativeName, CRL Distribution 
 Point extensions to api-passthrough 
         Extensions extensions = new Extensions() 
                  .withCustomExtensions(Arrays.asList(customKeyUsageExtension, 
 ianCustomExtension, cdpCustomExtension)) 
                  .withExtendedKeyUsage(Arrays.asList(eku)); 
         apiPassthrough.setExtensions(extensions); 
         req.setApiPassthrough(apiPassthrough); 
         // Issue the certificate. 
         IssueCertificateResult result = null; 
         try {
```
}

```
 result = client.issueCertificate(req); 
     } catch (LimitExceededException ex) { 
         throw ex; 
     } catch (ResourceNotFoundException ex) { 
         throw ex; 
     } catch (InvalidStateException ex) { 
         throw ex; 
     } catch (InvalidArnException ex) { 
         throw ex; 
     } catch (InvalidArgsException ex) { 
         throw ex; 
     } catch (MalformedCSRException ex) { 
         throw ex; 
     } 
     // Get and display the certificate ARN. 
     String arn = result.getCertificateArn(); 
     System.out.println("mDL DS Certificate Arn: " + arn); 
 }
```
# Extern signierte private CA-Zertifikate

Wenn die Stammvertrauensstellung Ihrer privaten CA-Hierarchie eine CA außerhalb von AWS Private CA sein muss, können Sie eine eigene Stamm-CA erstellen und selbst signieren. Alternativ können Sie ein privates CA-Zertifikat erhalten, das von einer externen privaten CA signiert wird, die von Ihrer Organisation betrieben wird. Unabhängig von der Quelle können Sie diese extern erworbene Zertifizierungsstelle verwenden, um ein privates untergeordnetes Zertifizierungsstellenzertifikat zu signieren, das AWS Private CA verwaltet.

#### **a** Note

Verfahren zum Erstellen oder Abrufen eines externen Vertrauensdienstanbieters liegen außerhalb des Geltungsbereichs dieses Handbuchs.

Wenn Sie eine externe übergeordnete Zertifizierungsstelle mit verwenden, AWS Private CA können Sie Einschränkungen des CA-[Namens erzwingen, wie im Abschnitt Namensbeschränkungen](https://datatracker.ietf.org/doc/html/rfc5280#section-4.2.1.10) von RFC 5280 definiert. Namensbeschränkungen bieten CA-Administratoren die Möglichkeit, Subjektnamen in Zertifikaten einzuschränken.

Wenn Sie ein privates untergeordnetes CA-Zertifikat mit einer externen CA signieren möchten, müssen Sie drei Aufgaben ausführen, bevor Sie eine funktionierende CA in habenAWS Private CA:

- 1. Generieren Sie eine Zertifikatsignierungsanforderung (Certificate Signing Request, CSR).
- 2. Senden Sie die CSR an Ihre externe Signaturstelle und geben Sie sie mit einem signierten Zertifikat und einer Zertifikatkette zurück.
- 3. Installieren Sie ein signiertes Zertifikat in AWS Private CA.

In den folgenden Verfahren wird beschrieben, wie Sie diese Aufgaben entweder mit der AWS Management Console oder der ausführenAWS CLI.

So rufen Sie ein extern signiertes CA-Zertifikat ab und installieren es (Konsole)

1. (Optional) Wenn Sie noch nicht auf der Detailseite der Zertifizierungsstelle sind, öffnen Sie die - AWS Private CAKonsole unter [https://console.aws.amazon.com/acm-pca/home.](https://console.aws.amazon.com/acm-pca/home) Wählen Sie auf der Seite Private Zertifizierungsstellen eine untergeordnete Zertifizierungsstelle mit dem Status Ausstehendes Zertifikat , Aktiv, Deaktiviert oder Abgelaufen aus.

- 2. Wählen Sie Aktionen, CA-Zertifikat installieren, um die Seite Untergeordnetes CA-Zertifikat installieren zu öffnen.
- 3. Wählen Sie auf der Seite Untergeordnetes CA-Zertifikat installieren unter CA-Typ auswählen die Option Externe private CA aus.
- 4. Unter CSR für diese CA zeigt die Konsole den Base64-encoded ASCII-Text der CSR an. Sie können den Text mit der Schaltfläche Kopieren kopieren oder CSR in eine Datei exportieren auswählen und lokal speichern.

#### **a** Note

Das genaue Format des CSR-Texts muss beim Coping und Einfügen beibehalten werden.

5. Wenn Sie die Offline-Schritte nicht sofort ausführen können, um ein signiertes Zertifikat von Ihrer externen Signaturstelle zu erhalten, können Sie die Seite schließen und zu ihr zurückkehren, sobald Sie über ein signiertes Zertifikat und eine Zertifikatkette verfügen.

Andernfalls führen Sie einen der folgenden Schritte aus, wenn Sie bereit sind:

- Fügen Sie den Base64-encoded ASCII-Text Ihres Zertifikatstexts und Ihrer Zertifikatkette in die entsprechenden Textfelder ein.
- Wählen Sie Hochladen, um den Zertifikatstext und die Zertifikatkette aus lokalen Dateien in die entsprechenden Textfelder zu laden.
- 6. Wählen Sie Bestätigen und installieren aus.

So rufen Sie ein extern signiertes CA-Zertifikat (CLI) ab und installieren es

1. Verwenden Sie den [get-certificate-authority-csr](https://docs.aws.amazon.com/cli/latest/reference/acm-pca/get-certificate-authority-csr.html) Befehl , um die Zertifikatsignierungsanforderung (Certificate Signing Request, CSR) für Ihre private Zertifizierungsstelle abzurufen. Wenn Sie die Zertifikatsignierungsanforderung an Ihre Anzeige senden möchten, verwenden Sie die --output text-Option, um CR-/LF-Zeichen vom Ende jeder Zeile zu entfernen. Um die Zertifikatsignierungsanforderung an eine Datei zu senden, verwenden Sie die Umleitungsoption (>) gefolgt von einem Dateinamen.

```
$ aws acm-pca get-certificate-authority-csr \
--certificate-authority-arn arn:aws:acm-pca:us-east-1:111122223333:certificate-
authority/11223344-1234-1122-2233-112233445566 \
```
#### **--output text**

Nachdem Sie eine CSR als lokale Datei gespeichert haben, können Sie sie mit dem folgenden [OpenSSL-](https://www.openssl.org/)Befehl überprüfen:

```
openssl req -in path_to_CSR_file -text -noout
```
Dieser Befehl generiert eine Ausgabe ähnlich der Folgenden. Beachten Sie, dass die CA-Erweiterung TRUE ist, was anzeigt, dass die CSR für ein CA-Zertifikat gilt.

```
Certificate Request:
Data:
Version: 0 (0x0)
Subject: O=ExampleCompany, OU=Corporate Office, CN=Example CA 1
Subject Public Key Info: 
     Public Key Algorithm: rsaEncryption 
         Public-Key: (2048 bit) 
         Modulus: 
             00:d4:23:51:b3:dd:01:09:01:0b:4c:59:e4:ea:81: 
             1d:7f:48:36:ef:2a:e9:45:82:ec:95:1d:c6:d7:c9: 
             7f:19:06:73:c5:cd:63:43:14:eb:c8:03:82:f8:7b: 
             c7:89:e6:8d:03:eb:b6:76:58:70:f2:cb:c3:4c:67: 
             ea:50:fd:b9:17:84:b8:60:2c:64:9d:2e:d5:7d:da: 
             46:56:38:34:a9:0d:57:77:85:f1:6f:b8:ce:73:eb: 
             f7:62:a7:8e:e6:35:f5:df:0c:f7:3b:f5:7f:bd:f4: 
             38:0b:95:50:2c:be:7d:bf:d9:ad:91:c3:81:29:23: 
             b2:5e:a6:83:79:53:f3:06:12:20:7e:a8:fa:18:d6: 
             a8:f3:a3:89:a5:a3:6a:76:da:d0:97:e5:13:bc:84: 
             a6:5c:d6:54:1a:f0:80:16:dd:4e:79:7b:ff:6d:39: 
             b5:67:56:cb:02:6b:14:c3:17:06:0e:7d:fb:d2:7e: 
             1c:b8:7d:1d:83:13:59:b2:76:75:5e:d1:e3:23:6d: 
             8a:5e:f5:85:ca:d7:e9:a3:f1:9b:42:9f:ed:8a:3c: 
             14:4d:1f:fc:95:2b:51:6c:de:8f:ee:02:8c:0c:b6: 
             3e:2d:68:e5:f8:86:3f:4f:52:ec:a6:f0:01:c4:7d: 
             68:f3:09:ae:b9:97:d6:fc:e4:de:58:58:37:09:9a: 
             f6:27 
         Exponent: 65537 (0x10001)
Attributes:
Requested Extensions: 
     X509v3 Basic Constraints: 
         CA:TRUE
Signature Algorithm: sha256WithRSAEncryption
```
 c5:64:0e:6c:cf:11:03:0b:b7:b8:9e:48:e1:04:45:a0:7f:cc: a7:fd:e9:4d:c9:00:26:c5:6e:d0:7e:69:7a:fb:17:1f:f3:5d: ac:f3:65:0a:96:5a:47:3c:c1:ee:45:84:46:e3:e6:05:73:0c: ce:c9:a0:5e:af:55:bb:89:46:21:92:7b:10:96:92:1b:e6:75: de:02:13:2d:98:72:47:bd:b1:13:1a:3d:bb:71:ae:62:86:1a: ee:ae:4e:f4:29:2e:d6:fc:70:06:ac:ca:cf:bb:ee:63:68:14: 8e:b2:8f:e3:8d:e8:8f:e0:33:74:d6:cf:e2:e9:41:ad:b6:47: f8:2e:7d:0a:82:af:c6:d8:53:c2:88:a0:32:05:09:e0:04:8f: 79:1c:ac:0d:d4:77:8e:a6:b2:5f:07:f8:1b:e3:98:d4:12:3d: 28:32:82:b5:50:92:a4:b2:4c:28:fc:d2:73:75:75:ff:10:33: 2c:c0:67:4b:de:fd:e6:69:1c:a8:bb:e8:31:93:07:35:69:b7: d6:53:37:53:d5:07:dd:54:35:74:50:50:f9:99:7d:38:b7:b6: 7f:bd:6c:b8:e4:2a:38:e5:04:00:a8:a3:d9:e5:06:38:e0:38: 4c:ca:a9:3c:37:6d:ba:58:38:11:9c:30:08:93:a5:62:00:18: d1:83:66:40

- 2. Senden Sie die CSR an Ihre externe Signaturstelle und rufen Sie Dateien ab, die das mit Base64 PEM codierte signierte Zertifikat und die Zertifikatkette enthalten.
- 3. Verwenden Sie den [import-certificate-authority-certificate](https://docs.aws.amazon.com/cli/latest/reference/acm-pca/import-certificate-authority-certificate.html) Befehl , um die private CA-Zertifikatsdatei und die Chain-Datei in zu importierenAWS Private CA.

```
$ aws acm-pca import-certificate-authority-certificate \
--certificate-authority-arn arn:aws:acm-pca:region:account:\
certificate-authority/12345678-1234-1234-1234-123456789012 \
--certificate file://C:\example_ca_cert.pem \
--certificate-chain file://C:\example_ca_cert_chain.pem
```
# Sichern von Kubernetes mit AWS Private CA

Kubernetes-Container und -Anwendungen verwenden digitale Zertifikate, um eine sichere Authentifizierung und Verschlüsselung über TLS bereitzustellen. Eine weit verbreitete Lösung für die Verwaltung des Lebenszyklus von TLS-Zertifikaten in Kubernetes ist [cert-manager,](https://cert-manager.io/docs/) ein Add-on für Kubernetes, das Zertifikate anfordert, sie an Kubernetes-Container verteilt und die Zertifikatserneuerung automatisiert.

AWS Private CA bietet ein Open-Source-Plug-In für cert-manager, [aws-privateca-issuer](https://github.com/cert-manager/aws-privateca-issuer), für certmanager-Benutzer, die eine CA einrichten möchten, ohne private Schlüssel im Cluster zu speichern. Benutzer mit regulatorischen Anforderungen für die Kontrolle des Zugriffs auf und die Prüfung ihres CA-Betriebs können diese Lösung verwenden, um die Auditierbarkeit zu verbessern und die Compliance zu unterstützen. Sie können das AWS Private CA Issuer-Plugin mit Amazon Elastic Kubernetes Service (Amazon EKS), einem selbstverwalteten Kubernetes auf AWSoder in On-Premises-Kubernetes verwenden.

Das folgende Diagramm zeigt einige der Optionen, die für die Verwendung von TLS in einem Amazon-EKS-Cluster verfügbar sind. Dieser Beispiel-Cluster, der verschiedene Ressourcen enthält, befindet sich hinter einem Load Balancer. Die Zahlen identifizieren mögliche Endpunkte für die TLSgesicherte Kommunikation, einschließlich des externen Load Balancers, des Eingangscontrollers, eines einzelnen Pods innerhalb eines Services und eines Paars von Pods, die sicher miteinander kommunizieren.

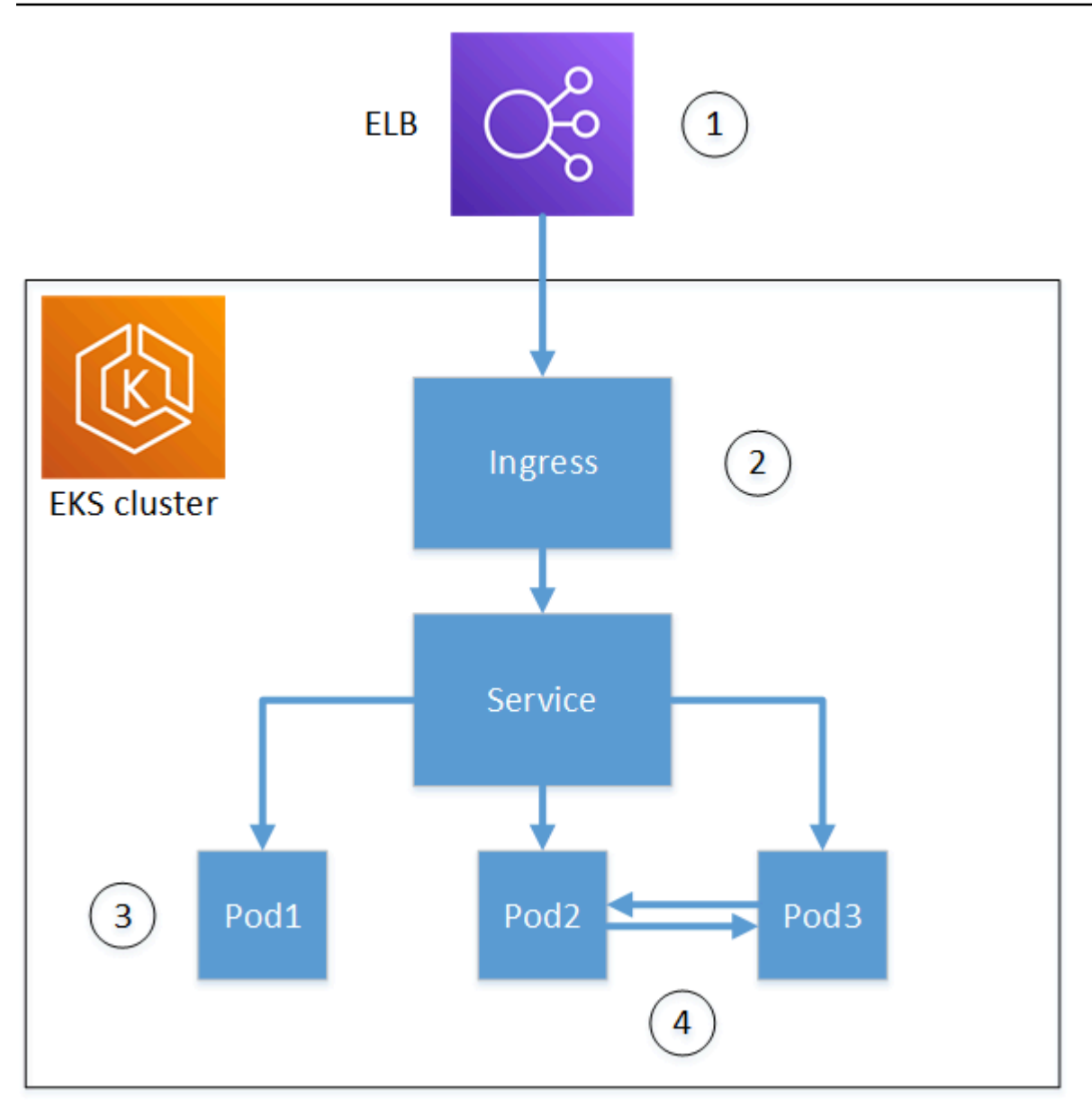

1. Beendigung am Load Balancer.

Elastic Load Balancing (ELB) ist ein AWS Certificate Manager integrierter Service, was bedeutet, dass Sie ACM mit einer privaten Zertifizierungsstelle bereitstellen, ein Zertifikat damit signieren und es mithilfe der ELB-Konsole installieren können. Diese Lösung ermöglicht die verschlüsselte Kommunikation zwischen einem Remote-Client und dem Load Balancer. Daten werden unverschlüsselt an den EKS-Cluster übergeben. Alternativ können Sie einem Nicht-AWS-Load Balancer ein privates Zertifikat bereitstellen, um TLS zu beenden.

2. Beendigung am Kubernetes-Controller für eingehenden Datenverkehr.

Der Ingress-Controller befindet sich im EKS-Cluster als nativer Load Balancer und Router. Wenn Sie sowohl cert-manager als auch installiert aws-privateca-issuerund den Cluster mit einer privaten Zertifizierungsstelle bereitgestellt haben, kann Kubernetes ein signiertes TLS-Zertifikat auf dem Controller installieren, sodass er als Endpunkt für die externe Kommunikation des Clusters dienen kann. Die Kommunikation zwischen dem Load Balancer und dem Ingress Controller wird verschlüsselt, und nach dem Eingang werden Daten unverschlüsselt an die Ressourcen des Clusters übergeben.

3. Beendigung an einem Pod.

Jeder Pod ist eine Gruppe von einem oder mehreren Containern, die Speicher- und Netzwerkressourcen gemeinsam nutzen. Wenn Sie sowohl cert-manager als auch installiert awsprivateca-issuerund den Cluster mit einer privaten Zertifizierungsstelle bereitgestellt haben, kann Kubernetes nach Bedarf ein signiertes TLS-Zertifikat auf Pods installieren. Eine TLS-Verbindung, die auf einem Pod endet, ist standardmäßig für andere Pods im Cluster nicht verfügbar.

4. Sichere Kommunikation zwischen Pods.

Sie können auch mehrere Pods mit Zertifikaten bereitstellen, die es ihnen ermöglichen, miteinander zu kommunizieren. Die folgenden Szenarien sind möglich:

- Bereitstellung mit von Kubernetes generierten, selbstsignierten Zertifikaten. Dies sichert die Kommunikation zwischen Pods, selbstsignierte Zertifikate erfüllen jedoch nicht die HIPAA- oder FIPS-Anforderungen.
- Bereitstellung mit Zertifikaten, die von einer privaten Zertifizierungsstelle signiert wurden. Wie in den Nummern 2 und 3 oben erfordert dies die Installation von cert-manager und aws-privatecaissuerund die Bereitstellung des Clusters mit einer privaten Zertifizierungsstelle. Kubernetes kann dann nach Bedarf signierte TLS-Zertifikate auf den Pods installieren.

# Kontoübergreifende Verwendung des cert-manager

Administratoren mit kontoübergreifendem Zugriff auf eine CA können cert-manager verwenden, um einen Kubernetes-Cluster bereitzustellen. Weitere Informationen finden Sie unter [Bewährte](#page-35-0)  [Sicherheitsmethoden für den kontoübergreifenden Zugriff auf private Zertifizierungsstellen.](#page-35-0)

### **a** Note

Nur bestimmte AWS Private CA Zertifikatsvorlagen können in kontoübergreifenden Szenarien verwendet werden. Eine Liste der verfügbaren Vorlagen [the section called "Unterstützte](#page-454-0)  [Zertifikatsvorlagen "](#page-454-0) finden Sie unter .

# <span id="page-454-0"></span>Unterstützte Zertifikatsvorlagen

In der folgenden Tabelle sind AWS Private CA Vorlagen aufgeführt, die mit cert-manager verwendet werden können, um einen Kubernetes-Cluster bereitzustellen.

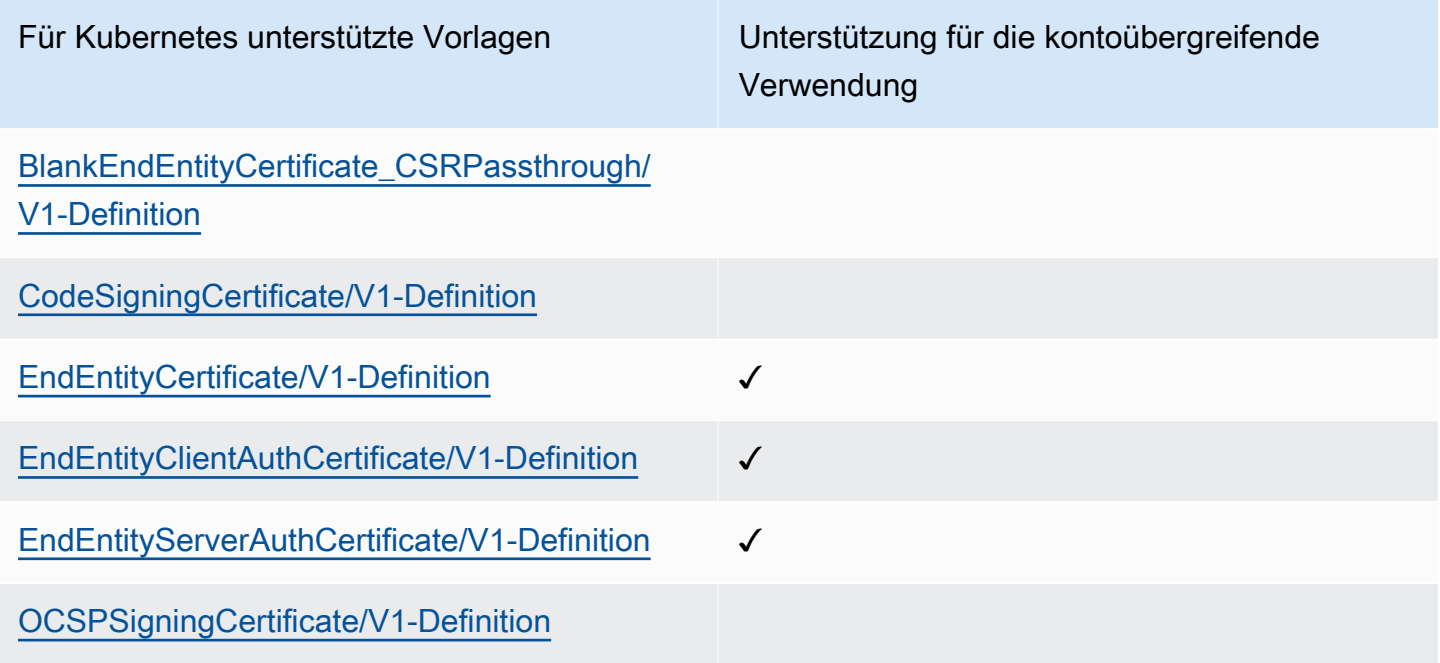

# Beispiellösungen

Die folgenden Integrationslösungen zeigen, wie Sie den Zugriff auf AWS Private CA auf auf einem Amazon-EKS-Cluster konfigurieren.

- [TLS-fähige Kubernetes-Cluster mit AWS Private CA und Amazon EKS](https://go.aws/3ifFNEJ)
- [Einrichten der end-to-end TLS-Verschlüsselung auf Amazon EKS mit dem neuen AWS Load](https://aws.amazon.com/blogs/containers/setting-up-end-to-end-tls-encryption-on-amazon-eks-with-the-new-aws-load-balancer-controller/)  [Balancer Controller](https://aws.amazon.com/blogs/containers/setting-up-end-to-end-tls-encryption-on-amazon-eks-with-the-new-aws-load-balancer-controller/)

# AWS Private CA Connector for Active Directory

# Was ist AWS Private CA Connector für Active Directory?

AWS Private CA kann Zertifikate ausstellen und verwalten, die von benötigt werdenAWS Managed Microsoft AD. Mit dem AWS Private CA Connector für Active Directory (Connector für AD) können Sie On-Premises-Unternehmen oder andere Drittanbieter-CAs durch eine verwaltete private CA ersetzen, die Sie besitzen, und die Zertifikatregistrierung für Benutzer, Gruppen und Maschinen bereitstellen, die von Ihrem AD verwaltet werden.

Sie können den Connector für AD mit verwendenAWS Managed Microsoft AD, um die On-Premises-Infrastruktur zu eliminieren, indem Sie Ihr AD und Ihre Infrastruktur für öffentliche Schlüssel in die Cloud migrieren. Für Kunden, die AWS Private CA mit ihrem On-Premises-AD verwenden möchten, ist diese Funktion auch in AWS Managed Microsoft AD Connector integriert.

### Themen

- [Sind Sie ein erstmaliger Konnektor für AD-Benutzer?](#page-455-0)
- [Zugreifen auf Connector für AD](#page-455-1)
- [Preise für Connector für AD](#page-456-0)

## <span id="page-455-0"></span>Sind Sie ein erstmaliger Konnektor für AD-Benutzer?

Wenn Sie Connector für AD zum ersten Mal verwenden, empfehlen wir Ihnen, zunächst die folgenden Abschnitte zu lesen:

- [Was ist AWS Private CA?](#page-9-0)
- [Was ist AWS Directory Service?](https://docs.aws.amazon.com/directoryservice/latest/admin-guide/what_is.html)

# <span id="page-455-1"></span>Zugreifen auf Connector für AD

Sie können über die Konsole, AWS CLIund APIs auf Connector for AD zugreifen. Sie können über die AWS Private CAKonsole, über Ihre AWS Directory Service Konsole oder durch Suchen nach Connector für AD in der AWS Management Console Suchleiste Zugriff auf den Connector in der Konsole erhalten.

# <span id="page-456-0"></span>Preise für Connector für AD

Connector für AD wird AWS Private CA ohne zusätzliche Kosten als Feature von angeboten. Sie zahlen nur für die privaten Zertifizierungsstellen und die Zertifikate, die Sie über sie ausstellen.

Die neuesten AWS Private CA Preisinformationen finden Sie unter -[AWS Private Certificate](https://aws.amazon.com/private-ca/pricing/) [AuthorityPreise](https://aws.amazon.com/private-ca/pricing/). Sie können den [AWS Preisrechner](https://calculator.aws/#/createCalculator/certificateManager) auch verwenden, um die Kosten zu schätzen.

# Erste Schritte mit AWS Private CA Connector für Active Directory

Mit AWS Private CA Connector für Active Directory können Sie Zertifikate von Ihrer privaten Zertifizierungsstelle für Ihre Active-Directory-Objekte zur Authentifizierung und Verschlüsselung ausstellen. Wenn Sie einen Connector erstellen, AWS Private Certificate Authorityerstellt einen Endpunkt für Sie in Ihrer VPC, damit Ihre Verzeichnisobjekte Zertifikate anfordern können.

Um Zertifikate auszustellen, erstellen Sie einen Connector und AD-kompatible Vorlagen für den Connector. Wenn Sie eine Vorlage erstellen, können Sie Registrierungsberechtigungen für Ihre AD-Gruppen festlegen.

### Themen

- [Connector für AD-Voraussetzungen](#page-456-1)
- [Erstellen eines Konnektors](#page-464-0)
- [Konfigurieren von AD-Richtlinien](#page-464-1)
- [Erstellen einer Vorlage](#page-466-0)
- [Verwalten von AD-Gruppenberechtigungen](#page-466-1)

## <span id="page-456-1"></span>Connector für AD-Voraussetzungen

Für Connector for AD sind folgende Informationen erforderlich.

Um einen Connector für AD zu erstellen, müssen Sie ein AWS Private Certificate Authority (CA) und ein Verzeichnis einrichten. Anschließend müssen Sie die private Zertifizierungsstelle und das Verzeichnis für den Service Connector for AD freigeben. Sie müssen auch Sicherheitsgruppen und IAM-Richtlinien korrekt festlegen, um einen Connector zu erstellen.

## AWS Private CA

Richten Sie ein AWS Private CA für die Ausstellung von Zertifikaten an Ihre Verzeichnisobjekte ein. Weitere Informationen finden Sie unter [Private CA-Verwaltung.](#page-123-0)

Der AWS Private CA muss sich im Active Status befinden, um einen Connector für AD zu erstellen. Der Betreffname der privaten Zertifizierungsstelle muss einen gemeinsamen Namen enthalten. Die Erstellung des Konnektors schlägt fehl, wenn Sie versuchen, einen Konnektor mit einer privaten Zertifizierungsstelle ohne gemeinsamen Namen zu erstellen.

## Active Directory

Zusätzlich zu einem benötigen AWS Private CASie ein Active Directory in einer Virtual Private Cloud (VPC). Connector für AD unterstützt die folgenden Verzeichnistypen, die von angeboten werdenAWS Directory Service:

- [AWS Managed Microsoft Active Directory:](https://docs.aws.amazon.com/directoryservice/latest/admin-guide/directory_microsoft_ad) Mit können AWS Directory Service Sie Microsoft Active Directory (AD) als verwalteten Service ausführen. wird AWS Directory Service for Microsoft Active Directory auch als bezeichnet AWS Managed Microsoft ADund wird von Windows Server 2019 unterstützt. Mit können AWS Managed Microsoft ADSie verzeichnisfähige Workloads in der ausführenAWS Cloud, einschließlich Microsoft Sharepoint und benutzerdefinierter .Net- und SQL Server-basierter Anwendungen.
- [Active Directory Connector :](https://docs.aws.amazon.com/directoryservice/latest/admin-guide/directory_ad_connector) AD Connector ist ein Verzeichnis-Gateway, das Verzeichnisanforderungen an Ihr lokales Microsoft Active Directory umleiten kann, ohne Informationen in der Cloud zwischenspeichern zu müssen. AD Connector unterstützt die Verbindung zu einer auf Amazon EC2 gehosteten Domain

### **a** Note

Die Registrierung von Domain-Controllern wird nicht unterstützt, wenn der Connector für AD mit verwendet wirdAWS Managed Microsoft AD.

## **Servicekonto**

Wenn Sie Directory Service AD Connector verwenden, müssen Sie zusätzliche Berechtigungen an das Servicekonto delegieren. Legen Sie die Zugriffssteuerungsliste (ACL) im Servicekonto fest, um Folgendes zu ermöglichen:

- Hinzufügen und Entfernen eines Service-Prinzipalnamens (SPN) zu sich selbst
- Erstellen und aktualisieren Sie Zertifizierungsstellen in den folgenden Containern:

#### #containers

CN=Public Key Services,CN=Services,CN=Configuration CN=AIA,CN=Public Key Services,CN=Services,CN=Configuration CN=Certification Authorities,CN=Public Key Services,CN=Services,CN=Configuration

• Erstellen und aktualisieren Sie ein NT AuthCertificates Certification Authority (CA)-Objekt. Hinweis: Wenn das NTAuthCertificates -CA-Objekt vorhanden ist, müssen Sie Berechtigungen dafür delegieren. Wenn das Objekt nicht vorhanden ist, müssen Sie die Möglichkeit delegieren, untergeordnete Objekte im Container Public Key Services zu erstellen.

#objects CN=NTAuthCertificates,CN=Public Key Services,CN=Services,CN=Configuration

#### **a** Note

Wenn Sie verwendenAWS Managed Microsoft AD, werden die zusätzlichen Berechtigungen automatisch delegiert, wenn Sie den Connector for AD-Service mit Ihrem Verzeichnis autorisieren. Sie können diesen erforderlichen Schritt überspringen.

Sie können dieses PowerShell Skript verwenden, um die zusätzlichen Berechtigungen zu delegieren. Es wird das NT-AuthCertifiates Zertifizierungsstellenobjekt erstellen. Ersetzen Sie "myconnectoraccount" durch den Namen des Servicekontos.

```
$AccountName = 'myconnectoraccount'
# DO NOT modify anything below this comment.
# Getting Active Directory information.
Import-Module -Name 'ActiveDirectory'
$RootDSE = Get-ADRootDSE
# Getting AD Connector service account Information
$AccountProperties = Get-ADUser -Identity $AccountName
$AccountSid = New-Object -TypeName 'System.Security.Principal.SecurityIdentifier' 
  $AccountProperties.SID.Value
```

```
[System.GUID]$ServicePrincipalNameGuid = (Get-ADObject -SearchBase 
  $RootDse.SchemaNamingContext -Filter { lDAPDisplayName -eq 'servicePrincipalName' } -
Properties 'schemaIDGUID').schemaIDGUID
$AccountAclPath = $AccountProperties.DistinguishedName
# Getting ACL settings for AD Connector service account.
$AccountAcl = Get-ACL -Path "AD:\$AccountAclPath"
# Setting ACL allowing the AD Connector service account the ability to add and remove a 
  Service Principal Name (SPN) to itself
$AccountAccessRule = New-Object -TypeName 
  'System.DirectoryServices.ActiveDirectoryAccessRule' $AccountSid, 'WriteProperty', 
  'Allow', $ServicePrincipalNameGuid, 'None'
$AccountAcl.AddAccessRule($AccountAccessRule)
Set-ACL -AclObject $AccountAcl -Path "AD:\$AccountAclPath"
# Add ACLs allowing AD Connector service account the ability to create certification 
  authorities
[System.GUID]$CertificationAuthorityGuid = (Get-ADObject -SearchBase 
  $RootDse.SchemaNamingContext -Filter { lDAPDisplayName -eq 'certificationAuthority' } 
  -Properties 'schemaIDGUID').schemaIDGUID
$CAAccessRule = New-Object -TypeName 
  'System.DirectoryServices.ActiveDirectoryAccessRule' $AccountSid, 
  'ReadProperty,WriteProperty,CreateChild,DeleteChild', 'Allow', 
  $CertificationAuthorityGuid, 'None'
$PKSDN = "CN=Public Key Services,CN=Services,CN=Configuration,
$($RootDSE.rootDomainNamingContext)"
$PKSACL = Get-ACL -Path "AD:\$PKSDN"
$PKSACL.AddAccessRule($CAAccessRule)
Set-ACL -AclObject $PKSACL -Path "AD:\$PKSDN"
$AIADN = "CN=AIA,CN=Public Key Services,CN=Services,CN=Configuration,
$($RootDSE.rootDomainNamingContext)"
$AIAACL = Get-ACL -Path "AD:\$AIADN"
$AIAACL.AddAccessRule($CAAccessRule)
Set-ACL -AclObject $AIAACL -Path "AD:\$AIADN"
$CertificationAuthoritiesDN = "CN=Certification Authorities,CN=Public Key 
  Services,CN=Services,CN=Configuration,$($RootDSE.rootDomainNamingContext)"
$CertificationAuthoritiesACL = Get-ACL -Path "AD:\$CertificationAuthoritiesDN"
$CertificationAuthoritiesACL.AddAccessRule($CAAccessRule)
Set-ACL -AclObject $CertificationAuthoritiesACL -Path "AD:\$CertificationAuthoritiesDN"
```

```
$NTAuthCertificatesDN = "CN=NTAuthCertificates,CN=Public Key 
  Services,CN=Services,CN=Configuration,$($RootDSE.rootDomainNamingContext)"
If (-Not (Test-Path -Path "AD:\$NTAuthCertificatesDN")) {
New-ADObject -Name 'NTAuthCertificates' -Type 'certificationAuthority' -OtherAttributes 
  @{certificateRevocationList=[byte[]]'00';authorityRevocationList=[byte[]]'00';cACertificate=[byte[]]'00'} 
  -Path "CN=Public Key Services,CN=Services,CN=Configuration,
$($RootDSE.rootDomainNamingContext)" } 
$NTAuthCertificatesACL = Get-ACL -Path "AD:\$NTAuthCertificatesDN"
$NullGuid = [System.GUID]'00000000-0000-0000-0000-000000000000'
$NTAuthAccessRule = New-Object -TypeName 
  'System.DirectoryServices.ActiveDirectoryAccessRule' $AccountSid, 
  'ReadProperty,WriteProperty', 'Allow', $NullGuid, 'None'
$NTAuthCertificatesACL.AddAccessRule($NTAuthAccessRule)
Set-ACL -AclObject $NTAuthCertificatesACL -Path "AD:\$NTAuthCertificatesDN"
```
## IAM-Richtlinie

Um einen Connector für AD zu erstellen, benötigen Sie eine IAM-Richtlinie, mit der Sie Connector-Ressourcen erstellen, Ihre private CA für den Connector für AD-Service freigeben und den Connector für AD-Service für Ihr Verzeichnis autorisieren können.

Dies ist ein Beispiel für eine vom Benutzer verwaltete Richtlinie:

```
{ 
     "Version": "2012-10-17", 
     "Statement": [ 
          { 
              "Effect": "Allow", 
              "Action": "pca-connector-ad:*", 
               "Resource": "*" 
          }, 
          { 
              "Effect": "Allow", 
              "Action": [ 
                   "acm-pca:DescribeCertificateAuthority", 
                   "acm-pca:GetCertificate", 
                   "acm-pca:GetCertificateAuthorityCertificate", 
                   "acm-pca:ListCertificateAuthorities", 
                   "acm-pca:ListTags", 
                   "acm-pca:PutPolicy" 
              ],
```

```
 "Resource": "*" 
         }, 
          { 
              "Effect": "Allow", 
              "Action": "acm-pca:IssueCertificate", 
              "Resource": "*", 
              "Condition": { 
                  "StringLike": { 
                       "acm-pca:TemplateArn": "arn:aws:acm-pca:::template/
BlankEndEntityCertificate_ApiPassthrough/V*" 
                  }, 
                  "ForAnyValue:StringEquals": { 
                       "aws:CalledVia": "pca-connector-ad.amazonaws.com" 
 } 
 } 
         }, 
          { 
              "Effect": "Allow", 
              "Action": [ 
                  "ds:AuthorizeApplication", 
                  "ds:DescribeDirectories", 
                  "ds:ListTagsForResource", 
                  "ds:UnauthorizeApplication", 
                  "ds:UpdateAuthorizedApplication" 
              ], 
              "Resource": "*" 
         }, 
          { 
              "Effect": "Allow", 
              "Action": [ 
                  "ec2:CreateVpcEndpoint", 
                  "ec2:DescribeSecurityGroups", 
                  "ec2:DescribeSubnets", 
                  "ec2:DescribeVpcEndpoints", 
                  "ec2:DescribeVpcs", 
                  "ec2:DeleteVpcEndpoints" 
              ], 
              "Resource": "*" 
         }, 
          { 
              "Effect": "Allow", 
              "Action": [ 
                  "ec2:DescribeTags", 
                  "ec2:DeleteTags",
```

```
 "ec2:CreateTags" 
               ], 
               "Resource": "arn:*:ec2:*:*:vpc-endpoint/*" 
          } 
     ]
}
```
Connector für AD erfordert zusätzliche AWS RAM Berechtigungen, sowohl für die Verwendung der Konsole als auch für die Befehlszeile.

```
{ 
     "Version": "2012-10-17", 
     "Statement": [ 
          { 
              "Effect": "Allow", 
              "Action": "ram:CreateResourceShare", 
              "Resource": "*", 
              "Condition": { 
                   "StringEqualsIfExists": { 
                       "ram:Principal": "pca-connector-ad.amazonaws.com", 
                       "ram:RequestedResourceType": "acm-pca:CertificateAuthority" 
 } 
              } 
         }, 
          { 
              "Effect": "Allow", 
              "Action": [ 
                  "ram:GetResourcePolicies", 
                  "ram:GetResourceShareAssociations", 
                  "ram:GetResourceShares", 
                  "ram:ListPrincipals", 
                  "ram:ListResources", 
                  "ram:ListResourceSharePermissions", 
                  "ram:ListResourceTypes" 
              ], 
              "Resource": "*" 
         } 
    \mathbf{I}}
```
## AWS Private CA Mit Connector für AD teilen

Sie müssen Ihr AWS Private CA mithilfe der Service-Prinzipal-Freigabe für den AWS Resource Access Manager Connectors-Service freigeben.

Wenn Sie einen Connector in der AWS Konsole erstellen, wird die Ressourcenfreigabe automatisch für Sie erstellt.

Wenn Sie eine Ressourcenfreigabe mit der erstellenAWS CLI, verwenden Sie den AWS RAM createresource-share Befehl .

Der folgende Befehl erstellt eine Ressourcenfreigabe:

```
$ aws ram create-resource-share \ 
     --region us-east-1 \ 
     --name MyPcaConnectorAdResourceShare \ 
     --permission-arns arn:aws:ram::aws:permission/
AWSRAMBlankEndEntityCertificateAPIPassthroughIssuanceCertificateAuthority \ 
     --resource-arns arn:aws:acm-pca:region:account:certificate-authority/CA_ID \ 
     --principals pca-connector-ad.amazonaws.com \ 
     --sources account
```
Der -Service-Prinzipal, der aufruft, CreateConnector verfügt über Berechtigungen zur Ausstellung von Zertifikaten auf der PCA. Um zu verhindern, dass Service-Prinzipale, die Connector für AD verwenden, allgemeinen Zugriff auf Ihre -AWS Private CARessourcen haben, beschränken Sie ihre Berechtigungen mit CalledVia.

### Autorisieren von Connector für AD mit Ihrem Verzeichnis

Sie autorisieren den Connector for AD-Service mit Ihrem Verzeichnis, damit der Connector mit Ihrem Verzeichnis kommunizieren kann. Um den Service Connector für AD zu autorisieren, erstellen Sie eine Verzeichnisregistrierung. Weitere Informationen zum Erstellen einer Verzeichnisregistrierung finden Sie unter . [Verwaltung von Verzeichnisregistrierungen](#page-483-0)

### Sicherheitsgruppen

Die Kommunikation zwischen Ihrer VPC und dem Connector für AD erfolgt über AWS PrivateLink, was eine Sicherheitsgruppe(n) mit eingehenden Regeln erfordert, die Port 443 TCP und UDP auf Ihrer VPC öffnen. Sie werden nach dieser Sicherheitsgruppe gefragt, wenn Sie einen Connector

erstellen. Sie können die Quelle als benutzerdefiniert angeben und den CIDR-Block Ihrer VPC auswählen. Sie können dies weiter einschränken (d. h. IP, CIDR und Sicherheitsgruppen-ID).

# <span id="page-464-0"></span>Erstellen eines Konnektors

Anweisungen finden Sie im Verfahren [Erstellen eines Konnektors](#page-467-0)

# <span id="page-464-1"></span>Konfigurieren von AD-Richtlinien

Connector für AD kann die Konfiguration des Gruppenrichtlinienobjekts (GPO) des Kunden nicht anzeigen oder verwalten. Das GPO steuert die Weiterleitung von AD-Anfragen an den AWS Private CA oder an andere Authentifizierungs- oder Zertifikatvending-Server des Kunden. Eine ungültige GPO-Konfiguration kann dazu führen, dass Ihre Anfragen falsch weitergeleitet werden. Es liegt an Kunden, die Konfiguration des Connectors für AD zu konfigurieren und zu testen.

Gruppenrichtlinien sind einem Connector zugeordnet, und ein können Sie wählen, mehrere Connectors für ein einzelnes AD zu erstellen. Es liegt an Ihnen, die Zugriffskontrolle für jeden Konnektor zu verwalten, wenn seine Gruppenrichtlinienkonfigurationen unterschiedlich sind.

Die Sicherheit der Aufrufe auf Datenebene hängt von Kerberos und Ihrer VPC-Konfiguration ab. Jeder, der Zugriff auf die VPC hat, kann Datenebenenaufrufe tätigen, solange er beim entsprechenden AD authentifiziert ist. Dies liegt außerhalb der Grenze von AWSAuth und die Verwaltung von Autorisierung und Authentifizierung liegt an Ihnen, dem Kunden.

Führen Sie in Active Directory die folgenden Schritte aus, um ein GPO zu erstellen, das auf den URI verweist, der beim Erstellen eines Konnektors generiert wurde. Dieser Schritt ist erforderlich, um Connector für AD über die Konsole oder die Befehlszeile zu verwenden.

Konfigurieren Sie GPOs .

- 1. Öffnen Sie Server Manager auf dem DC
- 2. Gehen Sie zu Tools und wählen Sie in der oberen rechten Ecke der Konsole Gruppenrichtlinienverwaltung aus.
- 3. Gehen Sie zu Forest > Domains . Wählen Sie Ihren Domänennamen aus und klicken Sie mit der rechten Maustaste auf Ihre Domäne. Wählen Sie GPO in dieser Domain erstellen aus, verknüpfen Sie sie hier ... und geben Sie PCA GPO als Namen ein.
- 4. Das neu erstellte GPO wird jetzt unter Ihrem Domänennamen aufgeführt.
- 5. Wählen Sie PCA GPO und dann Bearbeiten aus. Wenn ein Dialogfeld mit der Warnmeldung geöffnet wird. Dies ist ein Link und diese Änderungen werden global weitergegeben. Bestätigen

Sie die Nachricht, um fortzufahren. Der Gruppenrichtlinienverwaltungs-Editor sollte geöffnet werden.

- 6. Gehen Sie im Gruppenrichtlinienverwaltungs-Editor zu Computerkonfiguration > Richtlinien > Windows-Einstellungen > Sicherheitseinstellungen > Richtlinien für öffentliche Schlüssel (wählen Sie den Ordner aus).
- 7. Wechseln Sie zum Objekttyp und wählen Sie Certificate Services Client Certificate Registration **Policy**
- 8. Ändern Sie in den Optionen Configuration Model in Enabled .
- 9. Vergewissern Sie sich, dass die Active-Directory-Registrierungsrichtlinie aktiviert und aktiviert ist. Wählen Sie Hinzufügen aus.
- 10. Das Fenster Zertifikatregistrierungsrichtlinienserver sollte geöffnet werden.
- 11. Geben Sie den Server-Endpunkt der Zertifikatsregistrierungsrichtlinie ein, der beim Erstellen Ihres Connectors generiert wurde, im Feld Registrierungsserver-Richtlinien-URI eingeben.
- 12. Behalten Sie den Authentifizierungstyp als Windows-integriert bei.
- 13. Wählen Sie Validate aus. Nachdem die Validierung erfolgreich war, wählen Sie Hinzufügen aus. Das Dialogfeld wird geschlossen.
- 14. Kehren Sie zu Certificate Services Client Certificate Registration Policy zurück und aktivieren Sie das Kontrollkästchen neben dem neu erstellten Konnektor, um sicherzustellen, dass der Konnektor die Standardregistrierungsrichtlinie ist
- 15. Wählen Sie Active Directory-Registrierungsrichtlinie und dann Entfernen aus.
- 16. Wählen Sie im Bestätigungsdialogfeld Ja aus, um die LDAP-basierte Authentifizierung zu löschen.
- 17. Wählen Sie Anwenden und OK im Fenster Certificate Services Client > Certificate Registration Policy und schließen Sie es.
- 18. Gehen Sie zum Ordner Richtlinien für öffentliche Schlüssel und wählen Sie Certificate Services Client – Auto-Enrollment aus.
- 19. Ändern Sie die Option Konfigurationsmodell auf Aktiviert.
- 20. Vergewissern Sie sich, dass sowohl abgelaufene Zertifikate verlängern als auch Zertifikate aktualisieren überprüft wurden. Behalten Sie die anderen Einstellungen unverändert bei.
- 21. Wählen Sie Anwenden, dann OK und schließen Sie das Dialogfeld.

Konfigurieren Sie als Nächstes die Richtlinien für öffentliche Schlüssel für die Benutzerkonfiguration. Gehen Sie zu Benutzerkonfiguration > Richtlinien > Windows-Einstellungen >

Sicherheitseinstellungen > Richtlinien für öffentliche Schlüssel. Befolgen Sie die von Schritt 6 bis Schritt 21 beschriebenen Verfahren, um die Richtlinien für öffentliche Schlüssel für die Benutzerkonfiguration zu konfigurieren.

Sobald Sie mit der Konfiguration von GPOs und Richtlinien für öffentliche Schlüssel fertig sind, fordern Objekte in der Domain Zertifikate von AWS Private CA Connector für AD an und erhalten Zertifikate, die von ausgestellt wurdenAWS Private CA.

# <span id="page-466-0"></span>Erstellen einer Vorlage

Anweisungen finden Sie im Verfahren [Eine Connector-Vorlage erstellen](#page-470-0)

# <span id="page-466-1"></span>Verwalten von AD-Gruppenberechtigungen

Anweisungen finden Sie im Verfahren [AD-Gruppen und Berechtigungen für Vorlagen verwalten](#page-485-0)

# AWS Private CA Konnektor für Active Directory-Prozeduren

Die Verfahren in diesem Abschnitt beschreiben, wie Sie Connectors erstellen, Vorlagen konfigurieren und in AWS Private CA und Active Directory integrieren. Sie können diese Operationen über die Konsole AWS Private CA Connector für AD, über den Abschnitt Connector für AD der AWS CLIoder über die AWS Private CA Connector für AD API ausführen.

### **a** Note

Obwohl AWS Private CA Connector für AD eng in integriert istAWS Private CA, verfügen die beiden Services über separate APIs. Weitere Informationen finden Sie in der [AWS Private](https://docs.aws.amazon.com/privateca/latest/APIReference/) [Certificate Authority -API-Referenz](https://docs.aws.amazon.com/privateca/latest/APIReference/) und in der [AWS Private CA API-Referenz zum Konnektor](https://docs.aws.amazon.com/pca-connector-ad/latest/APIReference/) [für Active Directory .](https://docs.aws.amazon.com/pca-connector-ad/latest/APIReference/)

### Verfahren

- [Erstellen eines Konnektors](#page-467-0)
- [Eine Connector-Vorlage erstellen](#page-470-0)
- [Konnektoren für Active Directory auflisten](#page-478-0)
- [Connector-Vorlagen auflisten](#page-479-0)
- [Konnektordetails anzeigen](#page-480-0)
- [Details zur Connector-Vorlage anzeigen](#page-481-0)
- [AD-Gruppen und Berechtigungen für Vorlagen verwalten](#page-485-0)
- [Konfiguration des Dienstprinzipalnamens](#page-486-0)
- [Tagging-Connector für AD-Ressourcen](#page-487-0)

# <span id="page-467-0"></span>Erstellen eines Konnektors

Gehen Sie wie folgt vor, um einen Connector mit der Konsole, der Befehlszeile oder der API für AWS Private CA Connector für Active Directory zu erstellen.

Erstellen eines Konnektors (Konsole)

Führen Sie die folgenden Verfahren aus, um einen Connector mithilfe der AWS Konsole zu erstellen und zu konfigurieren.

#### Aufgaben

- [Öffnen der Konsole](#page-467-1)
- [Öffnen Sie Konnektor erstellen](#page-467-2)
- [Auswählen oder Erstellen eines Verzeichnisses](#page-467-3)
- [Auswählen einer privaten Zertifizierungsstelle](#page-468-0)
- [Tagging konfigurieren](#page-469-0)
- [Überprüfen und erstellen](#page-469-1)

#### <span id="page-467-1"></span>Öffnen der Konsole

Melden Sie sich bei Ihrem -AWSKonto an und öffnen Sie die -AWS Private CAConnector-for-Active-Directory-Konsole unter **<https://console.aws.amazon.com/pca-connector-ad/home>** .

<span id="page-467-2"></span>Öffnen Sie Konnektor erstellen

Wählen Sie auf der ersten Service-Landingpage oder auf der Seite Connectors für Active Directory die Option Konnektor erstellen aus.

<span id="page-467-3"></span>Auswählen oder Erstellen eines Verzeichnisses

Geben Sie auf der Seite Create Private CA Connector for Active Directory Informationen im Abschnitt Active Directory ein.
- Wählen Sie unter Active-Directory-Typ auswählen einen der beiden verfügbaren Typen aus:
	- AWS Directory Service for Microsoft Active Directory Gibt ein Active Directory an, das von verwaltet wirdAWS Directory Service.
	- On-Premises Active Directory mit AWS AD Connector Verwendet AD Connector, um auf ein Active Directory zuzugreifen, das Sie On-Premises hosten.
- Wählen Sie unter Verzeichnis auswählen Ihr Verzeichnis aus der Liste aus.

Alternativ können Sie Verzeichnis erstellen auswählen, wodurch die AWS Directory ServiceKonsole in einem neuen Fenster geöffnet wird. Wenn Sie mit der Erstellung eines neuen Verzeichnisses fertig sind, kehren Sie zur Konsole AWS Private CA Connector für Active Directory zurück und aktualisieren Sie die Liste der Verzeichnisse. Ihr neues Verzeichnis sollte zur Auswahl verfügbar sein.

## **a** Note

Beachten Sie beim Erstellen eines Verzeichnisses, dass Connector für AD nur die folgenden Verzeichnistypen unterstützt, die in der AWS Directory Service Konsole angeboten werden:

- AWS Managed Microsoft AD
- AD Connector
- Wählen Sie unter Sicherheitsgruppen für VPC-Endpunkt auswählen eine Sicherheitsgruppe aus der Liste aus.

Alternativ können Sie Sicherheitsgruppe erstellen auswählen, wodurch die Amazon EC2-Konsole in einem neuen Fenster zur Seite Sicherheitsgruppe erstellen geöffnet wird. Wenn Sie mit dem Erstellen einer Sicherheitsgruppe fertig sind, kehren Sie zur Konsole AWS Private CA Connector für Active Directory zurück und aktualisieren Sie die Liste der Sicherheitsgruppen. Ihre neue Sicherheitsgruppe sollte zur Auswahl verfügbar sein.

Auswählen einer privaten Zertifizierungsstelle

Wählen Sie im Abschnitt Private Zertifizierungsstelle eine private Zertifizierungsstelle aus der Liste aus.

Alternativ können Sie Private CA erstellen auswählen, wodurch die AWS Private CAKonsole in einem neuen Fenster zur Seite Private Zertifizierungsstellen geöffnet wird. Wenn Sie mit der Erstellung einer CA fertig sind, kehren Sie zur AWS Private CAKonsole Connector für Active Directory zurück und aktualisieren Sie die Liste der CAs . Ihre neue Zertifizierungsstelle sollte zur Auswahl verfügbar sein.

## Tagging konfigurieren

Im Bereich Tags – optional können Sie Metadaten auf Ihre AD-Ressource anwenden und entfernen. Tags sind Schlüssel-Wert-Zeichenfolgenpaare, bei denen der Schlüssel für die Ressource eindeutig sein muss und der Wert optional ist. Der Bereich zeigt alle vorhandenen Tags für die Ressource in einer Tabelle an. Folgende Aktionen werden unterstützt.

- Wählen Sie Tags verwalten, um die Seite Tags verwalten zu öffnen.
- Wählen Sie Neues Tag hinzufügen, um ein Tag zu erstellen. Füllen Sie das Feld Schlüssel und optional das Feld Wert aus. Wählen Sie Änderungen speichern, um das Tag anzuwenden.
- Wählen Sie die Schaltfläche Entfernen neben einem Tag, um es zum Löschen zu markieren, und wählen Sie zur Bestätigung Änderungen speichern.

## Überprüfen und erstellen

Nachdem Sie die erforderlichen Informationen angegeben und Ihre Auswahl überprüft haben, wählen Sie Konnektor erstellen aus. Dadurch wird die Detailseite Connectors für Active Directory geöffnet, auf der den Fortschritt Ihres Connectors während seiner Erstellung anzeigen kann.

Nachdem die Erstellung eines Konnektors abgeschlossen ist, weisen Sie ihm einen Service-Prinzipalnamen zu.

Erstellen eines Connectors für Active Directory (AWS CLI)

Um einen Connector für Active Directory mit der CLI zu erstellen, verwenden Sie den Befehl [create](https://docs.aws.amazon.com/cli/latest/reference/pca-connector-ad/create-connector.html)[connector](https://docs.aws.amazon.com/cli/latest/reference/pca-connector-ad/create-connector.html) im Abschnitt AWS Private CA Connector für Active Directory der AWS CLI.

Erstellen eines Konnektors für Active Directory (API)

Um einen Connector für Active Directory mit der API zu erstellen, verwenden Sie die - [CreateConnector](https://docs.aws.amazon.com/pca-connector-ad/latest/APIReference/API-CreateConnector.html)Aktion in der AWS Private CA Connector für Active Directory API.

## Eine Connector-Vorlage erstellen

## Eine Connector-Vorlage erstellen (Konsole)

Gehen Sie wie folgt vor, um eine Connector-Vorlage mit dem zu erstellen und zu konfigurierenAWSKonsole.

#### Aufgaben

- [Konsole öffnen](#page-470-0)
- [Stecker wählen](#page-470-1)
- **[Suchen Sie den Abschnitt "Vorlage"](#page-471-0)**
- [Methode zur Erstellung von Vorlagen](#page-471-1)
- [Einstellungen für Vorlagen](#page-471-2)
- [Konfigurieren Sie die Zertifikatseinstellungen](#page-472-0)
- [Konfigurieren Sie die Einstellungen für die Bearbeitung von Anfragen und die Registrierung](#page-474-0)
- [Konfigurieren Sie wichtige Nutzungserweiterungen](#page-474-1)
- [Weisen Sie Anwendungsrichtlinien zu](#page-475-0)
- [Konfigurieren Sie benutzerdefinierte Anwendungsrichtlinien](#page-475-1)
- [Konfigurieren Sie die Kryptografieeinstellungen](#page-475-2)
- [Gruppen und Berechtigungen konfigurieren](#page-476-0)
- [Konfigurieren Sie ablösende Vorlagen](#page-477-0)
- [Tagging konfigurieren](#page-477-1)
- [Überprüfen und erstellen](#page-477-2)

#### <span id="page-470-0"></span>Konsole öffnen

Melde dich bei deinem anAWSKonto und öffnen Sie dasAWS Private CAConnector für die Active Directory-Konsole unter**<https://console.aws.amazon.com/pca-connector-ad/home>** .

#### <span id="page-470-1"></span>Stecker wählen

Wählen Sie einen Konnektor aus derKonnektoren für Active Directorylisten Sie auf und wählen Sie dannDetails ansehen.

<span id="page-471-0"></span>Suchen Sie den Abschnitt "Vorlage"

Suchen Sie auf der Detailseite für den Connector nachVorlagenAbschnitt und dann wählenVorlage erstellen.

<span id="page-471-1"></span>Methode zur Erstellung von Vorlagen

Auf derVorlage erstellenSeite, in derMethode zur Erstellung von VorlagenWählen Sie im Abschnitt eine der Methodenoptionen aus.

- Beginnen Sie mit einer vordefinierten Vorlage(Standard) Wählen Sie aus einer Liste vordefinierter Vorlagen für AD-Anwendungen aus:
	- Codesignatur
	- Computer
	- Domänencontroller-Authentifizierung
	- EFS-Wiederherstellungsagent
	- Registrierungs-Agent
	- Registrierungsagent (Computer)
	- IPSec
	- Kerberos-Authentifizierung
	- RAS- und IAS-Server
	- Smartcard-Anmeldung
	- Signierung von Vertrauenslisten
	- Signatur des Benutzers
	- Workstation-Authentifizierung
- Beginnen Sie mit einer vorhandenen Vorlage, die Sie erstellt haben— Wählen Sie aus einer Liste von benutzerdefinierten Vorlagen, die Sie zuvor erstellt haben.
- Beginnen Sie mit einer leeren Vorlage— Wählen Sie diese Option, um mit der Erstellung einer komplett neuen Vorlage zu beginnen.

#### <span id="page-471-2"></span>Einstellungen für Vorlagen

In derVorlageneinstellungenGeben Sie im Abschnitt die folgenden Informationen ein:

• Name der Vorlage— Der Name der Vorlage.<br>Vorlage erstellen Vorlage erstellen Version latest 463 • Version des Vorlagenschemas— Die Schemaversion der Vorlage. Die Schemaversion wirkt sich wie folgt auf die Verfügbarkeit der Vorlagenoptionen aus:

#### Schemaversion 2

- Unterstützt die Client-Kompatibilität von Windows XP/Windows Server 2003 und höher.
- Unterstützt nur ältere Anbieter von Kryptografiediensten.

#### Schemaversion 3

- Unterstützt die Client-Kompatibilität von Windows Vista/Windows Server 2008 und höher.
- Unterstützt die Möglichkeit, dass der Anforderer die Verlängerung mit dem vorhandenen Schlüssel durchführen kann.
- Unterstützt nur wichtige Speicheranbieter.

#### Schemaversion 4

- Unterstützt die Client-Kompatibilität von Windows 8/Windows Server 2012 und höher.
- Unterstützt die Möglichkeit, dass der Anforderer die Verlängerung mit dem vorhandenen Schlüssel durchführen kann.
- Unterstützt ältere Anbieter von kryptografischen Diensten und Schlüsselspeicheranbietern.
- Client-Kompatibilität— Die Mindestbetriebssystemebene, die mit der Vorlage kompatibel ist. Wählen Sie eine der aufgelisteten Optionen:
	- Windows XP/Windows Server 2003
	- Windows Vista/Windows Server 2008
	- Windows 7/Windows Server 2008 R2
	- Windows 8 und höher/Windows Server 2012
	- Windows 8 und höher/Windows Server 2012 R2
	- Windows 8 und höher/Windows Server 2016 und höher

#### <span id="page-472-0"></span>Konfigurieren Sie die Zertifikatseinstellungen

In derEinstellungen des ZertifikatsDefinieren Sie im Abschnitt die folgenden Einstellungen für Zertifikate, die auf dieser Vorlage basieren.

- Art des Zertifikats— Geben Sie an, ob erstellt werden sollBenutzeroderComputerzertifikate.
- Automatische Registrierung— Wählen Sie aus, ob die automatische Registrierung für Zertifikate aktiviert werden soll, die auf dieser Vorlage basieren.
- Gültigkeitszeitraum— Geben Sie die Gültigkeitsdauer eines Zertifikats als Ganzzahl von Stunden, Tagen, Wochen, Monaten oder Jahren an. Der Mindestwert beträgt 2 Stunden.
- Verlängerungszeitraum— Geben Sie einen Verlängerungszeitraum für das Zertifikat als Ganzzahl in Stunden, Tagen, Wochen, Monaten oder Jahren an. Der Verlängerungszeitraum darf nicht mehr als 75% des Gültigkeitszeitraums betragen.
- Name des Betreffs— Wählen Sie auf der Grundlage der in Active Directory enthaltenen Informationen eine oder mehrere Optionen aus, die in den Betreffnamen aufgenommen werden sollen.

#### **a** Note

Es muss mindestens eine Option für den Betreffnamen oder einen alternativen Betreffnamen angegeben werden.

- Allgemeiner Name
- DNS als allgemeiner Name
- Verzeichnispfad
- E-Mail
- Alternativer Name des Betreffs— Wählen Sie auf der Grundlage der in Active Directory enthaltenen Informationen eine oder mehrere Optionen aus, die in den alternativen Betreffnamen aufgenommen werden sollen.

#### **a** Note

Es muss mindestens eine Option für den Betreffnamen oder den alternativen Betreffnamen angegeben werden.

- Verzeichnis-GUID
- DNS-Name
- Domain-DNS
- E-Mail
- Dienstprinzipalname (SPN)

**• Benutzerprinzipalname (UPN)**<br>Vorlage erstellen Version latest 465

<span id="page-474-0"></span>Konfigurieren Sie die Einstellungen für die Bearbeitung von Anfragen und die Registrierung

In derOptionen zur Bearbeitung von Zertifikatsanfragen und zur RegistrierungGeben Sie in diesem Abschnitt den Zweck von Zertifikaten auf der Grundlage der Vorlage an und wählen Sie eine der folgenden Optionen aus.

- Signature
- Verschlüsselung
- Signatur und Verschlüsselung
- Signatur und Smartcard-Anmeldung

Wählen Sie als Nächstes aus, welche der folgenden Funktionen aktiviert werden sollen. Die Optionen variieren je nach Verwendungszweck des Zertifikats.

- Ungültige Zertifikate löschen (nicht archivieren)
- Schließen Sie symmetrische Algorithmen ein
- Exportierbarer privater Schlüssel

Wählen Sie abschließend eine Option für die Zertifikatsregistrierung aus. Die Optionen variieren je nach Verwendungszweck des Zertifikats.

- Keine Benutzereingabe erforderlich
- Den Benutzer bei der Registrierung auffordern
- Den Benutzer bei der Registrierung auffordern und Benutzereingabe anfordern

<span id="page-474-1"></span>Konfigurieren Sie wichtige Nutzungserweiterungen

In derEinstellungen für wichtige NutzungserweiterungenWählen Sie im Abschnitt die Option für die Verwendung von Signaturen und Verschlüsselungsschlüsseln aus.

Verwendung des Signaturschlüssels

- Digitale Signatur
- Die Unterschrift ist ein Herkunftsnachweis (Nichtabstreitbarkeit)

#### Verwendung des Verschlüsselungsschlüssels

- Erlauben Sie den Schlüsselaustausch ohne Schlüsselverschlüsselung (Schlüsselvereinbarung)
- Erlauben Sie den Schlüsselaustausch nur mit Schlüsselverschlüsselung (Schlüsselverschlüsselung)
- Erlaubt die Verschlüsselung von Benutzerdaten (Datenverschlüsselung)

Sie können sich auch dafür entscheidenMachen Sie wichtige Nutzungserweiterungen entscheidendfür beide Schlüsseltypen.

<span id="page-475-0"></span>Weisen Sie Anwendungsrichtlinien zu

In derAnwendungsrichtlinienWählen Sie im Abschnitt alle zutreffenden Anwendungsrichtlinien aus. Die verfügbaren Richtlinien sind auf mehreren Seiten aufgelistet. Einige Richtlinien sind möglicherweise aufgrund früherer Einstellungen vorausgewählt.

<span id="page-475-1"></span>Konfigurieren Sie benutzerdefinierte Anwendungsrichtlinien

In derBenutzerdefinierte AnwendungsrichtlinienIn diesem Abschnitt können Sie der Vorlage benutzerdefinierte OIDs hinzufügen und angeben, ob Anwendungsrichtlinienerweiterungen wichtig sind.

<span id="page-475-2"></span>Konfigurieren Sie die Kryptografieeinstellungen

In derKryptografie-EinstellungenWählen Sie im Abschnitt die folgenden Kategorien von Kryptografieeinstellungen für Zertifikate aus, die auf dieser Vorlage basieren.

- 1. Der Inhalt oben im Abschnitt wird bestimmt durc[hMethode zur Erstellung von Vorlagen](#page-471-1) un[dEinstellungen für Vorlagen](#page-471-2) die du zuvor gewählt hast.
	- Wenn Sie die Standardeinstellung akzeptiert habenVorlagenversion 2in[Einstellungen für](#page-471-2) [Vorlagen](#page-471-2) , dann werden hier die folgenden Statusmeldungen angezeigt:
		- Kategorie des Kryptografieanbieters
		- Legacy-Anbieter für kryptografische Dienste

In diesem Fall müssen keine Einstellungen konfiguriert werden und Sie können mit dem nächsten Schritt fortfahren.

- Wenn Sie angegeben habenVorlagenversion 3i[nEinstellungen für Vorlagen](#page-471-2) , dann werden hier die folgenden Statusmeldungen angezeigt:
	- Kategorie des Kryptografieanbieters
	- Wichtiger Speicheranbieter

Sie müssen auch einen wählenSchlüsselalgorithmusaus den aufgelisteten OptionenECDH\_P256,ECDH\_P384,ECDH\_P521, undRSA.

- Wenn Sie angegeben habenVorlagenversion 4i[nEinstellungen für Vorlagen](#page-471-2) , dann müssen Sie wählen zwischen einemWichtiger Speicheranbieterund einAnbieter älterer kryptografischer Dienste. Wenn du wählstSchlüsselspeicher zur Verfügung stellen, dann einSchlüsselalgorithmusmuss auch aus den aufgelisteten Optionen ausgewählt werdenECDH\_P256,ECDH\_P384,ECDH\_P521, undRSA.
- 2. Minimale Schlüsselgröße (Bits)— Geben Sie die minimale Schlüsselgröße an. Diese Einstellung wirkt sich darauf aus, welche Kryptografieanbieter verfügbar sind.
- 3. Wählen Sie aus, welche Kryptografieanbieter für Anfragen verwendet werden können— Wählen Sie eine der beiden verfügbaren Optionen:
	- Für Anfragen kann jeder Anbieter verwendet werden, der auf dem Computer der betroffenen Person verfügbar ist
	- Anfragen müssen über einen der folgenden ausgewählten Anbieter gestellt werden

Wenn Sie diese Option wählen, wird ein geöffnetKryptografie-AnbieterListe. Sie können Anbieter auswählen und priorisieren, indem Sie die Schaltflächen in derBestellungSpalte. Die folgenden Anbieter werden unterstützt:

- Microsoft Base Cryptographic Provider v1.0
- Microsoft Base DSS und Diffie-Hellman Cryptographic Provider
- Microsoft Base Smartcard-Kryptoanbieter
- Microsoft DH S-Channel-Kryptografieanbieter
- Microsoft Enhanced Cryptographic Provider v1.0
- Microsoft hat DSS und Diffie-Hellman Cryptographic Provider erweitert
- Verbesserter RSA- und AES-Kryptografieanbieter von Microsoft
- Microsoft RSA SChannel-Kryptografieanbieter

<span id="page-476-0"></span>Gruppen und Berechtigungen konfigurieren

In derGruppen und BerechtigungenIn diesem Abschnitt können Sie sich die Vorlagen, vorhandenen Gruppen und Berechtigungen für die Registrierung ansehen, oder Sie können dieFügen Sie neue Gruppen und Berechtigungen hinzuSchaltfläche, um neue hinzuzufügen. Die Schaltfläche öffnet ein Formular, das die folgenden Informationen benötigt:

- Anzeigename
- Sicherheits-ID(SID)
- Melden Sie sich an, mit den Optionen ZULASSEN | VERWEIGERN | NICHT GESETZT
- Automatische Registrierung, mit den Optionen ZULASSEN | VERWEIGERN | NICHT GESETZT

## <span id="page-477-0"></span>Konfigurieren Sie ablösende Vorlagen

In derVorlagen ersetzenIn diesem Abschnitt können Sie Active Directory darüber informieren, dass die aktuelle Vorlage eine oder mehrere in AD erstellte Vorlagen ersetzt. Wenden Sie die ablösende Vorlage an, indem Sie wählenFügen Sie die zu ersetzende Vorlage aus dem Active Directory hinzuund geben Sie den allgemeinen Namen der ablösenden Vorlage an.

## <span id="page-477-1"></span>Tagging konfigurieren

In derSchlagworte — optionalIn diesem Bereich können Sie Metadaten auf Ihre AD-Ressource anwenden und entfernen. Tags sind Zeichenkettenpaare zwischen Schlüssel und Wert, wobei der Schlüssel für die Ressource eindeutig sein muss und der Wert optional ist. In dem Bereich werden alle vorhandenen Tags für die Ressource in einer Tabelle angezeigt. Folgende Aktionen werden unterstützt.

- Wählen SieSchlagworte verwaltenum das zu öffnenSchlagworte verwaltenSeite.
- Wählen Sie Neues Tag hinzufügen, um ein Tag zu erstellen. Füllen Sie das ausSchlüsselFeld und optional dasWertFeld. WähleÄnderungen speichernum das Tag anzuwenden.
- Wählen Sie dasEntfernenklicken Sie neben einem Tag, um es zum Löschen zu markieren, und wählen SieÄnderungen speichernzur Bestätigung.

#### <span id="page-477-2"></span>Überprüfen und erstellen

Nachdem Sie die erforderlichen Informationen angegeben und Ihre Auswahl überprüft haben, wählen SieVorlage erstellen. Das öffnetEinzelheiten zur Vorlage, wo Sie die Einstellungen der neuen Vorlage überprüfen, die Vorlage bearbeiten oder löschen, Gruppen und Berechtigungen verwalten, abgelöste Vorlagen verwalten, Tags verwalten und die automatische Neuregistrierung für Zertifikatsinhaber einrichten können.

## Eine Connector-Vorlage (CLI) erstellen

Verwenden Sie den[Vorlage erstellenB](https://docs.aws.amazon.com/cli/latest/reference/pca-connector-ad/create-template.html)efehl in derAWS Private CAAbschnitt Connector für Active Directory derAWS CLI.

## Erstellen einer Connector-Vorlage (API)

Verwenden Sie die [CreateTemplateA](https://docs.aws.amazon.com/pca-connector-ad/latest/APIReference/API-CreateTemplate.html)ktion in derAWS Private CAKonnektor für die Active Directory-API.

## Konnektoren für Active Directory auflisten

Sie können die verwendenAWS Private CAConnector für die Active Directory-Konsole oderAWS CLIum die Connectors aufzulisten, die Sie besitzen.

Um Ihre Konnektoren mithilfe der Konsole aufzulisten

- 1. Melden Sie sich bei Ihrem anAWSKonto und öffnen Sie dasAWS Private CAConnector für die Active Directory-Konsole unter**[https://console.aws.amazon.com/pca-connector](https://console.aws.amazon.com/pca-connector-ad/home)[ad/home](https://console.aws.amazon.com/pca-connector-ad/home)** .
- 2. Überprüfen Sie die Informationen in derKonnektoren für Active DirectoryListe. Mithilfe der Seitenzahlen oben rechts können Sie durch mehrere Seiten mit Anschlüssen navigieren. Jeder Konnektor belegt standardmäßig eine Zeile, in der die folgenden Informationsspalten angezeigt werden.
- Stecker-ID— Die eindeutige ID des Connectors.
- Name des Verzeichnisses— Die dem Connector zugeordnete Active Directory-Ressource.
- Status des Konnektors— Status des Steckverbinders. Mögliche Werte sind:Erstellen|Aktiv|Löschen|Gescheitert.
- Status des Dienstprinzipalnamens— Status des Dienstprinzipalnamens (SPN), der dem Connector zugeordnet ist. Mögliche Werte sind:Erstellen|Aktiv|Löschen|Gescheitert.
- Status der Verzeichnisregistrierung— Registrierungsstatus des stellvertretenden Direktors. Mögliche Werte sind:Erstellen|Aktiv|Löschen|Gescheitert.
- Erstellt am— Zeitstempel bei der Erstellung des Connectors.

Wenn Sie das Zahnradsymbol in der oberen rechten Ecke der Konsole auswählen, können Sie die Anzahl der auf einer Seite angezeigten Anschlüsse mithilfe derGröße der SeitePräferenz.

Um Ihre Steckverbinder mit dem aufzulistenAWS CLI

Verwenden Sie den[List-Konnektoren](https://docs.aws.amazon.com/cli/latest/reference/pca-connector-ad/list-connectors.html)Befehl zum Auflisten Ihrer Konnektoren.

#### Um Ihre Konnektoren mithilfe der API aufzulisten

Verwenden Sie die[ListConnectorsA](https://docs.aws.amazon.com/pca-connector-ad/latest/APIReference/API_ListConnectors.html)ktion in derAWS Private CAKonnektor für die Active Directory-API.

## Connector-Vorlagen auflisten

Sie können das verwendenAWS Private CAConnector für die Active Directory-Konsole oderAWS CLIum Vorlagen für Connectoren aufzulisten, die Sie besitzen. Connector-Vorlagen basieren aufAWS Private CA [BlankEndEntityCertificate\\_APIPassthrough/v1V](https://docs.aws.amazon.com/privateca/latest/userguide/UsingTemplates.html#BlankEndEntityCertificate_APIPassthrough)orlagen.

Um Ihre Vorlagen mithilfe der Konsole aufzulisten

- 1. Melden Sie sich bei Ihrem anAWSKonto und öffnen Sie dasAWS Private CAConnector für die Active Directory-Konsole unter**[https://console.aws.amazon.com/pca-connector](https://console.aws.amazon.com/pca-connector-ad/home)[ad/home](https://console.aws.amazon.com/pca-connector-ad/home)** .
- 2. Wählen Sie einen Anschluss aus derKonnektoren für Active Directorylisten Sie auf und wählen Sie dannDetails ansehen.
- 3. Überprüfen Sie auf der Seite mit den Konnektordetails die Informationen in derVorlagenAbschnitt. Mithilfe der Seitenzahlen oben rechts können Sie durch mehrere Seiten mit Vorlagen navigieren. Jede Vorlage nimmt eine Zeile ein, in der die folgenden Informationsspalten angezeigt werden.
- Name der Vorlage— Der für Menschen lesbare Name der Vorlage.
- Status der Vorlage— Status der Vorlage. Mögliche Werte sind:Aktiv|Löschen.
- Vorlagen-ID— Die eindeutige Kennung der Vorlage.

Um Ihre Vorlagen aufzulisten, verwenden Sie denAWS CLI

Verwenden Sie die[ListenvorlagenB](https://docs.aws.amazon.com/cli/latest/reference/pca-connector-ad/list-templates.html)efehl zum Auflisten von Vorlagen für den angegebenen Konnektor.

Um Ihre Vorlagen mithilfe der API aufzulisten

Verwenden Sie die [ListTemplatesA](https://docs.aws.amazon.com/pca-connector-ad/latest/APIReference/API_ListTemplates.html)ktion in derAWS Private CAConnector für Active Directory-API zum Auflisten von Vorlagen für den angegebenen Connector.

## Konnektordetails anzeigen

Gehen Sie wie folgt vor, um die Konfigurationsdetails eines Connectors in der Konsole, Befehlszeile oder API für anzuzeigenAWS Private CAKonnektor für Active Directory.

Connector anzeigen (Konsole)

Um Details für einen Connector (Konsole) anzuzeigen

- 1. Melden Sie sich bei Ihrem anAWSKonto und öffnen Sie dasAWS Private CAConnector für die Active Directory-Konsole unter**[https://console.aws.amazon.com/pca-connector](https://console.aws.amazon.com/pca-connector-ad/home)[ad/home](https://console.aws.amazon.com/pca-connector-ad/home)** .
- 2. Wählen Sie einen Anschluss aus derKonnektoren für Active Directorylisten Sie auf und wählen Sie dannDetails ansehen.
- 3. Überprüfen Sie auf der Seite mit den Connector-Details die Informationen im Bereich Connector-Details, der Folgendes umfasst:
	- Stecker-ID
	- Status des Steckverbinders
	- Zusätzliche Statusdetails
	- Anschluss ARN
	- Serverendpunkt für die Zertifikatsregistrierungsrichtlinie
	- Name des Verzeichnisses
	- Verzeichnis-ID
	- AWS Private CAGegenstand
	- AWS Private CAStatus
	- VPC-Endpunkt und Sicherheitsgruppen
- 4. In derVorlagenIn diesem Bereich können Sie Vorlagen erstellen oder verwalten, die dem Connector zugeordnet sind.
- 5. Aus demDienstprinzipalname (SPN)In diesem Bereich können Sie den Namen des Dienstprinzips anzeigen, der dem Konnektor zugeordnet ist.
- 6. Aus demRegistrierung des VerzeichnissesIn diesem Bereich können Sie die mit dem Connector verknüpfte Verzeichnisregistrierung anzeigen oder ändern.
- 7. Aus demSchlagworte —fakultativIn diesem Bereich können Sie dem Connector zugeordnete Tags erstellen oder verwalten.

## Konnektor anzeigen (CLI)

Verwenden Sie die[get-ConnectorB](https://docs.aws.amazon.com/cli/latest/reference/pca-connector-ad/get-connector.html)efehl in derAWS Private CAAbschnitt Connector für Active Directory derAWS CLI.

## Konnektor (API) anzeigen

Verwenden Sie den[GetConnector](https://docs.aws.amazon.com/pca-connector-ad/latest/APIReference/API-GetConnector.html)Aktion in derAWS Private CAKonnektor für die Active Directory-API.

## Details zur Connector-Vorlage anzeigen

Gehen Sie wie folgt vor, um die Konfigurationsdetails einer Connector-Vorlage mithilfe der Konsole, der Befehlszeile oder der API für anzuzeigenAWS Private CAConnector für Active Directory

## Vorlage anzeigen (Konsole)

Um Details für eine Connector-Vorlage (Konsole) anzuzeigen

- 1. Melden Sie sich bei Ihrem anAWSKonto und öffnen Sie dasAWS Private CAConnector für die Active Directory-Konsole unter**[https://console.aws.amazon.com/pca-connector](https://console.aws.amazon.com/pca-connector-ad/home)[ad/home](https://console.aws.amazon.com/pca-connector-ad/home)** .
- 2. Wählen Sie einen Anschluss aus derKonnektoren für Active Directorylisten Sie auf und wählen Sie dannDetails ansehen.
- 3. Überprüfen Sie auf der Seite mit den Konnektordetails die Informationen in derVorlagenAbschnitt und wählen Sie die Vorlage aus, die Sie überprüfen möchten. Wählen Sie dannEinzelheiten ansehen.
- 4. Auf der Detailseite finden SieDetails zur VorlageIm Bereich werden die folgenden Informationen zur Vorlage angezeigt:
	- Name der Vorlage
	- Vorlagen-ID
	- Status der Vorlage
	- Version des Vorlagenschemas
	- Version der Vorlage
	- Vorlage ARN
	- Art des Zertifikats
	- Die automatische Registrierung ist aktiviert
- Gültigkeitszeitraum
- Verlängerungszeitraum
- Anforderungen an den Namen des Antragstellers
- Anforderungen an alternative Namen für den Betreff
- Einstellungen für Zertifikatsanforderung und Registrierung
- Kategorie des Kryptografieanbieters
- Schlüsselalgorithmus
- Minimale Schlüsselgröße (Bits)
- Hash-Algorithmus
- Anbieter von Kryptografie
- Einstellungen für wichtige Nutzungserweiterungen

In diesem Bereich können Sie auch die folgenden Aktionen ausführen, indem Sie denBearbeiten,Löschen, undAktionenKnöpfe.

- Edit (Bearbeiten)
- Löschen
- [Gruppen und](create-ad-template.html#create-ad-template-console-12) Berechtigungen verwalten— Weitere Informationen finden Sie unterGruppen und [Berechtigungen konfigurieren.](create-ad-template.html#create-ad-template-console-12)
- Verwalte abgelöste Vorlagen— Weitere Informationen finden Sie unter[Überprüfen und](create-ad-template.html#create-ad-template-console-15) [erstellen](create-ad-template.html#create-ad-template-console-15).
- Schlagworte verwalten— Weitere Informationen finden Sie unte[rTagging-Connector für AD-](#page-487-0)[Ressourcen](#page-487-0).
- Melden Sie alle Zertifikatsinhaber erneut an— Mit dieser Einstellung kann die Hauptversion einer Vorlage automatisch erhöht werden. Alle Mitglieder von Active Directory-Gruppen, die sich mit einer Vorlage registrieren dürfen, erhalten ein neues Zertifikat, das anhand dieser Vorlage ausgestellt wurde. Weitere Informationen finden Sie in der [UpdateTemplate-](https://docs.aws.amazon.com/pca-connector-ad/latest/APIReference/API_UpdateTemplate.html)API.
- 5. Im unteren Bereich wird eine Reihe von Registerkarten angezeigt, auf denen Sie die Konfiguration der Vorlage ändern können.
	- Gruppen und Berechtigungen— Berechtigungen für Active Directory-Gruppen zur Registrierung von Zertifikaten mithilfe dieser Vorlage anzeigen und verwalten. Weitere Informationen finden Sie unter[Gruppen und Berechtigungen konfigurieren](create-ad-template.html#create-ad-template-console-12)
- Anwendungsrichtlinien— Anwendungsrichtlinien für Vorlagen anzeigen und verwalten. Weitere Informationen finden Sie unter[Weisen Sie Anwendungsrichtlinien zu.](create-ad-template.html#create-ad-template-console-9)
- Abgelöste Vorlagen— Ersetzte Vorlagen anzeigen und verwalten. Weitere Informationen finden Sie unter[Überprüfen und erstellen](create-ad-template.html#create-ad-template-console-15).
- Etikettfakultativ— Tagging auf dieser Vorlage anzeigen und verwalten. Weitere Informationen finden Sie unter [Tagging-Connector für AD-Ressourcen](#page-487-0).

Um Details für eine Connector-Vorlage anzuzeigen (AWS CLI)

Vorlage anzeigen (CLI)

Verwenden Sie die[get-Template](https://docs.aws.amazon.com/cli/latest/reference/pca-connector-ad/get-template.html)Befehl in derAWS Private CAAbschnitt Connector für Active Directory derAWS CLI.

Vorlage anzeigen (API)

Um Details für eine Connector-Vorlage (API) anzuzeigen

Verwenden Sie den [GetTemplate](https://docs.aws.amazon.com/pca-connector-ad/latest/APIReference/API-GetTemplate.html)Aktion in derAWS Private CAKonnektor für die Active Directory-API.

## Verwaltung von Verzeichnisregistrierungen

So verwalten Sie Verzeichnisregistrierungen (Konsole)

Verzeichnisregistrierungen für Konnektoren können von der obersten Ebene des verwaltet werdenAWS Private CAConnector für die Active Directory-Konsole. In diesem Thema werden die verfügbaren Verwaltungsoptionen beschrieben.

- 1. Melden Sie sich bei Ihrem anAWSKonto und öffnen Sie dasAWS Private CAConnector für die Active Directory-Konsole unter**[https://console.aws.amazon.com/pca-connector](https://console.aws.amazon.com/pca-connector-ad/home)[ad/home](https://console.aws.amazon.com/pca-connector-ad/home)** .
- 2. Wählen Sie im linken NavigationsbereichVerzeichnisregistrierungen.
- 3. DasVerzeichnisregistrierungenAuf der Seite wird eine Tabelle registrierter Verzeichnisse mit den folgenden Feldern angezeigt:
	- Verzeichnis-ID— Die eindeutige ID des Verzeichnisses
	- Name des Verzeichnisses— Der Name der Verzeichnis-Domain
	- Typ des Verzeichnisses
- Registriert— Der Status der Registrierung. Unterstützte Werte sind CREATING | ACTIVE | DELETING | FAILED.
- Status des Verzeichnisses— Der Status des Verzeichnisses

Der Benutzer kann verwendenVerzeichnis registrierenum eine neue Registrierung zu erstellen.

- 4. Sie können eine der aufgelisteten Registrierungen auswählen, um sie zu verwalten. Dies ermöglicht dieRegistrierungsdetails anzeigenundVerzeichnis abmeldenKnöpfe. DieRegistrierungsdetails anzeigenDie Schaltfläche öffnet die Detailseite für die Registrierung.
- 5. DieAngaben zur Registrierung des VerzeichnissesIm Bereich werden die folgenden Informationen angezeigt:
	- Name der Verzeichnisdomäne
	- Verzeichnis-ID— Die eindeutige ID des Verzeichnisses. Wenn Sie den Link wählen, gelangen Sie zumAWS Directory ServiceKonsole.
	- Typ des Verzeichnisses
	- Status— Status des Verzeichnisses
	- Verzeichnisregistrierung ARN— Der Amazon-Ressourcenname der Verzeichnisregistrierung
	- Zusätzliche Statusinformationen
- 6. In derKonnektoren und Service Principal Name (SPNs)In diesem Bereich können Sie SPNs für den Connector verwalten. Weitere Informationen finden Sie unte[rKonnektordetails anzeigen.](ad-spn.html)
- 7. In derSchlagworte optionalIn diesem Bereich können Sie Metadaten auf Ihre AD-Ressource anwenden und entfernen. Tags sind Zeichenkettenpaare zwischen Schlüssel und Wert, wobei der Schlüssel für die Ressource eindeutig sein muss und der Wert optional ist. In dem Bereich werden alle vorhandenen Tags für die Ressource in einer Tabelle angezeigt. Folgende Aktionen werden unterstützt.
	- WählenSchlagworte verwaltenum das zu öffnenSchlagworte verwaltenSeite.
	- Wählen Sie Neues Tag hinzufügen, um ein Tag zu erstellen. Füllen Sie das ausSchlüsselFeld und, optional, dasWertFeld. WähleSpeichern Sie die Änderungenum das Tag anzuwenden.
	- Wählen SieEntfernenklicken Sie neben einem Tag, um es zum Löschen zu markieren, und wählen SieSpeichern Sie die Änderungenzur Bestätigung.

Um Verzeichnisregistrierungen (CLI) zu verwalten

Erstellen: Benutze die[create-directory-registration](https://docs.aws.amazon.com/cli/latest/reference/pca-connector-ad/create-directory-registration.html)Befehl in derAWS Private CAAbschnitt Connector für Active Directory derAWS CLI.

Abrufen[:get-directory-registration](https://docs.aws.amazon.com/cli/latest/reference/pca-connector-ad/get-directory-registratio.html)Befehl in derAWS Private CAAbschnitt Connector für Active Directory derAWS CLI.

Liste:[list-directory-registrationsB](https://docs.aws.amazon.com/cli/latest/reference/pca-connector-ad/list-directory-registratios.html)efehl in derAWS Private CAAbschnitt Connector für Active Directory derAWS CLI.

Löschen:[delete-directory-registrationB](https://docs.aws.amazon.com/cli/latest/reference/pca-connector-ad/delete-directory-registratio.html)efehl in derAWS Private CAAbschnitt Connector für Active Directory derAWS CLI.

Um Verzeichnisregistrierungen (API) zu verwalten

Erstellen:[CreateDirectoryRegistrationA](https://docs.aws.amazon.com/pca-connector-ad/latest/APIReference/API-CreateDirectoryRegistration.html)ktion in derAWS Private CAKonnektor für die Active Directory-API.

Abrufen[:GetDirectoryRegistrationA](https://docs.aws.amazon.com/pca-connector-ad/latest/APIReference/API-GetDirectoryRegistration.html)ktion in derAWS Private CAKonnektor für die Active Directory-API.

Liste:[ListDirectoryRegistrations](https://docs.aws.amazon.com/pca-connector-ad/latest/APIReference/API-ListDirectoryRegistrations.html)Aktion in derAWS Private CAKonnektor für die Active Directory-API.

Löschen:[DeleteDirectoryRegistration](https://docs.aws.amazon.com/pca-connector-ad/latest/APIReference/API-DeleteDirectoryRegistration.html)Aktion in derAWS Private CAKonnektor für die Active Directory-API.

## AD-Gruppen und Berechtigungen für Vorlagen verwalten

So verwalten Sie Vorlagengruppen und Berechtigungen (Konsole)

Gruppen und Berechtigungen für eine bestehende Vorlage können von der Detailseite der Vorlage aus verwaltet werden. Weitere Informationen finden Sie unter [Connector-Vorlagendetails anzeigen.](https://docs.aws.amazon.com/privateca/latest/userguide/view-ad-template.html)

Legen Sie die Berechtigungen fest, mit denen Gruppen Zertifikate für die jeweilige Vorlage registrieren können oder nicht. Sie geben die Sicherheits-ID (SID) der Gruppe an. Anschließend legen Sie die Anmelde- und Autoregistrierungsberechtigungen für die Gruppe fest. Für die automatische Registrierung müssen sowohl die Registrierung als auch die automatische Registrierung auf "Zulassen" gesetzt sein.

Suchen Sie in Active Directory nach der Gruppensicherheits-ID

Sie können das folgende Skript verwenden, um die Gruppensicherheits-ID in Active Directory nachzuschlagen.

#### \$ **Get-ADGroup -Identity "***my\_active\_directory\_group\_name***"**

So verwalten Sie Vorlagengruppen und Berechtigungen (CLI)

Erstellen Sie den Befehl [create-template-group-access-control-entry](https://docs.aws.amazon.com/cli/latest/reference/pca-connector-ad/create-template-group-access-control-entry.html) im Abschnitt AWS Private CA Connector für Active Directory von. AWS CLI

Update: Befehl [update-template-group-access-control-entry](https://docs.aws.amazon.com/cli/latest/reference/pca-connector-ad/update-template-group-access-control-entry.html) im Abschnitt AWS Private CA Connector für Active Directory von. AWS CLI

Rufen Sie den Befehl [get-template-group-access-control-entry](https://docs.aws.amazon.com/cli/latest/reference/pca-connector-ad/get-template-group-access-control-entry.html) im Abschnitt AWS Private CA Connector für Active Directory von ab. AWS CLI

Führen Sie den Befehl [list-template-group-access-control-entries](https://docs.aws.amazon.com/cli/latest/reference/pca-connector-ad/list-template-group-access-control-entries.html) im Abschnitt AWS Private CA Connector für Active Directory von auf. AWS CLI

Löschen Sie den Befehl: [delete-template-group-access-control-entries](https://docs.aws.amazon.com/cli/latest/reference/pca-connector-ad/delete-template-group-access-control-entries.html) im Abschnitt AWS Private CA Connector für Active Directory von. AWS CLI

Um Vorlagengruppen und Berechtigungen (API) zu verwalten

Erstellen: [CreateTemplateGroupAccessControlEntry](https://docs.aws.amazon.com/pca-connector-ad/latest/APIReference/API-CreateTemplateGroupAccessControlEntry.html)Aktion in der AWS Private CA Connector für die Active Directory-API.

Update: [UpdateTemplateGroupAccessControlEntryA](https://docs.aws.amazon.com/pca-connector-ad/latest/APIReference/API-UpdateTemplateGroupAccessControlEntry.html)ktion im AWS Private CA Connector für die Active Directory-API.

Abrufen: [GetTemplateGroupAccessControlEntryA](https://docs.aws.amazon.com/pca-connector-ad/latest/APIReference/API-GetTemplateGroupAccessControlEntry.html)ktion in der AWS Private CA Connector für die Active Directory-API.

Liste: [ListTemplateGroupAccessControlEntriesA](https://docs.aws.amazon.com/pca-connector-ad/latest/APIReference/API-ListTemplateGroupAccessControlEntries.html)ktion in der AWS Private CA Connector für die Active Directory-API.

Löschen: [DeleteTemplateGroupAccessControlEntryA](https://docs.aws.amazon.com/pca-connector-ad/latest/APIReference/API-DeleteTemplateGroupAccessControlEntry.html)ktion in der AWS Private CA Connector für die Active Directory-API.

## Konfiguration des Dienstprinzipalnamens

So verwalten Sie Dienstprinzipalnamen (Konsole)

Der Service Principal Name (SPN) eines vorhandenen AD-Connectors kann auf der Detailseite des Connectors verwaltet werden. Weitere Informationen finden Sie unter Verwaltung der Verzeichnisregistrierung[Konnektordetails anzeigen](view-connector-for-ad.html)

Um Service Principal Names (CLI) zu verwalten

Erstellen: [create-service-principal-name](https://docs.aws.amazon.com/cli/latest/reference/pca-connector-ad/create-service-principal-name.html)Befehl in derAWS Private CAAbschnitt Connector für Active Directory derAWS CLI.

Abrufen[: get-service-principal-nameB](https://docs.aws.amazon.com/cli/latest/reference/pca-connector-ad/get-service-principal-name.html)efehl in derAWS Private CAAbschnitt Connector für Active Directory derAWS CLI.

Liste: [list-service-principal-names](https://docs.aws.amazon.com/cli/latest/reference/pca-connector-ad/list-service-principal-names.html)Befehl in derAWS Private CAAbschnitt Connector für Active Directory derAWS CLI.

Löschen: [delete-service-principal-name](https://docs.aws.amazon.com/cli/latest/reference/pca-connector-ad/delete-service-principal-name.html)Befehl in derAWS Private CAAbschnitt Connector für Active Directory derAWS CLI.

Um Dienstprinzipalnamen (API) zu verwalten

Erstellen: [CreateServicePrincipalName](https://docs.aws.amazon.com/pca-connector-ad/latest/APIReference/API-CreateServicePrincipalName.html)Aktion in derAWS Private CAKonnektor für die Active Directory-API.

Abrufen[: GetServicePrincipalNameA](https://docs.aws.amazon.com/pca-connector-ad/latest/APIReference/API-GetServicePrincipalName.html)ktion in derAWS Private CAKonnektor für die Active Directory-API.

Liste: [ListServicePrincipalNamesA](https://docs.aws.amazon.com/pca-connector-ad/latest/APIReference/API-ListServicePrincipalNames.html)ktion in derAWS Private CAKonnektor für die Active Directory-API.

Löschen: [DeleteServicePrincipalNameA](https://docs.aws.amazon.com/pca-connector-ad/latest/APIReference/API-DeleteServicePrincipalName.html)ktion in derAWS Private CAKonnektor für die Active Directory-API.

## <span id="page-487-0"></span>Tagging-Connector für AD-Ressourcen

Sie können Tags auf Ihre Connectoren, Vorlagen und Verzeichnisregistrierungen anwenden. Durch Tagging werden einer Ressource Metadaten hinzugefügt, die bei der Organisation und Verwaltung helfen können.

So verwalten Sie das Ressourcen-Tagging (Konsole)

Das Markieren vorhandener Ressourcen wird auf der Detailseite der Ressource verwaltet. Weitere Informationen finden Sie in den folgenden Verfahren:

- [Details zur Connector-Vorlage anzeigen](view-template.html)
- [Verwaltung von Verzeichnisregistrierungen](directory-registration.html)

Um das Resource Tagging (CLI) zu verwalten

Tag:[Tag-RessourceB](https://docs.aws.amazon.com/cli/latest/reference/pca-connector-ad/tag-resource.html)efehl in derAWS Private CAAbschnitt Connector für Active Directory derAWS CLI.

Stichwörter auflisten[: list-tags-for-resourceB](https://docs.aws.amazon.com/cli/latest/reference/pca-connector-ad/list-tags-for-resource.html)efehl in derAWS Private CAAbschnitt Connector für Active Directory derAWS CLI.

Markierung aufheben:[Untag-Ressource](https://docs.aws.amazon.com/cli/latest/reference/pca-connector-ad/untag-resource.html)Befehl in derAWS Private CAAbschnitt Connector für Active Directory derAWS CLI.

Um das Ressourcen-Tagging (API) zu verwalten

Tag: [TagResource](https://docs.aws.amazon.com/pca-connector-ad/latest/APIReference/API-TagResource.html)Aktion in derAWS Private CAKonnektor für die Active Directory-API.

Stichwörter auflisten[: ListTagsForResource](https://docs.aws.amazon.com/pca-connector-ad/latest/APIReference/API-ListTagsForResource.html)Aktion in derAWS Private CAKonnektor für die Active Directory-API.

Markierung aufheben: [UntagResource](https://docs.aws.amazon.com/pca-connector-ad/latest/APIReference/API-UntagResource.html)Aktion in derAWS Private CAKonnektor für die Active Directory-API.

Wichtig — Die Verwendung von Tags zur Kennzeichnung von Objekten, die vertrauliche Daten enthalten, ist zulässig. Die Tags selbst sollten jedoch keine persönlich identifizierbaren Informationen (PII), sensiblen oder vertraulichen Informationen enthalten.

# AWS Private CA Konnektor für Simple Certificate Enrollment Protocol (SCEP) (Vorschau)

Connector for SCEP befindet sich in der Vorschauversion für AWS Private CA und kann sich ändern.

# Was ist Connector für SCEP?

Der Connector für Simple Certificate Enrollment Protocol (SCEP) stellt Verbindungen AWS Private Certificate Authority zu Ihren SCEP-fähigen Mobilgeräten und Netzwerkgeräten her. Mit Connector for SCEP können Sie Zertifikate ausstellen und Ihre AWS Private CA SCEP-Geräte registrieren. Connector for SCEP ist für die Verwendung mit gängigen MDM-Systemen (Mobile Device Management) verfügbar und wurde für die Verwendung mit Clients oder Endpunkten entwickelt, die SCEP unterstützen.

Themen

- [Funktionen von Connector for SCEP](#page-489-0)
- [Wie fange ich mit Connector for SCEP an](#page-490-0)
- [Zugehörige Services](#page-490-1)
- [Zugreifen auf Connector für SCEP](#page-490-2)
- [Preise für Connector for SCEP](#page-491-0)

## <span id="page-489-0"></span>Funktionen von Connector for SCEP

Support für das SCEP-Protokoll — SCEP ist ein weit verbreitetes Protokoll zum Abrufen digitaler Identitätszertifikate von einer Zertifizierungsstelle (CA) und deren Verteilung an mobile Geräte und Netzwerkgeräte. Sie können Connector for SCEP verwenden, um Ihre Endgeräte mit SCEP zu registrieren.

Registrierung mobiler Geräte — Sie können Connector for SCEP mit gängigen MDM-Systemen wie Microsoft Intune und Jamf Pro verwenden.

Zertifikate in großem Umfang ausstellen — Nachdem Sie Ihre SCEP-fähigen Geräte so konfiguriert haben, dass Zertifikate über den SCEP-Endpunkt des Connectors angefordert werden, können Ihre Clients automatisch Zertifikate von anfordern. AWS Private CA

## <span id="page-490-0"></span>Wie fange ich mit Connector for SCEP an

Starten Sie zunächst den geführten Assistenten von der [Connector for SCEP-Verwaltungskonsole](https://console.aws.amazon.com/pca-connector-scep/home) aus. Er hilft Ihnen dabei, einen Connector zu erstellen und die private CA festzulegen, die mit dem Connector verwendet werden soll. Nach Abschluss dieser Schritte stellt Connector for SCEP einen Endpunkt und andere Konfigurationsparameter bereit, die Sie in Ihre MDM-Systeme oder Netzwerkgeräte eingeben können. Nach der Konfiguration Ihrer MDM-Systeme oder Netzwerkgeräte fordern Ihre Kunden automatisch Zertifikate von an. AWS Private CA Weitere Informationen zu den ersten Schritten mit Connector for SCEP finden Sie unter. [Erste Schritte mit AWS Private Certificate](#page-501-0) [Authority Connector for SCEP](#page-501-0)

## <span id="page-490-1"></span>Zugehörige Services

Connector für SCEP bezieht sich auf die folgenden AWS Dienste.

- AWS Private Certificate Authority- AWS Private CA bietet Ihnen einen hochverfügbaren privaten CA-Dienst ohne die Vorabinvestitionen und laufenden Wartungskosten, die für den Betrieb Ihrer eigenen privaten Zertifizierungsstelle anfallen.
- AWS Private CA Connector für Active Directory Connector für AD verbindet Ihr Active Directory (AD) mit. AWS Private CA Der Connector vermittelt den Austausch von Zertifikaten zwischen AWS Private CA Benutzern und Computern, die von Ihrem AD verwaltet werden.

## <span id="page-490-2"></span>Zugreifen auf Connector für SCEP

Sie können Ihre Connector für SCEP-Konnektoren über eine der folgenden Schnittstellen erstellen, darauf zugreifen und sie verwalten:

- AWS Management Console- Stellt eine Weboberfläche bereit, über die Sie auf Connector for SCEP zugreifen können. Siehe [Connector für die SCEP-Managementkonsole.](https://console.aws.amazon.com/pca-connector-scep/home)
- AWS Command Line Interface- Stellt Befehle für eine Vielzahl von AWS Diensten bereit, einschließlich Connector für SCEP. Das AWS CLI wird unter Windows, MacOS und Linux unterstützt. Weitere Informationen finden Sie unter [AWS Command Line Interface](https://aws.amazon.com/cli/).
- AWS SDKs Stellen sprachspezifische APIs bereit und kümmern sich um viele Verbindungsdetails, wie z. B. die Berechnung von Signaturen, die Bearbeitung von

Wiederholungsversuchen von Anfragen und die Fehlerbehandlung. Weitere Informationen finden Sie unter [AWS Command Line Interface](https://aws.amazon.com/developer/tools/#SDKs).

• Konnektor für die SCEP-API — Stellt API-Aktionen auf niedriger Ebene bereit, die Sie mithilfe von HTTPS-Anfragen aufrufen. Die Verwendung des Connectors für die SCEP-API ist der direkteste Weg, auf den Dienst zuzugreifen. Der Connector für die SCEP-API erfordert jedoch, dass Ihre Anwendung grundlegende Details wie die Generierung des Hashs zum Signieren der Anfrage und die Fehlerbehandlung verarbeitet. Weitere Informationen finden Sie unter Referenz zur [Connector](https://docs.aws.amazon.com/pca-connector-scep/latest/APIReference/Welcome.html)  [for SCEP-API](https://docs.aws.amazon.com/pca-connector-scep/latest/APIReference/Welcome.html).

## <span id="page-491-0"></span>Preise für Connector for SCEP

Connector für SCEP wird als Funktion ohne zusätzliche AWS Private CA Kosten angeboten. Sie zahlen nur für AWS Private Certificate Authority Vorgänge und Zertifikate, die zur Erstellung und Aktualisierung von Connectoren verwendet werden.

Die neuesten AWS Private CA Preisinformationen finden Sie unter [AWS Private Certificate Authority](https://aws.amazon.com/private-ca/pricing/)  [Preise.](https://aws.amazon.com/private-ca/pricing/) Sie können auch den [AWS Preisrechner](https://calculator.aws/#/createCalculator/certificateManager) verwenden, um die Kosten zu schätzen.

# Konnektor für SCEP-Konzepte

Connector for SCEP befindet sich in der Vorschauversion für AWS Private CA und kann sich ändern.

Connector for SCEP ist eine Zusatzfunktion für. AWS Private Certificate Authority

Im Folgenden sind die wichtigsten Konzepte für Connector for SCEP aufgeführt:

Anfrage zum Signieren eines Zertifikats (CSR)

Die erforderlichen Informationen, die einer Zertifizierungsstelle zur Verfügung gestellt werden, um ein digitales Zertifikat ausstellen zu lassen. Diese Informationen enthalten einen öffentlichen Schlüssel sowie eine Identität.

Passwort herausfordern

Das SCEP-Protokoll verwendet Challenge-Passwörter, um eine Anfrage zu authentifizieren, bevor ein Zertifikat von einer CA ausgestellt wird. Connector für SCEP verarbeitet SCEP-Challenge-

Passwörter auf der Grundlage des Connectortyps. Weitere Informationen finden Sie unter [So](#page-493-0) [funktioniert Connector for SCEP.](#page-493-0)

## Widerruf von Zertifikaten

Der Widerruf eines Zertifikats ist der Vorgang, bei dem ein ausgestelltes Zertifikat vor seinem Ablaufdatum gesperrt wird. Sie können das private CA-Zertifikat, das einem Connector zugeordnet ist, widerrufen, indem Sie die API, das AWS SDK oder AWS CloudFormation aufrufen [RevokeCertificate.](https://docs.aws.amazon.com/privateca/latest/APIReference/API_RevokeCertificate.html) AWS Command Line Interface

## Konnektor für SCEP

Ein Anschluss für SCEP stellt eine Verbindung AWS Private CA zu Ihren SCEP-fähigen Geräten her.

## Verwaltung mobiler Geräte

Mobile Device Management (MDM) ermöglicht es IT-Administratoren, Richtlinien auf Smartphones, Tablets und anderen Endpunkten oder Geräten zu kontrollieren, zu sichern und durchzusetzen. Viele MDM-Systeme bieten integrierte Integrationen für die SCEP-basierte Zertifikatsregistrierung.

## **SCEP**

SCEP ist ein standardisiertes Protokoll ([RFC 8894](https://datatracker.ietf.org/doc/html/rfc8894)) zur automatischen Verteilung von Zertifikaten. Das Protokoll bietet einen Endpunkt, über den Geräte Zertifikate von einer Zertifizierungsstelle anfordern können. SCEP verwendet Challenge-Passwörter, um die Ausstellung von Zertifikaten für Geräte zu autorisieren. SCEP wird häufig für MDM-Systeme (Mobile Device Management) und Netzwerkgeräte eingesetzt. MDM-Lösungen ermöglichen es IT-Administratoren, Richtlinien auf Smartphones, Tablets und anderen Einheiten wie Apple-Workstations zu kontrollieren, zu sichern und durchzusetzen. Die meisten MDM-Lösungen unterstützen SCEP, z. B. Microsoft Intune, Apple MDM und Jamf Pro. Die meisten Netzwerkgeräte wie Router, Loadbalancer, Wi-Fi-Hubs, VPN-Geräte und Firewalls verwenden SCEP für die automatische Zertifikatsregistrierung.

#### SCEP-Profil

Ein SCEP-Profil enthält Konfigurationsparameter, die zur Definition des Zertifikatsprofils verwendet werden. Dazu gehören die Gültigkeitsdauer des Zertifikats, die Schlüsselgröße, der Name der SCEP-Konfiguration, das Challenge-Passwort, die Anzahl der fehlgeschlagenen Wiederholungsversuche und das Wiederholungsintervall sowie weitere Informationen, die für die Ausstellung von Zertifikaten relevant sind. MDM-Systeme und Zertifikatsverwaltungsplattformen senden das SCEP-Profil in der Regel an den Client, der ein Zertifikat zur Authentifizierung anfordert.

## <span id="page-493-0"></span>So funktioniert Connector for SCEP

Connector für SCEP befindet sich in der Vorschauversion für AWS Private CA und kann sich ändern.

Das Simple Certificate Enrollment Protocol (SCEP) ist ein Standardprotokoll, das für die Registrierung und Verlängerung von Zertifikaten verwendet wird. Connector for SCEP ist ein auf [RFC 8894](https://www.rfc-editor.org/rfc/rfc8894.html) basierender SCEP-Server, der automatisch Zertifikate für Ihre SCEP-Clients ausstellt. AWS Private Certificate Authority Wenn Sie einen Connector erstellen, stellt Connector for SCEP einen HTTPS-Endpunkt bereit, von dem SCEP-Clients Zertifikate anfordern können. Die Clients authentifizieren sich mit einem Challenge-Passwort, das als Teil ihrer Zertifikatssignieranforderung (CSR) an den Dienst enthalten ist. Sie können Connector for SCEP mit gängigen MDM-Lösungen (Mobile Device Management) wie Microsoft Intune und Jamf Pro verwenden, um mobile Geräte zu registrieren. Es funktioniert mit jedem Client oder Endpunkt, der SCEP unterstützt.

Connector for SCEP bietet zwei Arten von Anschlüssen: Allzweck-Steckverbinder und Connector für SCEP für Microsoft Intune. In den folgenden Abschnitten wird beschrieben, wie sie funktionieren.

## Allgemeine Zwecke

Ein Allzweck-Connector ist für die Verwendung mit Endpunkten konzipiert, die SCEP unterstützen — mit Ausnahme von Microsoft Intune —, für die wir einen speziellen Connector haben. Mit den Allzweck-Konnektoren verwalten Sie die SCEP-Challenge-Passwörter. In der folgenden Abbildung wird ein MDM-System (Mobile Device Management) als Beispiel verwendet, aber die gleiche Funktionalität gilt, wenn Sie ein analoges SCEP-fähiges System oder Gerät verwenden.

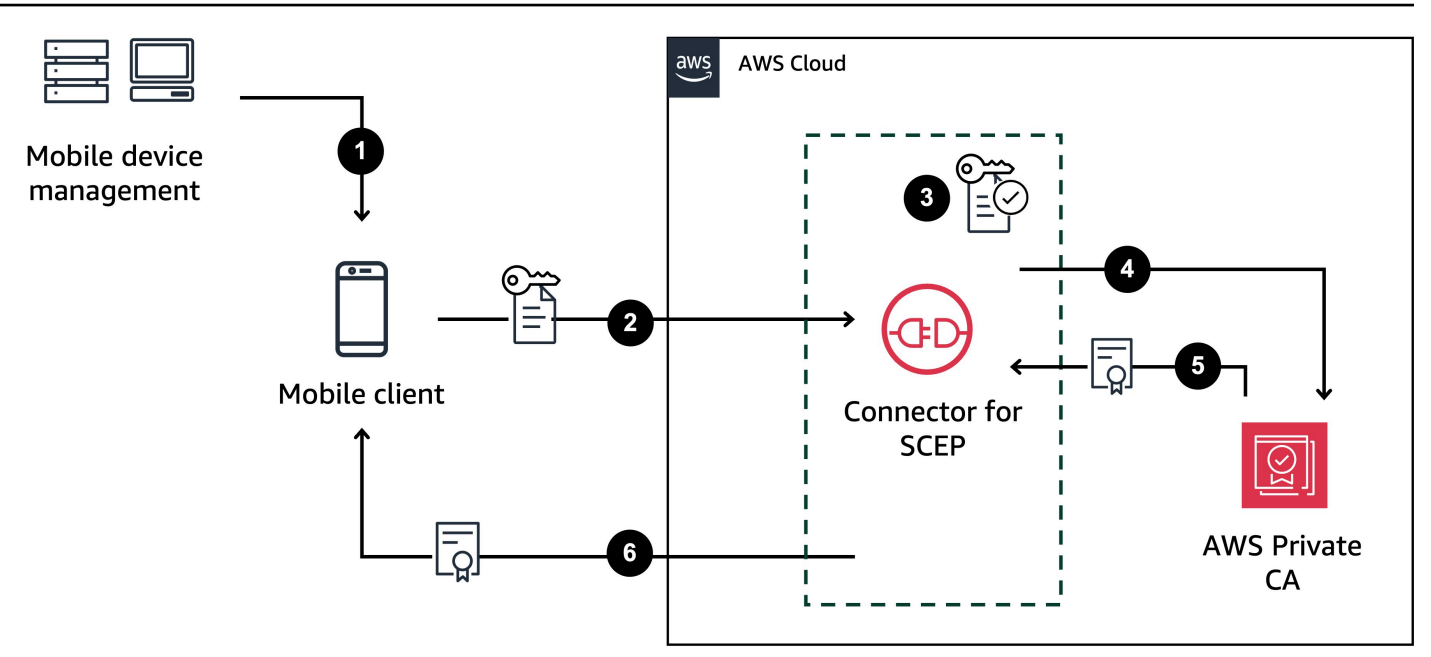

- 1. Das MDM-System (oder ein analoges Gerät oder System) sendet ein SCEP-Profil an den mobilen Client. Ein SCEP-Profil enthält Konfigurationsparameter, die zur Definition des Zertifikatsprofils verwendet werden, darunter die Gültigkeitsdauer des Zertifikats, die Schlüsselgröße, den SCEP-Konfigurationsnamen, das Challenge-Passwort, die Anzahl der fehlgeschlagenen Versuche und das Wiederholungsintervall sowie weitere Informationen, die für die Ausstellung von Zertifikaten relevant sind.
- 2. Der mobile Client fordert ein Zertifikat an und sendet außerdem eine Zertifikatsignieranforderung (CSR), die ein Challenge-Passwort enthält.
- 3. Der Connector für SCEP validiert das Challenge-Passwort. Wenn es gültig ist, fordert der Dienst im Namen des mobilen Clients ein Zertifikat AWS Private CA an.
- 4. AWS Private CA stellt das Zertifikat aus und sendet es an Connector for SCEP.
- 5. Der Connector für SCEP sendet das ausgestellte Zertifikat an den mobilen Client.

## AWS Private Certificate Authority Konnektor für SCEP für Microsoft Intune

AWS Private CA Der Connector für SCEP für Microsoft Intune wurde für die Verwendung mit Microsoft Intune entwickelt. Mit dem Connectortyp Connector für SCEP für Microsoft Intune verwenden Sie Microsoft Intune, um Ihre SCEP-Challenge-Passwörter zu verwalten. Weitere Informationen zur Verwendung von Connector for SCEP mit Microsoft Intune finden Sie unter. [Connector für SCEP für Microsoft Intune verwenden](#page-510-0)

AWS Private Certificate Authority Konnektor für SCEP für Microsoft Intune Version latest 486

Wenn Sie Connector for SCEP mit Microsoft Intune verwenden, werden bestimmte Funktionen aktiviert, indem Sie über die Microsoft-API auf Microsoft Intune zugreifen. Ihre Nutzung des Connectors für SCEP und der zugehörigen AWS Dienste bedeutet nicht, dass Sie über eine gültige Lizenz für die Nutzung des Microsoft Intune-Dienstes verfügen müssen. Sie sollten auch die [Microsoft](https://learn.microsoft.com/en-us/mem/intune/apps/app-protection-policy) [Intune® App Protection Policies](https://learn.microsoft.com/en-us/mem/intune/apps/app-protection-policy) lesen.

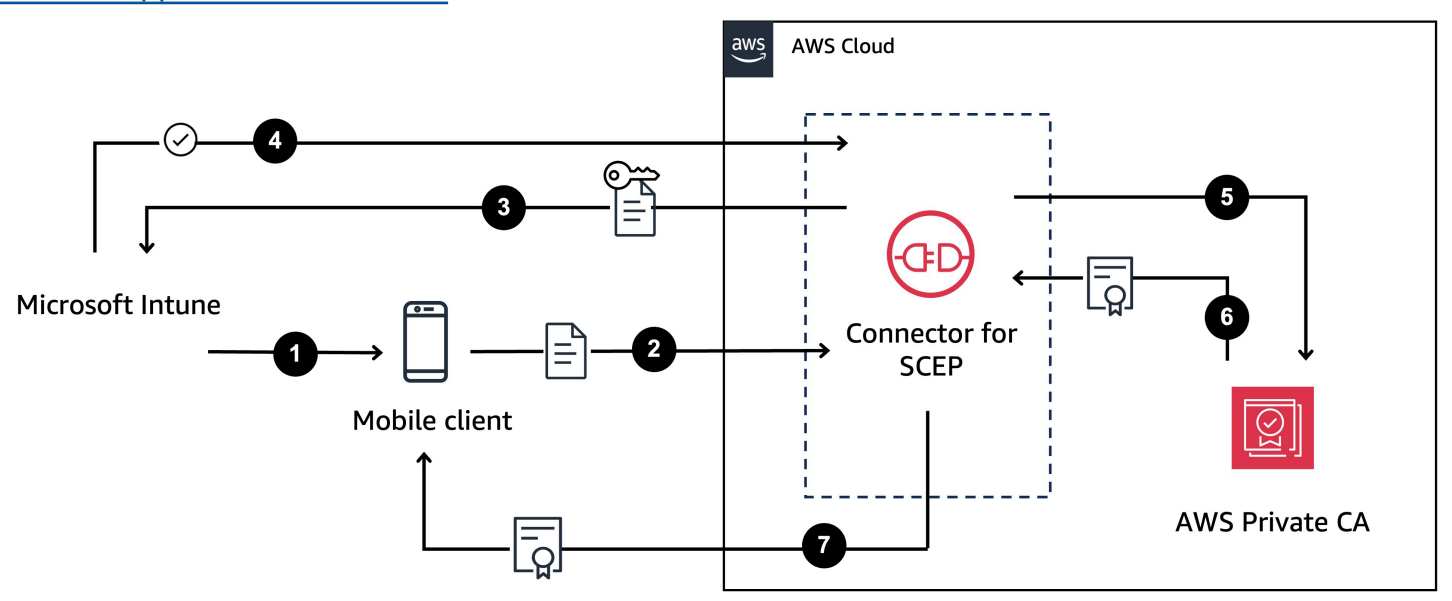

- 1. Microsoft Intune sendet ein SCEP-Profil an den mobilen Client. Das Profil enthält ein verschlüsseltes Challenge-Passwort, das der mobile Client in die CSR eingibt.
- 2. Der mobile Client fordert ein Zertifikat an und sendet die CSR an Connector for SCEP.
- 3. Connector für SCEP sendet die CSR zur Autorisierung an Microsoft Intune.
- 4. Microsoft Intune entschlüsselt das Challenge-Passwort in der CSR. Wenn es gültig ist, sendet Microsoft Intune die Genehmigung an Connector for SCEP, das Zertifikat für den mobilen Client auszustellen.
- 5. Connector für SCEP fordert im Namen des mobilen Clients ein Zertifikat AWS Private CA an.
- 6. AWS Private CA stellt das Zertifikat aus und sendet es an Connector for SCEP.
- 7. Der Connector für SCEP sendet das ausgestellte Zertifikat an den mobilen Client.

# Überlegungen und Einschränkungen bei der Arbeit mit Connector for SCEP

## Überlegungen

## CA-Betriebsmodi

Sie können Connector for SCEP nur mit privaten Zertifizierungsstellen verwenden, die einen allgemeinen Betriebsmodus verwenden. Connector for SCEP stellt standardmäßig Zertifikate mit einer Gültigkeitsdauer von einem Jahr aus. Eine private Zertifizierungsstelle, die einen kurzlebigen Zertifikatsmodus verwendet, unterstützt die Ausstellung von Zertifikaten mit einer Gültigkeitsdauer von mehr als sieben Tagen nicht. Informationen zu den Betriebsmodi finden Sie unte[rModi der](#page-116-0)  [Zertifizierungsstelle](#page-116-0).

## Passwörter herausfordern

- Verteilen Sie Ihre Challenge-Passwörter sehr sorgfältig und geben Sie sie nur an vertrauenswürdige Personen und Kunden weiter. Ein einziges Challenge-Passwort kann verwendet werden, um jedes Zertifikat mit beliebigem Betreff und SANs auszustellen, was ein Sicherheitsrisiko darstellt.
- Wenn Sie einen Allzweck-Connector verwenden, empfehlen wir Ihnen, Ihre Challenge-Passwörter häufig manuell zu wechseln.

## Konformität mit RFC 8894

Der Connector für SCEP weicht vom [RFC 8894-Protokoll ab, indem er HTTPS-Endpunkte anstelle](https://www.rfc-editor.org/rfc/rfc8894.html) von HTTP-Endpunkten bereitstellt.

## **CSRs**

- Wenn eine Certificate Signing Request (CSR), die an Connector for SCEP gesendet wird, die Erweiterung Extended Key Usage (EKU) nicht enthält, setzen wir den EKU-Wert auf. clientAuthentication [Weitere Informationen finden Sie unter 4.2.1.12. Erweiterte](https://www.rfc-editor.org/rfc/rfc5280#section-4.2.1.12:~:text=MAX)%0A%0A4.2.1.12.-,Extended%20Key%20Usage,-This%20extension%20indicates)  [Schlüsselverwendung](https://www.rfc-editor.org/rfc/rfc5280#section-4.2.1.12:~:text=MAX)%0A%0A4.2.1.12.-,Extended%20Key%20Usage,-This%20extension%20indicates) in RFC 5280.
- Wir unterstützen ValidityPeriod und passen Attribute in ValidityPeriodUnits CSRs an. Wenn Ihre CSR keine enthältValidityPeriod, stellen wir ein Zertifikat mit einer Gültigkeitsdauer von einem Jahr aus. Beachten Sie, dass Sie diese Attribute möglicherweise nicht in Ihrem MDM-

System festlegen können. Aber wenn Sie sie einrichten können, unterstützen wir sie. Informationen zu diesen Attributen finden Sie unter Szenrollment Name Value Pair.

Gemeinsame Nutzung von Endpunkten

Verteilen Sie die Endpunkte eines Connectors nur an vertrauenswürdige Parteien. Behandeln Sie die Endpunkte als geheim, da jeder, der Ihren eindeutigen, vollständig qualifizierten Domainnamen und Pfad finden kann, Ihr CA-Zertifikat abrufen kann.

## Einschränkungen

Die folgenden Einschränkungen gelten für Connector for SCEP.

Dynamische Herausforderungspasswörter

Sie können statische Challenge-Passwörter nur mit Allzweck-Konnektoren erstellen. Um dynamische Passwörter mit einem Allzweck-Connector zu verwenden, müssen Sie Ihren eigenen Rotationsmechanismus erstellen, der die statischen Passwörter des Connectors verwendet. Connector für SCEP für Microsoft Intune Connectortypen bieten Unterstützung für dynamische Passwörter, die Sie mit Microsoft Intune verwalten.

#### HTTP

Connector für SCEP unterstützt nur HTTPS und erstellt Weiterleitungen für HTTP-Aufrufe. Wenn Ihr System auf HTTP angewiesen ist, stellen Sie sicher, dass es die HTTP-Umleitungen unterstützt, die Connector für SCEP bereitstellt.

Geteilte private Zertifizierungsstellen

<span id="page-497-0"></span>Sie können Connector for SCEP nur mit privaten CAs verwenden, deren Eigentümer Sie sind.

## Connector für SCEP einrichten

Connector für SCEP befindet sich in der Vorschauversion für AWS Private CA und kann sich ändern.

Die Verfahren in diesem Abschnitt helfen Ihnen bei den ersten Schritten mit Connector for SCEP. Es wird davon ausgegangen, dass Sie bereits ein AWS Konto erstellt haben. Nachdem Sie die Schritte

auf dieser Seite abgeschlossen haben, können Sie mit der Erstellung eines Connectors für SCEP fortfahren.

## Themen

- [Schritt 1: Erstellen Sie eine Richtlinie AWS Identity and Access Management](#page-498-0)
- [Schritt 2: Erstellen Sie eine private Zertifizierungsstelle](#page-499-0)
- [Schritt 3: Erstellen Sie eine Ressourcenfreigabe mit AWS Resource Access Manager](#page-500-0)

# <span id="page-498-0"></span>Schritt 1: Erstellen Sie eine Richtlinie AWS Identity and Access Management

Um einen Connector für SCEP zu erstellen, müssen Sie eine IAM-Richtlinie erstellen, die Connector for SCEP die Möglichkeit gibt, die vom Connector benötigten Ressourcen zu erstellen und zu verwalten und Zertifikate in Ihrem Namen auszustellen. [Weitere Informationen zu IAM finden Sie](https://docs.aws.amazon.com/IAM/latest/UserGuide/introduction.html) [unter Was ist IAM?](https://docs.aws.amazon.com/IAM/latest/UserGuide/introduction.html) im IAM-Benutzerhandbuch.

Das folgende Beispiel ist eine vom Kunden verwaltete Richtlinie, die Sie für Connector for SCEP verwenden können.

```
{ 
     "Version": "2012-10-17", 
     "Statement": [ 
          { 
               "Effect": "Allow", 
               "Action": "pca-connector-scep:*", 
               "Resource": "*" 
          }, 
          { 
               "Effect": "Allow", 
               "Action": [ 
                   "acm-pca:DescribeCertificateAuthority", 
                   "acm-pca:GetCertificate", 
                   "acm-pca:GetCertificateAuthorityCertificate", 
                   "acm-pca:ListCertificateAuthorities", 
                   "acm-pca:ListTags", 
                   "acm-pca:PutPolicy" 
              ], 
               "Resource": "*" 
          }, 
          {
```

```
 "Effect": "Allow", 
              "Action": "acm-pca:IssueCertificate", 
              "Resource": "*", 
              "Condition": { 
                  "StringLike": { 
                      "acm-pca:TemplateArn": "arn:aws:acm-pca:::template/
BlankEndEntityCertificate_APICSRPassthrough/V*" 
                  }, 
                  "ForAnyValue:StringEquals": { 
                      "aws:CalledVia": "pca-connector-scep.amazonaws.com" 
 } 
 } 
         }, 
         { 
              "Effect": "Allow", 
              "Action": [ 
                  "ram:CreateResourceShare", 
                  "ram:GetResourcePolicies", 
                  "ram:GetResourceShareAssociations", 
                  "ram:GetResourceShares", 
                  "ram:ListPrincipals", 
                  "ram:ListResources", 
                  "ram:ListResourceSharePermissions", 
                  "ram:ListResourceTypes" 
              ], 
              "Resource": "*" 
         } 
    \mathbf{I}}
```
## <span id="page-499-0"></span>Schritt 2: Erstellen Sie eine private Zertifizierungsstelle

Um Connector für SCEP zu verwenden, müssen Sie dem AWS Private Certificate Authority Connector eine private CA zuordnen. Wir empfehlen, dass Sie eine private Zertifizierungsstelle verwenden, die nur für den Connector vorgesehen ist, da das SCEP-Protokoll inhärente Sicherheitslücken aufweist.

Die private CA muss die folgenden Anforderungen erfüllen:

- Sie muss sich in einem aktiven Zustand befinden und den allgemeinen Betriebsmodus verwenden.
- Sie müssen die private CA besitzen. Sie können keine private Zertifizierungsstelle verwenden, die im Rahmen der kontoübergreifenden Freigabe mit Ihnen geteilt wurde.

Beachten Sie die folgenden Überlegungen, wenn Sie Ihre private CA für die Verwendung mit Connector for SCEP konfigurieren:

- DNS-Namensbeschränkungen Erwägen Sie die Verwendung von DNS-Namensbeschränkungen, um zu kontrollieren, welche Domänen in den für Ihre SCEP-Geräte ausgestellten Zertifikaten zulässig oder verboten sind. Weitere Informationen finden Sie unter [So](https://aws.amazon.com/blogs/security/how-to-enforce-dns-name-constraints-in-aws-private-ca/)  [setzen Sie DNS-Namensbeschränkungen](https://aws.amazon.com/blogs/security/how-to-enforce-dns-name-constraints-in-aws-private-ca/) durch in. AWS Private Certificate Authority
- Widerruf Aktivieren Sie OCSP oder CRLs auf Ihrer privaten CA, um den Widerruf zu ermöglichen. Weitere Informationen finden Sie unter [Einrichtung einer Methode zum Widerruf von](#page-100-0)  [Zertifikaten](#page-100-0).
- PII Wir empfehlen Ihnen, Ihren CA-Zertifikaten keine personenbezogenen Daten (PII) oder andere vertrauliche oder sensible Informationen hinzuzufügen. Im Falle einer Sicherheitslücke trägt dies dazu bei, die Offenlegung vertraulicher Informationen zu begrenzen.
- Stammzertifikate in Vertrauensspeichern speichern Speichern Sie Ihre Root-CA-Zertifikate in den Vertrauensspeichern Ihres Geräts, damit Sie Zertifikate und die Rückgabewerte von überprüfen können [GetCertificateAuthorityCertificate.](https://docs.aws.amazon.com/privateca/latest/APIReference/API_GetCertificateAuthorityCertificate.html) Informationen zu Trust Stores in Bezug auf AWS Private CA diese finden Sie unte[rStammzertifizierungsstelle .](#page-536-0)

Informationen zum Erstellen einer privaten Zertifizierungsstelle finden Sie unte[rEine private CA](#page-124-0)  [erstellen](#page-124-0).

## <span id="page-500-0"></span>Schritt 3: Erstellen Sie eine Ressourcenfreigabe mit AWS Resource Access Manager

Wenn Sie Connector for SCEP programmgesteuert mithilfe der AWS Command Line Interface AWS SDK- oder Connector for SCEP-API verwenden, müssen Sie Ihre private CA mithilfe von Service Principal Sharing mit Connector for SCEP teilen. AWS Resource Access Manager Dadurch erhält Connector for SCEP gemeinsamen Zugriff auf Ihre private CA. Wenn Sie in der AWS Konsole einen Connector erstellen, erstellen wir automatisch den Resource Share für Sie. Informationen zur gemeinsamen Nutzung von Ressourcen finden [Sie im AWS RAM Benutzerhandbuch unter Erstellen](https://docs.aws.amazon.com/ram/latest/userguide/getting-started-sharing.html#getting-started-sharing-create) [einer Ressourcenfreigabe](https://docs.aws.amazon.com/ram/latest/userguide/getting-started-sharing.html#getting-started-sharing-create).

Um eine Ressourcenfreigabe mit dem zu erstellen AWS CLI, können Sie den AWS RAM createresource-share Befehl verwenden. Der folgende Befehl erstellt eine Ressourcenfreigabe. Geben Sie den ARN der privaten CA, die Sie teilen möchten, als Wert von *resource-arns* an.

#### aws ram create-resource-share \

```
--region us-east-1 \
--name MyPcaConnectorScepResourceShare \
--permission-arns arn:aws:ram::aws:permission/
AWSRAMBlankEndEntityCertificateAPICSRPassthroughIssuanceCertificateAuthority \
--resource-arns arn:aws:acm-pca:Region:account:certificate-authority/CA_ID \
--principals pca-connector-scep.amazonaws.com \
--sources account
```
Der Dienstprinzipal, der aufruft, CreateConnector verfügt über Berechtigungen zur Ausstellung von Zertifikaten für die private Zertifizierungsstelle. Um zu verhindern, dass Dienstprinzipale, die Connector für SCEP verwenden, allgemeinen Zugriff auf Ihre AWS Private CA Ressourcen haben, beschränken Sie ihre Berechtigungen mithilfe von. CalledVia

# <span id="page-501-0"></span>Erste Schritte mit AWS Private Certificate Authority Connector for **SCFP**

Connector für SCEP befindet sich in der Vorschauversion für AWS Private CA und kann sich ändern.

Mit AWS Private Certificate Authority Connector for SCEP können Sie Zertifikate von Ihrer privaten CA für SCEP-fähige Geräte und MDM-Systeme (Mobile Device Management) ausstellen. Wenn Sie einen Connector erstellen, AWS Private Certificate Authority erstellt er eine öffentliche SCEP-URL, über die Sie Zertifikate anfordern können, und stellt Ihnen außerdem Informationen zur Verfügung, die Sie für die Integration in Ihre MDM-Systeme verwenden können.

Um Zertifikate auszustellen, müssen Sie eine AWS Private Certificate Authority private Zertifizierungsstelle und einen Connector erstellen und anschließend Ihre SCEP-fähigen MDM-Systeme und -Geräte so konfigurieren, dass Zertifikate vom Connector angefordert werden.

Themen

- [Bevor Sie beginnen](#page-502-0)
- [Schritt 1: Erstellen Sie einen Connector](#page-502-1)
- [Schritt 2: Kopieren Sie die Konnektordetails in Ihr MDM-System](#page-504-0)

## <span id="page-502-0"></span>Bevor Sie beginnen

Das folgende Tutorial führt Sie durch den Prozess der Erstellung eines Connectors für SCEP.

Um diesem Tutorial zu folgen, benötigen Sie eine private CA und ein SCEP-fähiges Gerät. Außerdem müssen Sie zunächst die im Abschnitt aufgeführten Voraussetzungen erfüllen. [Connector für SCEP](#page-497-0) [einrichten](#page-497-0)

Das folgende Verfahren zeigt Ihnen, wie Sie mithilfe der AWS Konsole einen Connector erstellen.

## Aufgaben

- [Schritt 1: Erstellen Sie einen Connector](#page-502-1)
- [Schritt 2: Kopieren Sie die Konnektordetails in Ihr MDM-System](#page-504-0)

## <span id="page-502-1"></span>Schritt 1: Erstellen Sie einen Connector

Sie erstellen entweder einen Connector für allgemeine Zwecke oder einen Connector für SCEP für Microsoft Intune. Allzweck-Connectors sind für die Verwendung mit SCEP-fähigen Endpunkten konzipiert, und Sie verwalten die SCEP-Challenge-Passwörter. Connector für SCEP for Microsoft Intune sind für die Verwendung mit Microsoft Intune vorgesehen, und Sie verwalten die Challenge-Passwörter mit Microsoft Intune.

#### General-purpose

Um einen Connector für allgemeine Zwecke zu erstellen

Melden Sie sich bei Ihrem AWS Konto an und öffnen Sie die Connector for SCEP-Konsole unter. **<https://console.aws.amazon.com/pca-connector-scep/home>**

- 1. Wählen Sie Konnektor erstellen.
- 2. Geben Sie dem Connector auf der Seite "Connector erstellen" optional einen benutzerfreundlichen Namen im Feld "Namenstag". Der Name wird in Ihrer Konnektorliste angezeigt. Wenn Sie möchten, können Sie dem Connector weitere Tags hinzufügen, indem Sie Weitere Tags hinzufügen auswählen. Ein Tag ist eine Bezeichnung, die Sie einer AWS Ressource zuweisen. Jedes Tag besteht aus einem Schlüssel und einem optionalen Wert. Sie können Tags verwenden, um Ihre Ressourcen zu suchen und zu filtern oder Ihre AWS Kosten zu verfolgen.
- 3. Wählen Sie unter Connectortyp die Option Allzweck aus.
- 4. Wählen Sie unter Private CA die private CA aus, die mit diesem Connector verwendet werden soll. Oder erstellen Sie eine neue, indem Sie Private CA erstellen auswählen. Aufgrund der inhärenten Sicherheitslücken im SCEP-Protokoll empfehlen wir, eine private CA zu verwenden, die für diesen Connector reserviert ist. Wenn Sie eine neue Zertifizierungsstelle erstellt haben AWS Private CA, kehren Sie nach Abschluss der Erstellung in zur Connector for SCEP-Konsole zurück und aktualisieren Sie die Liste der privaten Zertifizierungsstellen. Ihre neue private CA sollte zur Auswahl stehen.
- 5. Wählen Sie unter Challenge-Passwort die Option Challenge-Passwort automatisch generieren Wir generieren ein statisches Challenge-Passwort für Sie, wenn wir diesen Connector erstellen.
- 6. Wählen Sie Connector erstellen aus.

#### Microsoft Intune

So erstellen Sie Connector für SCEP für Microsoft Intune

Melden Sie sich bei Ihrem AWS Konto an und öffnen Sie die Connector for SCEP-Konsole unter. **<https://console.aws.amazon.com/pca-connector-scep/home>**

- 1. Wählen Sie Konnektor erstellen.
- 2. Geben Sie dem Connector auf der Seite "Connector erstellen" optional einen benutzerfreundlichen Namen im Feld "Namenstag". Der Name wird in Ihrer Konnektorliste angezeigt. Wenn Sie möchten, können Sie dem Connector weitere Tags hinzufügen, indem Sie Weitere Tags hinzufügen auswählen. Ein Tag ist eine Bezeichnung, die Sie einer AWS Ressource zuweisen. Jedes Tag besteht aus einem Schlüssel und einem optionalen Wert. Sie können Tags verwenden, um Ihre Ressourcen zu suchen und zu filtern oder Ihre AWS Kosten zu verfolgen.
- 3. Wählen Sie unter Connectortyp die Option Microsoft Intune aus.
	- a. Geben Sie für Anwendungs-ID (Client) die Anwendungs-ID (Client) aus Ihrer Microsoft Entra ID-App-Registrierung ein. Informationen zur Verwendung von Microsoft Intune mit Connector für SCEP finden Sie unter. [Connector für SCEP mit MDM-Systemen](#page-504-1) [verwenden](#page-504-1)
	- b. Geben Sie für Verzeichnis-ID (Mandanten-ID) oder primäre Domain entweder die Verzeichnis-ID (Mandanten-ID) oder die primäre Domain aus Ihrer Microsoft Entra ID-App-Registrierung ein.
- 4. Wählen Sie unter Private CA die private CA aus, die mit diesem Connector verwendet werden soll. Oder erstellen Sie eine neue, indem Sie Private CA erstellen auswählen. Aufgrund der inhärenten Sicherheitslücken im SCEP-Protokoll empfehlen wir, eine private CA zu verwenden, die für diesen Connector reserviert ist. Wenn Sie eine neue Zertifizierungsstelle erstellt haben AWS Private CA, kehren Sie nach Abschluss der Erstellung in zur Connector for SCEP-Konsole zurück und aktualisieren Sie die Liste der privaten Zertifizierungsstellen. Ihre neue private CA sollte zur Auswahl stehen.
- 5. Wählen Sie Connector erstellen aus.

### Schritt 2: Kopieren Sie die Konnektordetails in Ihr MDM-System

Nachdem Sie Ihren Connector erstellt haben, müssen Sie die folgenden Details aus dem Connector in Ihr MDM-System kopieren. Um die Details eines Connectors mithilfe der Konsole anzuzeigen, wählen Sie den Connector aus der Liste auf der Konsolenseite [Connectors for SCEP](https://console.aws.amazon.com/pca-connector-scep/home#/connectors) aus.

- Öffentliche SCEP-URL Dies ist der Endpunkt des Connectors, von dem Ihre SCEP-Clients Zertifikate anfordern. Achten Sie darauf, diesen Endpunkt nur vertrauenswürdigen Entitäten zur Verfügung zu stellen.
- (Allgemein) Challenge-Passwort Wählen Sie unter Challenge-Passwörter das Passwort aus, das Sie im vorherigen Verfahren automatisch generiert haben, und wählen Sie dann Passwort anzeigen aus, um das Passwort einzusehen. Um ein zusätzliches Passwort zu erstellen, wählen Sie Passwort erstellen aus. Achten Sie darauf, Passwörter sorgfältig und nur an vertrauenswürdige Personen und Kunden zu verteilen. Ein einziges Challenge-Passwort kann zur Ausstellung jedes beliebigen Zertifikats mit beliebigem Betreff und SANs verwendet werden. Daher sollte mit Vorsicht vorgegangen werden.
- (Microsoft Intune) Open ID-Werte Wenn Sie mit Microsoft Intune integrieren, müssen Sie den Open ID-Aussteller, den Open ID-Betreff und die Open ID-Zielgruppe in die OpenID Connect (OIDC) -Anmeldeinformationen Ihrer Microsoft Entra-App-Registrierung kopieren. Weitere Informationen finden Sie unter [Connector für SCEP mit MDM-Systemen verwenden](#page-504-0).

### <span id="page-504-0"></span>Connector für SCEP mit MDM-Systemen verwenden

Connector für SCEP befindet sich in der Vorschauversion für AWS Private Certificate Authority und kann sich ändern.

Schritt 2: Kopieren Sie die Konnektordetails in Ihr MDM-System Version latest 496

In den folgenden Abschnitten wird beschrieben, wie Connector for SCEP mit bestimmten MDM-Systemen (Mobile Device Management) verwendet wird.

#### Themen

- [Verwenden von Connector für SCEP mit Jamf Pro](#page-505-0)
- [Connector für SCEP für Microsoft Intune verwenden](#page-510-0)

### <span id="page-505-0"></span>Verwenden von Connector für SCEP mit Jamf Pro

Sie können die Jamf Pro Mobile Device Management (MDM) -Lösung AWS Private CA als externe Zertifizierungsstelle (CA) verwenden. Dieses Handbuch enthält Anweisungen zur Konfiguration von Jamf Pro als SCEP-Proxy, nachdem Sie einen Connector für SCEP erstellt haben. AWS Private Certificate Authority

#### Anforderungen für Jamf Pro

Ihre Implementierung von Jamf Pro muss die folgenden Anforderungen erfüllen.

- Sie müssen Jamf Pro 10.0.0 oder höher verwenden.
- Sie müssen die Einstellung Zertifikatsbasierte Authentifizierung aktivieren in Jamf Pro aktivieren aktivieren. Einzelheiten zu dieser Einstellung finden Sie auf der Seite mit den [Sicherheitseinstellungen](https://learn.jamf.com/en-US/bundle/jamf-pro-documentation-current/page/Security_Settings.html) von Jamf Pro in der Jamf Pro-Dokumentation.

#### Voraussetzungen

Um Connector for SCEP mit Jamf Pro verwenden zu können, müssen Sie zunächst eine private CA und einen Allzweck-Connector für SCEP erstellen. Anweisungen finden Sie unter [Connector für](#page-497-0)  [SCEP einrichten.](#page-497-0)

In Jamf Pro AWS Private CA als externe Zertifizierungsstelle konfigurieren

Nachdem Sie einen Connector für SCEP erstellt haben, müssen Sie ihn in AWS Private CA Jamf Pro als externe Zertifizierungsstelle einrichten. Sie können ihn AWS Private CA als globale, externe Zertifizierungsstelle festlegen. Oder Sie können ein Jamf Pro-Konfigurationsprofil verwenden, um verschiedene Zertifikate AWS Private CA für verschiedene Anwendungsfälle auszustellen, z. B. die Ausstellung von Zertifikaten für eine Teilmenge von Geräten in Ihrer Organisation. Anleitungen zur Implementierung von Jamf Pro-Konfigurationsprofilen würden den Rahmen dieses Dokuments sprengen.

Zur Konfiguration AWS Private CA als externe Zertifizierungsstelle in Jamf Pro

- 1. Rufen Sie in der Jamf Pro Konsole die Seite mit den Einstellungen für PKI-Zertifikate auf, indem Sie zu Einstellungen > Global > PKI-Zertifikate gehen.
- 2. Wählen Sie die Registerkarte Vorlage für Verwaltungszertifikate aus.
- 3. Wählen Sie Externe Zertifizierungsstelle aus.
- 4. Wählen Sie Bearbeiten aus.
- 5. (Optional) Wählen Sie Jamf Pro als SCEP-Proxy für Konfigurationsprofile aktivieren aus. Sie können Jamf Pro-Konfigurationsprofile verwenden, um verschiedene Zertifikate auszustellen, die auf bestimmte Anwendungsfälle zugeschnitten sind. Anleitungen zur Verwendung von Konfigurationsprofilen in Jamf Pro finden Sie in der Jamf Pro-Dokumentation unter [Aktivieren von](https://learn.jamf.com/en-US/bundle/technical-paper-scep-proxy-current/page/Enabling_as_SCEP_Proxy_for_Configuration_Profiles.html#ariaid-title2) [Jamf Pro als SCEP-Proxy für Konfigurationsprofile](https://learn.jamf.com/en-US/bundle/technical-paper-scep-proxy-current/page/Enabling_as_SCEP_Proxy_for_Configuration_Profiles.html#ariaid-title2).
- 6. Wählen Sie Für die Registrierung von Computern und Mobilgeräten eine SCEP-fähige externe Zertifizierungsstelle verwenden aus.
- 7. (Optional) Wählen Sie Jamf Pro als SCEP-Proxy für die Registrierung von Computern und Mobilgeräten verwenden aus. Falls bei der Profilinstallation Fehler auftreten, finden Sie weitere Informationen unter. [Beheben Sie Fehler bei der Profilinstallation](#page-509-0)
- 8. Kopieren Sie die öffentliche SCEP-URL des Connectors für SCEP aus den Konnektordetails und fügen Sie sie in das URL-Feld in Jamf Pro ein. Um die Details eines Connectors anzuzeigen, wählen Sie den Connector aus der Liste Connectors [für SCEP](https://console.aws.amazon.com/pca-connector-scep/home#/connectors) aus. Alternativ können Sie die URL abrufen, indem Sie den Endpoint Wert aus der Antwort aufrufen [GetConnector](https://docs.aws.amazon.com/C4SCEP_API/pca-connector-scep/latest/APIReference/API_GetConnector.html)und kopieren.
- 9. (Optional) Geben Sie den Namen der Instanz in das Feld Name ein. Sie können sie beispielsweise benennen AWS Private CA.
- 10. Wählen Sie Statisch als Challenge-Typ aus.
- 11. Kopieren Sie das Challenge-Passwort Ihres Connectors und fügen Sie es in das Challenge-Feld ein. Um die Challenge-Passwörter Ihres Connectors einzusehen, navigieren Sie in der AWS Konsole zur Detailseite Ihres Connectors und wählen Sie die Schaltfläche Passwort anzeigen. Alternativ können Sie das Challenge-Passwort eines Connectors abrufen, indem Sie [GetChallengePassword](https://docs.aws.amazon.com/C4SCEP_API/pca-connector-scep/latest/APIReference/API_GetChallengePassword.html) aufrufen und den Password Wert aus der Antwort kopieren.
- 12. Fügen Sie das Challenge-Passwort in das Feld Verify Challenge ein.
- 13. Wählen Sie eine Schlüsselgröße. Wir empfehlen eine Schlüsselgröße von 2048 oder höher.
- 14. (Optional) Wählen Sie Als digitale Signatur verwenden. Wählen Sie diese Option für Authentifizierungszwecke, um Geräten sicheren Zugriff auf Ressourcen wie WLAN und VPN zu gewähren.
- 15. (Optional) Wählen Sie Für Schlüsselverschlüsselung verwenden aus.
- 16. (Optional) Geben Sie eine Hexadezimalzahl in das Feld Fingerabdruck ein. Anweisungen zum Erstellen eines Fingerabdrucks Ihrer privaten CA finden Sie unter[\(Optional\) Fügen Sie einen CA-](#page-508-0)[Fingerabdruck hinzu.](#page-508-0)
- 17. Wählen Sie Speichern.

#### Erstellen Sie ein Profilsignaturzertifikat und laden Sie es hoch

Um Connector for SCEP mit Jamf Pro verwenden zu können, müssen Sie die Signatur- und CA-Zertifikate für die private CA bereitstellen, die Ihrem Connector zugeordnet ist. Sie können dies tun, indem Sie einen Keystore für das Profilsignaturzertifikat auf Jamf Pro hochladen, der beide Zertifikate enthält. Sie müssen mithilfe Ihrer internen Prozesse eine Zertifikatsignieranforderung (CSR) generieren und diese signieren lassen. AWS Private Certificate Authority In den folgenden Anweisungen wird erklärt, wie Sie einen Certificate Keystore erstellen und ihn in Jamf Pro hochladen. Im folgenden Beispiel wird OpenSSL verwendet, Sie können jedoch mit Ihrer bevorzugten Methode eine Zertifikatsignieranforderung generieren.

1. Generieren Sie mit OpenSSL einen privaten Schlüssel, indem Sie den folgenden Befehl ausführen:

```
openssl genrsa -out local.key 2048
```
2. Generieren Sie eine Zertifikatsignieranforderung (CSR):

```
openssl req -new -key local.key -sha512 -out local.csr -
subj "/CN=MySigningCertificate/O=MyOrganization" -addext 
  keyUsage=critical,digitalSignature,nonRepudiation
```
3. Stellen Sie mithilfe von das AWS CLI das Signaturzertifikat mit der CSR aus, die Sie in Schritt 2 generiert haben. Führen Sie den folgenden Befehl aus und notieren Sie sich den Zertifikat-ARN in der Antwort:

```
aws acm-pca issue-certificate --certificate-authority-arn <SAME CA AS USED ABOVE, 
 SO IT'S TRUSTED> --csr fileb://local.csr --signing-algorithm SHA512WITHRSA --
validity Value=365,Type=DAYS
```
4. Rufen Sie das Signaturzertifikat ab, indem Sie den folgenden Befehl mit dem Zertifikat-ARN aus Schritt 3 ausführen:

```
aws acm-pca get-certificate --certificate-authority-arn <SAME CA AS USED ABOVE, SO 
  IT'S TRUSTED> --certificate-arn <ARN OF NEW CERTIFICATE> | jq -r '.Certificate' 
  >local.crt
```
5. Rufen Sie das CA-Zertifikat ab, indem Sie den folgenden Befehl ausführen:

```
aws acm-pca get-certificate-authority-certificate --certificate-authority-arn <SAME 
 CA AS USED ABOVE, SO IT'S TRUSTED> | jq -r '.Certificate' > ca.crt
```
6. Geben Sie mit OpenSSL den Keystore des Signaturzertifikats im p12-Format aus. Sie verwenden die crt Dateien, die Sie in den Schritten vier und fünf generiert haben. Führen Sie den folgenden Befehl aus:

```
openssl pkcs12 -export -in local.crt -inkey local.key -certfile ca.crt -name "CA 
  Chain" -out local.p12
```
- 7. Wenn Sie dazu aufgefordert werden, geben Sie ein Exportkennwort ein. Dieses Passwort ist Ihr Keystore-Passwort und Sie müssen es später verwenden.
- 8. Navigieren Sie in Jamf Pro zur Vorlage für Verwaltungszertifikate und anschließend zum Bereich Externe Zertifizierungsstelle.
- 9. Wählen Sie unten im Bereich Externe CA die Option Change Signing and CA Certificates aus.
- 10. Folgen Sie den Anweisungen auf dem Bildschirm, um die Signatur- und CA-Zertifikate für die externe CA hochzuladen.

#### <span id="page-508-0"></span>(Optional) Fügen Sie einen CA-Fingerabdruck hinzu

Durch das Hinzufügen eines CA-Fingerabdrucks können verwaltete Geräte die CA verifizieren und nur Zertifikate von der CA anfordern.

- 1. Rufen Sie das private CA-Zertifikat entweder über die AWS Private CA Konsole oder mithilfe von ab [GetCertificateAuthorityCertificate](https://docs.aws.amazon.com/privateca/latest/APIReference/API_GetCertificateAuthorityCertificate.html). Speichern Sie es als ca.pem Datei.
- 2. Führen Sie in OpenSSL den folgenden Befehl aus:

openssl x509 -in ca.pem -sha256 -fingerprint

3. Kopieren Sie die Ausgabe und fügen Sie sie in das Feld Fingerprint ein, auf das im vorherigen Verfahren verwiesen wurde.

### (Optional) Installieren Sie das Zertifikat während der vom Benutzer initiierten Registrierung

Um das private CA-Zertifikat Ihres Connectors während der benutzerinitiierten Registrierung auf einem Client oder Gerät zu installieren, konfigurieren Sie Ihre Einstellungen für die benutzerinitiierte Registrierung in Jamf Pro. Auf diese Weise kann Jamf Pro Ihre AWS Private CA Zertifikate auf dem Client oder Gerät installieren, wenn dieser ein Zertifikat anfordert. Es liegt in Ihrer Verantwortung, Ihre Konfiguration zu testen, um sicherzustellen, dass sie mit Ihrer Connector for SCEP-Implementierung kompatibel ist. Informationen zu den Einstellungen für die benutzerinitiierte Registrierung von Jamf Pro finden Sie unter Einstellungen für die [benutzerinitiierte Registrierung](https://learn.jamf.com/en-US/bundle/jamf-pro-documentation-current/page/User-Initiated_Enrollment_Settings.html#:~:text=In%20Jamf%20Pro%2C%20click%20Settings,to%20be%20used%20during%20enrollment.) in der Jamf Pro-Dokumentation.

#### <span id="page-509-0"></span>Beheben Sie Fehler bei der Profilinstallation

Wenn nach der Aktivierung von Jamf Pro als SCEP-Proxy für die Registrierung von Computern und Mobilgeräten die Profilinstallation fehlschlägt, versuchen Sie Folgendes.

#### Fehlermeldung and a bhilfe

Profile installation failed. Unable to obtain certificate from SCEP server at "<your-jamf-endpoi nt>.jamfcloud.com". <MDM-SCEP :15001>

Profile installation failed. Unable to obtain certificate from SCEP server at "<your-jamfendpoint>.jamfcloud.com". <MDM-SCEP:14006>

Wenn Sie beim Versuch, sich zu registrieren, diese Fehlermeldung erhalten, versuchen Sie es erneut. Es kann mehrere Versuche dauern, bis die Registrierung erfolgreich ist.

Ihr Challenge-Passwort ist möglicherweise falsch konfiguriert. Stellen Sie sicher, dass das Challenge-Passwort in Jamf Pro mit dem Challenge-Passwort Ihres Connectors übereinst immt.

### <span id="page-510-0"></span>Connector für SCEP für Microsoft Intune verwenden

Sie können es AWS Private CA als externe Zertifizierungsstelle (CA) mit dem Microsoft Intune Mobile Device Management (MDM) -System verwenden. Dieses Handbuch enthält Anweisungen zur Konfiguration von Microsoft Intune, nachdem Sie einen Connector für SCEP für Microsoft Intune erstellt haben.

#### Voraussetzungen

Bevor Sie einen Connector für SCEP für Microsoft Intune erstellen, müssen Sie die folgenden Voraussetzungen erfüllen.

- Erstellen Sie eine Entra-ID.
- Erstellen Sie einen Microsoft Intune-Mandanten.
- Erstellen Sie eine App-Registrierung in Ihrer Microsoft Entra ID. Informationen zur Verwaltung [von](https://learn.microsoft.com/en-us/entra/identity/enterprise-apps/grant-admin-consent?pivots=portal#grant-admin-consent-in-app-registrations-pane) [Berechtigungen auf Anwendungsebene für Ihre App-Registrierung finden Sie unter Aktualisieren](https://learn.microsoft.com/en-us/entra/identity/enterprise-apps/grant-admin-consent?pivots=portal#grant-admin-consent-in-app-registrations-pane)  [der angeforderten Berechtigungen einer App in Microsoft Entra ID](https://learn.microsoft.com/en-us/entra/identity/enterprise-apps/grant-admin-consent?pivots=portal#grant-admin-consent-in-app-registrations-pane) in der Microsoft Entra-Dokumentation. Die App-Registrierung muss über die folgenden Berechtigungen verfügen:
	- Stellen Sie unter Intune scep\_challenge\_provider ein.
	- Legen Sie für Microsoft Graph Application.Read.All und User.Read fest.
- Sie müssen der Anwendung in Ihrer App-Registrierung die Zustimmung des Administrators erteilen. Weitere Informationen finden Sie in der Microsoft Entra-Dokumentation unter [Erteilen einer](https://learn.microsoft.com/en-us/entra/identity/enterprise-apps/grant-admin-consent?pivots=portal) [mandantenweiten Administratorzustimmung für eine Anwendung](https://learn.microsoft.com/en-us/entra/identity/enterprise-apps/grant-admin-consent?pivots=portal).

#### **b** Tip

Notieren Sie sich bei der Erstellung der App-Registrierung die Anwendungs-ID (Client) und die Verzeichnis-ID (Mandanten-ID) oder die primäre Domain. Wenn Sie Ihren Connector für SCEP für Microsoft Intune erstellen, geben Sie diese Werte ein. Informationen zum Abrufen dieser Werte finden Sie in der Microsoft Entra-Dokumentation unter [Erstellen einer](https://learn.microsoft.com/en-us/entra/identity-platform/howto-create-service-principal-portal)  [Microsoft Entra-Anwendung und eines Dienstprinzipals, der auf Ressourcen zugreifen](https://learn.microsoft.com/en-us/entra/identity-platform/howto-create-service-principal-portal) [kann](https://learn.microsoft.com/en-us/entra/identity-platform/howto-create-service-principal-portal).

### Erteilen Sie die AWS Private CA Erlaubnis zur Verwendung der Microsoft Entra ID-Anwendung

Nachdem Sie einen Connector für SCEP für Microsoft Intune erstellt haben, müssen Sie unter der Microsoft-App-Registrierung Verbundanmeldeinformationen erstellen, damit Connector für SCEP mit Microsoft Intune kommunizieren kann.

So konfigurieren Sie AWS Private CA als externe Zertifizierungsstelle in Microsoft Intune

- 1. Navigieren Sie in der Microsoft Entra ID-Konsole zu den App-Registrierungen.
- 2. Wählen Sie die Anwendung aus, die Sie für die Verwendung mit Connector for SCEP erstellt haben. Die Anwendungs- (Client-) ID der Anwendung, auf die Sie klicken, muss mit der ID übereinstimmen, die Sie bei der Erstellung des Connectors angegeben haben.
- 3. Wählen Sie im Dropdownmenü Verwaltet die Option Zertifikate und Geheimnisse aus.
- 4. Wählen Sie die Registerkarte Verbundene Anmeldeinformationen aus.
- 5. Wählen Sie Anmeldeinformationen hinzufügen aus.
- 6. Wählen Sie im Dropdownmenü Szenario mit Verbundanmeldedaten die Option Anderer Aussteller aus.
- 7. Kopieren Sie den OpenID-Ausstellerwert aus Ihren Connector für SCEP for Microsoft Intune-Details und fügen Sie ihn in das Feld Issuer ein. Um die Details eines Connectors anzuzeigen, wählen Sie den Connector aus der Liste Connectors [für SCEP](https://console.aws.amazon.com/pca-connector-scep/home#/connectors) in der Konsole aus. AWS Alternativ können Sie die URL abrufen, indem Sie anrufen [GetConnectoru](https://docs.aws.amazon.com/C4SCEP_API/pca-connector-scep/latest/APIReference/API_GetConnector.html)nd dann den Issuer Wert aus der Antwort kopieren.
- 8. Kopieren Sie den OpenID Audience-Wert aus Ihren Connector für SCEP for Microsoft Intune-Details und fügen Sie ihn in das Feld Audience ein. Um die Details eines Connectors anzuzeigen, wählen Sie den Connector aus der Liste [Connectors für SCEP](https://console.aws.amazon.com/pca-connector-scep/home#/connectors) in der Konsole aus. AWS Alternativ können Sie die URL abrufen, indem Sie anrufen [GetConnectoru](https://docs.aws.amazon.com/C4SCEP_API/pca-connector-scep/latest/APIReference/API_GetConnector.html)nd dann den Subject Wert aus der Antwort kopieren.
- 9. (Optional) Geben Sie den Namen der Instanz in das Feld Name ein. Sie können sie beispielsweise benennen AWS Private CA.
- 10. (Optional) Geben Sie eine Beschreibung in das Feld Beschreibung ein.
- 11. Wählen Sie im Feld Zielgruppe die Option Bearbeiten (optional) aus. Kopieren Sie den OpenID-Betreffwert aus Ihrem Connector und fügen Sie ihn in das Feld Betreff ein. Sie können den OpenID-Ausstellerwert auf der Seite mit den Connector-Details in der AWS Konsole anzeigen.

Alternativ können Sie die URL abrufen, indem Sie den Audience Wert aus der Antwort aufrufen [GetConnectoru](https://docs.aws.amazon.com/C4SCEP_API/pca-connector-scep/latest/APIReference/API_GetConnector.html)nd dann kopieren.

12. Wählen Sie Hinzufügen aus.

Richten Sie ein Microsoft Intune-Konfigurationsprofil ein

Nachdem Sie AWS Private CA die Erlaubnis zum Aufrufen von Microsoft Intune erteilt haben, müssen Sie mit Microsoft Intune ein Microsoft Intune-Konfigurationsprofil erstellen, das Geräte anweist, sich für die Zertifikatsausstellung an Connector für SCEP zu wenden.

- 1. Erstellen Sie ein vertrauenswürdiges Zertifikatskonfigurationsprofil. Sie müssen das Root-CA-Zertifikat der Kette, die Sie mit Connector for SCEP verwenden, in Microsoft Intune hochladen, um Vertrauen herzustellen. Informationen zum Erstellen eines Konfigurationsprofils für vertrauenswürdige Zertifikate finden Sie unter [Vertrauenswürdige Stammzertifikatsprofile für](https://learn.microsoft.com/en-us/mem/intune/protect/certificates-trusted-root) [Microsoft Intune](https://learn.microsoft.com/en-us/mem/intune/protect/certificates-trusted-root) in der Microsoft Intune-Dokumentation.
- 2. Erstellen Sie ein SCEP-Zertifikatkonfigurationsprofil, das Ihre Geräte auf den Connector verweist, wenn sie ein neues Zertifikat benötigen. Der Profiltyp des Konfigurationsprofils sollte SCEP-Zertifikat sein. Stellen Sie für das Stammzertifikat des Konfigurationsprofils sicher, dass Sie das vertrauenswürdige Zertifikat verwenden, das Sie im vorherigen Schritt erstellt haben.

Kopieren Sie für SCEP-Server-URLs die öffentliche SCEP-URL aus den Details Ihres Connectors und fügen Sie sie in das Feld SCEP-Server-URLs ein. Um die Details eines Connectors anzuzeigen, wählen Sie den Connector aus der Liste Connectors [für SCEP](https://console.aws.amazon.com/pca-connector-scep/home#/connectors) aus. Alternativ können Sie die URL abrufen [GetConnector,](https://docs.aws.amazon.com/C4SCEP_API/pca-connector-scep/latest/APIReference/API_GetConnector.html) indem Sie anrufen und dann den Endpoint Wert aus der Antwort kopieren. Anleitungen zum Erstellen von Konfigurationsprofilen in Microsoft Intune finden [Sie unter Erstellen und Zuweisen von SCEP-Zertifikatsprofilen in](https://learn.microsoft.com/en-us/mem/intune/protect/certificates-profile-scep)  [Microsoft Intune in der Microsoft Intune-Dokumentation.](https://learn.microsoft.com/en-us/mem/intune/protect/certificates-profile-scep)

#### **a** Note

Wenn Sie für Geräte ohne Mac OS und iOS keinen Gültigkeitszeitraum im Konfigurationsprofil festlegen, stellt Connector for SCEP ein Zertifikat mit einer Gültigkeit von einem Jahr aus. Wenn Sie im Konfigurationsprofil keinen Wert für Extended Key Usage (EKU) festlegen, stellt Connector for SCEP ein Zertifikat aus, bei dem der EKU-Wert auf gesetzt ist. Client Authentication (Object Identifier: 1.3.6.1.5.5.7.3.2) Bei macOS- oder iOS-Geräten berücksichtigt Microsoft Intune unsere Validity Parameter in Ihren Konfigurationsprofilen nicht. ExtendedKeyUsage Für diese Geräte stellt Connector for SCEP über die Client-Authentifizierung ein Zertifikat mit einer Gültigkeitsdauer von einem Jahr für diese Geräte aus.

#### Überprüfen Sie die Verbindung zum Connector für SCEP

Nachdem Sie ein Microsoft Intune-Konfigurationsprofil erstellt haben, das auf den Connector for SCEP-Endpunkt verweist, stellen Sie sicher, dass ein registriertes Gerät ein Zertifikat anfordern kann. Stellen Sie zur Bestätigung sicher, dass keine Fehler bei der Richtlinienzuweisung vorliegen. Gehen Sie zur Bestätigung im Intune-Portal zu Geräte > Geräte verwalten > Konfiguration und stellen Sie sicher, dass unter Fehler bei der Zuweisung von Konfigurationsrichtlinien nichts aufgeführt ist. Falls ja, bestätigen Sie Ihre Einrichtung mit den Informationen aus den vorherigen Verfahren. Wenn Ihre Einrichtung korrekt ist und weiterhin Fehler auftreten, finden Sie weitere Informationen [unter](https://learn.microsoft.com/en-us/mem/intune/fundamentals/help-desk-operators#collect-available-data-from-mobile-device) [Verfügbare Daten vom Mobilgerät sammeln.](https://learn.microsoft.com/en-us/mem/intune/fundamentals/help-desk-operators#collect-available-data-from-mobile-device)

Informationen zur Geräteregistrierung finden Sie unter [Was ist Geräteregistrierung?](https://learn.microsoft.com/en-us/mem/intune/user-help/use-managed-devices-to-get-work-done) in der Microsoft Intune-Dokumentation.

# Fehlerbehebung

Wenn Sie Probleme mit der Verwendung von AWS Private CA haben, lesen Sie in den folgenden Themen nach.

Themen

- [Ein privates CA-Zertifikat erstellen und signieren](#page-514-0)
- [Latenz bei OCSP-Antworten](#page-514-1)
- [Konfiguration von Amazon S3 für die Erstellung eines CRL-Buckets](#page-515-0)
- [Widerrufen eines selbstsignierten CA-Zertifikats](#page-515-1)
- [Umgang mit Ausnahmen](#page-515-2)
- [Verwenden Sie den Matter-Standard](#page-519-0)
- [Konnektor für AD-Fehler und -Ausfälle](#page-522-0)
- [Fehler bei der Erstellung des Connectors für AD-Connector](#page-528-0)

## <span id="page-514-0"></span>Ein privates CA-Zertifikat erstellen und signieren

Nachdem Sie Ihre private CA erstellt haben, müssen Sie die CSR abrufen und an eine Zwischenoder Stamm-CA in Ihrer X.509-Infrastruktur übergeben. Ihr CA verwendet die CSR zum Erstellen Ihres privaten CA-Zertifikats und signiert das Zertifikat anschließend, bevor Sie es zurückerhalten.

Leider ist es nicht möglich, spezielle Ratschläge für Probleme zu erteilen, die beim Erstellen und Signieren Ihrer privaten CA-Zertifikate auftreten. Die Einzelheiten Ihrer X.509-Infrastruktur und der darin enthaltenen CA-Hierarchie würden den Rahmen dieser AWS Private CA Dokumentation sprengen.

## <span id="page-514-1"></span>Latenz bei OCSP-Antworten

Die OCSP-Reaktionszeit kann langsamer sein, wenn der Anrufer geografisch weit von einem regionalen Edge-Cache oder von der Region der ausstellenden Zertifizierungsstelle entfernt ist. [Weitere Informationen zur regionalen Edge-Cache-Verfügbarkeit finden Sie unter Globales Edge-](https://aws.amazon.com/cloudfront/details#Global_Edge_Network)[Netzwerk.](https://aws.amazon.com/cloudfront/details#Global_Edge_Network) Wir empfehlen, Zertifikate in einer Region auszustellen, in der sie verwendet werden.

## <span id="page-515-0"></span>Konfiguration von Amazon S3 für die Erstellung eines CRL-Buckets

Ihre private CA kann möglicherweise keinen CRL-Bucket erstellen, wenn Amazon S3 Block Public Access (Bucket-Einstellungen) für Ihr Konto durchgesetzt wird. Überprüfen Sie in diesem Fall Ihre Amazon S3 S3-Einstellungen. Weitere Informationen finden Sie unter [Verwenden von Amazon S3](https://docs.aws.amazon.com/AmazonS3/latest/dev/access-control-block-public-access.html)  [Block Public Access](https://docs.aws.amazon.com/AmazonS3/latest/dev/access-control-block-public-access.html).

### <span id="page-515-1"></span>Widerrufen eines selbstsignierten CA-Zertifikats

Sie können ein selbstsigniertes CA-Zertifikat nicht widerrufen. Stattdessen müssen Sie die Zertifizierungsstelle (Certificate Authority, CA) löschen.

## <span id="page-515-2"></span>Umgang mit Ausnahmen

Ein AWS Private CA Befehl kann aus verschiedenen Gründen fehlschlagen. Informationen zu den einzelnen Ausnahmen und Lösungsempfehlungen finden Sie in der folgenden Tabelle.

AWS Private CA Ausnahmen

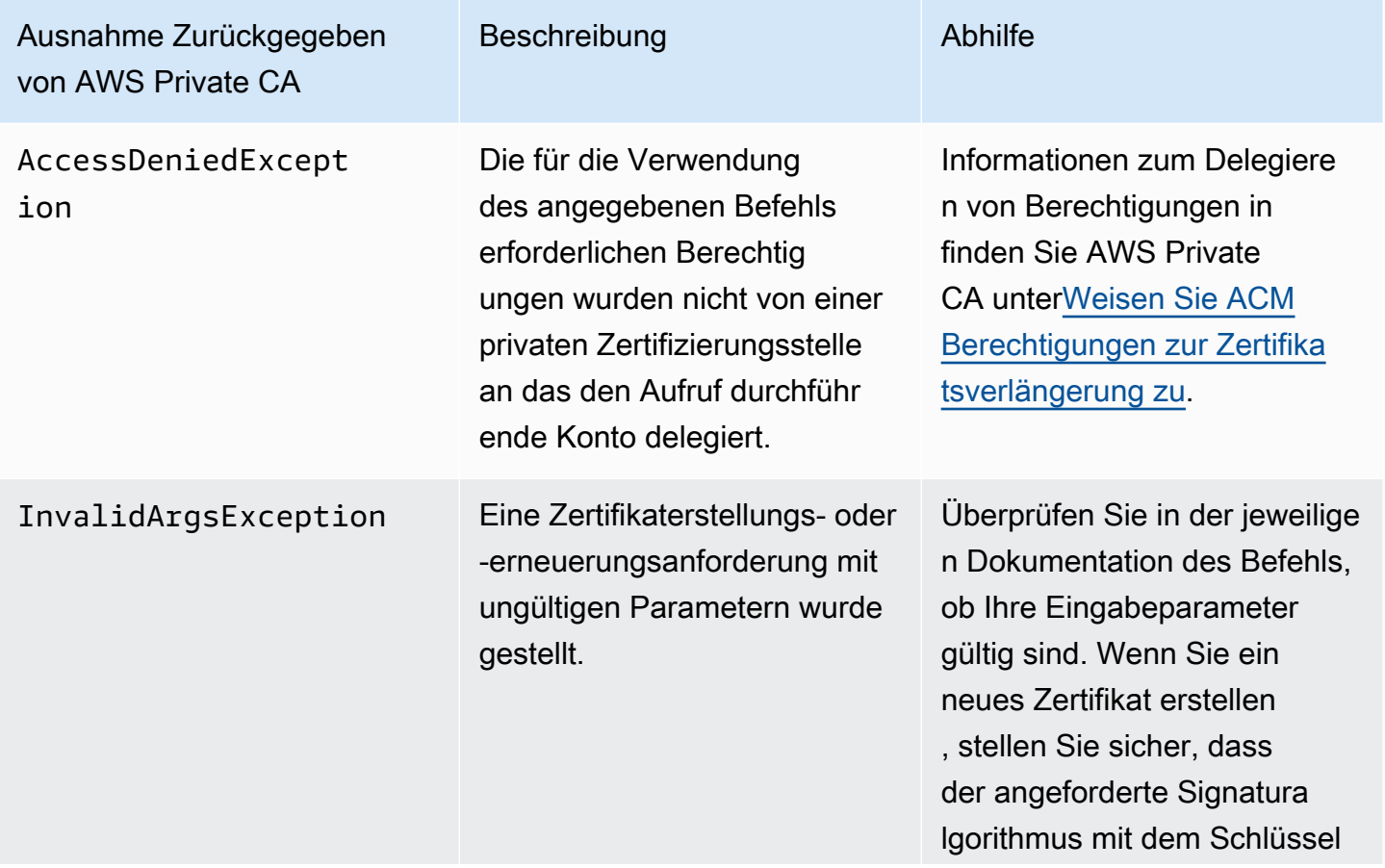

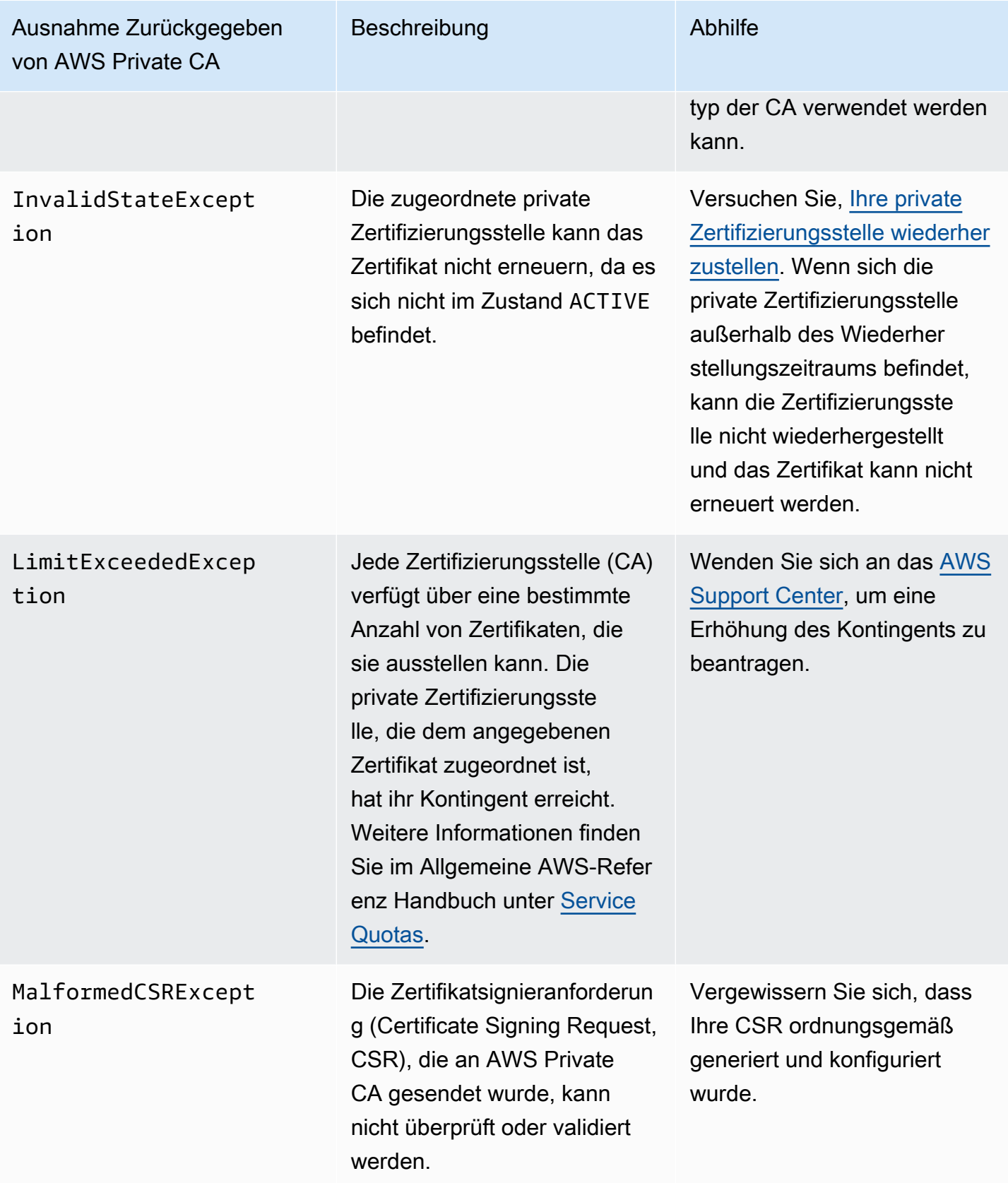

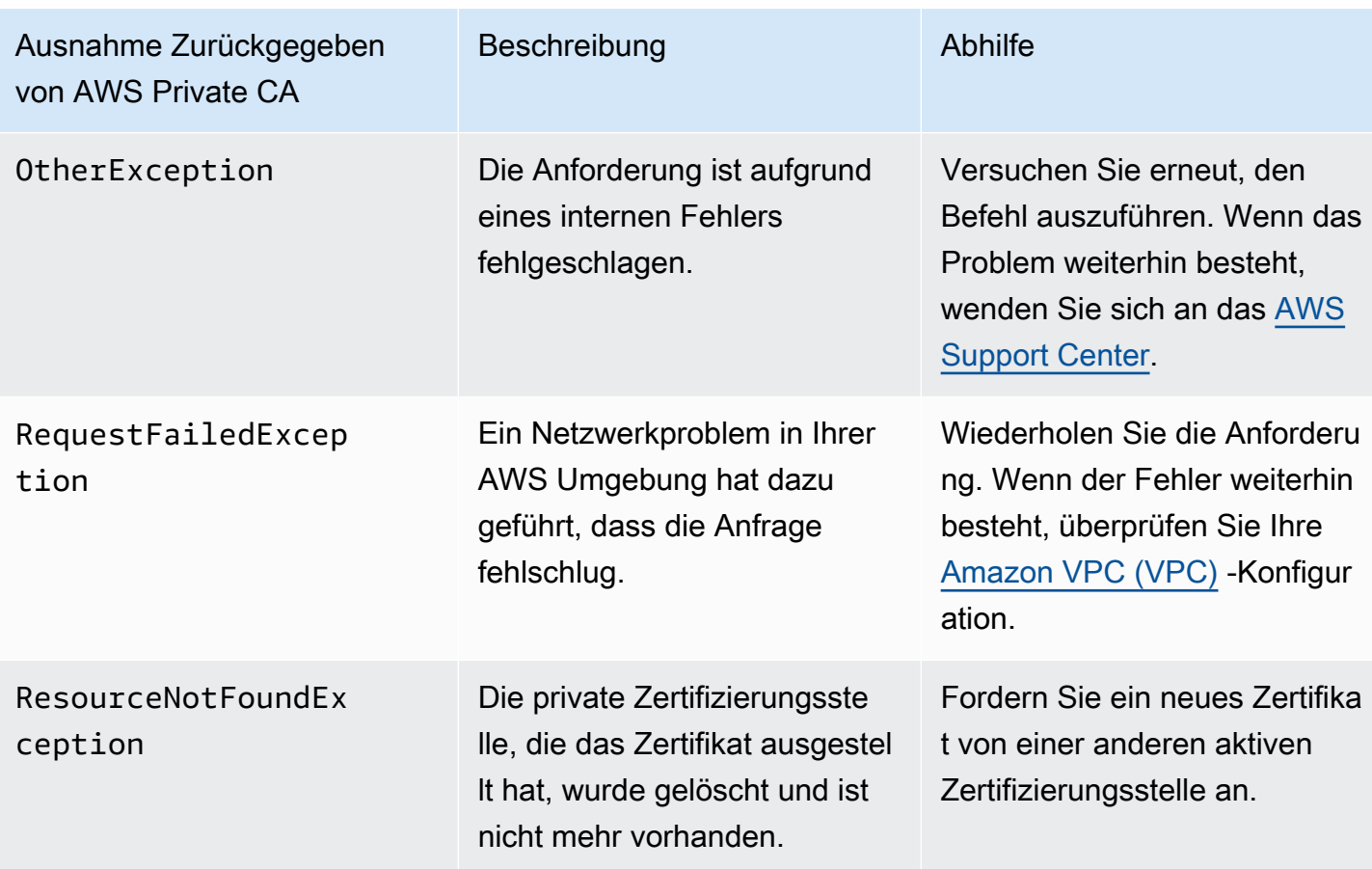

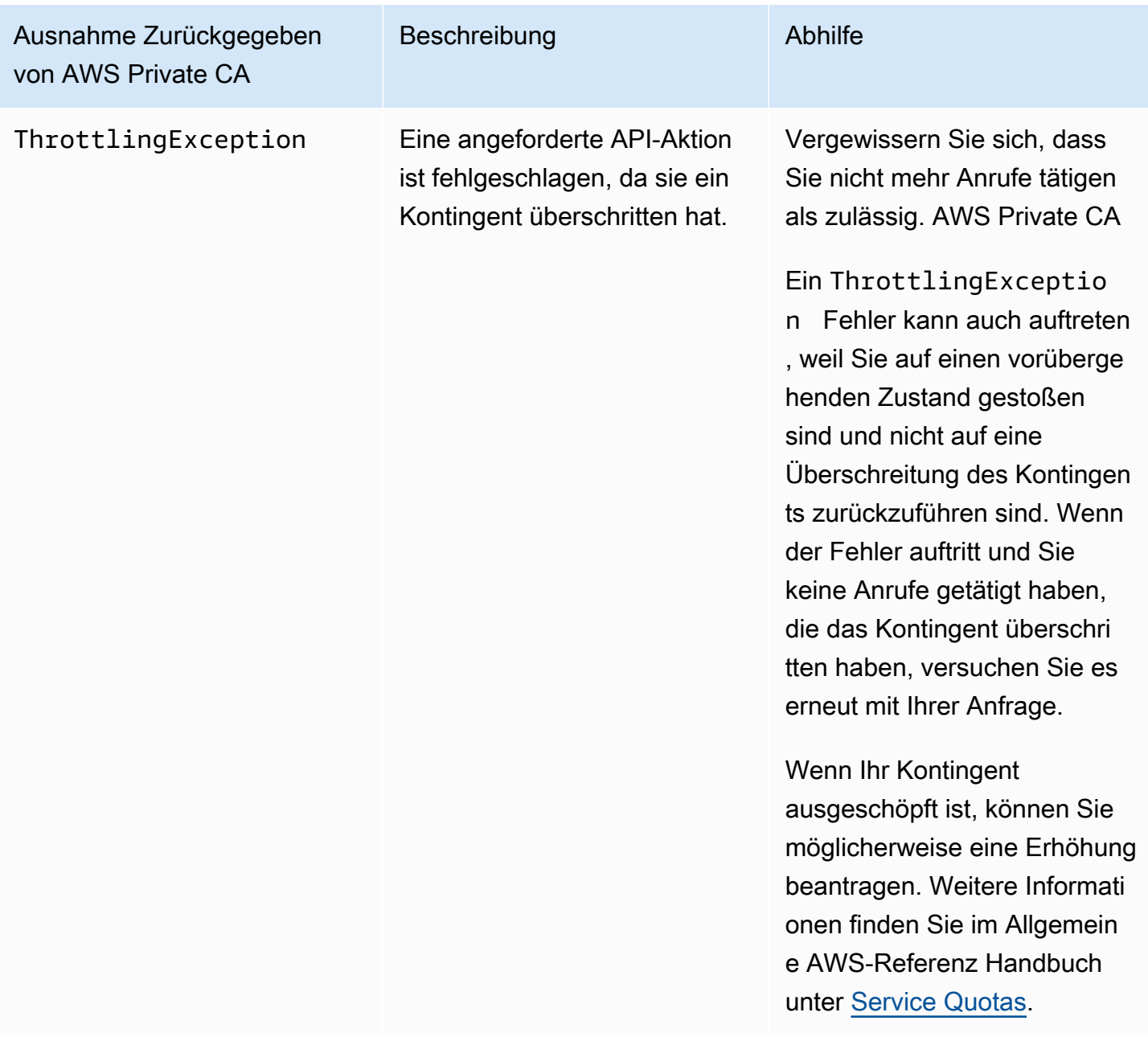

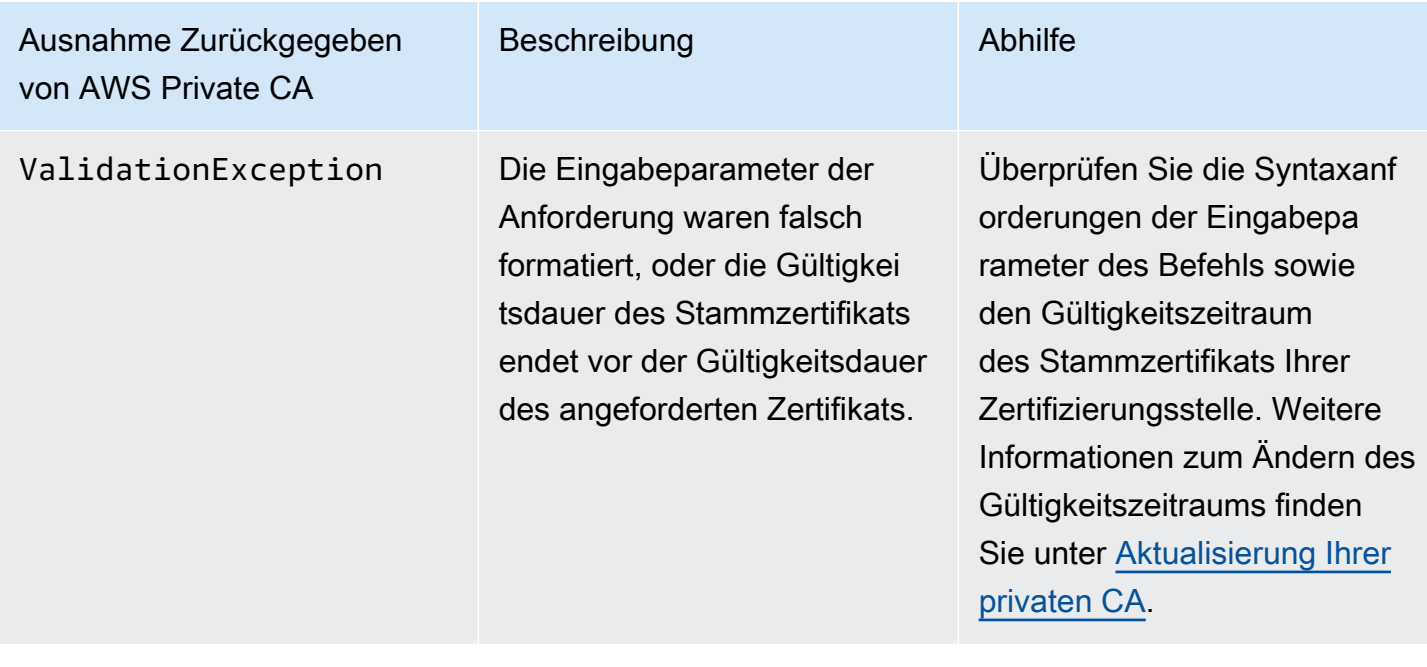

## <span id="page-519-0"></span>Verwenden Sie den Matter-Standard

Der [Matter-Konnektivitätsstandard](https://github.com/project-chip/connectedhomeip) spezifiziert Zertifikatskonfigurationen, die die Sicherheit und Konsistenz von IoT-Geräten (Internet of Things) verbessern. Java-Beispiele für die Erstellung von Matter-konformen Root-CA-, Zwischen-CA- und Entity-Zertifikaten finden Sie unter. [Verwenden der](#page-380-0) [AWS Private CA API zur Implementierung des Boler-Standards \(Java-Beispiele\)](#page-380-0)

[Zur Unterstützung bei der Fehlerbehebung stellen die Matter-Entwickler ein Tool zur Überprüfung](https://github.com/project-chip/connectedhomeip/tree/master/src/tools/chip-cert)  [von Zertifikaten namens chip-cert zur Verfügung.](https://github.com/project-chip/connectedhomeip/tree/master/src/tools/chip-cert) Fehler, die das Tool meldet, sind in der folgenden Tabelle mit Abhilfemaßnahmen aufgeführt.

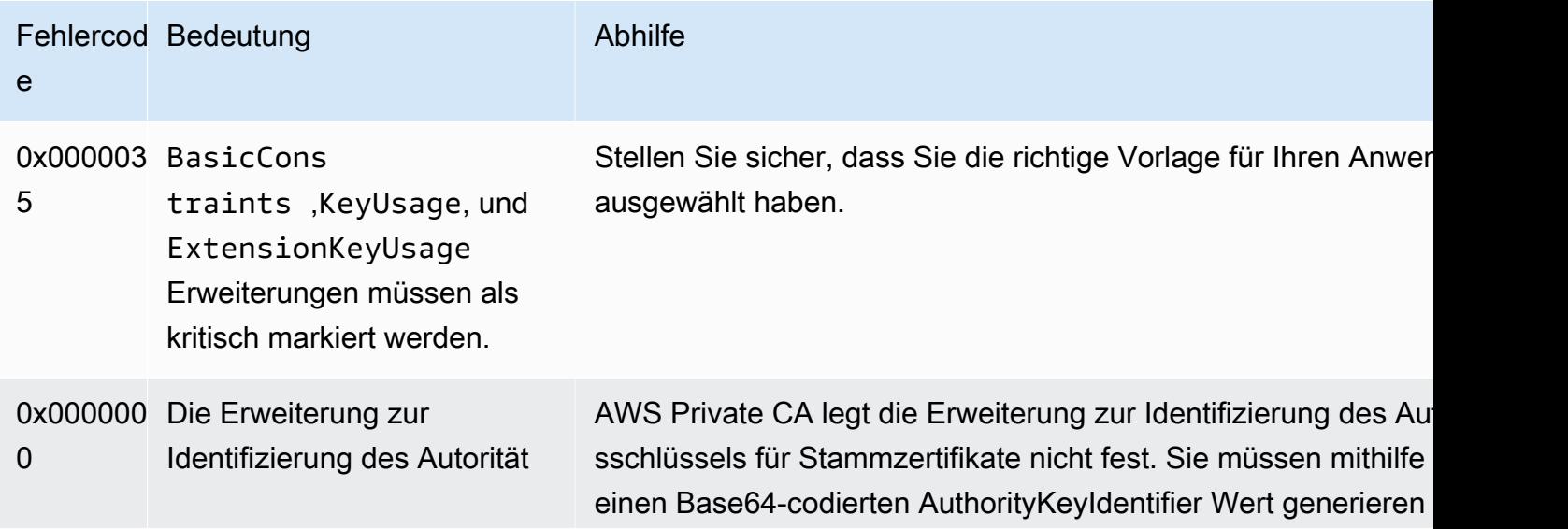

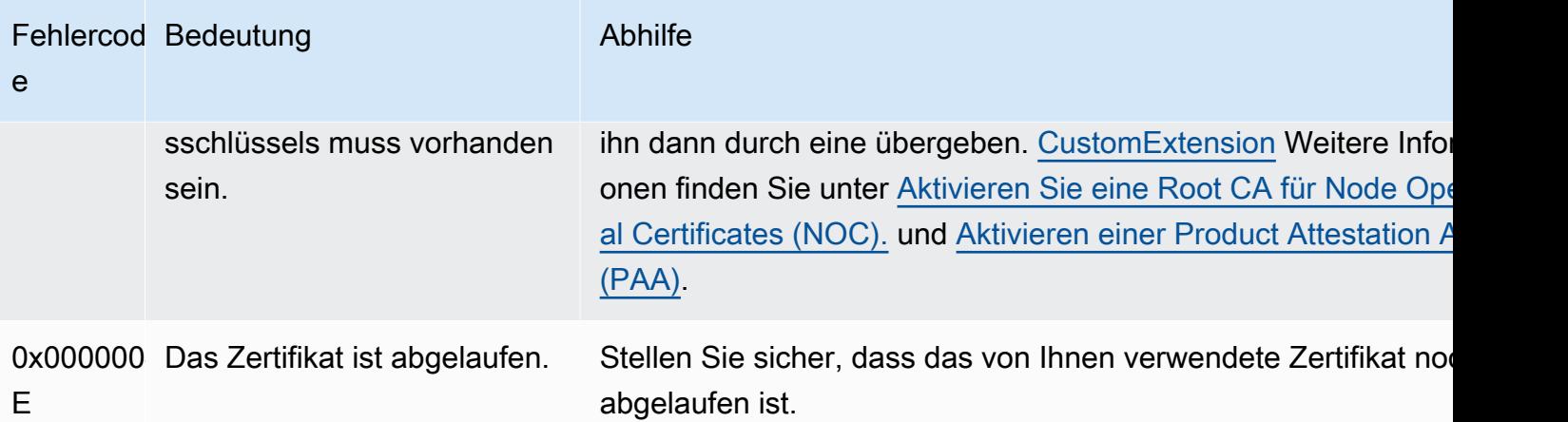

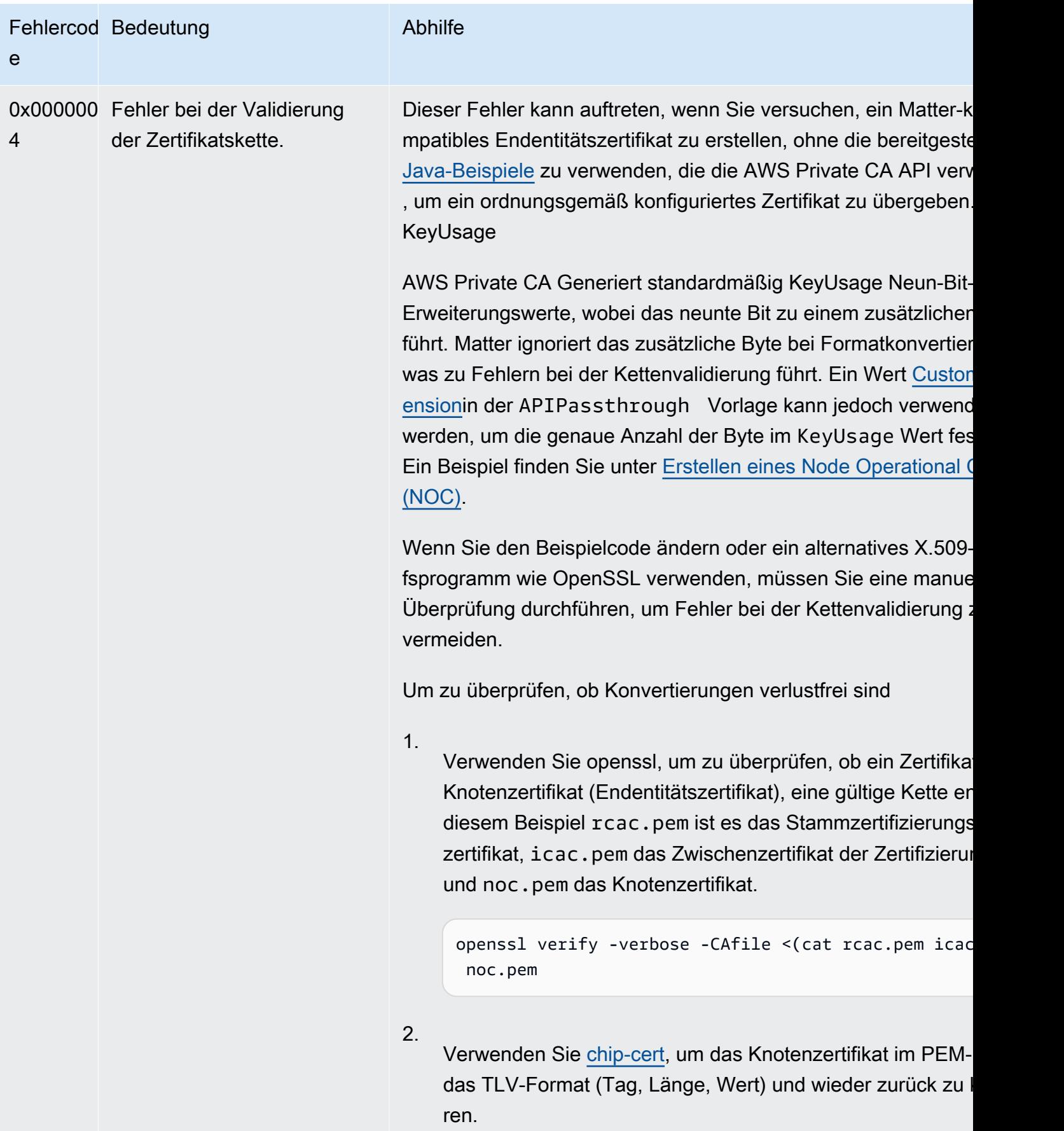

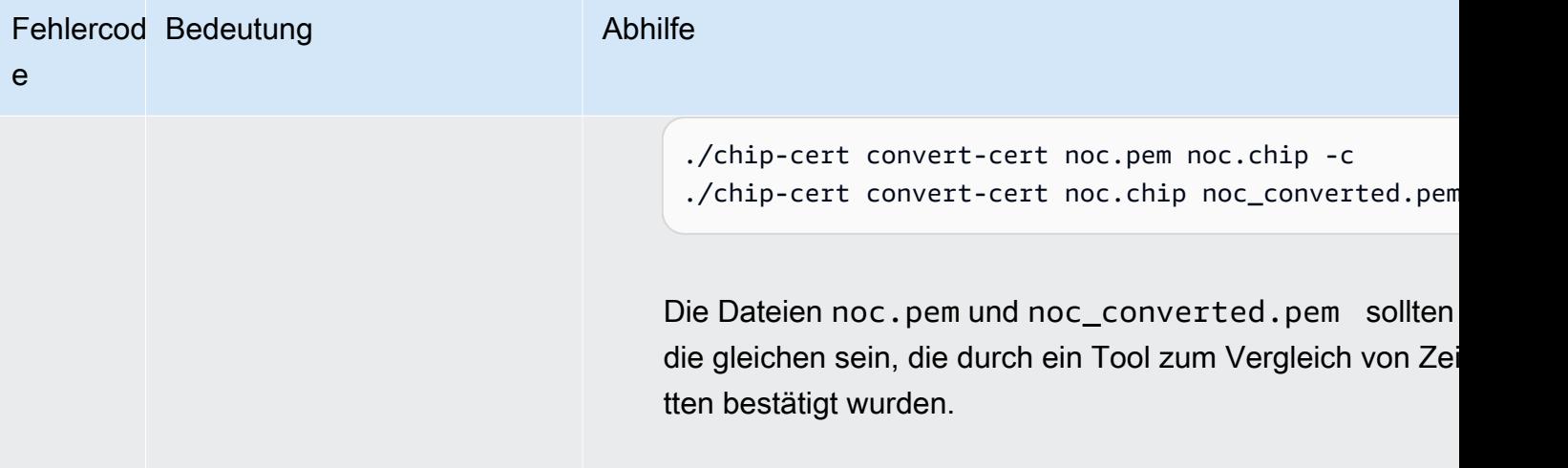

## <span id="page-522-0"></span>Konnektor für AD-Fehler und -Ausfälle

Verwenden Sie die hier aufgeführten Informationen, um Fehler und Erstellungsfehler zu diagnostizieren und zu beheben, wenn Sie mit Connector for AD arbeiten.

#### Themen

- [Fehler](#page-522-1)
- [Fehler bei der Erstellung des Connectors](#page-528-0)
- [Fehler bei der SPN-Erstellung](#page-532-0)

### <span id="page-522-1"></span>Fehler

Connector für AD sendet aus verschiedenen Gründen Fehlermeldungen. Informationen zu den einzelnen Fehlern und Empfehlungen zu deren Behebung finden Sie in der folgenden Tabelle. Sie können diese Fehler erhalten, wenn Sie Amazon EventBridge Scheduler-Ereignisse abonnieren (Ereignisquelle:aws.pca-connector-ad) oder indem Sie die manuelle Registrierung in Windows verwenden.

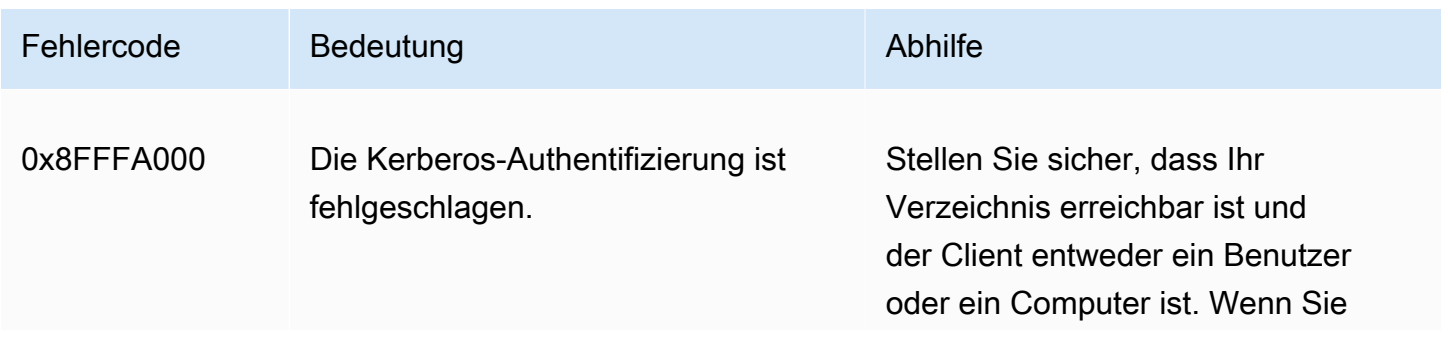

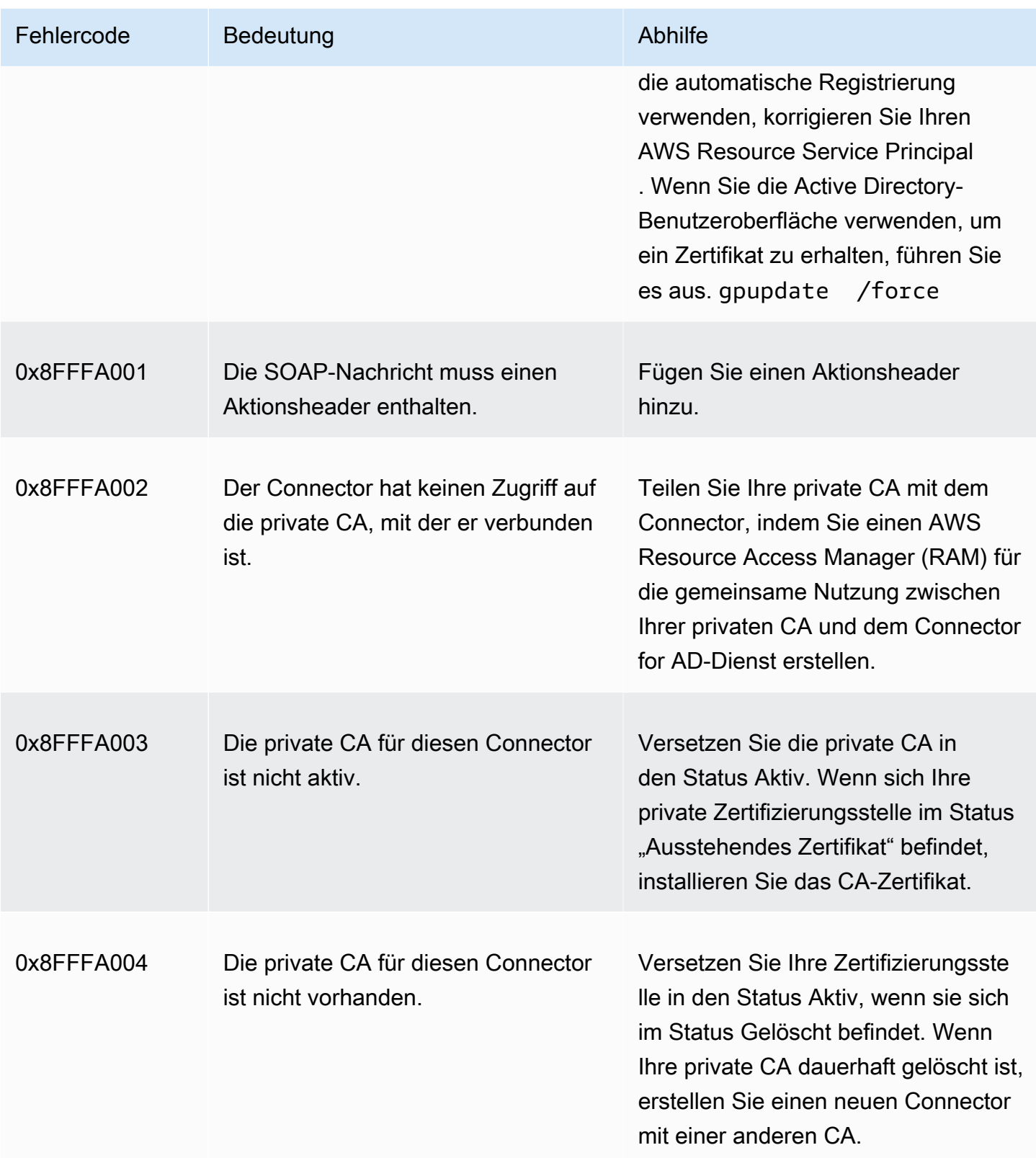

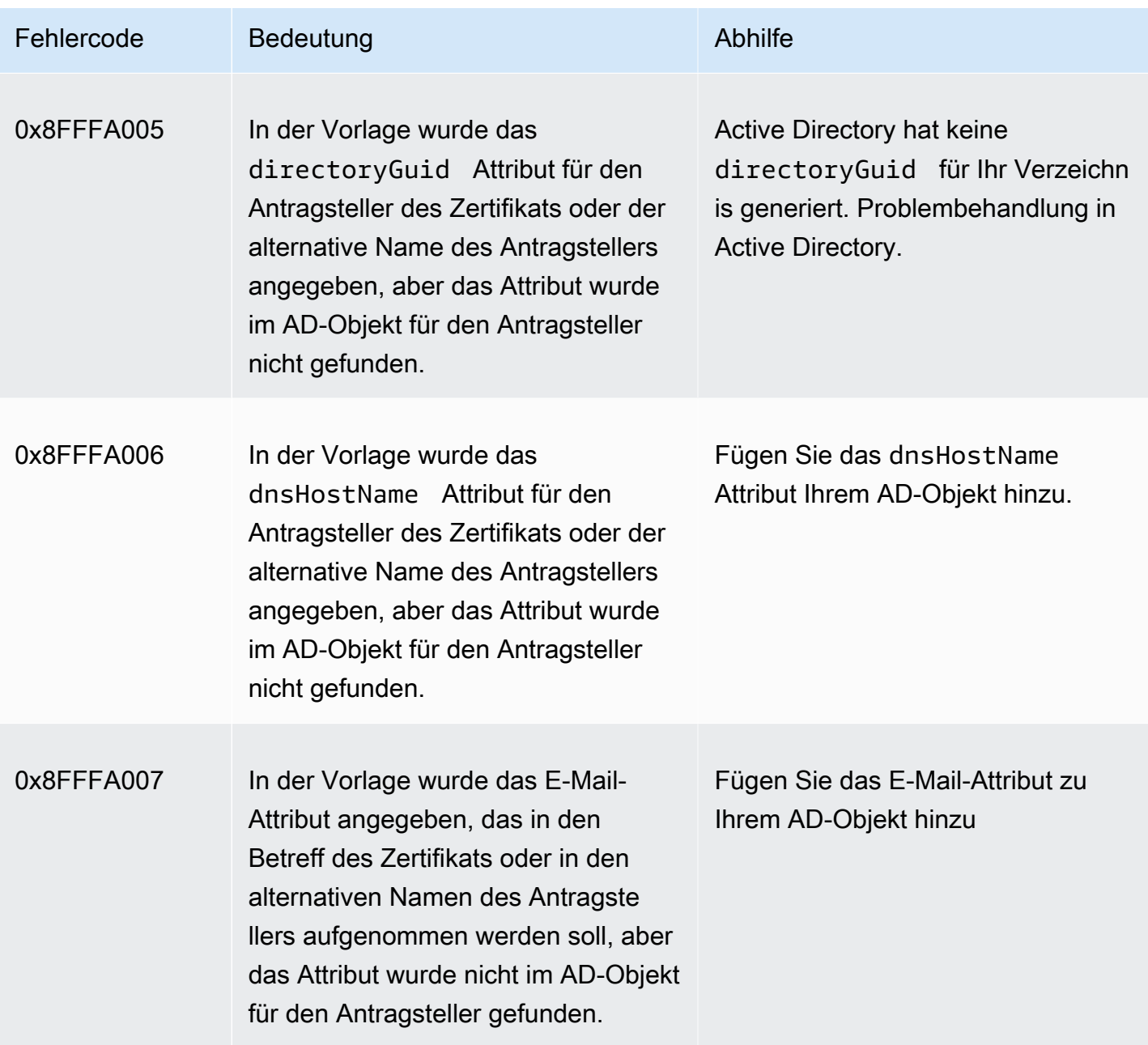

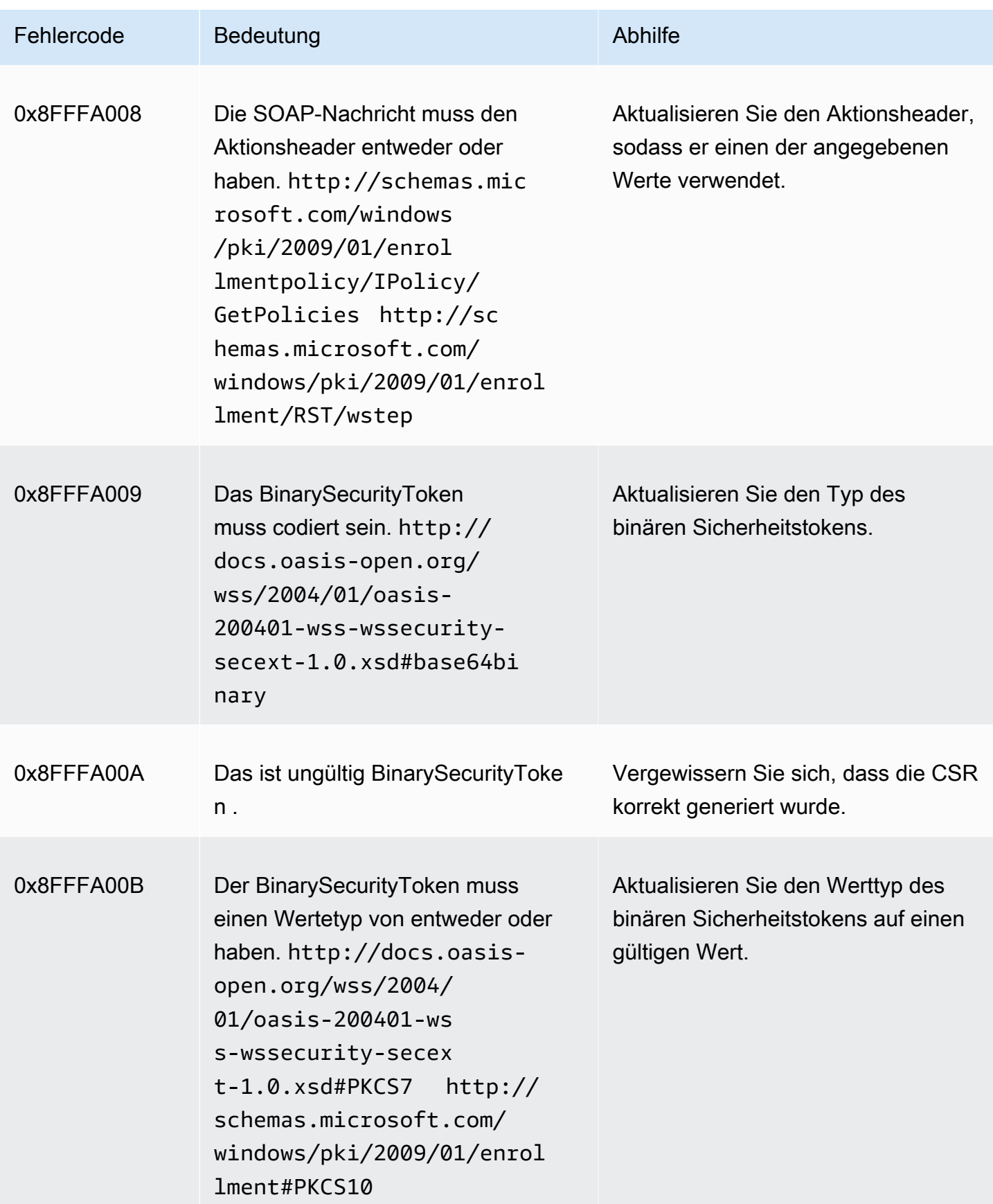

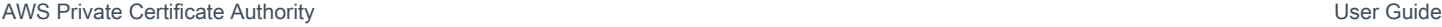

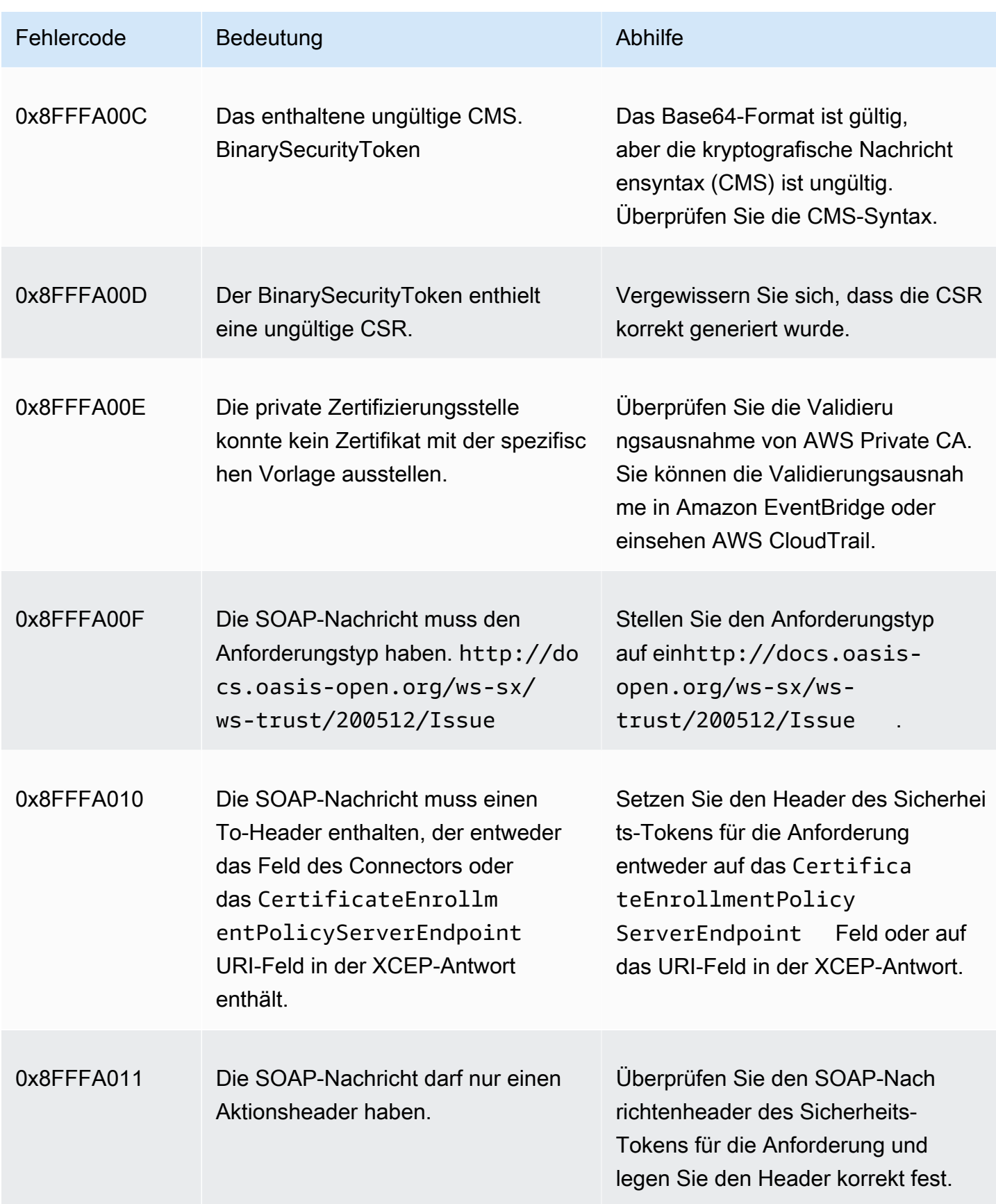

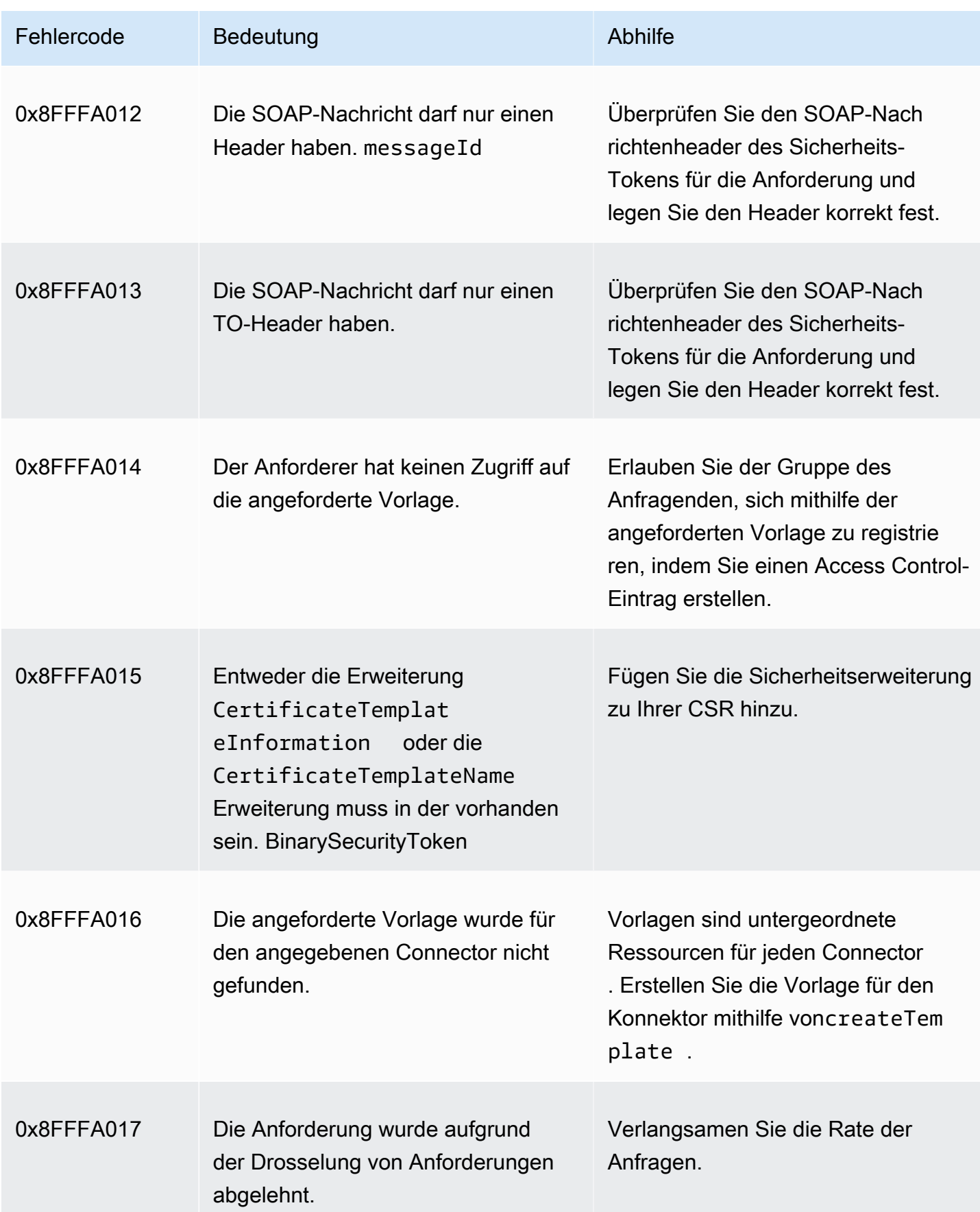

AWS Private Certificate Authority **Network Certificate Authority Network Certificate Authority User Guide** 

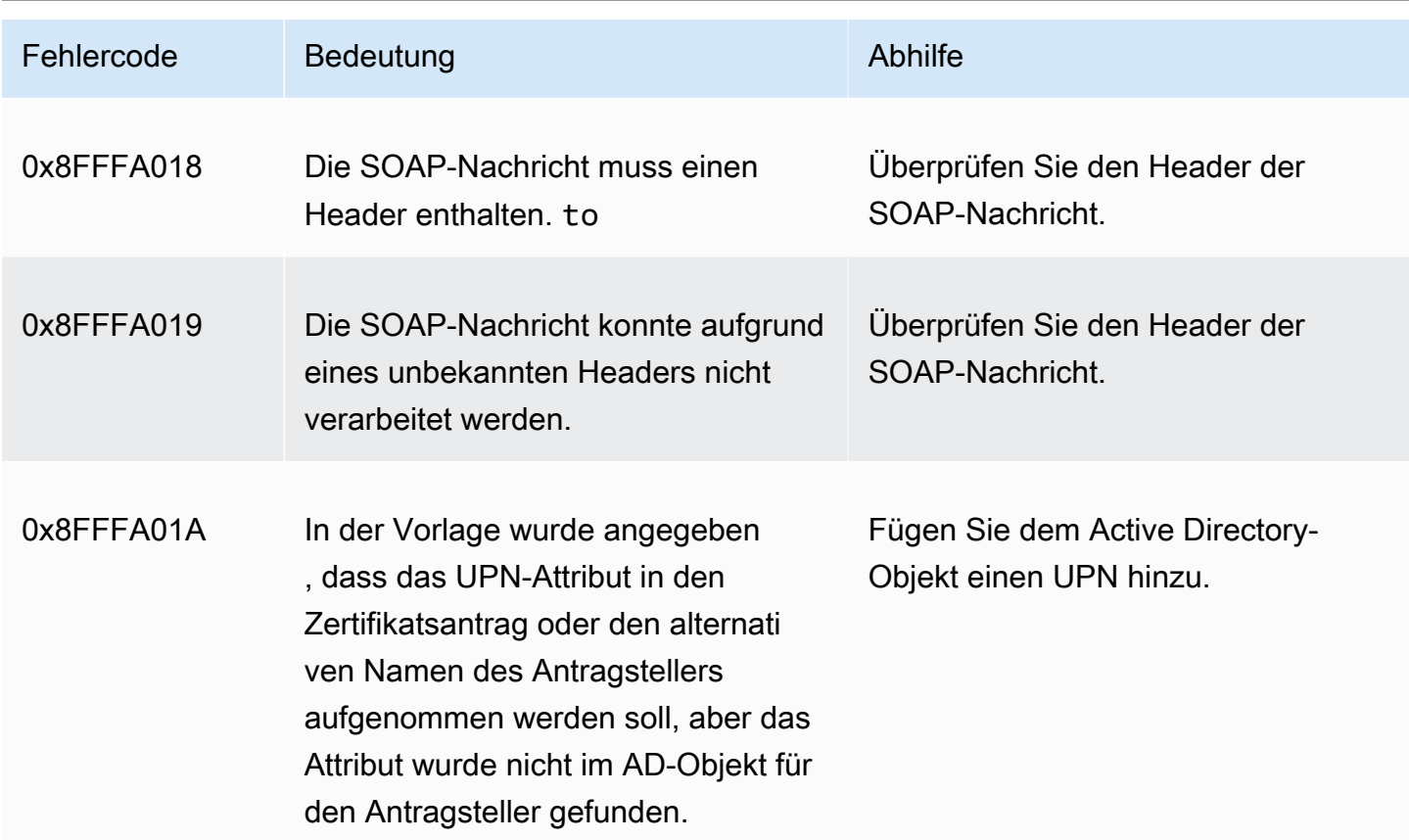

### <span id="page-528-0"></span>Fehler bei der Erstellung des Connectors

Die Erstellung eines Connectors kann aus verschiedenen Gründen fehlschlagen. Wenn die Konnektorerstellung fehlschlägt, erhalten Sie den Grund für den Fehler in der API-Antwort. Wenn Sie die Konsole verwenden, wird der Grund für den Fehler auf der Seite mit den Konnektordetails im Feld Zusätzliche Statusdetails im Container mit den Konnektordetails angezeigt. In der folgenden Tabelle werden die Gründe für Fehler und empfohlene Lösungsschritte beschrieben.

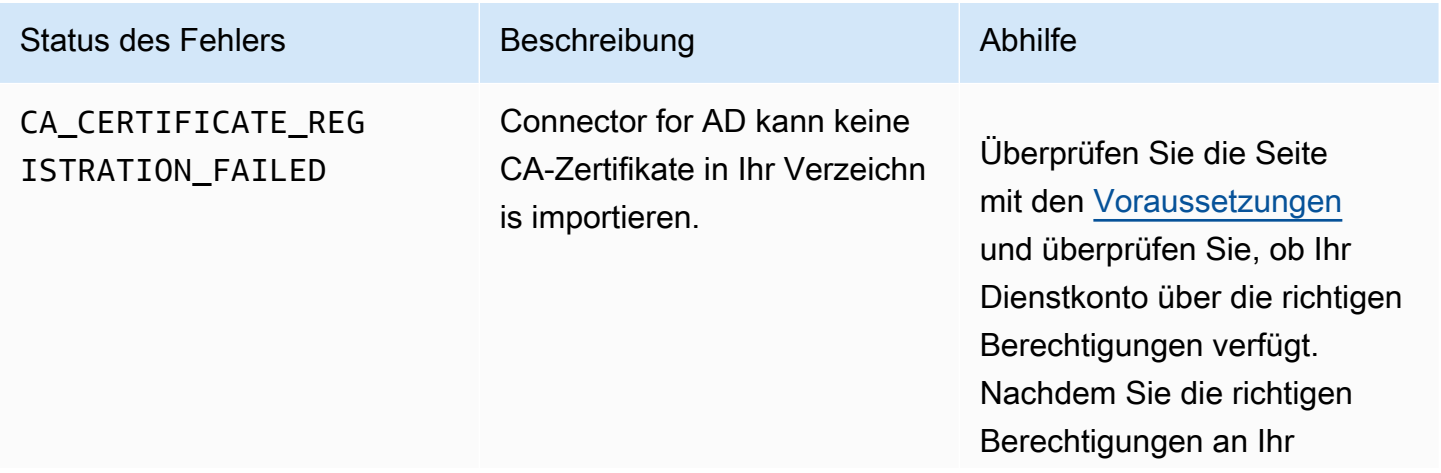

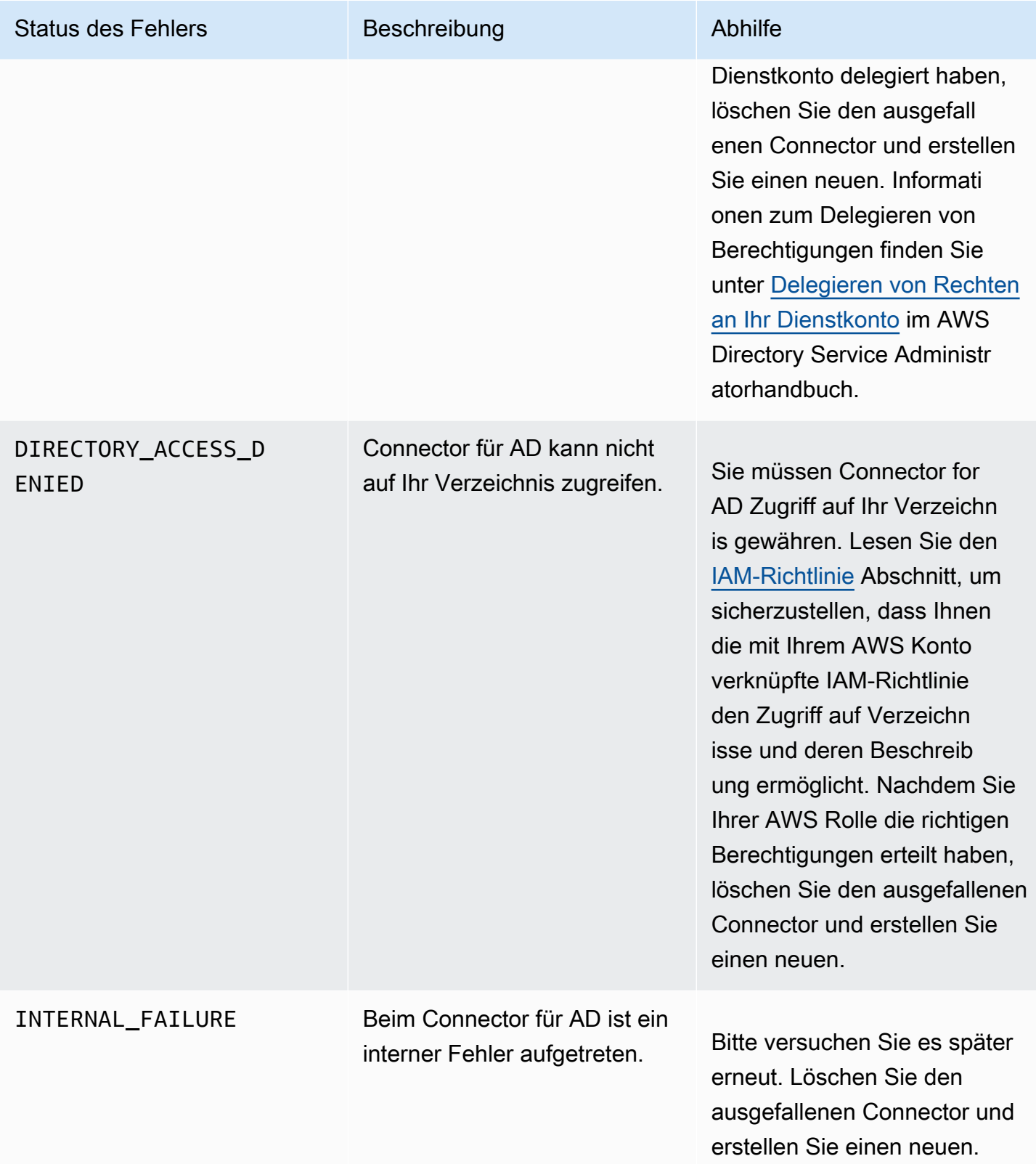

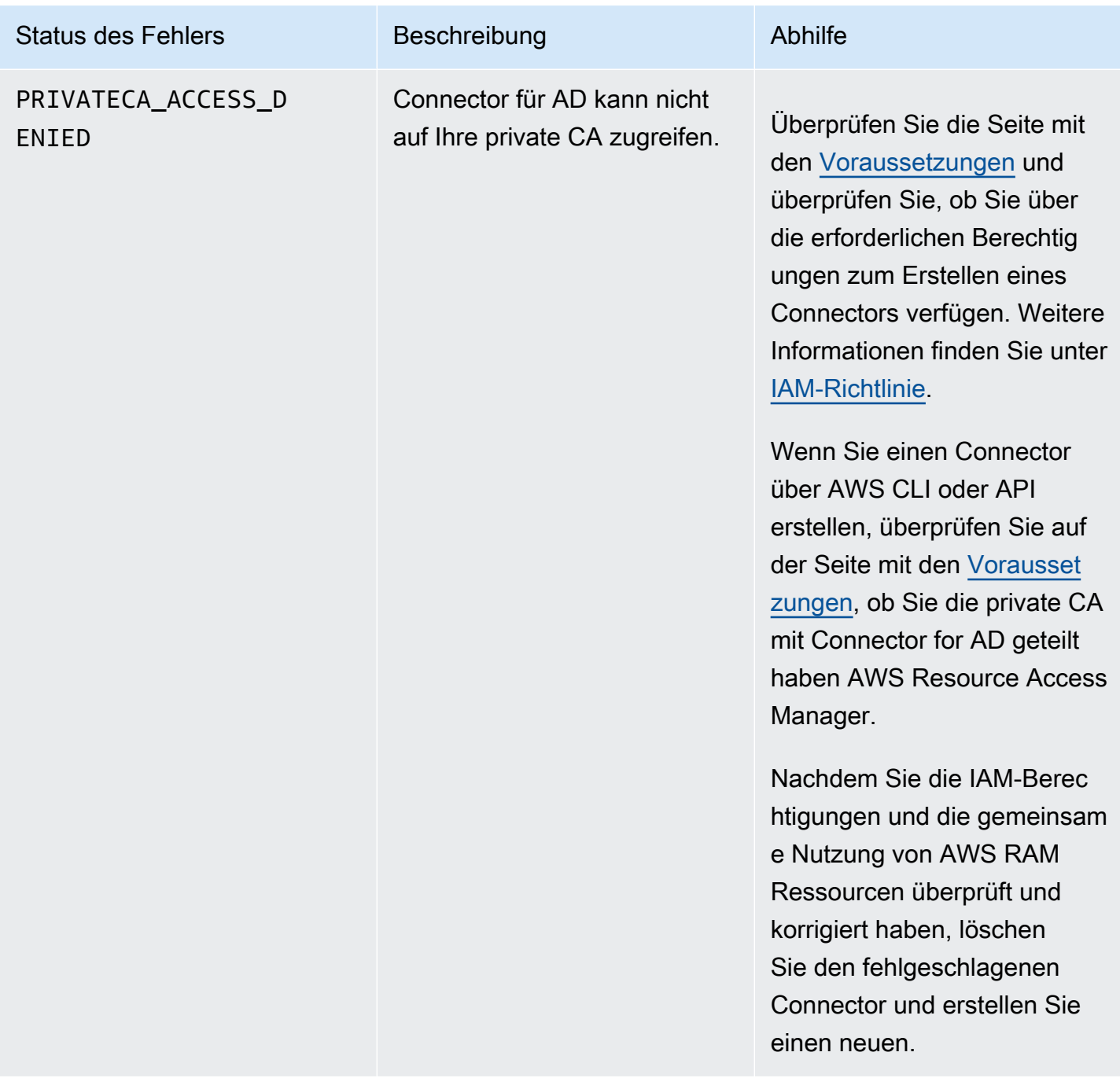

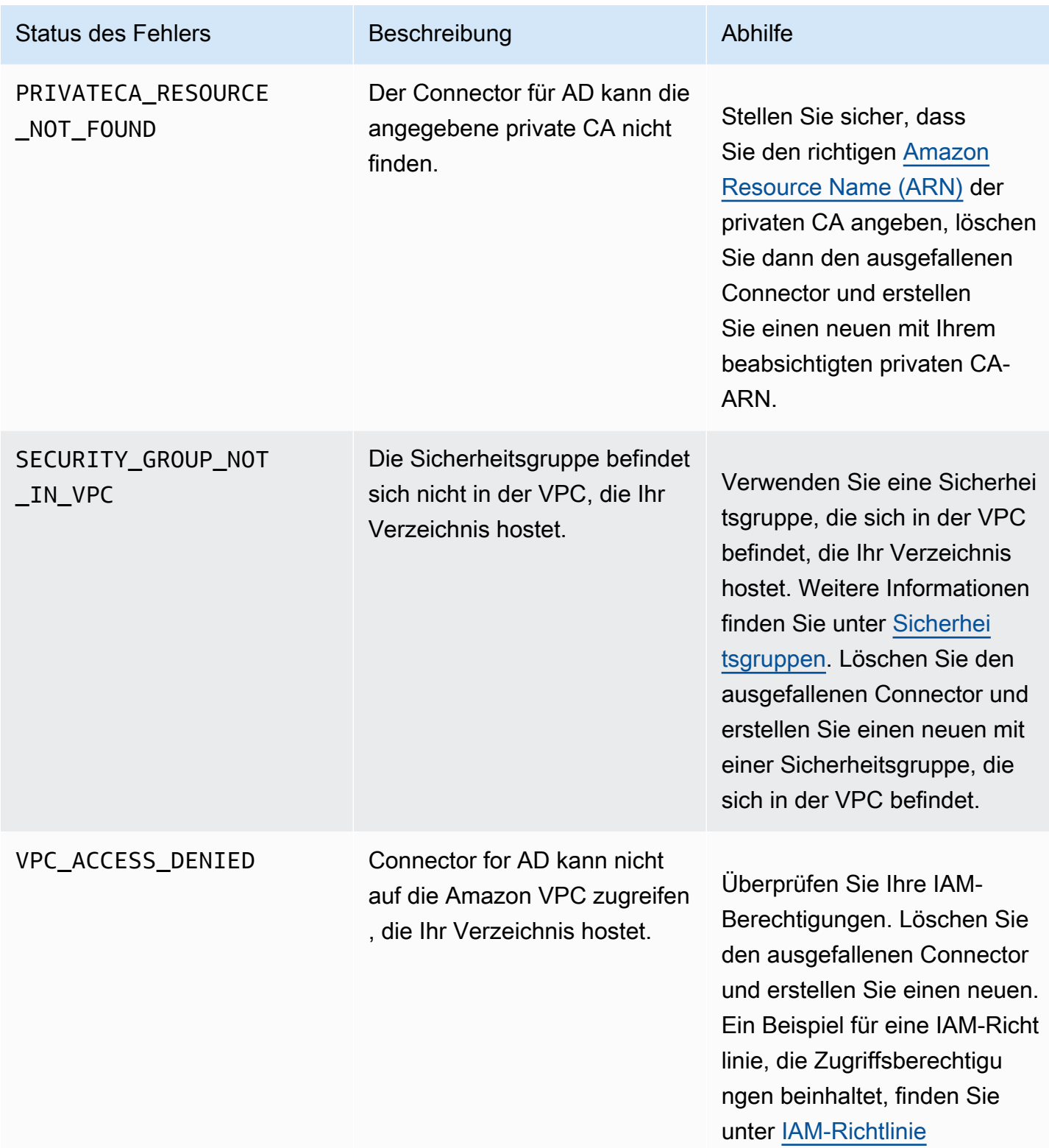

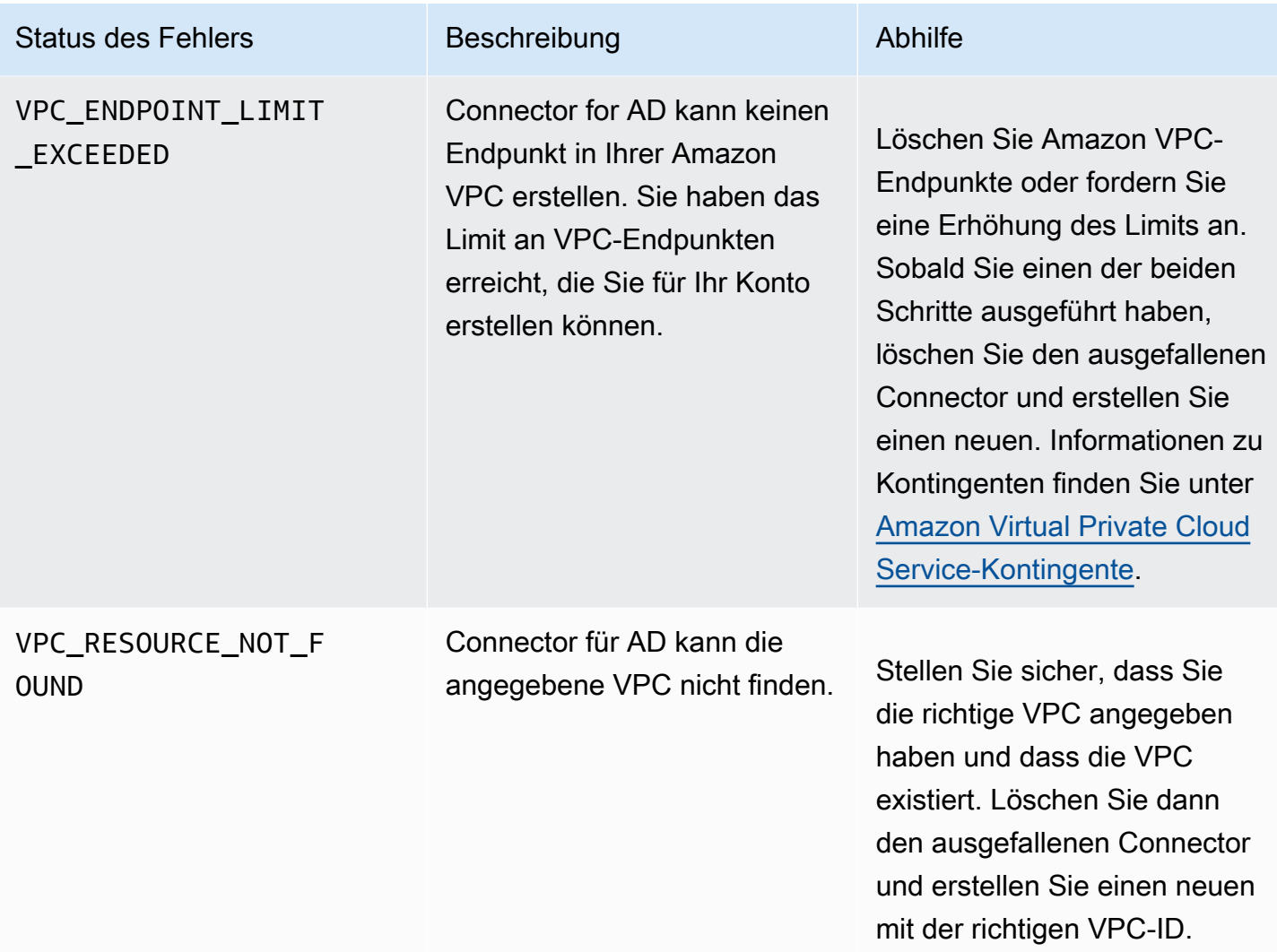

### <span id="page-532-0"></span>Fehler bei der SPN-Erstellung

Die Erstellung des Dienstprinzipalnamens (SPN) kann aus verschiedenen Gründen fehlschlagen. Wenn die SPN-Erstellung fehlschlägt, erhalten Sie den Grund für den Fehler in der API-Antwort. Wenn Sie die Konsole verwenden, wird die Fehlerursache auf der Seite mit den Connector-Details im Feld Zusätzliche Statusdetails im Container Service Principal Name (SPN) angezeigt. In der folgenden Tabelle werden die Fehlerursachen und empfohlene Lösungsschritte beschrieben.

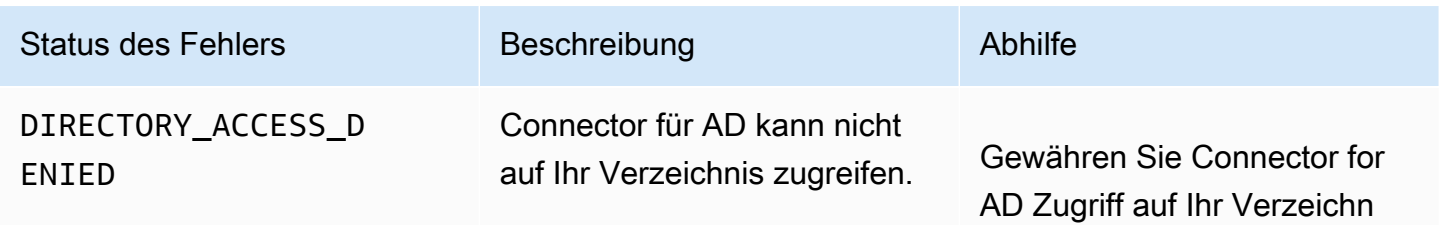

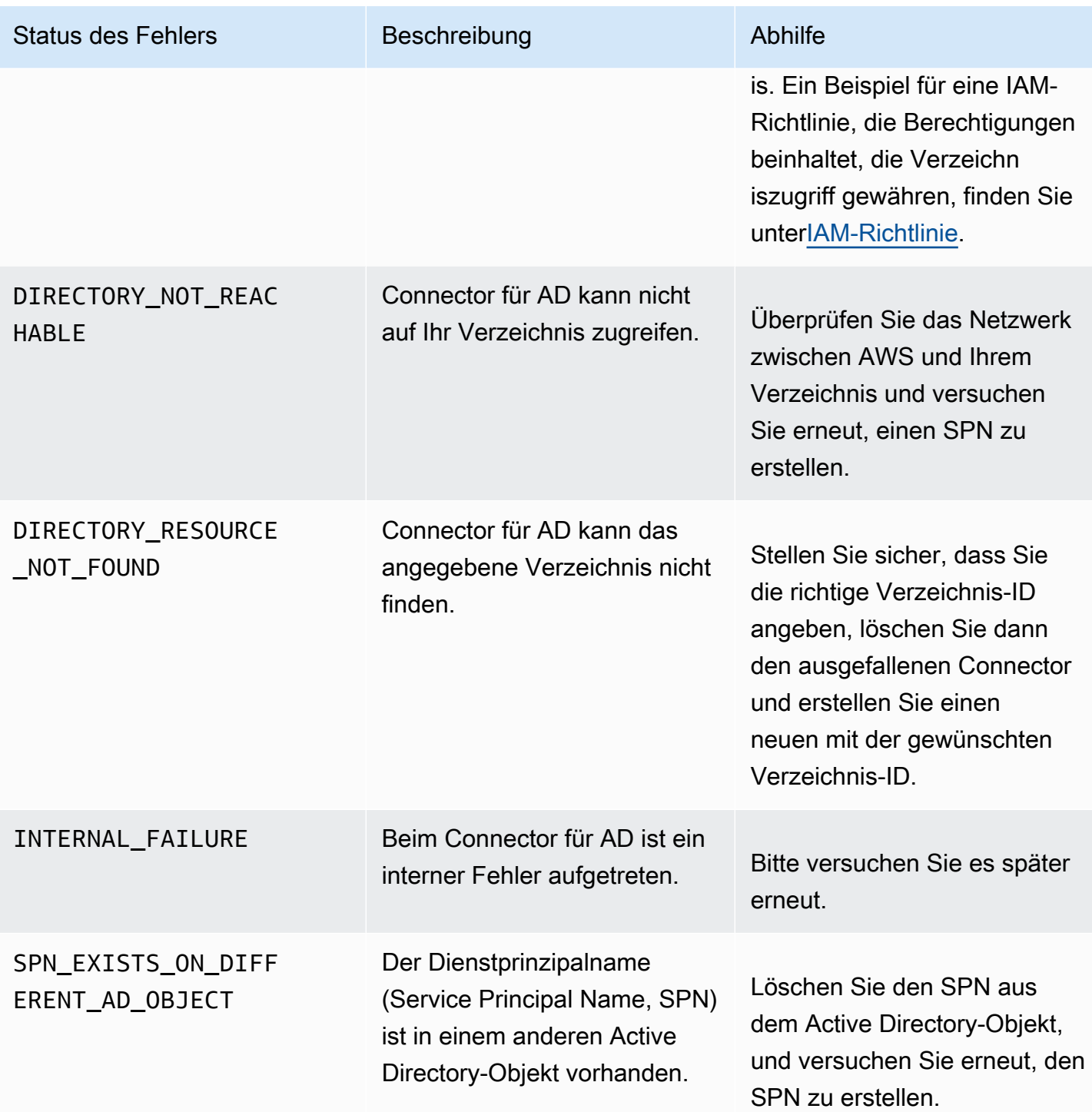

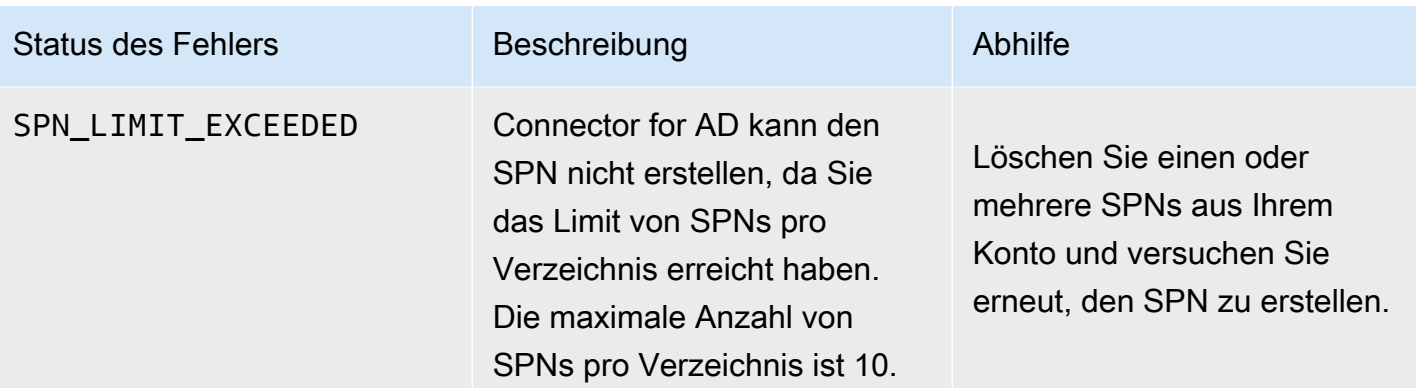

## Fehler bei der Erstellung des Connectors für AD-Connector

Die Erstellung eines Connectors für AD-Connectors kann aus verschiedenen Gründen fehlschlagen. Wenn die Erstellung des Connectors fehlschlägt, erhalten Sie den Grund für den Fehler in der API-Antwort. Wenn Sie die Konsole verwenden, wird der Grund für den Fehler auf der Seite mit den Connector-Details im Feld Zusätzliche Statusdetails im Container Connector-Details angezeigt. In der folgenden Tabelle werden die Gründe für Fehler und empfohlene Lösungsschritte beschrieben.

# Begriffe und Konzepte

Die folgenden Begriffe und Konzepte können Ihnen bei der Arbeit mit AWS Private Certificate Authority (AWS Private CA) helfen.

Themen

- [Vertrauensstellung](#page-535-0)
- [TLS-Serverzertifikate](#page-535-1)
- [Zertifikatsignatur](#page-536-0)
- **[Zertifizierungsstelle](#page-536-1)**
- [Stammzertifizierungsstelle](#page-536-2)
- [CA-Zertifikat](#page-537-0)
- [CA-Stammzertifikat](#page-538-0)
- [Endentitätszertifikat](#page-538-1)
- [Selbstsignierte Zertifikate](#page-539-0)
- [Privates Zertifikat](#page-539-1)
- [Zertifikatpfad](#page-540-0)
- [Einschränkung der Pfadlänge](#page-540-1)

## <span id="page-535-0"></span>Vertrauensstellung

Damit ein Webbrowser der Identität einer Website vertraut, muss der Browser das Zertifikat der Website überprüfen können. Browser vertrauen jedoch nur einer kleinen Anzahl von Zertifikaten, die als CA-Stammzertifikate bekannt sind. Ein vertrauenswürdiger Dritter, als Zertifikatsstelle (Certificate Authority, CA) bezeichnet, validiert die Identität der Website und stellt ein signiertes digitales Zertifikat für den Betreiber der Website aus. Der Browser kann dann die digitale Signatur überprüfen, um die Identität der Website zu validieren. Wenn die Validierung erfolgreich ist, zeigt der Browser ein Schlosssymbol in der Adressleiste an.

## <span id="page-535-1"></span>TLS-Serverzertifikate

HTTPS-Transaktionen erfordern Serverzertifikate zur Authentifizierung eines Servers. Ein Serverzertifikat ist eine X.509-v3-Datenstruktur, mit der der öffentliche Schlüssel im Zertifikat an das Subject des Zertifikats gebunden wird. Ein TLS-Zertifikat wird von einer Zertifizierungsstelle (CA)

signiert. Es enthält den Namen des Servers, den Gültigkeitszeitraum, den öffentlichen Schlüssel, den Signaturalgorithmus und vieles mehr.

## <span id="page-536-0"></span>**Zertifikatsignatur**

Eine digitale Signatur ist ein verschlüsselter Hash über ein Zertifikat. Eine Signatur wird verwendet, um die Integrität der Zertifikatdaten zu bestätigen. Ihre private Zertifizierungsstelle erstellt eine Signatur mithilfe einer kryptografischen Hash-Funktion wie SHA256 für Zertifikatsinhalte variabler Größe. Diese Hash-Funktion erzeugt eine effektiv fälschungssichere Datenzeichenfolge mit fester Größe. Diese Zeichenfolge wird als Hash bezeichnet. Die Zertifizierungsstelle verschlüsselt dann den Hash-Wert mit dem privaten Schlüssel und verkettet den verschlüsselten Hash mit dem Zertifikat.

## <span id="page-536-1"></span>Zertifizierungsstelle

Eine Zertifizierungsstelle (Certificate Authority, CA) stellt digitale Zertifikate aus und widerruft sie bei Bedarf. Der gängigste Zertifikatstyp basiert auf dem ISO X.509-Standard. Ein X.509-Zertifikat bestätigen die Identität des Zertifikatantragstellers und bindet die Identität an einen öffentlichen Schlüssel. Dabei kann es sich um einen Benutzer, eine Anwendung, einen Computer oder ein anderes Gerät handeln. Die Zertifizierungsstelle signiert ein Zertifikat, indem der Inhalt gehasht wird und der Hash dann mit dem privaten Schlüssel verschlüsselt wird, der mit dem öffentlichen Schlüssel im Zertifikat verbunden ist. Eine Client-Anwendung wie z. B. ein Webbrowser, der die Identität eines Antragstellers bestätigen muss, verwendet den öffentlichen Schlüssel zum Entschlüsseln der Zertifikatsignatur. Anschließend wird der Inhalt des Zertifikats gehasht und der gehashte Wert mit der entschlüsselten Signatur verglichen, um festzustellen, ob sie übereinstimmen. Weitere Informationen zur Zertifikatsignatur finden Sie unter [Zertifikatsignatur.](#page-536-0)

Mit AWS Private CA können Sie eine private Zertifizierungsstelle erstellen und diese verwenden, um Zertifikate auszustellen. Ihre private Zertifizierungsstelle stellt nur private SSL-/TLS-Zertifikate für die Verwendung innerhalb Ihrer Organisation aus. Weitere Informationen finden Sie unter [Privates](#page-539-1)  [Zertifikat.](#page-539-1) Ihre private Zertifizierungsstelle erfordert auch ein Zertifikat, bevor Sie sie verwenden können. Weitere Informationen finden Sie unter [CA-Zertifikat](#page-537-0).

## <span id="page-536-2"></span>**Stammzertifizierungsstelle**

Eine Stammzertifizierungsstelle ist ein kryptografischer Baustein und der Ausgangspunkt für das Ausstellen vertrauenswürdiger Zertifikate. Sie besteht aus einem privaten Schlüssel zur Unterzeichnung (Ausstellung) von Zertifikaten und einem Stammzertifikat, das die

Stammzertifizierungsstelle identifiziert und den privaten Schlüssel mit ihrem Namen verknüpft. Das Stammzertifikat wird an die Vertrauensspeicher jeder Entität in einer Umgebung verteilt. Administratoren erstellen Trust Stores so, dass sie nur vertrauenswürdige Zertifizierungsstellen enthalten. Administratoren aktualisieren oder erstellen die Vertrauensspeicher in den Betriebssystemen, Instances und Host-Computer-Images von Entitäten in ihrer Umgebung. Versuchen Ressourcen, gegenseitig eine Verbindung herzustellen, werden die Zertifikate der jeweiligen Entitäten überprüft. Ein Client prüft die Zertifikate auf ihre Gültigkeit und darauf, ob eine Kette vom Zertifikat zu einem Stammzertifikat im Trust Store vorhanden ist. Wenn diese Bedingungen erfüllt sind, wird zwischen den Ressourcen ein "Handshake" ausgeführt. Dieser "Handshake" weist die Identität der einzelnen Entitäten gegenüber den anderen kryptografisch nach und richtet einen verschlüsselten Kommunikationskanal (TLS/SSL) zwischen diesen ein.

## <span id="page-537-0"></span>CA-Zertifikat

Ein Zertifizierungsstellenzertifikat bestätigt die Identität einer Zertifizierungsstelle und bindet sie an den öffentlichen Schlüssel, der im Zertifikat enthalten ist.

Mit AWS Private CA können Sie eine private Stammzertifizierungsstelle oder eine private untergeordnete Zertifizierungsstelle erstellen, die jeweils durch ein CA-Zertifikat gesichert sind. Untergeordnete CA-Zertifikate werden von einem anderen CA-Zertifikat in einer Vertrauenskette signiert. Bei einer Stammzertifizierungsstelle ist das Zertifikat jedoch selbstsigniert. Sie können auch eine externe Stammzertifizierungsstelle einrichten (z. B. lokal gehostet). Anschließend können Sie mit Ihrer Stammzertifizierungsstelle ein untergeordnetes Stamm-CA-Zertifikat signieren, das von AWS Private CA gehostet wird.

Das folgende Beispiel zeigt die typischen Felder in einem AWS Private CA-X.509-CA-Zertifikat. Beachten Sie, dass für ein CA-Zertifikat der CA:-Wert im Feld Basic Constraints auf TRUE festgelegt ist.

```
Certificate: 
     Data: 
         Version: 3 (0x2) 
         Serial Number: 4121 (0x1019) 
     Signature Algorithm: sha256WithRSAEncryption 
         Issuer: C=US, ST=Washington, L=Seattle, O=Example Company Root CA, OU=Corp, 
  CN=www.example.com/emailAddress=corp@www.example.com 
         Validity 
             Not Before: Feb 26 20:27:56 2018 GMT 
             Not After : Feb 24 20:27:56 2028 GMT
```
AWS Private Certificate Authority User Guide

```
 Subject: C=US, ST=WA, L=Seattle, O=Examples Company Subordinate CA, 
 OU=Corporate Office, CN=www.example.com 
        Subject Public Key Info: 
             Public Key Algorithm: rsaEncryption 
                 Public-Key: (2048 bit) 
                 Modulus: 
                     00:c0: ... a3:4a:51
                 Exponent: 65537 (0x10001) 
        X509v3 extensions: 
            X509v3 Subject Key Identifier: 
                 F8:84:EE:37:21:F2:5E:0B:6C:40:C2:9D:C6:FE:7E:49:53:67:34:D9 
            X509v3 Authority Key Identifier: 
                 keyid:0D:CE:76:F2:E3:3B:93:2D:36:05:41:41:16:36:C8:82:BC:CB:F8:A0 
            X509v3 Basic Constraints: critical 
                 CA:TRUE 
            X509v3 Key Usage: critical 
                 Digital Signature, CRL Sign 
    Signature Algorithm: sha256WithRSAEncryption 
         6:bb:94: ... 80:d8
```
## <span id="page-538-0"></span>CA-Stammzertifikat

Eine Zertifizierungsstelle (Certificate Authority, CA) befindet sich in der Regel innerhalb einer hierarchischen Struktur, die mehrere andere CAs mit klar definierten übergeordneten und untergeordneten Beziehungen zwischen ihnen enthält. Untergeordnete Zertifizierungsstellen werden von ihren übergeordneten Zertifizierungsstellen zertifiziert, wodurch eine Zertifikatkette entsteht. Die CA oben in der Hierarchie wird als die Stamm-CA bezeichnet und ihr Zertifikat wird Stammzertifikat genannt. Dieses Zertifikat ist in der Regel selbstsigniert.

## <span id="page-538-1"></span>Endentitätszertifikat

Ein Endentitätszertifikat identifiziert eine Ressource, z. B. einen Server, eine Instance, einen Container oder ein Gerät. Im Gegensatz zu CA-Zertifikaten können Endentitätszertifikate nicht zum Ausstellen von Zertifikaten verwendet werden. Andere gängige Begriffe für Endentitätszertifikate sind "Client"- oder "Blatt"-Zertifikate.

### <span id="page-539-0"></span>Selbstsignierte Zertifikate

Ein Zertifikat, das anstatt von einer höheren Zertifizierungsstelle vom Aussteller signiert ist. Im Gegensatz zu Zertifikaten, die aus einem sicheren Stamm ausgestellt wurden, der von einer Zertifizierungsstelle verwaltet wird, fungieren selbstsignierte Zertifikate als ihr eigenes Stammverzeichnis und haben daher erhebliche Einschränkungen: Sie können verwendet werden, um die Kabelverschlüsselung bereitzustellen, aber nicht, um die Identität zu überprüfen, und sie können nicht widerrufen werden. Sie sind aus sicherheitstechnischer Sicht inakzeptabel. Organisationen nutzen sie dennoch, weil sie einfach zu generieren sind, kein Fachwissen und keine Infrastruktur benötigen und von vielen Anwendungen akzeptiert werden. Es gibt keine Kontrollen für die Ausstellung von selbstsignierten Zertifikaten. Organisationen, die selbstsignierte Zertifikate verwenden, gehen ein höheres Risiko für Ausfälle ein, welche durch das Ablaufen von Zertifikaten verursacht werden, denn sie verfügen über keine Möglichkeit, die Ablaufdaten nachzuverfolgen.

### <span id="page-539-1"></span>Privates Zertifikat

AWS Private CA -Zertifikate sind private SSL-/TLS-Zertifikate, die Sie in Ihrer Organisation verwenden können, aber im öffentlichen Internet nicht vertrauenswürdig sind. Verwenden Sie sie zum Identifizieren von Ressourcen wie z. B. Clients, Servern, Anwendungen, Services, Geräten und Benutzern. Wenn ein sicherer verschlüsselter Kommunikationskanal hergestellt wird, verwendet jede Ressource ein Zertifikat wie das folgende sowie Verschlüsselungstechniken zum Nachweis ihrer Identität an eine andere Ressource. Interne API-Endpunkte, Webserver, VPN-Benutzer, IoT-Geräte und zahlreiche weitere Anwendungen verwenden private Zertifikate zur Herstellung von verschlüsselten Kommunikationskanälen, die für ihre sichere Operation notwendig sind. Private Zertifikate sind standardmäßig nicht öffentlich vertrauenswürdig. Ein interner Administrator muss Anwendungen explizit konfigurieren, damit sie privaten Zertifikaten vertrauen und diese verteilen.

```
Certificate: 
     Data: 
         Version: 3 (0x2) 
         Serial Number: 
              e8:cb:d2:be:db:12:23:29:f9:77:06:bc:fe:c9:90:f8 
     Signature Algorithm: sha256WithRSAEncryption 
         Issuer: C=US, ST=WA, L=Seattle, O=Example Company CA, OU=Corporate, 
  CN=www.example.com 
         Validity 
              Not Before: Feb 26 18:39:57 2018 GMT 
              Not After : Feb 26 19:39:57 2019 GMT
```
```
 Subject: C=US, ST=Washington, L=Seattle, O=Example Company, OU=Sales, 
CN=www.example.com/emailAddress=sales@example.com 
       Subject Public Key Info: 
           Public Key Algorithm: rsaEncryption 
                Public-Key: (2048 bit) 
                Modulus: 
                    00...c7
                Exponent: 65537 (0x10001) 
       X509v3 extensions: 
           X509v3 Basic Constraints: 
                CA:FALSE 
           X509v3 Authority Key Identifier: 
                keyid:AA:6E:C1:8A:EC:2F:8F:21:BC:BE:80:3D:C5:65:93:79:99:E7:71:65 
           X509v3 Subject Key Identifier: 
                C6:6B:3C:6F:0A:49:9E:CC:4B:80:B2:8A:AB:81:22:AB:89:A8:DA:19 
           X509v3 Key Usage: critical 
                Digital Signature, Key Encipherment 
           X509v3 Extended Key Usage: 
                TLS Web Server Authentication, TLS Web Client Authentication 
           X509v3 CRL Distribution Points: 
                Full Name: 
                  URI:http://NA/crl/12345678-1234-1234-1234-123456789012.crl 
   Signature Algorithm: sha256WithRSAEncryption 
        58:32:...:53
```
## Zertifikatpfad

Ein Client, der auf einem Zertifikat basiert, überprüft, ob ein Pfad vom Endentitätszertifikat, möglicherweise über eine Kette von Zwischenzertifikaten, zu einem vertrauenswürdigen Stamm existiert. Der Client überprüft, ob alle Zertifikate des Pfads gültig sind (nicht widerrufen). Außerdem wird überprüft, ob das Endentitätszertifikat nicht abgelaufen ist, Integrität hat (nicht manipuliert oder geändert wurde) und ob Einschränkungen im Zertifikat durchgesetzt werden.

## Einschränkung der Pfadlänge

Die grundlegenden Einschränkungen pathLenConstraint für ein CA-Zertifikat legen die Anzahl der untergeordneten CA-Zertifikate fest, die in der Kette darunter vorhanden sein können. Beispielsweise darf ein CA-Zertifikat mit einer Pfadlängenbeschränkung von Null keine untergeordneten CAs

haben. Eine Zertifizierungsstelle mit der Pfadlängenbeschränkung "Eins" kann bis zu einer Ebene untergeordneter Zertifizierungsstellen haben. [RFC 5280](https://datatracker.ietf.org/doc/html/rfc5280#section-4.2.1.9) definiert dies als "die maximale Anzahl von non-self-issued Zwischenzertifikaten, die diesem Zertifikat in einem gültigen Zertifizierungspfad folgen dürfen". Der Wert für die Pfadlänge schließt das Endentitätszertifikat aus, obwohl die freie Sprache über die "Länge" oder "Tiefe" einer Validierungskette dies enthalten kann... was zu Verwirrung führt.

## <span id="page-542-0"></span>**Dokumentverlauf**

Die folgende Tabelle beschreibt signifikante Änderungen an dieser Dokumentation seit Januar 2018. Neben den hier aufgelisteten größeren Änderungen aktualisieren wir die Dokumentation regelmäßig überarbeitet, um Beschreibungen und Beispiele zu verbessern und Ihre Rückmeldungen zu berücksichtigen. Wenn Sie über signifikante Änderungen benachrichtigt werden möchten, verwenden Sie den Link oben rechts, um den RSS-Feed zu abonnieren.

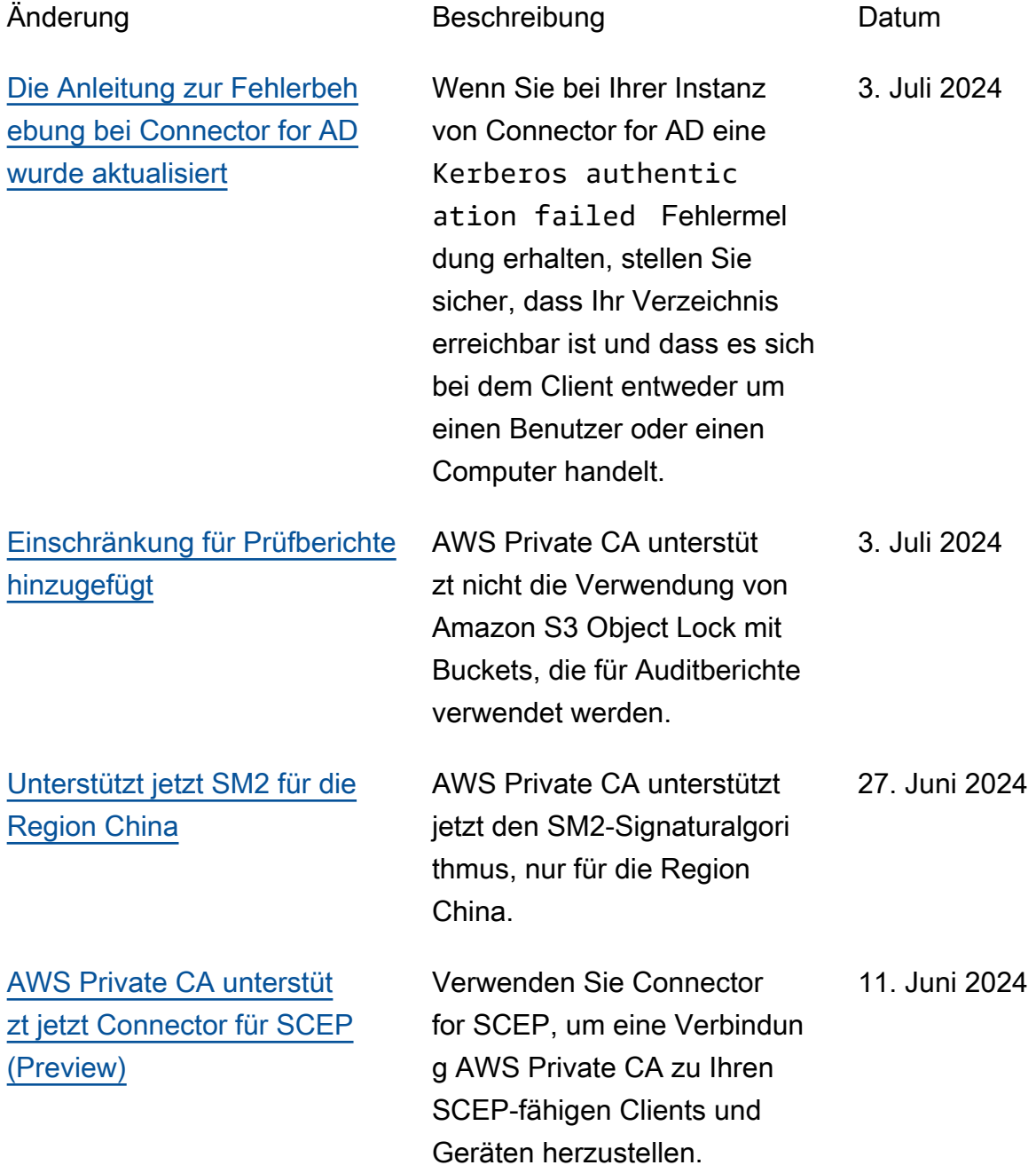

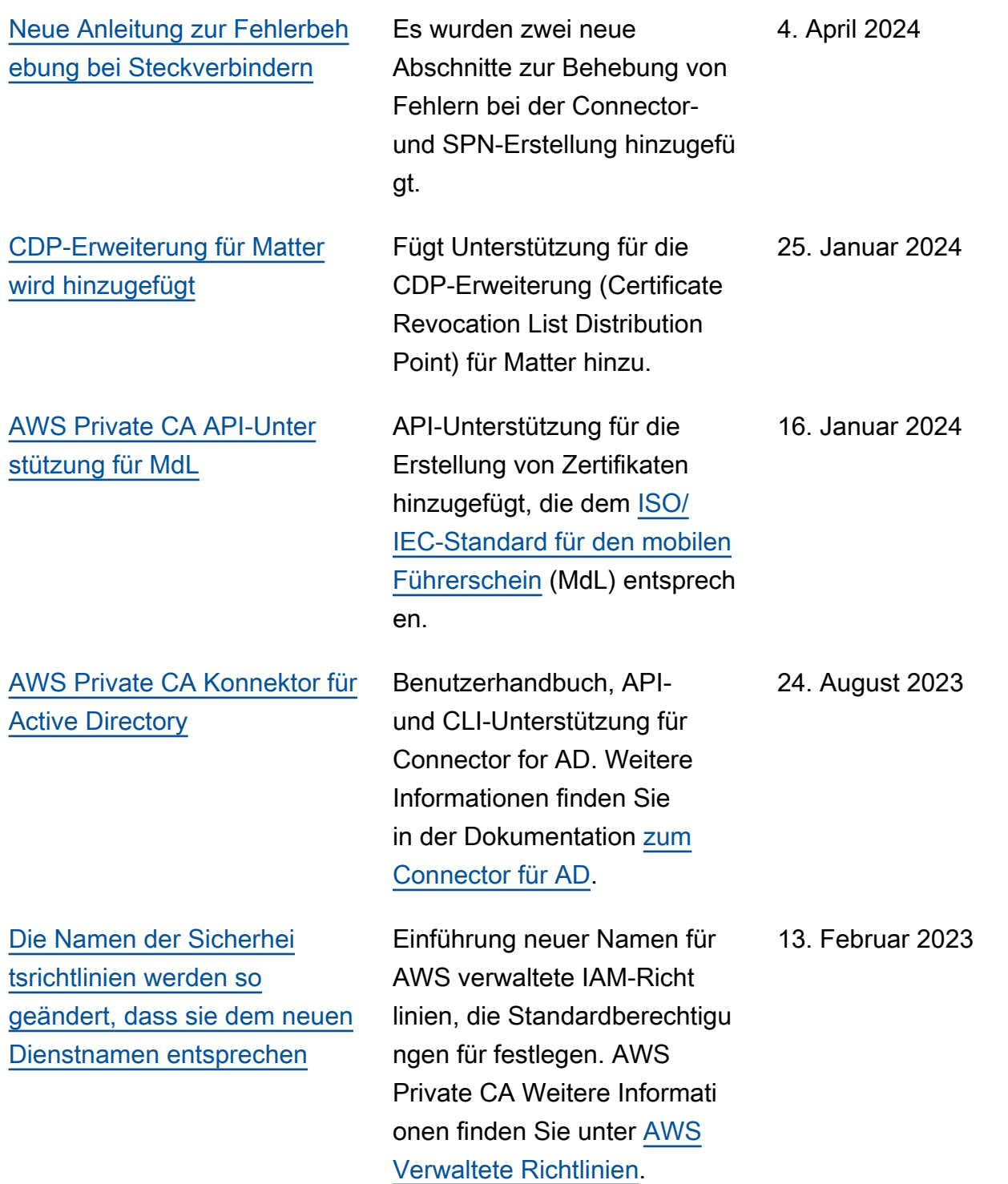

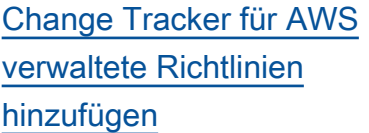

[API- und CLI-Unterstützung](#page-542-0) [für Zertifizierungsstellen, die](#page-542-0)  [kurzlebige Zertifikate ausstelle](#page-542-0) [n](#page-542-0)

[Umbenennung des Dienstes](#page-542-0) [und Aktualisierung der](#page-542-0) [Konsole](#page-542-0)

Es wurde eine Dokumentation hinzugefügt, um Änderunge n an AWS verwalteten IAM-Richtlinien nachzuverfolgen, die Standardberechtigungen für festlegen. AWS Private CA Weitere Informationen finden Sie unter [Aktualisierungen der](https://docs.aws.amazon.com/privateca/latest/userguide/auth-AwsManagedPolicies.html#managed-policy-updates) [AWS verwalteten Richtlinien](https://docs.aws.amazon.com/privateca/latest/userguide/auth-AwsManagedPolicies.html#managed-policy-updates) [für AWS Private CA.](https://docs.aws.amazon.com/privateca/latest/userguide/auth-AwsManagedPolicies.html#managed-policy-updates)

Mit der Einführung von CA-Nutzungsmodi kann eine Zertifizierungsstelle so konfiguriert werden, dass sie entweder allgemeine oder ausschließlich kurzlebige Zertifikate ausstellt. Weitere Informationen finden Sie unter [Zertifizierungsstellenmodi](https://docs.aws.amazon.com/privateca/latest/userguide/short-lived-certificates.html).

Der Dienst wurde in AWS Private Certificate Authority (AWS Private CA) umbenannt . Die Bedienbarkeit der AWS Private CA Konsole wurde verbessert, einschlie ßlich integrierter Hilfebere iche, die auf die vollständige Dokumentation verweisen.

11. November 2022

24. Oktober 2022

27. September 2022

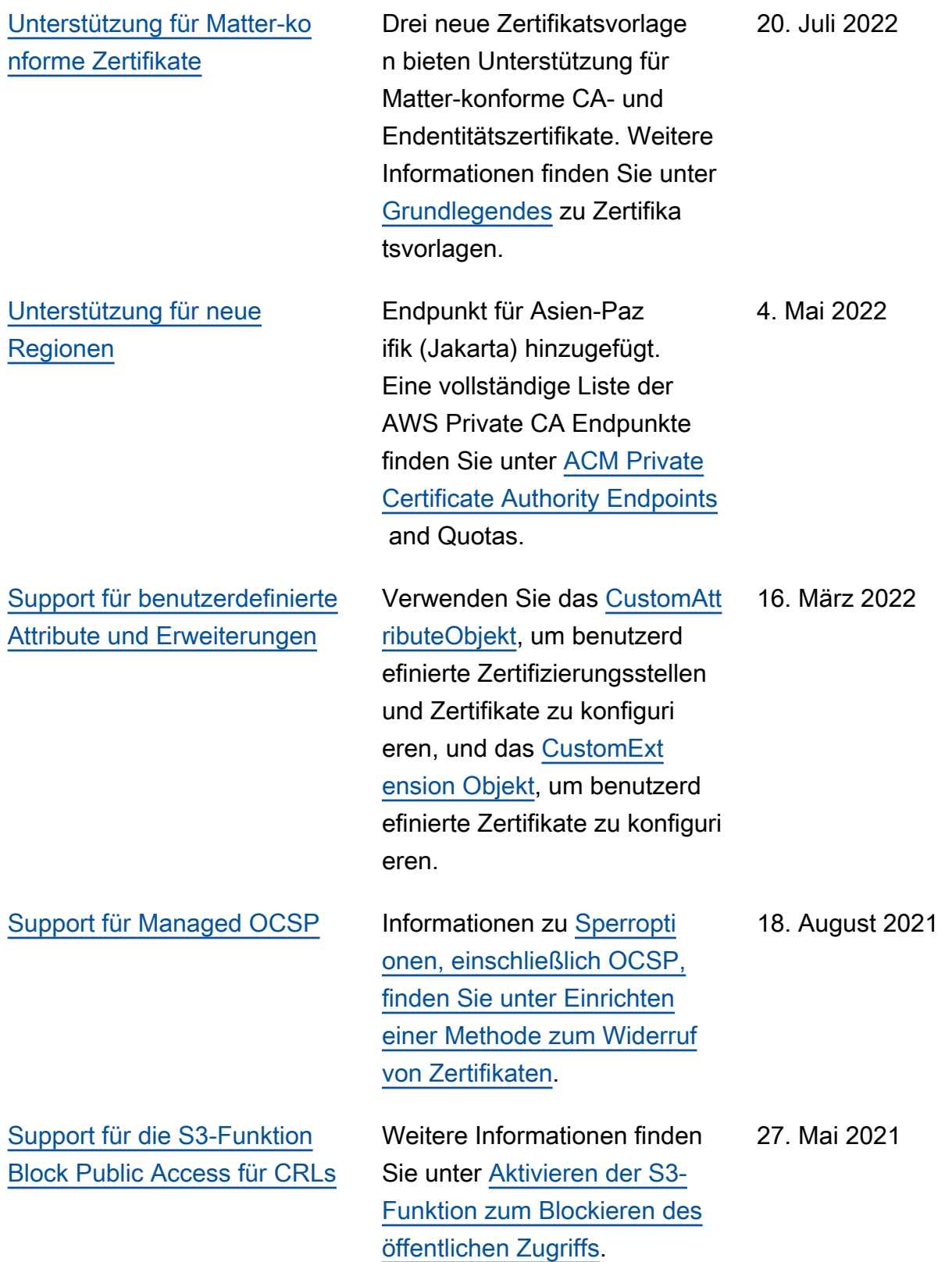

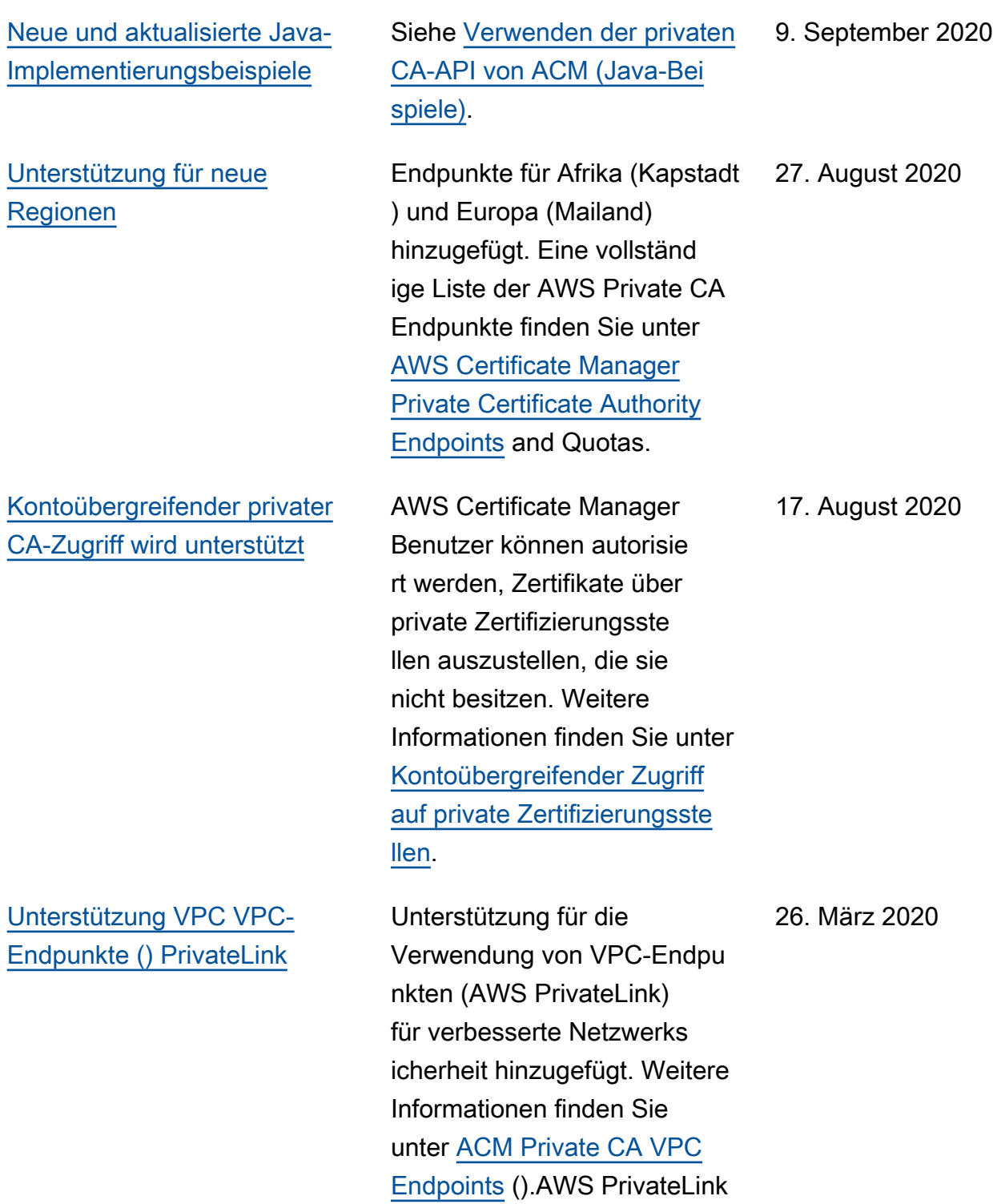

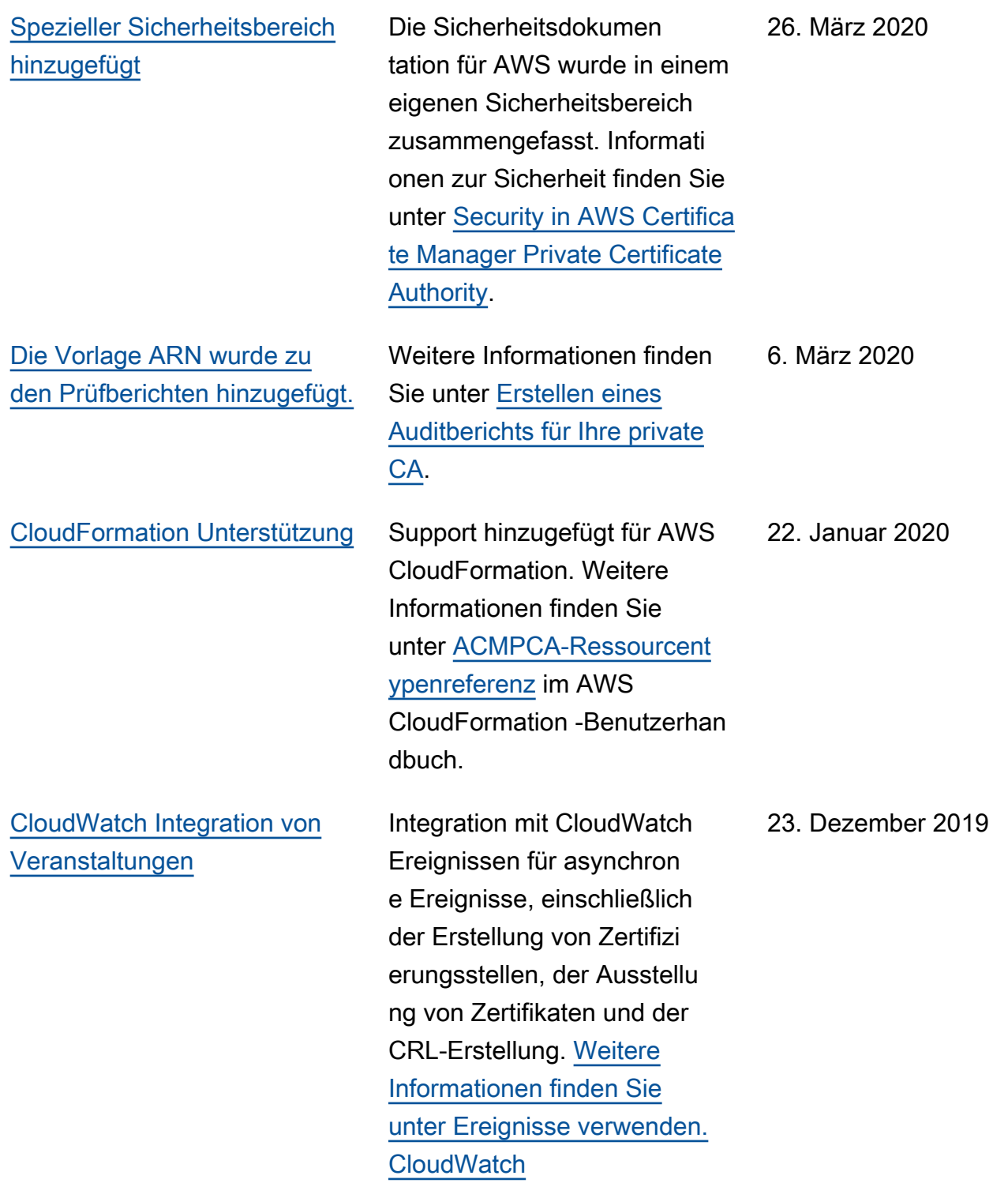

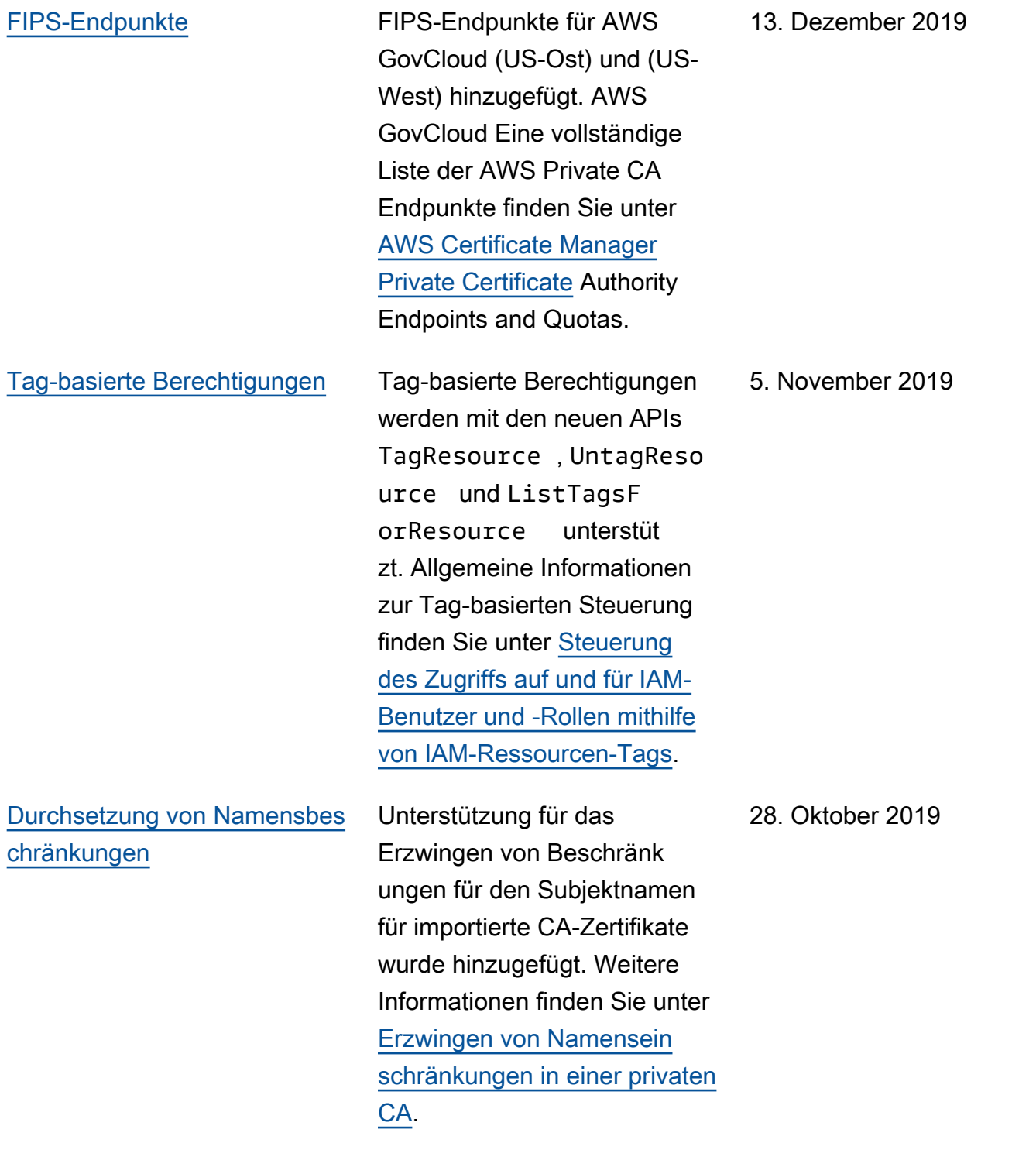

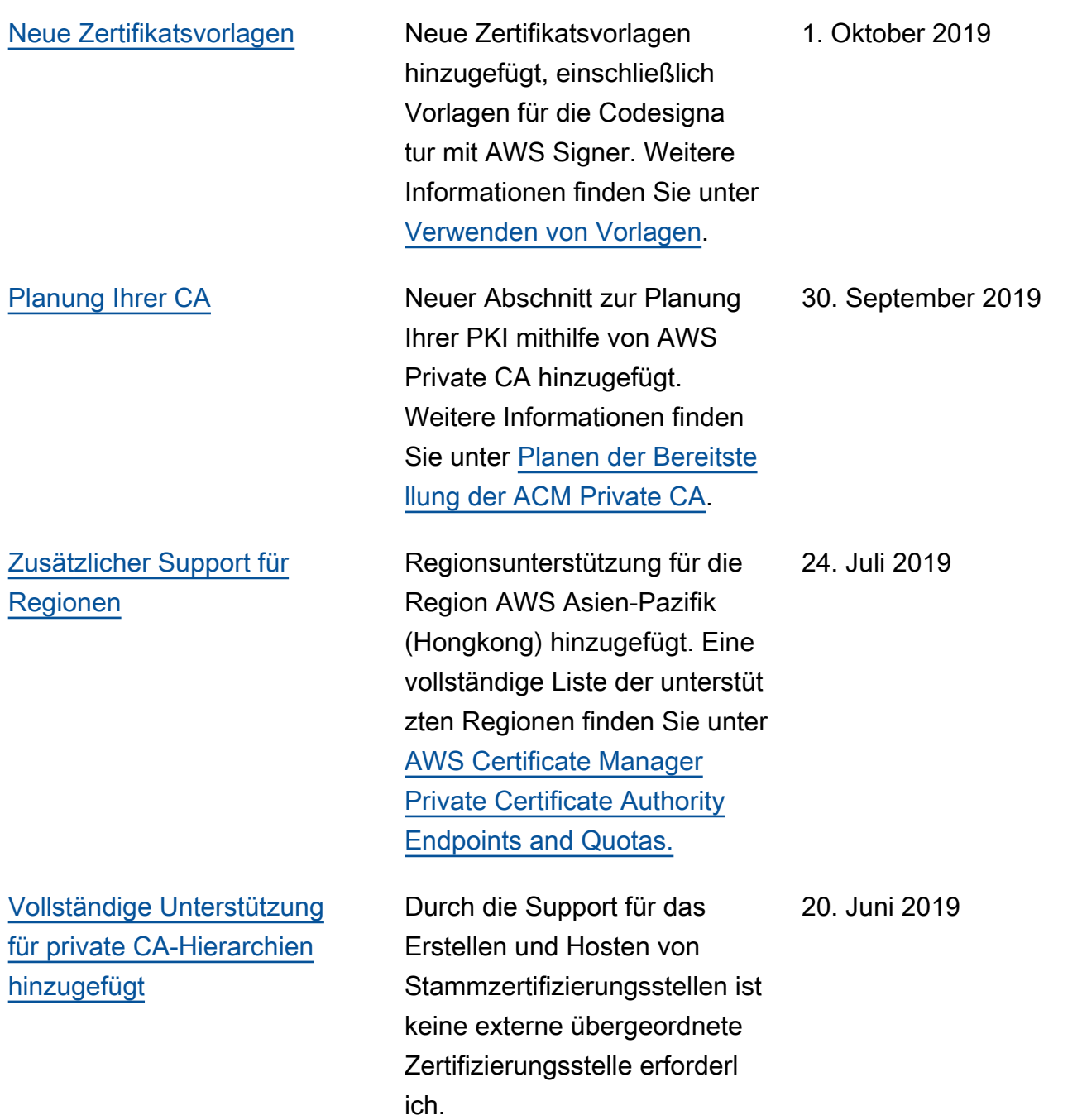

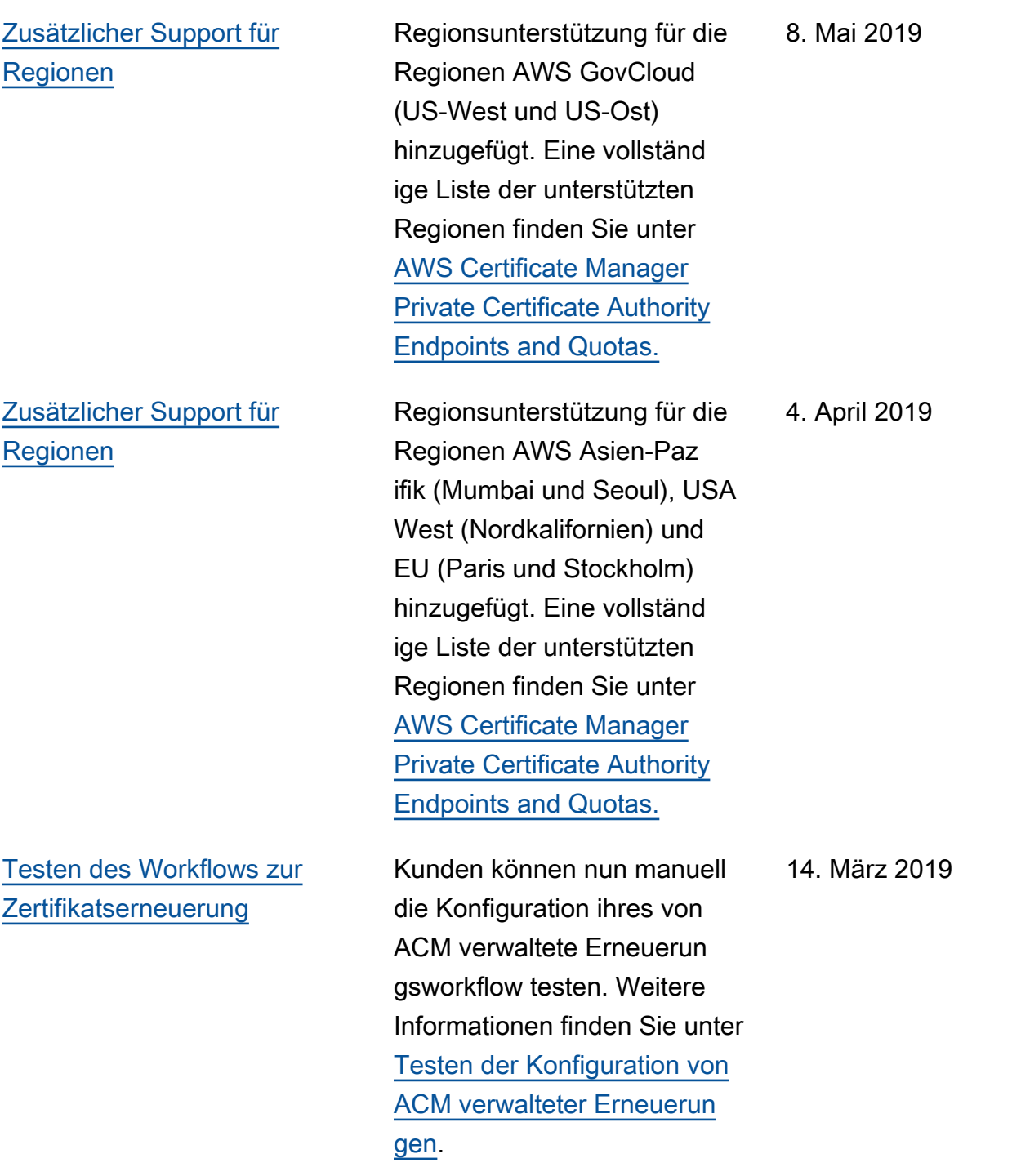

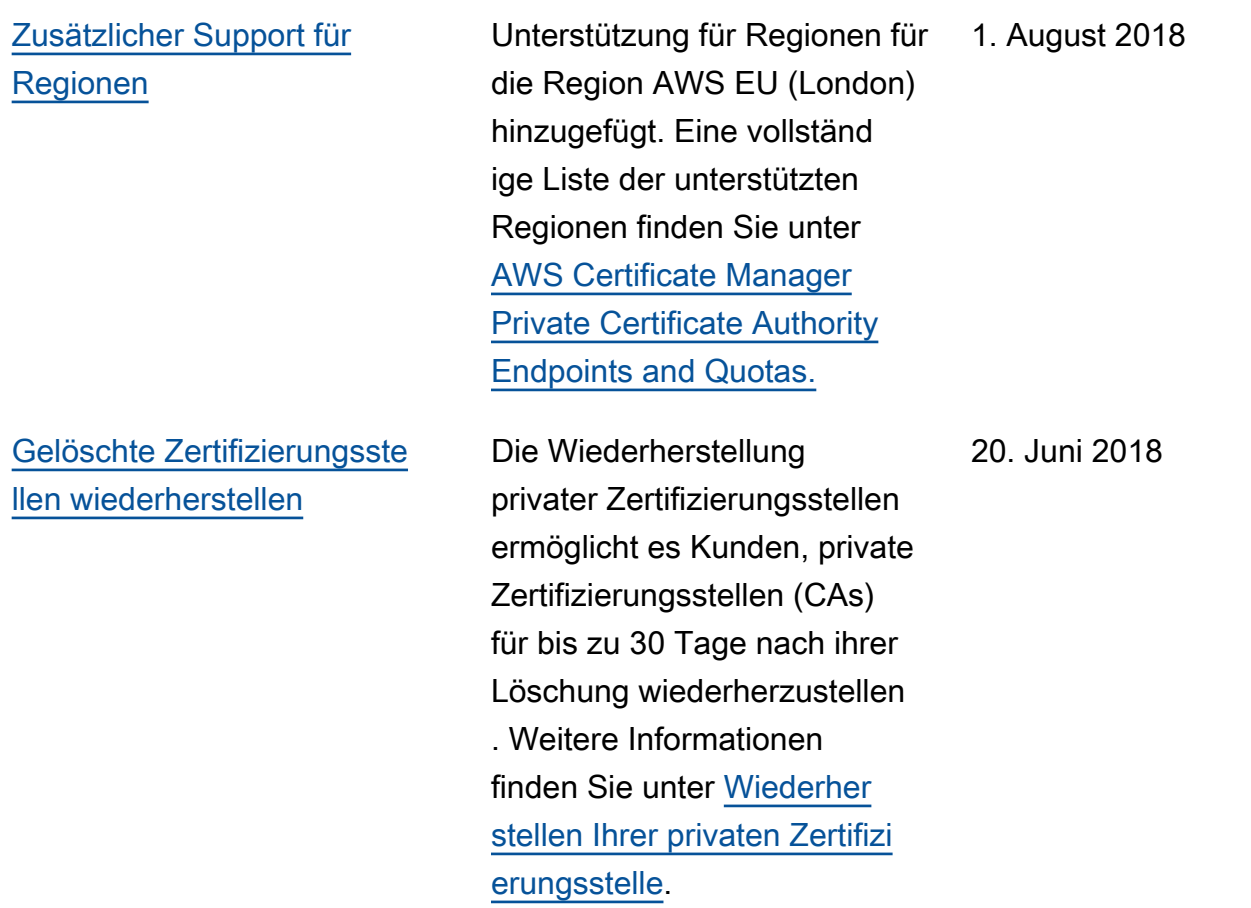

## Frühere Aktualisierungen

In der folgenden Tabelle wird der Versionsverlauf der Dokumentation AWS Private Certificate Authority vor Juni 2018 beschrieben.

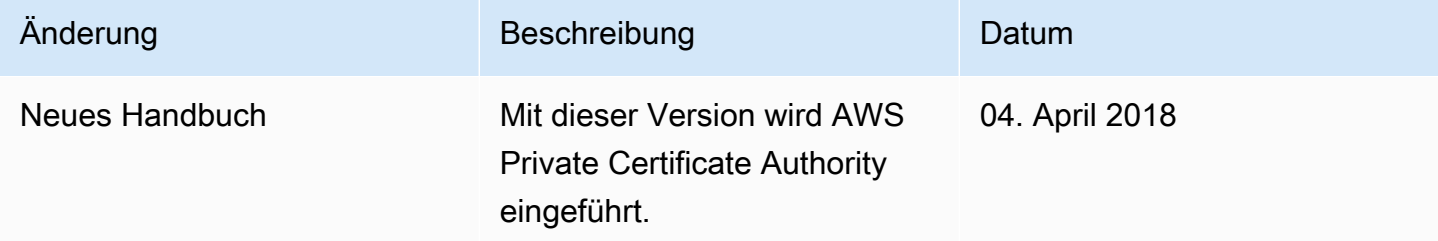

Die vorliegende Übersetzung wurde maschinell erstellt. Im Falle eines Konflikts oder eines Widerspruchs zwischen dieser übersetzten Fassung und der englischen Fassung (einschließlich infolge von Verzögerungen bei der Übersetzung) ist die englische Fassung maßgeblich.